Министерство образования Республики Беларусь Белорусский государственный университет Механико-математический факультет Кафедра общей математики и информатики

СОГЛАСОВАНО Заведующий кафедрой \_\_\_\_\_\_\_\_\_\_\_\_\_\_ Самаль С.А. «30» января 2024 г.

СОГЛАСОВАНО Декан факультета \_\_\_\_\_\_\_\_\_\_\_\_\_ Босяков С.М. «30» января 2024 г.

### Высшая математика с основами информатики

Электронный учебно-методический комплекс для специальностей: 1-33-01-02 «Геоэкология», 6-05-0521-03 «Геоэкология», 1-31-02-01 «География (по направлениям)», 6-05-0532-01 «География», 1-31-02-02 «Гидрометеорология», 6-05-0532-02 «Гидрометеорология», 1-51-01-01 «Геология и разведка месторождений полезных ископаемых», 6-05-0532-04 «Геология», 1-31-02-03 «Космоаэрокартография», 6-05-0532-05 «Космоаэрокартография и геодезия», 1-56-02-02 «Геоинформационные системы (по направлениям)», 6-05-0532-06 «Геоинформационные системы», 1-31-02-04 «Геотехнологии туризма и экскурсионная деятельность», 6-05-0532-07 «Геотехнологии туризма и экскурсионная деятельность»

Регистрационный № 2.4.2-24/414

Авторы:

Матейко О.М., кандидат физико-математических наук, доцент; Мартон М.В., кандидат физико-математических наук, доцент; Яблонская Н.Б., кандидат физико-математических наук, доцент.

Рассмотрено и утверждено на заседании Научно-методического совета БГУ 29.02.2024 г., протокол № 6.

Минск 2024

УДК 51(075.8)+004(075.8) М 34

#### Утверждено на заседании Научно-методического совета БГУ Протокол № 6 от 29.02.2024 г.

#### Решение о депонировании вынес: Совет механико-математического факультета Протокол № 6 от 30.01.2024 г.

#### А в т о р ы:

Матейко Олег Михайлович, доцент каф. общей математики и информатики ММФ, Мартон Марина Владимировна, доцент каф. общей математики и информатики ММФ,

Яблонская Наталья Борисовна, доцент каф. общей математики и информатики ММФ.

#### Рецензенты:

кафедра математики и методики преподавания математики, учреждения образования «Белорусский государственный педагогический университет им. М. Танка» (зав. кафедрой Н.В. Гриб, кандидат физико-математических наук, доцент);

Кремень Е. В., доцент кафедры веб-технологий и компьютерного моделирования ММФ БГУ, кандидат физико-математических наук, доцент.

Матейко, О.М. Высшая математика с основами информатики : электронный учебно-методический комплекс для специальностей: 1-33-01-02 «Геоэкология», 6-05- 0521-03 «Геоэкология», 1-31-02-01 «География (по направлениям)», 6-05-0532-01 «География», 1-31-02-02 «Гидрометеорология», 6-05-0532-02 «Гидрометеорология», 1- 51-01-01 «Геология и разведка месторождений полезных ископаемых», 6-05-0532-04 «Геология», 1-31-02-03 «Космоаэрокартография», 6-05-0532-05 «Космоаэрокартография и геодезия», 1-56-02-02 «Геоинформационные системы (по направлениям)», 6-05-0532-06 «Геоинформационные системы», 1-31-02-04 «Геотехнологии туризма и экскурсионная деятельность», 6-05-0532-07 «Геотехнологии туризма и экскурсионная деятельность» / О.М. Матейко, М.В. Мартон, Н.Б. Яблонская ; БГУ, Механико-математический фак., Каф. общей математики и информатики. – Минск : БГУ, 2024. – 419 с. – Библиогр.: 417–419 с.

Электронный учебно-методический комплекс (ЭУМК) по учебной дисциплине «Высшая математика с основами информатики» предназначен для студентов специальностей 1-33-01- 02 «Геоэкология», 6-05-0521-03 «Геоэкология», 1-31-02-01 «География (по направлениям)», 6- 05-0532-01 «География», 1-31-02-02 «Гидрометеорология», 6-05-0532-02 «Гидрометеорология», 1-51-01-01 «Геология и разведка месторождений полезных ископаемых», 6-05-0532-04 «Геология», 1-31-02-03 «Космоаэрокартография», 6-05-0532-05 «Космоаэрокартография и геодезия», 1-56-02-02 «Геоинформационные системы (по направлениям)», 6-05-0532-06 «Геоинформационные системы», 1-31-02-04 «Геотехнологии туризма и экскурсионная деятельность»,6-05-0532-07 «Геотехнологии туризма и экскурсионная деятельность». В ЭУМК содержатся лекционный материал, задания для практических занятий, планы лабораторных работ, контрольные работы, вопросы для подготовки к зачету, список литературы.

# **СОДЕРЖАНИЕ**

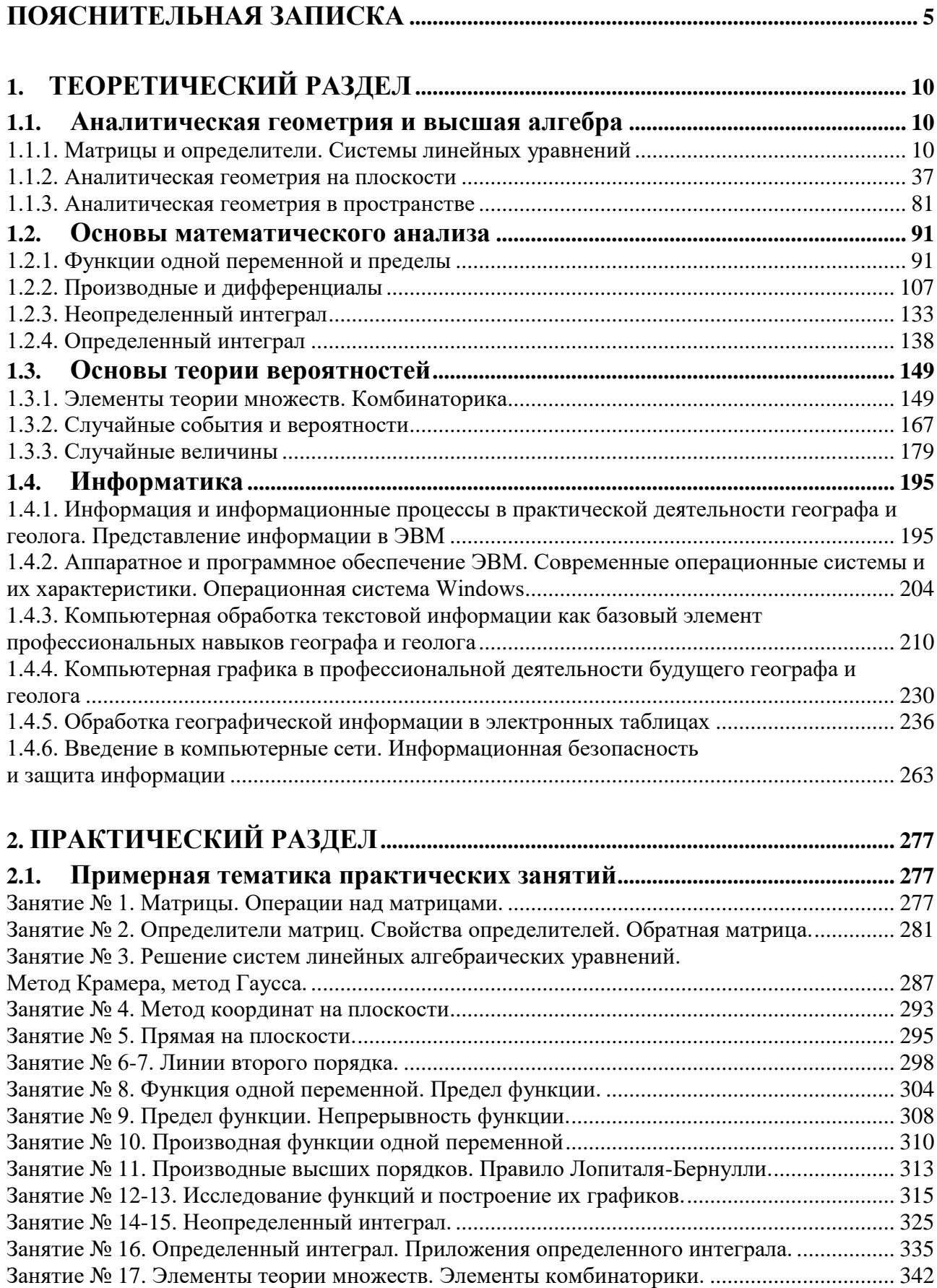

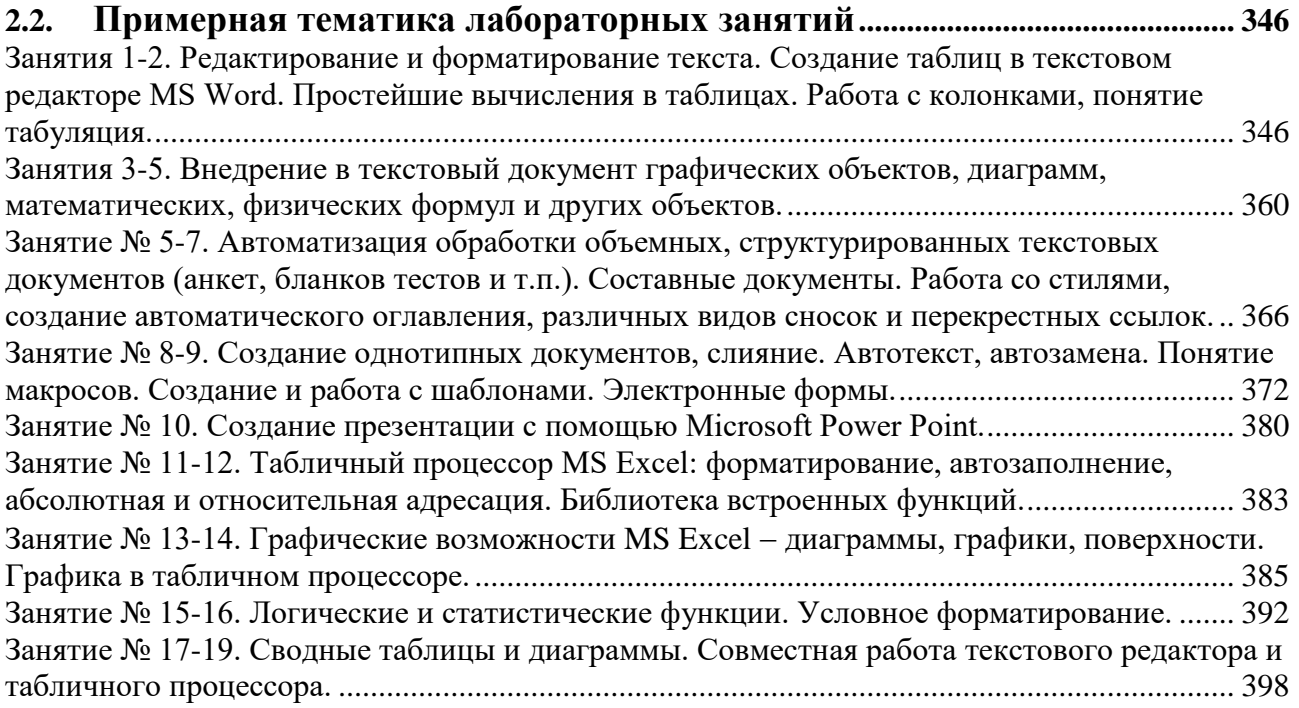

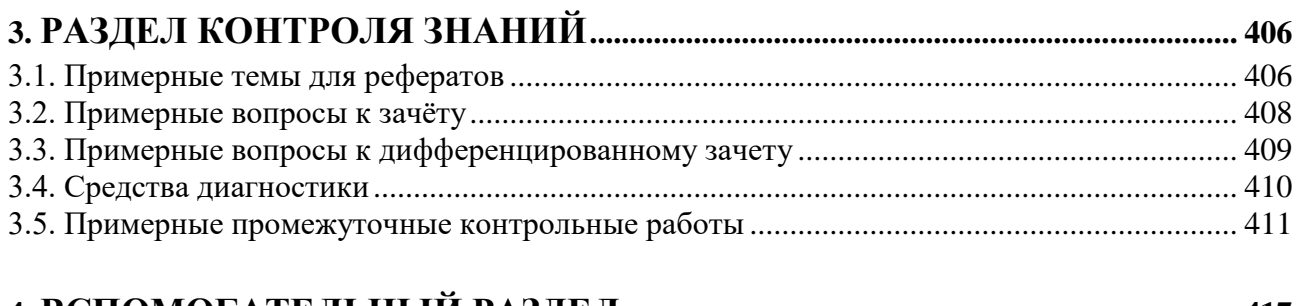

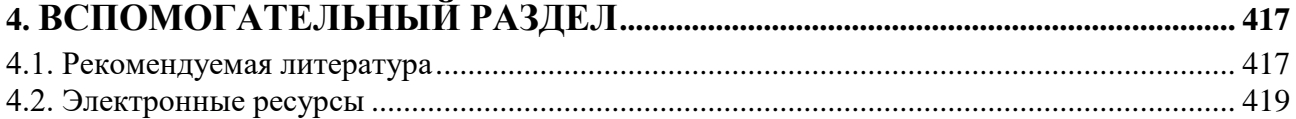

<span id="page-4-0"></span>Электронный учебно-методический комплекс (ЭУМК) по учебной дисциплине «Высшая математика с основами информатики» предназначен для студентов 1 курса специальностей 6-05-0521-03 Геоэкология, 6-05-0532-01 География, 6-05-0532-02 Гидрометеорология, 6-05-0532-04 Геология, 6-05-0532- 05 Космоаэрокартография и геодезия, 6-05-0532-06 Геоинформационные системы, 6-05-0532-07 Геотехнологии туризма и экскурсионная деятельность».

Комплекс подготовлен в соответствии с требованиями Положения об учебно-методическом комплексе на уровне высшего образования, утвержденного Постановлением министерства образования Республики Беларусь от 26.07.2011 № 167.

Содержание разделов ЭУМК соответствует образовательным стандартам, структуре и тематике учебной программы по дисциплине «Высшая математика с основами информатики».

Главные цели ЭУМК: помощь студентам в организации самостоятельной работы, повышение качества подготовки и усиление практикоориентированности учебного процесса по дисциплине «Высшая математика с основами информатики».

ЭУМК состоит из следующих разделов.

**Теоретический.** Содержит основные определения, теоремы, формулы высшей математики и информатики. Материал данного раздела, наряду с конспектом лекций, может быть использован для самостоятельной подготовки студентов к лабораторным занятиям, практическим занятиям, контрольным работам и зачёту.

**Практический.** Содержит планы практических и лабораторных работ. Представлены примеры решения типовых задач, а также подборки задач для самостоятельного решения по всем разделам изучаемой дисциплины.

**Раздел контроля знаний** представлен вопросами к зачёту, дифференцированному зачету, тренировочными тестами и промежуточными контрольными работами. Описаны формы диагностики и технология определения оценки по дисциплине с учетом текущей успеваемости.

**Вспомогательный раздел** включает рекомендуемую основную и дополнительную литературу, электронные ресурсы.

Характерной чертой нашего времени является широкое использование математических методов для решения практических задач и проведения научных исследований по различным специальностям как естественного, так и гуманитарного профиля. Математические методы уже давно (с 50-х годов XX века) и с успехом применяются в географии и геологии. Математические методы позволяют систематизировать и классифицировать результаты исследований и на их основе проводить районирование территории, определять сходство и различие между процессами взаимодействия в различных природных условиях, вероятностную зависимость между явлениями, выделять ведущие факторы,

действующие на развитие процесса, создавать математические модели процессов или явлений для целей географического прогнозирования.

Другая доминирующая тенденция современной жизни – глубокое проникновение компьютеров и информационных технологий во все сферы профессиональной деятельности. С одной стороны, использование компьютеров в образовании влияет на формирование математической культуры студентов. С другой стороны, для повышения компьютерной грамотности и эффективного применения информационных технологий студентам необходимо содержательное знание математической терминологии с целью корректной постановки задачи, поручаемой компьютеру, способность контролировать правильность промежуточных результатов и анализировать возможность практического применения окончательного результата. Приобретению этих умений в значительной степени способствует решение на компьютерах задач математического содержания и построение математических моделей, реализуемых с помощью средств компьютеризации.

В процессе изучения дисциплины студенты осваивают универсальные приемы эффективной работы с разнообразными электронными ресурсами (электронные учебники, системы дистанционного обучения и т.п.), предназначенными для компьютерной поддержки других дисциплин.

В данной дисциплине содержатся несколько важнейших разделов, которые охватывают все основные направления применения математических методов в географии и геологии. При составлении дисциплины одним из важнейших выступал принцип профессиональной направленности, который подразумевает тесную связь содержания учебной дисциплины с профессиональной сферой деятельности будущих специалистов. В этой связи при подборе учебного материала для занятий будет целесообразно использовать задачи, составленные на основе реальных географических исследований.

*Место учебной дисциплины* в системе подготовки специалиста с высшим образованием.

Учебная дисциплина «Высшая математика с основами информатики» относится к модулю «Математико-геоинформационный» государственного компонента.

*Цель* учебной дисциплины – изучение основных понятий и методов исследования современной математики, необходимых для применения их в экономико-географических исследованиях; формирование у студентов основ знаний по современным методам работы с информацией, представленной в различном виде.

*Задачами учебной дисциплины являются:*

– обучить студентов основным понятиям и методам математического анализа, аналитической геометрии, линейной алгебры и применению их в географии и геологии;

– научить студентов работать с текстовыми документами различной структуры, внедрять в них графические объекты, формулы, диаграммы, таблицы;

– научить студентов использовать электронные таблицы для организации вычислений, графического представления данных географических исследований;

– научить студентов анализировать, структурировать, обрабатывать информацию с помощью компьютерных средств; выработать у них готовность решать профессиональные задачи на основе применения информационных технологий;

– подготовить студентов к самостоятельному освоению тех разделов математики и информатики и ее прикладных направлений, которые могут потребоваться дополнительно в практической и научно-исследовательской работе будущих специалистов.

*Студенты должны знать:*

– роль математики и информатики в современном мире, в географических и геологических исследованиях;

– основные понятия и методы математического анализа, аналитической геометрии, линейной алгебры и их применение в географии и геологии;

– основные понятия и методы теории вероятностей и их применение в географии и геологии;

– основы математического моделирования природных процессов;

– устройство компьютерной техники, назначение различных устройств;

– принципы функционирования локальных и глобальных компьютерных сетей;

– принципы хранения, обработки, передачи и защиты информации, а также стратегии применения программных продуктов;

*Студенты должны уметь:*

– выполнять основные матричные операции, использовать матричное исчисление в экономико-географических задачах, решать системы линейных алгебраических уравнений;

– применять метод координат для исследования линий первого и второго порядков на плоскости и поверхностей в пространстве;

– дифференцировать и интегрировать функции, использовать дифференциальное и интегральное исчисление для описания и анализа природных объектов;

– вычислять вероятности событий, приводить примеры случайных величин в географических исследованиях;

– делать выводы на основе анализа математических моделей;

– создавать, редактировать, форматировать, сохранять текстовые документы различной структуры, внедрять в них графические объекты, формулы, диаграммы, таблицы;

– использовать информационные ресурсы для сбора информации, ее описания и систематизации, для поиска, использования, анализа и представления собственной информации;

– систематизировать и оформлять опыт, навыки и знания, адаптироваться в изменяющемся и расширяющемся информационном потоке, выбирать информационные ресурсы;

– использовать электронные таблицы для организации вычислений, графического представления данных географических исследований;

– применять встроенные пакеты табличного процессора для решения задач математического и географического содержания и статистической обработки данных географических исследований;

Студенты должны *владеть*:

– математическими методами обработки экспериментальных данных.

Освоение учебной дисциплины «Высшая математика с основами информатики» должно обеспечить формирование следующих **базовых профессиональных компетенций:** 

*для специальностей 6-05-0532-01 География; 6-05-0521-03 Геоэкология; 6- 05-0532-05 Космоаэрокартография и геодезия:*

БПК-1: использовать методы математического анализа и моделирования, аналитической геометрии, линейной алгебры, математической статистики при проведении научных исследований.

БПК-2: применять различные способы и средства для получения, хранения, обработки, передачи и защиты информации, обрабатывать геопространственную информацию.

*Для специальности: 6-05-0532-02 Гидрометеорология:*

БПК-1: использовать методы математического анализа и моделирования, аналитической геометрии, линейной алгебры, математической статистики при проведении научных исследований.

*Для специальности 6-05-0532-04 Геология:*

БПК-4: использовать методы математического анализа и моделирования, аналитической геометрии, линейной алгебры, математической статистики при проведении научных исследований.

БПК-5: применять различные способы и средства для получения, хранения, обработки, передачи и защиты информации, обрабатывать геопространственную информацию.

*Для специальности 6-05-0532-06 Геоинформационные системы:*

БПК-1: применять методы математического анализа и моделирования, аналитической геометрии, линейной алгебры, математической статистики при проведении научных исследований.

*Для специальности 6-05-0532-07 Геотехнологии туризма и экскурсионная деятельность:*

БПК-1 применять методы математического анализа и моделирования, аналитической геометрии, линейной алгебры, математической статистики при проведении научных исследований.

БПК-2 владеть способами и средствами получения, хранения, обработки, передачи и защиты информации, иметь навыки работы с геопространственной информацией.

Дисциплина изучается в Ӏ и во ӀӀ семестрах очной (дневной) формы получения высшего образования. Всего на изучение учебной дисциплины «Высшая математика с основами информатики» отведено: 216 часов, в том числе 138 аудиторных часов, из них: лекции – 52 часа, лабораторные занятия 38 часов, практические занятия – 34 часа, управляемая самостоятельная работа – 14 часов.

- Ӏ семестр - всего отведено: 112 часов, в том числе 70 аудиторных часов, из них: лекции – 26 часов, лабораторные занятия – 18 часов, практические занятия – 18 часов, управляемая самостоятельная работа – 8 часов.

- II семестр - всего отведено: 104 часа, в том числе 68 аудиторных часов, из них: лекции – 26 часов, лабораторные занятия – 20 часов, практические занятия – 16 часов, управляемая самостоятельная работа – 6 часов.

Трудоемкость учебной дисциплины составляет 6 зачетных единиц (3 з. ед. в Ӏ семестре и 3 з. ед. во ӀӀ семестре).

Форма промежуточной аттестации – зачет в Ӏ семестре, дифференцированный зачет во II семестре.

# 1. ТЕОРЕТИЧЕСКИЙ РАЗДЕЛ

#### <span id="page-9-1"></span><span id="page-9-0"></span>1.1. АНАЛИТИЧЕСКАЯ ГЕОМЕТРИЯ И ВЫСШАЯ АЛГЕБРА

# <span id="page-9-2"></span>1.1.1. Матрицы и определители. Системы линейных уравнений Матрицы и определители.

Матрицы находят широкое применение в задачах, изучающих зависимости различными социально-экономическими географическими между  $\overline{M}$ показателями. Матричная форма записи используется для компактности записи большого числа элементов, она помогает структурировать географическую информацию. Весьма удобным и полезным математическим аппаратом является матричный метод в географических исследованиях.

**Определение матрицы. Матрицей А** называется система  $m \times n$ элементов, расположенных в прямоугольной таблице из т строк и п столбцов.

Заметим, что элементами матрицы могут быть числа, алгебраические или символьные выражения.

Обозначения матрицы:

$$
A = \begin{pmatrix} a_{11} & a_{12} & \cdots & a_{1n} \\ a_{21} & a_{22} & \cdots & a_{2n} \\ \cdots & \cdots & \cdots & \cdots \\ a_{m1} & a_{m2} & \cdots & a_{mn} \end{pmatrix}, \text{ with } A = \begin{bmatrix} a_{11} & a_{12} & \cdots & a_{1n} \\ a_{21} & a_{22} & \cdots & a_{2n} \\ \cdots & \cdots & \cdots & \cdots \\ a_{m1} & a_{m2} & \cdots & a_{mn} \end{bmatrix}.
$$

Элементы матрицы обозначаются  $a_{ii}$ , где  $i$  – номер строки,  $j$  – номер столбца (числа і и і называют индексами элемента).

Матрицу, имеющую т строк и п столбцов, называют матрицей размера  $m \times n$  (читается: эм на эн).

Употребляется и более короткое обозначение матрицы размера *m*×n:

$$
A = (a_{ij})_{m \times n}
$$
 
$$
A = [a_{ij}]_{mn}
$$
.

Например, запишем матрицу  $A = \begin{pmatrix} 1 & 0 & 2 \\ 5 & -4 & 6 \end{pmatrix}$ . Это матрица размера 2×3, а

элемент  $a_{22}$  равен (-4).

Матрица А, состоящая лишь из одной строки, называется строчной матрицей или матрицей-строкой:

 $A = (a_1 \ a_2 \ ... \ a_n).$ 

Матрица А имеющая лишь один столбец, называется столбцевой матрицей или матрицей-столбцом:

$$
A = \begin{pmatrix} a_1 \\ a_2 \\ \dots \\ a_m \end{pmatrix}.
$$

Матрица, все элементы которой равны нулю, называется нулевой матрицей и обозначается буквой О, тогда по определению

$$
O = \begin{pmatrix} 0 & 0 & \cdots & 0 \\ 0 & 0 & \cdots & 0 \\ \cdots & \cdots & \cdots & \cdots \\ 0 & 0 & \cdots & 0 \end{pmatrix}.
$$

Квадратной матрицей называется матрица, у которой число строк равно числу столбцов т=п, т.е. матрица вида:

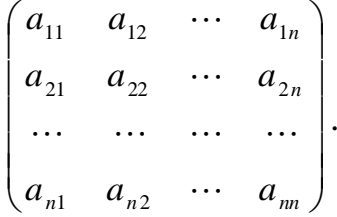

Порядком квадратной матрицы называется число ее строк (или столбиов).

Элементы  $a_{11}$ ,  $a_{22}$ , ...,  $a_{nn}$  квадратной матрицы образуют ее главную **диагональ**, а элементы  $a_{1n}$ ,  $a_{2n-1}$ , ...,  $a_{n1}$  – **побочную диагональ**.

Квадратная матрица первого порядка отождествляется со своим единственным элементом. Выпишем квадратные матрицы первого, второго и третьего порядков:

$$
(a_{11}), \begin{pmatrix} a_{11} & a_{12} \\ a_{21} & a_{22} \end{pmatrix}, \begin{pmatrix} a_{11} & a_{12} & a_{13} \\ a_{21} & a_{22} & a_{23} \\ a_{31} & a_{32} & a_{33} \end{pmatrix}.
$$

Квадратная матрица называется симметрической, если равны её элементы, симметричные относительно главной диагонали. Например,  $\begin{pmatrix} 1 & 3 \\ 3 & 2 \end{pmatrix}$ .

Упражнение. Приведите пример симметрической матрицы третьего порядка.

Диагональной матрицей называется квадратная матрица, у которой все элементы, не принадлежащие главной диагонали равны нулю, т.е. матрица

diag
$$
(a_{11}, a_{22},..., a_{nn}) = \begin{pmatrix} a_{11} & 0 & ... & 0 \\ 0 & a_{22} & ... & 0 \\ ... & ... & ... & ... \\ 0 & 0 & ... & a_{nn} \end{pmatrix}.
$$

Единичной матрицей называется диагональная матрица, у которой все элементы главной диагонали равны единице. Единичная матрица обозначается буквой  $E$ . Так, единичные матрицы второго и третьего порядков имеют вид:

$$
E = \begin{pmatrix} 1 & 0 \\ 0 & 1 \end{pmatrix}, \quad E = \begin{pmatrix} 1 & 0 & 0 \\ 0 & 1 & 0 \\ 0 & 0 & 1 \end{pmatrix}.
$$

Треугольной матрицей называется квадратная матрица, все элементы которой, расположенные по одну сторону от главной диагонали равны нулю. Различают соответственно верхнюю и нижнюю треугольные матрицы:

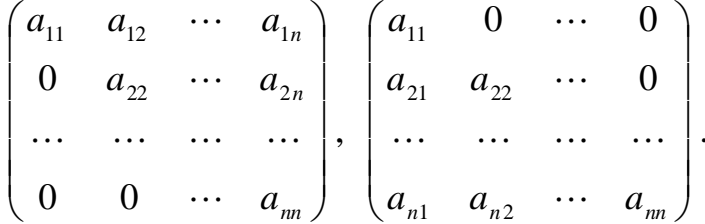

Две матрицы А и В называются равными  $A = B$ , если они одинаковых размеров и их соответствующие элементы равны  $a_{ij} = b_{ij}$  ( $i = 1, 2, ..., m$ ,  $j = 1, 2, ..., n$ ).

Линейными операциями над матрицами называются сложение и вычитание матриц, умножение матрицы на число. Сложение и вычитание матриц определяются только для матриц одинаковых размеров.

**Суммой** двух матриц  $A = (a_{ij})_{m \times n}$  и  $B = (b_{ij})_{m \times n}$  называется матрица  $C = (c_{ij})_{m \times n}$ , элементы которой равны суммам соответствующих элементов матриц слагаемых, то есть

$$
c_{ij} = a_{ij} + b_{ij} \quad (i = 1, 2, \dots, m, j = 1, 2, \dots, n).
$$

Сумма двух матриц обозначается  $C = A + B$ .

**Пример.** Найдите 
$$
C = A + B
$$
, eclи  $A = \begin{pmatrix} 1 & 6 \ 2 & -4 \ -3 & 9 \end{pmatrix}$ ,  $B = \begin{pmatrix} -2 & 4 \ 3 & 7 \ 8 & -11 \end{pmatrix}$ .

Решение. Находим по определению

$$
C = A + B = \begin{pmatrix} 1 & 6 \\ 2 & -4 \\ -3 & 9 \end{pmatrix} + \begin{pmatrix} -2 & 4 \\ 3 & 7 \\ 8 & -11 \end{pmatrix} = \begin{pmatrix} 1 + (-2) & 6 + 4 \\ 2 + 3 & -4 + 7 \\ -3 + 8 & 9 + (-11) \end{pmatrix} = \begin{pmatrix} -1 & 10 \\ 5 & 3 \\ 5 & -2 \end{pmatrix}.
$$

**Разностью** двух матриц  $A = (a_{ij})_{m \times n}$  и  $B = (b_{ij})_{m \times n}$  называется матрица  $D = \left( d_{ij} \right)_{m \ge n}$ , элементы которой равны разности соответствующих элементов этих матриц, то есть

$$
d_{ij} = a_{ij} - b_{ij},
$$
  
(*i* = 1,2,...,*m*, *j* = 1,2,...,*n*).

Разность двух матриц имеет обозначение D=A-B.

**Пример.** Найдите *D*=*A*-*B*, если 
$$
A = \begin{pmatrix} 1 & 6 \ 2 & -4 \ -3 & 9 \end{pmatrix}
$$
,  $B = \begin{pmatrix} -2 & 4 \ 3 & 7 \ 8 & -11 \end{pmatrix}$ .

Решение. По определению

$$
D = A - B = \begin{pmatrix} 1 & 6 \\ 2 & -4 \\ -3 & 9 \end{pmatrix} - \begin{pmatrix} -2 & 4 \\ 3 & 7 \\ 8 & -11 \end{pmatrix} = \begin{pmatrix} 1 - (-2) & 6 - 4 \\ 2 - 3 & -4 - 7 \\ -3 - 8 & 9 - (-11) \end{pmatrix} = \begin{pmatrix} 3 & 2 \\ -1 & -11 \\ -11 & 20 \end{pmatrix}.
$$

Замечание. Разность двух матриц А-В можно определить так:  $A-B=A+(-B)$ .

**Произведением матрицы**  $A = (a_{ij})_{mn}$  на число  $\alpha$  называется матрица  $\alpha A = (\alpha \cdot a_{ij})_{mn}$ , т. е. матрица, полученная из данной матрицы умножением всех ее элементов на число  $\alpha$ .

**Пример.** Найдите матрицу (-2A), где  $A = \begin{pmatrix} 1 & 6 \\ 2 & -4 \\ -3 & 9 \end{pmatrix}$ .

*Peuvenue.* 
$$
-2A = -2 \cdot \begin{pmatrix} 1 & 6 \ 2 & -4 \ -3 & 9 \end{pmatrix} = \begin{pmatrix} -2 \cdot 1 & -2 \cdot 6 \ -2 \cdot 2 & -2 \cdot (-4) \ -2 \cdot (-3) & -2 \cdot 9 \end{pmatrix} = \begin{pmatrix} -2 & -12 \ -4 & 8 \ 6 & -18 \end{pmatrix}.
$$

Матрицу (-1)А называют матрицей, противоположной матрице А, и обозначают-А.

Линейные операции над матрицами обладают следующими свойствами:

Пусть матрицы А, В и  $C$  – матрицы одинакового размера  $m \times n$ ,  $O$  – нулевая матрица,  $(-A)$  – матрица, противоположная матрице A, а  $\alpha$  и  $\beta$  – любые действительные числа. Тогда справедливы следующие свойства:

- А+В=В+А (коммутативность сложения матриц);
- $(A+B)+C=A+(B+C)$  (ассоциативность сложения матрии);
- $A+O=A$ :  $\bullet$
- $A+(-A)=O;$
- $\bullet$  1.  $A = A$ :
- $\alpha(\beta A) = (\alpha \beta) A;$
- $\alpha(A+B) = \alpha A + \alpha B$ ;

 $(\alpha + \beta)A = \alpha A + \beta A$ .

Таким образом, многие свойства, присущие операциям над числами, справедливы и для операций над матрицами.

**Докажем**, например, что *A*+*B*=*B*+*A*. Известно, что *A*+*B*= $(a_{ij} + b_{ij})_{m \times n}$ , а  $B+A=\left(b_{ij}+a_{ij}\right)_{m\times n}$ ,  $(i=1,2,...,m, j=1,2,...,n)$ , a так как  $a_{ij}+b_{ij}=b_{ij}+a_{ij}$ , то  $A+B=B+A$ .

Пусть даны две матрицы А и В. Произведение матриц определено только для согласованных матриц. Матрица А называется согласованной с матрицей В, если число столбцов матрицы А равно числу строк матрицы В.

Произведением матрицы А размера  $m \times n$  на матрицу В размера  $n \times k$ называется такая матрица С размера  $m \times k$ , у которой элементы  $c_{ii}$  определяются формулой

$$
c_{ij} = a_{i1} \cdot b_{1j} + a_{i2} \cdot b_{2j} + \ldots + a_{in} \cdot b_{nj} = \sum_{l=1}^{n} a_{il} \cdot b_{lj}, \text{ r, i = 1, 2, ..., m}, \quad j = 1, 2, ..., k,
$$

т.е. элемент  $c_{ii}$  матрицы С равен сумме произведений элементов *i*-й строки матрицы  $A$  на соответствующие элементы *j*-го столбца матрицы  $B$ . Матрица  $C$ имеет *m* строк (как и матрица A) и k столбцов (как матрица B). Произведение матрицы  $A$  на матрицу  $B$  имеет обозначение  $AB$ .

Замечание. Из того, что А можно умножать на В, не следует, что В можно умножать на А.

Если для матриц A и B определены произведения AB и BA, то в общем случае  $AB\neq BA$  (так как из согласованности A с B не следует согласованность B с A).

Так, умножение матрицы А размеров  $3 \times 3$  на матрицу В размеров  $3 \times 2$  дает

$$
AB = \begin{pmatrix} a_{11} & a_{12} & a_{13} \\ a_{21} & a_{22} & a_{23} \\ a_{31} & a_{32} & a_{33} \end{pmatrix} \cdot \begin{pmatrix} b_{11} & b_{12} \\ b_{21} & b_{22} \\ b_{31} & b_{32} \end{pmatrix} =
$$
  

$$
= \begin{pmatrix} a_{11} \cdot b_{11} + a_{12} \cdot b_{21} + a_{13} \cdot b_{31} & a_{11} \cdot b_{12} + a_{12} \cdot b_{22} + a_{13} \cdot b_{32} \\ a_{21} \cdot b_{11} + a_{22} \cdot b_{21} + a_{23} \cdot b_{31} & a_{21} \cdot b_{12} + a_{22} \cdot b_{22} + a_{23} \cdot b_{32} \\ a_{31} \cdot b_{11} + a_{32} \cdot b_{21} + a_{33} \cdot b_{31} & a_{31} \cdot b_{12} + a_{32} \cdot b_{22} + a_{33} \cdot b_{32} \end{pmatrix},
$$

тогда как произведение ВА не определено. В случае, если АВ=ВА, матрицы А и В называются перестановочными. **Упражнение.** Приведите пример перестановочных матриц.

Пример. Найдите, если это возможно, произведения АВ и ВА, где

$$
A = \begin{pmatrix} 4 & -5 & 8 \\ 1 & 3 & -1 \end{pmatrix}, B = \begin{pmatrix} -1 & 5 \\ -2 & -3 \\ 3 & 4 \end{pmatrix}.
$$

Решение. Произведение АВ имеет смысл, поскольку число столбцов матрицы  $A$  равно трём и равно числу строк матрицы  $B$ . Размер матрицы  $A$  равен  $2\times 3$ , размер матрицы В равен  $3\times 2$ , тогда размер матрицы АВ равен  $2\times 2$  и

$$
A \cdot B = \begin{pmatrix} c_{11} & c_{12} \\ c_{21} & c_{22} \end{pmatrix}.
$$

Найдём элементы искомой матрицы

 $c_{11} = a_{11} \cdot b_{11} + a_{12} \cdot b_{21} + a_{13} \cdot b_{31} = 4 \cdot (-1) + (-5) \cdot (-2) + 8 \cdot 3 = -4 + 10 + 24 = 30$ ,  $c_{12} = a_{11} \cdot b_{21} + a_{12} \cdot b_{22} + a_{13} \cdot b_{33} = 4 \cdot 5 + (-5) \cdot (-3) + 8 \cdot 4 = 20 + 15 + 32 = 67$ ,  $c_{21} = a_{21} \cdot b_{11} + a_{22} \cdot b_{21} + a_{23} \cdot b_{31} = 1 \cdot (-1) + 3 \cdot (-2) + (-1) \cdot 3 = -1 - 6 - 3 = -10$ ,  $c_{22} = a_{21} \cdot b_{12} + a_{22} \cdot b_{22} + a_{23} \cdot b_{32} = 1 \cdot 5 + 3 \cdot (-3) + (-1) \cdot 4 = 5 - 9 - 4 = -8$ .

Takum образom 
$$
A \cdot B = \begin{pmatrix} 4 & -5 & 8 \\ 1 & 3 & -1 \end{pmatrix} \cdot \begin{pmatrix} -1 & 5 \\ -2 & -3 \\ 3 & 4 \end{pmatrix} = \begin{pmatrix} 30 & 67 \\ -10 & -8 \end{pmatrix}.
$$

Проверим, можно ли получить произведение ВА. Поскольку число столбцов матрицы В равно двум и равно числу строк матрицы А, произведение ВА имеет смысл. Вычислим его.

$$
B \cdot A = \begin{pmatrix} -1 & 5 \\ -2 & -3 \\ 3 & 4 \end{pmatrix} \cdot \begin{pmatrix} 4 & -5 & 8 \\ 1 & 3 & -1 \end{pmatrix} = \begin{pmatrix} 1 & 20 & -13 \\ -11 & 1 & -13 \\ 16 & -3 & 20 \end{pmatrix}.
$$

#### Свойства умножения матриц

Если имеют смысл соответствующие произведения матриц, то справедливы следующие свойства умножения матриц:

- $\bullet (AB)C = A(BC);$
- $\bullet$ (A+B)C=AC+BC;
- $\bullet C(A+B)=CA+CB;$
- $\bullet \alpha(AB) = (\alpha A)B$ :
- $\bullet$  AE=EA=A:
- $\bullet$ AO=OA=O.

Целой положительной степенью  $A^k$  (k>1) квадратной матрицы А называется произведение *k* матриц, каждая из которых равна А, т.е.

$$
A^k = \underbrace{A \cdot A \cdot ... \cdot A}_{k \text{ pas}}.
$$

Матрица  $A^k$  имеет тот же порядок, что и матрица  $A$ .

**Упражнение**. Верно ли утверждение «Произведение двух ненулевых матриц может быть нулевой матрицей»?

Матрица, полученная из данной заменой каждой её строки столбцом с тем же номером, называется *транспонированной* относительно данной. Матрица,

транспонированная относительно матрицы  $A$ , обозначается через  $A<sup>T</sup>$ . Пусть дана исходная матрица А:

$$
A = \begin{pmatrix} a_{11} & a_{12} & \dots & a_{1n} \\ a_{21} & a_{22} & \dots & a_{2n} \\ \dots & \dots & \dots & \dots \\ a_{m1} & a_{m2} & \dots & a_{mn} \end{pmatrix}.
$$

Тогда согласно определению, матрица, транспонированная относительно матрицы А имеет вид

$$
A^{T} = \begin{pmatrix} a_{11} & a_{21} & \cdots & a_{m1} \\ a_{12} & a_{22} & \cdots & a_{m2} \\ \cdots & \cdots & \cdots & \cdots \\ a_{1n} & a_{2n} & \cdots & a_{mn} \end{pmatrix}
$$

Отметим, что если  $A$  – матрица размера  $n \times m$ , то матрица  $A<sup>T</sup>$  имеет размеры  $m \times n$ .

Операция нахождения матрицы, транспонированной к данной, называется транспонированием матрицы. Для операции транспонирования матрицы справедливы следующие свойства:

1. 
$$
(A^T)^T = A
$$
;

$$
2. \quad (\alpha A)^{T} = \alpha A^{T} ;
$$

3. 
$$
(A + B)^{T} = A^{T} + B^{T}
$$
;

$$
4. (AB)^{T} = B^{T}A^{T}
$$

**Пример.** Если  $A = \begin{pmatrix} 1 & 0 & 2 \\ 5 & -4 & 6 \end{pmatrix}$ , то  $A^T = \begin{pmatrix} 1 & 5 \\ 0 & -4 \\ 2 & 6 \end{pmatrix}$ .

Матрица называется симметрической, если  $A<sup>T</sup> = A$ .

Рассмотрим квадратную матрицу n-го порядка

$$
A = \begin{pmatrix} a_{11} & a_{12} & \cdots & a_{1n} \\ a_{21} & a_{22} & \cdots & a_{2n} \\ \vdots & \vdots & \ddots & \vdots \\ a_{n1} & a_{n2} & \cdots & a_{nn} \end{pmatrix}
$$

Понятие определителя матрицы вводится только для квадратных матриц.

Определение определителя матрицы. Каждой такой матрице ставится в соответствие по определённому правилу действительное число, которое называется определителем (детерминантом) матрицы обозначается  $\overline{M}$  $|A|$ , det A,  $\Delta$ 

Если порядок матрицы равен единице, то эта матрица состоит из одного элемента  $a_{11}$ , т.е.  $A = (a_{11})$ , тогда определителем первого порядка соответствующим такой матрице, назовём сам этот элемент  $a_{11}$ .

$$
\det A = |a_{11}| = a_{11}
$$

Определителем квадратной матрицы второго порядка  $A = \begin{pmatrix} a_{11} & a_{12} \\ a_{21} & a_{22} \end{pmatrix}$ 

называют число, равное  $a_{11}a_{22} - a_{12}a_{21}$ , т.е.  $|A| = \begin{vmatrix} a_{11} & a_{12} \\ a_{21} & a_{22} \end{vmatrix} = a_{11}a_{22} - a_{12}a_{21}$ .

Здесь и всюду в дальнейшем будем говорить об элементах, строках и столбцах определителя  $|A|$ , имея в виду элементы, строки и столбцы соответствующей ему матрицы А.

Числа  $a_{11}, a_{12}, a_{21}, a_{22}$  называют элементами определителя матрицы второго порядка. Правило составления определителя второго порядка по элементам соответствующей матрице А: определителем второго порядка называют число, равное разности произведений элементов главной и побочной диагоналей.

Пример. Вычислить определители следующих матриц:

$$
A = \begin{pmatrix} 7 & 6 \\ 1 & 8 \end{pmatrix}, \quad B = \begin{pmatrix} 5 & 1 \\ -4 & 10 \end{pmatrix}.
$$

Решение.

$$
\det A = \begin{vmatrix} 7 & 6 \\ 1 & 8 \end{vmatrix} = 7 \cdot 8 - 6 \cdot 1 = 50 \,, \text{ det } B = \begin{vmatrix} 5 & 1 \\ -4 & 10 \end{vmatrix} = 5 \cdot 10 - 1 \cdot (-4) = 50 + 4 = 54 \,.
$$

Определителем квадратной матрицы третьего порядка

$$
A = \begin{pmatrix} a_{11} & a_{12} & a_{13} \\ a_{21} & a_{22} & a_{23} \\ a_{31} & a_{32} & a_{33} \end{pmatrix}
$$

называется число

$$
\det A = \begin{vmatrix} a_{11} & a_{12} & a_{13} \\ a_{21} & a_{22} & a_{23} \\ a_{31} & a_{32} & a_{33} \end{vmatrix} = a_{11}a_{22}a_{33} + a_{12}a_{23}a_{31} + a_{21}a_{32}a_{13} - a_{13}a_{22}a_{31} - a_{12}a_{21}a_{33} - a_{23}a_{32}a_{11}.
$$

Заметим, что каждое слагаемое алгебраической суммы в правой части представляет собой произведение элементов определителя, взятых по одному из каждой строки и каждого столбца с соответствующим знаком. Чтобы легче было запомнить, какие произведения берутся со знаком плюс, а какие со знаком минус, можно воспользоваться правилом треугольников, представленным схематически ниже.

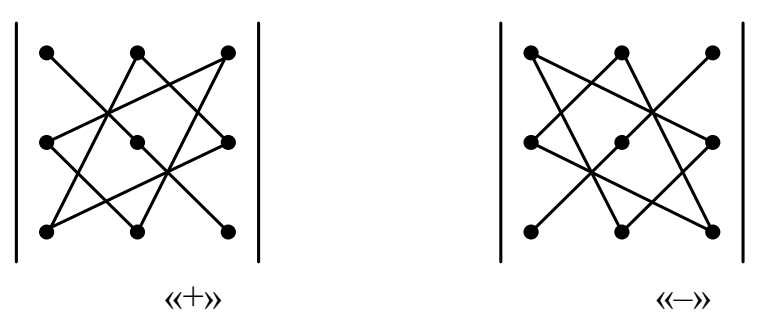

положительных Правило треугольников: три члена определителя представляют собой произведения элементов главной диагонали и элементов, находящихся в вершинах двух равнобедренных треугольников, основания главной три параллельны диагонали; отрицательных которых члена определителя представляют собой произведения элементов побочной диагонали и элементов, находящихся в вершинах двух равнобедренных треугольников, основания которых параллельны второй диагонали.

Определитель третьего порядка состоит из  $6 = 3! (3! = 1 \cdot 2 \cdot 3, 4$ итается: три факториал) слагаемых, каждое из которых есть произведение трех элементов определителя. Элементы произведения каждого слагаемого берутся по одному из каждой строки и каждого столбца.

Пример. Вычислить определитель следующей матрицы

$$
A = \begin{pmatrix} 1 & 2 & -4 \\ 2 & 6 & -1 \\ 3 & 5 & -8 \end{pmatrix}.
$$

Решение.

det  $A = \begin{vmatrix} 1 & 2 & -4 \\ 2 & 6 & -1 \\ 3 & 5 & -8 \end{vmatrix}$  = 1.6.(-8) + 2.(-1) · 3 + (-4) · 2.5 - (-4) · 6.3 - 2.2.(-8) - 1.5.(-1) =

 $= -48 - 6 - 40 + 72 + 32 + 5 = -94 + 109 = 15.$ 

Определители матрии второго и третьего порядка будем называть определителями второго и третьего порядка.

Вычисление определителей более высоких порядков довольно трудоёмко. При определителей используется свойство практическом вычислении понижения порядка, позволяющее вычислить определитель *n*-го порядка через определитель  $(n-1)$ -го порядка, в свою очередь определитель  $(n-1)$ -го порядка вычисляется через определитель  $(n-2)$ -го порядка и т.д.

Минором элемента ай матрицы п-го порядка называется определитель порядка n-1, соответствующий той матрице, которая получается из данной матрицы вычеркиванием *i*-ой строки и *j*-го столбца (той строки и того столбца на пересечении которых стоит данный элемент). Минор элемента  $a_{ii}$  обозначим через  $M_{ii}$ .

**Пример.** Рассмотрим определитель  $\det A = \begin{vmatrix} a_{11} & a_{12} & a_{13} \\ a_{21} & a_{22} & a_{23} \\ a_{31} & a_{32} & a_{33} \end{vmatrix}$ . Минором

элемента  $a_{12}$  является  $M_{12} = \begin{vmatrix} a_{21} & a_{23} \\ a_{31} & a_{32} \end{vmatrix}$ , а минором элемента  $a_{23}$  является  $M_{23}$ 

$$
= \begin{vmatrix} a_{11} & a_{12} \\ a_{31} & a_{32} \end{vmatrix}.
$$

Алгебраическим дополнением А<sub>й</sub> элемента а<sub>й</sub> матрицы А называется *число*  $A_{ii} = (-1)^{i+j} \cdot M_{ii}$ .

Таким образом, алгебраическое дополнение и минор одного и того же элемента либо совпадают, либо противоположны. Например,  $A_{23} = (-1)^{2+3} M_{23} = -M_{23}.$ 

**Пример.** Рассмотрим определитель  $\begin{vmatrix} 1 & 0 & -2 \\ 3 & 1 & 0 \\ 7 & -1 & 5 \end{vmatrix}$ . Для него найдём  $A_{12}$  и  $A_{22}$ 

$$
A_{12} = (-1)^{1+2} \cdot M_{12} = -1 \cdot \begin{vmatrix} 3 & 0 \\ 7 & 5 \end{vmatrix} = -1 \cdot (3 \cdot 5 - 0 \cdot 7) = -15,
$$
  

$$
A_{22} = (-1)^{2+2} \cdot M_{22} = \begin{vmatrix} 1 & -2 \\ 7 & 5 \end{vmatrix} = 1 \cdot 5 - (-2) \cdot 7 = 19.
$$

Определителем п-го порядка, соответствующим матрице А называют число, равное

$$
a_{11}A_{11} + a_{12}A_{12} + \dots + a_{1n}A_{1n}
$$

 $\Im$ *mo* сумма всех произведений элементов первой строки  $Ha$ соответствующие им алгебраические дополнения.

Последняя формула выражает правило составления определителя *n*-го порядка по элементам матрицы и по алгебраическим дополнениям этих элементов, которые являются определителями порядка  $n-1$ , взятыми с надлежащими знаками.

Равенство для определителя третьего порядка можно записать так:

$$
|A| = a_{11} \begin{vmatrix} a_{22} & a_{23} \\ a_{32} & a_{33} \end{vmatrix} - a_{12} \begin{vmatrix} a_{21} & a_{23} \\ a_{31} & a_{33} \end{vmatrix} + a_{13} \begin{vmatrix} a_{21} & a_{22} \\ a_{31} & a_{32} \end{vmatrix}.
$$

Возникает вопрос, а нельзя ли использовать для получения величины определителя элементы и соответствующие им миноры не первой, а любой строки матрицы, а также вопрос о разложении определителя по элементам любого столбца. Ответ на эти вопросы дают следующие основные теоремы, приводимые здесь без доказательства.

Теорема. Определитель матрицы п-го порядка равен сумме произведений элементов любой ее строки (столбца) на соответствующие им алгебраические дополнения.

Таким образом, справедливы следующие формулы:

$$
|A| = a_{i1}A_{i1} + a_{i2}A_{i2} + \dots + a_{in}A_{in} \quad (i = 1, n);
$$
  

$$
|A| = a_{1j}A_{1j} + a_{2j}A_{2j} + \dots + a_{nj}A_{nj} \quad (j = \overline{1, n}).
$$

Особенно удобно разлагать определитель по элементам строки (столбца), если в ней много нулей.

При решении задач используются свойства определителей, которые облегчают их вычисление. Рассмотрим свойства определителей без доказательств, демонстрируя их на примере определителя второго порядка.

1. При транспонировании матрицы ее определитель не меняется:  $\det A = \det A^T$ .

$$
\left| A^T \right| = \begin{vmatrix} a_{11} & a_{21} \\ a_{12} & a_{22} \end{vmatrix} = a_{11} \cdot a_{22} - a_{21} \cdot a_{12} = \left| A \right|.
$$

2. При перестановке двух соседних строк или столбцов определитель меняет лишь знак:

$$
\begin{vmatrix} a_{21} & a_{22} \\ a_{11} & a_{12} \end{vmatrix} = a_{21} \cdot a_{12} - a_{22} \cdot a_{11} = - \begin{vmatrix} a_{11} & a_{12} \\ a_{21} & a_{22} \end{vmatrix}.
$$

3. Определитель с двумя одинаковыми строками (столбцами) равен нулю:

$$
\begin{vmatrix} a & b \\ a & b \end{vmatrix} = ab - ab = 0.
$$

4. Множитель, общий для всех элементов некоторой строки (столбца) можно вынести за знак определителя:

$$
\begin{vmatrix} ka_{11} & ka_{12} \ a_{21} & a_{22} \end{vmatrix} = k(a_{11} \cdot a_{22} - a_{12} \cdot a_{21}) = k \begin{vmatrix} a_{11} & a_{12} \ a_{21} & a_{22} \end{vmatrix}.
$$

5. Если все элементы некоторой строки (столбца) определителя равны нулю, то определитель равен нулю:

$$
\begin{vmatrix} 0 & 0 \\ a_{21} & a_{22} \end{vmatrix} = 0 \cdot a_{22} - 0 \cdot a_{21} = 0.
$$

6. Определитель с двумя пропорциональными строками (столбцами) равен нулю:  $\mathbf{r}$  and  $\mathbf{r}$  and  $\mathbf{r}$  and  $\mathbf{r}$ 

$$
\begin{vmatrix} ka & kb \\ a & b \end{vmatrix} = k \begin{vmatrix} a & b \\ a & b \end{vmatrix} = 0.
$$

7. Значение определителя не изменится, если к элементам его строки (столбца) прибавить соответствующие элементы другой строки (столбца), умноженные на одно и то же число k:

$$
\begin{vmatrix} a_{11} + ka_{21} & a_{12} + ka_{22} \ a_{21} & a_{22} \end{vmatrix} = a_{11}a_{22} + ka_{21}a_{22} - a_{12}a_{21} - ka_{22}a_{21} = a_{11}a_{22} - a_{12}a_{21} = \begin{vmatrix} a_{11} & a_{12} \ a_{21} & a_{22} \end{vmatrix}.
$$

8. Если каждый элемент строки (столбца) определителя равен сумме двух слагаемых, то такой определитель можно представить в виде суммы двух определителей, у одного из которых соответствующая строка (столбец) составлена из первых слагаемых, а у другого - из вторых слагаемых; элементы же, стоящие на остальных местах, у всех трех определителей одни и те же:

$$
\begin{vmatrix} a'_{11} + a''_{11} & a'_{12} + a''_{12} \\ a_{21} & a_{22} \end{vmatrix} = \begin{vmatrix} a'_{11} & a'_{12} \\ a_{21} & a_{22} \end{vmatrix} + \begin{vmatrix} a''_{11} & a''_{12} \\ a_{21} & a_{22} \end{vmatrix}.
$$

Рассмотрим без доказательства следующую теорему.

Теорема. Определитель произведения двух квадратных матриц А и В одного порядка равен произведению определителей перемножаемых матриц:

$$
\det(AB) = \det A \cdot \det B
$$

На практике часто пользуются следующим способом вычисления определителей: применяя свойства определителей добиваются, чтобы в какойлибо строке (столбце) определителя стало как можно больше нулей, а затем полученный определитель разлагают по этой строке (столбцу).

Пример. Вычислить определитель матрицы четвёртого порядка

$$
A = \begin{pmatrix} 1 & 2 & 3 & 4 \\ 0 & -1 & 5 & 2 \\ 3 & 2 & -1 & 4 \\ 1 & 1 & -3 & 2 \end{pmatrix}.
$$

#### Решение.

 $1$   $c$  πο  $c$ ο  $6$ :

Разложим данный определитель, например, по элементам 3-ей строки:

$$
\det A = a_{31}A_{31} + a_{32}A_{32} + a_{33}A_{33} + a_{34}A_{34} = a_{31} \cdot (-1)^{4} \cdot M_{31} + a_{32} \cdot (-1)^{5} \cdot M_{32} ++ a_{33} \cdot (-1)^{6} \cdot M_{33} + a_{34} \cdot (-1)^{7}M_{34} = 3 \cdot (-1)^{4} \cdot \begin{vmatrix} 2 & 3 & 4 \\ -1 & 5 & 2 \\ 1 & -3 & 2 \end{vmatrix} + 2 \cdot (-1)^{5} \cdot \begin{vmatrix} 1 & 3 & 4 \\ 0 & 5 & 2 \\ 1 & -3 & 2 \end{vmatrix} ++ (-1) \cdot (-1)^{6} \cdot \begin{vmatrix} 1 & 2 & 4 \\ 0 & -1 & 2 \\ 1 & 1 & 2 \end{vmatrix} + 4 \cdot (-1)^{7} \cdot \begin{vmatrix} 1 & 2 & 3 \\ 0 & -1 & 5 \\ 1 & 1 & -3 \end{vmatrix}.
$$

Далее надо вычислить четыре определителя третьего порядка

 $\begin{vmatrix} 2 & 1 & 5 & 2 \\ 1 & -3 & 2 & 2 \end{vmatrix} = 2 \cdot 5 \cdot 2 + 3 \cdot 2 \cdot 1 + (-1) \cdot (-3) \cdot 4 - 4 \cdot 5 \cdot 1 - 3 \cdot (-1) \cdot 2 - 2 \cdot 2 \cdot (-3)$ <br>  $20 + 6 + 12 - 20 + 6 + 12 = 36;$  $1 - 3 2$ 1 5 2 2 3 4  $= 20 + 6 + 12 - 20 + 6 + 12 = 36$ ;  $= 2 \cdot 5 \cdot 2 + 3 \cdot 2 \cdot 1 + (-1) \cdot (-3) \cdot 4 - 4 \cdot 5 \cdot 1 - 3 \cdot (-1) \cdot 2 - 2 \cdot 2 \cdot (-3) =$  $\overline{a}$  $\overline{a}$ 20 + 6 + 12 = 36;<br>1 · 5 · 2 + 3 · 2 · 1 + 4 · 0 · (-3) - 4 · 5 · 1 - 3 · 0 · 2 - 2 · (-3) · 1 = 10 + 6 - 20 + 6 = 2;  $1 - 3 2$ 0 5 2 = 1 \cdot 5 - 2 \cdot 3 \cdot 2 \cdot 1 + 4 \cdot 0 \cdot (-3) - 4 \cdot 5 \cdot 1 - 3 \cdot 0 \cdot 2 - 2 \cdot (-3) \cdot 1 - 3 \cdot 0 \cdot 2 \cdot 2 \cdot 1 = 10 + 6 - 20 + 6 = 1 3 4 0 -1 2 = 1 \cdot (-1) \cdot 2 - 2 \cdot 1 -4 \cdot (-1) \cdot 1 - 2 \cdot 0 \cdot 2 - 2 \cdot 1 \cdot 1 = -2 + 4 + 4 - 2 = 4;  $1 \quad 1 \quad 2$  $1 \quad 2 \quad 4$  $\begin{vmatrix} 1 & 1 & 2 \\ 0 & -1 & 5 \\ 1 & 1 & -3 \end{vmatrix} = 1 \cdot (-1) \cdot (-3) + 2 \cdot 5 \cdot 1 + 3 \cdot 0 \cdot 1 - 3 \cdot (-1) \cdot 1 - 2 \cdot 0 \cdot (-3) - 5 \cdot 1 \cdot 1 = 3 + 10 + 3 - 5 = 11.$  $0 \t -1 \t 5$ 1 2 3  $= 1 \cdot (-1) \cdot (-3) + 2 \cdot 5 \cdot 1 + 3 \cdot 0 \cdot 1 - 3 \cdot (-1) \cdot 1 - 2 \cdot 0 \cdot (-3) - 5 \cdot 1 \cdot 1 = 3 + 10 + 3 - 5 =$  $\overline{a}$  $\overline{a}$ 

Получаем

det  $A = 3 \cdot (-1)^4 \cdot 36 + 2 \cdot (-1)^5 \cdot 2 + (-1) \cdot (-1)^6 \cdot 4 + 4 \cdot (-1)^7 \cdot 11 = 3 \cdot 36 - 4 - 4 - 44 = 56$ . 2 способ:

Данный определитель можно найти, используя свойства определителей. Вычтем из четвёртой строки первую, а из третьей утроенную первую получаем

$$
\text{det} A = \begin{pmatrix} 1 & 2 & 3 & 4 \\ 0 & -1 & 5 & 2 \\ 0 & -4 & -10 & -8 \\ 0 & -1 & -6 & -2 \end{pmatrix}.
$$

Разложим данный определитель по элементам первого столбца, поскольку первый столбец содержит наибольшее количество нулей:

$$
\det A = 1 \cdot (-1)^{1+1} \cdot \begin{vmatrix} -1 & 5 & 2 \\ -4 & -10 & -8 \\ -1 & -6 & -2 \end{vmatrix} = \begin{vmatrix} -1 & 5 & 2 \\ -4 & -10 & -8 \\ -1 & -6 & -2 \end{vmatrix}.
$$

Вычтем из последнего столбца удвоенный первый, а затем разложим полученный определитель по третьему столбцу

$$
\det A = \begin{vmatrix} -1 & 5 & 4 \\ -4 & -10 & 0 \\ -1 & -6 & 0 \end{vmatrix}.
$$

$$
\det A = 4 \cdot (-1)^{1+3} \cdot \begin{vmatrix} -4 & -10 \\ -1 & -6 \end{vmatrix} = 4 \cdot (24 - 10) = 56.
$$

Итак, значение определителя равно 56.

*Квадратная матрица называется невырожденной, если её определитель отличен от нуля. В противном случае матрица называется вырожденной*.

Пусть *A* – квадратная матрица *n***-**го порядка, а *E* – единичная квадратная матрица того же порядка.

**Определение обратной матрицы.** Квадратная матрица  $A^{-1}$  называется обратной к квадратной матрице  $A$ , если она удовлетворяет условиям

$$
AA^{-1} = A^{-1}A = E.
$$

Теорема. Если обратная матрица существует, то она единственна.

**Доказательство.** Пусть  $A_1^{-1}$  и  $A_2^{-1}$  – обратные матрицы к матрице A. Покажем, что  $A_1^{-1} = A_2^{-1}$ . Действительно,

$$
A_1^{-1} = A_1^{-1}E = A_1^{-1}(AA_2^{-1}) = (A_1^{-1}A)A_2^{-1} = EA_2^{-1} = A_2^{-1}
$$

что и требовалось доказать.

Теорема. Для того чтобы матрица А имела обратную матрицу, необходимо и достаточно, чтобы она была невырожденной.

#### Доказательство.

Необходимость. Пусть для матрицы А существует обратная матрица. Тогда из соотношения  $AA^{-1} = E$  следуют равенства  $|A| \cdot |A^{-1}| = |AA^{-1}| = |E| = 1$ , т. е.  $|A| \neq 0$ . Отсюда, в частности, следует, что

$$
A^{-1}\Big|=\frac{1}{|A|}\,.
$$

Достаточность. Возьмем матрицу

$$
A = \begin{pmatrix} a_{11} & a_{12} & \cdots & a_{1n} \\ a_{21} & a_{22} & \cdots & a_{2n} \\ \cdots & \cdots & \cdots & \cdots \\ a_{n1} & a_{n2} & \cdots & a_{nn} \end{pmatrix},
$$

такую, что  $|A| \neq 0$ . Покажем, что A имеет обратную матрицу.

Рассмотрим матрицу В вида

$$
B = \begin{pmatrix} A_{11} & A_{21} & \cdots & A_{n1} \\ A_{12} & A_{22} & \cdots & A_{n2} \\ \cdots & \cdots & \cdots & \cdots \\ A_{1n} & A_{2n} & \cdots & A_{nn} \end{pmatrix}
$$

в *і*-том столбце которой расположены алгебраические дополнения элементов *і*той строки матрицы А. Матрица В называется присоединенной к матрице А.

Перемножим матрицы А и В.

$$
AB = \begin{pmatrix} |A| & 0 & \cdots & 0 \\ 0 & |A| & \cdots & 0 \\ \cdots & \cdots & \cdots & \cdots \\ 0 & 0 & \cdots & |A| \end{pmatrix} = |A| \cdot \begin{pmatrix} 1 & 0 & \cdots & 0 \\ 0 & 1 & \cdots & 0 \\ \cdots & \cdots & \cdots & \cdots \\ 0 & 0 & \cdots & 1 \end{pmatrix} = |A|E.
$$

Следовательно,  $A \cdot \left(\frac{1}{|A|}B\right) = E$ .

Таким образом,

$$
A^{-1} = \frac{1}{|A|}B
$$

Теорема доказана.

Из последней формулы вытекает алгоритм построения обратной матрицы: необходимо составить присоединенную матрицу В, а затем каждый ее элемент разделить на число  $|A|$ .

Таким образом у всякой невырожденной матрицы А существует единственная обратная матрица  $A^{-1}$ , определяемая формулой

$$
A^{-1} = \frac{1}{\det A} \cdot \begin{pmatrix} A_{11} & A_{21} & \dots & A_{n1} \\ A_{12} & A_{22} & \dots & A_{n2} \\ \dots & \dots & \dots & \dots \\ A_{1n} & A_{2n} & \dots & A_{nn} \end{pmatrix},
$$

где  $A_{ij}$  – алгебраическое дополнение элемента  $a_{ij}$  матрицы A, заметим, что алгебраические дополнения элементов *i*-й строки матрицы A расположены в *i*-м столбце матрицы С.

Заметим, что вырожденная матрица не имеет обратной.

Далее рассмотрим некоторые свойства обратной матрицы, которые часто используются при решении задач, будем их принимать без доказательства.

### Свойства обратной матрицы

1.  $(A^{-1})^{-1} = A$ ; 2.  $(AB)^{-1} = B^{-1}A^{-1}$ ; 3.  $(A^n)^{-1} = (A^{-1})^n$ ; 4.  $(A^{-1})^T = (A^T)^{-1}$ .

**Пример**. Найдите обратную матрицу  $A^{-1}$  к матрице  $A = \begin{pmatrix} 2 & -3 \\ -1 & 4 \end{pmatrix}$ .

Решение. Сначала вычислим определитель матрицы А:

$$
\det A = \begin{vmatrix} 2 & -3 \\ -1 & 4 \end{vmatrix} = 2 \cdot 4 - (-3) \cdot (-1) = 8 - 3 = 5
$$

Поскольку det  $A \neq 0$ , значит данная матрица невырожденная, т.е. имеет обратную матрицу. Далее находим алгебраические дополнения элементов матрицы:

$$
A_{11} = (-1)^{1+1} \cdot 4 = 4
$$
,  $A_{12} = (-1)^{1+2} \cdot (-1) = 1$ ,  $A_{21} = (-1)^{2+1} \cdot (-3) = 3$ ,  $A_{22} = (-1)^{2+2} \cdot 2 = 2$ .

Определяем  $A^{-1}$  по формуле

$$
A^{-1} = \frac{1}{\det A} \cdot \begin{pmatrix} A_{11} & A_{21} \\ A_{12} & A_{22} \end{pmatrix}.
$$

Тогда

$$
A^{-1} = \frac{1}{5} \cdot \begin{pmatrix} 4 & 3 \\ 1 & 2 \end{pmatrix} = \begin{pmatrix} \frac{4}{5} & \frac{3}{5} \\ \frac{1}{5} & \frac{2}{5} \end{pmatrix}.
$$

Убедимся в том, что матрица  $A^{-1}$  найдена верно. Для этого вычислим  $A \cdot A^{-1}$  $A^{-1} \cdot A$ .

$$
A \cdot A^{-1} = \begin{pmatrix} 2 & -3 \\ -1 & 4 \end{pmatrix} \cdot \begin{pmatrix} \frac{4}{5} & \frac{3}{5} \\ \frac{1}{5} & \frac{2}{5} \end{pmatrix} = \begin{pmatrix} 2 \cdot \frac{4}{5} + (-3) \cdot \frac{1}{5} & 2 \cdot \frac{3}{5} + (-3) \cdot \frac{2}{5} \\ -1 \cdot \frac{4}{5} + 4 \cdot \frac{2}{5} & -1 \cdot \frac{3}{5} + 4 \cdot \frac{2}{5} \end{pmatrix} = \begin{pmatrix} 1 & 0 \\ 0 & 1 \end{pmatrix} = E.
$$

Аналогично убедитесь, что  $A^{-1} \cdot A = E$ .

### Системы линейных алгебраических уравнений

Системой т линейных уравнений с п неизвестными  $x_1, x_2, ..., x_n$ называется система вила:

$$
\begin{cases}\na_{11}x_1 + a_{12}x_2 + \dots + a_{1n}x_n = b_1, \\
a_{21}x_1 + a_{22}x_2 + \dots + a_{2n}x_n = b_2, \\
\dots & \dots & \dots \\
a_{m1}x_1 + a_{m2}x_2 + \dots + a_{mn}x_n = b_m.\n\end{cases}
$$
\n(1)

где числа  $a_{ii}$  (  $i = 1, 2, ..., m$ ,  $j = 1, 2, ..., n$  ) называют коэффициентами **системы**, а числа  $b_i$  (  $i = 1, 2, ..., m$  ) – **свободными членами**,  $j$  – номер соответствующего неизвестного. Каждый коэффициент системы имеет два индекса, первый из которых і указывает на номер уравнения, а второй ј на номер неизвестного, при котором стоит этот коэффициент.

Мы будем рассматривать только случаи, когда число *т* уравнений равно или меньше *п* числа неизвестных.

Если все свободные члены равны нулю, т. е.  $b_i = 0$ ,  $i = 1, 2, ..., m$ , то система (1) называется однородной.

Однородная линейная система имеет вид

 $a_{11}x_1 + a_{12}x_2 + \dots + a_{1n}x_n = 0,$  $a_{21}x_1 + a_{22}x_2 + \dots + a_{2n}x_n = 0,$ <br>
... ... ...<br>  $a_{m1}x_1 + a_{m2}x_2 + \dots + a_{mn}x_n = 0.$ 

Если среди свободных членов имеются отличные от нуля, то линейная система называется неоднородной.

Решением линейной системы (1) называется упорядоченная совокупность  $n$  чисел  $c_1$ ,  $c_2$ , ...  $c_n$ , которая при подстановке в каждое из уравнений системы вместо соответствующих переменных  $x_1, x_2, ..., x_n$  ( $x_1 = c_1, x_2 = c_2, ..., x_n = c_n$ ) обращает каждое уравнение системы в верное числовое равенство.

Система, имеющая хотя бы одно решение, называется совместной, а система, не имеющая ни одного решения, - несовместной.

Решить систему - значит определить, совместна она или нет, и в случае совместности найти все ее решения.

Система, имеющая только одно решение, называется определённой, если система имеет больше одного решения, то она называется неопределённой. В случае неопределённой системы каждое её решение называется частным решением системы. Совокупность всех частных решений называется общим решением.

Две системы называются эквивалентными или равносильными, если любое решение одной из них является также решением другой и обратно, т.е. если они имеют одно и то же множество решений. Любые две несовместные системы считаются эквивалентными.

Линейную систему (1) можно записать в матричном виде. Матрица

$$
A = \begin{pmatrix} a_{11} & a_{12} & \dots & a_{1n} \\ a_{21} & a_{22} & \dots & a_{2n} \\ \dots & \dots & \dots & \dots \\ a_{m1} & a_{m2} & \dots & a_{mn} \end{pmatrix},
$$
 (2)

составленная из коэффициентов линейных уравнений системы (1) называется основной матрицей системы (или матрицей системы).

Матрица-столбец составленная из неизвестных:

$$
X = \begin{bmatrix} x_1, \\ x_2, \\ \dots \\ x_n. \end{bmatrix}.
$$

Матрица-столбец составленная из свободных членов:

$$
B = \begin{bmatrix} b_1, \\ b_2, \\ \dots \\ b_m \end{bmatrix}.
$$

Заметим что матрица А имеет размер  $m \times n$  согласована с матрицей X, имеющей размер  $n \times 1$  а значит можно найти произведение AX.

$$
AX = \begin{bmatrix} a_{11}x_1 + a_{12}x_2 + \dots + a_{1n}x_n, \\ a_{21}x_1 + a_{22}x_2 + \dots + a_{2n}x_n, \\ \dots & \dots & \dots \\ a_{m1}x_1 + a_{m2}x_2 + \dots + a_{mn}x_n. \end{bmatrix}
$$

Так как элементами этой столбцевой матрицы размера *m* × 1 являются левые части уравнений системы (1), то по определению равенства матриц

$$
X = B. \tag{3}
$$

Таким образом, система линейных уравнений (1) может быть записана в виде одного матричного уравнения (3). Эта запись системы называется матричной.

$$
\text{Если } (c_1, c_2, \dots c_n) - \text{реннне системы } (1), \text{то матрица } c = \begin{bmatrix} c_1, \\ c_2, \\ \dots \\ c_n \end{bmatrix}
$$

называется решением этой системы.

# Матричный метод решения систем линейных алгебраических уравнений

Рассмотрим систему *п* линейных алгебраических уравнений с *п* Heизвестными  $x_1, x_2, \ldots, x_n$ :

$$
\begin{cases}\na_{11}x_1 + a_{12}x_2 + \dots + a_{1n}x_n = b_1, \\
a_{21}x_1 + a_{22}x_2 + \dots + a_{2n}x_n = b_2, \\
\dots & \dots & \dots \\
a_{n1}x_1 + a_{n2}x_2 + \dots + a_{nn}x_n = b_n.\n\end{cases}
$$
\n(4)

Матрица А данной системы - квадратная. Определителем системы (4) называется определитель матрицы  $A$ , составленной из коэффициентов этой системы, обозначим его через  $\Delta$  ( $\Delta =$ det A).

$$
\Delta = \det A = \begin{vmatrix} a_{11} & a_{12} & \cdots & a_{1n} \\ a_{21} & a_{22} & \cdots & a_{2n} \\ \vdots & \vdots & \ddots & \vdots \\ a_{n1} & a_{n2} & \cdots & a_{nn} \end{vmatrix}.
$$

Если определитель  $\Delta$  системы  $n$  линейных алгебраических уравнений с  $n$ неизвестными отличен от нуля, то для матрицы данной системы А существует единственная обратная матрица  $A^{-1}$ , определяемая формулой

$$
A^{-1} = \frac{1}{\det A} \cdot \begin{pmatrix} A_{11} & A_{21} & \dots & A_{n1} \\ A_{12} & A_{22} & \dots & A_{n2} \\ \dots & \dots & \dots & \dots \\ A_{1n} & A_{2n} & \dots & A_{nn} \end{pmatrix}.
$$

Систему (4) можно записать в матричном виде

$$
4X=B.
$$

Умножим обе части этого равенства слева на  $A^{-1}$  и получим

$$
\underbrace{A^{-1} \cdot A}_{E} \cdot X = A^{-1} \cdot B
$$
\n
$$
E \cdot X = A^{-1} \cdot B
$$

тогда

$$
X=A^{-1}\cdot B.
$$

Эта формула является матричной записью решения системы (4).

Пример. Решить систему линейных уравнений при помощи обратной матрицы:

$$
\begin{cases}\nx + 2y + 3z = 6, \\
4x + 5y + 6z = 9, \\
7x + 8y = -6.\n\end{cases}
$$

**Pemenue.** Запишем систему в матричном виде  $\begin{pmatrix} 1 & 2 & 3 \\ 4 & 5 & 6 \\ 7 & 8 & 0 \end{pmatrix}$ .  $X = \begin{pmatrix} 6 \\ 9 \\ -6 \end{pmatrix}$ .

Сначала найдём определитель матрицы А

det 
$$
A = \begin{vmatrix} 1 & 2 & 3 \\ 4 & 5 & 6 \\ 7 & 8 & 0 \end{vmatrix} = 27
$$

Определитель не равен нулю, значит данная матрица невырожденная, т.е. имеет обратную. Найдём алгебраические дополнения

$$
A_{11} = \begin{vmatrix} 5 & 6 \\ 8 & 0 \end{vmatrix} = -48, \qquad A_{21} = -\begin{vmatrix} 2 & 3 \\ 8 & 0 \end{vmatrix} = 24, \qquad A_{31} = \begin{vmatrix} 2 & 3 \\ 5 & 6 \end{vmatrix} = -3,
$$
  
\n
$$
A_{12} = -\begin{vmatrix} 4 & 6 \\ 7 & 0 \end{vmatrix} = 42, \qquad A_{22} = \begin{vmatrix} 1 & 3 \\ 7 & 0 \end{vmatrix} = -21, \qquad A_{32} = -\begin{vmatrix} 1 & 3 \\ 4 & 6 \end{vmatrix} = 6,
$$
  
\n
$$
A_{13} = \begin{vmatrix} 4 & 5 \\ 7 & 8 \end{vmatrix} = -3, \qquad A_{23} = -\begin{vmatrix} 1 & 2 \\ 7 & 8 \end{vmatrix} = 6, \qquad A_{33} = \begin{vmatrix} 1 & 2 \\ 4 & 5 \end{vmatrix} = -3.
$$

Определяем  $A^{-1}$  по формуле

Итак

$$
A^{-1} = \frac{1}{\det A} \cdot \begin{pmatrix} A_{11} & A_{21} & A_{31} \\ A_{12} & A_{22} & A_{32} \\ A_{13} & A_{23} & A_{33} \end{pmatrix}.
$$
  

$$
A^{-1} = \frac{1}{27} \cdot \begin{pmatrix} -48 & 24 & -3 \\ 42 & -21 & 6 \\ -3 & 6 & -3 \end{pmatrix} = \frac{1}{27} \cdot 3 \cdot \begin{pmatrix} -16 & 8 & -1 \\ 14 & -7 & 2 \\ -1 & 2 & -1 \end{pmatrix} = \frac{1}{9} \cdot \begin{pmatrix} -16 & 8 & -1 \\ 14 & -7 & 2 \\ -1 & 2 & -1 \end{pmatrix}.
$$

Далее найдём искомую матрицу

$$
X = A^{-1} \cdot B = \frac{1}{9} \cdot \begin{pmatrix} -16 & 8 & -1 \\ 14 & -7 & 2 \\ -1 & 2 & -1 \end{pmatrix} \cdot \begin{pmatrix} 6 \\ 9 \\ -6 \end{pmatrix} = \frac{3}{9} \begin{pmatrix} -16 & 8 & -1 \\ 14 & -7 & 2 \\ -1 & 2 & -1 \end{pmatrix} \cdot \begin{pmatrix} 2 \\ 3 \\ -2 \end{pmatrix} = \frac{1}{3} \cdot \begin{pmatrix} -6 \\ 3 \\ 6 \end{pmatrix} = \begin{pmatrix} -2 \\ 1 \\ 2 \end{pmatrix}, \text{ to ect. } X = \begin{pmatrix} x \\ y \\ z \end{pmatrix} = \begin{pmatrix} -2 \\ 1 \\ 2 \end{pmatrix}.
$$

### Формулы Крамера

Рассмотрим систему *п* линейных алгебраических уравнений с *п* неизвестными  $x_1, x_2, ..., x_n$  (4).

Обозначим через  $\Delta_k$  определитель, полученный заменой в определителе  $\Delta$ столбца из коэффициентов при неизвестной  $x_k$  столбцом свободных членов системы (4) тогда  $\frac{1}{2}$   $\frac{1}{2}$   $\frac{1}{2}$   $\frac{1}{2}$ 

$$
\Delta_1 = \begin{vmatrix} b_1 & a_{12} & \dots & a_{1n} \\ b_2 & a_{22} & \dots & a_{2n} \\ \dots & \dots & \dots & \dots \\ b_n & a_{n2} & \dots & a_{nn} \end{vmatrix}, \quad\n\Delta_2 = \begin{vmatrix} a_{11} & b_1 & \dots & a_{1n} \\ a_{21} & b_2 & \dots & a_{2n} \\ \dots & \dots & \dots & \dots \\ a_{n1} & b_n & \dots & a_{nn} \end{vmatrix}, \dots, \quad\n\Delta_n = \begin{vmatrix} a_{11} & a_{12} & \dots & b_1 \\ a_{21} & a_{22} & \dots & b_2 \\ \dots & \dots & \dots & \dots \\ a_{n1} & a_{n2} & \dots & b_n \end{vmatrix}
$$

В 1750 году швейцарский математик Габриэль Крамер дал общие формулы, выражающие неизвестные системы линейных уравнений через определители, составленные из коэффициентов системы, которые отображены в следующей теореме.

**Теорема (Крамера).** Если определитель  $\Delta$  системы п линейных алгебраических уравнений с п неизвестными отличен от нуля, то эта система имеет единственное решение, которое называется формулами Крамера:

$$
x_1 = \frac{\Delta_1}{\Delta}, \ x_2 = \frac{\Delta_2}{\Delta}, \dots, \ x_n = \frac{\Delta_n}{\Delta}.
$$

Доказательство. Запишем систему (4) в матричной форме:  $AX = B$ . Поскольку определитель  $\Delta$  матрицы А отличен от нуля, она имеет обратную матрицу  $A^{-1}$ . Тогда

$$
AX = B \Rightarrow A^{-1}(AX) = A^{-1}B \Rightarrow (A^{-1}A)X = A^{-1}B \Rightarrow EX = A^{-1}B \Rightarrow X = A^{-1}B.
$$

Полученная формула является матричной записью решения системы. Единственность решения следует из единственности обратной матрицы.

Матричное равенство имеет вид:

$$
\begin{pmatrix} x_1 \\ x_2 \\ \vdots \\ x_n \end{pmatrix} = \frac{1}{|A|} \begin{pmatrix} A_{11} & A_{21} & \cdots & A_{n1} \\ A_{12} & A_{22} & \cdots & A_{n2} \\ \cdots & \cdots & \cdots & \cdots \\ A_{1n} & A_{2n} & \cdots & A_{nn} \end{pmatrix} \begin{pmatrix} b_1 \\ b_2 \\ \vdots \\ b_n \end{pmatrix},
$$

откуда следует, что

$$
x_1 = \frac{1}{|A|} (A_{11}b_1 + A_{21}b_2 + \dots + A_{n1}b_n) = \frac{\Delta_1}{\Delta},
$$
  
\n
$$
x_2 = \frac{1}{|A|} (A_{12}b_1 + A_{22}b_2 + \dots + A_{n2}b_n) = \frac{\Delta_2}{\Delta},
$$
  
\n... ... ... ... ... ... ... ... ...  
\n
$$
x_n = \frac{1}{|A|} (A_{1n}b_1 + A_{2n}b_2 + \dots + A_{nn}b_n) = \frac{\Delta_n}{\Delta},
$$

так как  $A_{1k}b_1 + A_{2k}b_2 + \cdots + A_{nk}b_n = \Delta_k$  для всякого  $k = \overline{1, n}$ . Теорема доказана. Следствие. Если однородная система имеет ненулевое решение, то ее определитель  $\Delta = 0$ .

Пример. Решить систему линейных уравнений

$$
\begin{cases} 5x_1 - 7x_2 = 1, \\ 3x_1 + x_2 = 11. \end{cases}
$$

Решение. Составим определитель системы и найдём его

$$
\Delta = \begin{vmatrix} 5 & -7 \\ 3 & 1 \end{vmatrix} = 5 \cdot 1 - (-7) \cdot 3 = 5 + 21 = 26.
$$

Определитель отличен от нуля, следовательно, система имеет единственное решение. Вычислим определители:

$$
\Delta_1 = \begin{vmatrix} 1 & -7 \\ 11 & 1 \end{vmatrix} = 1 \cdot 1 - (-7) \cdot 11 = 1 + 77 = 78,
$$
  

$$
\Delta_2 = \begin{vmatrix} 5 & 1 \\ 3 & 11 \end{vmatrix} = 5 \cdot 11 - 1 \cdot 3 = 55 + 3 = 52.
$$

Воспользуемся формулами Крамера

$$
x_1 = \frac{\Delta_1}{\Delta} = \frac{78}{26} = 3
$$
,  $x_2 = \frac{\Delta_2}{\Delta} = \frac{52}{26} = 2$ .

Система имеет единственное решение  $x_1 = 3$ ,  $x_2 = 2$ .

# Решение систем линейных алгебраических уравнений методом Гаусса Формулы Крамера требуют довольно сложных вычислений (при больших  $n$ ), связанных с вычислением определителей  $\Delta$  и  $\Delta_k$ . А также заметим, что методом Крамера нельзя решить систему, если матрица А данной системы вырожденная. Для практического решения систем линейных алгебраических уравнений используют метод Гаусса, основанный на последовательном исключении неизвестных и пригодный для решения произвольных линейных систем. Хотя в настоящее время данный метод повсеместно называется методом Гаусса, он был известен и до К. Ф. Гаусса. Первое известное описание данного метода упоминалось еще в китайском трактате «Математика в девяти книгах», составленном между I в. до н. э. и II в. н. э.

Пусть дана система *т* линейных уравнений с *п* неизвестными

$$
\begin{cases}\na_{11}x_1 + a_{12}x_2 + \dots + a_{1n}x_n = b_1, \\
a_{21}x_1 + a_{22}x_2 + \dots + a_{2n}x_n = b_2, \\
\dots \\
a_{m1}x_1 + a_{m2}x_2 + \dots + a_{mn}x_n = b_m.\n\end{cases}
$$

Матрица

 $\overline{A} = \begin{pmatrix} a_{11} & a_{12} & \cdots & a_{1n} & b_1 \\ a_{21} & a_{22} & \cdots & a_{2n} & b_2 \\ \cdots & \cdots & \cdots & \cdots & \cdots \end{pmatrix},$ 

полученная из основной матрицы системы добавлением столбца свободных членов, называется расширенной матрицей системы.

Элементарными преобразованиями линейной системы называются следующие преобразования:

1. умножение любого уравнения на число, не равное нулю;

2. прибавление к одному уравнению системы другого её уравнения, умноженного на любое число, при этом сохраняются остальные уравнения системы, в том числе и то, которое прибавлялось;

3. перестановка местами любых двух уравнений системы.

4. вычеркивание нулевой строки, т.е. строки, у которой все элементы равны нулю.

С помощью таких преобразований каждый раз получается система уравнений, эквивалентная исходной системе.

Метод Гаусса состоит в приведении исходной системы линейных алгебраических уравнений с помощью элементарных преобразований к эквивалентной ей системе, способ решения которой весьма прост.

#### Метод Гаусса состоит в следующем.

Предположим, что  $a_{11}\neq 0$  (это всегда можно сделать за счет перестановки уравнений). Для этого ко второму уравнению системы прибавим почленно первое, умноженное на  $\left(-\frac{a_{21}}{a_{11}}\right)$ . Затем к третьему уравнению системы прибавим почленно первое, умноженное на  $\left(-\frac{a_{31}}{a_{11}}\right)$ . Аналогичным образом преобразуем

все остальные уравнения, в результате чего получим систему

$$
\begin{cases}\na_{11}x_1 + a_{12}x_2 + \dots + a_{1n}x_n = b_1, \\
a'_{22}x_2 + \dots + a'_{2n}x_n = b'_2, \\
\dots \\
a'_{m2}x_2 + \dots + a'_{mn}x_n = b'_m,\n\end{cases}
$$
\n(5)

где  $a'_{ij}$ ,  $b'_i$  ( $i = \overline{2,m}$ ,  $j = \overline{2,n}$ ) – новые значения коэффициентов и правых частей.

Предполагая, что  $a'_{22} \neq 0$ , и оставляя без изменения первые два уравнения системы (5), преобразуем её таким образом, чтобы в каждом из остальных уравнений коэффициент при  $x_2$  превратился в нуль. Продолжая этот процесс, приведём систему (5) к одной из систем вида (6) или (7) или (8). Вид таких систем называется ступенчатым.

$$
\begin{cases}\nc_{11}x_1 + c_{12}x_2 + c_{13}x_3 + \dots + c_{1n}x_n = d_1, \\
c_{22}x_2 + c_{23}x_3 + \dots + c_{2n}x_n = d_2, \\
c_{33}x_3 + \dots + c_{3n}x_n = d_3, \\
\dots \dots \\
c_{nn}x_n = d_n,\n\end{cases}
$$
\n(6)

где  $c_{kk}$ ≠0 (k=1,2,...,n);  $c_{kk}$  – некоторые новые коэффициенты,  $d_k$  – свободные члены.

Система (6) имеет единственное решение. Находим из последнего уравнения  $x_n = \frac{d_n}{d}$ . Затем, подставляя найденное значение  $x_n$  в предпоследнее уравнение системы и находим  $x_{n-1}$  и т.д. значение  $x_1$  из первого.

$$
\begin{cases}\nc_{11}x_1 + c_{12}x_2 + c_{13}x_3 + \dots + c_{1n}x_n = d_1, \\
c_{22}x_2 + c_{23}x_3 + \dots + c_{2n}x_n = d_2, \\
c_{33}x_3 + \dots + c_{3n}x_n = d_3, \\
\dots & \dots \\
c_{kk}x_k + \dots + c_{kn}x_n = d_r,\n\end{cases} (7)
$$

где  $k < n$ .

Система (7) имеет бесконечное множество решений. Придавая свободным переменным  $x_{k+1}, x_{k+2}, \ldots, x_n$  произвольные значения, последовательно находим  $x_k$ ,  $x_{k-1}$ , ...,  $x_1$  из системы

$$
\begin{cases} c_{11}x_1 + c_{12}x_2 + \dots + c_{1k}x_k = d_1 - c_{1k+1}x_{k+1} - \dots - c_{1n}x_n, \\ c_{22}x_2 + \dots + c_{2k}x_k = d_2 - c_{2k+1}x_{k+1} - \dots - c_{2n}x_n, \\ \dots \\ c_{kk}x_k = d_k - c_{k,k+1}x_{k+1} - \dots - c_{kn}x_n. \end{cases}
$$

В формулах, выражающих  $x_1, x_2, ..., x_k$  через  $x_{k+1}, x_{k+2}, ..., x_n$ , неизвестные  $x_{k+1}, x_{k+2}, \ldots, x_n$  могут принимать любые значения.

$$
\begin{cases}\nc_{11}x_1 + c_{12}x_2 + c_{13}x_3 + \dots + c_{1n}x_n &= d_1, \\
c_{22}x_2 + c_{23}x_3 + \dots + c_{2n}x_n &= d_2, \\
c_{33}x_3 + \dots + c_{3n}x_n &= d_3, \\
\dots & \dots \\
0 & \cdot x_n &= d_r,\n\end{cases}\n\tag{8}
$$

где  $k \leq n$ .

Система (8) несовместна, т.е. не имеет решений, так последнее равенство не выполняется ни при каких значениях неизвестных.

Отметим, что метод последовательного исключения неизвестных применим к любой системе линейных уравнений. Решая систему методом Гаусса, преобразования совершаются не над уравнениями, а над матрицами, составленными из коэффициентов при неизвестных и свободных членов.

Замечание. На практике удобнее работать не с системой (1), а с расширенной матрицей  $\overline{A}$  данной системы, выполняя все элементарные преобразования над ее строками. Удобно, чтобы коэффициент  $a_{11}$  был равен 1 (для этого нужно переставить местами уравнения системы, либо разделить обе части первого уравнения на  $a_{11} \ne 1$ ).

Пример. Решить следующую систему линейных уравнений методом Гаусса

$$
\begin{cases}\nx_1 + 2x_2 + 3x_3 = 2, \\
7x_1 - 8x_2 + 9x_3 = 24, \\
3x_1 + 12x_2 - 5x_3 = -14, \\
13x_1 + 16x_2 - x_3 = -4.\n\end{cases}
$$

Решение. Составим расширенную матрицу системы и преобразуем ее:

$$
\widetilde{A} = \begin{pmatrix} 1 & 2 & 3 & 2 \\ 7 & -8 & 9 & 24 \\ 3 & 12 & -5 & -14 \\ 13 & 16 & -1 & -4 \end{pmatrix}.
$$

Прибавим ко второму уравнению системы первое уравнение, умноженное на (-7), к третьему уравнению системы первое уравнение, умноженное на (-3), а к четвертому уравнению системы первое уравнение, умноженное на  $(-13)$  и получим матрицу:

$$
\widetilde{A} = \begin{pmatrix} 1 & 2 & 3 & 2 \\ 0 & -22 & -12 & 10 \\ 0 & 6 & -14 & -20 \\ 0 & -10 & -40 & -30 \end{pmatrix}.
$$

Четвертую строку разделим на (-10) и поменяем со второй строкой:

$$
\widetilde{A} = \begin{pmatrix} 1 & 2 & 3 & 2 \\ 0 & 1 & 4 & 3 \\ 0 & 6 & -14 & -20 \\ 0 & -22 & -12 & 10 \end{pmatrix}.
$$

Прибавим к третьему уравнению системы второе уравнение, умноженное на (-6), а четвертому уравнению системы второе уравнение, умноженное на 22, и получим матрицу:

$$
\widetilde{A} = \begin{pmatrix} 1 & 2 & 3 & 2 \\ 0 & 1 & 4 & 3 \\ 0 & 0 & 76 & 76 \\ 0 & 0 & -38 & -38 \end{pmatrix}.
$$

Третья и четвертая строки пропорциональны. Одну из них можно убрать из рассмотрения. Данная система совместна и имеет единственное решение.

 $\begin{cases} x_1+2x_2+3x_3=2,\\ x_2+4x_3=3,\\ -38x_3=-38; \end{cases} \qquad \begin{cases} x_1=2-(2x_2+3x_3),\\ x_2=-4x_3+3,\\ x_3=1; \end{cases} \qquad \begin{cases} x_1=1,\\ x_2=-1,\\ x_3=1. \end{cases}$ Таким образом, единственное решение имеет вид  $\begin{pmatrix} 1 \\ -1 \\ 1 \end{pmatrix}$ .

Пример. Решить следующую систему линейных уравнений методом Гаусса

$$
\begin{cases}\nx_1 + 2x_2 + 2x_3 + 3x_4 = 1, \\
6x_1 - 3x_2 - 3x_3 - x_4 = -9, \\
-7x_1 + x_2 + x_3 - 2x_4 = 8, \\
-3x_1 + 9x_2 + 9x_3 + 10x_4 = 12.\n\end{cases}
$$

Решение. Составим расширенную матрицу системы и преобразуем ее:

$$
\widetilde{A} = \begin{pmatrix} 1 & 2 & 2 & 3 & | & 1 \\ 6 & -3 & -3 & -1 & | & -9 \\ -7 & 1 & 1 & -2 & | & 8 \\ -3 & 9 & 9 & 10 & | & 12 \end{pmatrix}.
$$

Прибавим ко второму уравнению системы первое уравнение, умноженное на (-6), к третьему уравнению системы первое уравнение, умноженное на 7, а к четвертому уравнению системы первое уравнение, умноженное на 3 и получим матрицу:

$$
\widetilde{A} = \begin{pmatrix} 1 & 2 & 2 & 3 & | & 1 \\ 0 & -15 & -15 & -19 & | & -15 \\ 0 & 15 & 15 & 19 & | & 15 \\ 0 & 15 & 15 & 19 & | & 15 \end{pmatrix}.
$$

Прибавим к третьему и четвертому уравнениям системы второе уравнение, умноженное на 1, и получим матрицу:

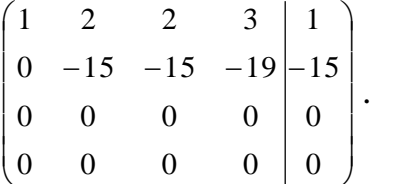

Данная система совместна и имеет бесконечное множество решений. Выразим переменные  $x_1, x_2$  через переменные  $x_3, x_4$ :

$$
\begin{cases} x_1 + 2x_2 + 2x_3 + 3x_4 = 1, \\ 15x_2 + 15x_3 + 19x_4 = 15. \end{cases} \qquad \begin{cases} x_1 = -2x_2 - 2x_3 - 3x_4 + 1, \\ 15x_2 = -15x_3 - 19x_4 + 15. \end{cases} \qquad \begin{cases} x_1 = -2x_2 - 2x_3 - 3x_4 + 1 \\ x_2 = -x_3 - \frac{19}{15}x_4 + 1. \end{cases}
$$

Подставим выражение для переменной  $x_2$  в первое уравнение и найдем  $x_1$ :

 $\sim$ 

$$
x_1 = -2 \cdot \left(-x_3 - \frac{19}{15}x_4 + 1\right) - 2x_3 - 3x_4 + 1 = 2x_3 + \frac{38}{15}x_4 - 2 - 2x_3 - 3x_4 + 1 = -\frac{7}{15}x_4 - 1
$$

Таким образом, общее решение имеет вид  $\begin{pmatrix} -1 - \frac{7}{15}x_4 \\ 1 - x_3 - \frac{19}{15}x_4 \\ x_3 \\ x_4 \end{pmatrix}$ , где  $x_3$ ,  $x_4$ 

могут принимать любые действительные значения.

Пример. Решить следующую систему линейных уравнений методом Гаусса:

 $\begin{cases} x_1 + x_2 - x_3 = -4, \\ x_1 + 2x_2 - 3x_3 = 0, \\ -2x_1 - 2x_3 = 3. \end{cases}$ 

Решение. Составим расширенную матрицу системы и преобразуем ее:

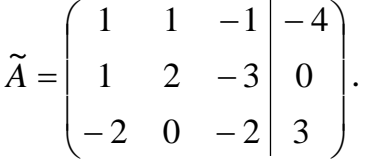

Прибавим ко второму уравнению системы первое уравнение, умноженное на  $(-1)$ , а к третьему уравнению системы первое уравнение, умноженное на 2 и получим матрицу:

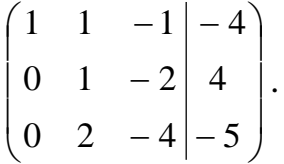

Прибавим к третьему уравнению системы второе уравнение, умноженное на

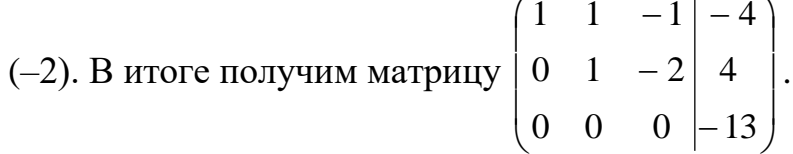

Последней матрице соответствует следующая система, равносильная исходной системе:

$$
\begin{cases} x_1 + x_2 - x_3 = -4, \\ 0x_1 + x_2 - 2x_3 = 4, \\ 0x_1 + 0x_2 + 0x_3 = -13. \end{cases}
$$

Эта система уравнений решений не имеет, так как получили уравнение  $0x_1+0x_2+0x_3 = -13$ , которое не имеет решений.
#### **1.1.2. Аналитическая геометрия на плоскости**

**Аналитическая геометрия** – это раздел математики, в котором с помощью алгебраических методов изучаются геометрические объекты. Основным методом аналитической геометрии является метод координат.

Аналитическая геометрия достаточно универсальна и используется, например, при описании строения земной коры, различных форм ореола обитания живых организмов, законов развития микроэкономики. В частности, можно осуществлять аппроксимацию складок земной коры линиями первого и второго порядков, описывать принципы принятия управленческих решений. Векторы применяются для пространственного описания химико-биологических движений, ряда социально-экономических явлений.

## **Метод координат на плоскости**

## **Декартовы прямоугольные координаты на плоскости**

Для того чтобы можно было на плоскости описывать местоположение любого объекта используют различные системы координат. К*оординатной* числовой *осью* называют прямую линию с выбранным положительным направлением, масштабным (единичным) отрезком и точкой начала отсчета (*начало координат*), обозначаемую как *О*.

Точки на оси принято обозначать большими латинскими буквами *A*, *B*,*…*,*X…*, возможно с нижними индексами *A*1*, A*2,*…* Координату точки указывают сразу после буквы в круглых скобках *A*1(*x*1) и *A*2(*x*2). Имеет место следующий факт: *расстояние между двумя точками A*1(*x*1) *и A*2(*x*2) *числовой оси, вне*  зависимости от их расположения, равно  $|x_1 - x_2| = \sqrt{(x_1 - x_2)^2}$  .  $|x_1 - x_2| = \sqrt{(x_1 - x_2)}$ 

Введем на плоскости *декартову прямоугольную систему координат*.

Для ее задания в данной плоскости проведем две взаимно перпендикулярные координатные оси: горизонтальную *Ох* (ось абсцисс) и вертикальную *Оу* (ось ординат). Точку *О* пересечения координатных осей назовем также *началом координат*. Кроме того, выберем единицу масштаба одинаковую для каждой из осей (иногда масштаб по осям может быть разный) для возможности измерения расстояний.

Пусть *М* – произвольная точка плоскости. Опустим из нее перпендикуляры *МА* и *МВ* на соответствующие оси *Ох* и *Оу* (рис. 1).

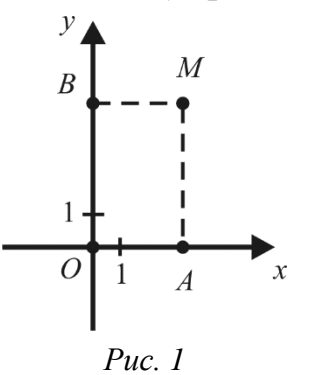

*Декартовыми прямоугольными координатами х* и *у* точки *М* на плоскости называются соответственно координаты точки *А* (на оси *Ох*) и точки *В* (на оси *Оу*).

При выбранной системе координат точке *М* плоскости соответствует упорядоченная пара чисел  $(x; y)$  – ее декартовы прямоугольные координаты, и обратно, каждой упорядоченной паре чисел  $(x; y)$  соответствует единственная точка *М* плоскости *Оху* такая, что ее абсцисса равна *х*, а ордината равна *у*. Запись  $M(x; y)$  означает, что точка  $M$  имеет координаты  $x$  и  $y$ .

# **Простейшие задачи аналитической геометрии на плоскости**

#### **Расстояние между двумя точками**

**Теорема.** Для любых двух точек  $M_1(x_1, y_1)$  и  $M_2(x_2, y_2)$  плоскости *расстояние d между ними выражается формулой*

$$
d = \sqrt{(x_2 - x_1)^2 + (y_2 - y_1)^2}.
$$

 $\bm{\mathit{A}}$ оказательство. Опустим из точек  $\bm{\mathit{M}}_1$  и  $\bm{\mathit{M}}_2$  перпендикуляры  $\bm{\mathit{M}}_1\bm{\mathit{B}}$  и *M* <sup>2</sup> *A* на оси *Оу* и *Ох* соответственно и обозначим через *K* точку пересечения прямых  $M_1B$  и  $M_2A$  (рис. 2).

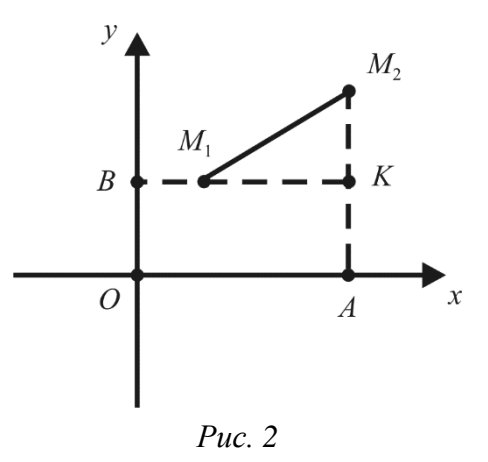

Точки *M*<sup>1</sup> и *K* имеют одинаковую ординату *y*<sup>1</sup> и абсциссы *x*<sup>1</sup> и *x*2, соответственно. Они лежат на прямой параллельной оси *Ox*, следовательно, по формуле указанной выше, имеем  $|M_1K|=|x_2-x_1|$ . Точки  $M_2$  и *K* имеют одинаковую абсциссу  $x_2$  и ординаты  $y_2$  и  $y_1$  соответственно. Они лежат на прямой параллельной оси *Oy*, значит,  $|M_2 K| = |y_2 - y_1|$ . Треугольник  $M_1 M_2 K$  – прямоугольный, поскольку его стороны  $M_1 K$  и  $M_2 K$  лежат на прямых,

параллельных осям координат. По теореме Пифагора находим  
\n
$$
d = |M_1 M_2| = \sqrt{|M_1 K|^2 + |M_2 K|^2} =
$$
\n
$$
= \sqrt{|x_2 - x_1|^2 + |y_2 - y_1|^2} = \sqrt{(x_2 - x_1)^2 + (y_2 - y_1)^2}.
$$

Теорема доказана.

#### Деление отрезка в данном отношении

Пусть на плоскости задан произвольный отрезок  $M_1M_2$  (точки  $M_1$  и  $M_2$ ) различны) и  $M$  – любая точка этого отрезка, отличная от точки  $M_2$ .

Число  $\lambda$ , определяемое равенством  $\lambda = \frac{|M_1M|}{|MM_2|}$ , называется *отношением*, в

котором точка М делит отрезок  $M_1M_2$ . Очевидно, что  $\lambda \ge 0$ . Задача о делении отрезка в данном отношении состоит в том, чтобы по заданному λ и заданным координатам точек  $M_1$  и  $M_2$  найти координаты точки  $M$ . Решить эту задачу позволяет следующая теорема.

**Теорема.** Если точка  $M(x, y)$  делит отрезок  $M_1M_2$  в отношении  $\lambda$ , то координаты этой точки определяются формулами

$$
x = \frac{x_1 + \lambda x_2}{1 + \lambda}, \quad y = \frac{y_1 + \lambda y_2}{1 + \lambda}, \tag{9}
$$

где  $(x_1, y_1)$  – координаты точки  $M_1$ ;  $(x_2, y_2)$  – координаты точки  $M_2$ .

Доказательство. Пусть прямая  $M_1M_2$  не перпендикулярна оси Ох. Спроектируем точки  $M_1, M, M_2$  на ось  $Ox$ , обозначив их проекции соответственно  $P_1$ ,  $P_2$ ,  $P_2$  (рис. 3).

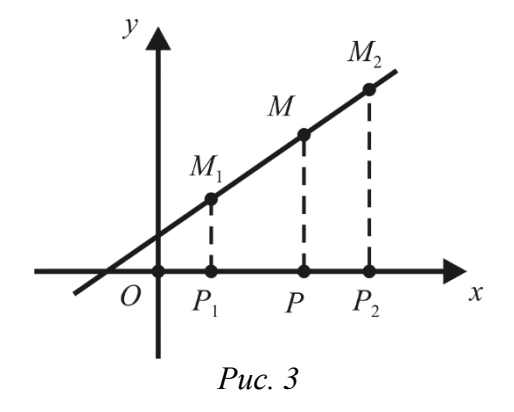

На основании обобщенной теоремы Фалеса о пропорциональных отрезках из элементарной геометрии (параллельные прямые, пересекающие стороны угла, отсекают от сторон угла пропорциональные отрезки) имеем

$$
\frac{|P_1P|}{|PP_2|} = \frac{|M_1M|}{|MM_2|} = \lambda,
$$

где  $|P_1P|=|x-x_1|$ ;  $|PP_2|=|x_2-x|$ . Так как числа  $(x-x_1)$  и  $(x_2-x)$  одного и того же знака (при  $x_1 < x_2$  они положительны, а при  $x_1 > x_2$  – отрицательны), то  $\frac{|x - x_1|}{|x_2 - x|} = \frac{x - x_1}{x_2 - x}$ . Поэтому  $\frac{x - x_1}{x_2 - x} = \lambda$ , откуда  $x - x_1 = \lambda(x_2 - x)$  и  $x(1 + \lambda) = x_1 + \lambda x_2$ . Разделив последнее равенство на  $1 + \lambda \neq 0$ , получаем первую из формул (9).

Если прямая  $M_1M_2$  перпендикулярна оси  $Ox$ , то  $x_1 = x_2 = x$  и первая из формул (9) принимает вид  $x = \frac{x(1+\lambda)}{1+\lambda}$ , т. е. верна.

Вторая из формул (9) доказывается аналогично (точки  $M_1$ ,  $M$  и  $M_2$ необходимо предварительно спроектировать на ось  $Oy$ ).

Если  $M_1(x_1, y_1)$  и  $M_2(x_2, y_2)$  – две произвольные Следствие. несовпадающие точки и точка  $M(x, y)$  является серединой отрезка  $M_1M_2$ , т.е.  $|M_1M| = |MM_2|$ , то  $\lambda = 1$  и формулы (9) приобретают вид

$$
x = \frac{x_1 + x_2}{2}, \quad y = \frac{y_1 + y_2}{2}.
$$

Таким образом, каждая координата середины отрезка равна полусумме соответствующих координат его концов.

**Пример.** Даны точки  $M_1(1,1)$  и  $M_2(7,4)$ . На отрезке  $M_1M_2$  найти точку  $M(x, y)$ , которая в 2 раза ближе к  $M_1$ , чем к  $M_2$ .

**Решение.** Искомая точка М делит отрезок  $M_1M_2$  в отношении  $\lambda = \frac{|M_1M|}{|MM_2|} = \frac{|M_1M|}{2|M_1M|} = \frac{1}{2}$ . Применяя формулы (9), получаем

$$
x = \frac{1 + \frac{7}{2}}{1 + \frac{1}{2}} = \frac{4,5}{1,5} = 3, \quad y = \frac{1 + 2}{1 + \frac{1}{2}} = \frac{3}{1,5} = 2.
$$

Таким образом, точка *М* имеет координаты (3, 2).

Пример. Найти длину медианы ВМ в треугольнике АВС с вершинами  $A(1, 2), B(4, 3), C(3, 1).$ 

Решение. Для того чтобы найти длину медианы ВМ, нужно знать координаты х и у точки  $M$  – середины отрезка AC:

$$
x = \frac{1+3}{2} = 2
$$
,  $y = \frac{2+1}{2} = \frac{3}{2}$ .

Зная координаты точек  $B(4, 3)$  и  $M\left(2, \frac{3}{2}\right)$ , найдем  $|BM|$ :

$$
|BM| = \sqrt{(2-4)^2 + \left(\frac{3}{2}-3\right)^2} = \sqrt{4+\frac{9}{4}} = \sqrt{\frac{25}{4}} = 2.5.
$$

Ответ. 2.5.

#### Площадь треугольника

**Теорема.** Для любых точек  $A(x_1, y_1)$ ,  $B(x_2, y_2)$  и  $C(x_3, y_3)$ , не лежащих на одной прямой, площадь S треугольника ABC выражается формулой

$$
S = \frac{1}{2} | (x_2 - x_1)(y_3 - y_1) - (x_3 - x_1)(y_2 - y_1)| = \begin{vmatrix} x_2 - x_1 & x_3 - x_1 \\ y_2 - y_1 & y_3 - y_1 \end{vmatrix} |.
$$
 (10)

Доказательство. Как видно из рис. 4,

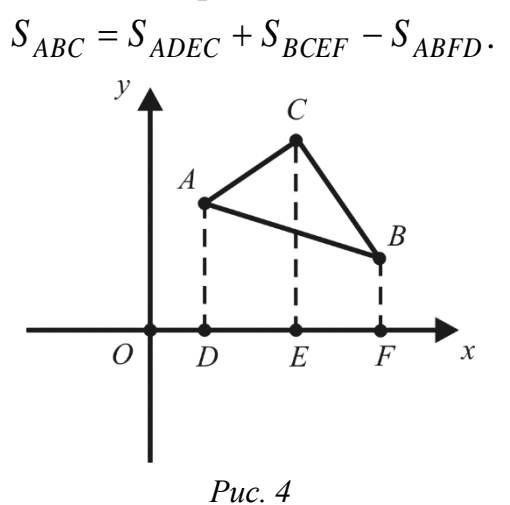

Для определенности будем считать, что треугольник АВС лежит в первой координатной четверти и  $x_1 < x_3 < x_2$ ,  $y_2 < y_1 < y_3$  (т. е. расположение точек A, В, С именно такое, как на рисунке). По формуле для площади трапеции имеем

$$
S_{ADEC} = |DE| \frac{|AD| + |CE|}{2} = \frac{(x_3 - x_1)(y_1 + y_3)}{2};
$$
  
\n
$$
S_{BCEF} = |EF| \frac{|EC| + |FB|}{2} = \frac{(x_2 - x_3)(y_2 + y_3)}{2};
$$
  
\n
$$
S_{ABFD} = |DF| \frac{|AD| + |FB|}{2} = \frac{(x_2 - x_1)(y_1 + y_2)}{2}.
$$

Отсюда

$$
S = \frac{1}{2} [(x_3 - x_1)(y_1 + y_3) + (x_2 - x_3)(y_2 + y_3) - (x_2 - x_1)(y_1 + y_2)] =
$$
  
\n
$$
= \frac{1}{2} [x_3y_1 + x_3y_3 - x_1y_1 - x_1y_3 + x_2y_2 + x_2y_3 - x_3y_2 - x_3y_3 - x_2y_1 - x_2y_2 + x_1y_1 + x_1y_2] =
$$
  
\n
$$
= \frac{1}{2} [x_3y_1 - x_1y_3 + x_2y_3 - x_3y_2 - x_2y_1 + x_1y_2] =
$$
  
\n
$$
= \frac{1}{2} [(x_2 - x_1)y_3 - x_3(y_2 - y_1) - x_2y_1 + x_1y_2] =
$$
  
\n
$$
= \frac{1}{2} [(x_2 - x_1)y_3 - x_3(y_2 - y_1) - (x_2 - x_1)y_1 + x_1(y_2 - y_1)] =
$$
  
\n
$$
= \frac{1}{2} [(x_2 - x_1)(y_3 - y_1) - (x_3 - x_1)(y_2 - y_1)].
$$

Заметим, что знак модуля в данном случае не нужен, т. е. полученное выражение для S положительно.

Рассмотрение других случаев расположения точек А, В, С на плоскости предоставляется читателю в качестве упражнения.

**Пример.** Вычислить длину высоты *CH* треугольника *АВС* с вершинами  $A(-1; 2)$ ,  $B(3; 5)$ ,  $C(5; -1)$ .

*Решение.* Найдем сначала площадь треугольника *ABC* по формуле (10).  
\n
$$
S = \frac{1}{2} | (3 - (-1))(-1 - 2) - (5 - (-1))(5 - 2) | = 15.
$$

Затем вычислим длину стороны *AB*.

M ДЛИНУ СТОРОНЫ *AB*.  
\n
$$
|AB| = \sqrt{(3 - (-1))^2 + (5 - 2)^2} = \sqrt{16 + 9} = 5.
$$

Известно, что площадь треугольника *АВС* можно вычислить по формуле

$$
S=\frac{1}{2}||AB||CH||.
$$

Отсюда,  $|CH| = \frac{2S}{|AP|} = \frac{30}{5} = 6$ .  $\frac{\overline{AB}}{\overline{AB|}} = \frac{\overline{AB}}{5}$ *S CH AB*  $=\frac{2S}{1+S}=\frac{30}{5}=6$ .

**Ответ**. 6.

# **Полярные координаты**

Помимо декартовых, существуют и некоторые другие системы координат на плоскости. Наиболее важной после декартовой является *полярная система координат*.

Зафиксируем на плоскости какую-либо точку *О*, которую назовем *полюсом*, и луч *OA*, который назовем *полярной осью*. Выберем единицу масштаба для измерения длин отрезков. Наконец, условимся, какие повороты вокруг точки *О* считать положительными. Обычно положительными считают повороты против часовой стрелки. Величины углов будем выражать в радианной мере.

Пусть *М –* произвольная точка плоскости. Обозначим через ρ расстояние от точки  $M$  до полюса  $O$  и буквой  $\,\varphi\,$  – величину угла, на который нужно повернуть полярную ось *ОА*, чтобы совместить ее с лучом *ОМ* (рис. 5). Величины р и ф называются *полярными координатами* точки  $M$ ,  $\rho$  – *полярным радиусом*,  $\varphi$  – *полярным углом*. Каждой точке плоскости соответствует вполне определенное значение р $\geq 0$ . Значение  $\phi$  для точек, отличных от полюса, определено с точностью до слагаемого 2πk, где k – любое целое число. Для полюса ρ = 0, a значение ф не определено.

Для того чтобы каждая точка плоскости, отличная от полюса *О*, получила вполне определенные значения полярных координат, достаточно считать, что  $0 ≤ \varphi < 2π$ . Эти значения  $\varphi$  назовем *главными*.

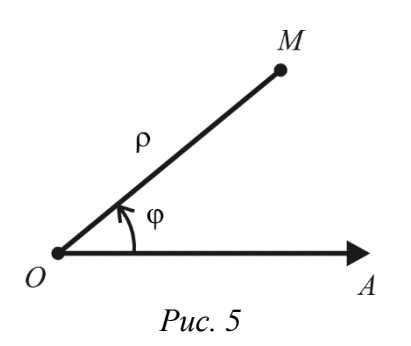

Установим связь между полярными координатами точки и ее декартовыми прямоугольными координатами.

Пусть полюс совпадает с началом координат, а полярная ось - с положительной полуосью Ох. Будем считать положительным то направление полярного угла, в котором надо вращать положительную полуось  $Ox$ , чтобы кратчайшим путем совместить ее с положительной полуосью  $Ov$ .

Пусть  $M$  – произвольная точка плоскости, x и y – ее декартовы прямоугольные, а  $\rho$  и  $\varphi$  – полярные координаты (рис. 6).

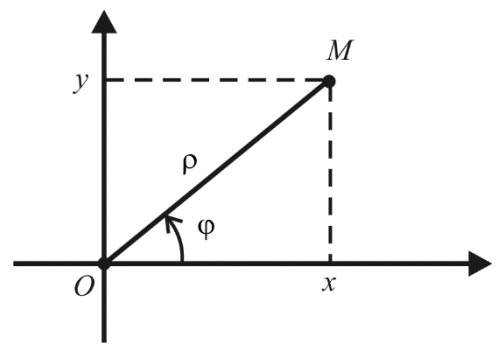

Puc.  $6$ 

Из соотношений, связывающих стороны и углы в прямоугольном треугольнике, следует, что

$$
x = \rho \cos \varphi, \quad y = \rho \sin \varphi. \tag{11}
$$

Формулы (11) выражают декартовы прямоугольные координаты точки  $M$ через ее полярные координаты. Для выражения полярных координат точки М, отличной от начала координат, через ее декартовы прямоугольные координаты можно воспользоваться формулами

$$
\rho = \sqrt{x^2 + y^2}
$$
,  $\cos \phi = \frac{x}{\sqrt{x^2 + y^2}}$ ,  $\sin \phi = \frac{y}{\sqrt{x^2 + y^2}}$ ,

которые следуют из формул (11).

Пример. Найти полярные координаты точки  $M(2, 2)$ , если полюс совпадает с началом координат, а полярная ось - с положительным направлением оси абсниес.

*Pewenue.* Находим 
$$
\rho = \sqrt{2^2 + 2^2} = 2\sqrt{2}
$$
,  $\cos \varphi = \frac{1}{\sqrt{2}}$ ,  $\sin \varphi = \frac{1}{\sqrt{2}}$  и,  
следовательно,  $\varphi = \frac{\pi}{4}$ .  
Таким образом,  $M\left(2\sqrt{2}, \frac{\pi}{4}\right)$ .

# Преобразование декартовой прямоугольной системы координат

При решении многих задач аналитической геометрии наряду с данной системой координат приходится вводить и другие системы. При этом, естественно, изменяются как координаты точек, так и уравнения кривых. Возникает задача: как, зная координаты точки в одной системе координат, найти координаты этой точки в другой системе координат. Решить эту задачу позволяют формулы преобразования координат.

## Параллельный перенос

Рассмотрим простейший случай, когда оси новой системы координат  $O'x'y'$ параллельны соответствующим осям старой системы координат  $Oxy$  и имеют одинаковые направления. Пусть начало новой системы координат, точка  $O'$ , имеет координаты  $(a, b)$  в старой системе координат.

Точка М плоскости в старой системе координат будет иметь координаты  $(x, y)$ , а в новой –  $(x', y')$ . Из рис. 7 непосредственно получаем:  $x = x' + a$ ,  $y = y' + b$ , т. е. мы выразили старые координаты х, у точки *M* через ее новые координаты. Очевидно, что  $x' = x - a$ ,  $y' = y - b$ .

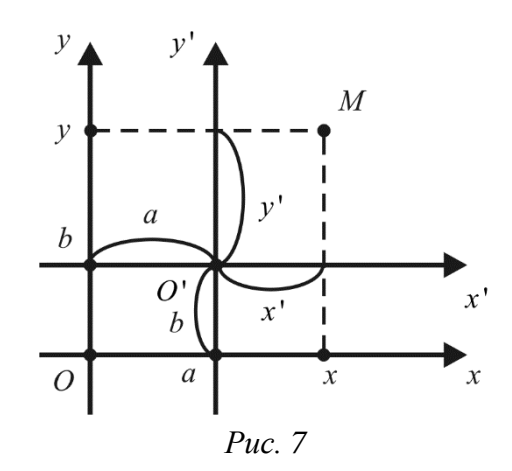

#### Поворот осей координат

Пусть теперь новая система координат  $0x'y'$  получена путем поворота старой на угол  $\alpha$  вокруг точки  $O$ , причем  $\alpha$  положителен, если поворот осуществляется против часовой стрелки.

Обозначим через  $\beta$  угол, образованный радиус-вектором  $r = OM$  точки M с осью *Ox'*. Тогда угол между *ОМ* и *Ox* равен  $\alpha$  + в (рис. 8).

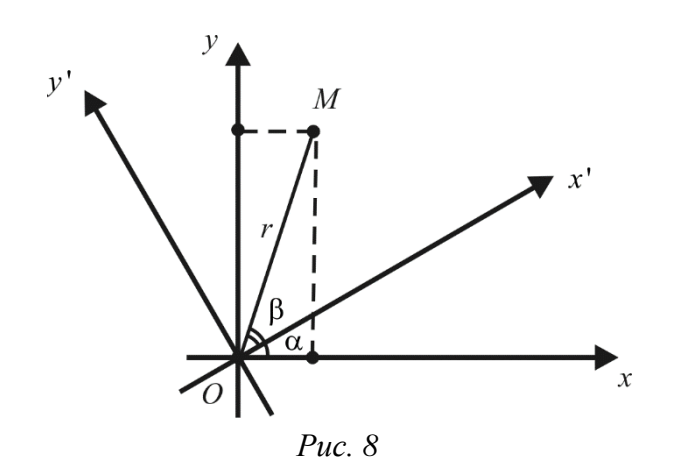

Пусть точка *М* имеет координаты  $(x, y)$  в старой системе координат и  $(x', y')$ - в новой. Тогда

> $x = r \cos(\alpha + \beta) = r \cos \alpha \cos \beta - r \sin \alpha \sin \beta;$  $y = r \sin(\alpha + \beta) = r \sin \alpha \cos \beta + r \cos \alpha \sin \beta$ .

Ho  $x' = r \cos \beta$ ,  $y' = r \sin \beta$ . Тогда

$$
\begin{cases}\nx = x' \cos \alpha - y' \sin \alpha, \\
y = x' \sin \alpha + y' \cos \alpha.\n\end{cases}
$$
\n(12)

Формулы (12) дают выражения старых координат через новые. Чтобы выразить новые координаты через старые нужно решить эту систему относительно  $x'$  и  $y'$ . Получаем

$$
\begin{cases}\nx' = x\cos\alpha + y\sin\alpha, \\
y' = -x\sin\alpha + y\cos\alpha.\n\end{cases}
$$

В общем случае, когда новая система координат получена из старой посредством параллельного переноса и последующего поворота осей координат против часовой стрелки вокруг начала координат, причем новое начало координат есть точка  $O'(a, b)$  и ось  $O'x'$  образует с осью  $Ox$  угол  $\alpha$ , имеем

$$
\begin{cases} x = x' \cos \alpha - y' \sin \alpha + a, \\ y = x' \sin \alpha + y' \cos \alpha + b. \end{cases}
$$

Аналогично получаем

$$
\begin{cases}\nx' = (x - a)\cos\alpha + (y - b)\sin\alpha, \\
y' = -(x - a)\sin\alpha + (y - b)\cos\alpha.\n\end{cases}
$$

# Уравнение линии на плоскости

Сущность метода координат на плоскости заключается в том, что всякой плоской линии сопоставляется ее уравнение, а затем свойства этой линии изучаются путем аналитического исследования соответствующего уравнения.

Рассмотрим соотношение вида

$$
F(x, y) = 0,\t(13)
$$

связывающее переменные величины х и у.

Равенство (13) будем называть уравнением с двумя переменными х, у, если это равенство справедливо не для всех пар чисел  $x$  и  $y$ . Примеры уравнений:  $2x+3y=0$ ,  $x^2 + y^2 - 16 = 0$ .

Если равенство (13) справедливо для всех пар чисел  $x$  и  $y$ , то оно называется Примеры тождеств:  $(x + y)^2 - x^2 - 2xy - y^2 = 0$ , тождеством.  $(x+y)(x-y)-x^2+y^2=0.$ 

Важнейшим понятием аналитической геометрии является понятие уравнения линии. Пусть на плоскости заданы декартова прямоугольная система координат и некоторая линия L.

Уравнение (13) называется уравнением линии L, если этому уравнению удовлетворяют координаты х и у любой точки данной линии и не удовлетворяют координаты ни одной точки, не лежащей на этой линии.

Таким образом, для определения того, является ли уравнение (13) уравнением линии L, нужно:

1) показать, что координаты любой точки, лежащей на линии L, удовлетворяют этому уравнению;

2) доказать, что если координаты некоторой точки плоскости удовлетворяют этому уравнению, то точка лежит на линии L.

Из определения следует, что линия L представляет собой множество всех тех точек плоскости, координаты которых удовлетворяют уравнению (23).

В полярной системе координат линия L может определяться уравнением вида  $F(\rho, \varphi) = 0$ , где  $(\rho, \varphi)$  – полярные координаты точки на плоскости.

Приведем некоторые примеры уравнений линий.

1)  $x - y = 0$ . Записав данное уравнение в виде  $y = x$ , заключаем, что оно определяет прямую линию - биссектрису I и III координатных углов (координаты любой точки этой прямой удовлетворяют данному уравнению; это следует из свойства биссектрисы - множества точек, равноудаленных от сторон угла).

2)  $x^2 - y^2 = 0$ . Представив уравнение в виде  $(x - y)(x + y) = 0$ , откуда  $y = x$ что множество точек, координаты или  $y = -x$ , заключаем, которых удовлетворяют данному уравнению, - это две прямые, содержащие биссектриссы четырех координатных углов.

3)  $x^2 + y^2 = 0$ . Так как при любых *х* и *у*  $x^2 \ge 0$  и  $y^2 \ge 0$ , то этому уравнению удовлетворяют координаты только одной точки (0,0).

4)  $x^2 + y^2 + 1 = 0$  – пустое множество точек, так как при любых *х* и *у*  $x^{2} + y^{2} + 1 > 0$ . Таким образом, никакого геометрического образа на плоскости данное уравнение не определяет.

В этих примерах по заданному уравнению линии исследованы ее свойства и тем самым установлено, что представляет собой эта линия.

Рассмотрим теперь обратную задачу: для заданного какими-то свойствами множества точек, т. е. для заданной линии L, найти ее уравнение.

**Пример.** Составить уравнение окружности с радиусом R с центром в точке  $C(a,b)$ .

**Решение.** Пусть  $M(x, y)$  – произвольная точка данной окружности. Тогда  $|MC|=R$ , T. e.  $\sqrt{(x-a)^2+(y-b)^2}=R$  или  $(x-a)^2 + (y-b)^2 = R^2$ .  $(14)$ 

Обратно, если координаты некоторой точки  $N(x, y)$  удовлетворяют этому уравнению, то  $|NC| = R$  и N лежит на окружности. Таким образом, искомое уравнение имеет вид (14). При  $a = b = 0$  получается уравнение окружности с радиусом  $R$  с центром в начале координат.

Пример. Составить уравнение линии, состоящей из точек, равноудаленных от двух данных точек  $A(-1, 2)$  и  $B(7, 5)$ .

**Решение.** Пусть точка  $M(x, y)$  принадлежит данной линии. Тогда по условию должно выполняться  $|MA| = |MB|$ , т. е.

$$
\sqrt{(x+1)^2 + (y-2)^2} = \sqrt{(x-7)^2 + (y-5)^2}.
$$
 (15)

Обратно, если некоторая точка  $N(x, y)$  удовлетворяет уравнению (15), то  $|NA| = |NB|$  и N принадлежит линии. Возводя обе части уравнения (15) в квадрат, получаем

$$
(x+1)2 + (y-2)2 = (x-7)2 + (y-5)2,
$$

откуда

$$
2x + 1 - 4y + 4 = -14x + 49 - 10y + 25
$$

ИЛИ

$$
16x + 6y - 69 = 0.
$$

Это уравнение является уравнением прямой линии (из элементарной геометрии известно, что геометрическим местом точек, указанных в условии задачи, будет прямая, перпендикулярная к отрезку АВ и проходящая через его середину).

Две основные задачи аналитической геометрии на плоскости состоят в следующем:

1) Дана линия, рассматриваемая как множество точек. Составить уравнение этой линии.

2) Дано уравнение некоторой линии. Изучить по этому уравнению ее геометрические свойства (форму и расположение).

*Алгебраической линией* (*кривой*) *n-го порядка* называется линия, определяемая алгебраическим уравнением *n*-й степени относительно текущих декартовых прямоугольных координат.

Линии первого порядка определяются уравнением 1-й степени  $Ax + By + C = 0$ , где  $A^2 + B^2 \neq 0$ . Как будет показано ниже, все кривые первого порядка – прямые линии.

Линии второго порядка определяются уравнением 2-й степени:<br>  $Ax^2 + Bxy + Cy^2 + Dx + Ey + F = 0$ ,

$$
Ax^{2} + Bxy + Cy^{2} + Dx + Ey + F = 0,
$$

где  $A^2 + B^2 + C^2 \neq 0$ . Важнейшими представителями линий второго порядка являются окружность, эллипс, гипербола и парабола.

Отметим, что не всякое уравнение второго порядка определяет на плоскости некоторую линию. Так, уравнению  $x^2 + 2xy + y^2 + 1 = 0$  не отвечает никакая кривая на плоскости *Оху*.

Уравнение кривой *n*-го порядка может быть записано в виде

$$
\sum_{p,q=0}^n A_{pq} x^p y^q = 0,
$$

где хотя бы один из коэффициентов 0. *A pq*

## **Линия первого порядка на плоскости**

Прямую линию на плоскости относительно системы декартовых прямоугольных координат можно задать различными способами. Рассмотрим разные исходные условия, которые позволяют однозначно определить прямую и ее уравнение.

#### **Уравнение прямой с угловым коэффициентом**

Пусть дана некоторая прямая на плоскости *Оху*. *Углом наклона* данной прямой к оси  $Ox$  называется наименьший неотрицательный угол  $\varphi$ , на который нужно повернуть (против часовой стрелки) ось *Ох*, чтобы ее положительное направление совпало с одним из направлений прямой. Тангенс угла наклона называется *угловым коэффициентом* прямой.

Пусть известны угловой коэффициент  $k = \log \varphi$  ( $\varphi \neq \frac{\pi}{2}$ ) 2  $\pi$  $(\varphi \neq \frac{\pi}{2})$  прямой и величина *b* отрезка *ОВ*, который она отсекает на оси *Оу*. Пусть, далее, *M* (*x*, *y*) – произвольная точка прямой. Проведем прямые *ВС* и *МС*, параллельные осям координат. В случае, когда *k* 0, образуется прямоугольный треугольник *ВСМ* (рис. 9).

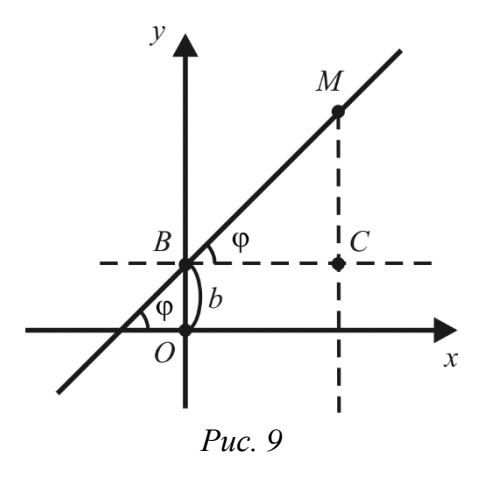

Имеем tg  $\varphi = \frac{MC}{BC} = \frac{y-b}{x}$ , откуда  $y-b = kx$ , т. е.  $v = kx + b$ .

Таким образом, координаты любой точки  $M$  прямой удовлетворяют уравнению (16). Обратно, если координаты некоторой точки  $N(x_1, y_1)$ ,  $x_1 \neq 0$ , удовлетворяют уравнению (16), то  $\frac{y_1 - b}{x_1} = k$  и *N* принадлежит данной прямой.

Уравнение (16) называют уравнением прямой с угловым коэффициентом.

Если  $b = 0$ , то прямая проходит через начало координат. Если  $k = 0$ , то прямая параллельна Ох и ее уравнение имеет вид  $y = b$ . В случае, когда  $\varphi = \frac{\pi}{2}$ , прямая перпендикулярна оси Ox и ее уравнение имеет вид  $x = a$ , где  $a - a$ бсцисса точки пересечения прямой с осью  $Ox$ . В частности, ось  $Ox$  определяется уравнением  $y = 0$ , а ось  $Oy - y$ равнением  $x = 0$ .

## Уравнение прямой, проходящей через данную точку в данном направлении

Пусть прямая образует угол  $\varphi$  с положительным направлением оси Ох и проходит через заданную точку  $M(x_1, y_1)$ . Выведем уравнение этой прямой, предполагая сначала, что прямая не перпендикулярна оси Ох.

Так как прямая проходит через точку  $M(x_1, y_1)$ , то координаты  $x_1$ ,  $y_1$ удовлетворяют уравнению (16):  $y_1 = kx_1 + b$ . Определяя *b* из этого равенства и подставляя в уравнение (16), получаем искомое уравнение прямой:

$$
y - y_1 = k(x - x_1). \tag{17}
$$

 $(16)$ 

Уравнение (17) называется уравнением прямой, проходящей через данную точку в данном направлении.

Если прямая проходит через точку  $M(x_1, y_1)$  перпендикулярно оси  $Ox$ , т. е. угловой коэффициент обращается в бесконечность, то ее уравнение, очевидно, будет иметь вид  $x = x_1$ .

## Уравнение прямой, проходящей через две данные точки

Известно, что через две различные точки можно провести прямую, и притом только одну. Составим уравнение прямой, проходящей через две данные точки  $M_1(x_1, y_1), M_2(x_2, y_2), \text{ if } x_1 \neq x_2, y_1 \neq y_2.$ 

Так как прямая проходит через точку  $M_1$ , то  $y - y_1 = k(x - x_1)$ , где  $k$ угловой коэффициент, который требуется определить. Поскольку прямая проходит через точку  $M_2$ , то  $y_2 - y_1 = k(x_2 - x_1)$ . Отсюда  $k = \frac{y_2 - y_1}{x_2 - x_1}$ .

Таким образом, искомое уравнение прямой имеет вид

$$
y - y_1 = \frac{y_2 - y_1}{x_2 - x_1} (x - x_1)
$$

ИЛИ

$$
\frac{y - y_1}{y_2 - y_1} = \frac{x - x_1}{x_2 - x_1}.
$$
 (18)

Если  $y_1 = y_2$ , то уравнение искомой прямой имеет вид  $y = y_1$ . В этом случае прямая параллельна оси Ох. Если  $x_1 = x_2$ , то прямая параллельна оси Оу и ее уравнение имеет вид  $x = x_1$ .

#### Параметрические уравнения прямой

Обозначим в уравнении (18) равные отношения буквой  $t$ :

$$
\frac{y - y_1}{y_2 - y_1} = \frac{x - x_1}{x_2 - x_1} = t.
$$
  

$$
y - y_1 = (y_2 - y_1)t, \quad x - x_1 = (x_2 - x_1)t \quad \text{with}
$$

Отсюда получим:

$$
x = x_1 + (x_2 - x_1)t, \quad y = y_1 + (y_2 - y_1)t.
$$
 (19)

При  $t = 0$  получим координаты точки  $M_1$ , при  $t = 1 -$  координаты точки  $M_2$ , при  $0 < t < 1$  – координаты любой внутренней точки отрезка  $M_1M_2$ . Когда  $t$ меняется в бесконечном промежутке  $(-\infty, +\infty)$ , точка  $M(x, y)$  описывает всю прямую.

Уравнения (19) называются параметрическими уравнениями прямой.

#### Уравнение прямой в отрезках

Выведем уравнение прямой, положение которой на плоскости задано ненулевыми отрезками, отсекаемыми на осях координат. Пусть прямая отсекает на оси Ох отрезок  $OA = a$ , а на оси  $Oy$  – отрезок  $OB = b$  (рис. 10). Ясно, что тем самым положение прямой вполне определено. Эта прямая проходит через точки  $A(a, 0)$  и  $B(0, b)$ . Поэтому ее уравнение легко получается из (18).

Если положить  $x_1 = a$ ,  $y_1 = 0$ ,  $x_2 = 0$ ,  $y_2 = b$ , то получим  $\frac{y}{b} = \frac{x - a}{-a}$ , откуда  $\frac{y}{b} = -\frac{x}{a} + 1$ , или

$$
\frac{x}{a} + \frac{y}{b} = 1.
$$
 (20)

Уравнение (20) называется уравнением прямой в отрезках.

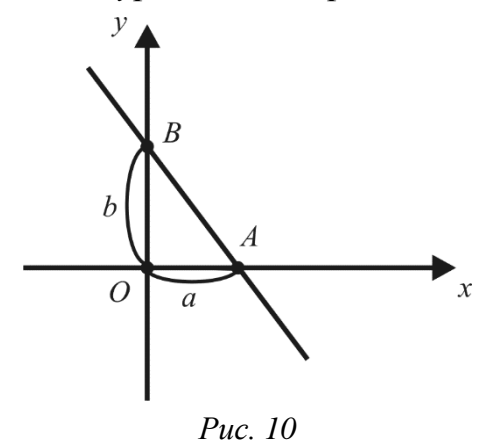

Замечание. Уравнение прямой, проходящей через начало координат или параллельной одной из осей координат, не может быть записано как уравнение прямой в отрезках.

#### Общее уравнение прямой

Теорема. Каждое уравнение 1-й степени вида

$$
Ax + By + C = 0 \quad (A^2 + B^2 \neq 0)
$$
 (21)

определяет некоторую прямую в декартовой прямоугольной системе координат Оху. Обратно, каждая прямая на плоскости в фиксированной декартовой прямоугольной системе координат задается уравнением 1-й степени вида (21).

Доказательство. Если  $B \neq 0$ , то уравнение (21) можно представить в виде  $y = -\frac{Ax}{B} - \frac{C}{B}$  или  $y = kx + b$ , где  $k = -\frac{A}{B}$ ,  $b = -\frac{C}{B}$ . Но уравнение  $y = kx + b$ задает прямую, имеющую угловой коэффициент  $k$  и проходящую через точку  $B(0, b)$ . Если  $B = 0$ , то в силу условия  $A^2 + B^2 \neq 0$  коэффициент  $A \neq 0$ , поэтому уравнение (21) можно привести к виду  $x = a$ , где  $a = -\frac{C}{\lambda}$ . В этом случае уравнение определяет прямую, параллельную оси  $Oy$ . Следовательно, уравнение (21) определяет некоторую прямую на плоскости.

Докажем обратное утверждение, а именно: каждая прямая на плоскости задается уравнением (21).

Действительно, если прямая не параллельна оси  $Oy$ , то она может быть задана уравнением вида  $y = kx + b$  или  $kx - y + b = 0$ , т.е. уравнением 1-й степени вида (21), где  $A = k$ ,  $B = -1$  и  $C = b$ . Если прямая параллельна оси  $Oy$ , то она имеет уравнение вида  $x = a$  или  $x - a = 0$ , т. е. уравнение вида (21), где  $A = 1$ ,  $B = 0$   $\mu C = -a$ .

Доказанная теорема означает, что линии первого порядка - это прямые.

Уравнение (21) называется общим уравнением прямой. Оно содержит уравнение любой прямой при соответствующем выборе коэффициентов  $A, B$  и  $C_{\cdot}$ 

Отметим некоторые частные случаи уравнения (21), а именно: выясним, к чему приводит равенство нулю некоторых его коэффициентов.

1)  $C = 0$ , т. е. уравнение (21) имеет вид  $Ax + By = 0$ . В данном случае прямая проходит через начало координат.

2)  $B = 0$ ,  $C \ne 0$ , т.е. уравнение (21) имеет вид  $Ax + C = 0$ . Это, очевидно, уравнение прямой, параллельной оси  $Oy$  и не совпадающей с этой осью  $\left(\text{так как } x = -\frac{C}{A}\right).$ 

3)  $B = 0$ ,  $C = 0$ , т.е. уравнение (21) имеет вид  $x = 0$ . В данном случае уравнение задает ось  $Ov$ .

4)  $A = 0$ ,  $C \ne 0$ , т. е. уравнение (21) имеет вид  $By + C = 0$ . Это уравнение прямой, параллельной оси *Ох* и не совпадающей с этой осью  $\left(\begin{array}{c} \n\text{rank}\times \text{rank}\n\end{array} y = -\frac{C}{R}\right)$ .

5)  $A = 0$ ,  $C = 0$ , т.е. уравнение (21) имеет вид  $y = 0$ . В данном случае уравнение задает ось  $Ox$ .

Пусть теперь  $A \ne 0$ ,  $B \ne 0$ ,  $C \ne 0$ . Тогда уравнение (21) можно привести к виду  $\frac{x}{-C/A} + \frac{y}{-C/R} = 1$ . Вводя обозначения  $a = -\frac{C}{A}$ ,  $b = -\frac{C}{B}$ , получаем уравнение прямой в отрезках:  $\frac{x}{a} + \frac{y}{b} = 1$ .

# Угол между прямыми. Условия параллельности и перпендикулярности двух прямых

Рассмотрим две прямые; предположим, что ни одна из них не параллельна оси  $Oy$  (рис. 11). В этом случае прямые можно задать уравнениями с угловыми коэффициентами  $y = k_1 x + b_1$  и  $y = k_2 x + b_2$ , где  $k_1 = \text{tg } \varphi_1$ ,  $k_2 = \text{tg } \varphi_2$ .

Под углом у между прямыми будем понимать наименьший угол, на который нужно повернуть вокруг точки пересечения данных прямых первую из них, чтобы она совпала со второй:  $\gamma = \angle ACB$ .

Выведем формулу, по которой можно найти угол  $\gamma$ , если даны  $k_1$  и  $k_2$ .

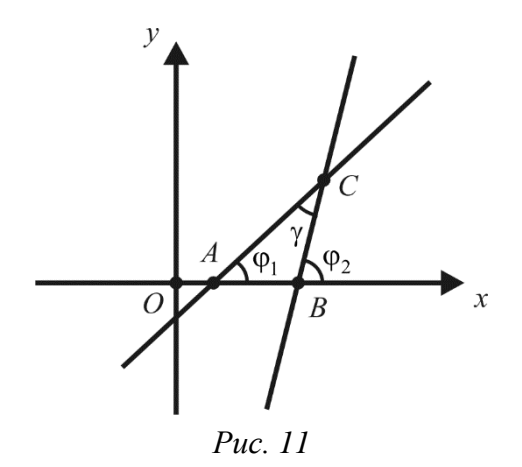

Из элементарной геометрии известно, что внешний угол треугольника равен сумме внутренних, с ним не смежных. Поэтому  $\varphi_2 = \varphi_1 + \gamma$ , или  $\gamma = \varphi_2 - \varphi_1$ . Отсюда

tg 
$$
\gamma = tg(\phi_2 - \phi_1) = \frac{tg \phi_2 - tg \phi_1}{1 + tg \phi_1 \cdot tg \phi_2}
$$

и, окончательно,

$$
\operatorname{tg}\gamma = \frac{k_2 - k_1}{1 + k_1 k_2} \,. \tag{22}
$$

Замечание. При другой нумерации прямых (замене  $k_1$  на  $k_2$  и  $k_2$  на  $k_1$ ) правая часть формулы (22) меняет знак; в этом случае формула определяет тангенс другого угла  $\tilde{\gamma}$  между двумя прямыми, причем  $\tilde{\gamma} = \pi - \gamma$ .

Выведем теперь условия параллельности и перпендикулярности двух прямых.

1) Прямые на плоскости параллельны тогда и только тогда, когда их угловые коэффициенты равны между собой (т. е.  $k_1 = k_2$ ).

Действительно, если прямые параллельны, то  $\varphi_1 = \varphi_2$ ,  $tg \varphi_1 = tg \varphi_2$  и, значит,  $k_1 = k_2$ . Обратно, если выполнено равенство  $k_1 = k_2$ , то  $tg \varphi_1 = tg \varphi_2$  и, так как углы заключены в пределах от 0 до  $\pi$ , то  $\varphi_1 = \varphi_2$ , т. е. прямые параллельны.

2) Прямые на плоскости перпендикулярны тогда и только тогда, когда их угловые коэффициенты обратны по величине и противоположны по знаку

$$
\bigg(m.e. k_2 = -\frac{1}{k_1}\bigg).
$$

Действительно, пусть прямые перпендикулярны, т.е.  $\gamma = \frac{\pi}{2}$ . Тогда ctg  $\gamma = \frac{1}{\log \gamma} = \frac{1 + k_1 k_2}{k_1 - k_1} = 0$ , откуда  $1 + k_1 k_2 = 0$ , и, следовательно,  $k_2 = -\frac{1}{k_1}$ .

Обратно, если  $k_2 = -\frac{1}{k}$ , то  $1 + k_1 k_2 = 0$ ,  $\text{ctg } \gamma = 0$  и  $\gamma = \frac{\pi}{2}$ , т. е. прямые

перпендикулярны.

Пусть теперь уравнения прямых заданы в общем виде:  $A_1x + B_1y + C_1 = 0$  и  $A_2x + B_2y + C_2 = 0$ . Отсюда, предполагая, что  $B_1 \neq 0$  и  $B_2 \neq 0$ , получаем  $y = -\frac{A_1}{B_1}x - \frac{C_1}{B_1}$  и  $y = -\frac{A_2}{B_2}x - \frac{C_2}{B_2}$ . Следовательно,  $k_1 = -\frac{A_1}{B_2}$ ,  $k_2 = -\frac{A_2}{B_2}$ . Тогда

тангенс угла между прямыми определяется формулой

$$
\operatorname{tg}\gamma = \frac{-\frac{A_2}{B_2} + \frac{A_1}{B_1}}{1 + \frac{A_1 A_2}{B_1 B_2}} = \frac{B_2 A_1 - A_2 B_1}{A_1 A_2 + B_1 B_2}
$$

Условие параллельности прямых выражается равенством

$$
\frac{A_1}{A_2} = \frac{B_1}{B_2},
$$

а условие их *перпендикулярности* – равенством  $\frac{A_1}{B_1} = -\frac{B_2}{A_2}$ , или

$$
A_1A_2 + B_1B_2 = 0.
$$

Пример. Найти угол между прямыми, определяемыми уравнениями  $3x-5y+15=0$   $\mu$   $8x-2y-1=0$ .

**Решение.** Согласно условию задачи имеем  $A_1 = 3$ ,  $B_1 = -5$ ,  $A_2 = 8$ ,  $B_2 = -2$ , откуда

tg 
$$
\gamma = \frac{B_2 A_1 - A_2 B_1}{A_1 A_2 + B_1 B_2} = \frac{-2 \cdot 3 - 8 \cdot (-5)}{3 \cdot 8 + (-5) \cdot (-2)} = \frac{-6 + 40}{24 + 10} = 1
$$

Следовательно, угол между прямыми  $\gamma = \frac{\pi}{4}$ .

**Пример.** Через точку  $C(-6, 3)$  провести прямую, перпендикулярную прямой  $2x + 3y - 12 = 0$ .

**Решение.** Перепишем уравнение заданной прямой в виде  $y = -\frac{2}{3}x + 4$ . Значит, угловой коэффициент данной прямой  $k_1 = -\frac{2}{3}$ . Угловые коэффициенты перпендикулярных прямых связаны соотношением  $k_2 = -\frac{1}{k}$ . Следовательно, угловой коэффициент искомой прямой равен  $k_2 = \frac{3}{2}$ . Уравнение искомой прямой находим по формуле  $y - y_1 = k_2(x - x_1)$ , где  $(x_1, y_1)$  – координаты точки C. Получаем:  $y-3=\frac{3}{2}(x+6)$ , или  $3x-2y+24=0$ .

Пример. Найти уравнения прямых, проходящих через точку  $M(5;1)$  и образующих с прямой  $2x + y - 4 = 0$  угол 45<sup>0</sup>.

**Решение.** Перепишем уравнение заданной прямой в виде  $y = -2x + 4$ . Значит, угловой коэффициент данной прямой -2. Пусть угловой коэффициент одной из искомых прямых равен  $k$ . Так как угол между этими прямыми равен  $45^{\circ}$ , TO

$$
tg 45^\circ = 1 = \frac{k+2}{1-2k} \text{ with } tg 45^\circ = 1 = \frac{-2-k}{1-2k}
$$

(в зависимости от того, какую из двух рассматриваемых прямых считать первой). Решая каждое из полученных уравнений, находим  $k = -\frac{1}{3}$  и  $k = 3$ . Итак, уравнение одной из искомых прямых запишется в виде  $y-1=-\frac{1}{2}(x-5)$ , т.е.  $x+3y-8=0$ , а уравнение другой прямой в виде  $y-1=3(x-5)$ , т.е.  $3x - y - 14 = 0.$ 

## Расстояние от точки до прямой

Рассмотрим прямую  $\Delta$ , заданную общим уравнением  $Ax + By + C = 0$  и некоторую точку  $M_1(x_1, y_1)$ .

Под расстоянием от точки  $M_1$  до прямой  $\Delta$  понимается длина  $d$ перпендикуляра, опущенного из точки  $M_1$  на прямую  $\Delta$  (рис. 12).

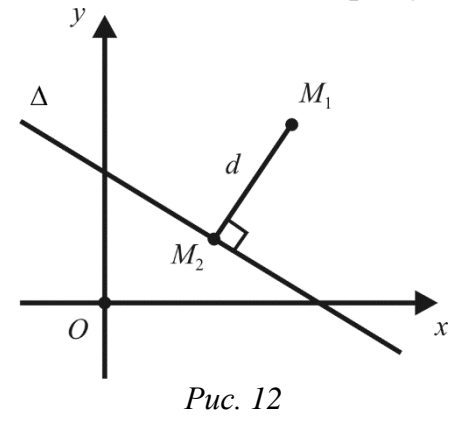

Пусть  $M_2(x_2, y_2)$  – основание перпендикуляра. Тогда  $d = |M_1M_2|$ .

Прямая  $\Delta$  имеет угловой коэффициент  $k_1 = -\frac{A}{R}$ . Прямая  $M_1 M_2$ перпендикулярна прямой  $\Delta$  и, следовательно, ее угловой коэффициент  $k_2 = \frac{B}{4}$ . Уравнение прямой  $M_1M_2$  можно записать в виде  $y - y_1 = \frac{B}{A}(x - x_1)$  или  $B(x-x_1) - A(y-y_1) = 0$ . Так как эта прямая проходит через точку  $M_2$ , то  $B(x_2 - x_1) - A(y_2 - y_1) = 0$ , откуда

$$
\frac{x_2 - x_1}{A} = \frac{y_2 - y_1}{B} = t,
$$

ИЛИ

$$
x_2 = x_1 + At, \quad y_2 = y_1 + Bt,
$$

где  $t$  – коэффициент пропорциональности. По формуле, выражающей расстояние между двумя точками, имеем

$$
d = \sqrt{(x_2 - x_1)^2 + (y_2 - y_1)^2} = \sqrt{A^2 t^2 + B^2 t^2} = |t| \sqrt{A^2 + B^2}.
$$

С другой стороны, учитывая, что точка  $M_2(x_2, y_2)$  лежит на прямой  $\Delta$ , получаем

$$
Ax_2 + By_2 + C = A(x_1 + At) + B(y_1 + Bt) + C =
$$
  
=  $(Ax_1 + By_1 + C) + t(A^2 + B^2) = 0$ ,

откуда

$$
t = -\frac{Ax_1 + By_1 + C}{A^2 + B^2}
$$

Таким образом, формула для вычисления расстояния от точки  $M_1(x_1, y_1)$  до прямой  $Ax + By + C = 0$  имеет вид

$$
d = \frac{|Ax_1 + By_1 + C|}{\sqrt{A^2 + B^2}}.
$$

В частности, полагая  $x_1 = y_1 = 0$ , получаем расстояние от начала координат до прямой  $\Delta$ :  $d_0 = \frac{|C|}{\sqrt{a^2 + B^2}}$ .

Замечание. Разделив обе части уравнения прямой на  $\sqrt{A^2 + B^2}$ , получим уравнение

$$
\frac{A}{\sqrt{A^2 + B^2}} x + \frac{B}{\sqrt{A^2 + B^2}} y + \frac{C}{\sqrt{A^2 + B^2}} = 0,
$$

свободный член которого равен с точностью до знака расстоянию от начала координат до прямой. Такое уравнение прямой будем называть нормированным.

Правило. Чтобы определить расстояние от точки до прямой, нужно в левую часть нормированного уравнения этой прямой подставить координаты данной точки и взять модуль полученного результата.

Пример. Найти длину перпендикуляра, опущенного из вершины  $\Lambda$  на сторону ВС треугольника АВС, если известны координаты вершин треугольника  $A(-3,6)$ ,  $B(6,1)$ ,  $C(3,5)$ .

Решение. Составим уравнение прямой ВС:

$$
\frac{y-1}{5-1} = \frac{x-6}{3-6}, \quad \frac{y-1}{4} = \frac{x-6}{-3}, \quad 4x+3y-27 = 0.
$$

HopMupyem ero:  $\sqrt{A^2 + B^2} = \sqrt{16 + 9} = \sqrt{25} = 5$ ;  $\frac{4}{5}x + \frac{3}{5}y - \frac{27}{5} = 0$ .

Подставляем в нормированное уравнение прямой ВС координаты точки А и берем модуль полученного результата:

$$
d = \left| \frac{4}{5} \cdot (-3) + \frac{3}{5} \cdot 6 - \frac{27}{5} \right| = \left| -\frac{21}{5} \right| = 4, 2.
$$

Итак, длина перпендикуляра равна 4,2.

Рассмотрим задачу, которая решается с использованием таких математических понятий, как уравнение прямой и расстояние от точки до прямой.

Задача о движении эпицентра циклона по прямой. Эпицентр циклона, движущегося прямолинейно, во время первого измерения находился в 16 км к северу и 9 км к западу от метеостанции, а во время второго - в 12 км к северу и 6 км к западу от метеостанции. Определите наименьшее расстояние, на которое эпицентр циклона приблизился к метеостанции, если дальше он продолжал движение в том же направлении.

Решение. Переформулируем задачу: найдите расстояние от начала координат (от метеостанции) до прямой, проходящей через точки  $A(-9, 16)$  и  $B(-6, 12)$ .

Введем систему координат: центр  $O$  – метеостанция, ось  $Ox$  направлена с запада на восток, ось  $Oy$  направлена с юга на север (рис. 13).

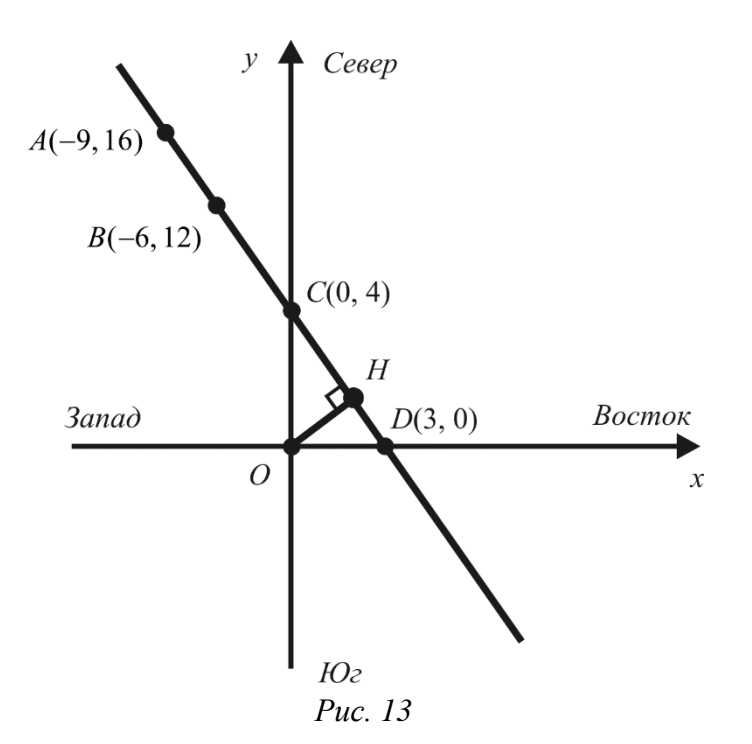

Запишем уравнение прямой *AB* в виде  $\frac{y - y_1}{y_2 - y_1} = \frac{x - x_1}{x_2 - x_1}$ . Подставив в него координаты точек A и B, получим  $\frac{y-16}{12-16} = \frac{x+9}{6+0}$ , откуда  $y = -\frac{4}{3}x + 4$ .

Прямая *AB* пересекает оси координат в точках  $C(0, 4)$  и  $D(3, 0)$ . Искомой является длина высоты ОН прямоугольного треугольника ОСД с катетами  $OC = 4$  и  $OD = 3$ . Найдем ее, используя формулу для площади

$$
S_{\text{OCD}} = \frac{1}{2}CD \cdot OH = \frac{1}{2}OC \cdot OD
$$

Получим

$$
OH = \frac{OC \cdot OD}{\sqrt{OC^2 + OD^2}} = \frac{4 \cdot 3}{\sqrt{4^2 + 3^2}} = \frac{12}{5} = 2.4
$$
 km.

Заметим, что величину отрезка ОН можно найти и другим способом. Переписывая уравнение  $y = -\frac{4}{3}x + 4$  в виде  $-\frac{4}{3}x - y + 4 = 0$  и нормируя его, получаем  $-\frac{4}{5}x-\frac{3}{5}y+\frac{12}{5}=0$ . Свободный член данного уравнения и есть искомая величина отрезка ОН.

## Эллипс

Наглядным примером эллипса в окружающем нас мире являются эллиптические траектории движения планет и комет  $\mathbf{B}$ космическом пространстве.

Эллипсом называется фигура, состоящая из всех точек плоскости, для каждой из которых сумма расстояний до двух данных точек, называемых фокусами, есть постоянная величина, большая, чем расстояние между фокусами.

Обозначим фокусы эллипса через  $F_1$  и  $F_2$ , расстояние между фокусами через 2с (фокусное расстояние), сумму расстояний от произвольной точки эллипса до фокусов – через 2a. По определению  $2a > 2c$ , или  $a > c$ .

Для вывода уравнения эллипса введем на плоскости декартову прямоугольную систему координат так, чтобы фокусы эллипса лежали на оси  $Ox$ , а начало координат делило отрезок  $F_1F_2$  пополам. Тогда фокусы будут иметь координаты  $F_1(-c, 0)$  и  $F_2(c, 0)$  (рис. 14).

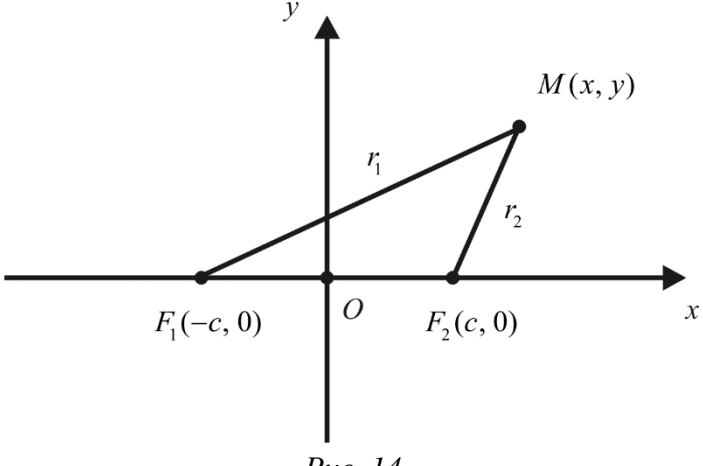

Puc. 14

Пусть  $M(x, y)$  – произвольная точка эллипса. Тогда

$$
|F_1M| = \sqrt{(x+c)^2 + y^2}
$$
,  $|F_2M| = \sqrt{(x-c)^2 + y^2}$ 

По определению эллипса

$$
|F_1M| + |F_2M| = 2a.
$$

Подставляя сюда значения  $|F_1M|$  и  $|F_2M|$ , получаем

$$
\sqrt{(x+c)^2 + y^2} + \sqrt{(x-c)^2 + y^2} = 2a.
$$
 (23)

Уравнение (23) и есть искомое уравнение эллипса, так как ему удовлетворяют координаты любой точки эллипса, и только они. Упростим это уравнение. Перенесем один из корней в правую часть, возведем обе части полученного уравнения в квадрат и приведем подобные члены:

$$
\sqrt{(x+c)^2 + y^2} = 2a - \sqrt{(x-c)^2 + y^2},
$$
  
\n
$$
(x+c)^2 + y^2 = 4a^2 - 4a\sqrt{(x-c)^2 + y^2} + (x-c)^2 + y^2,
$$
  
\n
$$
x^2 + 2cx + c^2 + y^2 = 4a^2 - 4a\sqrt{(x-c)^2 + y^2} + x^2 - 2cx + c^2 + y^2,
$$
  
\n
$$
2cx = 4a^2 - 4a\sqrt{(x-c)^2 + y^2} - 2cx,
$$
  
\n
$$
4a\sqrt{(x-c)^2 + y^2} = 4a^2 - 4cx,
$$

$$
a\sqrt{(x-c)^2 + y^2} = a^2 - cx.
$$

Возводя в квадрат последнее уравнение, получаем

$$
a^{2}(x^{2}-2cx+c^{2}+y^{2}) = a^{4}-2a^{2}cx+c^{2}x^{2},
$$

$$
(a^{2}-c^{2})x^{2}+a^{2}y^{2} = a^{2}(a^{2}-c^{2}).
$$

Введем в рассмотрение новую величину  $b = \sqrt{a^2 - c^2}$ . Последнее уравнение примет вид  $b^2x^2 + a^2y^2 = a^2b^2$ , или

$$
\frac{x^2}{a^2} + \frac{y^2}{b^2} = 1.
$$
 (24)

Поскольку уравнение (24) получено из уравнения (23), то координаты любой точки эллипса, удовлетворяющие уравнению (23), будут удовлетворять и уравнению (24). Однако при упрощении уравнения (23) обе его части были возведены в квадрат, вследствие чего уравнение (24) могло оказаться не равносильным уравнению (23). Покажем, что если координаты некоторой точки удовлетворяют уравнению (24), то эта точка лежит на эллипсе.

Из уравнения (24) найдем:  $y^2 = b^2 \left(1 - \frac{x^2}{a^2}\right)$ . Подставим полученное выражение для  $y^2$  в формулу для  $|F_1M|$ :

$$
|F_1M| = \sqrt{(x+c)^2 + y^2} = \sqrt{x^2 + 2cx + c^2 + b^2 - \frac{b^2}{a^2}x^2} =
$$
  
=  $\sqrt{\frac{c^2}{a^2}x^2 + 2cx + a^2} = \sqrt{\left(\frac{c}{a}x + a\right)^2} = \left| a + \frac{c}{a}x \right|.$ 

Так как в силу равенства (24) |x| ≤ a и, кроме того,  $c < a$ , то |F<sub>1</sub>M | = a +  $\frac{c}{a}x$ .

Аналогично можно получить формулу  $|F_2M| = a - \frac{c}{a}x$  (предоставляем это читателю в качестве упражнения). Складывая последние два равенства, получаем равенство  $|F_1M|+|F_2M|=2a$ , т. е. точка *M* лежит на эллипсе.

Таким образом, любая точка плоскости, координаты которой удовлетворяют уравнению (24), принадлежит эллипсу, и наоборот. Уравнение (24) называется каноническим уравнением эллипса. Поскольку это уравнение 2-й степени, то эллипс - линия второго порядка.

Исследуем форму эллипса.

Из уравнения (24) следует, что  $x^2 \le a^2$ , т. е.  $|x| \le a$  и  $y^2 \le b^2$ , т. е.  $|y| \le b$ . Это означает, что эллипс целиком расположен в прямоугольнике с центром в начале координат, основание которого равно  $2a$ , а высота равна  $2b$ .

Так как уравнение (24) содержит члены только с четными степенями *х* и *у*, то эллипс симметричен относительно осей *Ох* и *Оу*, а также относительно начала координат. В силу симметрии эллипса достаточно исследовать его форму в I координатной четверти.

Для первой четверти из уравнения (24) получаем  $y = \sqrt{\alpha^2 - x^2}$ *a b*  $y = -\sqrt{a^2 - x^2}$  (здесь

*y* ≥ 0). Следовательно:

- 1) если  $x = 0$ , то  $y = b$ , т. е. эллипс проходит через точку  $B(0, b)$ ;
- 2) при возрастании *х* от нуля до *а*, *у* убывает от *b* до 0;
- 3) если  $x = a$ , то  $y = 0$ , т. е. эллипс проходит через точку  $A(a, 0)$ .

Частью эллипса, расположенной в I координатной четверти, является дуга *ВА*. Произведя симметрию относительно координатных осей, получим весь эллипс (рис. 15).

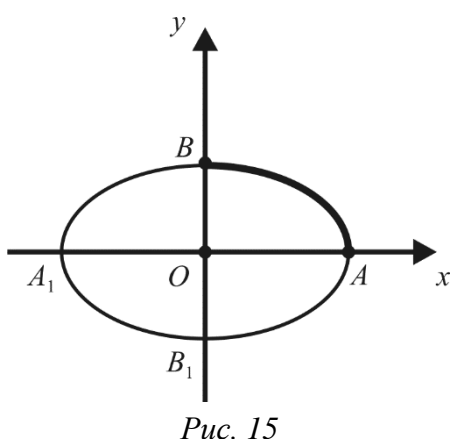

Точки пересечения эллипса с координатными осями называются *вершинами эллипса* (точки *A*, *B*, *A*<sup>1</sup> , *B*<sup>1</sup> на рис. 15). Оси симметрии эллипса (*Ох* и *Оу*) называются просто *осями*, точка пересечения осей – *центром эллипса*. Вершины ограничивают на осях отрезки, равные 2*а* и 2*b*. В случае, когда фокусы расположены на оси *Ox*,  $a > b$  (это следует из соотношения  $b^2 = a^2 - c^2$ ). Отрезок  $OA = a$  называется большой полуосью, отрезок  $OB = b - \text{M}$ *полуосью*.

Уравнение (24) можно рассматривать и в случае, когда  $b > a$ . Оно определяет эллипс с большой полуосью  $OB = b$ , фокусы которого лежат на оси *Оу*.

Если *a* = *b* ≠ 0 то уравнение (24) принимает вид  $x^2 + y^2 = a^2$ . Это уравнение окружности с радиусом *а* с центром в начале координат. Таким образом, окружность – частный случай эллипса.

*Эксцентриситетом эллипса называется число*  **,** *c a где с – половина* 

*расстояния между фокусами, а – большая полуось эллипса.* 

Эксцентриситет обычно обозначают буквой  $\varepsilon$ :

$$
\varepsilon = \frac{c}{a}.
$$

Так как для эллипса  $0 < c < a$ , то  $0 < \varepsilon < 1$ . У окружности оба фокуса совпадают, поэтому для нее  $c = 0$  и  $\varepsilon = 0$ .

Учитывая равенство  $c^2 = a^2 - b^2$ , получаем

$$
\varepsilon^{2} = \frac{c^{2}}{a^{2}} = \frac{a^{2} - b^{2}}{a^{2}} = 1 - \left(\frac{b}{a}\right)^{2},
$$

откуда

$$
\frac{b}{a} = \sqrt{1 - \varepsilon^2}.
$$

Из последнего равенства видно, что эксцентриситет характеризует форму эллипса: если близко к нулю, то *а* и *b* почти равны, т. е. эллипс близок к окружности; если же близко к единице, то число *b* весьма мало по сравнению с числом *а* и эллипс сильно вытянут вдоль большой оси. При увеличении эллипс становится более вытянутым (рис. 16). Таким образом, *эксцентриситет эллипса характеризует меру вытянутости эллипса*.

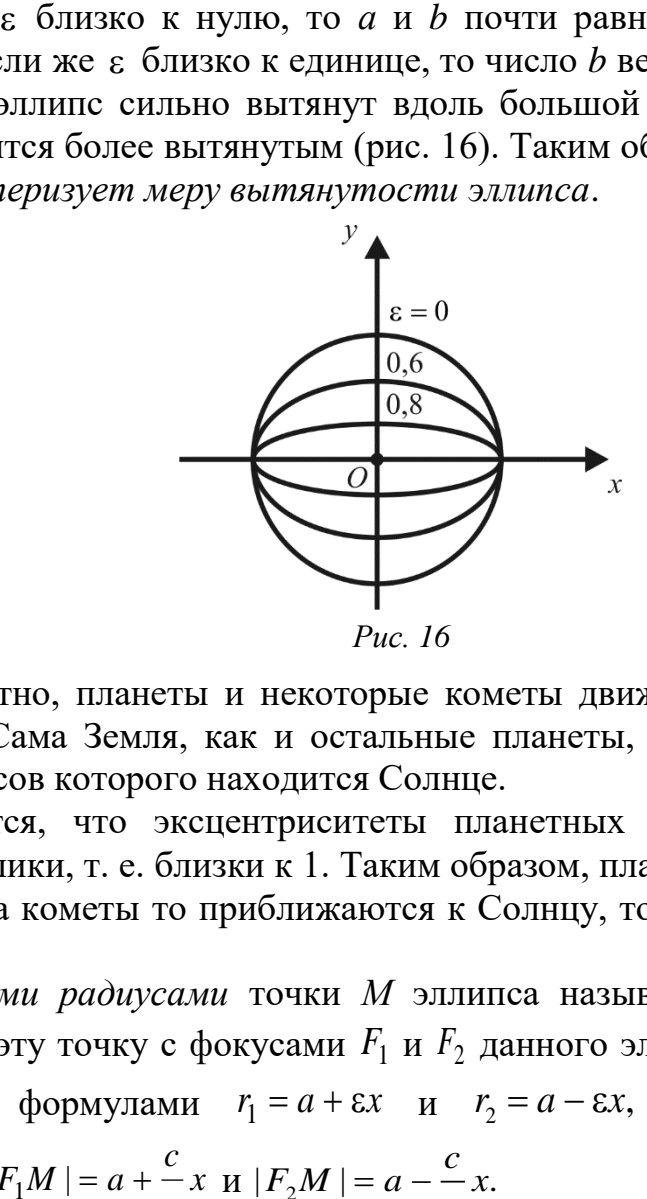

Как известно, планеты и некоторые кометы движутся по эллиптическим траекториям. Сама Земля, как и остальные планеты, движется по эллипсу, в одном из фокусов которого находится Солнце.

Оказывается, что эксцентриситеты планетных орбит весьма малы, а кометных – велики, т. е. близки к 1. Таким образом, планеты движутся почти по окружностям, а кометы то приближаются к Солнцу, то значительно удаляются от него.

*Фокальными радиусами* точки *М* эллипса называются отрезки прямых, соединяющих эту точку с фокусами  $F_1$  и  $F_2$  данного эллипса. Их длины  $r_1$  и  $r_2$ определяются формулами  $r_1 = a + \varepsilon x$  и  $r_2 = a - \varepsilon x$ , которые следуют из соотношений  $|F_1M| = a + x$ *a c*  $|F_1M| = a + \frac{c}{a}x$   $\le |F_2M| = a - \frac{c}{b}x$ . *a*

Если центр эллипса с полуосями  $a, b \neq 0$  находится в точке  $O'(x_0, y_0)$ , то его уравнение имеет вид:  $\frac{(x-x_0)^2}{a^2} + \frac{(y-y_0)^2}{b^2} = 1$ . В случае  $a > b$  фокусы такого эллипса лежат на прямой  $y = y_0$ , а в случае  $a < b$  -на прямой  $x = x_0$ . При  $a = b = R$  получаем уравнение окружности  $(x - x_0)^2 + (y - y_0)^2 = R^2$ .

Эллипс обладает следующим оптическим свойством.

Предположим, что линия эллипса является зеркальной, от которой луч света отражается по закону «угол падения равен углу отражения», и в одном из фокусов находится источник света. Тогда луч света, выходящий из одного фокуса, отражаясь от линии эллипса, попадает в другой фокус (рис. 17).

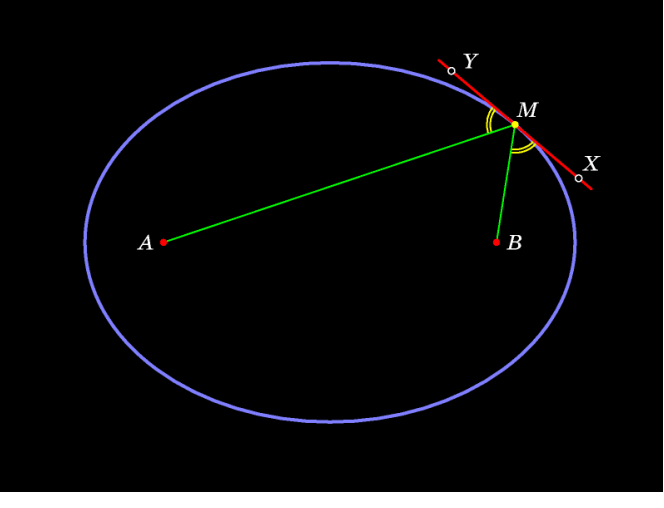

Puc. 17

Найти Пример. полуоси, фокусы  $\overline{\mathbf{M}}$ эксцентриситет эллипса  $9x^2 + 25y^2 = 225.$ 

Решение. Разделим обе части уравнения на 225:

$$
\frac{9x^2}{225} + \frac{25y^2}{225} = 1, \quad \frac{x^2}{25} + \frac{y^2}{9} = 1.
$$

Используя (24), находим:  $a = 5$ ,  $b = 3$ ,  $c = \sqrt{5^2 - 3^2} = 4$ ,  $F_1(-4, 0)$ ,  $F_2(4, 0)$ ,  $\epsilon = \frac{c}{\epsilon} = \frac{4}{5} = 0.8.$ 

**Пример.** Орбита земного шара – эллипс с полуосью  $a = 150 \cdot 10^6$  км и эксцентриситетом  $\varepsilon = 0.017$ . Зная, что Солнце находится в фокусе этого эллипса, найти, насколько кратчайшее расстояние Земли от Солнца (январь) короче длиннейшего (июль).

**Решение.** Кратчайшее расстояние  $l_{\min} = a - c$ , а длиннейшее  $l_{\max} = a + c$ . Тогда  $l_{\text{max}} - l_{\text{min}} = (a + c) - (a - c) = 2c = 2\epsilon a = 5,1 \cdot 10^6$  км.

**OTRET:**  $5.1 \cdot 10^6$  KM.

**Пример.** Два нефтеперерабатывающих завода *А* и *В*, расстояние между которыми 400 км, отпускают нефтепродукты по одинаковой цене. Транспортные расходы на 1 км из *А* в три раза больше, чем из *В*. Определить границу района, в котором более выгодно поставлять нефтепродукты из *А*.

*Решение.* Выберем декартову прямоугольную систему координат, поместив начало координат в середине отрезка *АВ* и направив оси координат по лучу *АВ* и перпендикуляру к нему (рис. 18).

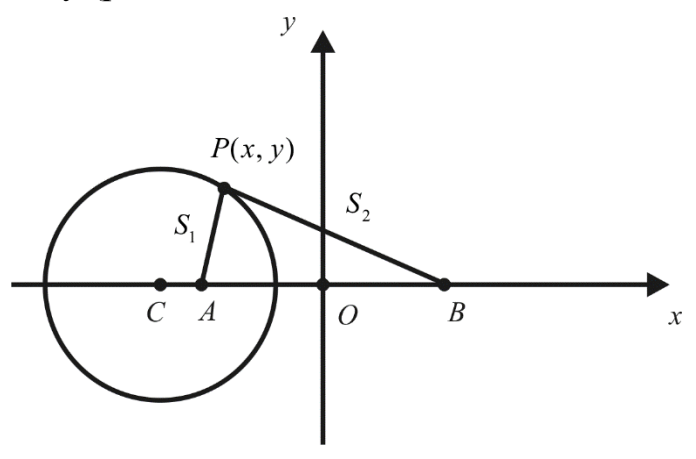

*Рис. 18*

Определим геометрическое место точек, в которых транспортные расходы на приобретение нефтепродуктов заводов *А* и *В* будут одинаковыми. Пусть потребитель находится в точке  $P(x, y)$ . Обозначим расстояния  $|AP| = S_1$  км,  $|BP| = S_2$  km.

Предположим, что транспортные расходы на 1 км из *B* составляют *p* денежных единиц. Тогда транспортные расходы на 1 км из *A* составят денежных единиц. Общие транспортные расходы из *A* равны 3S<sub>1</sub>p денежных единиц, из  $B - S_2 p$  денежных единиц. Так как расходы потребителя должны быть одинаковы, то  $3S_1 p = S_2 p$ , или  $3S_1 = S_2$ . ниц. Тогда транспортные расходы на 1 км из *A* составят 3*p*<br>
ииц. Общие транспортные расходы из *A* равны  $3S_1p$  денежны:<br>  $S_2p$  денежных единиц. Так как расходы потребителя должны<br>
ы, то  $3S_1p = S_2p$ , или  $3S_1 = S_2$ .

Поскольку начало координат находится в середине отрезка *АВ*, а расстояние между *A* и *B* составляет 400 км, то  $A(-200, 0)$ ,  $B(200, 0)$ . По формуле расстояния между двумя точками находим

$$
S_1 = \sqrt{(x + 200)^2 + y^2}, \quad S_2 = \sqrt{(x - 200)^2 + y^2}.
$$

Тогда условие 
$$
3S_1 = S_2
$$
 перепишется в виде  

$$
3\sqrt{(x+200)^2 + y^2} = \sqrt{(x-200)^2 + y^2}.
$$

Возведем обе части полученного уравнения в квадрат и приведем подобные члены:

$$
9((x+200)^2 + y^2) = (x-200)^2 + y^2,
$$
  
\n
$$
9(x^2 + 400x + 40000 + y^2) = x^2 - 400x + 40000 + y^2,
$$
  
\n
$$
8x^2 + 4000x + 8y^2 + 320000 = 0,
$$
  
\n64

$$
x^2 + 500x + y^2 + 40000 = 0.
$$

Далее, выделяя полные квадраты в левой части, получим:

$$
(x+250)^2 + y^2 - 62500 + 40000 = 0,
$$

или

$$
(x+250)^2 + y^2 = 150^2.
$$

Последнее уравнение является уравнением окружности с центром в точке  $C(-250, 0)$  и радиуса  $R = 150$ . Для потребителей, находящихся на этой окружности,  $3S_1 = S_2$ И, следовательно, расходы приобретение на нефтепродуктов заводов А и В одинаковы. Для потребителей, находящихся внутри ограниченного этой окружностью круга,  $3S_1 < S_2$  и, следовательно, более выгодно поставлять нефтепродукты из А.

# Гипербола

Гиперболой называется фигура, состоящая из всех точек плоскости, для каждой из которых модуль разности расстояний до двух данных точек, называемых фокусами, есть постоянная величина, меньшая, чем расстояние между фокусами.

Обозначим фокусы гиперболы через  $F_1$  и  $F_2$ , расстояние между фокусами - через  $2c$  (фокусное расстояние), а модуль разности расстояний от произвольной точки гиперболы до фокусов – через 2*a*. По определению  $2a < 2c$ , или  $a < c$ .

Для вывода уравнения гиперболы введем на плоскости декартову прямоугольную систему координат так, чтобы фокусы гиперболы лежали на оси  $Ox$ , а начало координат делило отрезок  $F_1F_2$  пополам. Тогда фокусы будут иметь координаты  $F_1(-c, 0)$  и  $F_2(c, 0)$  (рис. 19).

Пусть  $M(x, y)$  – произвольная точка гиперболы. Тогда

$$
|F_1M| = \sqrt{(x+c)^2 + y^2}
$$
,  $|F_2M| = \sqrt{(x-c)^2 + y^2}$ .

По определению гиперболы

$$
||F_1M|-|F_2M||=2a,
$$

ИЛИ

$$
|F_1M|-|F_2M|=\pm 2a.
$$

Подставляя сюда значения  $|F_1M|$  и  $|F_2M|$ , получаем

$$
\sqrt{(x+c)^2 + y^2} - \sqrt{(x-c)^2 + y^2} = \pm 2a.
$$
 (25)

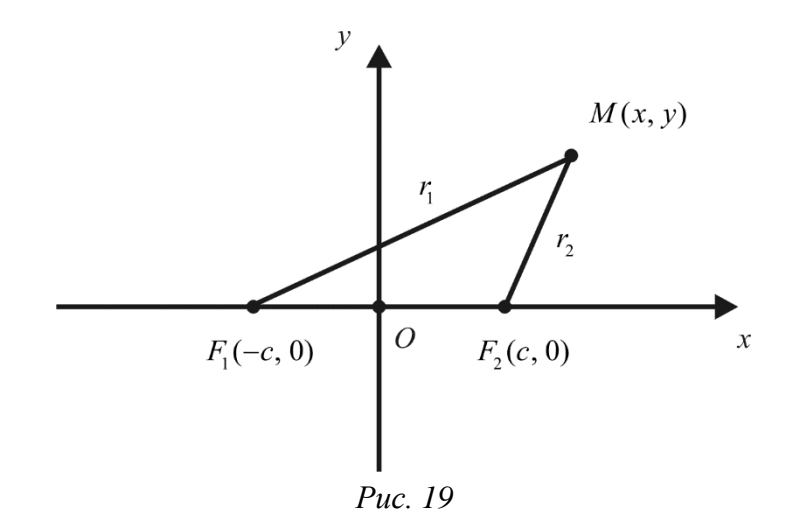

Уравнение (25) является уравнением гиперболы, так как ему удовлетворяют координаты любой точки гиперболы, и только они. Упростим его аналогично тому, как было упрощено уравнение для эллипса:

$$
\sqrt{(x+c)^2 + y^2} = \sqrt{(x-c)^2 + y^2} \pm 2a,
$$
  
\n
$$
(x+c)^2 + y^2 = (x-c)^2 + y^2 + 4a^2 \pm 4a\sqrt{(x-c)^2 + y^2},
$$
  
\n
$$
x^2 + 2cx + c^2 + y^2 = x^2 - 2cx + c^2 + y^2 + 4a^2 \pm 4a\sqrt{(x-c)^2 + y^2},
$$
  
\n
$$
2cx = -2cx + 4a^2 \pm 4a\sqrt{(x-c)^2 + y^2},
$$
  
\n
$$
4cx - 4a^2 = \pm 4a\sqrt{(x-c)^2 + y^2},
$$
  
\n
$$
cx - a^2 = \pm a\sqrt{(x-c)^2 + y^2},
$$
  
\n
$$
(cx - a^2)^2 = a^2[(x-c)^2 + y^2],
$$
  
\n
$$
c^2x^2 - 2a^2cx + a^4 = a^2x^2 - 2a^2cx + a^2c^2 + a^2y^2,
$$
  
\n
$$
(c^2 - a^2)x^2 - a^2y^2 = a^2(c^2 - a^2).
$$

Введем в рассмотрение новую величину  $b = \sqrt{c^2 - a^2}$ . Последнее уравнение примет вид  $b^2x^2 - a^2y^2 = a^2b^2$ , или

$$
\frac{x^2}{a^2} - \frac{y^2}{b^2} = 1.
$$
 (26)

Мы показали, что из равенства (25) следует равенство (26), т. е. любая точка гиперболы удовлетворяет уравнению (26). Покажем обратное. Пусть точка  $M(x, y)$  удовлетворяет уравнению (26). Тогда

$$
y^2 = b^2 \left(\frac{x^2}{a^2} - 1\right)
$$

Подставим полученное выражение для  $y^2$  в формулу для  $|F_1M|$ :

$$
|F_1M| = \sqrt{(x+c)^2 + y^2} = \sqrt{x^2 + 2cx + c^2 + \frac{b^2}{a^2}x^2 - b^2} =
$$

$$
= \sqrt{\frac{c^2}{a^2}x^2 + 2cx + a^2} = \sqrt{\left(\frac{c}{a}x + a\right)^2} = \left|\frac{c}{a}x + a\right|.
$$

Аналогично можно получить формулу  $|F_2M| = \left|\frac{c}{a}x - a\right|$  (предоставляем это читателю в качестве упражнения). Так как в силу равенства (26)  $|x| \ge a$  и, кроме того,  $c > a$ , то для  $x \ge a$  имеем  $|F_1M| = \frac{c}{a}x + a$ ,  $|F_2M| = \frac{c}{a}x - a$ . Следовательно,  $|F_{A}M| - |F_{A}M| = 2a.$ 

Для  $x \le -a$  имеем  $|F_1M| = -\frac{c}{a}x - a$ ,  $|F_2M| = -\frac{c}{a}x + a$ . Следовательно,  $|F_{1}M| - |F_{2}M| = -2a.$ 

Итак, любая точка, удовлетворяющая уравнению (26), удовлетворяет также уравнению  $|F_1M| - |F_2M| = \pm 2a$  и, значит, принадлежит гиперболе. Уравнение (26) называют каноническим уравнением гиперболы. Гипербола - линия второго порядка.

Исследуем форму гиперболы по ее каноническому уравнению.

Поскольку  $|x| \ge a$ , то в полосе между прямыми  $x = -a$  и  $x = a$  нет ни одной точки гиперболы. Так как в уравнение (26) *х* и у входят только в четной степени, то гипербола симметрична относительно осей  $Ox$  и  $Oy$ , а также относительно начала координат. Поэтому достаточно изучить форму гиперболы в I координатной четверти; в остальных четвертях она строится по симметрии.

Из уравнения (26) для первой четверти получаем

$$
y = \frac{b}{a} \sqrt{x^2 - a^2}, \quad x \ge a.
$$

Следовательно:

1) если  $x = a$ , то  $y = 0$ , т. е. точка  $A(a, 0)$  принадлежит гиперболе;

2) при возрастании х возрастает и у, т. е. график функции, начиная от точки  $A(a, 0)$ , уходит неограниченно вправо и вверх.

Покажем, что точка дуги гиперболы, лежащей в I координатной четверти, неограниченно приближается к прямой  $y = \frac{b}{a}x$  при ее неограниченном удалении от начала координат.

Проведем из произвольной точки  $M(x, y)$  графика гиперболы прямую, параллельную оси  $Oy$  и пресекающую прямую  $y = \frac{b}{a}x$  в точке N. Кроме того, опустим из точки *M* перпендикуляр *MP* на прямую  $y = \frac{b}{a}x$  (рис. 20). Тогда

$$
|MN| = \frac{b}{a}(x - \sqrt{x^2 - a^2}) = \frac{b}{a} \cdot \frac{(x - \sqrt{x^2 - a^2})(x + \sqrt{x^2 - a^2})}{x + \sqrt{x^2 - a^2}} =
$$

$$
= \frac{b}{a} \cdot \frac{x^2 - (x^2 - a^2)}{x + \sqrt{x^2 - a^2}} = \frac{ab}{x + \sqrt{x^2 - a^2}}.
$$

Из полученного равенства для |*MN* | видно, что длина отрезка *MN* стремится к нулю, когда *x* неограниченно возрастает. Так как  $|MP|$ < $|MN|$ , то |*MP* | также стремится к нулю.

Таким образом, если точка *М* уходит в бесконечность по той части гиперболы, которая расположена в I координатной четверти, то расстояние от этой точки до прямой *x a b*  $y = -x$  стремится к нулю. В соответствии с этим говорят, что *гипербола асимптотически приближается к прямой* , *b*  $y = -x$ *a*  $=-x$ , а саму прямую называют *асимптотой гиперболы*. Очевидно, у гиперболы две асимптоты:

$$
y = \frac{b}{a}x
$$
 W  $y = -\frac{b}{a}x$ .

Изобразим гиперболу на чертеже (рис. 21). Сначала строим так называемый основной прямоугольник гиперболы, центр которого совпадает с началом координат, а стороны равны 2*а* и 2*b* и параллельны осям *Ох* и *Оу*. Прямые, на которых расположены диагонали этого прямоугольника, являются асимптотами гиперболы. Построив асимптоты, строим саму гиперболу; она состоит из двух частей, называемых *ветвями* (левой и правой).

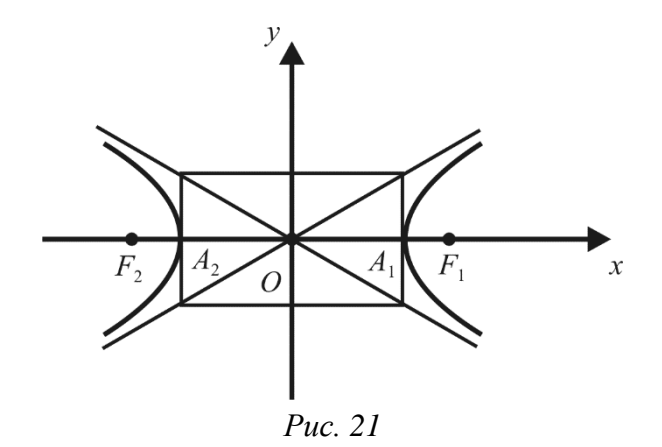

Центр симметрии гиперболы называется *центром* гиперболы. Оси симметрии называются *осями* гиперболы, причем ось, пересекающая гиперболу в двух точках, называется *действительной*, а вторая – мнимой. Точки  $A_1$  и  $A_2$ пересечения гиперболы с действительной осью называются *вершинами*  гиперболы. Величины *а* и *b* называются полуосями гиперболы. Если  $a = b$ , то гипербола называется *равносторонней*.

*Замечание.* Уравнение

$$
-\frac{x^2}{a^2} + \frac{y^2}{b^2} = 1
$$

определяет гиперболу с действительной осью *Оу*. Она называется *сопряженной*  к гиперболе, определяемой уравнением (26). Обе эти гиперболы имеют одни и те же асимптоты.

*Эксцентриситетом гиперболы называется отношение ее фокусного расстояния к расстоянию между ее вершинами.* 

Если действительной осью является ось *Ox*, то по определению

$$
\varepsilon = \frac{c}{a} = \sqrt{1 + \left(\frac{b}{a}\right)^2}.
$$

Поскольку для гиперболы  $c > a$ , то  $\varepsilon > 1$ . Эксцентриситет характеризует форму основного прямоугольника и, следовательно, форму самой гиперболы: чем меньше  $\varepsilon$ , тем больше вытягивается основной прямоугольник, а вслед за ним и сама гипербола вдоль действительной оси. Гиперболы с различными значениями є изображены на рис. 22.

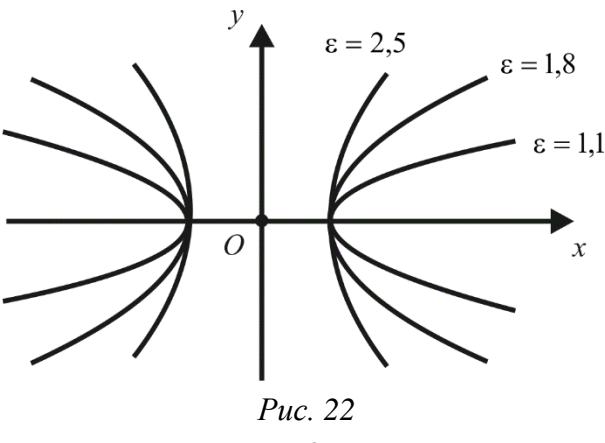

69

Фокальными радиусами точки М гиперболы называются отрезки, соединяющие эту точку с фокусами данной гиперболы. Их длины  $r_1$  и  $r_2$ определяются следующими формулами:

для правой ветви

$$
r_1 = \varepsilon x + a, \quad r_2 = \varepsilon x - a;
$$

лля левой ветви

$$
r_1 = -(\epsilon x + a), \quad r_2 = -(\epsilon x - a).
$$

Гипербола обладает следующим оптическим свойством.

Предположим, что линии гиперболы являются зеркальными и в фокусе находится источник света. Тогда луч света, выходя из этого фокуса, отражается второй ветвью гиперболы таким образом, что продолжения отраженных лучей пересекаются во втором фокусе (рис. 23).

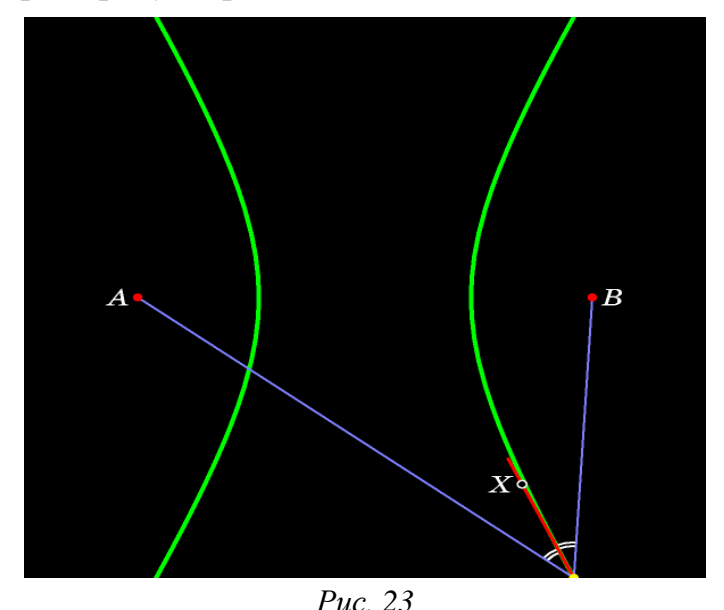

Пример. Написать уравнение окружности, проходящей через левый фокус гиперболы  $7x^2 - 9y^2 = 63$  и имеющей центр в точке  $A(-1,-2)$ .

Решение. Разделим обе части уравнения на 63:

$$
\frac{7x^2}{63} - \frac{9y^2}{63} = 1, \ \frac{x^2}{9} - \frac{y^2}{7} = 1.
$$

Используя (26), находим:  $a = 3$ ,  $b = \sqrt{7}$ ,  $c = \sqrt{9+7} = 4$ ,  $F_1(-4,0)$ ,  $F_2(4,0)$ . Таким образом, необходимо найти уравнение окружности, проходящей через точку  $F_1$  и имеющей центр в точке А. Найдем радиус этой окружности:  $|AF_1| = \sqrt{(-4+1)^2 + (0+2)^2} = \sqrt{13}$ . Следовательно, уравнение искомой окружности имеет вид  $(x+1)^2 + (y+2)^2 = 13$ .

Пример. Вычислить площадь треугольника, образованного асимптотами гиперболы  $4x^2 - 9y^2 = 1$  и прямой  $2x + y - 8 = 0$ .

Решение. Переписывая уравнение гиперболы в виде (26), получаем

$$
\frac{x^2}{\frac{1}{4}} - \frac{y^2}{\frac{1}{9}} = 1,
$$

откуда находим  $a = \frac{1}{2}$ ,  $b = \frac{1}{3}$ . Значит, асимптоты данной гиперболы имеют вид

 $y = \frac{2}{3}x$  и  $y = -\frac{2}{3}x$ . Очевидно, что они пересекаются в точке  $O(0,0)$ . Найдем точки пересечения асимптот гиперболы с прямой  $2x + y - 8 = 0$ . Для этого решим две системы уравнений:

$$
\begin{cases}\ny = \frac{2}{3}x, \\
y = 8 - 2x\n\end{cases}\n\quad \text{or} \quad\n\begin{cases}\ny = -\frac{2}{3}x, \\
y = 8 - 2x.\n\end{cases}
$$

Решением первой системы является точка  $A(3,2)$ , а второй - точка  $B(6,-4)$ . Вычислим площадь треугольника ОАВ по формуле (10):

$$
S = \frac{1}{2} | (3-0)(-4-0) - (6-0)(2-0) | = \frac{1}{2} \cdot 24 = 12.
$$

 $\mathbf{R}$ естествознании многие исследуемые зависимости, являются гиперболическими, получившими свое название от вида кривой линии, которая соответствует уравнению связи.

Вот как выглядит называемое многими учеными «удивительное открытие» (1960 г., авторы Х. фон Ферстер, П. Мора и Л. Эмиот (von Foerster, Mora, and Amiot), заключающееся в том что в течение длительного промежутка времени (около 6 тыс. лет) до 60-х годов XX в. рост населения Земли следовал гиперболическому закону и описывался при помощи следующего простого уравнения:

$$
Y(t) = \frac{C}{t_0 - t},
$$

где  $Y(t)$  – численность населения мира в момент времени t, C и  $t_0$  – константы.

## Директрисы эллипса и гиперболы

*Директрисами эллипса*

\n
$$
\frac{x^{2}}{a^{2}} + \frac{y^{2}}{b^{2}} = 1
$$
\n**H**азываются две прямые

\n
$$
x = -\frac{a}{\varepsilon} \quad \text{M} \quad x = \frac{a}{\varepsilon},
$$

где  $a$  – большая полуось;  $\varepsilon$  – эксцентриситет эллипса. Поскольку для эллипса  $\epsilon$  < 1, то  $\frac{a}{c}$  > *a*. Это означает, что директрисы эллипса параллельны его малой оси и не имеют с ним общих точек (рис. 24, *а*).

Директрисами гиперболы  $\frac{x^2}{a^2} - \frac{y^2}{b^2} = 1$  называются две прямые

$$
x=-\frac{a}{\varepsilon} \quad \text{if} \quad x=\frac{a}{\varepsilon},
$$

где  $a$  - действительная полуось гиперболы;  $\varepsilon$  - эксцентриситет гиперболы. Поскольку для гиперболы  $\varepsilon > 1$ , то  $\frac{a}{s} < a$ . Это означает, что директрисы гиперболы параллельны ее мнимой оси и не имеют с ней общих точек (рис. 24,  $\tilde{\omega}$ ).  $\overline{a}$  $\overline{o}$ 

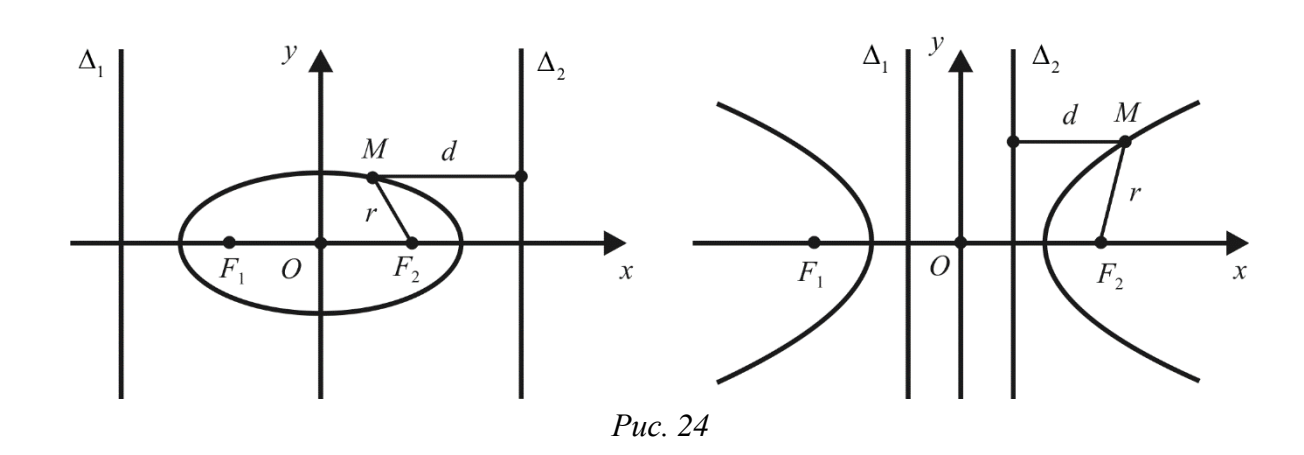

Основное свойство директрис эллипса и гиперболы выражается следующей теоремой.

Теорема. Отношение расстояния г от любой точки эллипса (гиперболы) до фокуса к расстоянию d от этой точки до соответствующей директрисы есть величина постоянная, равная эксцентриситету эллипса (гиперболы), т. е.

$$
\frac{r}{d} = \varepsilon. \tag{27}
$$

Фокус и директриса считаются соответствующими, если они расположены по одну сторону от центра.

Доказательство. Рассмотрим, например, правый фокус и правую директрису гиперболы (рис. 24, б). Пусть  $M(x, y)$  – произвольная точка правой ветви гиперболы. Так как вся правая ветвь гиперболы лежит в положительной полуплоскости относительно прямой  $x = \frac{a}{s}$ , то  $d = x - \frac{a}{s}$ . Используя выражение для фокального радиуса  $r = \varepsilon x - a$ , получаем

$$
\frac{r}{d} = \frac{\varepsilon x - a}{x - \frac{a}{\varepsilon}} = \varepsilon,
$$
т. е. равенство (27) верно. Если точка  $M(x, y)$  лежит на левой ветви гиперболы, которая находится в отрицательной полуплоскости относительно прямой  $x = \frac{a}{x}$ ,

то 
$$
d = -x + \frac{a}{\varepsilon}
$$
. В этом служуца снова

$$
\frac{r}{d} = \frac{a - \varepsilon x}{\frac{a}{\varepsilon} - x} = \varepsilon
$$

Проверка соотношения (27) для левого фокуса и левой директрисы гиперболы, а также для эллипса (рис. 24, а) предоставляется читателю в качестве упражнения.

Установленное свойство эллипса и гиперболы можно положить в основу общего определения этих линий: множество точек, для которых отношение расстояния до фокуса к расстоянию до соответствующей директрисы является величиной постоянной, равной  $\varepsilon$ , есть эллипс, если  $\varepsilon$ <1, и гипербола, если  $\epsilon > 1$ .

Естественно, возникает вопрос, что представляет собой множество точек, определенное аналогичным образом при условии  $\varepsilon = 1$ . Оказывается, это новая линия второго порядка, которая называется параболой.

## Парабола

Параболой называется фигура, состоящая из всех точек плоскости, каждая из которых равноудалена от данной точки, называемой фокусом, и от данной прямой, называемой директрисой и не проходящей через фокус.

Обозначим фокус параболы через F, а директрису параболы – через  $\Delta$  ( $\Delta$  – это прямая не проходящая через точку  $F$ ).

Поскольку парабола, как эллипс и гипербола, определяется последней теоремой при  $\varepsilon = 1$ , то для нее справедливо равенство

$$
r=d\,,
$$

где  $r$  и  $d$  – расстояния от произвольной точки параболы соответственно до фокуса и директрисы.

Составим параболы. Для систему уравнение этого декартовых прямоугольных координат выберем следующим образом. Проведем ось  $Ox$  через фокус  $F$  перпендикулярно директрисе  $\Delta$  в направлении от директрисы к фокусу; начало координат возьмем в середине отрезка между фокусом  $F$  и точкой  $B$ пересечения оси Ох с директрисой  $\Delta$  (рис. 25).

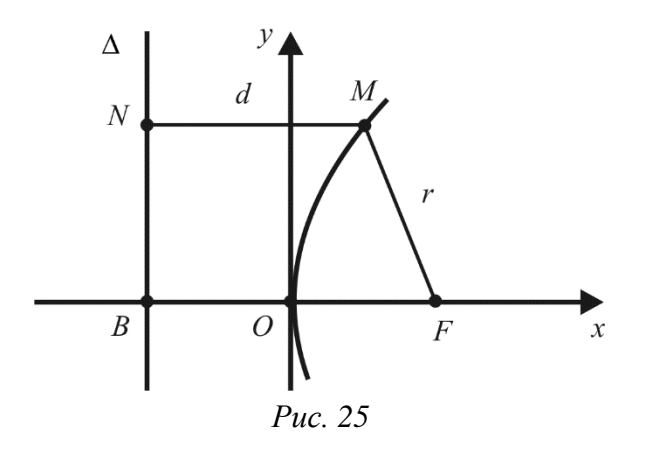

Пусть  $p$  – расстояние от фокуса до директрисы. Тогда  $F\left(\frac{p}{2}, 0\right)$  и уравнение

директрисы будет иметь вид  $x = -\frac{p}{2}$ .

Возьмем произвольную точку  $M(x, y)$  параболы. Проведем через эту точку прямую, параллельную оси  $Ox$ , и обозначим через  $N$  точку пересечения этой прямой с директрисой. Имеем

$$
r = |MF| = \sqrt{\left(x - \frac{p}{2}\right)^2 + y^2}, \quad d = |MN| = x + \frac{p}{2}.
$$

Отметим, что формула  $d = x + \frac{p}{2}$  верна только для  $x \ge 0$ . Если же  $x < 0$ , то для точки с абсциссой х, очевидно,  $r > d$ , и, следовательно, такая точка не лежит на параболе. Поскольку  $r = d$ , то

$$
\sqrt{\left(x - \frac{p}{2}\right)^2 + y^2} = x + \frac{p}{2}.
$$
 (28)

Уравнение (28) и есть уравнение параболы. Чтобы упростить это уравнение, возведем обе его части в квадрат:

$$
\left(x - \frac{p}{2}\right)^2 + y^2 = \left(x + \frac{p}{2}\right)^2
$$

Отсюла

 $v^2 = 2 px$ .  $(29)$ 

Так как *x* ≥ 0, то уравнения (28) и (29) равносильны. Уравнение (29) называется каноническим уравнением параболы.

Исследуем теперь форму параболы по ее уравнению (29). Так как х принимает только неотрицательные значения, то вся парабола расположена в правой полуплоскости плоскости  $Oxy$ , что уже отмечалось ранее. Так как уравнение (29) содержит координату у только в четной степени, то парабола симметрична относительно оси  $Ox$ , и для выяснения ее формы достаточно рассмотреть только I координатную четверть. В этой четверти  $y = \sqrt{2px}$ .

Очевидно, парабола проходит через начало координат. При неограниченном возрастании *x* неограниченно растет и *y*. Парабола, выходя из начала координат, уходит неограниченно вправо и вверх. В четвертой четверти парабола строится по симметрии с первой четвертью. Парабола (29) изображена на рис. 26.

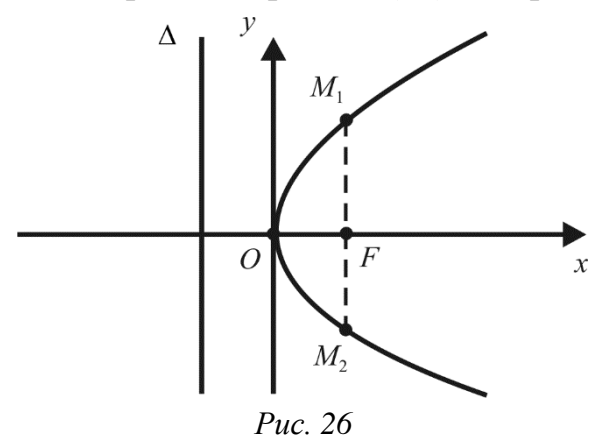

Ось симметрии параболы называется *осью* параболы. Точка пересечения параболы с ее осью называется *вершиной* параболы. Величина *p* называется *фокальным параметром* или просто *параметром параболы*.

Проведем через фокус прямую, перпендикулярную *Ох.* Ее уравнение . Данная прямая пересекается с параболой (29) в точках  $M_1 \left| \frac{P}{\sigma}, p \right|$  $\bigg)$  $\setminus$  $\mathsf{I}$  $\setminus$  $\left(\frac{p}{q}, p\right)$ *p*  $M_1 \left| \frac{P}{q},\right.$  $1\left(\frac{P}{2}, P\right)$  **H**  $\frac{p}{2} \left| \frac{p}{2}, -p \right|$ . 2  $M_2\left(\frac{p}{q}, -p\right)$ .  $\left(\frac{p}{2}, -p\right)$ . Следовательно,  $p = |FM_1|$ , т. е. параметр *р* параболы (29) равен 2 *p x*

длине перпендикуляра к оси параболы, восстановленного из фокуса до точки пересечения с параболой.

Параметр характеризует размеры параболы. Параболы, соответствующие различным значениям параметра *p*, изображены на рис. 27.

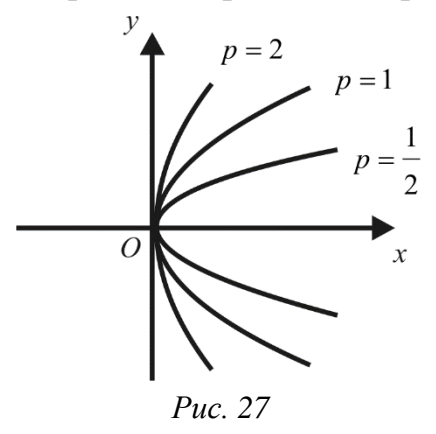

Наряду с уравнением (29) рассматривают и другие уравнения:  $y^2 = -2px$ ,  $x^2 = 2py$ ,  $x^2 = -2py$ . Они также задают параболы, которые изображены на рис. 28, *a*, *б*, *в* соответственно.

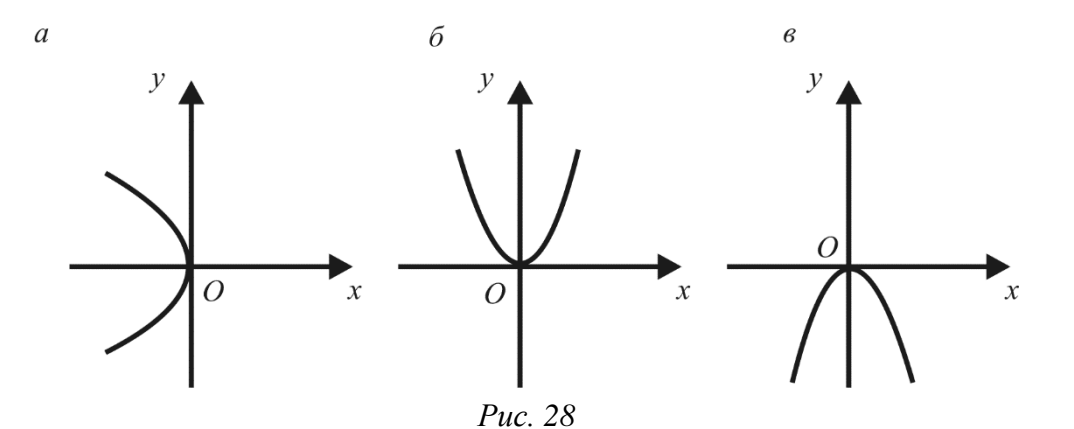

Парабола обладает следующим *оптическим свойством*.

Предположим, что линия параболы является зеркальной и в фокусе находится источник света. Лучи света, выходящие из фокуса, отражаясь от линии параболы, направлены параллельно оси параболы (рис. 29).

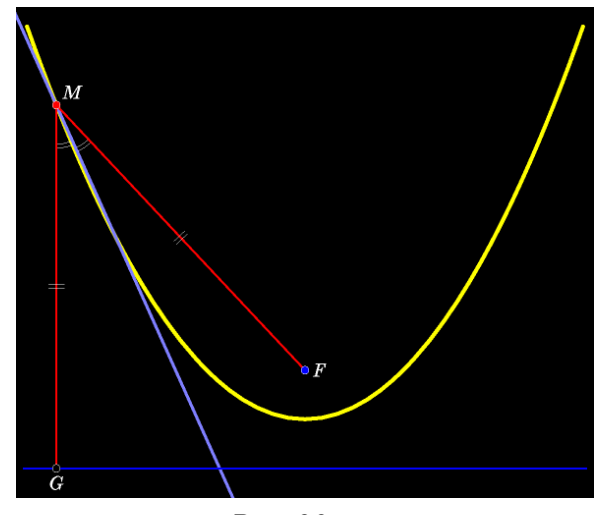

*Рис. 29*

Оптические свойства эллипса, гиперболы, параболы заложены в основу устройства оптических приборов, используемых в физических, химических, биологических и других экспериментах.

#### *Парабола в природе и технике*

Траектории некоторых космических тел (комет, астероидов и др.), проходящих вблизи звезды или другого массивного объекта на достаточно большой скорости, имеют форму параболы (или гиперболы). Эти тела вследствие своей большой скорости и малой массы не захватываются гравитационным полем звезды и продолжают свободный полет. Данное явление используется для гравитационных маневров космических кораблей.

При отсутствии сопротивления воздуха траектория полета тела в приближении однородного гравитационного поля представляет собой параболу.

При вращении сосуда с жидкостью вокруг вертикальной оси поверхность жидкости в сосуде и вертикальная плоскость пересекаются по параболе.

Свойство параболы фокусировать пучок лучей, параллельных ее оси, используется в конструкциях прожекторов, фонарей, фар, а также телескопов-рефлекторов (оптических, инфракрасных, радио), в конструкции узконаправленных (спутниковых и др.) антенн, необходимых для передачи данных на большие расстояния, солнечных электростанций и в других областях.

Форма параболы иногда используется в архитектуре для строительства крыш и куполов.

**Пример.** Найти координаты фокуса и уравнение директрисы параболы  $y^2 = 12x$ . Определить расстояние от точки *M* (3, 6) до фокуса.

**Решение.** Сравнивая вид уравнения  $y^2 = 12x$  с (29), находим  $p = 6$ ,  $\frac{p}{2} = 3$ . 2 *p*  $=$ Следовательно, уравнение директрисы  $x = -3$ , фокус -  $F(3, 0)$ . Поскольку точка *M* (3, 6) лежит на параболе, то  $r = x + \frac{p}{2} = 3 + 3 = 6$ . 2  $r = x + \frac{p}{2} = 3 + 3 = 6.$ 

**Пример.** Составить уравнение параболы, зная, что она симметрична относительно оси  $Oy$ , проходит через точку  $N(6, 3)$  и начало координат.

**Решение.** Искомое уравнение параболы имеет вид  $x^2 = 2py$  (см. рис. 28, *б*). Подставляя сюда координаты точки *N*, получаем  $36 = 6p$ , откуда  $p = 6$  и  $x^2 = 12y$ .

#### *Из истории изучения эллипса, гиперболы, параболы*

Эллипс, гипербола и парабола являются коническими сечениями (рис. 30).

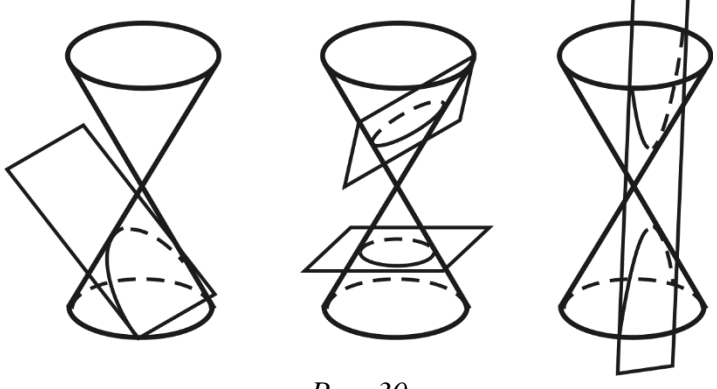

*Рис. 30*

Одним из первых, кто начал изучать конические сечения, был ученик знаменитого Платона, древнегреческий математик Менехм (IV в. до н. э.). Решая задачу об удвоении куба, Менехм задумался: «А что случится, если разрезать конус плоскостью, перпендикулярной его образующей?» Изменяя угол при вершине прямого кругового конуса, Менехм получил три вида кривых: эллипс – если угол при вершине конуса острый; параболу – если угол прямой; одну ветвь гиперболы – если угол тупой. Название этим кривым предложил один из крупнейших геометров древности Аполлоний Пергский, посвятивший им трактат из восьми книг «*Конические сечения*» («*О кониках*»). Семь книг сохранились, три из них – в арабском переводе. Первые четыре книги содержат начало теории и основные свойства конических сечений. Это трактат об эллипсе, параболе и гиперболе, определяемых как сечения кругового конуса. Аполлоний показал, что кривые можно получить, проводя различные сечения одного и того же кругового конуса, причем любого. При надлежащем наклоне секущей плоскости удается получить все типы конических сечений. Если считать, что конус не заканчивается в вершине, а проектируется на нее, тогда у некоторых сечений образуется две ветви.

## **Общее уравнение линии второго порядка**

Рассмотрим уравнение второй степени относительно *х* и *у*:

$$
Ax^{2} + 2Bxy + Cy^{2} + 2Dx + 2Ey + F = 0,
$$
\n(30)

The  $A^2 + B^2 + C^2 \neq 0$ .

Линии на плоскости, которые могут задаваться уравнением вида (2.22), называются линиями второго порядка. К числу таких линий относятся эллипс, гипербола и парабола. Например, (30) задает эллипс, если

$$
A = \frac{1}{a^2}
$$
,  $B = 0$ ,  $C = \frac{1}{b^2}$ ,  $D = E = 0$ ,  $F = -1$ .

Пример. Выяснить, какую линию определяет уравнение

$$
4x^2 + 9y^2 - 8x - 36y + 4 = 0
$$

в прямоугольной системе координат Оху.

Решение. Преобразуем данное уравнение, выделяя полные квадраты:

$$
4(x2 - 2x + 1) - 4 + 9(y2 - 4y + 4) - 36 + 4 = 0,
$$
  

$$
4(x - 1)2 + 9(y - 2)2 = 36,
$$
  

$$
\frac{(x - 1)2}{9} + \frac{(y - 2)2}{4} = 1.
$$
 (31)

Совершим параллельный перенос системы координат:

$$
X = x - 1, \quad Y = y - 2.
$$

Относительно новых осей уравнение (31) примет вид

$$
\frac{X^2}{9} + \frac{Y^2}{4} = 1.
$$

Следовательно, исходное уравнение определяет эллипс.

Пример. Привести  $\mathbf{K}$ каноническому виду уравнение кривой  $y = 2x^2 + 8x + 12$ .

Решение. Преобразуем данное уравнение:

$$
y = 2(x2 + 4x + 6) = 2(x2 + 4x + 4 + 2) = 2(x + 2)2 + 4,
$$
  

$$
y - 4 = 2(x + 2)2.
$$

Полагая  $X = x + 2$ ,  $Y = y - 4$ , получаем  $Y = 2X^2$ , или  $X^2 = \frac{1}{2}Y$ . Начало новой системы координат находится в точке  $O_1(-2, 4)$ .

Мы получили уравнение параболы, симметричной относительно оси  $O_1Y$  с вершиной в точке  $O_1$ ,  $p = \frac{1}{4}$ .

Выделим все типы линий второго порядка.

Наряду с системой координат  $Oxy$ , которую будем называть старой, введем еще одну (новую) декартову прямоугольную систему координат О'х'у'. Вспомним формулы преобразования координат:

$$
\begin{cases} x = x' \cos \alpha - y' \sin \alpha, \\ y = x' \sin \alpha + y' \cos \alpha. \end{cases}
$$

Подставляя эти выражения для *х* и *у* в левую часть уравнения (30), получим уравнение вида

$$
A'x'^2 + 2B'x'y' + C'y'^2 + 2D'x' + 2E'y' + F = 0,
$$
\n(32)

где

$$
A' = A\cos^2\alpha + 2B\sin\alpha\cos\alpha + C\sin^2\alpha,
$$
  

$$
B' = (C - A)\sin\alpha\cos\alpha + B(\cos^2\alpha - \sin^2\alpha),
$$
  

$$
C' = A\sin^2\alpha - 2B\sin\alpha\cos\alpha + C\cos^2\alpha.
$$

Уравнение (32) задает в системе  $O'x'y'$  ту же фигуру, что и уравнение (30) в системе  $Oxy$ .

Постараемся теперь за счет подходящего выбора новой системы координат упростить уравнение (30). Пусть в этом уравнении  $B \neq 0$ . Покажем, что преобразование координат можно подобрать таким образом, чтобы в уравнении (32) было  $B' = 0$ . Это условие записывается в виде

$$
\frac{1}{2}(C-A)\sin 2\alpha + B\cos 2\alpha = 0
$$

ИЛИ

 $ctg 2\alpha = \frac{A-C}{2R}.$  $(33)$ 

Итак. повернуть координатные достаточно оси на  $V$ ГОЛ  $\alpha$ . удовлетворяющий условию (33), и в уравнении (32) будет отсутствовать произведение координат.

Далее нам предстоит исследовать уравнение

$$
A'x'^2 + C'y'^2 + 2D'x' + 2E'y' + F = 0.
$$

Выделяем полный квадрат в данном уравнении и совершаем параллельный перенос осей координат.

Все типы линий второго порядка перечислены в следующей теореме.

Теорема. Пусть в декартовой прямоугольной системе координат задано общее уравнение линии второго порядка

$$
Ax^{2} + 2Bxy + Cy^{2} + 2Dx + 2Ey + F = 0,
$$

где  $A^2 + B^2 + C^2 \neq 0$ . Тогда существует такая декартова прямоугольная система координат, в которой это уравнение принимает один из следующих девяти канонических видов:

1) 
$$
\frac{x^2}{a^2} + \frac{y^2}{b^2} = 1 - 3\pi n \cdot c;
$$
  
2) 
$$
\frac{x^2}{a^2} + \frac{y^2}{b^2} = -1 - n \cdot c
$$
  
2) 
$$
\frac{x^2}{a^2} + \frac{y^2}{b^2} = -1 - n \cdot c
$$
  
2) 
$$
\frac{x^2}{a^2} + \frac{y^2}{b^2} = -1 - n \cdot c
$$

3) 
$$
\frac{x^2}{a^2} + \frac{y^2}{b^2} = 0
$$
 – точка (0, 0);  
\n4)  $\frac{x^2}{a^2} - \frac{y^2}{b^2} = 1$  – гипербола;  
\n5)  $\frac{x^2}{a^2} - \frac{y^2}{b^2} = 0$  – пара пересекающихся прямых;  
\n6)  $x^2 = 2py$  – парабола;  
\n7)  $x^2 - a^2 = 0$  – пара паралпельных прямых;  
\n8)  $x^2 + a^2 = 0$  – пурооsfанольк прямых;  
\n9)  $x^2 = 0$  – пара сояладающих прямых (ось ординат).

Таким образом, любая линия второго порядка является эллипсом, гиперболой, параболой, парой пересекающихся прямых, парой параллельных прямых, прямой, точкой или пустым множеством.

Пример. Привести к каноническому виду уравнение

$$
x^2 + xy + y^2 + x - y = 0.
$$

Решение. Повернем координатные оси на угол, определяемый формулой ctg  $2\alpha = \frac{A-C}{2R} = \frac{1-1}{1} = 0$ , т. е. на угол  $\alpha = \frac{\pi}{4}$ . Формулы преобразования координат примут вид

$$
x = \frac{1}{\sqrt{2}} (x' - y'), \quad y = \frac{1}{\sqrt{2}} (x' + y').
$$

Подставляя эти выражения в исходное уравнение и приводя подобные члены, получаем

$$
3x'^{2} + y'^{2} - 2\sqrt{2}y' = 0,
$$
  

$$
3x'^{2} + (y' - \sqrt{2})^{2} = 2.
$$

Совершая параллельный сдвиг координатных осей по формулам

$$
X = x', \quad Y = y' - \sqrt{2},
$$

приходим к уравнению эллипса

$$
\frac{X^2}{2/3} + \frac{Y^2}{2} = 1
$$

с полуосями  $a = \sqrt{\frac{2}{3}}$  и  $b = \sqrt{2}$ .

## **1.1.3. Аналитическая геометрия в пространстве**

#### **Прямоугольные декартовы координаты в пространстве**

Если через точку пространства проведены три попарно перпендикулярные прямые, на каждой из них выбраны направление и единица измерения отрезков, то говорят, что задана *прямоугольная декартова система координат* в пространстве (рис. 31). Прямые с выбранными на них направлениями называются *осями координат*, а их общая точка – *началом координат* (она обозначается буквой *O*). Оси координат обозначаются через *Ox*, *Oy*, *Oz* и имеют названия ось абсцисс, ось ординат, ось аппликат соответственно. Вся система координат обозначается через *Oxyz*. (рис. 32)

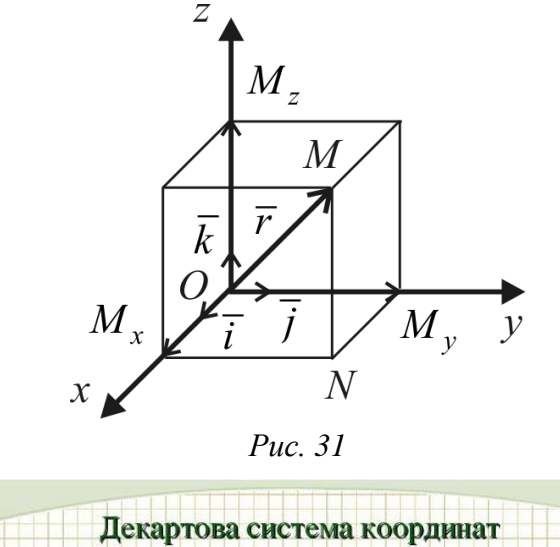

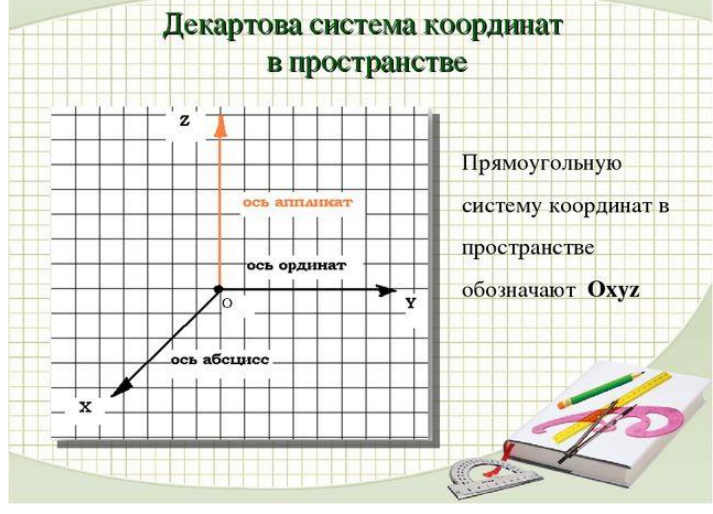

*Рис. 32*

Пусть *M* – произвольная точка пространства. Проведем через точку *M* три плоскости, перпендикулярные координатным осям *Ox*, *Oy* и *Oz.* Точки пересечения плоскостей с осями обозначим через  $M_{x}$ ,  $M_{\rm v}$ и  $M<sub>z</sub>$ соответственно. *Прямоугольными декартовыми координатами точки M в пространстве* называются числа *x*, *y*, *z*, выражающие величины векторов  $\mathit{OM}_x$ , , *OM <sup>y</sup> OM <sup>z</sup>* соответственно; при этом *x* называется абсциссой, *y* – ординатой, а  $z$  – аппликатой точки М. Запись  $M(x, y, z)$  означает, что точка М имеет координаты  $x, y, z$  (рис. 33).

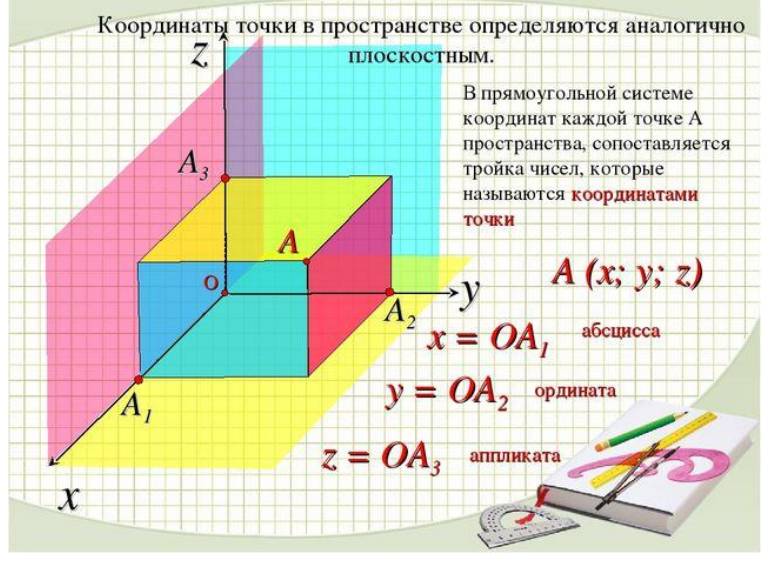

Puc. 33

При выбранной системе координат каждой точке М пространства соответствует единственная упорядоченная тройка чисел  $(x, y, z)$  – ее прямоугольные координаты и, обратно каждой упорядоченной тройке чисел  $(x, y, z)$  соответствует, и притом одна, точка *М* в пространстве. Таким образом, прямоугольная система координат в пространстве устанавливает взаимно однозначное соответствие между множеством всех точек пространства и множеством упорядоченных троек чисел.

Радиусом-вектором точки М называется вектор  $r = OM$ , начало которого совпадает с началом координат  $O$ , а конец находится в точке  $M$ .

Декартовыми прямоугольными координатами x, y, z вектора r называются его проекции на соответствующие оси координат

$$
x = \pi p_{Ox} r, \quad y = \pi p_{Oy} r, \quad z = \pi p_{Oz} r.
$$

Запись  $r(x, y, z)$  означает, что *г* имеет координаты *x*, *y*, *z*. Координаты радиуса-вектора  $r$  точки  $M$  равны координатам самой точки  $M$ .

Введем в рассмотрение единичные векторы  $\overline{i}, \overline{j}, \overline{k}$  координатных осей (их называют *ортами*). Тройка *i*, *j*, *k* называется базисом.

По определению суммы нескольких векторов находим (см. рис. 31):  $M_r N = O M_v$ ,  $OM = OM_r + M_rN + NM$ . Поскольку  $NM = OM_-,$ **TO**  $OM = OM_r + OM_v + OM_z$ . Но  $OM_r = xi$ ,  $OM_v = yj$ ,  $OM_z = zk$ , откуда получаем формулу, выражающую вектор  $\overline{r}$  по базисным векторам:

$$
r = xi + y j + zk.
$$

По теореме о длине диагонали прямоугольного параллелепипеда имеем

$$
|\vec{r}| = \sqrt{x^2 + y^2 + z^2}.
$$

## **Поверхности второго порядка**

Поверхности второго порядка – это поверхности, которые в декартовой прямоугольной системе координат определяются алгебраическими уравнениями второй степени.

#### **1. Эллипсоид**

*Эллипсоидом называется поверхность, которая в некоторой декартовой прямоугольной системе координат определяется уравнением*

$$
\frac{x^2}{a^2} + \frac{y^2}{b^2} + \frac{z^2}{c^2} = 1,
$$
 (34)

*где a, b, c – произвольные положительные числа.*

Уравнение (34) называется *каноническим уравнением эллипсоида.*

Установим геометрический вид эллипсоида. Для этого рассмотрим сечения эллипсоида плоскостями, параллельными координатной плоскости *Oxy.* Каждая из таких плоскостей определяется уравнением вида  $z = h$ , где  $h$  – любое число, а линия, которая получается в сечении, определяется уравнениями

$$
\begin{cases}\n\frac{x^2}{a^2} + \frac{y^2}{b^2} = 1 - \frac{h^2}{c^2}, \\
z = h.\n\end{cases}
$$
\n(35)

Исследуем систему (35) при различных значениях *h*.

1) Если  $|h| > c$  ( $c > 0$ ), то 2 2  $\frac{y}{2} + \frac{y}{h^2} < 0$  $x^2$  *y*  $a^2$  *b*  $+\frac{y}{x^2}$  < 0 и система (35) определяет мнимый

эллипс, т. е. точек пересечения плоскости *z h* с данным эллипсоидом не существует.

2) Если  $h = \pm c$ , то 2 2  $\frac{y}{2} + \frac{y}{h^2} = 0$  $x^2$  *y*  $a^2$  *b*  $+\frac{y}{a^2} = 0$  и линия, определяемая системой (35),

вырождается в точки  $(0, 0, c)$  и  $(0, 0, -c)$  (плоскости  $z = \pm c$  касаются эллипсоида).

3) Если  $|h|$ <*c*, то систему (35) можно переписать в виде

$$
\begin{cases}\n\frac{x^2}{a_1^2} + \frac{y^2}{b_1^2} = 1, \\
z = h,\n\end{cases}
$$

 $|\vec{r}| = \sqrt{x^2 + y^2 + z^2}$ .<br> **порядка**<br>
порядка — это по<br>
рдинат определяю<br>
тся поверхность,<br>  $p^2 + \frac{y^2}{c^2} + \frac{z^2}{c^2} = 1$ <br>  $\frac{z^2}{c^2} + \frac{y^2}{b^2} + \frac{z^2}{c^2} = 1$ <br>
DЛОЖИТЕЛЬНЫЕ ЧИС<br>
ется каноническим<br>
вараллельные чис<br> где  $a_1 = a\sqrt{1 - h^2/c^2}$ ,  $b_1 = b\sqrt{1 - h^2/c^2}$ , откуда следует, что плоскость  $z = h$ пересекает эллипсоид по эллипсу с полуосями  $a_1$  и  $b_1$ . При уменьшении  $|h$ значения  $a_1$  и  $b_1$  увеличиваются и достигают своих наибольших значений при  $h = 0$ , т. е. в сечении эллипсоида координатной плоскостью *Oxy* получается самый большой эллипс с полуосями  $a_1 = a$  и  $b_1 = b$ .

Аналогичная картина получается и при пересечении данной поверхности плоскостями, параллельными координатным плоскостям *Oxz* и *Oyz*. Получаемые при этом сечения позволяют изобразить эллипсоид как ограниченную овальную поверхность (рис. 34). Величины *a*, *b*, *c* называются *полуосями эллипсоида*. В случае  $a = b = c$  эллипсоид является сферой радиуса *a*.

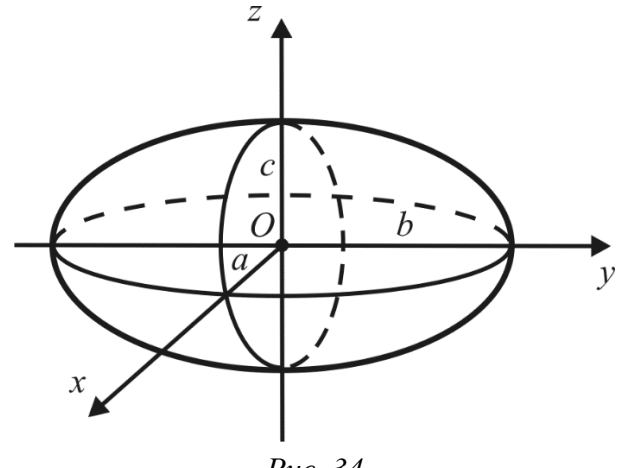

*Рис. 34*

## **2. Однополостный гиперболоид**

*Однополостным гиперболоидом называется поверхность, которая в некоторой декартовой прямоугольной системе координат определяется уравнением*

$$
\frac{x^2}{a^2} + \frac{y^2}{b^2} - \frac{z^2}{c^2} = 1,
$$
 (36)

*где a, b, c – произвольные положительные числа.*

Уравнение (36) называется *каноническим уравнением однополостного гиперболоида*.

Установим вид поверхности (36). Для этого рассмотрим сечения ее координатными плоскостями *Oxz*  $(y = 0)$ и *Oyz*  $(x = 0)$ . Получаем соответственно системы уравнений

$$
\begin{cases}\n\frac{x^2}{a^2} - \frac{z^2}{c^2} = 1, \\
y = 0\n\end{cases}
$$

из которых следует, что сечениями являются гиперболы.

Теперь рассмотрим сечения данной поверхности плоскостями  $z = h$ , параллельными координатной плоскости *Oxy.* Линия, получающаяся в сечении, определяется уравнениями

$$
\begin{cases} \frac{x^2}{a^2} + \frac{y^2}{b^2} = 1 + \frac{h^2}{c^2}, \\ z = h, \end{cases}
$$

ИЛИ

$$
\begin{cases}\n\frac{x^2}{a_1^2} + \frac{y^2}{b_1^2} = 1, \\
z = h,\n\end{cases}
$$
\n(37)

где  $a_1 = a\sqrt{1 + h^2/c^2}$ ,  $b_1 = b\sqrt{1 + h^2/c^2}$ . Первое из уравнений системы (37) задает эллипс с полуосями  $a_1$  и  $b_1$ . Следовательно, плоскость  $z = h$  пересекает однополостный гиперболоид по эллипсу с полуосями  $a_1$  и  $b_1$ , достигающими своих наименьших значений при  $h = 0$ , т. е. в сечении данного гиперболоида координатной плоскостью Оху получается самый маленький эллипс с полуосями  $a_1 = a$  и  $b_1 = b$ . При возрастании |h| величины  $a_1$  и  $b_1$  неограниченно увеличиваются. Таким образом, рассмотренные сечения позволяют изобразить однополостный гиперболоид в виде бесконечной трубки, бесконечно расширяющейся по мере удаления (по обе стороны) от плоскости  $Oxy$  (рис. 35). Величины а, b, с называются полуосями однополостного гиперболоида.

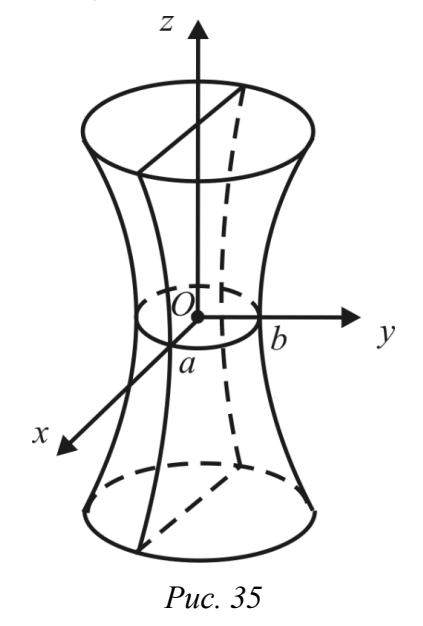

Приведем еще примеры некоторых поверхностей второго порядка. **Двуполостный гиперболоид** определяется уравнением  $\frac{x^2}{a^2} + \frac{y^2}{b^2} - \frac{z^2}{a^2} = -1$  (*a*, *b*, *c* - произвольные положительные числа) и изображен на рис. 36. В сечениях двуполостного гиперболоида плоскостями Ох и Оу дполучаются гиперболы, а его сечения плоскостями  $z = h$  дают эллипс при  $|h| > c$ , две точки  $(0, 0, c)$  и  $(0, 0, -c)$  при  $|h| = c$  или мнимый эллипс при  $|h| < c$ .

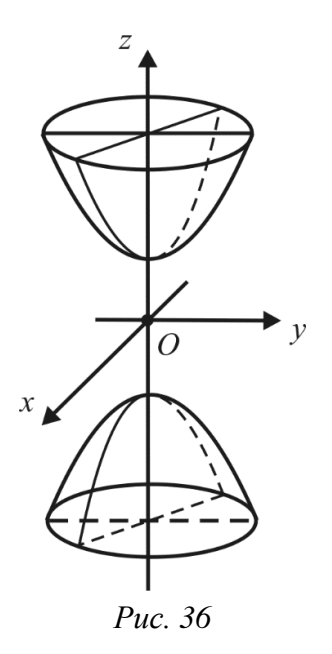

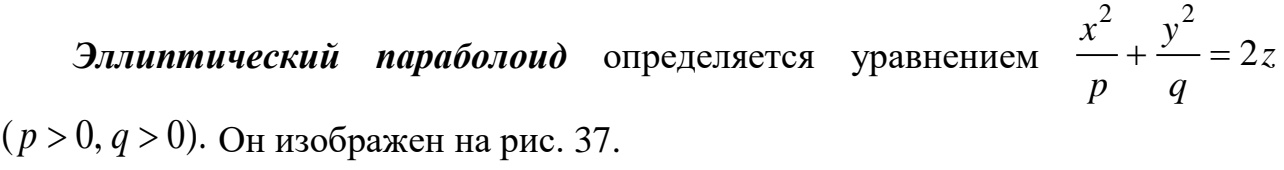

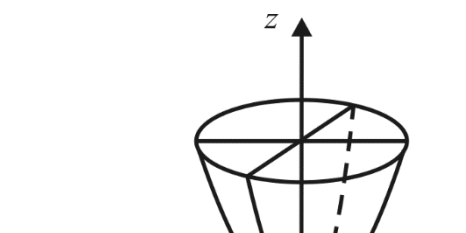

*Рис. 37*

*Поверхностью вращения* второго порядка называется поверхность, образованная вращением линии второго порядка вокруг ее оси.

*Эллипсоидом вращения* называется поверхность, полученная вращением эллипса вокруг одной из его осей. Уравнение эллипсоида вращения, полученного вращением эллипса, заданного в плоскости *Oyz* (рис. 38) уравнением  $rac{y^2}{b^2} + \frac{z^2}{c^2} = 1$  $+\frac{2}{2}$ =1, вокруг оси *Oz* имеет вид 2  $\frac{1}{2}$   $\frac{2}{7}$  $\frac{1}{2} + \frac{3}{4} + \frac{2}{3} = 1$  $x^2$   $y^2$  z *.*  $b^2$   $b^2$   $c$  $+\frac{y}{2}+\frac{z}{2}=1$ . Это частный случай эллипсоида, заданного уравнением (34), при  $a = b$ .

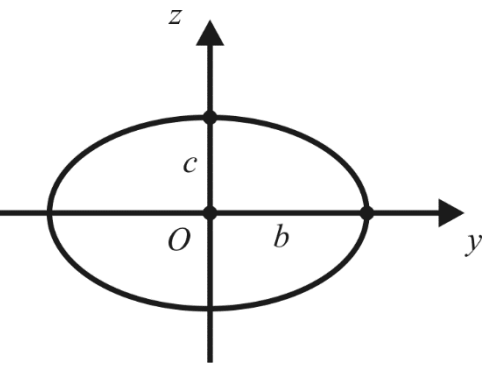

*Рис. 38*

*Однополостный гиперболоид вращения* – это поверхность, полученная вращением гиперболы вокруг ее мнимой оси. Уравнение однополостного гиперболоида вращения, полученного вращением гиперболы  $rac{y^2}{b^2} - \frac{z^2}{c^2} = 1$  $-\frac{6}{2}$  = 1 лежащей в плоскости *Oyz*, вокруг оси *Oz*, имеет вид 2  $\frac{1}{2}$   $\frac{2}{7}$  $\frac{1}{2} + \frac{y}{b^2} - \frac{z}{c^2} = 1$  $x^2$   $y^2$  z *.*  $b^2$   $b^2$  c  $+\frac{y}{2}-\frac{z}{2}=1.$  Это частный случай однополостного гиперболоида вращения, заданного уравнением (36), при  $a = b$ .

## **Земной эллипсоид**

Известно, что Земля шарообразна и не обладает формой идеального шара. Фигура ее неправильна и, как всякое вращающееся тело, она немного сплюснута у полюсов. Земля также имеет обширные, хотя и довольно пологие, выпуклости и вогнутости. Сложную фигуру нашей планеты называют *геоидом.* Наилучшее геометрическое приближение к реальной фигуре Земли дает эллипсоид вращения (рис. 39).

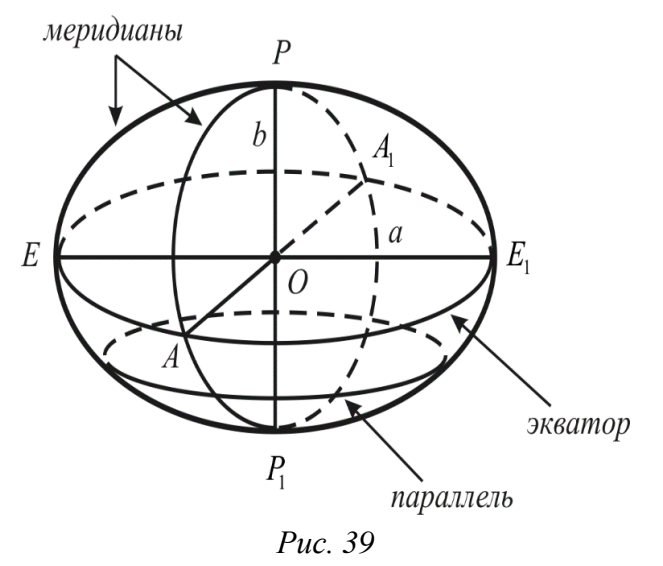

Каждая точка эллипса при вращении дает окружность, которая называется *параллелью*; наибольшая из них называется *экватором*. Таким образом,

параллели и экватор – линии сечения эллипсоида плоскостями, перпендикулярными к оси вращения. Плоскость экватора проходит через центр земного сфероида. Всякое сечение эллипсоида плоскостью, проходящей через ось вращения <sup>1</sup> *PP* , называется *меридианом*. Один из меридианов принимается за *начальный*, или *нулевой*; тогда положение остальных меридианов относительно начального можно определить двугранным углом между плоскостью начального меридиана и плоскостью меридиана данной точки.

Земной эллипсоид имеет три основных параметра, любые два из которых однозначно определяют его фигуру: *большая полуось (экваториальный радиус) a*; малая полуось (полярный радиус) *b*; геометрическое (полярное) сжатие *a b . a*  $\overline{a}$  $\alpha = \frac{a - b}{c}$ . Существуют также и другие параметры эллипсоида: первый

эксцентриситет  $\sqrt{2-h^2}$  $c = \frac{\sqrt{a^2 - b^2}}{a^2}$  $\frac{a}{a} = \frac{a}{a}$  $\varepsilon = \frac{c}{c} = \frac{\sqrt{a^2 - b^2}}{c}$ ; второй эксцентриситет  $\frac{c}{b} = \frac{\sqrt{a^2 - b^2}}{b}.$  $\epsilon' = \frac{c}{l} = \frac{\sqrt{a^2 - 1}}{l}$ 

Параметры земного эллипсоида неоднократно определялись учеными различных стран. В 1946 г. для геодезических и картографических работ в СССР приняты следующие размеры земного эллипсоида:  $a$  = 6 378 245 <sub>м,</sub>  $b$  = 6 356 863 м,  $\alpha$  = 1: 298,3. Эти параметры получены в 1940 г. выдающимся советским геодезистом Ф. Н. Красовским. В настоящее время параметры современной точности имеет эллипсоид системы GRS-80. На его основе созданы современные координатные системы Австралии, Европы, стран Северной и центральной Америки. Эллипсоид WGS-84 получил мировое признание и распространение благодаря американской глобальной системе спутникового позиционирования GPS. В России для решения задач, связанных с использованием космических аппаратов, применяется эллипсоид ПЗ-90.

| Назван        | Большая    | Точност       | Полярное сжатие   | Примечание                    |
|---------------|------------|---------------|-------------------|-------------------------------|
| ие            | полуось а, | $b$ $m_a$ , М | $\alpha$          |                               |
|               | M          |               |                   |                               |
| <b>GRS 80</b> | 6 378 137  | $\pm 2$       | 1:298,257 222 101 | (англ. Geodetic Reference     |
|               |            |               |                   | System 1980 г.) разработан    |
|               |            |               |                   | Международной                 |
|               |            |               |                   | Ассоциацией Геодезии и        |
|               |            |               |                   | Геофизики                     |
|               |            |               |                   | (англ. International Union of |
|               |            |               |                   | Geodesy and Geophysics) и     |
|               |            |               |                   | рекомендован<br>ДЛЯ           |
|               |            |               |                   | геодезических работ           |
| <b>WGS 84</b> | 6 378 137  | $\pm 2$       | 1:298,257 223 563 | (англ. World Geodetic System  |
|               |            |               |                   | 1984 г.) применяется          |
|               |            |               |                   | спутниковой<br>системе        |
|               |            |               |                   | навигации GPS                 |
| $\Pi$ 3-90    | 6 378 136  | $\pm$ 1       | 1:298,257 839 303 | (Параметры Земли 1990 г.)     |
|               |            |               |                   | используется на территории    |
|               |            |               |                   | России для геодезического     |

*Современные общеземные эллипсоиды и их параметры*

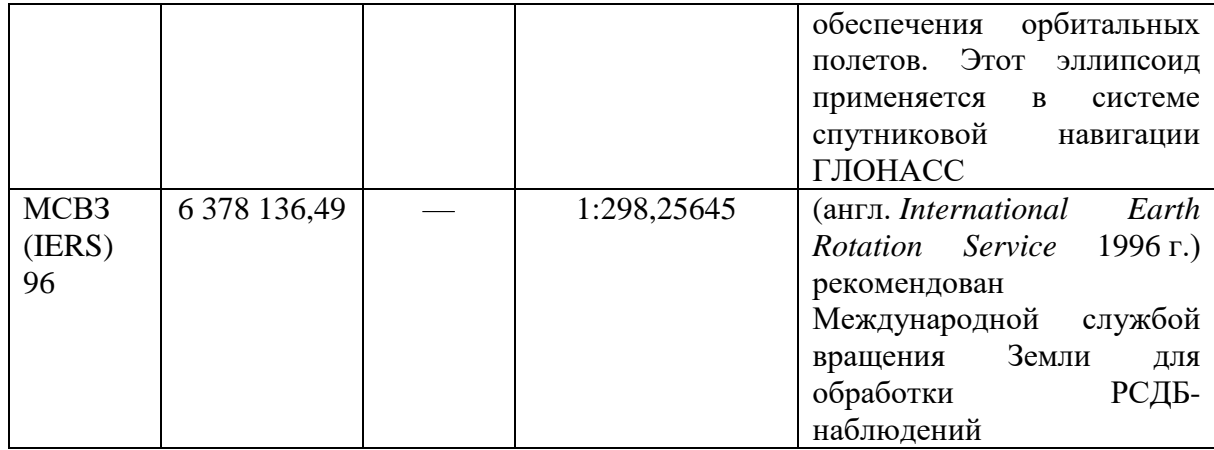

Положение любой точки *Q* на эллипсоиде определяется геодезическими широтой и долготой (рис. 40). *Геодезическая широта B* – это угол, образованный нормалью к поверхности земного эллипсоида в данной точке и плоскостью экватора. Геодезическая широта отсчитывается по меридиану в обе стороны от экватора и может принимать значения от 0 до 90°. Широты точек, расположенных к северу от экватора, называются северными, а к югу – южными. *Геодезическая долгота L* – это двугранный угол между плоскостями меридиана данной точки и начального меридиана. Геодезические долготы точек отсчитываются от начального меридиана к востоку и западу (от 0 до 180° в каждую сторону) и называются соответственно восточными и западными.

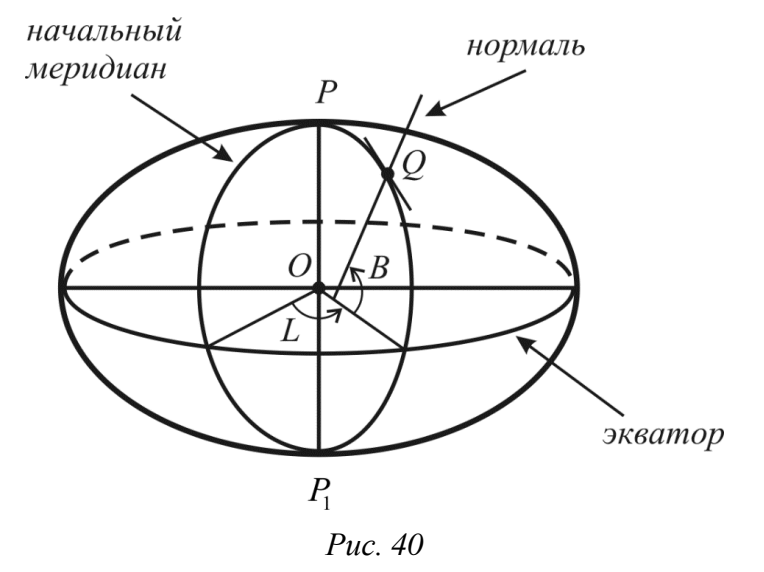

Установим систему пространственных прямоугольных координат следующим образом: начало координат совпадает с центром эллипсоида *O*, ось  $Oz$  совпадает с осью его вращения  $\emph{PP}_{1}$ , ось  $Ox$  лежит на пересечении плоскостей экватора и начального меридиана, ось *Оy* дополняет систему координат до правой. Тогда уравнение поверхности эллипсоида вращения в системе пространственных прямоугольных координат будет иметь вид

$$
\frac{x^2 + y^2}{a^2} + \frac{z^2}{b^2} = 1.
$$
 (38)

Если в (38) положить  $x = 0$  или  $y = 0$ , получим уравнения меридианных THE 30 SUMMIN 2 = 0, THE  $\frac{y^2}{a^2} + \frac{z^2}{b^2} = 1$ ,  $\frac{x^2}{a^2} + \frac{z^2}{b^2} = 1$ . Если в (38) положить  $z = 0$ , получим уравнение геодезического экватора, который представляет собой окружность радиуса  $a: \frac{x^2 + y^2}{x^2} = 1$ . Если поверхность эллипсоида пересечь плоскостями  $z = const,$ ПОЛУЧИМ окружности, которые называются геодезическими параллелями.

В качестве первого приближения Землю принимают за шар. Если изготовить глобус Земли с экваториальным диаметром 1 м, то его полярный диаметр будет короче всего на 3,4 мм. Размеры неровностей на поверхности Земли значительно меньше диаметра шаровой поверхности. Так, в случае модели с экваториальным диаметром 1 м, наибольшая царапина на ней, Марианнский желоб, будет не глубже 0,9 мм, а высочайшая вершина на Земле - Эверест образует выступ высотой менее 0,7 мм.

В случае шаровой модели используются сферические широты и долготы (рис. 41). Сферическая широта ф - это угол, образованный нормалью к поверхности шара в данной точке  $Q$  и плоскостью экватора. Но у сферы нормаль совпадает с ее радиусом, поэтому широта равна центральному углу между радиусом R шара, направленным на заданную точку, и плоскостью экватора. Сферическая долгота  $\lambda$  определяется двугранным углом между плоскостями меридиана данной точки и начального меридиана.

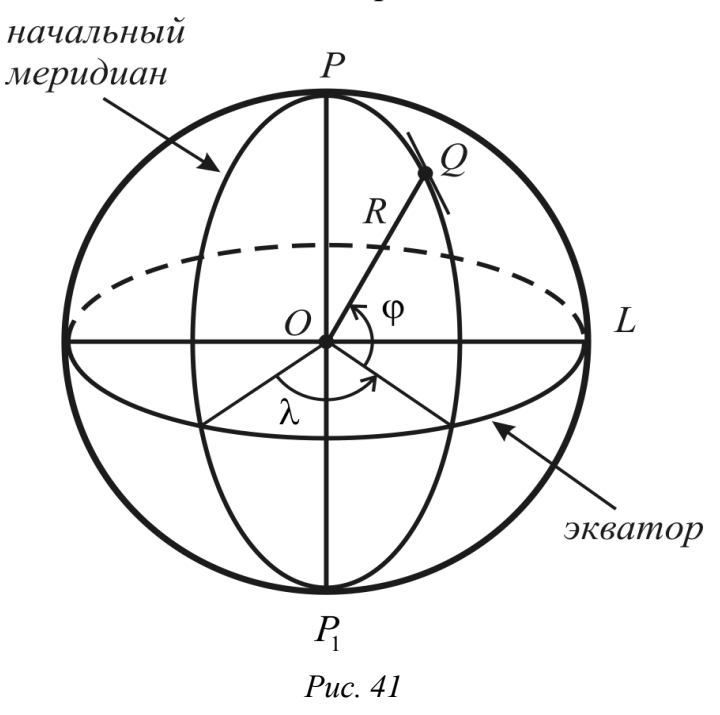

На сфере параллель является окружностью. Ее радиус *г* зависит от широты и равен  $r = R \cos \varphi$ . Длина дуги параллели между двумя точками с географическими долготами  $\lambda_1$  и  $\lambda_2$   $(\lambda_2 > \lambda_1)$  равна  $s = r(\lambda_2 - \lambda_1)$  (разность

выражена в радианах). Подробнее о земном ДОЛГОТ эллипсоиде, картографических проекциях можно узнать, например, в [12].

# 1.2. ОСНОВЫ МАТЕМАТИЧЕСКОГО АНАЛИЗА

## 1.2.1. Функции одной переменной и пределы

Понятие функции возникло тогда, когда люди впервые поняли, что окружающие их явления взаимосвязаны. Однако строгое математическое определение понятия функции появилось лишь в конце 17 века в трудах Готфрида Вильгельма Лейбница и Исаака Нью́тона.

К понятию функции приводит изучение разнообразных явлений в окружающем мире: каждому моменту времени в данной местности соответствует определенная температура воздуха; атмосферное давление изменяется в зависимости от высоты местности; продуктивность водоема зависит от продолжительности солнечного освещения; морские приливы и отливы периодически повторяются в зависимости от фазы Луны и т. д. Во всех этих случаях значению одной величины (время, высота над уровнем моря, продолжительность солнечного освещения, положение Луны) ставится в соответствие определенное значение другой величины по определенному закону.

Дадим определение понятия функции, являющегося центральным понятием математического анализа.

Пусть X и Y - непустые множества. Пусть  $x$  - произвольный элемент множества X,  $y$  – произвольный элемент множества Y, т.е.  $x \in X$ ,  $y \in Y$ .

Соответствие f, которое каждому элементу х множества Х сопоставляет только один элемент у множества Y, называется функцией. Записывается так:  $y = f(x)$  или  $f: X \rightarrow Y$ .

При этом элементы у, или  $f(x)$ , из множества *Y* называются значениями  $\boldsymbol{\phi}$ ункции, а элементы х из  $X$  – значениями аргумента.

Пусть множество Пример.  $X$  $\frac{1}{2}$ студентов-географов.  $Y = \{1, 2, 3, 4, 5, 6, 7, 8, 9, 10\}$  – множество оценок по десятибалльной системе. Тогда можно задать функцию  $y = f(x)$ , которая каждому студенту  $x \in X$  будет ставить в соответствие некоторую оценку  $y \in Y$ .

**Пример.** Пусть  $B$  – множество граждан республики Беларусь,  $S$  – множество всевозможных фамилий. Тогда правило, которое каждому гражданину ставит в соответствие его фамилию, есть функция с множеством определения В и множеством значений S.

Множество X называется областью определения функции f и обозначается через  $D(f)$ . Множество всех  $y \in Y$ , являющихся значениями функции  $f$ в точках  $x \in X$ , называется множеством значений функции  $f$ и обозначается через  $E(f)$ .

Функция, у которой область определения и область значений - числовые множества, называется числовой функцией.

## Способы задания функций. Примеры функций.

Чтобы задать функцию, необходимо указать правило, позволяющее, зная значения х, находить соответствующие значения у. Наиболее часто встречаются следующие три способа задания функции: аналитический: табличный: графический.

• Аналитический способ заключается в том, что функция задается в виде одной или нескольких формул или уравнений, например

$$
y = -0.9 + 9.638x^{-1.394},
$$

где  $v$  – годовой темп прироста ставки заработной платы (в процентах),  $x$  – общий уровень безработицы (в процентах). Это формула Филлипса.

Аналитический способ удобен для решения задач прогнозирования. Положительными сторонами аналитического способа задания функции являются краткость записи, возможность определения значения функции для любого значения аргумента и, что самое главное, возможность изучения зависимости функциональной с помошью математического анализа. Недостатком этого способа является то, что он применим для описания лишь сравнительно простых форм и процессов.

• Табличный способ, если дана таблица, содержащая значения переменной х и соответствующие значения переменной у. В виде таблиц записываются результаты экспериментального исследования каких-либо социологических процессов и явлений.

Пример. Рост числа научных изданий у, начиная с 1750 г. с интервалом в 50 лет, в зависимости от года х, выглядит (округленно) следующим образом.

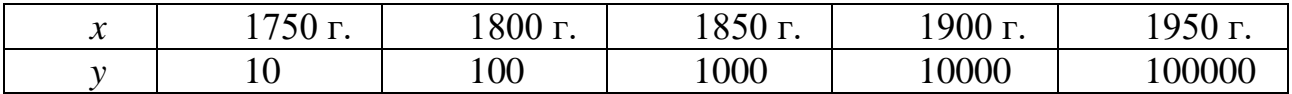

К недостатку табличного способа можно отнести невозможность поместить в таблице все значения аргумента. Табличная запись, особенно если она велика, не обладает наглядностью и не позволяет обозреть общий вид графика функции.

• Графический способ заключается в том, что строится график функции. Непосредственно из этого графика находятся значения функции *v*. соответствующие значениям аргумента х. Не всякая линия является графиком некоторой функции. Например, множество точек окружности не может быть графиком функции, поскольку одному значению абсциссы х соответствуют два значения ординаты  $y_1$  и  $y_2$ .

Постоянная функция  $y = C$   $(C \in \mathbb{R})$ , степенная  $y = x^{\alpha}$   $(\alpha \in \mathbb{R})$ , показательная  $y = a^x$   $(a > 0, a \ne 1)$ , логарифмическая  $y = \log_a x$   $(a > 0, a \ne 1)$ , тригонометрические функции sin x,  $tg x$ ,  $ctg x$  *H*  $o6$   $p$ <sup> $g$ </sup> $m$  $h$  $h$  $h$  $h$  $h$  $\cos x$ тригонометрические  $arcsin x$ ,  $arccos x$ ,  $arctg x$ ,  $arccg x$  называются *основными* элементарными функциями.

Все функции, получаемые с помощью конечного числа арифметических действий и образования сложных функций из основных элементарных функций,

элементарных функций. Например, составляют класс  $y = \lg^3 \arctg 2x + \sin^2 \sqrt{1 - x^2}$ . Функция  $y = \text{sgn } x$  не является элементарной.

Функция f (х) называется четной, если для всех х из области определения данной функции f справедливо равенство  $f(-x) = f(x)$ . График четной функции симметричен относительно оси ОҮ.

Функция  $f(x)$  называется **нечетной**, если для всех х из области определения данной функции f справедливо равенство  $f(-x) = -f(x)$ . График нечетной функции симметричен относительно начало координат (0;0).

Пусть заданы функция  $u = g(x)$  с областью определения X, областью значений  $U$  и функция  $y = f(u)$  с областью определения, содержащей множество  $U$  и областью значений  $Y$ . Тогда функция, обозначаемая через  $y = f(g(x))$ , которая каждому значению х из множества X ставит в соответствие единственное значение у из множества Y такое, что  $y = f(u)$  и  $u = g(x)$ , называется сложной функцией.

Например, если  $y = u^3$ ,  $u = \sin x$ , то  $y = (\sin x)^3 = \sin^3 x$  – сложная функция, определенная на всей числовой прямой.

## Понятие предела функции. Односторонние пределы. Предел функции на бесконечности

Пусть  $x_0$  – любое действительное число (точка на числовой прямой). Окрестностью точки  $x_0$  называется любой интервал  $(a, b)$ , содержащий точку  $x_0$ . В частности, интервал  $(x_0 - \varepsilon, x_0 + \varepsilon)$ , где  $\varepsilon > 0$ , называется ε-*окрестностью* точки  $x_0$  (обозначается  $U_s(x_0)$ ).

Eсли  $x \in (x_0 - \varepsilon, x_0 + \varepsilon)$ , то  $x_0 - \varepsilon < x < x_0 + \varepsilon$ , или, что одно и то же,  $|x-x_0|$  <  $\varepsilon$ . Выполнение последнего неравенства означает попадание точки *х* в  $\varepsilon$ окрестность точки  $x_0$  (рис. 42)

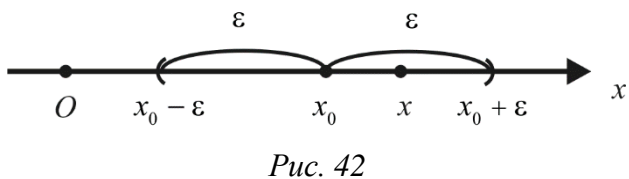

Проколотой окрестностью точки  $x_0$  называется ее окрестность, из которой исключена сама точка  $x_0$ .

Проколотой  $\varepsilon$ -окрестностью точки  $x_0$  (обозначается  $U_{\varepsilon}(x_0)$ ) называется  $\varepsilon$ -окрестность точки  $x_0$ , из которой исключена сама точка  $x_0$ , т. е. объединение интервалов  $(x_0 - \varepsilon, x_0) \cup (x_0, x_0 + \varepsilon)$ .

ECJIN  $x \in (x_0 - \varepsilon, x_0) \cup (x_0, x_0 + \varepsilon)$ , TO  $0 < |x - x_0| < \varepsilon$ .

Пусть функция  $y = f(x)$  определена в некоторой проколотой окрестности точки  $x_0$ . Сформулируем определение предела функции в точке.

Число А называется пределом функции  $y = f(x)$  в точке  $x_0$ , если для любого  $\varepsilon > 0$  найдется такое число  $\delta = \delta(\varepsilon) > 0$  (зависящее от  $\varepsilon$ ), что для всех *x*, удовлетворяющих условию  $0 < |x - x_0| < \delta$ , выполняется неравенство  $|f(x)-A|<\varepsilon$ .

 $\lim_{x \to x_0} f(x) = A$  или  $f(x) \to A$  при  $x \to x_0$ . Неравенство Записывают  $|f(x)-A| < \varepsilon$  означает, что  $A-\varepsilon < f(x) < A+\varepsilon$ .

Выясним геометрический смысл определения предела функции в точке. Число А является пределом функции  $y = f(x)$  в точке  $x_0$ , если для любой  $\varepsilon$ окрестности точки А на оси ординат найдется такая проколотая δ-окрестность точки  $x_0$  на оси абсцисс, что для всех *х* из этой окрестности соответствующие значения функции  $f(x)$  лежат в  $\varepsilon$ -окрестности точки А. Иными словами, все точки  $(x, f(x))$ , где  $x \in U_{\delta}(x_0)$ , лежат внутри полосы  $A - \varepsilon < y < A + \varepsilon$  шириной  $2\varepsilon$  (рис. 43)

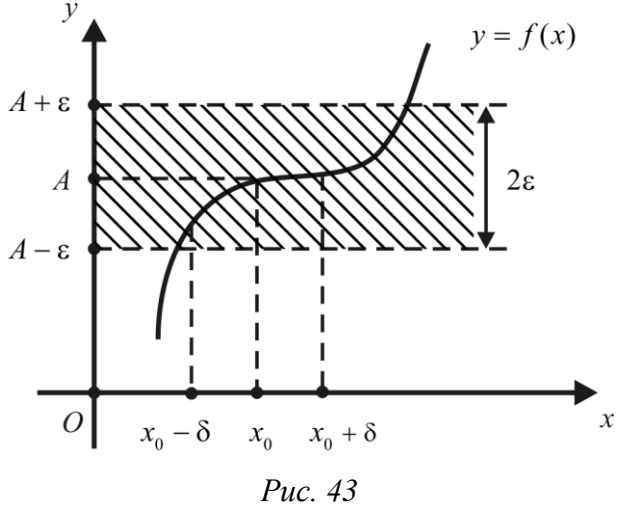

Замечание: Из определения предела функции в точке хо, а именно из условия, что в этой точке функция может быть не определена, непосредственно следует утверждение: если функции f и g таковы, что  $f(x) = g(x)$  в некоторой проколотой окрестности точки а и пределы этих функций в точке  $x_0$ *cywecmeviom, mo*  $\lim f(x) = \lim g(x)$ .  $x \rightarrow x_0$  $x \rightarrow x_0$ 

**Пример.** Доказать, что  $\lim(3x + 2) = 5$ .  $x \rightarrow 1$ 

**Решение.** Возьмем произвольное  $\varepsilon > 0$  и найдем  $\delta = \delta(\varepsilon) > 0$  такое, что для всех *х*, удовлетворяющих условию  $0 < |x-1| < \delta$ , выполняется неравенство  $|f(x)-5| = |(3x+2)-5| = |3x-3| < \epsilon$ , T. e.  $|x-1| < \frac{\epsilon}{3}$ . Положив  $\delta = \frac{\epsilon}{3}$ , видим, что

всех значений *x*, удовлетворяющих условию  $0 < |x-1| < \delta \left( = \frac{\varepsilon}{3} \right)$ , ДЛЯ выполняется неравенство  $|(3x+2)-5|<\varepsilon$ . Следовательно,  $\lim_{x\to 2} (3x+2) = 5$ .

Иногда приходится рассматривать предел функции  $y = f(x)$  при условии, что точка *х*, приближаясь к точке  $x_0$ , остается либо правее, либо левее ее. При этом способ приближения  $x$  к  $x_0$  существенно влияет на значение предела функции. В связи с этим вводят понятия односторонних пределов.

Число А называется пределом слева (справа) функции  $y = f(x)$  в точке  $x_0$ , если для любого  $\varepsilon > 0$  существует число  $\delta = \delta(\varepsilon) > 0$  такое, что для всех  $\sec x$   $x \in (x_0, x_0 + \delta)$  выполняется  $x \in (x_0 - \delta, x_0)$  $O$ ля неравенство  $|f(x)-A|<\varepsilon$ .

Обозначения: для предела функции слева

$$
A = f(x_0 - 0) = \lim_{\substack{x \to x_0 \\ x < x_0}} f(x) = \lim_{\substack{x \to x_0 - 0}} f(x);
$$

для предела функции справа

$$
A = f(x_0 + 0) = \lim_{\substack{x \to x_0 \\ x > x_0}} f(x) = \lim_{\substack{x \to x_0 + 0}} f(x).
$$

**Пример.** Найти односторонние пределы функции  $f(x) = \frac{|x|}{x}$  в точке  $x_0 = 0$ .

Решение. Раскрывая модуль по определению, получаем:

$$
f(-0) = \lim_{x \to -0} \frac{|x|}{x} = \lim_{x \to -0} \frac{-x}{x} = -1, \quad f(+0) = \lim_{x \to +0} \frac{|x|}{x} = \lim_{x \to +0} \frac{x}{x} = 1.
$$

Этот результат можно увидеть наглядно, построив график функции (рис. 44).

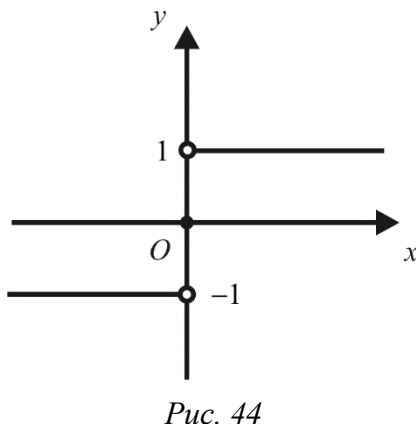

Следующая теорема устанавливает односторонними связь между пределами и пределом функции в точке.

**Теорема.** Функция  $y = f(x)$  имеет предел в точке  $x_0$  тогда и только тогда, когда в этой точке у нее существуют равные пределы слева и справа, причем общее значение этих пределов является пределом функции в точке  $x_0$ :

 $\lim_{x \to x_0} f(x) = A \Leftrightarrow \lim_{x \to x_0 - 0} f(x) = \lim_{x \to x_0 + 0} f(x) = A.$ 

Пример. Функция

$$
f(x) = \begin{cases} x^2 + 1, & x < 1, \\ 1, & x = 1, \\ 3 - x, & x > 1 \end{cases}
$$

при  $x \rightarrow 1$  имеет предел, равный 2, поскольку  $\lim_{x \to 1-0} f(x) = \lim_{x \to 1+0} f(x) = 2.$ 

Далее рассмотрим определение предела функции на бесконечности.

Пусть функция  $y = f(x)$  определена на промежутке  $(-\infty, +\infty)$ .

Число А называется пределом функции  $y = f(x)$  при  $x \rightarrow \infty$ , если для любого  $\varepsilon > 0$  существует такое число  $M = M(\varepsilon) > 0$ , что при всех х, удовлетворяющих неравенству  $|x| > M$ , выполняется неравенство  $|f(x)-A|<\varepsilon$ .

Записывают  $\lim f(x) = A$  и говорят, что функция  $y = f(x)$  стремится к A  $r \rightarrow \infty$ при *х*, стремящемся к  $\infty$ .

**Пример**, при достаточно больших по модулю *х* значение функции  $y = \frac{1}{x}$ становится сколь угодно малым (меньше любого сколь угодно малого положительного числа  $\varepsilon$ ), поэтому  $\lim_{n \to \infty} \frac{1}{n} = 0$ .

Кратко определение предела функции на бесконечности можно записать в виде:

 $\lim_{x\to\infty} f(x) = A \Leftrightarrow \forall \varepsilon > 0 \exists M > 0 \forall x : |x| > M \quad |f(x) - A| < \varepsilon.$ 

Геометрический смысл этого определения таков: если  $\lim f(x) = A$ , то для  $x \rightarrow \infty$ любого  $\varepsilon > 0$  существует такое число  $M > 0$ , что при  $x \in (-\infty, M)$  или  $x \in (M, +\infty)$  соответствующие значения функции  $y = f(x)$  попадают в  $\varepsilon$ окрестность точки A, т. е. точки  $(x, f(x))$  графика функции лежат в полосе шириной 2 $\varepsilon$ , ограниченной прямыми  $y = A - \varepsilon$  и  $y = A + \varepsilon$  (рис. 45).

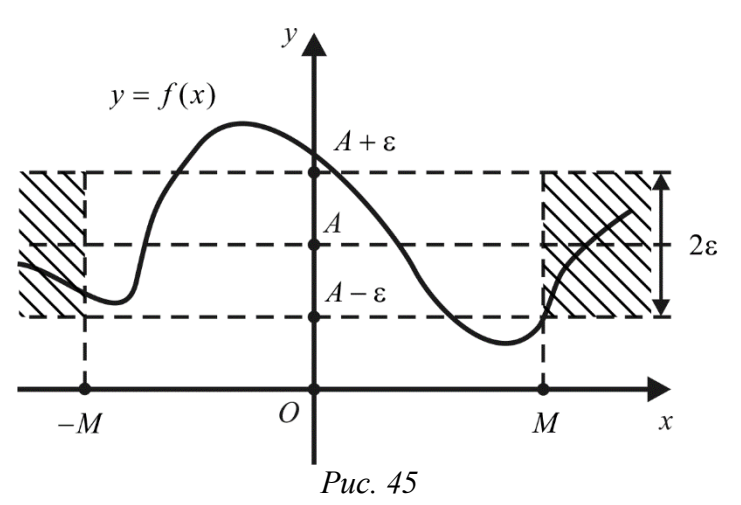

Число А называется пределом функции  $y = f(x)$  при  $x \rightarrow +\infty$ , если для любого  $\varepsilon > 0$  существует такое число  $M = M(\varepsilon) > 0$ , что при всех х, удовлетворяющих неравенству  $x > M$ , выполняется неравенство  $|f(x)-A|<\varepsilon$ .

$$
\lim_{x \to +\infty} f(x) = A \quad \Leftrightarrow \quad \forall \varepsilon > 0 \quad \exists M > 0 \quad \forall x: \ x > M \quad |f(x) - A| < \varepsilon.
$$

Число А называется пределом функции  $y = f(x)$  при  $x \rightarrow -\infty$ , если для любого  $\varepsilon > 0$  существует такое число  $M = M(\varepsilon) > 0$ , что при всех х,  $x < -M$ . удовлетворяющих неравенству выполняется неравенство  $|f(x)-A|<\varepsilon$ .

$$
\lim_{x \to -\infty} f(x) = A \iff \forall \varepsilon > 0 \quad \exists M > 0 \quad \forall x: x < -M \quad |f(x) - A| < \varepsilon.
$$

**Пример.** Доказать по определению, что  $\lim_{x \to \infty} \frac{1}{x} = 0$ .

**Решение.** Выберем любое  $\varepsilon > 0$  и выясним, для каких х будет выполнятся неравенство  $|f(x)-A| < \varepsilon$ , т. е.  $\left|\frac{1}{x}\right| < \varepsilon$ . Решая это неравенство, получаем  $|x| > \frac{1}{s}$ . Таким образом, если  $M = \frac{1}{s}$ , то при всех *x*, удовлетворяющих неравенству  $|x| > M$ , справедливо неравенство  $\left|\frac{1}{x}\right| < \varepsilon$ .

## Свойства функций, имеющих предел в точке. Бесконечно малые функции. Бесконечно большие функции

Общие свойства функций, имеющих передел в точке:

1. Если функция  $y = f(x)$  имеет предел в точке  $x_0$ , то он единственный.

2. Функция, имеющая предел в точке, ограничена в некоторой проколотой окрестности этой точки.

#### **Предел и неравенства**

1. Если  $\lim_{x \to a} f(x) = A > B$  (*A < B*), то существует проколотая окрестность  $x \rightarrow x_0$ 

точки  $x_0$ , в которой выполняются неравенства:  $f(x) > B$  ( $f(x) < B$ ).

2. Пусть  $x \rightarrow x_0$  $\lim f(x) = A$ ,  $\lim g(x) = B$  и в некоторой проколотой  $x \rightarrow x_0$ 

окрестности точки  $x_0$  справедливо неравенство  $f(x) \ge g(x)$  ( $f(x) \le g(x)$ ). Тогда  $A \geq B \ (A \leq B).$ 

 $3.$  Пусть  $\lim f(x) = \lim g(x) = A$  и в некоторой проколотой окрестности  $x \rightarrow x_0$   $x \rightarrow x_0$  $\lim_{x \to x_0} f(x) = \lim_{x \to x_0}$  $f(x) = \lim g(x) = A$  $\lim_{x \to x_0} f(x) = \lim_{x \to x_0}$  $=$  lim  $g(x) = A$ 

точки  $x_0$  справедливы неравенства  $f(x) \le h(x) \le g(x)$ . Тогда  $\lim h(x) = A$ .  $x \rightarrow x_0$ 

#### **Предел и арифметические операции**

Пусть  $\overline{0}$  $\lim f(x) = A$ ,  $x \rightarrow x$  $f(x) = A$  $\rightarrow$  $=$  $\boldsymbol{0}$  $\lim g(x) = B.$  $x \rightarrow x$  $g(x) = B$  $\rightarrow$ = В. Тогда существуют пределы функций

$$
f(x) \pm g(x), f(x)g(x), \frac{f(x)}{g(x)}
$$
 u  
a)  $\lim (f(x) \pm g(x)) = A \pm B;$ 

- $\rightarrow$   $x_0$  $lim_{x \to x}$
- $f(x)g(x) = A \cdot B$ , в частности  $\lim_{x \to a_0} (f(x)g(x)) = cA$ ;  $lim\n<sub>x→x<sub>0</sub>}</sub>$  $\overline{0}$  $x \rightarrow x$  $c f(x) = c A$  $\rightarrow$

B) 
$$
\lim_{x \to x_0} \frac{f(x)}{g(x)} = \frac{A}{B}
$$
  $(B \neq 0)$ .

В последнем случае функция  $f(x)$  $(x)$ *f x g x* рассматривается только при тех

значениях *x*, для которых функция  $g(x) \neq 0$ .

Рассмотренные выше свойства будем принимать без доказательства.

Замечание: Свойства 1–3 справедливы также и в случае, когда  $x_0$  является одним из символов  $+\infty, -\infty, \infty$ . Под окрестностью  $U(x_0)$  в этих случаях понимается множество, у которого существует подмножество  $U(x_0,\epsilon)\! \subset\! U(x_0) ,$  $\Gamma$ де  $\varepsilon > 0$  и

$$
U(+\infty, \varepsilon) = \left\{ x : x \in \mathbf{R}, x > \frac{1}{\varepsilon} \right\} \cup \{ +\infty \};
$$
  

$$
U(-\infty, \varepsilon) = \left\{ x : x \in \mathbf{R}, x < -\frac{1}{\varepsilon} \right\} \cup \{-\infty \};
$$
  

$$
U(\infty, \varepsilon) = \left\{ x : x \in \mathbf{R}, |x| > \frac{1}{\varepsilon} \right\} \cup \{\infty \}.
$$

Данные множества называются *ε-окрестностями* элементов +∞, –∞ и соответственно.

**Пример.** Вычислить пределы:

1) 
$$
\lim_{x \to 1} (3x + 2) = 3 \lim_{x \to 1} x + \lim_{x \to 1} 2 = 3 \cdot 1 + 2 = 5.
$$
  
\n2) 
$$
\lim_{x \to -1} (3x^2 - 2x + 7) = \lim_{x \to -1} 3x^2 - \lim_{x \to -1} 2x + \lim_{x \to -1} 7 =
$$
  
\n
$$
= 3 \lim_{x \to -1} x^2 - 2 \lim_{x \to -1} x + 7 = 3 \cdot (-1)^2 - 2 \cdot (-1) + 7 = 3 + 2 + 7 = 12.
$$
  
\n3) 
$$
\lim_{x \to 2} \frac{x^2 + 3x}{2x + 1}
$$

Решение. Пределы числителя и знаменателя существуют. Убедимся, что предел знаменателя отличен от 0:  $\lim_{x\to 2} (2x+1) = 2 \lim_{x\to 2} x + \lim_{x\to 2} 1 = 2 \cdot 2 + 1 = 5$ . Тогда применимо свойство о пределе частного:

$$
\lim_{x \to 2} \frac{x^2 + 3x}{2x + 1} = \frac{\lim_{x \to 2} (x^2 + 3x)}{\lim_{x \to 2} (2x + 1)} = \frac{\left(\lim_{x \to 2} x\right)^2 + 3 \lim_{x \to 2} x}{2 \lim_{x \to 2} x + \lim_{x \to 2} 1} = \frac{2^2 + 3 \cdot 2}{2 \cdot 2 + 1} = \frac{10}{5} = 2
$$

Функция  $y = f(x)$  называется бесконечно малой при  $x \to x_0$ , если lim  $f(x) = 0$ , *m. e. для любого*  $\varepsilon > 0$  найдется такое число  $\delta = \delta(\varepsilon) > 0$ , что для  $x \rightarrow x_0$ всех х, удовлетворяющих условию  $0 < |x - x_0| < \delta$ , выполняется неравенство  $|f(x)| < \varepsilon$ .

Аналогично определяются бесконечно малые функции при  $x \to x_0 + 0$ ,  $x \to x_0 - 0$ ,  $x \to +\infty$ ,  $x \to -\infty$ ,  $x \to \infty$ .

**Примерами** бесконечно малых функций являются функции  $y = x^2$  при  $x \to 0$ ,  $y = x - 2$  при  $x \to 2$ ,  $y = \sin x$  при  $x \to \pi k$ , где  $k \in \mathbb{Z}$ ,  $y = \frac{1}{x}$  при  $x \to \infty$ .

Функция  $y = f(x)$  называется ограниченной на множестве X, если существует такое число  $M > 0$ , что для всех  $x \in X$  выполняется неравенство  $|f(x)| \leq M$ .

Теорема: Сумма конечного числа бесконечно малых функций, а также произведение бесконечно малой функции на ограниченную функцию являются бесконечно малыми функциями.

*Следствие*: Так как всякая бесконечно малая при  $x \to x_0$  функция ограничена в некоторой проколотой окрестности точки  $x_0$ , то произведение конечного числа бесконечно малых функций есть бесконечно малая функция. Произведение бесконечно малой функции на число также является бесконечно малой функцией.

Между функциями, имеющими предел в точке, и бесконечно малыми функциями существует определенная связь, которую устанавливает следующая теорема, рассмотрим ее без доказательства.

**Теорема.** Для того чтобы  $\lim f(x) = A$ , необходимо и достаточно, чтобы выполнялось равенство  $f(x) = A + \alpha(x)$ , где  $\alpha(x)$  – бесконечно малая функция npu  $x \rightarrow x_0$ .

Функция  $y = f(x)$  называется бесконечно большой при  $x \to x_0$ , если для любого числа  $M > 0$  существует такое число  $\delta = \delta(M) > 0$ , что для всех х,  $0 < |x - x_0| < \delta$ , выполняется неравенство удовлетворяющих условию  $|f(x)| > M$ .

В этом случае пишут  $\lim f(x) = \infty$  и говорят, что функция  $y = f(x)$ стремится к бесконечности при  $x \rightarrow x_0$ , или что она имеет бесконечный предел в точке  $x_0$ .

**Например**, функция  $y = \frac{1}{x-1}$  является бесконечно большой функцией при  $x \rightarrow 1$  (puc. 46)

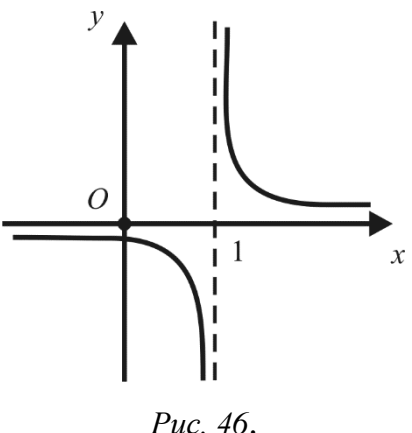

Если же выполняется неравенство  $f(x) > M$   $(f(x) < -M)$ , то пишут  $\lim f(x) = +\infty$  ( $\lim f(x) = -\infty$ ).  $x \rightarrow x_0$  $x \rightarrow x_0$ 

определяются бесконечно большие функции Аналогично при  $x \rightarrow +\infty, -\infty, \infty$ .

Так, функция  $y = f(x)$  называется бесконечно большой при  $x \rightarrow \infty$ , если для любого числа  $M > 0$  существует такое число  $L = L(M) > 0$ , что для всех х.  $\vee$ довлетворяющих неравенств $\nu |x| > L$ , выполняется неравенство  $|f(x)| > M$ .

**Например.**  $y = x^3$  является бесконечно большой функцией при  $x \rightarrow \infty$ .

**Теорема.** Если функция  $\alpha(x)$  является бесконечно малой при  $x \to x_0$  $(\alpha \neq 0)$ , то функция  $\frac{1}{\alpha(x)}$  является бесконечно большой при  $x \to x_0$ , и наоборот, если функция  $f(x)$  – бесконечно большая при  $x \to x_0$ , то функция  $\frac{1}{f(x)}$  – бесконечно малая при  $x \rightarrow x_0$ .

**Пример.** Доказать по определению, что функция  $f(x) = \frac{1}{x}$  является бесконечно большой при  $x \to 0$ .

**Решение.** Выберем любое  $\varepsilon > 0$  и выясним, для каких *х* будет выполняться неравенство  $|f(x)| > M$ , т. е.  $\left|\frac{1}{x}\right| > M$ . Решая это неравенство, получаем  $|x| < \frac{1}{M}$ . Таким образом, если  $\delta = \frac{1}{M}$ , то для всех *x*, удовлетворяющих неравенству  $0 < |x| < \delta$ , справедливо неравенство  $|f(x)| > M$ . Это означает, что функция  $f(x) = \frac{1}{x}$  является бесконечно большой при  $x \to 0$ .

**Пример.** Вычислим  $\lim_{x\to 4} \frac{5}{3x-12}$ .

**Pemenue.** Так как  $\lim_{x\to 4}(3x-12)=0$ , то  $(3x-12)$  есть бесконечно малая величина, а обратная ей величина есть бесконечно большая. Т.е.

$$
\lim_{x \to 4} \frac{5}{3x - 12} = 5 \cdot \lim_{x \to 4} \frac{1}{3x - 12} = 5 \cdot \infty = \infty
$$

**Пример.** Вычислить  $\lim_{x\to\infty} \frac{2}{4x+3}$ .

**Решение.** Так как  $(4x+3)$  при  $x\rightarrow\infty$  есть бесконечно большая величина, а величина  $\frac{1}{4r+3}$  есть бесконечно ей обратная малая, **TO**  $\lim_{x\to\infty}\frac{2}{4x+3}=2\cdot\lim_{x\to\infty}\frac{1}{4x+3}=0$ .

## Замечательные пределы

При вычислении пределов выражений, содержащих тригонометрические функции, часто используется предел

$$
\lim_{x \to 0} \frac{\sin x}{x} = 1,
$$
\n(39)

называемый первым замечательным пределом.

Формула (39) обобщается на случай, когда вместо независимой переменной *х* имеется бесконечно малая функция  $\alpha(x)$  при  $x \to x_0$   $(x \to \infty)$ :

$$
\lim_{x \to x_0(\infty)} \frac{\sin \alpha(x)}{\alpha(x)} = \left[\frac{0}{0}\right] = 1
$$
 (40)

**Пример.** Найти  $\lim_{x\to 0} \frac{\sin 3x}{2x}$ .

**Решение**. Имеем неопределенность вида  $\left|\frac{0}{0}\right|$ . Используем формулу (40).

$$
\lim_{x \to 0} \frac{\sin 3x}{2x} = \frac{3}{2} \lim_{x \to 0} \frac{\sin 3x}{3x} = \frac{3}{2} \cdot 1 = \frac{3}{2}.
$$

Рассмотрим важную для теории и практики функцию  $f(x) = \left(1 + \frac{1}{r}\right)^{x}$ . Можно доказать, что при  $x \rightarrow \infty$ , она имеет предел. Этот предел, следуя Л. Эйлеру, обозначают через е, т. е.:

$$
\lim_{x \to \infty} \left( 1 + \frac{1}{x} \right)^x = e. \tag{41}
$$

Предел (41) называется вторым замечательным пределом.

Замечание. Число е является иррациональным:  $e = 2,71828...$ .

Если в равенстве (41) положить  $\frac{1}{r} = t$  ( $t \to 0$  при  $x \to \infty$ ), оно запишется в виде

$$
\lim_{t \to 0} (1+t)^{\frac{1}{t}} = e.
$$

Формула (41) обобщается на случай, когда вместо независимой переменной х имеется бесконечно большая функция  $u(x)$  при  $x \to x_0$   $(x \to \infty)$ :

 $\boldsymbol{x}$ 

$$
\lim_{x \to x_0(\infty)} \left( 1 + \frac{1}{u(x)} \right)^{u(x)} = e. \tag{42}
$$

**Пример.** Найти  $\lim_{x \to \infty} \left(1 + \frac{k}{x}\right)^x$ , где  $k \in \mathbb{R}$ ,  $k \neq 0$ .

**Решение**. В данном случае имеем неопределенность вида  $\lceil 1^{\infty} \rceil$  Используем формулу (42).

$$
\lim_{x \to \infty} \left(1 + \frac{k}{x}\right)^x = \lim_{x \to \infty} \left(1 + \frac{1}{\frac{x}{k}}\right)^x = \lim_{x \to \infty} \left(1 + \frac{1}{\frac{x}{k}}\right)^{\frac{x}{k}} = \left(\lim_{x \to \infty} \left(1 + \frac{1}{\frac{x}{k}}\right)^{\frac{x}{k}}\right)^k = e^k.
$$

**Пример.** Найти  $\lim_{x\to\infty} \left(\frac{x+3}{x-2}\right)^x$ .

**Решение**. Разделив числитель и знаменатель дроби  $\frac{x+3}{x-2}$  на *x*, сведем данный предел к частному пределов из предыдущего примера:

$$
\lim_{x \to \infty} \left( \frac{x+3}{x-2} \right)^x = \lim_{x \to \infty} \left( \frac{1+\frac{3}{x}}{1-\frac{2}{x}} \right)^x = \frac{\lim_{x \to \infty} \left( 1+\frac{3}{x} \right)^x}{\lim_{x \to \infty} \left( 1-\frac{2}{x} \right)^x} = \frac{e^3}{e^{-2}} = e^5.
$$

## Непрерывность функции в точке. Свойства функций, непрерывных в точке

Пусть функция  $y = f(x)$  определена в некоторой окрестности точки  $x_0$ .

**Функция**  $y = f(x)$  называется **непрерывной в точке**  $x_0$ , если существует предел функции в точке  $x_0$ , равный значению функции в этой точке, т. е.

$$
\lim_{x \to x_0} f(x) = f(x_0).
$$

Последнее равенство означает, что для любого  $\varepsilon > 0$  найдется такое число  $\delta = \delta(\epsilon) > 0$ , что для всех *x*, удовлетворяющих неравенству  $|x - x_0| < \delta$ , выполняется неравенство  $|f(x) - f(x_0)| < \varepsilon$ .

Подчеркнем, что если функция  $y = f(x)$  непрерывна в некоторой точке, то согласно данному определению она определена в некоторой окрестности этой точки (обычной, а не проколотой, как это было в случае определения предела функции).

Замечание: Так как  $\lim_{x\to x_0} x = x_0$ , то равенство из определения непрерывной в точке функции можно записать в виде

$$
\lim_{x \to x_0} f(x) = f(\lim_{x \to x_0} x) = f(x_0),
$$

т. е. для непрерывной функции символы предела и функции перестановочны.

**Пример.** Функция  $f(x) = \begin{cases} \frac{\sin x}{x}, & x \neq 0, \\ 0, & x = 0, \end{cases}$  непрерывна в точке  $x_0 = 0$ , так как  $(x)$ 1,  $x = 0$ *x*  $f(x) = \begin{cases} \frac{\sin x}{x}, & x \end{cases}$ *x*  $\int \frac{\sin x}{x}, x \neq$  $=\left\{ \right.$  $\left|1, x\right|$ 

она определена в этой точке, имеет в ней предел и  $\lim_{x\to 0} f(x) = \lim_{x\to 0} f(x)$  $\lim_{x \to 0} f(x) = \lim_{x \to 0} \frac{\sin x}{x} = 1 = f(0).$  $\lim_{x\to 0} f(x) = 1$  $\lim_{x \to 0} f(x) = \lim_{x \to 0} \frac{\sin x}{x} = 1 = f$  $=$   $\lim_{x \to 0} \frac{\sin x}{x} = 1 = f(0)$ 

**Пример.** Функция  $f(x) = x^2$  непрерывна в точке  $x_0 = 2$ , так как она **Пример.** Функция  $f(x) = x^2$  непрерывна в топределена в этой точке и  $\lim f(x) = \lim x^2 = (\lim x)^2$  $X(x) = x^2$  непрерывна в точке  $x_0 = 2$ , так как<br>  $\lim_{x \to 2} f(x) = \lim_{x \to 2} x^2 = (\lim_{x \to 2} x)^2 = 4 = f(2)$  (рис. 47, *а*).

**Пример.** Функция  $f(x) = \begin{cases} x, & x \leq 2, \\ 0, & x \leq 2 \end{cases}$  определена в точке  $x_0 = 2$ , но не  $x \leq 2$ ,  $(x)$ 2,  $x > 2$ *x x f x*  $x + 2, x$  $\begin{cases} x, & x \leq \end{cases}$  $=\begin{cases}x, & x = 3, \\ x + 2, & x > 2.\end{cases}$ 

имеет предела в этой точке (рис. 47, *б*), поскольку<br>  $\lim_{x \to a} f(x) = 2 \neq 4 = \lim_{x \to a} f(x)$ .

$$
\lim_{x \to 2-0} f(x) = 2 \neq 4 = \lim_{x \to 2+0} f(x).
$$

Следовательно, она не является непрерывной в точке  $x_0 = 2$ .

**Пример.** Функция  $(x) = \begin{cases} x^2, & x \neq 2, \end{cases}$ 1,  $x = 2$  $f(x) = \begin{cases} x^2, & x \end{cases}$ *x*  $\int x^2$ ,  $x \neq$  $=\left\{$  $\begin{cases} 1, & x = \end{cases}$ определена в точке  $x_0 = 2$ , 2  $\lim f(x) = 4,$ *x f x*  $\rightarrow$ = 4, но не является непрерывной в этой точке, поскольку  $f(2) = 1 \neq \lim_{x \to 2} f(x)$  (puc. 47, *в*).

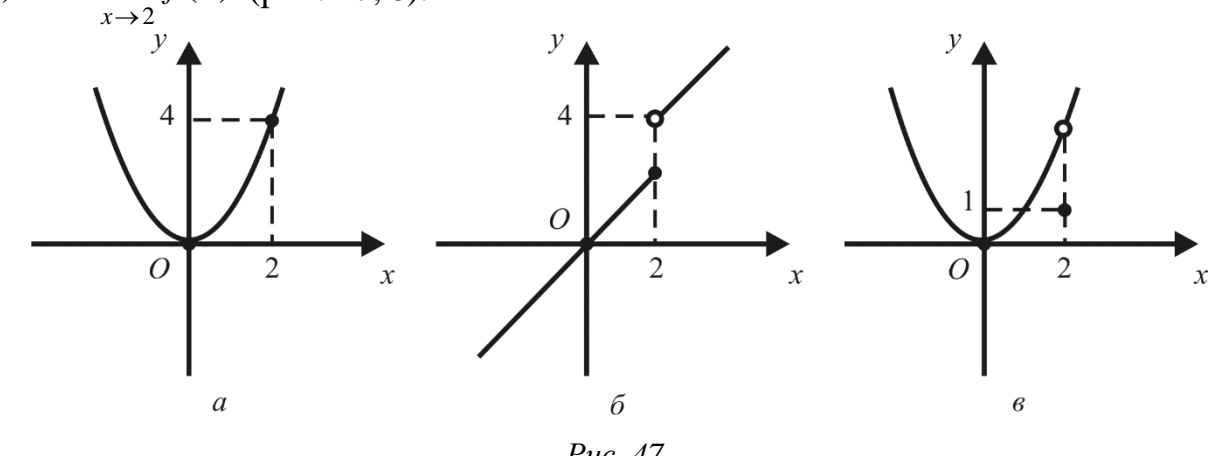

*Рис. 47*.

Таким образом, для непрерывности функции  $y = f(x)$  существенно выполнение трех условий:

- 1) функция  $y = f(x)$  определена в окрестности точки  $x_0$ ;
- 2) функция  $y = f(x)$  имеет предел при  $x \to x_0$ ;
- 3) предел функции в точке  $x_0$  равен значению функции в этой точке.

## Свойства функций, непрерывных в точке

Следует отметить, что свойства функций, непрерывных в точке, вытекают из определения непрерывности и соответствующих свойств предела функции в точке. Сформулируем свойства без доказательства.

1. Функция, непрерывная в точке, ограничена в некоторой окрестности этой точки.

2. Непрерывная функция, отличная от нуля в точке  $x_0$ , сохраняет знак в некоторой окрестности этой точки, т. е. если  $f(x_0) > 0$   $(f(x_0) < 0)$ , то существует  $U(x_0)$  такая, что  $f(x) > 0$   $(f(x) < 0)$  для любого  $x \in U(x_0)$ .

3. Если функции  $f(x)$  и  $g(x)$  непрерывны в точке  $x_0$ , то функции  $f(x) \pm g(x)$ ,  $f(x) \cdot g(x)$   $\mu$   $\frac{f(x)}{g(x)}$   $(g(x_0) \neq 0)$  также непрерывны в

точке  $x_0$ .

#### Непрерывность основных элементарных функций

1. Постоянная функция  $f(x) = C$  непрерывна в любой точке  $x_0 \in \mathbb{R}$ , поскольку  $\lim_{x \to x_0} f(x) = \lim_{x \to x_0} C = C = f(x_0).$ 

2. Функция  $f(x) = x$  непрерывна в любой точке  $x_0 \in \mathbb{R}$ , поскольку  $\lim x = x_0 = f(x_0).$  $x \rightarrow x_0$ 

3. Многочлен

$$
f(x) = a_n x^n + a_{n-1} x^{n-1} + \dots + a_1 x + a_0, \text{ if } n \ge 0, n \in \mathbb{Z}, a_i \in \mathbb{R},
$$

есть функция, непрерывная в любой точке  $x_0 \in \mathbf{R}$ .

Это следует из непрерывности функций  $f(x) = C$ ,  $f(x) = x$  и свойства 3 непрерывных в точке функций.

4. Дробно-рациональная функция, т. е. функция вида  $g(x) = \frac{P(x)}{Q(x)}$ , где  $P(x)$ 

и  $Q(x)$  – многочлены, непрерывна во всех таких точках  $x \in \mathbb{R}$ , в которых ее знаменатель не равен нулю.

5. Тригонометрические функции  $y = \sin x$ ,  $y = \cos x$  непрерывны во всех точках  $x \in \mathbb{R}$ .

6. Функция  $y = tg x = \frac{\sin x}{\cos x}$  непрерывна в точках, где  $\cos x \neq 0$ , т.е.  $x \neq \frac{\pi}{2} + \pi k, \ k \in \mathbb{Z}.$ 7. Функция  $y = c t g x = \frac{\cos x}{\sin x}$  непрерывна в точках, где  $\sin x \neq 0$ , т.е.  $x \neq \pi k$ ,  $k \in \mathbb{Z}$ .

8. Функция  $y = a^x$  ( $a > 0$ ,  $a \ne 1$ ) непрерывна при всех  $x \in \mathbb{R}$ .

9. Функция  $y = \log_a x$   $(a > 0, a \ne 1)$  непрерывна при всех  $x > 0, x \in \mathbb{R}$ .

## Односторонняя непрерывность. Точки разрыва функции и их классификация

Функция  $y = f(x)$  называется непрерывной слева (справа) в точке  $x_0$ ,  $ecnu$ 

$$
\lim_{x \to x_0 - 0} f(x) = f(x_0) \quad ((\lim_{x \to x_0 + 0} f(x)) = f(x_0)).
$$

Например, функция

$$
f(x) = \begin{cases} x, & x \ge 0, \\ 1+x, & x < 0 \end{cases}
$$

непрерывна справа в точке  $x = 0$ ,  $\lim_{x \to 0} f(x) = f(0) = 0$ , и не является непрерывной слева в точке  $x = 0$ , поскольку  $\lim_{x \to -0} f(x) = 1 \neq f(0) = 0$ .

Очевидно, функция  $y = f(x)$  непрерывна в точке  $x_0$  тогда и только тогда, когда она непрерывна  $\mathbf{M}$ слева  $\mathbf{M}$ справа  $\bf{B}$ этой точке, T. e.  $f(x_0-0)=f(x_0+0)=f(x_0).$ 

Пусть функция  $y = f(x)$  определена в некоторой окрестности точки  $x_0$ , кроме, быть может, самой точки  $x_0$ .

Точка  $x_0$  называется **точкой разрыва функции**  $y = f(x)$ , либо если функция не определена в самой точке  $x_0$ , либо если она определена в этой точке, но не является в ней непрерывной.

Иными словами, точка  $x_0$  является точкой разрыва функции, если  $x_0$ является значением аргумента, при котором происходит «разрыв графика функции».

Все точки разрыва функции подразделяются на точки разрыва первого и второго рода.

Точка  $x_0$  называется **точкой разрыва первого рода** функции  $y = f(x)$ , если в этой точке пределы функции слева и справа (т. е. односторонние пределы) существуют и конечны. Величина  $|f(x_0 + 0) - f(x_0 - 0)|$  называется скачком функции  $y = f(x)$  в точке  $x_0$ .

Если пределы функции  $y = f(x)$  слева и справа существуют, конечны, и при этом  $f(x_0 - 0) = f(x_0 + 0)$  (т. е. скачок функции в точке  $x_0$  равен нулю), то точка  $x_0$  называется *точкой устранимого разрыва*. Чтобы устранить разрыв функции в точке  $x_0$ , достаточно изменить значение функции только в одной этой точке.

В этом случае говорят, что функция может быть доопределена по непрерывности в точке  $x_0$ .

Точка  $x_0$  называется **точкой разрыва второго рода** функции  $y = f(x)$ , если в этой точке по крайней мере один из односторонних пределов не существует или равен бесконечности.

**Пример.** Функция  $f(x) = \frac{|x|}{|x|}$  имеет в точке  $x = 0$  разрыв первого рода, так

как  $\lim_{x\to -0} \frac{|x|}{x} = -1$ ,  $\lim_{x\to +0} \frac{|x|}{x} = 1$ . Скачок функции в точке  $x = 0$  равен  $|1 - (-1)| = 2$ .

Пример. Для функции

$$
f(x) = \begin{cases} \frac{\sin x}{x} & \text{impl } x \neq 0, \\ 2 & \text{impl } x = 0 \end{cases}
$$

точка  $x = 0$  является точкой устранимого разрыва, поскольку

$$
\lim_{x \to -0} \frac{\sin x}{x} = \lim_{x \to +0} \frac{\sin x}{x} = 1.
$$

Если положить  $f(0) = 1$  (вместо  $f(0) = 2$ ), разрыв устранится и функция станет непрерывной.

**Пример.** Для функции  $f(x) = \frac{1}{x}$  точка  $x = 0$  является точкой разрыва второго рода, поскольку  $\lim_{x\to -0} \frac{1}{x} = -\infty$ ,  $\lim_{x\to +0} \frac{1}{x} = +\infty$ .

Функция  $y = f(x)$  называется **непрерывной на интервале**  $(a, b)$ , если она непрерывна в каждой точке этого интервала.

Функция  $y = f(x)$  называется **непрерывной на отрезке** [a, b], если она непрерывна на интервале  $(a, b)$  и в точке а непрерывна справа, а в точке  $b$ непрерывна слева.

## 1.2.2. Производные и дифференциалы

#### производной. Задачи, приводящие  $\mathbf{K}$ понятию Определение производной

Одним из основных понятий дифференциального исчисления является производная, которая используется при исследовании процессов, в том числе социологических и экономических, описываемых функциями.

Рассматривая различные по характеру задачи, мы приходим к пределу одного вида, который очень часто используется в различных областях науки. Дадим общее определение производной.

Пусть функция  $y = f(x)$  определена на промежутке  $X$  ( $x \in X$ ). Выберем некоторую точку  $x_0 \in X$  и найдём значение функции в этой точке:  $f(x_0) = y_0$ . Дадим  $x_0$  приращение аргумента  $\Delta x$ ,  $\Delta x \neq 0$  такое, чтобы  $(x_0 + \Delta x) \in X$ , и вычислим приращение функции  $\Delta y = f(x_0 + \Delta x) - f(x_0)$ , которое зависит от приращения аргумента  $\Delta x$  (рис. 48).

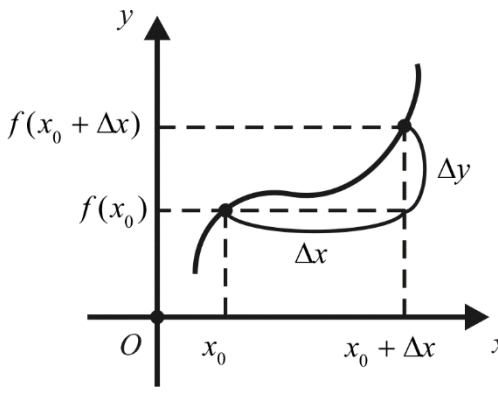

Puc. 48

Далее рассмотрим некоторые задачи, приводящие к понятию производной.

# Задача о мгновенной скорости прямолинейного движения

Предположим, что точка  $M$  движется по некоторой прямой, которую примем за ось Ох. Каждому значению времени  $t$  соответствует определенное расстояние  $OM = x$ . Следовательно, можно сказать, что абсцисса х движущейся точки есть функция времени *t*, т. е.  $x = f(t)$ . Это уравнение называется уравнением движения, оно выражает закон движения точки.

## Найдем скорость движения точки в любой момент времени t.

Пусть в некоторый момент времени *t* движущаяся точка занимает положение *M*, причем  $OM = x$ . Наряду с моментом времени *t* рассмотрим более поздний момент времени  $t + \Delta t$ . За промежуток времени  $\Delta t$  между этими моментами точка проходит путь  $\Delta x = f(t + \Delta t) - f(t)$ 

Средняя скорость за промежуток времени  $\Delta t$  равна

$$
\frac{\Delta x}{\Delta t} = \frac{f(t + \Delta t) - f(t)}{\Delta t}.
$$

Будем уменьшать длину промежутка времени  $\Delta t$ . Предел средней скорости  $\frac{\Delta x}{\Delta t}$  при  $\Delta t \rightarrow 0$  называется мгновенной скоростью в момент времени t:

$$
V(t) = \lim_{\Delta t \to 0} \frac{\Delta x}{\Delta t} = \lim_{\Delta t \to 0} \frac{f(t + \Delta t) - f(t)}{\Delta t}.
$$

Таким образом, если точка движется прямолинейно, то ее скорость в момент времени t равна пределу отношения приращения координаты точки к приращению времени, когда последнее стремится к нулю.

### Задача о касательной

Дадим сначала определение касательной к кривой на плоскости.
Пусть  $L$  – некоторая непрерывная кривая,  $M_0$  – точка этой кривой. Проведем через точку  $M_0$  секущую  $M_0N$  (рис. 49). Когда точка N, двигаясь вдоль кривой, как угодно близко приближается к точке  $M_0$ , эта секущая, поворачиваясь около точки  $M_0$ , стремится к некоторому предельному положению  $M_0T$ . Касательной к кривой L в точке  $M_0$  называется предельное положение  $M_0T$  секущей  $M_0N$ , когда точка N стремится к точке  $M_0$  вдоль данной кривой.

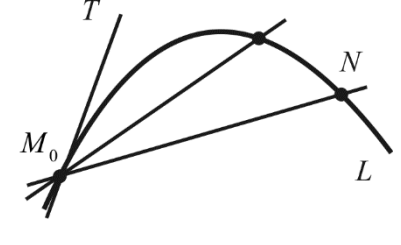

Puc. 49.

Если секущая  $M_0N$  при  $N \rightarrow M_0$  не имеет предельного положения, то говорят, что касательной к данной кривой в точке  $M_0$  не существует.

Пусть  $y = f(x)$  – некоторая непрерывная функция. Найдем уравнение касательной к графику этой функции в точке  $M_0(x_0, y_0)$ , где  $y_0 = f(x_0)$ . Придадим абсциссе  $x_0$  приращение  $\Delta x$  и от точки  $M_0$  графика перейдем к точке N с абсциссой  $x_0 + \Delta x$  и ординатой  $y_0 + \Delta y$ . Пусть  $M_0N$  – секущая,  $\varphi$  – угол наклона секущей к положительному направлению оси  $Ox$  (рис. 50).

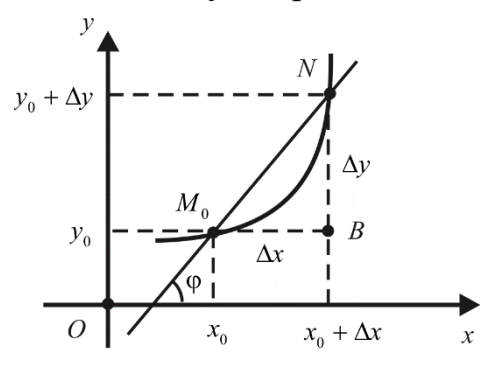

Puc. 50.

Из треугольника  $M_0NB$  находим tg  $\varphi = \frac{\Delta y}{\Delta x}$ .

Пусть точка N стремится к точке  $M_0$  вдоль графика функции  $y = f(x)$ . Тогда  $\Delta x \rightarrow 0$  и секущая  $M_0N$  стремится к своему предельному положению касательной  $M_0T$  (мы предполагаем, что касательная существует). Пусть  $\alpha$  угол, который образует касательная  $M_0T$  с осью  $Ox$ . Тогда при  $\Delta x \to 0$   $\varphi \to \alpha$ . Следовательно,

$$
tg \alpha = \lim_{N \to M_0} tg \varphi = \lim_{\Delta x \to 0} \frac{\Delta y}{\Delta x} = \lim_{\Delta x \to 0} \frac{f(x_0 + \Delta x) - f(x_0)}{\Delta x}
$$

Значит, если в точке  $M_0(x_0, y_0)$  к графику функции  $y = f(x)$  можно провести касательную, то ее угловой коэффициент  $k = \text{tg } \alpha = \lim_{\Delta x \to 0} \frac{\Delta y}{\Delta x}$ . Зная угловой коэффициент касательной, легко написать ее уравнение:

$$
y - y_0 = k(x - x_0).
$$

В рассмотренных выше задачах по существу делалось одно и то же: приращение функции делилось на приращение независимой переменной, и затем вычислялся предел их отношения. Оказывается, что многие задачи приводят к необходимости вычисления такого же предела, поэтому имеет смысл специально заняться его изучением.

Пусть функция  $y = f(x)$  определена в некоторой окрестности  $U(x_0)$  точки  $x_0$ . Придадим точке  $x_0$  ненулевое приращение  $\Delta x$  такое, что  $x_0 + \Delta x \in U(x_0)$ . Тогда функция получит соответствующее приращение  $\Delta y = f(x_0 + \Delta x) - f(x_0)$ .

**Производной функции**  $y = f(x)$  в точке  $x_0$  называется предел отношения приращения функции к приращению аргумента при стремлении приращения аргумента к нулю, если этот предел существует.

Таким образом, производная функции  $y = f(x)$  в точке  $x_0$  – это число, которое обозначается через  $f'(x_0)$  (читается: эф штрих от  $x_0$ ) или  $y'(x_0)$ :

$$
f'(x_0) = \lim_{\Delta x \to 0} \frac{f(x_0 + \Delta x) - f(x_0)}{\Delta x}.
$$

Если производная существует во всех точках *х* из окрестности  $U(x_0)$ , то она является функцией аргумента х.

Производная имеет несколько обозначений:  $y'$ ,  $f'(x_0)$ ,  $\frac{dy}{dx}$ .

Замечание: Если для некоторого значения  $x_0$  выполняется одно из условий  $\lim_{\Delta x \to 0} \frac{\Delta y}{\Delta x} = +\infty$ ,  $\lim_{\Delta x \to 0} \frac{\Delta y}{\Delta x} = -\infty$ , то говорят, что в точке  $x_0$  существует бесконечная производная, равная соответственно +∞ или -∞.

Из рассмотренных выше задач следует физический и геометрический смысл производной.

Физический смысл производной: мгновенная скорость в момент времени  $t_0$  равна производной от закона движения, т. е.  $V(t_0) = f'(t_0)$ .

Если рассматривать произвольную функцию  $y = f(x)$ , то ее производная характеризует скорость изменения переменной  $\gamma$  по сравнению с переменной  $x$ . Чем больше модуль производной, тем резче изменяется функция у при изменении аргумента х и, следовательно, тем круче подымается или опускается график этой функции.

Геометрический смысл производной: угловой коэффициент касательной к графику функции  $y = f(x)$  в точке  $M(x_0, f(x_0))$  равен значению производной данной функции в точке  $x_0$ .

*Уравнение касательной* к графику функции  $y = f(x)$  в точке  $M(x_0, f(x_0))$ имеет вид  $y = f'(x_0)(x - x_0) + f(x_0)$ .

Прямая, перпендикулярная касательной графика функции  $y = f(x)$  в точке касания  $M(x_0, f(x_0))$ , называется *нормалью*. Так как угловые коэффициенты  $k_1$ и  $k_2$  перпендикулярных прямых связаны соотношением  $k_1 \cdot k_2 = -1$ , то отсюда,  $f'(x_0) \neq 0$ , предполагая, что получаем уравнение нормали:  $y = -\frac{1}{f'(x_0)}(x - x_0) + f(x_0).$ 

Пример. Пользуясь определением, найти Производную функции  $f(x) = x^2 + x$  в точке  $x_0 = 2$ . Составить уравнение касательной к графику данной функции в точке  $x_0 = 2$ .

Решение. По определению производной получаем

$$
f'(2) = \lim_{\Delta x \to 0} \frac{f(2 + \Delta x) - f(2)}{\Delta x} = \lim_{\Delta x \to 0} \frac{(2 + \Delta x)^2 + (2 + \Delta x) - (2^2 + 2)}{\Delta x} =
$$

$$
= \lim_{\Delta x \to 0} \frac{(\Delta x)^2 + 5 \cdot \Delta x}{\Delta x} = \lim_{\Delta x \to 0} (\Delta x + 5) = 5.
$$

Пользуясь уравнением касательной  $y = f'(x_0)(x - x_0) + f(x_0)$ , имеем

$$
y = f'(2)(x-2) + f(2) = 5(x-2) + 2^{2} + 2 = 5x - 4.
$$

Таким образом, уравнение касательной к графику функции  $f(x) = x^2 + x$  в точке  $x_0 = 2$  имеет вид  $y = 5x - 4$ .

Используя понятия односторонних пределов функции, введем понятия правой и левой производных функции  $y = f(x)$  в точке  $x_0$ .

**Правой производной** функции  $y = f(x)$  в точке  $x_0$  (производной справа) называется предел

$$
f'_{+}(x_0) = \lim_{\Delta x \to +0} \frac{f(x_0 + \Delta x) - f(x_0)}{\Delta x}.
$$

**Левой производной** функции  $y = f(x)$  в точке  $x_0$  (производной слева) называется предел

$$
f'_{-}(x_0) = \lim_{\Delta x \to -0} \frac{f(x_0 + \Delta x) - f(x_0)}{\Delta x}
$$

Это односторонние производные.

Замечание. Функция  $y = f(x)$ , определенная в некоторой окрестности точки  $x_0$ , имеет производную  $f'(x_0)$  тогда и только тогда, когда односторонние производные  $f'_{+}(x_0)$ ,  $f'_{-}(x_0)$  существуют и равны между собой, причем  $f'(x_0) = f'_{+}(x_0) = f'_{-}(x_0).$ 

**Пример.** Функция  $y = |x|$  имеет в точке  $x_0 = 0$  правую производную

$$
f'_{+}(x_0) = \lim_{\Delta x \to +0} \frac{\Delta y}{\Delta x} = \lim_{\Delta x \to +0} \frac{|\Delta x + 0| - 0}{\Delta x} = \lim_{\Delta x \to +0} \frac{\Delta x}{\Delta x} = 1
$$

и левую производную

$$
f'_{-}(x_0) = \lim_{\Delta x \to -0} \frac{\Delta y}{\Delta x} = \lim_{\Delta x \to -0} \frac{|\Delta x + 0| - 0}{\Delta x} = \lim_{\Delta x \to -0} \frac{-\Delta x}{\Delta x} = -1,
$$

но не имеет производной  $f'(x_0)$ , поскольку  $f'_{+}(x_0) \neq f'_{-}(x_0)$ .

В дальнейшем под выражением «функция имеет производную» будем понимать наличие конечной производной, если не оговорено противное.

Функиия. имеюшая производную данной точке.  $\epsilon$ называется дифференцируемой в этой точке. Операция нахождения производной называется дифференцированием.

**Теорема.** Если функция  $y = f(x)$  дифференцируема в данной точке, то она и непрерывна в ней.

Доказательство: Пусть функция  $y = f(x)$  дифференцируема в некоторой точке  $x_0$ . Тогда существует предел  $\lim_{\Delta x \to 0} \frac{\Delta y}{\Delta x} = f'(x_0)$ . Отсюда следует, что  $\frac{\Delta y}{\Delta x} = f'(x_0) + \alpha$ , или  $\Delta y = f'(x_0) \cdot \Delta x + \alpha \cdot \Delta x$ , где  $\lim_{\Delta x \to 0} \alpha = 0$ .

Takum obpasom,  $\lim_{\Delta x \to 0} \Delta y = \lim_{\Delta x \to 0} (f'(x_0) \cdot \Delta x) + \lim_{\Delta x \to 0} (\alpha \cdot \Delta x) = 0$ , a  $\text{3To}$  $\mathbf{M}$ 

означает, что функция  $y = f(x)$  непрерывна в точке  $x_0$ .

Замечание. При доказательстве теоремы мы установили, что если функция  $y = f(x)$  дифференцируема в точке  $x_0$ , то ее приращение в этой точке выражается формулой

$$
\Delta y = f'(x_0) \cdot \Delta x + \alpha \cdot \Delta x,
$$

где  $\lim \alpha = 0$ .  $\Lambda r \rightarrow 0$ 

Замечание. Обратное утверждение предыдущей теоремы не всегда верно: непрерывная в данной точке функция может не иметь в ней производной.

**Например**, функция  $y = |x - 1|$  непрерывна в точке  $x_0 = 1$ , но не является в ней дифференцируемой.

## Основные правила дифференцирования

**Теорема.** Если функции  $u = u(x)$   $u = v(x)$  дифференцируемы в точке x, то сумма, разность, произведение и частное этих функций (при  $v(x) \neq 0$ ) также дифференцируемы в этой точке и имеют место следующие равенства:

- 1)  $(u + v)' = u' + v'$ ; 2)  $(u - v)' = u' - v'$ : 3)  $(uv)' = u'v + uv'$ ;
- 4)  $\left(\frac{u}{v}\right)' = \frac{u'v uv'}{v^2}$ .

# Рассмотрим примеры нахождения производных элементарных функций.

1.  $f(x) = C$ .

$$
f'(x) = \lim_{\Delta x \to 0} \frac{f(x + \Delta x) - f(x)}{\Delta x} = \lim_{\Delta x \to 0} \frac{C - C}{\Delta x} = 0, \text{ T. e. } C' = 0.
$$

Таким образом постоянный множитель можно выносить за знак производной:

$$
(Cu)'=Cu'.
$$

2.  $f(x) = x^{\alpha}$ ,  $\alpha$  – действительное число.

$$
f'(x) = \lim_{\Delta x \to 0} \frac{(x + \Delta x)^{\alpha} - x^{\alpha}}{\Delta x} = x^{\alpha} \lim_{\Delta x \to 0} \frac{\left(1 + \frac{\Delta x}{x}\right)^{\alpha} - 1}{\frac{\Delta x}{x} \cdot x} = x^{\alpha} \cdot \frac{\alpha}{x} = \alpha x^{\alpha - 1}, \quad \text{T. e.}
$$

 $(x^{\alpha})' = \alpha x^{\alpha-1}$ . Отметим частные случаи этой формулы:

$$
(x)' = 1
$$
,  $(\sqrt{x})' = \frac{1}{2\sqrt{x}}$ ,  $(\frac{1}{x})' = -\frac{1}{x^2}$ .

3. 
$$
f(x) = a^x
$$
,  $a > 0$ ,  $a \ne 1$ .  
\n
$$
f'(x) = \lim_{\Delta x \to 0} \frac{a^{x + \Delta x} - a^x}{\Delta x} = \lim_{\Delta x \to 0} \frac{a^x (a^{\Delta x} - 1)}{\Delta x} = a^x \lim_{\Delta x \to 0} \frac{a^{\Delta x} - 1}{\Delta x} = a^x \ln a,
$$
\nT. e.

 $(a^{x})' = a^{x} \ln a$ . В частности,  $(e^{x})' = e^{x}$ . 4.  $f(x) = \log_a x, a > 0, a \ne 1.$ 

$$
f'(x) = \lim_{\Delta x \to 0} \frac{\log_a(x + \Delta x) - \log_a x}{\Delta x} = \lim_{\Delta x \to 0} \frac{\log_a \left(1 + \frac{\Delta x}{x}\right)}{\frac{\Delta x}{x} \cdot x} = \frac{1}{x} \log_a e = \frac{1}{x \ln a}, \text{ T. e.}
$$

$$
(\log_a x)' = \frac{1}{x \ln a}
$$
. B частност*u*,  $(\ln x)' = \frac{1}{x}$ .

5. Тригонометрические функции:

$$
(\sin x)' = \lim_{\Delta x \to 0} \frac{\sin(x + \Delta x) - \sin x}{\Delta x} = \lim_{\Delta x \to 0} \frac{\sin \frac{\Delta x}{2} \cos \left(x + \frac{\Delta x}{2}\right)}{\frac{\Delta x}{2}} = \cos x,
$$

$$
(\cos x)' = \lim_{\Delta x \to 0} \frac{\cos(x + \Delta x) - \cos x}{\Delta x} = \lim_{\Delta x \to 0} \frac{-\sin \frac{\Delta x}{2} \sin \left(x + \frac{\Delta x}{2}\right)}{\frac{\Delta x}{2}} = -\sin x.
$$

Таким образом,  $(\sin x)' = \cos x$ ,  $(\cos x)' = -\sin x$ . Отсюда

$$
(\text{tg } x)' = \left(\frac{\sin x}{\cos x}\right)' = \frac{(\sin x)' \cos x - \sin x (\cos x)'}{\cos^2 x} = \frac{\cos^2 x + \sin^2 x}{\cos^2 x} = \frac{1}{\cos^2 x},
$$

$$
(\text{ctg } x)' = \left(\frac{\cos x}{\sin x}\right)' = \frac{(\cos x)' \sin x - \cos x (\sin x)'}{\sin^2 x} = \frac{-\sin^2 x - \cos^2 x}{\sin^2 x} = -\frac{1}{\sin^2 x}.
$$

Пример. Найти производные функций:

1)  $y = x^7 - 4x^5 + 2x - 1$ ; 2)  $y = x \sin x$ ; 3)  $y = \frac{x+1}{x^2+2}$ .

Решение. Используя основные правила дифференцирования и формулы для производных элементарных функций, имеем:

1)  $(x^7 - 4x^5 + 2x - 1)' = 7x^6 - 4.5x^4 + 2.1 - 0 = 7x^6 - 20x^4 + 2$ ;

2) 
$$
(x \sin x)' = (x)' \sin x + x(\sin x)' = \sin x + x \cos x;
$$

$$
3)\left(\frac{x+1}{x^2+2}\right)' = \frac{(x+1)'(x^2+2) - (x+1)(x^2+2)'}{(x^2+2)^2} = \frac{1 \cdot (x^2+2) - (x+1) \cdot 2x}{(x^2+2)^2} = \frac{(x^2+2) - (x+1) \cdot 2x}{(x^2+2)^2} = \frac{-x^2 - 2x + 2}{(x^2+2)^2}.
$$

Пример. Найти угол ф между положительным направлением оси абсцисс и касательной к параболе  $y = x^2 - 5x - 3$  в точке с абсциссой  $x_0 = 3$ .

**Pemenue.** Tak kak  $y' = 2x - 5$ , to  $y'(3) = 1$ .  $\Box$  Obtomy  $\Box$  and in the section of  $\Box$  The  $\Box$ имеем tg  $\varphi = 1$ , откуда находим  $\varphi = \frac{\pi}{4}$ .

### Производная сложной функции.

Пусть функция  $u = g(x)$  задана в некоторой окрестности  $U = U(x_0)$  точки  $x_0$ , а функция  $y = f(u)$  – в некоторой окрестности  $V = V(u_0)$  точки  $u_0 = g(x_0)$ , причем V содержит множество  $g(U)$ . Тогда определена *сложная функция*  $y = f(g(x))$  с промежуточным аргументом *и* и независимым аргументом *x*.

**Теорема.** Если функция  $u = g(x)$  дифференцируема в точке  $x_0$ , а функция  $y = f(u)$  дифференцируема в точке  $u_0 = g(x_0)$ , то сложная функция  $y = f(g(x))$  дифференцируема в точке  $x_0$ , причем

$$
y'(x_0) = f'(u_0)g'(x_0) = f'(g(x_0))g'(x_0).
$$

Таким образом, для нахождения производной сложной функции надо производную данной функции по промежуточному аргументу умножить на производную промежуточного аргумента по независимому аргументу:

$$
y'_x = y'_u \cdot u'_x.
$$

Это правило остается в силе, если промежуточных аргументов несколько. Tak, ecли  $y = f(u)$ ,  $u = \varphi(v)$ ,  $v = g(x)$ , to  $y'_x = y'_u \cdot u'_v \cdot v'_x$ .

**Пример.** Найти производную функции  $y = sin(5x + 2)$ .

Решение. Данная функция является сложной. Ее можно представить так:  $y = \sin u$ , где  $u = 5x + 2$ . Поскольку  $y'_u = \cos u = \cos(5x + 2)$ ,  $u'_x = 5$ , то по правилу дифференцирования сложной функции получаем

$$
y'_x = y'_u \cdot u'_x = \cos(5x + 2) \cdot 5 = 5\cos(5x + 2).
$$

**Пример.** Найти производную функции  $y = \sin^3(5x + 2)$ .

**Решение.** Представим данную функцию в виде  $y = u^3$ , где  $u = \sin v$ ,  $v = 5x + 2$ . По правилу дифференцирования сложной функции получаем

$$
y'_{x} = y'_{u} \cdot u'_{v} \cdot v'_{x} = 3u^{2} \cdot \cos v \cdot 5 = 15\sin^{2}(5x + 2)\cos(5x + 2).
$$

## Дифференциал функции

Пусть функция  $y = f(x)$  дифференцируема в точке  $x_0$ . Тогда ее приращение, как было сказано ранее в пункте 3.3.1, в этой точке может быть представлено в виде

$$
\Delta y = f'(x_0) \cdot \Delta x + \alpha \cdot \Delta x,
$$

где  $\lim \alpha = 0$ .  $\Delta x \rightarrow 0$ 

При достаточно малых значениях  $\Delta x$  и  $f'(x_0) \neq 0$  основной вклад в эту сумму вносит первое слагаемое  $f'(x_0) \cdot \Delta x$ , так как  $\lim_{\Delta x \to 0} \frac{\alpha \cdot \Delta x}{\Delta x} = \lim_{\Delta x \to 0} \alpha = 0$ , т. е. величина  $\alpha \cdot \Delta x$  сколь угодно мала по сравнению с  $\Delta x$  при  $\Delta x \rightarrow 0$ . Первое слагаемое пропорционально  $\Delta x$  и, следовательно, линейно зависит от  $\Delta x$ .

Говорят, что слагаемое  $f'(x_0) \cdot \Delta x$  является главной линейной частью приращения функции  $y = f(x)$  в точке  $x_0$  и называют его дифференциалом функции  $y = f(x)$  в точке  $x_0$ .

Обозначают дифференциал через  $dy$  или  $df(x_0)$ . Таким образом,

$$
dy = f'(x_0) \cdot \Delta x.
$$

функции  $y = x$  получаем  $dy = 1 \cdot \Delta x = \Delta x$ , т. е. Для дифференциал независимой переменной равен приращению этой переменной:  $dx = \Delta x$ . Поэтому предыдущую формулу можно переписать в виде:

$$
dy = f'(x_0)dx
$$

откуда  $f'(x_0) = \frac{dy}{dx}$ , или, более кратко,  $y' = \frac{dy}{dx}$  (читается: игрек штрих равно дэ игрек по дэ икс). Это означает, что производная функции равна отношению дифференциала данной функции к дифференциалу ее аргумента.

Замечание: Дифференциал функции можно определить и так. Если приращение функции  $y = f(x)$  в точке  $x_0$  представимо в виде  $\Delta y = A\Delta x + \alpha \Delta x$ , где  $A$  – постоянная, то  $dy = A\Delta x$ , а сама функция называется дифференцируемой в точке  $x_0$ .

Дифференциал функции в точке имеет простой геометрический смысл. Проведем к графику функции  $y = f(x)$  в точке  $M(x_0, y_0)$  касательную MT и рассмотрим ординату этой касательной для точки  $x_0 + \Delta x$  (рис. 51).

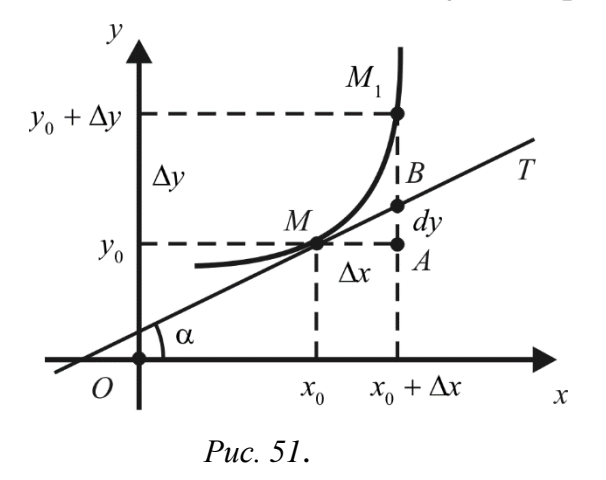

На рисунке  $|AM| = \Delta x$ ,  $|AM_1| = \Delta y$ . Из прямоугольного треугольника *MAB* имеем: tg α =  $\frac{|AB|}{\Delta x}$ , т. е.  $|AB|$  = tg α · Δx. Но согласно геометрическому смыслу производной tg α =  $f'(x_0)$ . Поэтому имеет место равенство  $|AB| = f'(x_0) \cdot \Delta x$ ,  $\tau$ , e,  $|AB| = dy$ .

Таким образом, дифференциал функции  $y = f(x)$  в точке  $x_0$  равен приращению ординаты касательной к графику функции в этой точке, когда  $x_0$ получает прирашение  $\Delta x$ .

Процесс нахождения дифференциала функции, как и производной, называется дифференцированием и осуществляется по тем же правилам, что и для производных:

1) 
$$
d(u+v) = du + dv;
$$

$$
2) \quad d(u-v) = du - dv;
$$

$$
3) \quad d(uv) = v \cdot du + u \cdot dv;
$$

4) 
$$
d\left(\frac{u}{v}\right) = \frac{v \cdot du - u \cdot dv}{v^2}, v \neq 0.
$$

**Пример.** Найти дифференциал функции  $y = (\cos x + x \sin x)$ .

#### Pemenne.

 $dy = d(\cos x) + d(x \sin x) = -\sin x \cdot dx + \sin x \cdot dx + x \cdot d(\sin x) = x \cos x dx.$ 

# Основные теоремы дифференциального исчисления

Пусть функция  $y = f(x)$  определена на интервале  $(a, b)$ .

Точка  $x_0 \in (a, b)$  называется точкой минимума (максимума) функции  $y = f(x)$ , если существует такая окрестность  $U(x_0)$  точки  $x_0$ , что для любого  $x \in U(x_0)$  выполнено условие  $f(x) \ge f(x_0)$   $(f(x) \le f(x_0))$ . Если для любого  $x \in U(x_0)$ ,  $x \neq x_0$ , выполнено условие  $f(x) > f(x_0)$  ( $f(x) < f(x_0)$ ), то точка х<sub>о</sub> называется точкой строгого минимума (строгого максимума)  $\phi$ ункции  $y = f(x)$ . Точки минимума и максимума называются точками экстремума, а значения функции в них - экстремумами функции.

Отметим, что точки минимума и максимума функции имеют локальный характер, в силу чего значения функции в точках минимума могут оказаться больше ее значений в точках максимума. Так, на рис. 52 точки  $x_1$  и  $x_3$  являются точками максимума функции, а точки  $x_2$  и  $x_4$  - точками минимума функции. Значение функции в точке максимума  $x_1$  меньше ее значения в точке минимума  $x_4$ .

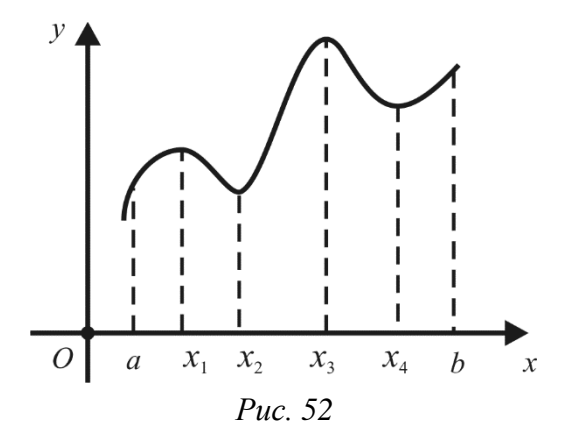

Необходимое условие экстремума функции выражается следующей теоремой.

**Теорема (Ферма).** Пусть  $x_0$  – точка экстремума функции  $y = f(x)$  и существует производная  $f'(x_0)$ . Тогда  $f'(x_0) = 0$ .

Теорема Ферма имеет следующий *геометрический смысл*: если  $x_0$  – точка экстремума функции  $y = f(x)$  и существует  $f'(x_0)$ , то касательная, проведенная к графику данной функции в точке  $(x_0, f(x_0))$ , параллельна оси Ох (рис. 53). В самом деле, в этом случае угловой коэффициент касательной равен нулю:  $k = \text{tg } \alpha = f'(x_0) = 0.$ 

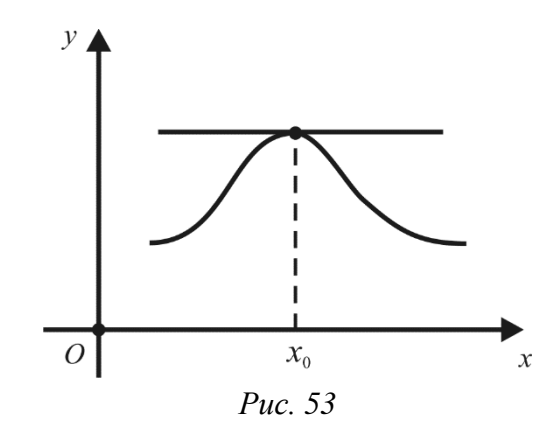

**Замечание.** Условие  $f'(x_0) = 0$  является необходимым, но не достаточным условием экстремума функции  $y = f(x)$  в точке  $x_0$ . Например, функция  $y = x^3$  в точке  $x_0 = 0$  имеет производную, равную нулю, но  $x_0 = 0$  не является точкой экстремума данной функции (рис. 54, а).

Существуют функции, которые в точках экстремума не имеют производной. Например, непрерывная функция  $y = |x|$  в точке  $x_0 = 0$  производной не имеет, но  $x_0 = 0$  является точкой минимума данной функции (рис. 54, б).

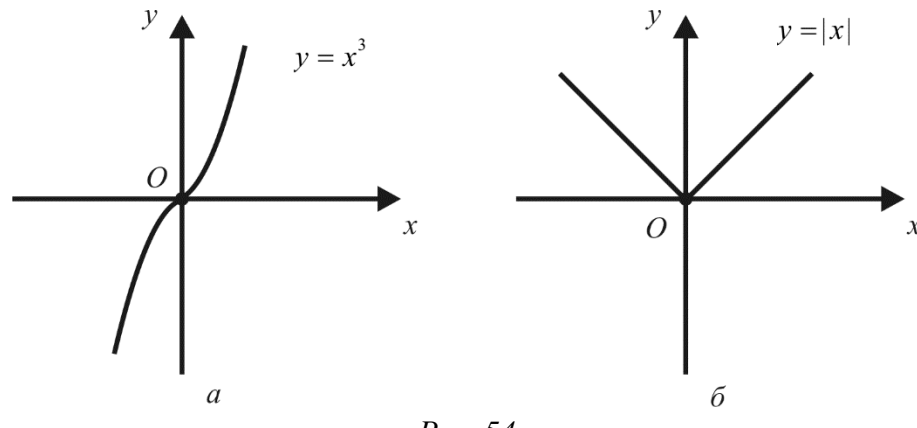

Puc. 54

Точки, в которых производная функции не существует или равна нулю, называют критическими точками или точками, подозрительными на экстремум. Точки, в которых производная функции равна нулю, называют стационарными точками.

**Теорема (Ролля).** Если функция  $y = f(x)$  непрерывна на отрезке [a, b], дифференцируема на интервале  $(a, b)$  и на концах отрезка принимает одинаковые значения, т.е.  $f(a) = f(b)$ , то найдется хотя бы одна точка  $c \in (a, b)$  makan, ymo  $f'(c) = 0$ .

Теорема Ролля допускает простую геометрическую интерпретацию: при выполнении условий теоремы на графике функции  $y = f(x)$  найдется точка с абсциссой  $c \in (a, b)$ , в которой касательная к графику параллельна оси  $Ox$ (рис. 55).

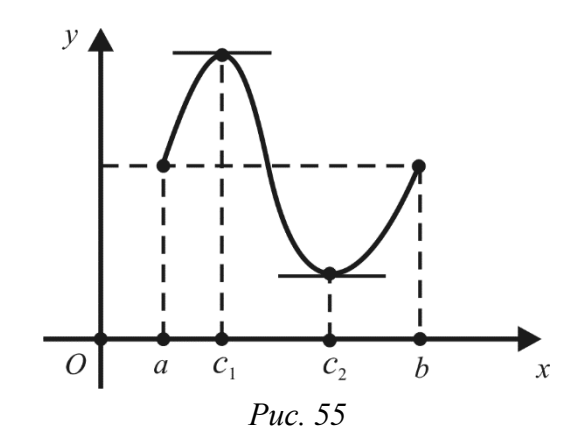

Замечание. Все условия теоремы Ролля существенны. Если отказаться от одного из условий теоремы, то может случиться, что точки  $c \in (a, b)$  с требуемым свойством не найдется. Так, на рис. 56, а функция разрывна в точке  $x = b$ ; на рис. 56, 6 не существует производной функции в точке  $x = x_0$ ; на рис. 56, в  $f(a) \neq f(b)$ .

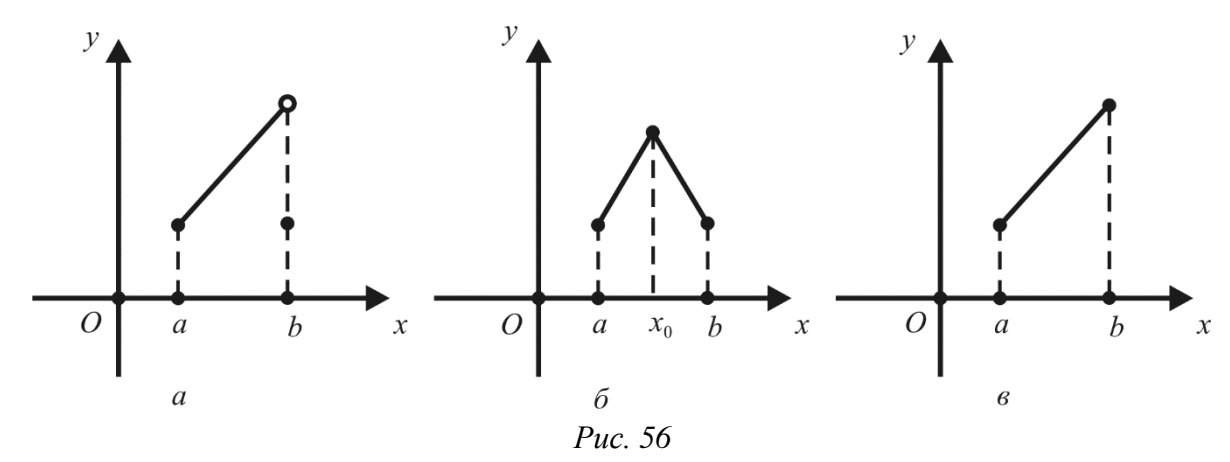

**Теорема. (Лагранжа).** Пусть функция  $y = f(x)$  непрерывна на отрезке  $[a, b]$  и дифференцируема на интервале  $(a, b)$ . Тогда найдется хотя бы одна точка  $c \in (a, b)$  такая, что

$$
f(b) - f(a) = f'(c) \cdot (b - a).
$$
 (43)

Формулу (43) называют формулой Лагранжа или формулой конечных прирашений: приращение дифференцируемой функции на отрезке [a, b] равно приращению аргумента, умноженному на значение производной функции в некоторой внутренней точке этого отрезка.

Отношение  $\frac{f(b)-f(a)}{b-a}$  есть угловой коэффициент секущей, проходящей через точки  $A(a, f(a))$  и  $B(b, f(b))$ , а величина  $f'(c)$  – угловой коэффициент касательной к графику функции в точке с абсциссой  $x = c$ . Следовательно, *геометрически* теорема Лагранжа означает, что на графике функции  $y = f(x)$ найдется точка  $C(c, f(c))$ , в которой касательная к графику параллельна секущей АВ (рис. 57).

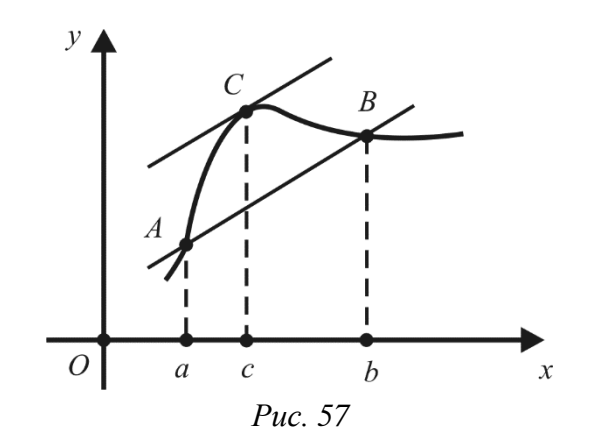

Следствие 1. Если производная функции равна нулю на некотором промежутке, то функция постоянна на этом промежутке.

**Доказательство.** Пусть  $f'(x) = 0$  для любого  $x \in (a, b)$ . Возьмем произвольные точки  $x_1$  и  $x_2$  из  $(a, b)$  такие, что  $x_1 < x_2$ . Тогда по теореме Лагранжа существует точка  $c \in (x_1, x_2)$  такая, что

$$
f(x_2) - f(x_1) = f'(c) \cdot (x_2 - x_1).
$$

Поскольку  $f'(c) = 0$ , то  $f(x_2) - f(x_1) = 0$ , т. е.  $f(x_1) = f(x_2)$ . Так как  $x_1 \times x_2$ - произвольные точки из  $(a, b)$ , то  $f(x) = const.$ 

Следствие 2. Если две функции имеют равные производные на некотором промежутке, то они отличаются друг от друга на постоянное слагаемое.

**Доказательство.** Пусть  $f'(x) = g'(x)$  для любого  $x \in (a, b)$ . Тогда  $(f(x) - g(x))' = f'(x) - g'(x) = 0$ . B CHIIV CJI CHERITBIA 1  $f - g = \text{const}$ , т. е.  $f(x) = g(x) + C.$ 

# Правило Лопиталя - Бернулли

Во многих случаях отыскание пределов функции в точке или на бесконечности приводит к неопределенностям вида  $\frac{0}{0}$ ,  $\frac{\infty}{\infty}$ ,  $0 \cdot \infty$ ,  $\infty - \infty$ ,  $0^0$ ,  $\infty^0$ , 1<sup>∞</sup>, раскрытие которых часто можно осуществить, используя правило Лопиталя - Бернулли.

Отношение двух функций  $\frac{f(x)}{g(x)}$  при  $x \rightarrow a$  есть неопределенность вида  $\frac{0}{6}$ , если  $\lim_{x\to a} f(x) = \lim_{x\to a} g(x) = 0$ . Раскрыть эту неопределенность – значит вычислить  $\lim_{x\to a} \frac{f(x)}{g(x)}$ , если он существует, или установить, что он не существует. Следующая теорема устанавливает правило для раскрытия неопределенности вида $\frac{0}{6}$ .

Теорема. (правило Лопиталя – Бернулли раскрытия неопределенности **вида**  $\frac{0}{0}$ ). Пусть функции f и g дифференцируемы в некоторой проколотой окрестности U(a) точки  $a \in \mathbb{R}$ ,  $\lim_{x \to a} f(x) = \lim_{x \to a} g(x) = 0$  и  $g'(x) \neq 0$  для любого  $x \in U(a)$ . Если существует предел  $\lim_{x \to a} \frac{f'(x)}{g'(x)}$ , то существует предел  $\lim_{x \to a} \frac{f(x)}{g(x)}$ , причем

$$
\lim_{x \to a} \frac{f(x)}{g(x)} = \lim_{x \to a} \frac{f'(x)}{g'(x)}.
$$

Замечание. Теорема остается верной и в том случае, когда  $x \to \infty$ ,  $\pm \infty$ . Действительно, положив  $x = \frac{1}{x}$ , получим

$$
\lim_{x \to \infty} \frac{f(x)}{g(x)} = \lim_{t \to 0} \frac{f\left(\frac{1}{t}\right)}{g\left(\frac{1}{t}\right)} = \lim_{t \to 0} \frac{\left(f\left(\frac{1}{t}\right)\right)'}{g\left(\frac{1}{t}\right)} = \lim_{t \to 0} \frac{f'\left(\frac{1}{t}\right) \cdot \left(-\frac{1}{t^2}\right)}{g'\left(\frac{1}{t}\right) \cdot \left(-\frac{1}{t^2}\right)} = \lim_{x \to \infty} \frac{f'(x)}{g'(x)}.
$$

Аналогичные соотношения получим при  $x \rightarrow +\infty$  (соответственно  $t \rightarrow +0$ ) и  $x \rightarrow -\infty$  (соответственно  $t \rightarrow -0$ ).

Теорема. (правило Лопиталя – Бернулли раскрытия неопределенности **вида**  $\frac{\infty}{\infty}$ ). Пусть функции f и g дифференцируемы в некоторой проколотой окрестности  $U(a)$  точки  $a \ (a \in \mathbb{R})$  либо является одной из бесконечностей  $(\infty, +\infty, -\infty)$ ,  $\lim_{x\to a} f(x) = \lim_{x\to a} g(x) = \infty$   $u \cdot g'(x) \neq 0$   $\partial \mathbb{R}$   $\partial \partial \mathbb{R}$   $\partial \partial \partial \partial \partial \partial \partial \partial \bar{\partial}$   $x \in U(a)$ . Ecnu существует предел  $\lim_{x\to a} \frac{f'(x)}{g'(x)}$ , то существует предел  $\lim_{x\to a} \frac{f(x)}{g(x)}$ , причем  $\lim_{x\to a}\frac{f(x)}{g(x)}=\lim_{x\to a}\frac{f'(x)}{g'(x)}.$ 

Замечание. Правило Лопиталя – Бернулли раскрытия неопределенностей  $\frac{0}{0}$  и  $\frac{\infty}{\infty}$  при выполнении соответствующих условий можно применять несколько раз.

Пример. Найти пределы:

1) 
$$
\lim_{x \to 1} \frac{x-1}{x \ln x}
$$
; 2)  $\lim_{x \to 0} \frac{x - \sin x}{x^3}$ ; 3)  $\lim_{x \to +\infty} \frac{\ln x}{x}$ .  
Peuene.

1) 
$$
\lim_{x \to 1} \frac{x-1}{x \ln x} = \left[ \frac{0}{0} \right] = \lim_{x \to 1} \frac{(x-1)'}{(x \ln x)'} = \lim_{x \to 1} \frac{1}{\ln x + 1} = \frac{1}{0+1} = 1;
$$
  
\n2) 
$$
\lim_{x \to 0} \frac{x - \sin x}{x^3} = \left[ \frac{0}{0} \right] = \lim_{x \to 0} \frac{1 - \cos x}{3x^2} = \left[ \frac{0}{0} \right] = \lim_{x \to 0} \frac{\sin x}{6x} = \frac{1}{6} \lim_{x \to 0} \frac{\sin x}{x} = \frac{1}{6};
$$
  
\n3) 
$$
\lim_{x \to +\infty} \frac{\ln x}{x} = \left[ \frac{\infty}{\infty} \right] = \lim_{x \to +\infty} \frac{\frac{1}{x}}{1} = 0.
$$

Кроме неопределенностей  $\frac{0}{0}$  и  $\frac{\infty}{\infty}$  правило Лопиталя – Бернулли дает возможность раскрывать неопределенности и других видов, таких как 0 . 0,  $\infty-\infty$ ,  $0^0$ ,  $\infty^0$ ,  $1^{\infty}$ .

Действительно, неопределенность вида 0 · ∞ сводится к неопределенности вида  $\frac{0}{0}$  или  $\frac{\infty}{\infty}$  следующим образом:  $f \cdot g = \frac{f}{\frac{1}{g}}$  или  $f \cdot g = \frac{g}{\frac{1}{f}}$ . Для можно выполнить преобразование неопределенности вида  $\infty - \infty$  $f - g = \frac{1}{\frac{1}{\epsilon}} - \frac{1}{\frac{1}{\epsilon}} = \frac{\frac{1}{g} - \frac{1}{f}}{\frac{1}{g} \cdot \frac{1}{g}}$ . Неопределенности вида 0<sup>0</sup>,  $\infty^0$  и 1<sup>∞</sup> можно свести к

неопределенности  $0 \cdot \infty$ , предварительно прологарифмировав соответствующее выражение или воспользовавшись равенством  $f^g = e^{g \ln f}$  ( $f > 0$ ).

Пример. Найти пределы:

1) 
$$
\lim_{x \to +0} x \ln x
$$
; 2)  $\lim_{x \to 1} \left( \frac{1}{\ln x} - \frac{1}{x - 1} \right)$ ; 3)  $\lim_{x \to +0} x^x$ .

Решение.

1) 
$$
\lim_{x \to +0} x \ln x = [0 \cdot \infty] = \lim_{x \to +0} \frac{\ln x}{\frac{1}{x}} = \left[\frac{\infty}{\infty}\right] = \lim_{x \to +0} \frac{\frac{1}{x}}{-\frac{1}{x^2}} = \lim_{x \to +0} (-x) = 0;
$$
  
\n2)  $\lim_{x \to 1} \left(\frac{1}{\ln x} - \frac{1}{x - 1}\right) = [\infty - \infty] = \lim_{x \to 1} \frac{x - 1 - \ln x}{(x - 1)\ln x} = \left[\frac{0}{0}\right] = \lim_{x \to 1} \frac{1 - \frac{1}{x}}{\ln x + \frac{x - 1}{x}} =$   
\n $= \left[\frac{0}{0}\right] = \lim_{x \to 1} \frac{\frac{1}{x^2}}{\frac{1}{x^2} + \frac{1}{x}} = \frac{1}{2};$   
\n3)  $\lim_{x \to +0} x^x = [0^0] = \lim_{x \to +0} e^{x \ln x} = e^{x \to +0} = e^0 = 1.$ 

# Исследование функции с помощью производных

Возрастание и убывание функции. Достаточные условия экстремума функции

Функция  $y = f(x)$  называется возрастающей (убывающей) на интервале  $(a, b)$ , если для любых значений  $x_1$  и  $x_2$ , принадлежащих данному интервалу, из неравенства  $x_1 < x_2$  следует неравенство  $f(x_1) < f(x_2)$  ( $f(x_1) > f(x_2)$ ).

Возрастающие и убывающие функции называются монотонными.

Одна из основных задач исследования функции - это нахождение промежутков ее возрастания и убывания. Исследование на монотонность легко провести с помощью производной.

Теорема. (достаточное условие возрастания (убывания) функции). Если функция  $y = f(x)$  дифференцируема на интервале  $(a, b)$  и  $f'(x) > 0$   $(f'(x) < 0)$ для любого  $x \in (a, b)$ , то эта функция возрастает (убывает) на интервале  $(a, b)$ .

**Доказательство.** Пусть  $f'(x) > 0$  и  $x_1, x_2 \in (a, b)$ , причем  $x_1 < x_2$ . Применяя к отрезку  $[x_1, x_2]$  теорему Лагранжа, получим

$$
f(x_2) - f(x_1) = f'(c)(x_2 - x_1),
$$

где  $c \in (x_1, x_2)$ . По условию  $f'(c) > 0$ ,  $x_2 - x_1 > 0$ . Следовательно,  $f(x_2) - f(x_1) > 0$ , или  $f(x_2) > f(x_1)$ , т.е. функция  $y = f(x)$  возрастает на интервале  $(a, b)$ .

Аналогичным образом проводится доказательство в случае, когда  $f'(x) < 0$ лля всех  $x \in (a, b)$ .

Теорема имеет простой геометрический смысл. Если на некотором интервале касательная к графику функции  $y = f(x)$  образует с осью Ox острый угол α (tg α > 0), то функция возрастает на этом интервале (рис. 58, a). Если касательная к графику образует с осью  $Qx$  тупой угол  $\alpha$  (tg  $\alpha$  < 0), то функция убывает (рис. 58,  $\delta$ ).

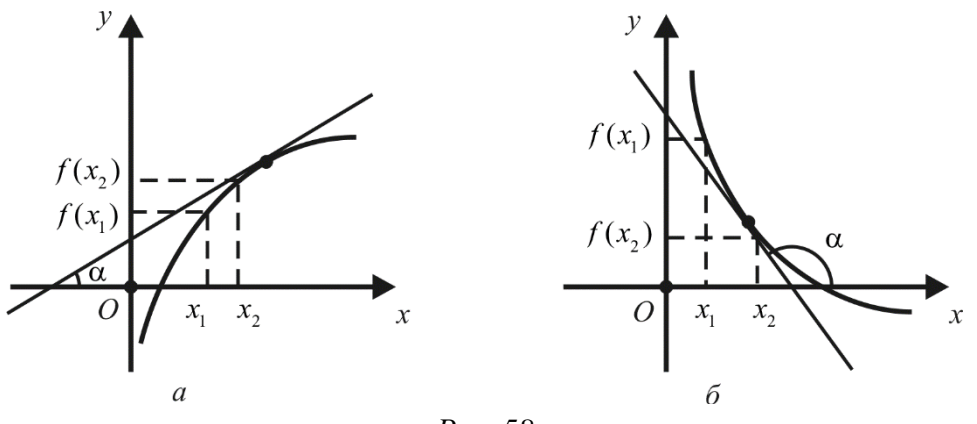

Puc. 58

Пример. Найти промежутки возрастания и убывания функции  $f(x) = x^3 - 3x + 1$ .

Решение. Данная функция определена на всей числовой прямой. Найдем ее производную:

$$
f'(x) = 3x^2 - 3 = 3(x - 1)(x + 1).
$$

3 начит,  $f'(x) > 0$  при  $x \in (-\infty, -1) \cup (1, +\infty);$   $f'(x) < 0$  при  $x \in (-1, 1)$ . Следовательно, функция возрастает на интервалах  $(-\infty, -1)$ ,  $(1, +\infty)$  и убывает на интервале  $(-1, 1)$ .

**Замечание.** Теорема остается справедливой, если  $f'(x) > 0$  ( $f'(x) < 0$ ) для любого  $x \in (a, b)$ , за исключением конечного числа точек интервала  $(a, b)$ , в которых  $f'(x) = 0$ . Так, например, для функции  $f(x) = x + \sin x$  на интервале  $(-100, 100)$  имеем  $f'(x) = 1 + \cos x \ge 0$ , причем  $f'(x) = 0$  лишь в конечном числе точек этого интервала; поэтому функция  $f(x) = x + \sin x$  возрастает на интервале  $(-100, 100)$ .

Согласно теореме Ферма из дифференцируемости функции  $y = f(x)$  в точке  $x_0$  экстремума следует, что  $f'(x_0) = 0$ . Однако равенство  $f'(x_0) = 0$  не является, вообще говоря, достаточным условием экстремума в точке  $x_0$ .

Теорема (первое достаточное условие экстремума). Пусть функция  $y = f(x)$  дифференцируема в некоторой  $\varepsilon$ -окрестности точки  $x_0$ . Если в точке  $x = x_0$  производная функции  $y = f(x)$  равна нулю и при переходе через эту точку меняет знак, то  $x_0$  является точкой экстремума, причем  $x_0$  – точка максимума, если знак производной меняется с плюса на минус (т. е.  $f'(x) > 0$ при  $x_0 - \varepsilon < x < x_0$ ,  $f'(x) < 0$  при  $x_0 < x < x_0 + \varepsilon$ ), и  $x_0 - m$ очка минимума, если знак производной меняется с минуса на плюс (т. е.  $f'(x) < 0$  при  $x_0 - \varepsilon < x < x_0$ ,  $f'(x) > 0$  npu  $x_0 < x < x_0 + \varepsilon$ ).

Доказательство. Пусть в точке  $x_0$  производная функции  $y = f(x)$  равна нулю и выполняются условия:  $f'(x) > 0$  при  $x_0 - \varepsilon < x < x_0$ ,  $f'(x) < 0$  при  $x_0 < x < x_0 + \varepsilon$ . Тогда функция  $y = f(x)$  возрастает на интервале  $(x_0 - \varepsilon, x_0)$  и убывает на интервале  $(x_0, x_0 + \varepsilon)$ . Следовательно, значение  $f(x)$  в точке  $x_0$ является наибольшим на интервале  $(x_0 - \varepsilon, x_0 + \varepsilon)$ , а это и означает, что  $x_0$  точка максимума функции.

AHAJOTHUHO, если  $f'(x) < 0$  при  $x_0 - \varepsilon < x < x_0$ ,  $f'(x) > 0$  при  $x_0 < x < x_0 + \varepsilon$ , то функция  $y = f(x)$  убывает на интервале  $(x_0 - \varepsilon, x_0)$  и возрастает на интервале  $(x_0, x_0 + \varepsilon)$ . Следовательно, значение  $f(x)$  в точке  $x_0$  является наименьшим на интервале  $(x_0 - \varepsilon, x_0 + \varepsilon)$ , т. е.  $x_0$  – точка минимума функции. Теорема доказана.

Замечание. Теорема остается верной и в случае, если  $x_0$  – точка непрерывности функции и производная в ней не существует, но меняет знак при переходе через данную точку.

Теорема (второе достаточное условие экстремума). Пусть функция  $y = f(x)$  дифференцируема в некоторой окрестности точки  $x_0$ . Если в точке  $x = x_0$  первая производная функции  $y = f(x)$  равна нулю, а вторая производная cyществует и отлична от нуля, то  $x_0$  – точка максимума при  $f''(x_0) < 0$ ;  $x_0$  – точка минимума при  $f''(x_0) > 0$ .

**Замечание.** Если  $f'(x_0) = 0$  и  $f''(x_0) = 0$ , то о наличии экстремума в точке  $x_0$  ничего сказать нельзя. Так, функция  $y = x^3$  не имеет экстремума в точке  $x_0 = 0$ , а функция  $y = x^4$  имеет минимум в точке  $x_0 = 0$ .

Исследование случая, когда  $f'(x_0) = 0$  и  $f''(x_0) = 0$ , проводится с помощью следующей теоремы.

**Теорема.** Пусть в точке  $x_0$  первые  $n-1$  производных равны нулю, а n-я производная отлична  $\mathfrak{O}m$ НУЛЯ непрерывна  $\pmb{6}$ этой  $\boldsymbol{u}$ точке. Тогда:

1) если n – нечетное число, то экстремума в точке  $x_0$  нет;

2) если n – четное число, то в точке  $x_0$  есть максимум при  $f^{(n)}(x_0) < 0$ , MUHUMVM npu  $f^{(n)}(x_0) > 0$ .

Пример. Найти экстремумы функции

$$
f(x) = 2x^3 - 12x^2 - 30x + 7.
$$

Решение. Найдем критические точки функции, т. е. точки, подозрительные на экстремум. Поскольку  $f'(x) = 6x^2 - 24x - 30 = 6(x - 5)(x + 1)$ , то критическими точками являются  $x_1 = 5$  и  $x_2 = -1$ . Исследуем знак второй производной  $f''(x) = 12x - 24$  в этих точках:

 $f''(5) = 12 \cdot 5 - 24 = 36 > 0$ ,  $f''(-1) = 12 \cdot (-1) - 24 = -36 < 0$ .

Следовательно,  $x_1 = 5$  - точка минимума,  $x_2 = -1$  - точка максимума, причем

min  $f(x) = f(5) = -193$ , max  $f(x) = f(-1) = 23$ .

#### Выпуклость функции. Точки перегиба

Дифференцируемая функция  $y = f(x)$  называется выпуклой вверх (вниз) на интервале  $(a, b)$ , если все точки графика функции лежат не выше (не ниже) любой ее касательной (рис. 59, а, б), т. е. для любых  $x, x_0 \in (a, b)$  выполняется неравенство

 $f(x) \leq f'(x_0)(x-x_0)+f(x_0)$   $(f(x) \geq f'(x_0)(x-x_0)+f(x_0)).$ 

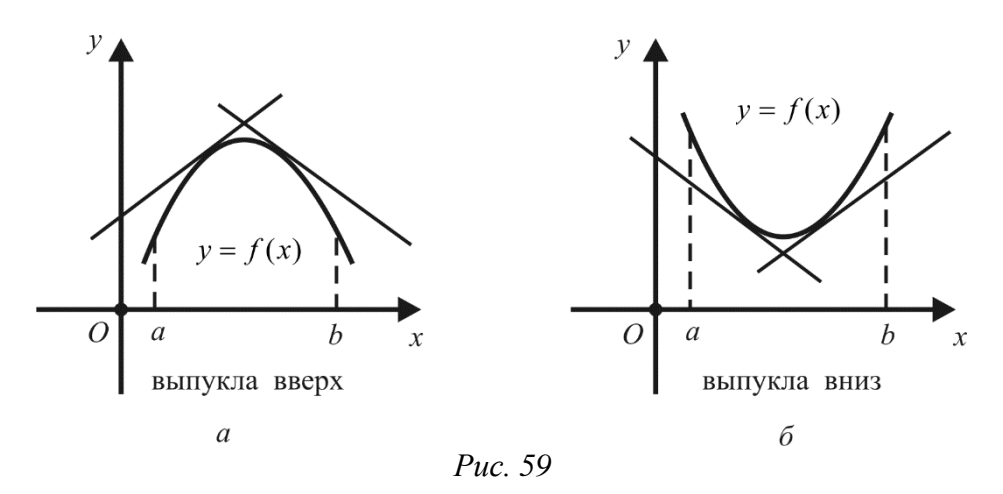

**Теорема** (достаточное условие выпуклости). *Если для любого*  $x \in (a, b)$  $f''(x)$  < 0, то функция  $y = f(x)$  выпукла вверх на интервале  $(a, b)$ . Если же для любого  $x \in (a, b)$   $f''(x) > 0$ , то функция  $y = f(x)$  выпукла вниз на интервале  $(a, b)$ .

 $T_{\text{O}}(x_0, f(x_0))$  называют **точкой перегиба** графика функции  $y = f(x)$ , если в этой точке функция непрерывна и при переходе через нее меняет направление выпуклости (рис. 60).

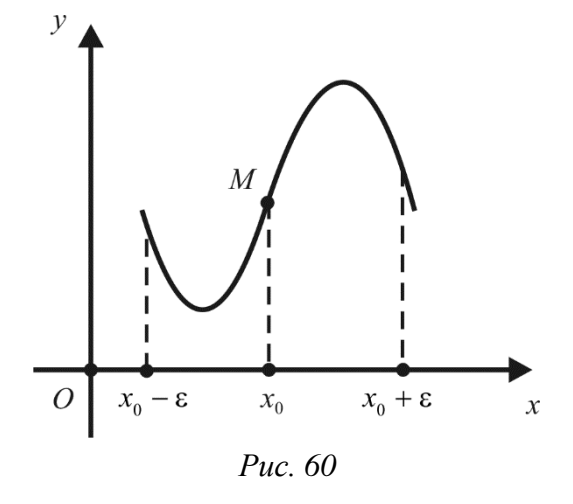

Теорема (необходимое условие точки перегиба). Если в точке  $M(x_0, f(x_0))$  перегиба графика функции  $y = f(x)$  существует непрерывная вторая производная, то она равна нулю:  $f''(x_0) = 0$ .

**Замечание.** Условие  $f''(x_0) = 0$  играет такую же роль в отношении точек перегиба, какую играло условие  $f'(x_0) = 0$  при нахождении экстремумов. Оно необходимо, но не является достаточным. Например, функция  $f(x) = x^4$  не имеет перегиба в точке (0, 0), хотя  $f''(x) = 12x^2 = 0$  при  $x = 0$ .

Из теоремы следует, что точками возможного перегиба графика функции  $y = f(x)$  могут быть точки, в которых вторая производная  $f''$  равна нулю или не существует.

Возможные случаи, когда в точке перегиба вторая производная не существует, показаны на рис. 61, а и б. На рис. 61, а касательная к графику функции вертикальна, т.е. первая производная в точке  $x_0$  бесконечна, а следовательно, вторая производная не существует. На рис. 61, б первая производная в точке  $x_0$  не существует, поэтому не существует в этой точке и вторая производная.

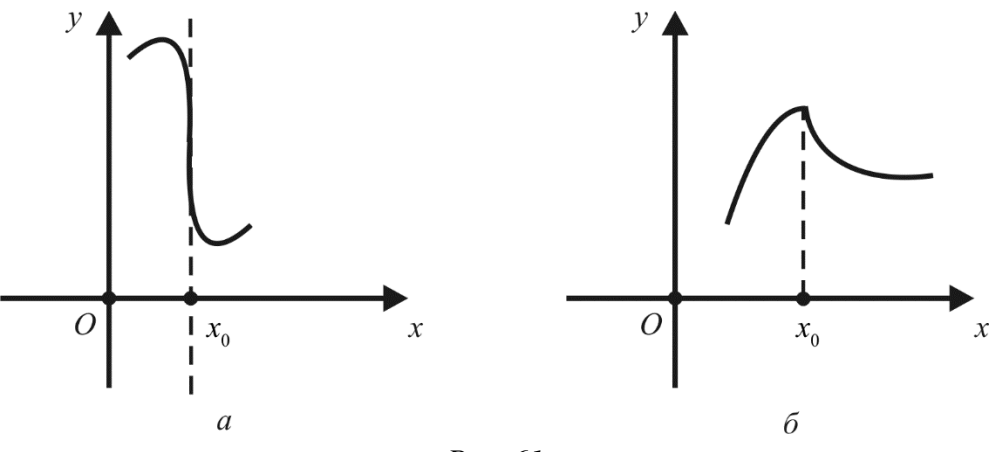

Puc  $61$ 

Теорема (достаточное условие точки перегиба). Если вторая производная  $f''$  при переходе через точку  $x_0$ , в которой она равна нулю или не существует, меняет знак, то точка  $M(x_0, f(x_0))$  является точкой перегиба графика  $\phi$ *y*HKUUU  $y = f(x)$ .

Пример. Найти промежутки выпуклости и точки перегиба графика  $\Delta$  + 4x - 5.

**Pemerine.** Haxogum  $f'(x) = 3x^2 - 6x + 4$ ,  $f''(x) = 6x - 6 = 6(x - 1)$ . Поскольку вторая производная обращается в нуль при  $x = 1$  и меняет знак при переходе через это значение, то  $x = 1 - a$ бецисса точки перегиба. Ордината этой точки  $y = f(1) = -3$ , т. е.  $M(1, -3)$  - точка перегиба графика функции.

Так как  $f''(x) < 0$  при  $x < 1$  и  $f''(x) > 0$  при  $x > 1$ , то функция является выпуклой вверх на интервале  $(-\infty, 1)$  и выпуклой вниз на интервале  $(1, +\infty)$ .

**Пример.** Найти точки перегиба графика функции  $f(x) = \sqrt[3]{x}$ .

**Pemenue.** Находим  $f'(x) = \frac{1}{3\sqrt[3]{x^2}}$ . В точке  $x = 0$  функция имеет

бесконечную производную, а касательная к графику функции в точке  $O(0, 0)$ совпадает с осью  $Oy$  (рис. 62). Вторая производная в точке  $x = 0$  не существует. Однако график функции имеет перегиб в точке  $O(0, 0)$ , так как вторая производная  $f''(x) = \frac{-2}{9\sqrt[3]{x^5}}$  имеет слева и справа от точки  $x = 0$  разные знаки.

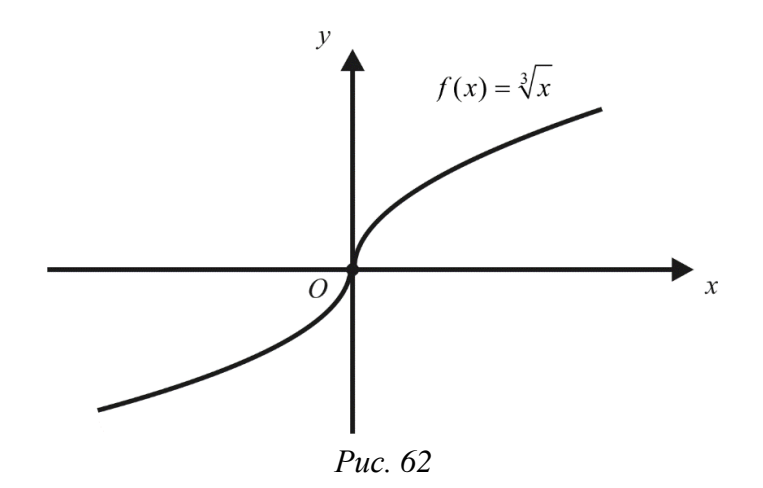

# Асимптоты графика функции. Общая схема исследования функции

Асимптота - это прямая, к которой неограниченно приближается график функции. Построение графика функции значительно облегчается, если знать его асимптоты. Асимптоты могут быть вертикальными и наклонными.

Прямая  $x = a$  называется вертикальной асимптотой графика функции  $y = f(x)$ , если хотя бы один из односторонних пределов этой функции в точке а является бесконечным, т. е.

$$
\lim_{x \to a-0} f(x) = \infty \quad u \infty \quad \lim_{x \to a+0} f(x) = \infty.
$$

Для отыскания вертикальных асимптот необходимо найти те значения  $x$ , вблизи которых функция  $y = f(x)$  неограниченно возрастает по модулю. Обычно это точки разрыва функции второго рода.

Например, прямая  $x = 2$  является вертикальной асимптотой графика функции  $y = \frac{1}{x-2}$  (рис. 63), так как

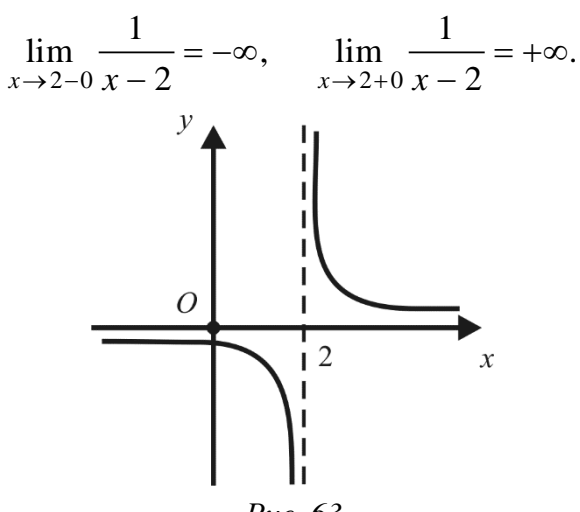

Puc. 63

Прямая  $y = kx + b$  называется **наклонной асимптотой** графика функции  $y = f(x)$  npu  $x \rightarrow +\infty$   $(x \rightarrow -\infty)$ , ecли  $f(x)$  можно представить в виде  $f(x) = kx + b + \alpha(x)$ ,  $\partial e$   $\lim \alpha(x) = 0$  ( $\lim \alpha(x) = 0$ ).  $x \rightarrow -\infty$ 

Например, прямая  $y = x$  является наклонной асимптотой графика функции  $y = \frac{x^2 + 1}{x} = x + \frac{1}{x}$  как при  $x \to +\infty$ , так и при  $x \to -\infty$ , поскольку  $\alpha(x) = \frac{1}{x} \to 0$  и при  $x \to +\infty$ , и при  $x \to -\infty$  (рис. 64).

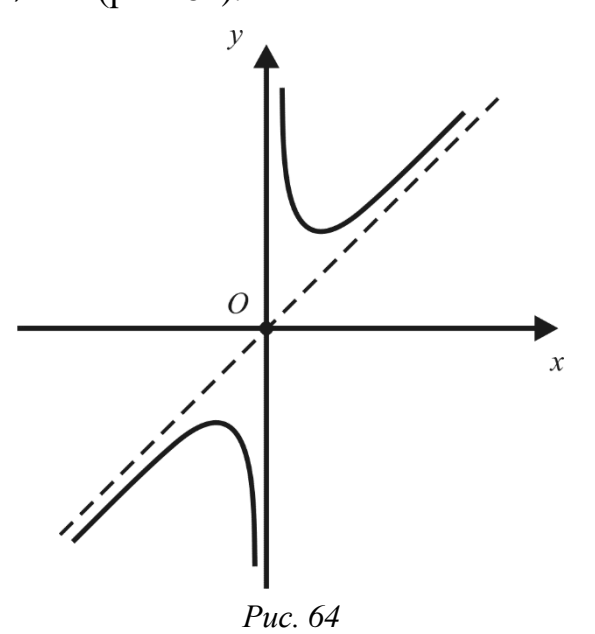

Частным наклонной случаем асимптоты  $(np)$  $k=0$ является горизонтальная асимптота, которая имеет вид  $y = b$ .

**Теорема.** Для того чтобы прямая  $y = kx + b$  являлась наклонной асимптотой графика функции  $y = f(x)$  при  $x \rightarrow +\infty$   $(x \rightarrow -\infty)$ , необходимо и достаточно сушествование конечных пределов

$$
\lim_{\substack{x \to +\infty \\ (x \to -\infty)}} \frac{f(x)}{x} = k, \quad \lim_{\substack{x \to +\infty \\ (x \to -\infty)}} (f(x) - kx) = b.
$$
 (44)

**Доказательство.** Необходимость. Пусть прямая  $y = kx + b$ является наклонной асимптотой графика функции  $y = f(x)$  при  $x \rightarrow +\infty$ . Тогда

$$
\lim_{x \to +\infty} \frac{f(x)}{x} = \lim_{x \to +\infty} \frac{kx + b + \alpha(x)}{x} = \lim_{x \to +\infty} \left( k + \frac{b}{x} + \frac{\alpha(x)}{x} \right) = k,
$$
  

$$
\lim_{x \to +\infty} (f(x) - kx) = \lim_{x \to +\infty} (b + \alpha(x)) = b.
$$

Достаточность. Пусть выполнены условия (44) при  $x \rightarrow +\infty$ . Из условия  $\lim (f(x) - kx - b) = 0,$  $\lim (f(x)-kx)=b$ следует условие T. e.  $r \rightarrow +\infty$  $f(x) - kx - b = \alpha(x)$ , или  $f(x) = kx + b + \alpha(x)$ , где  $\lim \alpha(x) = 0$ . Следовательно,  $r \rightarrow +\infty$ 

по определению прямая  $y = kx + b$  является наклонной асимптотой графика функции  $y = f(x)$  при  $x \rightarrow +\infty$ .

Аналогичным образом проводится доказательство в случае  $x \rightarrow -\infty$ .

Замечание. Наклонные асимптоты графика функции  $y = f(x)$  при  $x \rightarrow +\infty$ и  $x \rightarrow -\infty$  могут быть разными. Поэтому при нахождении пределов (44) следует отдельно рассматривать случай, когда  $x \to +\infty$ , и случай, когда  $x \to -\infty$ .

**Пример.** Найти асимптоты графика функции  $y = \frac{2x^2 - 9}{x + 2}$ .

**Решение.** Функция определена на множестве  $(-\infty, -2) \cup (-2, +\infty)$ . На этом множестве она представляет собой частное двух непрерывных функций, где делитель не обращается в нуль. Следовательно, рассматриваемая функция непрерывна в каждой точке ее области определения. Поэтому единственной конечной точкой *a*, в которой хотя бы один из пределов  $\lim_{x\to a-0} f(x)$ ,  $\lim_{x\to a+0} f(x)$ может обратиться в бесконечность, является точка  $a = -2$ . Найдем

односторонние пределы функции в этой точке:

$$
\lim_{x \to -2-0} \frac{2x^2 - 9}{x + 2} = +\infty, \qquad \lim_{x \to -2+0} \frac{2x^2 - 9}{x + 2} = -\infty.
$$

3десь при  $x \in (-2 - \delta, -2)$   $2x^2 - 9 < 0$  и  $x + 2 < 0$ , а при  $x \in (-2, -2 + \delta)$  $2x^2 - 9 < 0$  и  $x + 2 > 0$  ( $\delta > 0$ ). Следовательно, прямая  $x = -2$  является вертикальной асимптотой графика функции.

Для нахождения наклонных асимптот воспользуемся формулами (4.6). Так как

$$
\lim_{x \to +\infty} \frac{2x^2 - 9}{x(x+2)} = \lim_{x \to +\infty} \frac{\frac{2 - \frac{9}{x^2}}{x^2}}{1 + \frac{2}{x}} = 2 = k,
$$
\n
$$
\lim_{x \to +\infty} \left( \frac{2x^2 - 9}{x+2} - 2x \right) = \lim_{x \to +\infty} \frac{2x^2 - 9 - 2x^2 - 4x}{x+2} = \lim_{x \to +\infty} \frac{-4x - 9}{x+2} = -4 = b,
$$

то прямая  $y = 2x - 4$  является наклонной асимптотой графика функции при  $x \rightarrow +\infty$ . Аналогично находим наклонную асимптоту графика функции при  $x \rightarrow -\infty$ , которая также есть прямая  $y = 2x - 4$ .

# Общая схема исследования графика функции

Рассмотрим примерную схему, по которой целесообразно исследовать поведение функции и строить ее график.

1. Найти область определения функции, точки ее разрыва.

2. Исследовать изменение функции при стремлении аргумента к концам промежутков области определения и точкам разрыва.

3. Выяснить, является ли функция четной, нечетной или общего вида.

4. Найти асимптоты графика функции.

5. Найти, если это возможно, точки пересечения графика функции с осями координат.

6. Найти точки экстремума, экстремумы функции, промежутки возрастания и убывания функции.

7. Найти промежутки выпуклости и точки перегиба графика функции.

Порядок исследования иногда целесообразно выбирать, исходя из конкретных особенностей данной функции.

**Пример.** Исследовать функцию  $y = \frac{(x+1)^2}{x-2}$  и построить ее график.

1. Областью определения рассматриваемой функции является множество  $D(f) = (-\infty, 2) \cup (2, +\infty)$ . Функция непрерывна на  $D(f)$ ,  $x = 2$  - точка разрыва.

2. При стремлении аргумента к концам промежутков области определения и точке разрыва получаем:

$$
\lim_{x \to \infty} \frac{(x+1)^2}{x-2} = \lim_{x \to \infty} \frac{x^2 + 2x + 1}{x-2} = \lim_{x \to \infty} \frac{\frac{1 + \frac{2}{x} + \frac{1}{x^2}}{1 - \frac{2}{x^2}} = \left[\frac{1}{-0}\right] = -\infty,
$$
\n
$$
\lim_{x \to 2 - 0} \frac{(x+1)^2}{x-2} = \left[\frac{9}{-0}\right] = -\infty, \quad \lim_{x \to 2 + 0} \frac{(x+1)^2}{x-2} = \left[\frac{9}{+0}\right] = +\infty,
$$
\n
$$
\lim_{x \to +\infty} \frac{(x+1)^2}{x-2} = \lim_{x \to +\infty} \frac{x^2 + 2x + 1}{x-2} = \lim_{x \to +\infty} \frac{\frac{1 + \frac{2}{x} + \frac{1}{x^2}}{1 - \frac{2}{x^2}} = \left[\frac{1}{+0}\right] = +\infty
$$

Следовательно, точка  $x = 2$  является точкой разрыва второго рода для данной функции.

3. Так как область определения рассматриваемой функции несимметрична относительно начала координат, то функция имеет общий вид, т. е. не является ни четной, ни нечетной.

4. Из п. 2 следует, что прямая  $x = 2$  является вертикальной асимптотой графика функции. Определим наклонные асимптоты при  $x \rightarrow +\infty$  и  $x \rightarrow -\infty$ . Для этого по формулам (44) находим:

 $\sim$   $\sim$ 

$$
\lim_{\substack{x \to +\infty \\ (x \to -\infty)}} \frac{f(x)}{x} = \lim_{\substack{x \to +\infty \\ (x \to -\infty)}} \frac{(x+1)^2}{x(x-2)} = \lim_{\substack{x \to +\infty \\ (x \to -\infty)}} \frac{x^2 + 2x + 1}{x^2 - 2x} = \lim_{\substack{x \to +\infty \\ (x \to -\infty)}} \frac{1 + \frac{2}{x} + \frac{1}{x^2}}{1 - \frac{2}{x}} = 1
$$
\n
$$
\lim_{\substack{x \to +\infty \\ (x \to -\infty)}} (f(x) - x) = \lim_{\substack{x \to +\infty \\ (x \to -\infty)}} \left( \frac{(x+1)^2}{x-2} - x \right) = \lim_{\substack{x \to +\infty \\ (x \to -\infty)}} \frac{4x + 1}{x - 2} = 4,
$$

откуда получаем одну наклонную асимптоту  $y = x + 4$ .

5. Поскольку при  $x = 0$   $y = -\frac{1}{2}$ , а  $y = 0$  при  $x = -1$ , то имеем две точки пересечения с осями:  $\left(0, -\frac{1}{2}\right)$  и  $(-1, 0)$ .

6. Найдем первую производную функции:

$$
y' = \frac{((x+1)^2)' \cdot (x-2) - (x+1)^2 \cdot (x-2)'}{(x-2)^2} =
$$

$$
= \frac{2(x+1)(x-2) - (x+1)^2}{(x-2)^2} = \frac{(x+1)(x-5)}{(x-2)^2}.
$$

Критическими точками (точками, в которых производная функции не существует или равна нулю) являются точки  $x_1 = -1$ ,  $x_2 = 2$ ,  $x_3 = 5$ . Отметим их на координатной оси и исследуем знак первой производной на полученных интервалах (рис. 65).

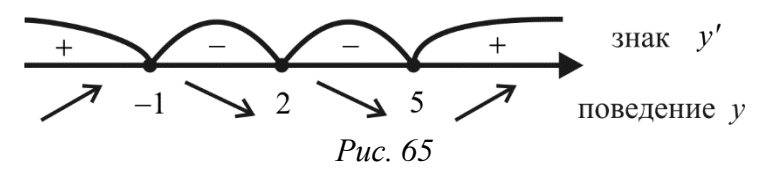

Таким образом, на интервалах  $(-\infty, -1)$  и  $(5, +\infty)$  функция возрастает, а на интервалах (-1, 2) и (2, 5) убывает. Точка  $x_1 = -1$  является точкой максимума функции, а точка  $x_3 = 5$  – точкой минимума функции. Точка  $x_2 = 2$  не является точкой экстремума, поскольку сама функция в ней не определена.

Находим экстремумы функции:

$$
y_{\text{max}} = \frac{(-1+1)^2}{-1-2} = 0
$$
,  $y_{\text{min}} = \frac{(5+1)^2}{5-2} = 12$ .

7. Найдем вторую производную функции:

$$
y'' = \left(\frac{x^2 - 4x - 5}{(x - 2)^2}\right)' = \frac{(x^2 - 4x - 5)' \cdot (x - 2)^2 - (x^2 - 4x - 5) \cdot \left((x - 2)^2\right)}{(x - 2)^4} =
$$

$$
= \frac{2(x - 2)^3 - 2(x^2 - 4x - 5)(x - 2)}{(x - 2)^4} = \frac{18}{(x - 2)^3}.
$$

При переходе через точку  $x = 2$  она меняет знак (рис. 66).

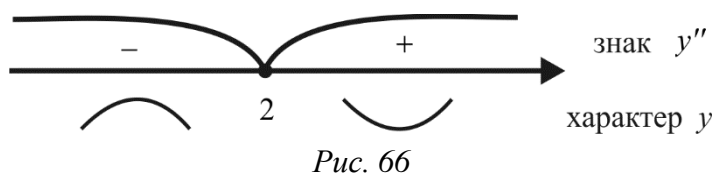

Следовательно, функция выпукла вверх на интервале (-∞, 2) и выпукла вниз на интервале (2,  $+\infty$ ) Точек перегиба график рассматриваемой функции не имеет, поскольку вторая производная в нуль нигде не обращается и не определена в той же точке  $x = 2$ , в которой не определена сама функция.

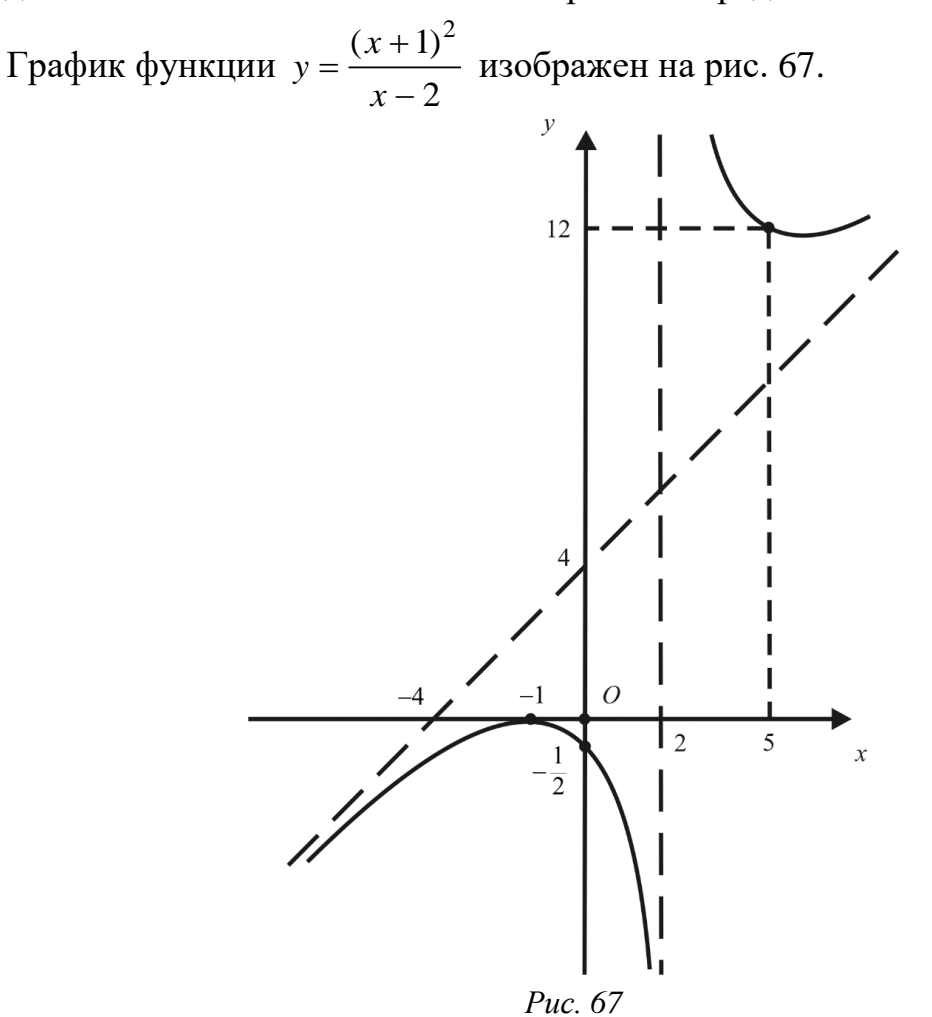

#### 1.2.3. Неопределенный интеграл

Во многих вопросах науки приходится восстанавливать функцию по известной ее производной, т. е. зная функцию  $F'(x) = f(x)$ , нужно найти функцию  $F(x)$ . Для решения таких задач служит операция интегрирования, обратная операции дифференцирования, а раздел математического анализа, изучающий способы нахождения функции по ее производной, называют интегральным исчислением.

Функция  $F(x)$  называется первообразной функции  $f(x)$  на некотором интервале  $(a, b)$ , если для любого  $x \in (a, b)$  выполняется равенство  $F'(x) = f(x)$ .

**Пример.** Пусть 
$$
f(x) = 3x^2
$$
, тогда  $F(x) = x^3$ , т.к.  $F'(x) = (x^3)^2 = 3x^2 = f(x)$ .

Иногда не указывают конкретно, на каком интервале рассматривается вопрос о первообразной данной функции  $f(x)$ . В таких случаях предполагается, что речь идет о максимальном промежутке, на котором функция  $f(x)$ определена и непрерывна.

**Теорема.** Пусть  $F(x)$  – первообразная функции  $f(x)$  на интервале  $(a, b)$ .  $Tozda \Phi(x) = F(x) + C$ , где  $C - \kappa$ онстанта, также является первообразной функции  $f(x)$  на интервале  $(a, b)$ . Обратно, каждая функция, являющаяся первообразной функции f(x) на интервале (a, b), может быть представлена в виде

$$
\Phi(x) = F(x) + C,
$$

где  $F(x)$  – некоторая первообразная функции  $f(x)$  на интервале  $(a, b)$ ; C - константа.

Из теоремы следует, что множество функций вида  $F(x) + C$ , где  $F(x)$  одна из первообразных функции  $f(x)$ ,  $C$  – произвольная постоянная, исчерпывает все семейство первообразных функции  $f(x)$ .

Совокупность первообразных  $\boldsymbol{\phi}$  *by нкиии*  $f(x)$  $\sec x$ называют неопределенным интегралом от этой функции и обозначают символом  $\int f(x)dx$ .

Таким образом, по определению

$$
\int f(x)dx = F(x)+C,
$$

где  $F'(x) = f(x)$ .

Функция  $f(x)$  называется подынтегральной функцией, выражение  $f(x)dx$ - подынтегральным выражением,  $x$  - переменной интегрирования. Операция неопределенного нахождения интеграла *om*  $\phi$ *y u u u*  $\phi$ называется интегрированием этой функции.

Геометрически неопределенный интеграл представляет собой семейство кривых, получаемых из одной из них (любой) путем параллельных ее переносов вдоль оси ординат (рис. 68).

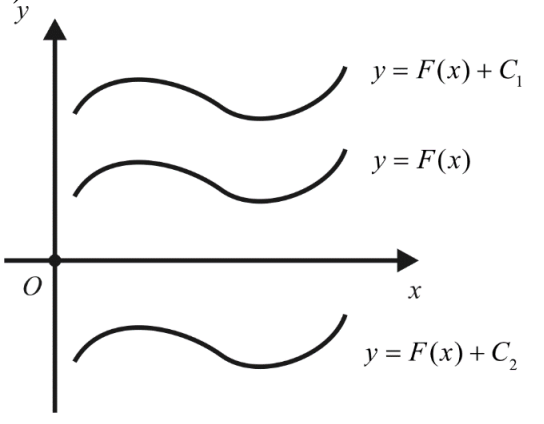

Puc. 68.

Возникает вопрос: для любой ли функции  $f(x)$  существует первообразная, а значит, и неопределенный интеграл? Ответ на этот вопрос дает следующая теорема, которую мы приводим без доказательства.

**Теорема**. Если функция  $f(x)$  непрерывна на промежутке [а, b], то на этом промежутке у функции  $f(x)$  существует первообразная.

Некоторые свойства неопределённого интеграла:

 $\int kf(x)dx = k \int f(x)dx$ , постоянный множитель можно выносить за  $1.$ знак интеграла.

 $\int \int f(x)dx = f(x)$ , производная неопределённого интеграла равна  $\overline{\mathcal{L}}$ подынтегральной функции.

То есть правильность интегрирования проверяется дифференцированием.

Pabeнство 
$$
\int (3x^2 + 4)dx = x^3 + 4x + C
$$
 верho, так как  $(x^3 + 4x + C) = 3x^2 + 4$ .  
3.  $\int (f(x) \pm g(x))dx = \int f(x)dx \pm \int g(x)dx$ , \tHyrerpan

алгебраической суммы конечного числа непрерывных функций равен алгебраической сумме интегралов от этих функций.

### Таблица основных неопределенных интегралов

$$
\int x^n dx = \frac{x^{n+1}}{n+1} + C, \quad n \neq -1,
$$
  
\n
$$
\int dx = x + C,
$$
  
\n
$$
\int \frac{dx}{x} = \ln|x| + C,
$$
  
\n
$$
\int a^x dx = \frac{a^x}{\ln a} + C,
$$
  
\n
$$
\int e^x dx = e^x + C,
$$
  
\n
$$
\int \sin x dx = -\cos x + C,
$$
  
\n
$$
\int \cos x dx = \sin x + C,
$$
  
\n
$$
\int \frac{dx}{\cos^2 x} = t g x + C,
$$
  
\n
$$
\int \frac{dx}{\sin^2 x} = -ct g x + C,
$$
  
\n
$$
\int \frac{dx}{a^2 + x^2} = \frac{1}{a} arct g \frac{x}{a} + C, \quad a \neq 0,
$$
  
\n
$$
\int \frac{dx}{\sqrt{a^2 - x^2}} = \arcsin \frac{x}{|a|} + C, \quad a \neq 0
$$

Примеры.

1. 
$$
\int x^5 dx = \frac{x^{5+1}}{5+1} + C = \frac{x^6}{6} + C;
$$
  
2. 
$$
\int \sqrt{x} dx = \int x^{\frac{1}{2}} dx = \frac{x^{\frac{1}{2}+1}}{\frac{1}{2}+1} + C = \frac{2}{3}x^{\frac{3}{2}} + C = \frac{2}{3}x\sqrt{x} + C.
$$

#### Основные методы интегрирования

1. Непосредственным интегрированием такой называется метод вычисления интегралов, при котором они сводятся к табличным путём применения к ним основных свойств неопределённого интеграла. При этом подынтегральную функцию обычно соответствующим образом преобразуют.

**Пример**. Найдите интеграл  $\int (2x^4 + 3\sin x - 5e^x) dx$ .

Решение.

$$
\int (2x^4 + 3\sin x - 5e^x) dx = \int 2x^4 dx + \int 3\sin x dx - \int 5e^x dx =
$$
  
=  $2 \cdot \int x^4 dx + 3 \cdot \int \sin x dx - 5 \cdot \int e^x dx = 2 \cdot \frac{x^{4+1}}{4+1} + C_1 + 3 \cdot (-\cos x) + C_2 - 5 \cdot e^x + C_3 =$   
=  $\frac{2}{5}x^5 - 3\cos x - 5e^x + C$ ,  $C = C_1 + C_2 + C_3$ .

2. Во многих случаях введение новой переменной интегрирования позволяет свести нахождение данного интеграла к нахождению табличного интеграла, т. е. перейти к непосредственному интегрированию. Такой метод называется методом замены переменной или методом подстановки. Он основан на следующей теореме.

**Теорема**: Если  $F(x)$  – первообразная функции  $f(x)$ ,  $a^{x} = \varphi(t)$  – функция, имеющая непрерывную производную, то функция  $f[\varphi(t)]\varphi'(t)$  также имеет первообразную, причем

$$
\int f[\varphi(t)]\varphi'(t) dt = F[\varphi(t)] + C.
$$

Отметим, что в случае «удачной» замены переменной  $x = \varphi(t)$  заданный интеграл приводится к новому интегралу, который является табличным или сводящимся к табличному. Умение правильно подобрать замену переменной приобретается только практикой.

**Пример.** Вычислите интеграл  $[(2x+1)^{10} dx]$ .

Решение

$$
\int (2x+1)^{10} dx = \begin{vmatrix} 2x+1 = t \\ d(2x+1) = dt \\ 2 dx = dt \\ dx = \frac{dt}{2} \end{vmatrix} = \frac{1}{2} \int t^{10} dt = \frac{1}{2} \cdot \frac{t^{11}}{11} + C = \frac{(2x+1)^{11}}{22} + C.
$$

3. Метод интегрирования по частям основан на интегрировании соотношения:

$$
\int u dv = uv - \int v du,
$$

где  $u = u(x)$  и  $v = v(x) - \phi$ ункции, имеющие непрерывные производные.

Эта форму далает возможность свести вычисление интеграла [u dv к вычислению интеграла [vdu, который может оказаться существенно более простым.

Перечислим группы интегралов, берущихся по частям:

а. К первой группе интегралов относятся интегралы, в которых подынтегральная функция в качестве множителя содержит одну из следующих функций:

lnx, arcsinx, arccosx, arctgx, arcctgx.

и т.п. при условии, что оставшаяся часть подынтегральной функции представляет собой производную известной функции. В этом случае, полагают  $u(x)$  равной одной из перечисленных функций.

Пример. Вычислите интеграл  $\int \ln x dx$ .

Pewerue.

$$
\int \ln x \, dx = \begin{vmatrix} u = \ln x & dv = dx \\ du = \frac{dx}{x} & v = x \end{vmatrix} = x \ln x - \int x \cdot \frac{dx}{x} = x \ln x - \int dx = x \ln x - x + C
$$

**b.** К этой группе относятся интегралы вида:

$$
\int P_n(x) \cos ax dx, \int P_n(x) \sin ax dx, \int P_n(x) e^{ax} dx,
$$

где  $a$  – постоянное число;  $P_n(x)$  – многочлен степени *n*. Здесь считают  $u(x)=P_n(x)$ , а за dv берём остальные сомножители.

**Пример**. Вычислите интеграл  $\int (2x+3)\sin x dx$ . Решение.

$$
\int (2x+3)\sin x dx = \begin{vmatrix} u = 2x+3, & du = 2dx \\ dv = \sin x dx, & v = -\cos x \end{vmatrix} =
$$

$$
= -(2x+3)\cos x - \int (-\cos x)2 dx = -(2x+3)\cos x + 2\sin x + C.
$$

с. К третьей группе относятся интегралы вида:

 $\int e^{ax} \cos bx dx$ ,  $\int e^{ax} \sin bx dx$ ,  $\int \sin(\ln x) dx$ ,  $\int \cos(\ln x) dx$ .

Применив формулу интегрирования по частям к любому из этих интегралов дважды, получим для нахождения интеграла уравнение 1-ого порядка.

# 1.2.4. Определенный интеграл

К понятию определенного интеграла приводят задачи на нахождение предела интегральной суммы. Рассмотрим некоторые из них.

# Задача о площади криволинейной трапеции

Пусть на отрезке [a, b] оси Ох задана непрерывная функция  $y = f(x)$ , не меняющая на нем знака. Фигуру, ограниченную графиком этой функции, осью Ох и прямыми  $x = a$  и  $x = b$  называют криволинейной трапецией.

Пусть  $f(x) \ge 0$  для всех  $x \in [a, b]$ . Найдем площадь S криволинейной трапеции, образованной графиком этой функции на отрезке [a, b].

Разобьем отрезок [a, b] на *n* частей точками  $a = x_0 < x_1 < x_2 < ... < x_n = b$  и восстановим в точках деления этого отрезка перпендикуляры до пересечения с Tem графиком функции  $y = f(x)$  $(p<sub>HC</sub>)$  $69$ ). самым МЫ разложим рассматриваемую криволинейную трапецию на *п* частей.

На каждом из отрезков  $[x_k, x_{k+1}]$  выберем произвольную точку  $\xi_k$  и заменим k-ю криволинейную трапецию разбиения прямоугольником с основанием  $\Delta x_k = x_{k+1} - x_k$  и высотой  $f(\xi_k)$   $(k = 0, 1, 2, ..., n-1)$ . Таким образом, мы заменим исходную криволинейную трапецию ступенчатой фигурой, составленной из *п* прямоугольников. Площадь *k*-го прямоугольника равна произведению основания на высоту, т. е.  $f(\xi_k)\Delta x_k$ .

Просуммировав площади всех прямоугольников, получим площадь всей ступенчатой фигуры:

$$
S_n = f(\xi_0)\Delta x_0 + f(\xi_1)\Delta x_1 + \dots + f(\xi_{n-1})\Delta x_{n-1} = \sum_{k=0}^{n-1} f(\xi_k)\Delta x_k.
$$

Эта величина может быть принята за приближенное значение площади рассматриваемой криволинейной трапеции:  $S \approx S_n$ .

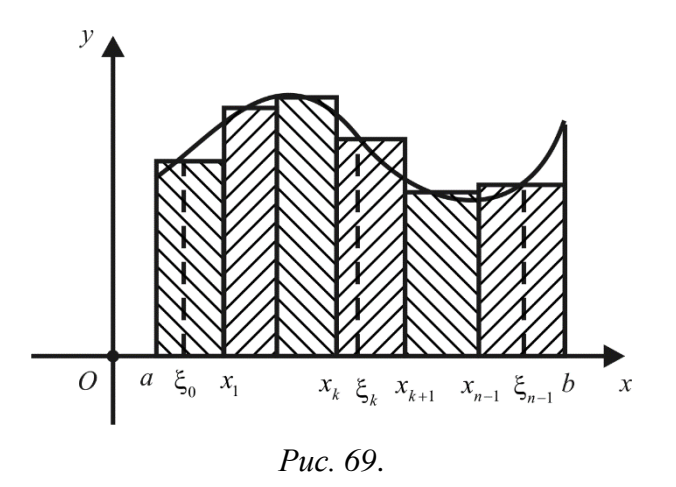

Приближение к искомой площади S криволинейной трапеции будет тем точнее, чем более мелкое разбиение отрезка [а, b] на части мы будем брать. Поэтому за точное значение площади S криволинейной трапеции принимается предел, к которому стремится площадь ступенчатой фигуры  $S_n$ , когда *n* неограниченно возрастает так, что  $\lambda = \max \Delta x_k \rightarrow 0$ :

$$
S = \lim_{n \to \infty} S_n = \lim_{\lambda \to 0} \sum_{k=0}^{n-1} f(\xi_k) \Delta x_k.
$$

# Задача о вычислении длины пути по заданной скорости

Пусть точка *М* движется прямолинейно с переменной скоростью  $V = f(t)$ , где  $f(t)$  - заданная функция времени t. Вычислим длину пути, пройденного точкой М за промежуток времени от  $t_0$  до Т. Промежуток  $[t_0, T]$  разобьем на п промежутков

 $[t_0, t_1], [t_1, t_2], \ldots, [t_{n-1}, T]$  длиной  $\Delta t_k = t_{k+1} - t_k$   $(k = 0, 1, 2, \ldots, n-1)$ .

В течение малого промежутка времени  $\Delta t_k$  скорость движения можно приближенно считать постоянной и равной  $f(t'_{k})$ , где  $t'_{k}$  – некоторое значение из промежутка  $[t_k, t_{k+1}]$ . Длина пути, пройденного за этот промежуток времени, приближенно равна  $f(t'_{k})\Delta t_{k}$ . Складывая все длины  $f(t'_{k})\Delta t_{k}$ , получаем приближенное значение длины пути, пройденного точкой М за промежуток времени от  $t_0$  до  $T$ :

$$
S_n = f(t'_0)\Delta t_0 + f(t'_1)\Delta t_1 + \dots + f(t'_{n-1})\Delta t_{n-1} = \sum_{k=0}^{n-1} f(t'_k)\Delta t_k.
$$

Переходя к пределу при  $\lambda = \max \Delta t_k \rightarrow 0$ , находим точное значение длины пути

$$
S = \lim_{\lambda \to 0} \sum_{k=0}^{n-1} f(t'_k) \Delta t_k.
$$

Сравнивая результаты этих двух задач, нетрудно заметить общий метод их решения: разбиение отрезка, на котором задана функция, на части; составление суммы S<sub>n</sub>, которая принимается в качестве приближенного значения искомой величины; предельный переход. Этот метод применяется и для решения многих других задач (например, вычисления объемов, вычисления работы переменной силы). Поэтому пределы такого рода стали предметом особого исследования.

Пусть функция  $y = f(x)$  определена и ограниченна на отрезке [a, b]. Разобьем отрезок [a, b] произвольным образом на *n* частей точками

$$
a = x_0 < x_1 < x_2 < \dots < x_n = b.
$$

Пусть  $\Delta x_k = x_{k+1} - x_k$  – длина частичного отрезка  $[x_k, x_{k+1}]$  $(k = 0, 1, 2, \dots, n-1)$ . На каждом таком отрезке произвольным образом выберем точку  $\xi_k$  и составим сумму

$$
S_n = f(\xi_0)\Delta x_0 + f(\xi_1)\Delta x_1 + \dots + f(\xi_{n-1})\Delta x_{n-1} = \sum_{k=0}^{n-1} f(\xi_k)\Delta x_k,
$$

которая называется интегральной суммой Римана (немецкий математик, 1826–1866) функции  $y = f(x)$ , соответствующей разбиению отрезка [a, b] с фиксированными точками  $\xi_k$ .

Пусть λ – длина наибольшего частичного отрезка разбиения, т.е.  $\lambda = \max \Delta x_k$  (k = 0, 1, 2, ..., n - 1). Данная величина называется диаметром разбиения.

Если существует конечный предел интегральной суммы  $S_n$  при  $\lambda \rightarrow 0$ , не зависящий от способа разбиения отрезка [а, b] на частичные отрезки и выбора точек  $\xi_k$ , то этот предел называется **определенным интегралом** от функции  $y = f(x)$  на отрезке  $[a, b]$  и обозначается

$$
\int_{a}^{b} f(x) dx = \lim_{\lambda \to 0} \sum_{k=0}^{n-1} f(\xi_k) \Delta x_k,
$$

а сама функция  $y = f(x)$  называется интегрируемой по Риману на отрезке  $[a, b]$ .

Таким образом, определенный интеграл есть число, к которому стремится интегральная сумма, когда  $\lambda \rightarrow 0$ .

Символ  $\int f(x) dx$  читается так: определенный интеграл от *а* до *b* эф от икс

дэ икс. Число а называется нижним пределом интегрирования, число  $b$  - верхним пределом интегрирования, функция  $f(x)$  – подынтегральной функцией, выражение  $f(x)dx$  – подынтегральным выражением,  $x$  – переменной интегрирования.

Обозначение определенного интеграла обозначение похоже на И это не случайно. Оказывается, что неопределенного. вычисление определенного интеграла сводится к вычислению неопределенного интеграла.

**Отличия**: определенный интеграл от  $f(x)$  на [a, b] есть число, а неопределенный интеграл - множество первообразных  $F(x) + C$ .

Возвращаясь к задаче о площади криволинейной трапеции, ограниченной графиком функции  $y = f(x)$ , осью Ox и прямыми  $x = a$  и  $x = b$ , можно сказать, ЧTO

$$
S = \int_{a}^{b} f(x) dx.
$$

Таким образом, определенный интеграл от неотрицательной функции численно равен площади соответствующей криволинейной трапеции. В этом и состоит геометрический смысл определенного интеграла.

Если тело движется прямолинейно с переменной скоростью  $V = f(t)$ , то путь s, пройденный телом за время движения от  $t = t_0$  до  $t = T$ , можно определить по формуле

$$
s = \int_{t_0}^{T} f(t) dt.
$$

В этом состоит физический смысл определенного интеграла.

#### Свойства определенного интеграла

1. 
$$
\int_{a}^{b} dx = b - a.
$$

2. Постоянный множитель можно выносить за знак определенного интеграла:

$$
\int_{a}^{b} kf(x) dx = k \cdot \int_{a}^{b} f(x) dx.
$$

3. Если функции  $f(x)$  и  $g(x)$  интегрируемы на отрезке [a, b], то их сумма  $f(x) + g(x)$  также интегрируема на [a, b] и

$$
\int_{a}^{b} (f(x) + g(x)) dx = \int_{a}^{b} f(x) dx + \int_{a}^{b} g(x) dx,
$$

т. е. интеграл от суммы равен сумме интегралов.

4. Если функция  $f(x)$  интегрируема на отрезке [a, b], то она интегрируема на любом отрезке  $[\alpha, \beta] \subset [a, b]$ .

5. Если функция  $f(x)$  интегрируема на наибольшем из отрезков [a, b], [a, c], [c, b], то она интегрируема на двух других отрезках, причем

$$
\int_{a}^{b} f(x) dx = \int_{a}^{c} f(x) dx + \int_{c}^{b} f(x) dx.
$$

При  $a < c < b$  данное равенство имеет простой геометрический смысл: площадь криволинейной трапеции с основанием [a, b] равна сумме площадей криволинейных трапеций с основаниями [a, c] и [c, b].

6. Если функция  $f(x)$  интегрируема на отрезке [a, b]  $(a < b)$  и  $f(x) \ge 0$  для

$$
\text{Bcex } x \in [a, b], \text{ to } \int_{a}^{b} f(x) \, dx \ge 0.
$$

7. Если функции  $f(x)$  и  $g(x)$  интегрируемы на отрезке [a, b]  $(a < b)$  и  $f(x) \le g(x)$   $\lim_{a \to a} \text{Bcex } x \in [a, b], \text{ to } \int_{a}^{b} f(x) dx \le \int_{a}^{b} g(x) dx.$ 

8. Если функция  $f(x)$  интегрируема на отрезке [a, b]  $(a < b)$ , то функция  $|f(x)|$  также интегрируема на отрезке [a, b], причем

$$
\left|\int_{a}^{b} f(x) dx\right| \leq \int_{a}^{b} |f(x)| dx.
$$

9. Если функция  $f(x)$  интегрируема на отрезке [a, b]  $(a < b)$  и для всех  $x \in [a, b]$  выполняются неравенства  $m \le f(x) \le M$ , то

$$
m(b-a) \leq \int_{a}^{b} f(x) dx \leq M (b-a).
$$

10. Теорема о среднем. Если функция  $f(x)$  интегрируема на отрезке [a, b] и для всех  $x \in [a, b]$  выполняются неравенства  $m \le f(x) \le M$ , то

$$
\int_{a}^{b} f(x) dx = \mu \cdot (b - a),
$$

 $\omega$  e  $m \leq \mu \leq M$ .

Величину и называют средним значением функции  $f(x)$  на отрезке [a, b].

**Замечание**: Если функция  $f(x)$  непрерывна на отрезке [a, b], то теорема о среднем принимает вид

$$
\int_{a}^{b} f(x) dx = f(c)(b-a), \text{ The } c \in [a, b].
$$

# Интеграл с переменным верхним пределом интегрирования. Формула Ньютона - Лейбница

Рассмотрим функцию  $y = f(x)$ , интегрируемую на отрезке [a, b]. Если  $x \in [a, b]$ , то данная функция интегрируема также на отрезке [a, x], т.е. существует  $\int_{a}^{x} f(t) dt$ . Предположим, что *х* меняется на отрезке [a, b]. Тогда на этом отрезке определена функция

$$
\Phi(x) = \int_{a}^{x} f(t) dt,
$$

которая задается определенным интегралом с переменным верхним пределом интегрирования.

Очевидно, что  $\Phi(a) = 0$ ,  $\Phi(b) = \int_a^b f(t) dt$ .

**Теорема.** Если функция  $f(x)$  интегрируема на отрезке [а, b], то функция  $\Phi(x)$  непрерывна на этом отрезке.

**Теорема.** Пусть функция  $f(x)$  непрерывна на отрезке [a, b]. Тогда  $\phi$ ункция Ф(x) дифференцируема в любой точке  $x \in [a, b]$  и Ф'(x) = f(x).

Таким образом установлено, что любая непрерывная на отрезке [a, b] функция  $f(x)$  имеет первообразную (а следовательно, и бесконечное множество первообразных), одной из которых является интеграл с переменным верхним пределом  $\Phi(x) = \int f(t) dt$ . А так как всякая другая первообразная для функции

 $f(x)$  может отличаться от  $\Phi(x)$  только на постоянную, то тем самым установлена связь между неопределенным и определенным интегралами:

$$
\int f(x) dx = \int_{a}^{x} f(t) dt + C.
$$

Теорема. (Формула Ньютона – Лейбница). Определенный интеграл от непрерывной функции равен разности значений любой ее первообразной на верхнем и нижнем пределах интегрирования, т. е.

$$
\int_{a}^{b} f(x) dx = F(b) - F(a),
$$

где  $F(x) - o\partial u$ из первообразных функции  $f(x)$ .

Формула  $\int_{a}^{b} f(x) dx = F(b) - F(a)$ , называется формулой

Ньютона - Лейбница; ее можно переписать в виде

$$
\int_{a}^{b} f(x) dx = F(x) \Big|_{a}^{b},
$$

где  $F(x)\Big|_a^b = F(b) - F(a)$  – двойная подстановка от а до b.

Вычисление определенных интегралов непосредственно по определению очень громоздко и затруднительно даже для простых функций. Гораздо более удобно вычислять определенный интеграл по формуле Ньютона - Лейбница.

Пример. Найдите  $\int_{a}^{3} x^2 dx$ .

Решение.

$$
\int_{2}^{3} x^{2} dx = \frac{x^{3}}{3} \bigg|_{2}^{3} = \frac{3^{3}}{3} - \frac{2^{3}}{3} = \frac{27}{3} - \frac{8}{3} = \frac{27 - 8}{3} = \frac{19}{3}.
$$

Для случаев нахождения определённых интегралов с помощью теоремы Ньютона-Лейбница могут быть использованы все перечисленные выше приемы для нахождения неопределённых интегралов. Следует учесть, что при вычислении определённого интеграла методом подстановки возвращаться к старой переменной не требуется; не следует забывать менять пределы интегрирования при замене переменных.

**Пример.** Найдите 
$$
\int_{0}^{\frac{\pi}{2}} \sin(2x) dx
$$
.

Pemenne.

$$
\frac{\pi}{\int_{0}^{2\pi} \sin(2x)dx} = \begin{vmatrix} t = 2x, \\ dt = (2x)'dx = 2dx \Rightarrow \\ \Rightarrow dx = \frac{1}{2}dt \\ \alpha = 2 \cdot 0 = 0; \\ \beta = 2 \cdot \frac{\pi}{2} = \pi. \end{vmatrix} = \frac{\pi}{\int_{0}^{\pi} (\sin t) \frac{1}{2} dt = \left(-\frac{1}{2} \cos t\right) \Big|_{0}^{\pi} = \left(\frac{1}{2} \cos t\right) \Big|_{\pi}^{\pi} = \left(\frac{1}{2} \cos t\right) \Big|_{\pi}^{\pi}
$$

$$
= \frac{1}{2}\cos 0 - \frac{1}{2}\cos \pi = \frac{1}{2} \cdot 1 - \frac{1}{2} \cdot (-1) = 1
$$

**Пример.** Вычислить интеграл  $\int_{-1}^{2} \frac{2x dx}{(2x^2+1)^2}$ .

$$
\text{Peylence, } \int_{-1}^{2} \frac{2x \, dx}{(2x^2 + 1)^2} = \begin{vmatrix} 2x^2 + 1 = t \\ d(2x^2 + 1) = dt \\ 4x \, dx = dt \\ 2x \, dx = \frac{1}{2} dt \\ \alpha = 2 \cdot (-1)^2 + 1 = 3 \\ \beta = 2 \cdot 2^2 + 1 = 9 \end{vmatrix} = \frac{1}{2} \int_{3}^{9} \frac{dt}{t^2} = \frac{1}{2} \int_{3}^{9} t^{-2} dt = -\frac{1}{2} t^{-1} \Big|_{3}^{9} = \frac{1}{2t} \Big|_{9}^{3} = \frac{1}{2t} \Big|_{9}^{3}
$$

 $\frac{1}{2 \cdot 3} - \frac{1}{2 \cdot 9} = \frac{1}{6} - \frac{1}{18} = \frac{1}{9}.$
Теорема. (формула интегрирования по частям для определенного интеграла) Если функции и и у имеют непрерывные производные на отрезке  $[a,b]$ , то справедлива формула:

$$
\int_{a}^{b} u \, dv = uv \Big|_{a}^{b} - \int_{a}^{b} v \, du
$$
\n**Пример.** Вычислите интеграл 
$$
\int_{1}^{e} x \ln x \, dx
$$
.

Решение.

$$
\int_{1}^{e} x \ln x \, dx = \begin{vmatrix} u = \ln x & dv = x \, dx \\ du = \frac{dx}{x} & v = \frac{x^2}{2} \end{vmatrix} = \frac{x^2}{2} \ln x \Big|_{1}^{e} - \frac{1}{2} \int_{1}^{e} \frac{x^2}{x} \, dx = \frac{x^2}{2} \ln x \Big|_{1}^{e} - \frac{1}{2} \int_{1}^{e} x \, dx = \frac{x^2}{2} \ln x \Big|_{1}^{e} - \frac{1}{2} \int_{1}^{e} x \, dx = \frac{x^2}{2} \ln x \Big|_{1}^{e} - \frac{x^2}{4} \Big|_{1}^{e} = \left(\frac{e^2}{2} \ln e - \frac{1}{2} \ln 1\right) - \left(\frac{e^2}{4} - \frac{1}{4}\right) = \frac{e^2}{2} - \frac{e^2}{4} + \frac{1}{4} = \frac{1 + e^2}{4}.
$$

# Вычисление площадей плоских фигур

Площадь криволинейной фигуры *ABCD*, ограниченной сверху графиком непрерывной функции  $y = f_2(x)$ , снизу – графиком непрерывной функции  $y = f_1(x)$ , слева и справа – прямыми  $x = a$  и  $x = b$  (рис. 70), вычисляется по формуле

$$
S = \int_{a}^{b} (f_2(x) - f_1(x)) dx.
$$

Геометрически данное равенство очевидно: указанной площадь криволинейной фигуры представляет собой разность плошалей ДВУХ криволинейных трапеций, ограниченных снизу осью  $Ox$ .

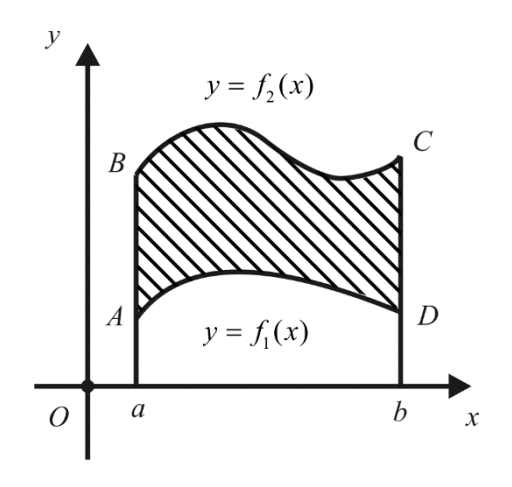

Puc.  $70$ 

Аналогичным образом, площадь криволинейной фигуры, ограниченной графиком непрерывной функции  $x = \varphi_1(y)$ , справа – графиком слева непрерывной функции  $x = \varphi_2(y)$ , снизу и сверху – прямыми  $y = c$  и  $y = d$ , вычисляется по формуле

$$
S = \int_{c}^{d} (\varphi_2(y) - \varphi_1(y)) dy.
$$

Если плоская фигура имеет «сложную» форму, то прямыми, параллельными оси  $Oy$  (или оси  $Ox$ ), ее следует разбить на части так, чтобы можно было применить известные формулы для вычисления площадей.

Пример. Вычислить площадь плоской фигуры, ограниченной графиками функций  $y = x$  и  $y = x^2$ .

Решение. Изобразив графики обеих функций на плоскости (рис. 71), убеждаемся, что речь идет о криволинейной фигуре, ограниченной сверху графиком функции  $y = x$ , снизу – графиком функции  $y = x^2$ . Точки пересечения графиков (0,0) и (1,1) легко находятся из уравнения  $x = x^2$ . Таким образом.  $f_2(x) = x$ ,  $f_1(x) = x^2$ ,  $a = 0$ ,  $b = 1$   $\mu$ 

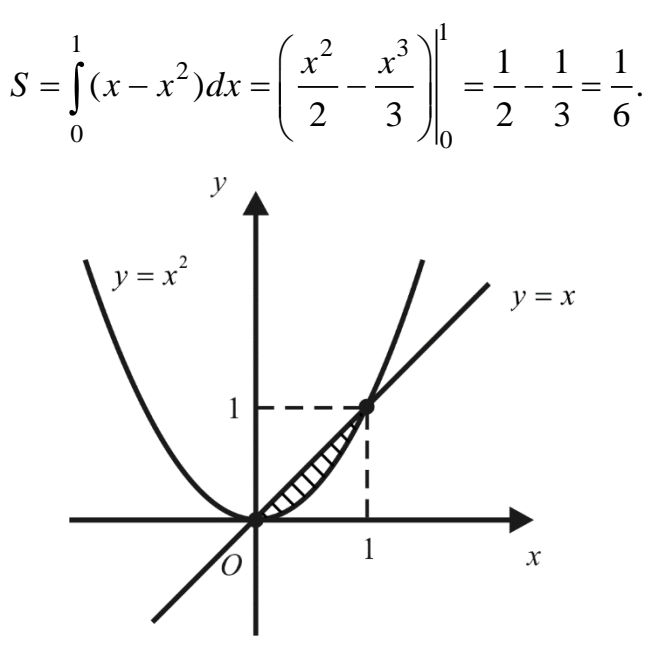

Puc. 71

### Длина дуги плоской кривой

Ограничимся случаем кривой, которая является графиком функции  $y = f(x)$ ,  $x \in [a, b]$ . Будем считать, что функция  $f(x)$  дифференцируема на отрезке  $[a, b]$ .

Разобьем отрезок [a, b] на части точками  $a = x_0 < x_1 < ... < x_n = b$  и впишем в рассматриваемую кривую ломаную с вершинами в точках  $(x_0, f(x_0))$ ,  $(x_1, f(x_1))$ , ...,  $(x_n, f(x_n))$  (рис. 72). Обозначим через  $L_n$  длину полученной поманой

Если существует конечный и не зависящий от способа разбиения отрезка [a, b] на части предел  $\lim_{n \to \infty} L_n$ , то кривая K, образованная графиком функции  $y = f(x)$ , называется спрямляемой, а сам этот предел – длиной дуги кривой.

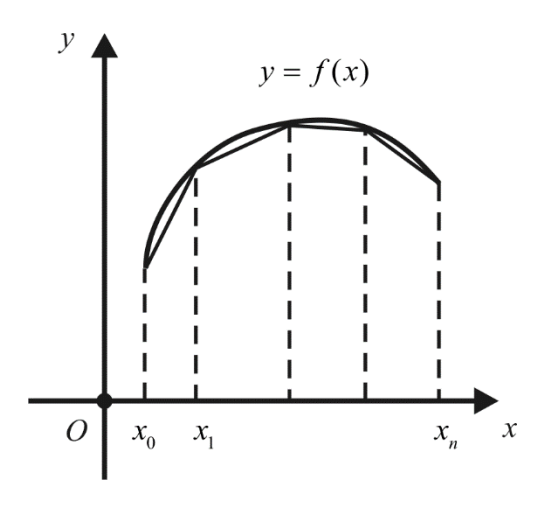

Puc.  $72$ 

**Теорема.** Пусть функция  $f(x)$  непрерывна вместе с  $f'(x)$  на отрезке  $[a, b]$ . Тогда кривая К, образованная графиком этой функции, является спрямляемой, а длина ее дуги L находится по формуле

$$
L = \int_{a}^{b} \sqrt{1 + (f'(x))^{2}} dx.
$$

Пример. Найти длину окружности радиуса  $R$ .

Решение. Найдем вначале длину *1* четверти окружности, задаваемой уравнением  $y = \sqrt{R^2 - x^2}$ , где  $0 \le x \le R$ . Поскольку

$$
y' = \frac{1}{2\sqrt{R^2 - x^2}} \cdot (-2x) = -\frac{x}{\sqrt{R^2 - x^2}},
$$

$$
l = \int_{0}^{R} \sqrt{1 + \left(-\frac{x}{\sqrt{R^2 - x^2}}\right)^2} dx = \int_{0}^{R} \frac{R}{\sqrt{R^2 - x^2}} dx = R \cdot \arcsin{\frac{x}{R}} \Big|_{0}^{R} = R \cdot \frac{\pi}{2}
$$

Тогда длина всей окружности  $L = 4l = 4R \cdot \frac{\pi}{2} = 2\pi R$ .

#### Вычисление объемов геометрических тел

Объем тела можно вычислить с помощью определенного интеграла, если известна площадь любого поперечного сечения этого тела.

Формула для вычисления объема тела по заданным поперечным сечениям:

$$
V = \int_{a}^{b} S(x) dx.
$$
 (45)

Пусть тело образовано вращением вокруг оси  $Ox$  криволинейной трапеции, ограниченной сверху графиком непрерывной функции  $y = f(x)$ ,  $x \in [a, b]$ . В этом случае каждое поперечное сечение представляет собой круг радиуса  $f(x)$ , откуда  $S(x) = \pi f^2(x)$  и формула (45) принимает вид

$$
V = \pi \int_{a}^{b} f^{2}(x) dx.
$$

Пример. Найти объем шара радиуса  $R$ .

**Решение.** Шар радиуса  $R$  можно рассматривать как тело, образованное вращением верхней полуокружности  $y = f(x) = \sqrt{R^2 - x^2}$  вокруг оси Ox. Тогда

$$
V = \pi \int_{-R}^{R} (\sqrt{R^2 - x^2})^2 dx = \pi \int_{-R}^{R} (R^2 - x^2) dx = \pi \left( R^2 x - \frac{x^3}{3} \right) \Big|_{-R}^{R} = \frac{4\pi R^3}{3}
$$

Если тело образовано вращением вокруг оси  $O<sub>y</sub>$  криволинейной трапеции, ограниченной справа графиком непрерывной функции  $x = \varphi(y)$ ,  $y \in [c, d]$ , то его объем вычисляется по формуле

$$
V = \pi \int_{c}^{d} \varphi^{2}(y) dy.
$$

**Пример.** Вычислить объем вулкана, профиль которого ограничен гиперболой *H* · *x* = 100, прямыми *H* = 1, *H* = 100 и осью *OH* (здесь *x* – расстояние, *H* – высота).

*Решение.* Объем вулкана равен объему тела, полученного вращением вокруг оси *OH* криволинейной трапеции *CcdD*, где *CD* – дуга кривой *H x* 100  $=$ (рис. 73):

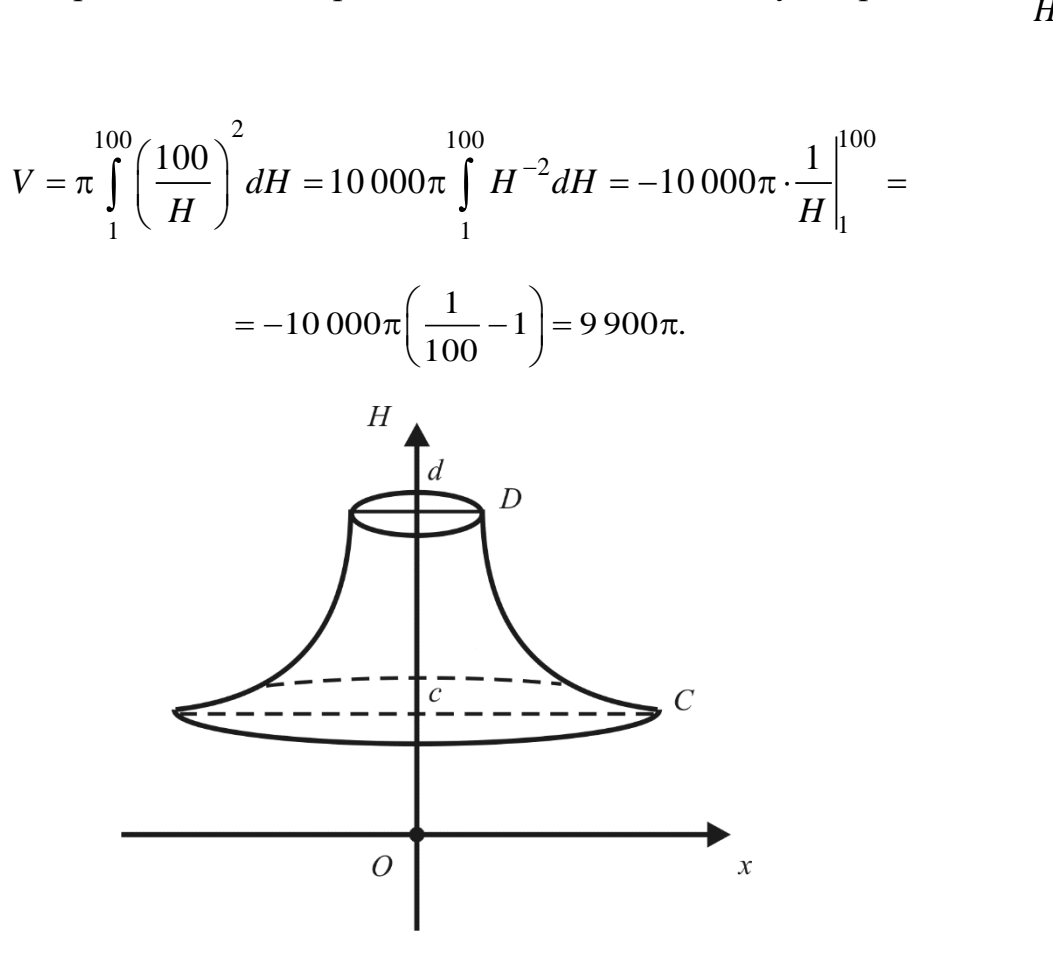

*Рис. 73*

# **1.3. ОСНОВЫ ТЕОРИИ ВЕРОЯТНОСТЕЙ**

#### **1.3.1. Элементы теории множеств. Комбинаторика**

В математике под *множеством понимается совокупность некоторых объектов, объединяемых по общим характеристическим свойствам и мыслимых в качестве единого.* 

Для *обозначения множеств* используются прописные буквы латинского алфавита *A*, *B*, *C*, …, *X*, *Y*, *Z*, или какого-либо другого по соглашению.

*Элементами множества* называются объекты, составляющие множество. Например, если множество представляет собой совокупность студентовгеографов конкретной группы, то его элементами будут фамилии студентов. Для *обозначения элементов* используются строчные буквы того же алфавита, например, *a*, *b*, *c*, … *x*, *y*, *z*.

Тот факт, что «х является элементом множества  $M$ » записывается в виде х  $\in$  *M*. Это высказывание можно также прочесть следующим образом: «х принадлежит множеству М» или «х содержится в множестве М». Символ  $\in$ называется символом принадлежности. Он происходит от первой буквы греческого слова  $\varepsilon \sigma \tau$ и – быть. Если «х не является элементом множества М», то пишут  $x \notin M$  и читают, как «х не принадлежит множеству  $M$ », «х не содержится в множестве М».

Множество считается заданным, если о каждом объекте можно сказать принадлежит он этому множеству или нет. Например, совокупность студентовгеографов на потоке является множеством, так как про каждого студента можно сказать числится он на данном потоке или нет.

Упражнение. Определить, какие из следующих совокупностей задают множества, а какие нет:

 $1$ Совокупность лиц, работающих в БГУ, имеющих высшее образование,

- $\overline{2}$ . Совокупность произведений искусства,
- $\mathcal{R}_{\mathcal{L}}$ Совокупность красивых девушек в аудитории,

 $\overline{4}$ Совокупность студентов-геологов в университете,

5. Совокупность зрителей в кинотеатрах города Минска.

Возможны различные способы задания множества. Один из них состоит в том, что дается полный список элементов, входящих во множество.

Множество, состоящие из конечного числа элементов, называется конечным множеством. Конечное множество можно задать, перечисляя его элементы. Элементы, принадлежащие конечному множеству, записывают между двумя фигурными скобками и разделяют их запятыми.

Например, множество букв алфавита белорусского языка –  $\{a, 6, B,..., a\}$ ; множество студентов данной учебной группы определяется их списком в зачетной ведомости – {Баранкина О.В., Иванов А.П., ..., Петрова И.Н.}; множество всех стран на земном шаре - их списком в последнем издании географического атласа;

Но этот способ задания множеств, т.е. способ перечисления элементов множества, применим лишь к конечным множествам, да и то не ко всем. Например, множество рыб в океане конечно, однако задать их списком, перечислить их трудно.

Замечание. В дальнейшем, для удобства, будем давать словесное описание множества в кавычках, например, множество  $A -$  «множество студентов- $2000206$ ».

Если число элементов бесконечное, то множество называется бесконечным. Примерами бесконечных множеств являются множество натуральных чисел, множество сценариев развития исторических событий в будущем, множество точек на отрезке. К бесконечным множествам способ перечисления элементов множества вовсе не применим. Множество всех целых чисел таким способом задать нельзя!

Множество, которое не содержит ни одного элемента, называется пустым множеством и обозначается символом  $\varnothing$ . Пустое множество единственно и оно является конечным. Например, множество динозавров в зоопарке города Минска является пустым, так как не содержит ни одного элемента, множество электронных баз данных в 19 веке, множество действительных корней уравнения  $x^2 + 1 = 0$  также являются пустыми.

Замечание. Символ для пустого множества только один, потому что пустое множество единственно.

 $\overline{B}$ обшем случае множество залается  $\mathbf{c}$ помошью указания характеристических свойств его элементов, при этом используются фигурные скобки, а внутри них приводятся характеристические свойства, описывающие элементы множества (появляется строгое математическое описание). Так запись  ${x: x \text{ o}6}$ ладает свойством  $P$ 

задает множество, содержащее только те объекты, которые имеют свойство Р. Двоеточие в этой записи можно читать как «такой, что».

Таким образом, множества задают либо перечислением его элементов, либо описанием характеристического свойства множества, которое четко определяет совокупность его элементов.

**Пример.** Множество  $A = \{2, 4, 6, ...\} = \{x: x$  – четное натуральное число, В = {1, 2, 3, 4, 5} или множество  $B = \{x: x - \text{натуpanb} = \text{uncno, taxoe, yro } x < 6\}.$ 

# Диаграммы Эйлера-Венна

Определение подмножества. Множество А называется подмножеством множества В, обозначается  $A \subset B$  (или  $B \supset A$ ), если каждый элемент множества А является элементом множества В.

 $A \subset B \Leftrightarrow (\forall x)(x \in A \Rightarrow x \in B).$ 

В этой символической записи использованы логические обозначения: символ  $\forall$  – квантор всеобщности («для всех», «для любого»), знак  $\Rightarrow$  **импликация** (т. е.  $X \Rightarrow Y$  означает: «если X, то Y», «в случае X выполняется Y»), наконец, логическая связка  $\Leftrightarrow$  - эквивалентность («если и только если», ритуальное выражение «тогда и только тогда, когда»), называемая иногда «лвойной импликацией».

Например, множество  $A$  – «множество студентов-геологов БГУ» является подмножеством множества  $B$  – «множество студентов ФГиГ БГУ», т. е.  $A \subset B$ , и если рассмотреть множество  $C$  – «множество студентов БГУ», тогда  $A \subset B \subset C$ .

Замечание. В число «подмножеств» непустого множества А удобно включить само A и пустое множество  $\varnothing$ , т. е.

## $A \subset A$   $\mathbf{u} \oslash \subset A$ .

Таким образом, всякое множество есть подмножество самого себя. Второе включение можно мотивировать исходя из следующего рассуждения. Если бы пустое множество  $\varnothing$  не было подмножеством множества A, то оно содержало бы элемент принадлежащий  $\varnothing$ , но не принадлежащий  $A$ , а поскольку пустое множество не содержит элементов, то это невозможно.

Эти два подмножество, т. е. Ø и А, называются несобственными подмножествами множества А. Остальные подмножества, если таковые есть. называются собственными подмножествами множества А. Например, множество гласных букв является собственным подмножеством множества букв русского алфавита.

Пример. Выпишем все подмножества заданных конечных множеств.

а) Подмножествами двухэлементного множества  $\{1, 2\}$  являются четыре множества:  $\emptyset$ , {1}, {2}, {1, 2};

б) Подмножествами трехэлементного множества  $\{0, 1, 3\}$  являются восемь MHOXECTB:  $\emptyset$ , {0}, {1}, {3}, {0, 1}, {0, 3}, {1, 3}, {0, 1, 3}.

У конечного множества, состоящего из п элементов, будет ровно  $2^n$ подмножеств, включая пустое и его самого.

Обычно все множества, с которыми имеют дело в математическом рассуждении, являются подмножествами некоторого фиксированного множества. Поэтому будем предполагать, что множества, рассматриваемые в рамках какой-либо теории, являются подмножествами одного множества, называемого универсальным множеством. Будем обозначать его через  $U$ .

Существует удобный прием изображения очень наглядного взаимоотношений множествами. позволяющий иллюстрировать между операции над ними, - это, так называемые, диаграммы Эйлера-Венна. Это графический способ изображения множеств в виде кругов, которым активно пользовались Леонард Эйлер, а затем и Джон Венн. Существует очень удобный приём наглядного изображения множеств и операций над ними. Множества в этих диаграммах чаще всего изображаются кругами, точнее их внутренностью и получаемыми из них фигурами, а прямоугольник изображает универсальное множество  $U$ . В диаграммах Эйлера-Венна не имеет значения относительный размер кругов, важно только их взаимное расположение.

На рис. 74 два множества А и В изображены кругами, причем видно, что множество A включено в множество B, т. е.  $A \subset B$ , и  $A - \text{co6}$ ственное подмножество множества В, которое не совпадает с ним.

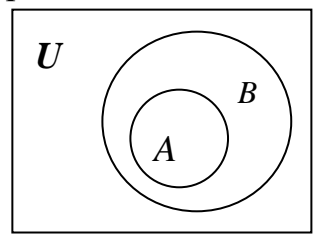

Puc. 74

Определение равенства множеств. Множества А и В равны, обозначается  $A = B$ , если все элементы множества А принадлежат также множеству  $B$ , а все элементы множества  $B$  принадлежат также множеству  $A$ :

 $A = B \Leftrightarrow A \subset B u B \subset A.$ 

Согласно этому определению,  $A = B$ , если каждое из двух множеств есть подмножество другого множества, поэтому можно говорить, что множества А и  $B$  «состоят из одних и тех же элементов».

Пусть множество  $X = \{2, 3\}$ , а множество  $Y = \{y: y^2 - 5y + 6 = 0\}$ , тогда  $X = Y$ .

Определение неравенства множеств. Множества А и В не равны, обозначается  $A \neq B$ , если в одном из этих множеств есть хотя бы один элемент, которого нет в другом множестве.

Пример. Если  $A = \{1,2,3\}$  и  $B = \{1,2,4\}$ , то множества A и B не равны, то есть  $A \neq B$ .

Замечание. Для неравных множеств не выполняется хотя бы одно из этих включений  $A \subset B$ ,  $B \subset A$ .

**Пример.** Если *A* = {1,2} и *B* = {1,2,4}, то *A* ≠ *B*, так как множество *B* не является подмножеством множества  $A$ , то есть  $B \not\subset A$ .

#### Операции над множествами и их основные свойства

Над множествами можно производить различные операции, результатом которых будут являться новые множества. Задать операцию над множествами это означает указать способ как по двум заданным множествам  $A$  и  $B$  строить третье.

Определение пересечения множеств. Пересечением двух множеств А и В, обозначается  $A \cap B$ , называется множество, которое состоит из всех элементов, принадлежащих каждому из множеств А и В:

$$
A \cap B \stackrel{def}{=} \{x: x \in A \text{ if } x \in B\}.
$$

 $\frac{def}{df}$  Символ «равенства с *def*, т.е. запись = в этой формуле означает «равенство

по определению», т. е. то, что стоит слева от этого символа, определяется через то, что стоит справа, а def - это сокращение от латинского слова definito определение. Пересечение  $A \cap B$  двух множеств A и B отражает степень близости этих множеств.

## Примеры:

1. Пусть  $A$  – «множество студентов 1-го курса ФГиГ», а  $B$  – «множество девушек-географов ФГиГ», то  $A \cap B$  – «множество девушек-географов 1-го курса Ф $\Gamma$ и $\Gamma$ »;

2. Пусть  $A$  – «множество нечетных чисел», а  $B$  – «множество двузначных чисел», то  $A \cap B$  – «множество нечетных двузначных чисел»;

Если множества  $A$  и  $B$  не имеют общих элементов, то их пересечение пусто, пишем  $A \cap B = \emptyset$ , и в таком случае говорят, что множества A и B не **пересекаются**. На рис. 75 *a*),*b*) приведены диаграммы Эйлера-Венна для двух множеств А и В в случаях когда, соответственно  $A \cap B \neq \emptyset$  и  $A \subset B$ . Множеству  $A \cap B$  на этих рисунках соответствует заштрихованная часть диаграмм.

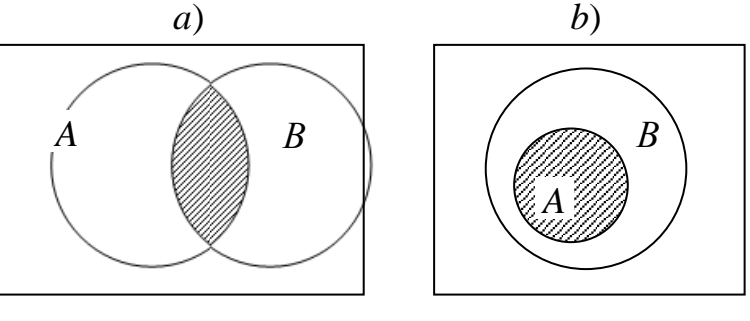

 $Puc$  75

Обратим внимание на то, что в описании пересечения множеств использована связка «и» вместе с символами принадлежности элемента « $\in$ ».

Операция пересечения множеств обладает рядом свойств, напоминающих свойства операции умножения чисел. Однако некоторые свойства пересечения множеств отличаются от соответствующих свойств умножения.

Если А подмножество множества B, т. е.  $A \subset B$ , то  $A \cap B = A$  (см. рис. 75 b)), поскольку общими для множеств А и В будут все элементы множества А, и только они.

Замечание. Отметим, свойства пересечения, справедливые для любых множеств А. В и С:

$$
A \cap B \subset A \quad u \quad A \cap B \subset B.
$$

Кроме того, из включения  $A \subset B$  следует включение  $A \cap C \subset B \cap C$ . В частности, для любого множества А имеют место равенства:

$$
A \cap \varnothing = \varnothing \cup A \cap U = A.
$$

*Также верно равенство*  $A \cap A = A$ .

Замечание. Для любых двух множеств А и В выполняются свойства коммутативности операции пересечения:

$$
A\cap B=B\cap A.
$$

Коммутативный закон показывает, что можно как угодно менять порядок множеств в указанных операциях.

Замечание. Для любых трех множеств А, В и С выполняются свойства ассоциативности для операции пересечения:

$$
A \cap (B \cap C) = (A \cap B) \cap C.
$$

Определение объединения множеств. Объединением двух множеств А и В, обозначается  $A \cup B$ , называется множество, которое состоит из всех

элементов, принадлежащих хотя бы одному из множеств  $A$  и  $B$ .

$$
A \cup B = \{x: x \in A \text{ with } x \in B\}.
$$

#### Примеры:

1. Пусть  $A$  – «множество всех нечетных натуральных чисел», а  $B$  – «множество всех четных натуральных чисел», то  $A \cup B$  – «множество всех натуральных чисел»;

2. Пусть  $A$  – «множество всех девушек, которые учатся на ФГиГ», а  $B$  – «множество всех юношей, которые учатся на  $\Phi\Gamma$ и $\Gamma$ », то  $A \cup B$  – «множество всех студентов ФГиГ»;

3. Пусть  $A = \{3,5,7\}$ ,  $B = \{1,3,9\}$ ,  $C = \{4,6\}$ , тогда  $A \cup B = \{1,3,5,7,9\}$ ;  $A \cup C$  $=\{3,4,5,6,7\}.$ 

Операция объединения множеств обладает рядом свойств, напоминающих свойства операции сложения чисел. Однако некоторые свойства объединения множеств отличаются от соответствующих свойств сложения чисел.

Если А подмножество множества B, т. е.  $A \subset B$ , то  $A \cup B = B$ , так как элементы из множества А принадлежат множеству В и второй раз включать их в объединение не надо.

На рис. 76 приведены диаграмма Эйлера-Венна для двух множеств А и В в случаях, когда  $A \cap B \neq \emptyset$ , когда  $A \subset B$  и  $A \cap B = \emptyset$ . Множеству  $A \cup B$  на рисунках соответствует заштрихованная часть диаграмм.

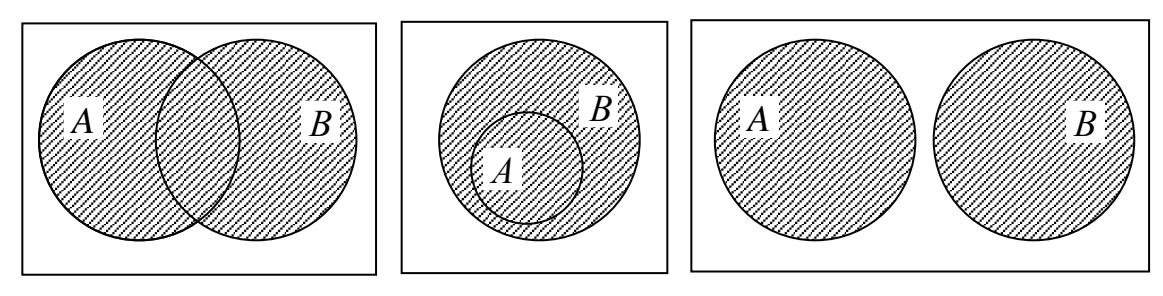

Puc. 76

Замечание. Отметим свойства объединения, справедливые для любых множеств А. В и С:

 $A \subset A \cup B$   $\mu$   $B \subset A \cup B$ .

Кроме того, из включения  $A \subset B$  следует включение  $A \cup C \subset B \cup C$ . В частности, для любого множества А имеют место равенства:

 $A \cup \emptyset = A u A \cup U = U.$ 

Также верно равенство  $A \cup A = A$ .

Соотношение  $A \cup B = \emptyset$  равносильно двум соотношениям  $A = \emptyset$  и  $B = \emptyset$ .

Замечание. Для любых двух множеств А и В выполняются свойства коммутативности операции объединения:

$$
A\cup B=B\cup A.
$$

Замечание. Для любых трех множеств А, В и С выполняются свойства ассоциативности для операции объединения:

$$
A \cup (B \cup C) = (A \cup B) \cup C.
$$

Замечание. При чередовании операций объединения и пересечения для любых трех множеств А, В, и С выполняются свойства дистрибутивности одной операции относительно другой:

 $A \cup (B \cap C) = (A \cup B) \cap (A \cup C),$  $A \cap (B \cup C) = (A \cap B) \cup (A \cap C).$ 

Определение разности множеств. Разностью двух множеств А и В, обозначается  $A \setminus B$  (или  $A - B$ ), называется множество, которое состоит из

всех элементов, принадлежащих множеству А, но не принадлежащих множеству В:

$$
A \setminus B = \{x: x \in A \mid \mathbf{M} \ x \notin B\}.
$$

В определении разности множеств не предполагается, что множество В является подмножеством множества А.

#### Примеры:

Пусть *А* и *B* – «множества студентов специальности геология,  $1_{-}$ изучающих английский и немецкий языки, соответственно», то  $A \setminus B$  -«множество студентов специальности геология, которые изучают английский язык, но не изучают немецкий язык»;

Пусть  $A = \{3,5,7\}$ ,  $B = \{1,3,9\}$ ,  $C = \{4,6\}$ , тогда  $A \setminus B = \{5,7\}$ ,  $A \setminus C = \emptyset$ ; 2. Пусть  $A = \{x: |x| \le 5\}$  и множество  $B = \{x: x < 2\}$ , то тогда разность  $A \setminus B = \{x: 2 \le$  $x \leq 5$ :

Замечание. Отметим свойство разности, справедливое для любых множеств A, B и C: A \ B  $\subset$  A. Кроме того, из включения  $A \subset B$  следуют включения:  $(A \setminus C)$  $\subset (B \setminus C)$  и  $(C \setminus B) \subset (C \setminus A)$ . В частности, для любого множества A имеют место равенства:  $A \setminus A = \emptyset$ ,  $A \setminus \emptyset = A$  и  $\emptyset \setminus A = \emptyset$ .

Определение дополнения множеств. Если  $U$  — универсальное множество. содержащее множество A, то разность  $U \setminus A$  называется дополнением множества А и обозначается  $\overline{A}$ :

$$
\overline{A} \stackrel{def}{=} \{x: x \in U \text{ u } x \notin A\} = U \setminus A.
$$

Заметим, что дополнение  $\overline{A}$  множества  $A$  – это множество элементов фиксированного универсального множества  $U$ , не входящих в множество  $A$ .

Например, если  $U$  – множество всех действительных чисел  $R$ , то дополнением множества всех рациональных чисел будет множество всех иррациональных чисел.

Замечание. Отметим следующие свойства дополнения, справедливые для любого множества А и содержащего его универсального множества  $U$ :

$$
A \cup A = U \quad u \quad A \cap A = \varnothing.
$$

 $\overline{\overline{A}} = A - 3a$ кон двойного дополнения,  $\overline{\emptyset} = U$ ,  $\overline{U} = \emptyset$ .

Замечание. Выделим также свойство дополнения для включения множеств, т. е. если  $A \subset B$ , то  $\overline{B} \subset \overline{A}$  или  $U \setminus B \subset U \setminus A$ 

Замечание. Разность множеств А и В можно выразить через пересечение множеств А и  $\overline{B}$ , а именно,  $A \setminus B = A \cap \overline{B}$ , т. е. разность множеств  $A \setminus B$  есть пересечение множества А и дополнения множества В.

Задачи, при решении которых приходится составлять различные комбинации из конечного числа элементов и производить подсчет числа всех возможных таких комбинаций, относятся к разделу математики, который называется *комбинаторикой*. Этот раздел математики находит широкое применение в философии. Классической теории вероятностей предшествуют разделы комбинаторики.

Комбинаторный подсчет числа случаев, благоприятствующих тому или иному событию, служит хорошей психологической подготовкой к введению понятия вероятности. Лучший способ освоения комбинаторики – решение задач. О простых и типовых, но в тоже время важных, задачах пойдет речь ниже. Начнем с **основных принципов комбинаторики**  *принципа сложения и принципа умножения*, которые рассмотрим сначала на примерах.

**Пример.** Пусть в книжном магазине имеются 8 различных видов книг по «Географии» и 5 различных книг по «Высшей математике». Сколькими способами можно выбрать в подарок книгу по «Географии» или книгу по «Высшей математике»? Сколькими способами можно выбрать две книги, по «Высшей математике» и « Географии»?

*Ответ на первый вопрос очевиден*. Книгу по «Географии» можно выбрать 8 способами, по «Высшей математике» – 5 способами. Следовательно, книгу по «Географии» или по «Высшей математике» можно выбрать 8+5=13 способами. Для ответа на второй вопрос заметим, что если мы выбираем две книги по «Высшей математике» и «Географии», то к каждой из 8 различных книг по «Географии» можно подобрать книгу по «Высшей математике» 5 способами, а именно, к первой книге по «Географии» подбираем 5 различных книг по «Высшей математике», ко второй книге по «Географии» — опять 5 различных книг по «Высшей математике» и т.д. Таким образом, набор, состоящий из книги по «Высшей математике» и «Географии» можно выбрать  $5+5+5+5+5+5+5+5=8.5=40$  способами.

На этом простейшем примере мы продемонстрировали применение принципов сложения и умножения. Отметим, что понятия теории множеств, как *подмножество*, *объединение множеств*, *пересечение множеств*, рассмотренные в первой главе, оказываются весьма полезными при решении комбинаторных задач. Сформулируем теперь основные принципы комбинаторики в общем виде.

*Комбинаторный принцип сложения. Если множество A содержит n разных элементов, а множество*  $B - m$  *разных элементов*  $u \wedge A \cap B = \emptyset$ , *то множество A B содержит n*+*m элементов*.

*Замечание.* Если некоторый объект «*A*» можно выбрать *n* способами, а другой объект «*B*», отличный от «*A*», – *m* способами, то, согласно комбинаторному принципу сложения, объект «*A* или *B*» можно выбрать *n*+*m* способами.

Рассмотрим пример, иллюстрирующий *комбинаторный принцип умножения*.

**Пример.** Из города Минска в Москву ведет *n* путей, а из города Москвы в город Орел ведет *m* путей. Скольким числом различных путей можно совершить путешествие из Минска в Орел через город Москву?

Выбрать один из *n* возможных путей из Минска в Москву, дальше можно продолжить путешествие *m* способами, поэтому общее число различных путей из города Минска в город Орел равно *nm*.

*Комбинаторный принцип умножения***.** *Если множество A содержит n различных элементов, т.е. A* = {*a*<sup>i</sup> *: i=*1,2,…,*n*}, *а множество B – m разных элементов, т.е. B* = {*b<sup>j</sup> : j=*1,2,…,*m*}, *то тогда множество C, составленное из всех возможных пар, т.е.*  $C = \{(a_i, b_i): i = 1, 2, ..., n; j = 1, 2, ..., m\}$ , содержит n·m *элементов*.

*Замечание.* Если некоторый объект «*A*» можно выбрать *n* способами, а после каждого такого выбора другой объект «*B*» можно, независимо от выбора «*A*», выбрать *m* способами, то, согласно комбинаторному принципу умножения, объект «*A и B*» можно выбрать *nm* способами.

**Пример.** Рассмотрим сколькими способами можно выбрать гласную и согласную буквы из слова ПРОЦЕНТ.

Гласную букву можно выбрать двумя способами (О или Е), а согласную пятью способами (П, Р, Ц, Н или Т). Следовательно, согласно *комбинаторному принципу умножения* и в силу сделанного замечания, гласную и согласную буквы можно выбрать 2.5=10 способами.

# **Основные комбинаторные формулы для подсчета числа упорядоченных и неупорядоченных наборов**

Решение комбинаторных задач часто приводит к понятиям *перестановки, размещения* и *сочетания.* Поэтому на начальном этапе знакомства с основами комбинаторики необходимо научиться определять вид соединения элементов конечного множества, а также подсчитать количество таких соединений.

Для построения соответствующих математических моделей комбинаторных задач будем использовать математический аппарат теории множеств. Если множество состоит из элементов *a*, *b* и *c*, то нам безразличен порядок, в котором указаны элементы, например:

$$
\{a, b, c\} = \{b, a, c\} = \{c, b, a\}.
$$

Но есть задачи, в которых важен порядок следования элементов. При этом указывается, какой элемент считается первым, какой - вторым, какой - третьим и т.д.

*Множество вместе с заданным в нем порядком расположения его элементов называют упорядоченным множеством.*

Очевидно, что каждое множество, содержащее более одного элемента, можно упорядочить не единственным способом. Упорядоченные множества записывают, располагая по порядку их элементы в круглых скобках:

(*a*, *b*, *c*), (*b*, *a*, *c*), (*c*, *b*, *a*).

Например, из двух букв А и Б можно построить упорядоченное множество двумя различными способами:

## $(A, B), (B, A).$

Три буквы А, Б и В можно расположить в виде последовательности уже шестью способами. Разумеется, когда мы говорим о последовательности, то имеем в виду упорядоченное множество элементов, так что перестановки элементов He допускаются. Например,  $\overline{AB}$  $\overline{M}$ БA это разные последовательности. К каждой последовательности вида АБ и БА можно подставить букву В тремя различными способами: поставить его спереди, между буквами или сзади. Тогда из АБ получим: ВАБ, АВБ, АБВ, а из БА получим: ВБА, БВА и БАВ. Все получившиеся последовательности разные и их можно записать в виде следующих упорядоченных множеств:

 $(A,B,B), (A,B,B), (B,A,B), (B,B,A), (B,A,B), (B,B,A).$ 

Определение перестановки. Установленный в конечном множестве порядок называют перестановкой его элементов.

Упорядоченные множества считаются различными, если они отличаются либо своими элементами, либо их порядком.

Замечание. Различные упорядоченные множества, которые отличаются лишь порядком элементов, т.е. могут быть получены из того же самого множества, называются перестановками этого множества.

Для сокращения записи произведения всех натуральных чисел от 1 до  $n$  в математики используется *n*-факториал, обозначают *n*! (читают «эн-факториал»), T.e.

$$
n! = 1.2.3 \cdot (n-1) \cdot n.
$$

Число всевозможных перестановок в множестве из п элементов обозначают  $P_n$  ( $P$  – первая буква французского слова *permutation* – перестановка). Читается: «Число перестановок из эн элементов» или «Пэ из эн».

**Утверждение.** Число перестановок  $P_n$  можно вычислить по формуле:

$$
P_n = n \cdot (n-1) \cdot \ldots \cdot 3 \cdot 2 \cdot 1 = n!
$$

Пусть  $n = 2$ , тогда число перестановок из двух элементов равно 2 – на первое место поставили любой из двух, а на второе – оставшийся элемент.  $P_2 = 2$ . Если *n*  $=$  3, тогда число перестановок из трех элементов вычисляется следующим образом: на первое место ставим любой один из трех элементов, вариантов в этом случае 3, на второе – любой один из двух оставшихся, вариантов 2 и на третье место - последний элемент, вариант один. Таким образом, в силу комбинаторного принципа умножения число всех таких перестановок равно  $P_3$ =  $3 \cdot 2 \cdot 1 = 3! = 6.$ 

Пример. Сколько существует вариантов проведения собрания учебной группы, если количество выступающих на собрании - 4?

Решение. Так как на собрании должны выступать всего четыре оратора, то число способов расположения их в списке выступающих и, соответственно, число способов проведения собрания равно числу перестановок из 4 элементов  $-P_4$ , r.e.  $P_4 = 4! = 4 \cdot 3 \cdot 2 \cdot 1 = 24$ .

При помощи формулы для  $P_n$  получаем:

 $1! = 1$ ,  $2! = 2$ ,  $3! = 6$ ,  $4! = 24$ ,  $5! = 120$ ,  $6! = 720$ ,

 $7! = 5040, 8! = 740320, 9! = 362880, 10! = 3628800.$ 

Принято считать, что 0!=1.

Замечание.  $E$ *C* $\overline{u}$ рассматривать перестановки  $\boldsymbol{n}$ предметов. расположенных не в ряд, а по кругу, и считать одинаковыми расположения, переходящие друг в друга при вращении, то число различных перестановок равно  $P_{n-1} = (n-1)!$ 

Перестановки букв некоторого слова называют **анаграммами**. Например, среди анаграмм слова КРОТ, которых всего  $P_4 = 4! = 24$ , только одна, не считая самого слова КРОТ, имеет смысл в русском языке: КОРТ. Анаграмм слова ПРОЕКТ будет  $P_6 = 6! = 720$ .

При решении задач иногда необходимо из *п* имеющихся различных объектов отобрать произвольные *m* штук ( $m \le n$ ) и расположить их в некотором порядке. Сколько существует упорядоченных расположений при заданных числах п и т?

Например, пусть даны четыре буквы А, Б, В, Г. Требуется выделить из них две буквы и эти две буквы расположить в определенном порядке. Таких способов 12. Действительно, первую букву можно выбрать четырьмя способами, а вторую придется выбирать из оставшихся трех, следовательно, в силу комбинаторного принципа умножения, всего получается 4.3=12 способов. Запишем их в виде упорядоченных множеств:

> $(A, B), (A, B), (A, \Gamma), (B, A), (B, B), (B, \Gamma),$  $(B, A), (B, B), (B, \Gamma), (\Gamma, A), (\Gamma, B), (\Gamma, B).$

В общем случае имеем и различных элементов, выберем из них *т* элементов. При этом выборки могут отличаться или составом элементов, или их порядком. Посчитаем число таких упорядоченных выборок. На первое место можно поставить любой из *n* элементов, на второе место – любой из оставшихся  $(n-1)$ элементов и т.д., на *m*-ое место – любой из оставшихся ( $n - (m-1)$ ) элементов. Следовательно, в силу комбинаторного принципа умножения всего получается  $n \cdot (n-1) \cdot \ldots \cdot (n-(m-1))$  упорядоченных выборок из *n* элементов по *m* элементов.

Определение размещения. Конечные упорядоченные подмножества заданного множества называются размещениями.

Число всевозможных размещений из *n* элементов по *m обозначают*  $A_{n}^{m}$  (A - первая буква французского слова *arrangement* - размещение). Читается: «число размещений из эн элементов по эм» или «А из эн по эм».

**Утверждение.** Число размещений  $A_n^m$ , где  $m \le n$ , можно вычислить по формуле:

$$
A_n^m = n \cdot (n-1) \cdot ... \cdot (n-m+1) = \frac{n!}{(n-m)!}
$$

Из формулы числа размещений следует:

$$
A_n^1 = n, A_n^2 = n \cdot (n-1), A_n^3 = n \cdot (n-1) \cdot (n-2),
$$
  

$$
A_3^2 = 3 \cdot 2 = 6, A_4^3 = 4 \cdot 3 \cdot 2 = 24, A_5^4 = 5 \cdot 4 \cdot 3 \cdot 2 \cdot 1 = 120.
$$

Принято считать, что  $A_n^0 = 1$ . Это верно, поскольку существует только одно пустое множество Ø и можно считать, что оно может быть упорядочено одним-единственным образом. Кроме того, это логично: есть единственный способ не выбирать ни одного объекта из *п* имеющихся - «ничего не делать».

Замечание. Перестановки – это частный случай размещения при т=п, т.е.  $A_n^n = P_n = n!$  Кроме того, для  $m = n-1$  в формуле для числа размещений имеем  $A_n^{n-1}$  $= A_n^n = n!$ 

Последнее равенство справедливо, так как если из *п* различных объектов выбраны  $n-1$  и расположены в некотором порядке, то на оставшееся место может претендовать только один оставшийся элемент, который можно и не выбирать, T.e.  $A_n^{n-1} = A_n^n$ .

**Пример.** Сколько существует в *n*-буквенном алфавите *m*-буквенных слов, состоящих из различных букв?

Решение. По формуле для количества размещений искомое число равно

$$
A_n^m = \frac{n!}{(n-m)!}.
$$

Например, из 33 букв русского алфавита можно составить двухбуквенных слов  $A_{33}^2 = \frac{33!}{(33-2)!} = 33.32 = 1056$ , не содержащих повторений букв.

Пример. Студенту-геологу необходимо срочно до отчисления пересдать 3 зачета на протяжении 4 дней. Посчитать, сколько вариантов теоретически существует для дней сдачи этих зачетов.

Решение. Искомое число способов равно числу 3-элементных упорядоченных подмножеств, т.е. дни сдачи зачетов, 4-элементного множества. По формуле числа размещений это число равно  $A_4^3 = 24$ .

В некоторых задачах по комбинаторике не имеет значения порядок расположения объектов в той или иной совокупности. Важно лишь то, какие именно элементы ее составляют. Вот интересующий нас сейчас вопрос: сколькими способами можно выбрать из п различных предметов т штук (т  $\leq$  $n$ ?

Например, пусть из четырех корзин обозначенных буквами А, Б, В и Г нужно выбрать две. Сколькими способами это можно сделать? Свяжем этот пример с примером, рассмотренным выше, а именно выбранные корзины будем отмечать тем, что положим в них шары. Однако можно заметить, что каждый выбор пары корзин встречается в списке 12 соответствующих размещений дважды, например, АБ и БА. Сейчас для нас не существенно, какой шар, первым или второй оказался в корзине, или, другими словами, в каком порядке

осуществлялся выбор корзин. Поскольку в нашем случае, т.е. перемен мест, двух выбранных корзин, т.е. перестановок, всего две, то две корзины из четырех можно выбрать 12:2=6 способами.

Определение сочетания. Конечные неупорядоченные подмножества заланного множества называют сочетаниями.

Отметим, что перестановки и размещения - это упорядоченные множества, а сочетание – это неупорядоченные множества. Сочетания – это такая выборка элементов, при которой их порядок совершенно не важен.

Число всевозможных сочетаний из *n* элементов по *m обозначают*  $C_{n}^{m}$  (C – первая буква французского слова *combinaison* - сочетание). Читается: «число сочетаний из эн элементов по эм» или «С из эн по эм».

**Утверждение.** Число сочетаний  $C_n^m$ , где  $m \le n$ , можно вычислить по формуле:

$$
C_n^m = \frac{n \cdot (n-1) \cdot ... \cdot (n-m+1)}{m!} = \frac{n!}{m!(n-m)!}
$$

Формула числа сочетаний интересна уже тем, что дробь, стоящая в ее правой части, равна целому числу, т.е. все числа, стоящие в знаменателе, сократятся с числами, стоящими в числителе. В частности, из формулы числа сочетаний следует, что

$$
C_n^1 = n, \ C_n^2 = \frac{n(n-1)}{2}, \ C_n^3 = \frac{n(n-1)(n-2)}{6},
$$
  

$$
C_3^2 = \frac{3 \cdot 2}{2!} = 3, \ C_4^3 = \frac{4 \cdot 3 \cdot 2}{3!} = 4, \ C_5^4 = \frac{5 \cdot 4 \cdot 3 \cdot 2}{4!} = 5.
$$

Если в этой формуле для  $C_n^m$  положить  $m=0$ , то получим, что  $C_n^0 = \frac{n!}{0!(n-0)!}$ 

= 1, поэтому принято считать, что  $C_n^0$  = 1. Это равенство имеет содержательный смысл, состоящий в том, что есть только один способ не выбирать ни один элемент (или выбрать 0 элементов) из *n*- элементного множества. В частности, отметим, что  $C_n^0 = 1$ .

Замечание. Обратим внимание на своеобразную симметричность формулы для числа сочетаний: если заменить т на т-п, то получится то же самое выражение, только факториалы в знаменателе поменяются местами:

$$
C_n^{n-m} = \frac{n!}{(n-m)!(n-(n-m))!} = \frac{n!}{(n-m)!m!} = \frac{n!}{m!(n-m)!} = C_n^m.
$$

Например, пусть в группе из *п* студентов-геологов надо выбрать *т* студентов для участия в студенческой факультетской конференции. Выбор т участников конференции равносилен выбору *n-m* студентов группы, не участвующих в конференции. Поэтому число способов, которым можно выбрать т человек из *n*, равно числу способов, которым можно выбрать *n*-т человек из

*n*. Это означает, что  $C_n^m = C_n^{n-m}$  или непосредственно  $\frac{n!}{m!(n-m)!}$ 

 $\frac{n!}{(n-m)!(n-n+m)!}$ .

B частности,  $C_5^0 = C_5^5 = 1$ ,  $C_4^1 = C_4^3 = 4$ .

Пример. Посчитаем, сколькими способами можно выбрать трех человек на три одинаковые должности из десяти кандидатов?

Решение. Поскольку должности одинаковые, то порядок в каждой выборке из трех человек не имеет значения. По формуле для числа сочетаний искомое количество способов выбора на три одинаковые должности из десяти кандидатов

 $C_{10}^3 = \frac{10!}{3!(10-3)!} = \frac{10!}{3! \cdot 7!} = \frac{10 \cdot 9 \cdot 8 \cdot (7)!}{3! \cdot 7!} = \frac{10 \cdot 9 \cdot 8}{1 \cdot 2 \cdot 3} = 120.$ 

Большинство задач этого раздела содержит слова «сколько». Одна из причин, по которой мы затрудняемся ответить на вопросы, начинающиеся с этого слова, состоит в отсутствии универсальной схемы, с помощью которой на них можно было бы ответить. В этом разделе были рассмотрены некоторые общие формулы для подсчета вариантов, использованные при решении отдельных задач.

При решении комбинаторных задач следует ответить на следующие вопросы:

1. Из какого конкретного множества осуществляется выбор, т.е. надо найти  $n -$ число элементов этого множества.

2. Что требуется сделать: расставить все в ряд (перестановки), или выбрать часть упорядоченного подмножества?

3. Важен ли при выборе порядок? Если порядок важен, то применяем формулу для размещений, если порядок не важен – формулу для сочетаний.

## Комбинаторика: Выбор с повторениями

Одна из важных особенностей комбинаторики заключается в том, что в ней большую роль играет точная формулировка задачи. Большинство ошибок связано с некорректными постановками задач из-за неопределенности формулировок. Когда речь идет о подсчете числа студентов в группе никакой неопределенности не возникает. Менее определенная ситуация возникает, когда посчитать нужно число вариантов или способов. Рассмотрим следующие задачи:

Пример. Сколько различных «слов» (анаграмм) можно составить из букв, входящих в слово АНКЕТА?

Решение. Слово АНКЕТА состоит из шести букв, которые можно переставить  $P_6$ =6! способами. Однако заметим, что в данном слове буква А встречается два раза, и, меняя местами две буквы А, мы не получим новых слов. Так как две буквы А можно переставить  $P_2=2!$  Способами, то все 6! перестановок букв, входящих в слово АНКЕТА, разбиваются на группы по 2! одинаковых перестановок в каждой группе. Количество таких групп равно  $\frac{6!}{2!}$ , значит,

163

 $\frac{P_6}{P_2} = \frac{6!}{2!}$ **AHKETA** равно: искомое число слова  $\langle\langle \text{CJIOB} \rangle\rangle$ 

 $\frac{(2!) \cdot 3 \cdot 4 \cdot 5 \cdot 6}{2!} = 3 \cdot 4 \cdot 5 \cdot 6 = 360.$ 

Пример. Сколько различных «слов» (анаграмм) можно составить из букв, входящих в слово КАРАОКЕ.

Решение. Напомним, что комбинаторика позволяет считать словом любую комбинацию букв. Математики любят сводить новые задачи к уже решенным Для того чтобы воспользоваться способом подсчета задачам. числа перестановок, применим новый для нас прием растождествления. Он показывает, как можно переходить от одного понятия «различия» к другому. При понимании терминов, т.е. при соблюдении Главного правила точном комбинаторики, можно открыть дополнительные возможности решения комбинаторных задач. Слово «растождествление» вряд ли есть в словарях, но оно достаточно точно передает суть дела. Суть его в том, чтобы рассматривать одинаковые буквы слова как различные, например, с помощью их индексации.

После индексации букв слова КАРАОКЕ, в котором 2 буквы К, 2 буквы А и 1 буква О, 1 буква Е, 1 буква Р, получим 7=2+2+1+1+1 различных букв  $K_1$ , А<sub>1</sub>, Р<sub>1</sub>,  $A_2, O_1, K_2, E_1$ . Из них можно составить  $P_7 = 7!$  различных 7-буквенных слов, т.е. перестановок из 7 различных букв. Они образуют вспомогательный перечень.

Не трогая остальных букв и меняя местами лишь две буквы К всеми возможными способами, а их будет по числу перестановок из двух букв К<sub>1</sub>, К<sub>2</sub>, всего 2!, получим вроде бы новые перестановки, но без индексации букв они будут неразличимы. Поэтому общее число перестановок уменьшиться в 2! раз. Аналогичные рассуждения верны и для двух букв А, и лишь буквы О, Е и Р по одной. В итоге количество анаграмм слова КАРАОКЕ, без учета повторов слов пересчитанных с помощью комбинаторного принципа умножения, окажется равным числу  $7!/(2! \cdot 2!) = 1260$ . Чтобы не нарушать единообразия поделим указанное выражение на 1!=1, соответствующее числу перестановок одной буквы О, Е и Р в указанных анаграммах, поскольку полученное число анаграмм принято записывать в виде

 $7!/(2! \cdot 2! \cdot 1! \cdot 1! \cdot 1!) = 1260.$ 

Для того чтобы частный случай подсчета анаграмм не стал, как сказал бы Козьма Прутков «пустою забавою», рассмотрим эту задачу в более общей постановке.

Определение перестановок с повторениями. Перестановка элементов конечного набора, состоящего из п элементов таких, что элемент а повторяется п<sub>1</sub> раз, элемент а<sub>2</sub> повторяется п<sub>2</sub> раз, ..., элемент а<sub>к</sub> повторяется  $n_k$  раз, где  $n_1 + n_2 + ... + n_k = n$ , называется перестановкой с повторениями.

Число всевозможных перестановок с повторениями, а именно, выборов *п* объектов  $n_1, n_2, ..., n_k$  повторяющимися элементами, где  $n_1 + n_2 + ... + n_k = n$ , *обозначают*  $\overline{P}_{n_1,n_2...n_k}$ . С помощью горизонтальной черты над буквой P отличают случай с повторениями от обычных перестановок. Читается: «Число

перестановок с повторениями из эн-один, эн-два и т.д. до эн-ка» или «Пэ с чертой из эн-один, эн-два и т.д. до эн-ка».

**Утверждение.** Число перестановок с повторениями  $P_{n_1,n_2,...n_k}$ , где  $n_1 + n_2 +$  $m + n_k = n$ , можно вычислить по формуле:

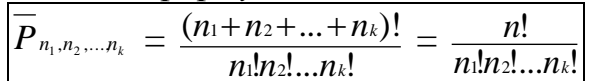

С помощью формулы числа перестановок с повторениями число анаграмм слова КАРАОКЕ, подсчитанное выше, можно записать в виде

 $\overline{P}_{22111}$  = 7!/(2! .2! .1! .1! .1!) = 1260.

Пример. Сколько различных «слов» (анаграмм) можно составить из букв, входящих в слово МАТЕМАТИКА?

Решение. В слове МАТЕМАТИКА есть повторяющиеся буквы: две буквы М, три буквы А, две буквы Т, по одной букве Е, И, К. Следовательно, по формуле для числа перестановок с повторениями получим:

$$
\overline{P}_{2,3,2,1,1,1} = \frac{10!}{2!\cdot 3!\cdot 2!\cdot 1!\cdot 1! \cdot 1!} = \frac{4\cdot 5\cdot 6\cdot 7\cdot 8\cdot 9\cdot 10}{4} = 151200.
$$

Таким образом, из букв, входящих в слово МАТЕМАТИКА, можно составить  $151200$  «спов».

Далее дадим обобщение понятия размещения, а именно рассмотрим задачи, решения которых приводят к понятию размещения с повторениями.

Пример. Сколько двухбуквенных «слов» можно составить из 33 букв алфавита русского языка?

**Решение.** Двухбуквенное «слово» может быть составлено либо из двух различных букв, либо из двух одинаковых букв. На первое место мы можем поставить любую из 33 букв алфавита русского языка. Независимо от этого, на второе место опять можно поставить любую из 33 букв. Значит, по комбинаторному принципу умножения количество двухбуквенных слов будет равно  $33.33=33^2$ .

Определение размещений с повторениями. Упорядоченный набор элементов, содержаший т элементов из данных п, причем один и тот же элемент может повторяться не более т раз, называется размещениями с повторениями.

Число всевозможных размещений с повторениями, а именно, выборов т объектов из повторяющихся *п* элементов, обозначают  $\overline{A_n^m}$ . С помощью горизонтальной черты над буквой А отличают случай с повторениями от обычных размещений. Читается: «Число размещений с повторениями из эн по эм» или «А с чертой из эн по эм». Первое название излишне длинное и «торжественное», но в ясности ему не откажешь.

Утверждение. Число размещений с повторениями  $\overline{A_n^m}$  можно вычислить по формуле:

$$
\overline{A_n^m}=n^m
$$

**Пример**. Сколько существует пятизначных натуральных чисел, в записи которых используются цифры 1, 2, 3?

*Решение.* По условию задачи даны три цифры, из которых составляются пятизначные натуральные числа, значит, *n*=3. Заметим также, что цифры в записи числа будут повторяться. Пятизначное число представляет собой упорядоченный набор из пяти элементов-цифр, поэтому *m*=5. Тогда по формуле для числа размещений с повторениями количество пятизначных натуральных чисел, в записи которых используются цифры 1, 2, 3 равно  $A_3^5 = 3^5 = 243$ .

*Замечание. Обратим внимание на то, что в формуле числа размещений с*   $n$ овторениями  $A_n^k = n^k$  допустим случай, когда  $k > n$ .

Например, число размещений с повторениями четырехбуквенных слов, составленных из алфавита, содержащего всего две буквы А и М, равно  $A_2^4 = 2^4 = 16$ . Среди этих размещений с повторениями есть, например, слова: АААА, АААМ, АММА, МАМА, МААМ, МААА, ММММ.

**Пример.** Шестизначный велосипедный номер считается «счастливым» если в нем нет ни одной цифры 8, поскольку «восьмерка» — один из дефектов велосипедного колеса. Посчитаем, каких номеров больше «счастливых» или «несчастливых».

**Решение.** На первый взгляд кажется, что поскольку 8 — это лишь одна цифра из десяти возможных, то счастливых номеров должно быть в несколько раз больше. Счастливый номер — это шестибуквенное слово в «алфавите», содержащем девять цифр, т.е. все цифры, кроме восьмерки: 0,1,2,3,4,5,6,7,9. Число таких слов, по формуле числа размещений с повторениями, равно A<sub>9</sub>  $=96$ =531441. Если отбросить слово «000000», непригодное в качестве велосипедного номера, то счастливых номеров будет 531440. Всего шестизначных номеров, за вычетом непригодного, равно  $A_{10}^6$  -1=1000000-1=999999. Поэтому несчастливых номеров 999999–531440=468559, т.е. ненамного меньше, чем счастливых.

Любопытно то, что если бы номера были бы семизначными, то тогда счастливых номеров было бы меньше, чем несчастливых.

Напомним, что *перестановки*  частный случай *размещений* и *формула для числа перестановок* частный случай *формулы для числа размещений*. А как обстоит дело для перестановок и размещений с повторениями? Являются ли *перестановки с повторениями* частным случаем *размещений с повторениями*?

*Замечание.* Формула для числа перестановок с повторениями не является частным случаем формулы для числа размещений с повторениями.

*Определение сочетаний с повторениями. Неупорядоченный набор элементов, содержащий m элементов из данных n, причем один и тот же элемент может повторяться не более m раз, называется сочетанием с повторениями.* 

Число всевозможных сочетаний с повторениями, а именно выборов *m* объектов из повторяющихся *n* элементов *обозначают С*<sup>*m*</sup>. Читается: «число сочетаний из эн по эм» или «С с чертой из эн по эм». Для нахождения числа  $\overline{C}^m$ сочетаний с повторениями из *п* элементов по *т* приходится проявить определенную избирательность.

**Утверждение.** Число сочетаний с повторениями  $\overline{C_n^m}$  можно вычислить по формуле:

$$
\overline{C_n^m} = C_{m+n-1}^{n-1} = C_{m+n-1}^m = \frac{(m+n-1)!}{m!(n-1)!}
$$

Рассмотрим модельную задачу о голосовании.

Пример. При принятии решения члены комитета из 7 человек голосуют: «за», «против», «воздержался». Посчитаем, сколько может быть возможных исходов голосования по данному решению.

Если нас интересует, кто и как голосовал, т.е. поименное открытое голосование, то тогда речь идет о размещениях с повторениями, что даст  $\overline{A_i^7}$  =  $3^7$  = 2187 возможных исхолов голосования.

Если нас не интересует, кто и как голосовал, а только общий результат голосования, или, например, голосование тайное, то тогда речь идет о сочетаниях с повторениями. B **MOTE** случае подсчитывается число всевозможных сочетаний  $m=7$  голосований членов комитета из повторяющихся  $n=3$  видов голосования: «за», «против», «воздержался», что даст  $\overline{C_n^m} = \overline{C_1^7}$  $C_{7+3-1}^7 = C_9^7 = 9!/(7!2!) = (9.8)/2 = 36$  возможных исходов голосования.

Замечание. Сочетания с повторениями и размещения с повторениями объединяет то, что нет никаких ограничений на число повторений элементов, кроме общего их числа в наборе, поэтому в формуле числа сочетаний с повторениями  $\overline{C_n^m} = \frac{(m+n-1)!}{m!(n-1)!}$  допустим случай, когда *m>n*.

Отличаются сочетания (с повторениями или без) от размещений (с повторениями или без) тем, что первые – неупорядоченные наборы, а вторые – упорядоченные.

# 1.3.2. Случайные события и вероятности

Основой всех точных исследований является наблюдение за поведением и признаками изучаемых объектов, которое может осуществляться с помощью соответствующего опыта или эксперимента.

Под *опытом* будем подразумевать однократное или многократное повторение некоторого действия. Осуществление такого опыта ИЛИ эксперимента называется испытанием. Различные результаты опыта назовем исходами.

Игровые модели очень удобны для первоначального рассмотрения элементов теории вероятностей.

Пусть опыт состоит в многократном бросании игральной кости. Каждое отдельное бросание представляет собой испытание, а его результат (выпавшее

число очков) *–* исход этого испытания. В этом случае исходами являются числа: 1, 2, 3, 4, 5, 6. При бросании монеты могут быть два исхода: **О** – выпадение «орла» (герба) и **Р** *–* выпадение «решки» (цифры).

*Определение события. Множество всех исходов испытания называется множеством (пространством) элементарных событий*, а *событием* – *подмножество множества элементарных событий*.

*Определение случайного события. Событие, наступление или ненаступление которого в некотором испытании зависит от ряда случайных факторов, называется случайным событием.*

*Пример.* Испытание **-** студент сдает экзамен. Случайное событие - он получил оценку 10. Испытание **-** бросание монеты. Случайное событие - выпадение герба или цифры.

Множество (пространство) элементарных событий обозначается буквой  $\Omega$ .

Рассмотрим испытание, которое может окончиться одним из *n* различных исходов  $\omega_1$ ,  $\omega_2$ ,  $\ldots$   $\omega_n$ , тогда

# $\Omega = {\omega_1, \omega_2,... \omega_n}.$

Таким образом, любое подмножество пространства элементарных событий будем называть случайным событием.

*Замечание.* В теории множеств аналогом пространства элементарных событий является универсальное множество *U*, а аналогом событий **–** множества, которые являются подмножествами *U*.

**Пример.** Записать множество (пространство) элементарных событий испытания, состоящего в бросании двух монет.

*Решение*. Множество элементарных событий данного испытания образуют исходы:  $(00)$  – на первой монете выпал «орел» и на второй тоже;  $(0P)$  – на первой монете выпал «орел», а на второй «решка», (Р0) – на первой монете «решка», а на второй «орел», (РР) – на первой и на второй монетах «решки». Таким образом  $\Omega = \{(00); (0P); (P0); (PP)\}.$ 

В дальнейшем случайные события будем называть просто событиями. События обозначаются заглавными латинскими буквами *A*, *B*, *C* и т.д. или когда их много  $A_1, A_2, \ldots, A_n$ .

В жизни мы постоянно встречаемся со случайными событиями. При многократном наблюдении случайных явлений в них самих можно заметить определенные закономерности.

*Теория вероятностей* – раздел [математики,](https://ru.wikipedia.org/wiki/%D0%9C%D0%B0%D1%82%D0%B5%D0%BC%D0%B0%D1%82%D0%B8%D0%BA%D0%B0) изучающий закономерности случайных явлений. Это математическая наука, которая применяется к реальным явлениям, обладающим двумя свойствами – случайностью и массовостью.

Событие, которое всегда произойдет в данном опыте, называется *достоверным.* Достоверное событие совпадает со всем пространством элементарных событий, поэтому обозначается символом  $\Omega$ .

**Пример.** Пусть в ящике находятся 5 красных шаров. Тогда событие *А* – «из ящика извлекли красный шар» будет достоверным, так как в ящике были только красные шары.

Событие, называется *невозможным,* если в данном опыте оно заведомо не может произойти ни при одном испытании и обозначается  $\varnothing$ .

**Пример.** Пусть в ящике находятся 5 красных шаров. Тогда событие *В* – «из ящика извлекли синий шар» будет невозможным, так как в ящике нет шаров синего швета.

События, которые не могут произойти одновременно в рассматриваемом опыте, называются *несовместными*.

**Пример.** При выборе 9 человек из 45 для социологического опроса события *А* – «выбрали 9 женщин» и *В* – «выбрали 9 мужчин» являются несовместными событиями.

*Замечание.* В терминах теории множеств события *А* и *В* являются несовместными в данном опыте, если  $A \cap B = \emptyset$ .

Два события называются *противоположными*, если появление одного из них равносильно непоявлению другого. Событие, противоположное событию *A*, обозначают  $A$ .

*Замечание.* В терминах теории множеств для события *А* и противоположного ему событию  $A$  , верно равенство  $A\cup \overline{A} = \Omega$  .

**Пример.** Пусть испытанием является бросок баскетболиста в корзину, событие  $A$  – «баскетболист попал». Тогда  $\overline{A}$  - «баскетболист не попал».

*Заметим,* что достоверное и невозможное события в данном испытании являются противоположными.

# *Операции над событиями*

*Суммой двух событий А и В называется событие, состоящее в*  наступлении хотя бы одно из событий A, B и обозначается A + B или A $\cup$ B.

Аналогично суммой конечного числа событий  $A_1, A_2, ..., A_n$  называется событие, состоящее в наступлении хотя бы одного из событий  $A_i$ ,  $i = 1, 2, ..., n$  и обозначается  $A_1 + A_2 + ... + A_n$ .

**Пример.** Пусть событие  $A$  – «светит солнце», а событие  $B$  – «дует ветер», тогда событие *А+В* состоит из следующих явлений погоды: или светит солнце, но нет ветра; или дует ветер, но не светит солнце; или и светит солнце и дует ветер.

Произведением двух событий А и В называется событие, состоящее в *одновременном наступлении двух событий и А и В, и обозначается АВ или AB*.

Аналогично произведением конечного числа событий  $A_1, A_2, ..., A_n$ называется событие, состоящее в том, что в результате испытания произошли все указанные события и обозначается *A*1*A*2…*An*.

**Пример***.* Пусть событие *А* – «в аудиторию вошел студент», событие *В* – «в аудиторию вошел человек в очках». Тогда событие *АВ – «*в аудиторию вошел студент в очках».

*Разностью событий А и В называется событие, которое происходит тогда и только тогда, когда происходит событие А, но не происходит событие В и обозначается A*\*B.*

**Пример***.* Пусть подбрасывается игральная кость. Событие *А* – «выпадет чётное число очков», то есть *А*={2,4,6}, событие *В* – «выпадет число очков, меньшее трёх», то есть *В*={1,2}, тогда событие *A*\*B* – «выпадет чётное число очков, не меньшее трёх», то есть  $A\setminus B=\{4,6\}.$ 

Как показывают приведённые примеры, операции над событиями подобны операциям над множествами.

Элементарные события, входящие в подмножество *А множества* Ω, *называют событиями, благоприятствующими наступлению событию А.* 

**Пример.** Пусть подбрасывается игральная кость. Событие *А* – «выпадет нечётное число очков». Этому событию благоприятствуют элементарные события из подмножества {1,3,5} множества {1,2,3,4,5,6}.

 $I$ оворят, что события  $A_1, A_2, \ldots, A_n$  образуют **полную группу событий**, если они попарно несовместны и их сумма является достоверным событием:<br>
1)  $A_i A_j = \emptyset \quad \forall i, j = 1, 2, ..., n; i \neq j;$ 

1) 
$$
A_i A_j = \emptyset
$$
  $\forall i, j = 1, 2, ..., n; i \neq j;$ 

2) 
$$
A_1 + A_2 + ... + A_n = \Omega
$$
.

*Заметим*, что события *A* и образуют полную группу событий. *A*

**Пример.** Примеры полных групп событий: выпадение герба и выпадение цифры при одном бросании монеты; попадание в цель и промах при одном выстреле; выпадение одного, двух, трех, четырех, пяти, шести очков при одном бросании игральной кости.

# *Классическое определение вероятности*

Каждому случайному событию *А* ставится в соответствие характеризующее возможность его появления в данном опыте число *P*(*А*) (от первой буквы французского слова *probabilite –* вероятность), которое и называется *вероятностью события А*.

*Вероятность – числовая характеристика степени возможности наступления какого-либо определенного случайного события в тех или иных определенных, могущих повторяться неограниченное число раз испытаниях.* 

Для определения классической вероятности нам потребуется понятие равновозможных исходов элементарных событий. Понятие *равновозможных* событий в математике не определяется, оно считается интуитивно ясным. Элементарные события, шансы появления которых одинаковы в данном испытании, будем называть *равновозможными*.

Обычно понятие классической вероятности иллюстрируется на азартных играх потому, что здесь равновозможность прямо задана внешней или геометрической симметрией объекта – монеты, игральной кости, колоды карт и т.д.

Если монета ровная, неизогнутая, то можно ожидать, что при ее многократном бросании орел и решка будут выпадать одинаково часто, т. е. примерно в половине случаев будет выпадать орел, а в половине случаев –

решка. Поэтому в условиях этого опыта, принято считать, что для такой монеты вероятность выпадения орла или решки равна  $\frac{1}{2}$ .

При многократном бросании идеально правильной игральной кости на долю каждого из чисел 1, 2, 3, 4, 5, 6 будет приходиться примерно шестая часть общего числа испытаний, т. е. бросаний кости. Поэтому считают, что вероятность выпадения каждой грани, соответствующей числам 1, 2, 3, 4, 5, 6, равна  $\frac{1}{x}$ . Какова в таком случае вероятность события  $A$  - «выпадение нечетного числа очков»? Поскольку имеется шесть одинаково возможных исходов, причем три из них (выпадение чисел 1, 3, 5) «благоприятствуют» событию A, то вероятность  $P(A)$  можно считать равной  $\frac{3}{6} = \frac{1}{2}$ .

Пусть пространство  $\Omega$  состоит из конечного числа *n* равновозможных элементарных событий:  $\Omega = \{\omega_1, \omega_2, \dots \omega_n\}.$ 

Под вероятностью  $P(A)$  события А понимается отношение числа исходов, благоприятствующих наступлению события А, к общему числу всех равновозможных исходов.

Если  $n -$ общее число всех равновозможных исходов испытания, а  $m -$ число исходов благоприятствующих наступлению события A, то по определению

$$
P(A)=\frac{m}{n}.
$$

Это определение вероятности называется классическим.

Из определения вероятности события следуют её простейшие свойства.

1) Вероятность достоверного события  $\Omega$  равна 1, так как все элементарные события являются благоприятствующими  $\Omega$ , т. е.  $m = n$ .

$$
P(\Omega)=1.
$$

2) Вероятность невозможного события Ø равна 0, так как ЛЛЯ невозможного события нет ни одного элементарного события, emy благоприятствующего, т. е.  $m = 0$ :

 $P(\emptyset) = 0$ .

3) Вероятность любого события удовлетворяет неравенствам:

$$
0 \leq P(A) \leq 1
$$

так как  $0 \leq m \leq n$ .

При использовании формулы классической вероятности в решении конкретных задач числовые значения *m и n*, входящих в эту формулу, не всегда очевидны. Их нахождение требует применения основных правил и формул комбинаторики.

В теории вероятностей классическим является эксперимент с урной, из которой надо не глядя извлекать одинаковые шары разных окрасок. Вероятность при этом вводится просто: если в урне находится 30 шаров, 10 из которых -

белые, то вероятность извлечь белый шар равна  $\frac{10}{20} = \frac{1}{2}$ .

**Пример***.* В урне находятся 10 одинаковых по размеру шаров, из которых 4 красных и 6 синих. Наудачу извлекается шар. Какова вероятность того, что извлеченный шар окажется синим?

*Решение.* Обозначим через *А* событие «извлеченный шар синий». Имеем 10 равновозможных исходов из которых 6 благоприятствуют событию *А.* Следовательно,  $P(A) = \frac{m}{10} = 0.6$ . 10 6  $=\frac{0}{11}$ *n m*

**Пример***.* Найдите вероятность того, что при бросании игральной кости выпадет четное число очков.

**Решение.** Для данного примера имеем:  $\Omega = \{1, 2, 3, 4, 5, 6\}$ ,  $A = \{2, 4, 6\}$ . Поэтому  $m = 3$ ,  $n = 6$   $\text{H}$   $P(A) = \frac{3}{2} = \frac{1}{3}$ . 6 2  $P(A) = \frac{3}{2} = \frac{1}{2}$ 

**Пример***.* Подбрасываются две симметричные монеты. Чему равна вероятность того, что на верхних сторонах обеих монет оказались «решки»?

*Решение.* Обозначим через *А* – «на верхних сторонах обеих монет оказались "решки"». В этом испытании 4 равновозможных элементарных исхода:  $(O;O)$ ; (О;Р); (Р;О); (Р;Р). Событию *А* благоприятствует один элементарный исход (Р;Р).

Следовательно,  $P(A) = \frac{m}{n} = \frac{1}{4} = 0.25$ . 4  $=\frac{1}{x}$ *n m*

# **Основные теоремы теории вероятностей**

**Теорема сложения вероятностей двух событий**. *Вероятность суммы двух событий равна сумме вероятностей этих событий без вероятности их совместного наступления*:

$$
P(A+B)=P(A)+P(B)-P(AB).
$$

**Пример.** Подбрасывается игральный кубик. Найдите вероятность того, что на верхней грани выпадет четное или кратное трем число.

*Решение.* Введем обозначения событий: *А* – «выпало четное число»; *В* – «выпало число, кратное трем». Тогда *АВ* – событие, состоящее в том, что выпало четное число, кратное трем.

(всего исходов в этом испытании 6, исходов благоприятствующих 6 3  $P(A) =$ 

событию *А* три: выпало либо 2, либо 4, либо 6 очков).

(исходов благоприятствующих событию *В* два: может выпасть либо 3, либо 6 очков). 6 2  $P(B) =$ 

(имеем один благоприятствующий событию *AB* исход: так как четное число, кратное трем, то это 6). 6 1  $P(AB) =$ 

По теореме сложения вероятностей двух событий *Р*(*А*+*В*)=*Р*(*А*)+*Р*(*В*)–*Р*(*АВ*) имеем:

$$
P(A + B) = \frac{3}{6} + \frac{2}{6} - \frac{1}{6} = \frac{4}{6} = \frac{2}{3}.
$$

Если события A и B являются несовместными, то  $AB = \emptyset$ , и тогла  $P(AB)=0$ . и имеет место следующая теорема.

Теорема сложения вероятностей двух несовместных событий. Вероятность суммы двух несовместных событий равна сумме вероятностей этих событий:

$$
P(A+B)=P(A)+P(B).
$$

Пример. Вероятность того, что приобретенный товар произведен в Италии  $P(A)=0,4$ , а того, что он произведен в Турции  $P(B)=0,3$ . Какова вероятность того, что товар произведен в одной из этих стран: или в Италии, или в Турции?

**Решение.** События  $A - \kappa$ товар произведен в Италии» и  $B - \kappa$ товар произведен в Турции» несовместны, т.к. появление одного исключает другое. По теореме сложения двух несовместных событий имеем:

 $P(A+B)=P(A)+P(B)=0,4+0,3=0,7.$ 

**Пример.** При бросании двух игральных костей событие  $A - \alpha B$ ыпало 5 очков» и событие  $B$  – «выпало 10 очков» несовместны. Событие  $A+B$  – «выпало число очков, кратное 5» можно вычислить, по теореме сложения двух несовместных событий.

Решение. Всего исходов в этом испытании по комбинаторному правилу умножения равно  $6 \cdot 6 = 36$ . Благоприятных исходов для события  $A$  четыре - это выпадение в двух бросаниях очков  $(1, 4)$ ,  $(4, 1)$ ,  $(2, 3)$ ,  $(3, 2)$ , а для события В три благоприятных исхода - это  $(4, 6)$ ,  $(6, 4)$ ,  $(5, 5)$ . Поэтому

$$
P(A+B)=P(A)+P(B)=\frac{4}{36}+\frac{3}{36}=\frac{7}{36}.
$$

Теорема сложения вероятностей и несовместных событий. Вероятность суммы п попарно несовместных событий (т.е. никакие два из них не могут произойти одновременно)  $A_1, A_2, ..., A_n$  равна сумме вероятностей этих событий:  $P(A_1+A_2+\ldots+A_n)=P(A_1)+P(A_2)+\ldots+P(A_n).$ 

Следствие. Сумма вероятностей событий  $A_1, A_2, \dots, A_n$ , образующих полную группу, равна единице.

Действительно, по теореме сложения вероятностей *п* несовместных событий имеем:

$$
P(A_1) + P(A_2) + \dots + P(A_n) = P(A_1 + A_2 + \dots + A_n) = P(\Omega) = 1.
$$

Следствие. Сумма вероятностей противоположных событий равна единице:

$$
P(A) + P(\overline{A}) = 1.
$$

Действительно, события  $A \overline{A}$  образуют полную группу событий, откуда в силу предыдущего следствия и вытекает равенство  $P(A) + P(\overline{A}) = 1$ .

Замечание. Вероятность противоположного события равна разности между единицей и вероятностью события А:

$$
P(\overline{A})=1-P(A).
$$

Пример. Вероятность бесперебойной работы компьютера равна 0.9. Какова вероятность того, что при работе компьютер даст сбой?

**Решение.** Событие  $A$  – «компьютер работает бесперебойно», тогда противоположное ему событие  $\bar{A}$  – «при работе компьютер даст сбой». По формуле  $P(A) = 1 - P(A)$ , где  $P(A) = 0.9$ . Тогда  $P(\overline{A}) = 1 - 0.9 = 0.1$ .

# Теоремы умножения вероятностей

В ряде случаев приходится рассматривать вероятность некоторого события А, которая зависит от того, произошло или не произошло другое случайное  $\overline{\text{co6}}$ ытие  $B$ .

Прежде чем давать точное определение условной вероятности, рассмотрим следующий пример.

Пример. Пусть в корзине находится 8 белых и 4 черных шара, вынимается наудачу один за другим 2 шара.  $B$  – «первый вынутый шар белый»,  $A$  – «второй вынутый шар белый».

**Решение.** Очевидно, что  $P(B) = \frac{8}{12} = \frac{2}{3}$ . Вероятность события *A* в этом испытании зависит от того, произошло событие В или противоположное событие  $\overline{B}$ . Если событие *В* произошло, то среди оставшихся 11 шаров только 7 белых и поэтому вероятность события A будет равна  $P(A) = \frac{7}{11}$ . Если событие B не произошло, а произошло противоположное событие  $\overline{B}$ , т. е. первый шар оказался черный, то среди оставшихся 11 шаров будет 8 белых и поэтому вероятность события A, в этом случае, равна  $P(A) = \frac{8}{11}$ .

Таким образом, вероятность события А зависит от того, произошло или не произошло событие  $B$ , это условная вероятность.

**Определение условной вероятности.** Пусть вероятность события  $B$ положительная величина, т. е.  $P(B) > 0$ . Вероятность события А при условии, что произошло событие В, называется условной вероятностью события А и обозначается P(A/B).

Пусть вероятность события  $B$  – положительная величина, т. е.  $P(B) > 0$ . Условной вероятностью события A, при условии, что произошло событие B, называют число

$$
P(A|B) = \frac{P(AB)}{P(B)}.
$$

Аналогично, если  $P(A) > 0$ , то условной вероятностью события В, при условии, что произошло событие А, называют число

$$
P(B | A) = \frac{P(AB)}{P(A)}.
$$

**Теорема умножения вероятностей.** Пусть  $P(A) > 0$ ,  $P(B) > 0$ , тогда вероятность произведения двух событий равна произведению вероятности одного из них на условную вероятность другого при условии, что первое событие произошло

$$
P(AB) = P(A)P(B|A);
$$
  
 
$$
P(AB) = P(B)P(A/B).
$$

Пример. В читальном зале имеется 6 учебников по географии, из которых 3 учебника в переплёте. Библиотекарь берёт наудачу последовательно 2 учебника. Найдите вероятность того, что оба взятых библиотекарем учебника окажутся в переплёте.

**Решение.** Введём обозначение событий:  $A - \alpha$ первый учебник в переплёте»,  $B$  – «второй учебник в переплёте», так как события зависимые, то по теореме умножения вероятностей вероятность того, что оба учебника в переплёте

$$
P(AB) = P(A)P(B/A) = \frac{3}{6} \cdot \frac{2}{5} = \frac{1}{5} = 0.2.
$$

**Теорема умножения вероятностей** *п* **событий.** Пусть  $P(A_1A_2...A_{n-1}) > 0$ , тогда справедлива формула:

 $P(A_1A_2...A_n) = P(A_1)P(A_2|A_1)P(A_3|A_1A_2)...P(A_n|A_1A_2...A_{n-1}),$ 

то есть вероятность произведения *п* событий равна произведению вероятностей этих событий, причем вероятность каждого следующего по порядку события вычисляется при условии, что все предыдущие события имели место.

Если  $P(B|A) = P(B)$ , то событие В называется **независимым от события** А, то есть вероятность события В не зависит от того, произошло или нет событие А.

Независимость является свойством взаимным, то есть если справедливо  $P(B|A) = P(B)$ , то справедливо и  $P(A|B) = P(A)$ , поэтому можно говорить просто о независимых событиях А и В.

Замечание: Если события А и В независимы, то независимы также будут события  $A$  и  $\overline{B}$ ,  $\overline{A}$  и  $\overline{B}$ ,  $\overline{A}$  и  $\overline{B}$ .

Теорема умножения вероятностей двух независимых событий. Вероятность произведения двух независимых событий равна произведению вероятностей этих событий

$$
P(AB) = P(A)P(B).
$$

Пример. В урне 2 белых и 3 черных шара. Из урны вынимают подряд два шара. После первого вынимания шар возвращается в урну, и шары в урне перемешиваются. Найдите вероятность того, что оба шара белые.

**Решение.** В данном случае события  $A - \alpha$ первый шар белый» и  $B - \alpha$ второй шар белый» независимы, а тогда искомая вероятность равна:

$$
P(AB)=P(A) P(B)=\frac{2}{5}\cdot\frac{2}{5}=\frac{4}{25}=0.16.
$$

### Формула полной вероятности. Формулы Байеса

Пусть события  $H_1, H_2, ..., H_n$  образуют полную группу событий и  $A \subseteq \Omega$ . Вероятности событий  $H_i$ , известны, причем  $P(H_i) > 0$  для всех  $i = 1, 2, ..., n$ ; известны также условные вероятности  $P(A/H_i)$ . Требуется найти вероятность события А.

**Формула полной вероятности.** Пусть события  $H_1, H_2, ..., H_n$  образуют полную группу событий и  $P(H_i) > 0$  для всех  $i = 1, 2, ..., n$ . Тогда вероятность произвольного события А может быть найдена по формуле

$$
P(A) = \sum_{i=1}^{n} P(H_i) \cdot P(A \mid H_i).
$$

Доказательство. Представим событие А в виде

$$
A = A\Omega = A(H_1 + H_2 + \dots + H_n) = AH_1 + AH_2 + \dots + AH_n.
$$

Поскольку события  $H_1, H_2, ..., H_n$  попарно несовместны, то события  $AH_1$ ,  $AH_2, ..., AH_n$  также попарно несовместны. Пользуясь равенством

 $P(A_1+A_2+\ldots+A_n)=P(A_1)+P(A_2)+\ldots+P(A_n)$ теоремой  $\overline{\mathbf{M}}$ умножения вероятностей, получим:

$$
P(A) = P(AH_1 + AH_2 + \dots + AH_n) = P(AH_1) + P(AH_2) + \dots + P(AH_n) =
$$
  
=  $P(H_1) \cdot P(A | H_1) + P(H_2) \cdot P(A | H_2) + \dots + P(H_n) \cdot P(A | H_n) =$   
=  $\sum_{i=1}^n P(H_i) \cdot P(A | H_i).$ 

Теорема доказана.

События  $H_1$ ,  $H_2$ , ...,  $H_n$  иногда называют гипотезами. Заметим, что должно выполняться условие  $\sum_{i=1}^{n} P(H_i) = 1$ .

Пример. Грибник, заблудившись в лесу, вышел на поляну, откуда вело 5 дорог. Известно, что вероятности выхода из леса за час для различных дорог соответственно равны 0,4; 0,8; 0,3; 0,2; 0,1. Какова вероятность того, что этот грибник вышел из леса через час?

**Решение.** Обозначим через А событие, состоящее в том, что «грибник вышел из леса через час», а через  $H_i$ ,  $i=1,2,3,4,5$  – событие, состоящее в том, что «грибник пошел по *i*-ой дороге». Из условия задачи следует, что  $P(A/H_1)=0,4$ ;  $P(A/H_2)=0.8; P(A/H_3)=0.3; P(A/H_4)=0.24; P(A/H_5)=0.1.$ 

Далее,  $P(H_1) = P(H_2) = P(H_3) = P(H_4) = P(H_5) = \frac{1}{6}$ . 5 1  $P(H_1) = P(H_2) = P(H_3) = P(H_4) = P(H_5) =$ 

To формуле полной вероятности имеем:  
\n
$$
P(A) = P(H_1)P(A/H_1) + P(H_2)P(A/H_2) + P(H_3)P(A/H_3) + P(H_4)P(A/H_4) + P(H_5)P(A/H_5)
$$
  
\n<sub>5</sub>) =

$$
=\frac{1}{5}\cdot 0.4+\frac{1}{5}\cdot 0.8+\frac{1}{5}\cdot 0.3+\frac{1}{5}\cdot 0.2+\frac{1}{5}\cdot 0.1=0.36.
$$

**Пример.** Пусть в коробке есть 3 новых и 3 уже использованных теннисных мяча. Для первой игры берут из коробки любые 2 мяча и после игры возвращают их в коробку. Какова вероятность наудачу вынуть из коробки два новых мяча?

*Решение.* Обозначим через *А* событие, состоящее в том, что «извлечены два новых мяча для второй игры». Ситуация перед второй игрой описывается следующими взаимоисключающими возможностями:

 $H_1$  – «в коробке один новый мяч», если первую игру играли двумя новыми мячами;

*H*<sup>2</sup> – «в коробке два новых мяча», если играли одним новым и одним старым мячами;

*H*<sup>3</sup> – «в коробке три новых мяча», если в первый раз играли двумя старыми мячами.

События  $H_1, H_2, H_3$  составляют полную группу событий, так как они несовместны и в сумме составляют все возможные исходы. Находим вероятности этих событий:

$$
P(H_1) = \frac{C_3^2}{C_6^2} = \frac{1}{5}, \quad P(H_2) = \frac{3 \cdot 3}{C_6^2} = \frac{3}{5}, \quad P(H_3) = \frac{C_3^2}{C_6^2} = \frac{1}{5}.
$$

Вычисляем условные вероятности:

$$
P(A | H_1) = 0
$$
,  $P(A | H_2) = \frac{1}{C_6^2} = \frac{1}{15}$ ,  $P(A | H_3) = \frac{C_3^2}{C_6^2} = \frac{1}{5}$ .

По формуле полной вероятности

$$
P(A) = \frac{1}{5} \cdot 0 + \frac{3}{5} \cdot \frac{1}{15} + \frac{1}{5} \cdot \frac{1}{5} = \frac{2}{25}.
$$

 $\boldsymbol{\Phi}$ ормулы Байеса. Пусть события  $H_1, H_2, \cdots, H_n$  образуют полную группу и их вероятности  $P(H_i)$ ,  $i = 1, 2, ..., n$ , известны до проведения опыта (так называемые *априорные вероятности*). П роизводится опыт, в результате которого происходит событие  $A$ . Каковы будут вероятности событий  $H_i$  после опыта, т. е. после того как событие *А* уже наступило?

Искомые вероятности  $P(H_i \,|\, A)$  носят название *апостериорных* и находятся путем использования теоремы умножения вероятностей и формулы полной вероятности.

Имеем

$$
P(AH_i) = P(A) \cdot P(H_i | A) = P(H_i) \cdot P(A | H_i)
$$

(здесь предполагается, что  $P(A) > 0$  и  $P(H_i) > 0$  для всех  $i = 1, 2, ..., n$ ), откуда

$$
P(H_i | A) = \frac{P(H_i) \cdot P(A | H_i)}{P(A)}.
$$

Подставляя в последнее равенство выражение для  $P(A)$  из формулы полной вероятности

$$
P(A) = \sum_{i=1}^{n} P(H_i) \cdot P(A \mid H_i).
$$

получим

$$
P(H_i | A) = \frac{P(H_i) \cdot P(A | H_i)}{\sum_{k=1}^{n} P(H_k) \cdot P(A | H_k)}, \quad i = 1, 2, \dots, n.
$$

Эти формулы называют формулами Байеса. Они отвечают на вопрос каковы будут вероятности событий  $H_i$  после опыта, т. е. после того как событие А уже наступило?

Пример. Грибник, заблудившись в лесу, вышел на поляну, откуда вело 5 дорог. Известно, что вероятности выхода из леса за час для различных дорог соответственно равны 0,4; 0,8; 0,3; 0,2; 0,1. Грибник вышел из леса через час. Какова вероятность того, что грибник вышел по первой дороге?

Решение. Искомую вероятность найдём по формуле Байеса

$$
P(H_i | A) = \frac{P(H_i) \cdot P(A | H_i)}{\sum_{k=1}^{n} P(H_k) \cdot P(A | H_k)}, \quad i = 1, 2, ..., n.
$$

 $P(H_1|A)=$ 

$$
\frac{P(H_1)P(A|H_1)}{P(H_1)P(A|H_1) + P(H_2)P(A|H_2) + P(H_3)P(A|H_3) + P(H_4)P(A|H_4) + P(H_5)P(A|H_5)} = \frac{\frac{1}{5} \cdot 0.4}{0.36} \approx 0.222.
$$

Пример. Социолог проводил исследование психологического климата в разных отделах фирмы. При этом было установлено, что мужчины и женщины по-разному реагируют на некоторые жизненные обстоятельства. Результаты исследования показали, что 68 % женщин позитивно реагируют на эти ситуации, в то время как 37 % мужчин реагируют на них негативно. 15 женщин и 5 мужчин заполнили анкету, в которой отразили свое отношение к предлагаемым ситуациям. Случайно извлеченная анкета содержит негативную реакцию. Чему равна вероятность, что ее заполнял мужчина?

Решение. Обозначим через А событие, состоящее в том, что «случайно извлеченная анкета будет содержать негативную реакцию», а через  $H_1$ , событие, состоящее в том, что «анкету заполнял мужчина», через  $H_2$ , – событие, состоящее в том, что «анкету заполняла женщина». Из условия задачи следует, что  $P(A/H_1)=0,37; P(A/H_2)=1-0,68=0,32.$ 

Далее,  $P(H_1) = \frac{5}{15+5} = \frac{5}{20} = \frac{1}{4}$ ,  $P(H_2) = \frac{15}{15+5} = \frac{15}{20} = \frac{3}{4}$ .

По формуле полной вероятности вероятность того, что случайно извлеченная анкета будет содержать негативную реакцию

$$
P(A) = P(H_1)P(A/H_1) + P(H_2)P(A/H_2) = 0,37 \cdot \frac{1}{4} + 0,32 \cdot \frac{3}{4} = 0,093 + 0,24 = 0,333.
$$

Случайно извлеченная анкета содержит негативную реакцию. Вероятность того, что ее заполнял мужчина, найдём по формуле Байеса

$$
P(H_1|A) = \frac{P(H_1)P(A|H_1)}{P(H_1)P(A|H_1) + P(H_2)P(A|H_2)} = 0,278.
$$

### 1.3.3. Случайные величины

Рассматривая простейшие примеры, например, при бросании игральной кости мы случайным образом получаем одно из чисел: 1, 2, 3, 4, 5, 6 или при каких либо измерениях получаются случайные ошибки и т. п. В таких случаях мы имеем дело со случайными величинами. На примере с бросанием игральной кости мы видим, что каждому исходу опыта ставится в соответствие единственное число  $k \in \{1, 2, 3, 4, 5, 6\}$  – значение случайной величины. Поэтому естественно рассматривать случайную величину как функцию, заданную на множестве исходов данного опыта. Следует заметить, что значения случайной величины могут быть достаточно общей природы.

**Определение** случайной величины. Пусть  $\Omega$  $\overline{\phantom{0}}$ пространство элементарных событий. Числовую функцию от элементарного события  $\omega \in \Omega$ назовем случайной величиной.

Таким образом, если каждому элементарному событию  $\omega$  можно поставить в соответствие некоторое число, то говорят, что задана случайная величина.

Случайные величины будем обозначать прописными латинскими буквами Х, Y, Z и т.д., а их возможные значения - соответствующими строчными *латинскими буквами х, у, z и т. д.* Например, если случайная величина X имеет три возможных значения, то они будут обозначены  $x_1, x_2, x_3$ .

Определение дискретной случайной величины. Случайная величина, принимающая значения, которые можно записать в виде конечного набора или счетной последовательности чисел, называется дискретной, т. е. дискретная случайная величина принимает отдельные, изолированные возможные значения, число которых конечно или счетное.

Примеры дискретных случайных величин:

- оценка, которую студент может получить на экзамене;
- число несчастных случаев на улицах города Минска;
- число вызовов, поступивших на телефонную станцию за сутки;

число родившихся мальчиков среди десяти новорожденных  $(0,1,...,10)$ . Определение непрерывной случайной величины. Случайная величина, которая может принимать все значения из некоторого числового промежутка, называется непрерывной случайной величиной.

Примеры непрерывных случайных величин:

- рост человека от 150 до 200 см;
- температура воздуха в случайно выбранный день;
- скорость самолета в момент выхода на заданную высоту.
- время ожидания транспорта.

лискретной случайной Каждому значению х<sub>п</sub> величины отвечает определенная вероятность  $p_n$ , каждому промежутку  $(a,b)$  из области значений непрерывной случайной величины также отвечает определенная вероятность  $P$ того, что значение х, принятое случайной величиной, попадет в этот промежуток.

Определение закона распределения случайной величины. Соотношение, устанавливающее тем или иным способом связь между возможными значениями случайной величины и их вероятностями, называется законом распределения случайной величины.

Закон распределения дискретной случайной величины обычно задается в виде таблицы:

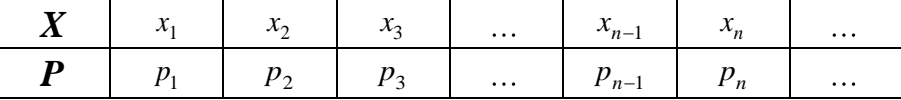

В верхней строке записывают возможные значения  $x_i$  случайной величины X, а в нижней – их вероятности  $p_i = P(X=x_i)$ . Так как события  $A_i = \{X=x_i\}, i=1,2,...,$ образуют полную группу событий, то  $\sum_{i=1}^{\infty} p_i = p_1 + p_2 + ... + p_n = 1$ . В случае конечного числа значений случайной величины, равного *п*, справедливо равенство

$$
\sum_{i=1}^{n} p_i = p_1 + p_2 + \dots + p_n = 1.
$$

Следует отметить, что закон распределения случайной величины полностью задает дискретную случайную величину. Однако, случайную величину изучают  $\overline{a}$ ее числовым характеристикам, основными из которых являются математическое ожидание, дисперсия и среднее квадратическое отклонение. Далее рассмотрим эти числовые характеристики.

#### Числовые характеристики дискретных случайных величин

**Определение** ожидания. **Математическим** математического **ожиданием**  $M(X)$  дискретной случайной величины X называют сумму произведений всех ее возможных значений на соответствующие вероятности.

Если дискретная случайная величина Х принимает конечное число значений  $x_1, x_2, \ldots, x_n$  с вероятностями  $p_1, p_2, \ldots, p_n$  соответственно, то по определению

$$
M(X) = \sum_{i=1}^{n} x_i p_i = x_1 p_1 + x_2 p_2 + \dots + x_n p_n.
$$
Пример. Подбрасывается игральная кость. Найдите математическое ожидание дискретной случайной величины  $X$ , равной числу выпавших очков. Решение. Закон распределения случайной величины Х имеет вид:

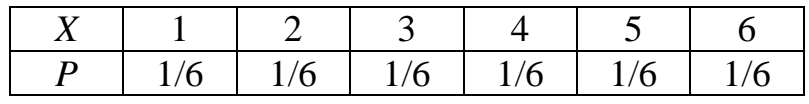

Следовательно, по определению математического ожидания имеем:

$$
M(X) = (1 + 2 + 3 + 4 + 5 + 6) \cdot \frac{1}{6} = 3,5.
$$

Замечание. Отметим, что постоянную величину Сможно рассматривать как дискретную случайную величину, принимающую лишь одно значение  $X = C$  с вероятностью  $P = 1$ . Поэтому  $M(C) = C \cdot 1 = C$ , т. е. *математическое ожидание* постоянной величины равно самой этой величине.

Далее рассмотрим без доказательства важнейшие свойства математического ожидания для дискретных случайных величин.

#### Свойства математического ожидания дискретных случайных величин:

1. Постоянный множитель можно выносить за знак математического ожидания, т. е.

$$
M(CX) = C M(X).
$$

2. Математическое ожидание суммы двух случайных величин Х и У равно сумме их математических ожиданий:

$$
M(X + Y) = M(X) + M(Y).
$$

**Определение независимых случайных величин**. Две случайные величины X и Ү называют независимыми, если закон распределения каждой из них не зависит от того, какие возможные значения приняла другая величина. Несколько случайных величин независимы, если закон распределения любой из них не зависит от того, какие возможные значения приняли остальные случайные величины.

Критерием независимости двух случайных величин Х и У служит выполнение равенства

$$
P(X < x, Y < y) = P(X < x) \cdot P(Y < y)
$$

для любых  $x, y \in \mathbb{R}$ .

3. Математическое ожидание произведения двух независимых случайных величин равно произведению их математических ожиданий:

$$
M(XY) = M(X)M(Y).
$$

Замечание. Свойства 2 и 3 имеют место для любого конечного числа случайных величин.

Пример. Найдите математическое ожидание случайной величины  $Z =$  $2X+3Y+7$ , если  $M(X) = 4$ ,  $M(Y)=1$ .

Решение. Используя свойства математического ожилания, имеем:

$$
M(Z) = M(2X + 3Y + 7) = M(2X) + M(3Y) + M(7) =
$$
  
= 2M(X) + 3M(Y) + 7 = 2 \cdot 4 + 3 \cdot 1 + 7 = 18.

Пример. Независимые случайные величины заданы законами распределения:

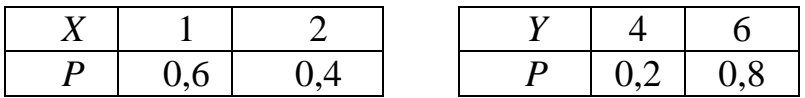

Найдите математическое ожидание случайной величины XY.

Решение. Найдем математические ожидания каждой из данных случайных величин:

$$
M(X) = 1.0, 6 + 2.0, 4 = 1, 4, M(Y) = 4.0, 2 + 6.0, 8 = 5, 6.
$$

В силу независимости случайных величин Х и У искомое математическое ожилание

$$
M(XY) = M(X)M(Y) = 1, 4 \cdot 5, 6 = 7,84.
$$

Замечание. Математическое ожидание случайной величины называют также ее средним значением.

Определение дисперсии. Дисперсией  $D(X)$  дискретной случайной величины Х называют математическое ожидание квадрата ее отклонения:

$$
D(X) = M((X - M(X))^{2}).
$$

Дисперсия случайной величины постоянна, т.е. является числовой характеристикой этой величины.

Если дискретная случайная величина Х принимает конечное число значений  $x_1, x_2, \ldots, x_n$  с вероятностями  $p_1, p_2, \ldots, p_n$  соответственно, то закон распределения случайной величины  $(X - M(X))^2$  имеет вид:

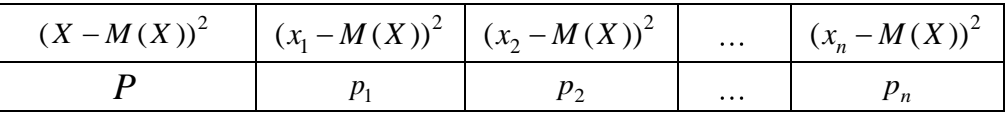

Исходя из определения математического ожидания, получаем

$$
D(X) = \sum_{i=1}^{n} (x_i - M(X))^2 p_i.
$$

#### Дисперсия дискретной случайной величины обладает следующими свойствами:

1. Дисперсия – величина неотрицательная, т. е.  $D(X) \ge 0$ .

2. Дисперсия случайной величины  $X$  равна разности между математическим ожиданием квадрата случайной величины  $X$  и квадратом ее математического ожидания:

$$
D(X) = M(X^{2}) - (M(X))^{2}.
$$

Покажем это:

$$
D(X) = M((X - M(X))^{2}) = M(X^{2} - 2XM(X) + (M(X))^{2}) =
$$
  
= M(X<sup>2</sup>) - 2M(X)M(X) + (M(X))<sup>2</sup> =  
= M(X<sup>2</sup>) - 2(M(X))<sup>2</sup> + (M(X))<sup>2</sup> = M(X<sup>2</sup>) - (M(X))<sup>2</sup>.  
3. Iucnerus постовчной величин I. Сэвна юуно:

3. Дисперсия постоянной величины С равна нулю:

$$
D(C)=0
$$

Покажем это:

$$
D(C) = M((C - M(C))^{2}) = M((C - C)^{2}) = M(0) = 0.
$$

4. Постоянный множитель можно выносить за знак дисперсии, возводя его в квадрат:

$$
D(CX) = C^2 D(X).
$$

Покажем это:

Из определения дисперсии и свойств математического ожидания следует, ЧTO

$$
D(CX) = M((CX - M(CX))^{2}) = M((CX - CM(X))^{2}) =
$$
  
=  $M(C^{2}(X - M(X))^{2}) = C^{2}M((X - M(X))^{2}) = C^{2}D(X).$ 

5. Дисперсия суммы двух независимых случайных величин Х и У равна сумме дисперсий этих величин:

$$
D(X+Y) = D(X) + D(Y).
$$

Покажем это:

Применяя свойство дисперсии 2 и свойства математического ожидания, имеем:

$$
D(X + Y) = M((X + Y)^2) - (M(X + Y))^2 =
$$
  
=  $M(X^2 + 2XY + Y^2) - (M(X) + M(Y))^2 =$   
=  $M(X^2) + 2M(XY) + M(Y^2) - ((M(X))^2 + 2M(X)M(Y) + (M(Y))^2) =$   
=  $M(X^2) + 2M(X)M(Y) + M(Y^2) - (M(X))^2 - 2M(X)M(Y) - (M(Y))^2 =$   
=  $M(X^2) - (M(X))^2 + M(Y^2) - (M(Y))^2 = D(X) + D(Y).$ 

Замечание. Отметим, что свойство 5 распространяется на случай любого конечного числа случайных величин.

6. Если  $C$  – постоянная, то

$$
D(X+C) = D(X).
$$

Покажем это:

$$
D(X + C) = M(((X + C) - M(X + C))^{2}) =
$$
  
= M((X + C - (M(X) + C))^{2}) = M((X - M(X))^{2}) = D(X).

Определение среднего квадратического отклонения. Квадратный корень из дисперсии случайной величины Х называется ее средним квадратическим **отклонением** и обозначается  $\sigma(X)$ :

$$
\sigma(X) = \sqrt{D(X)}.
$$

Введение среднего квадратического отклонения объясняется тем, что дисперсия измеряется в квадратных единицах относительно размерности самой случайной величины. Например, если возможные значения некоторой случайной величины измеряются в метрах, то ее дисперсия - в квадратных метрах. В тех случаях, когда нужно иметь числовую характеристику рассеяния возможных значений той же размерности, что и сама случайная величина, используется

среднее квадратическое отклонение.

Пример. Дисперсия случайной величины Х равна 2. Найдите дисперсию случайной величины  $Y = 5X + 3$ .

Решение. Согласно свойствам дисперсии имеем

 $D(Y) = D(5X + 3) = D(5X) = 5^{2} \cdot D(X) = 25 \cdot 2 = 50.$ 

Пример. Найдите дисперсию и среднее квадратическое отклонение случайной величины  $X$ , заданной законом распределения

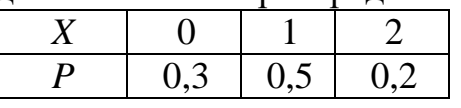

Решение. Находим:

 $M(X) = 0.0, 3 + 1.0, 5 + 2.0, 2 = 0.9.$ 

Запишем закон распределения квадрата отклонения случайной величины  $X$ . т. е. величины  $(X - M(X))^2$ :

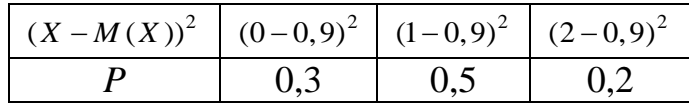

По формуле для дисперсии дискретной случайной величины, принимающей конечное число значений, находим

 $D(X) = (0 - 0.9)^{2} \cdot 0.3 + (1 - 0.9)^{2} \cdot 0.5 + (2 - 0.9)^{2} \cdot 0.2 =$  $= 0.81 \cdot 0.3 + 0.01 \cdot 0.5 + 1.21 \cdot 0.2 = 0.49.$ 

Отсюда

$$
\sigma(X) = \sqrt{D(X)} = \sqrt{0,49} = 0,7.
$$

Отметим, что дисперсию случайной величины Х можно было найти и по  $\phi$ ормуле  $D(X) = M(X^2) - (M(X))^2$ .

Запишем закон распределения случайной величины  $X^2$ :

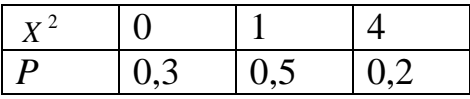

Находим:

$$
M(X^{2}) = 0.0,3 + 1.0,5 + 4.0,2 = 1,3,
$$
  

$$
D(X) = M(X^{2}) - (M(X))^{2} = 1,3 - 0,9^{2} = 1,3 - 0,81 = 0,49.
$$

#### Функция распределения вероятностей случайной величины

Заметим, как говорилось ранее, дискретная случайная величина может быть законом распределения, представляющим собой перечень всех задана возможных значений этой случайной величины и их вероятностей. Однако такой способ задания не является общим: он неприменим, например, для непрерывных случайных величин. Введение понятия функции распределения вероятностей случайной величины устраняет этот недостаток.

Введем следующие обозначения. Пусть  $x$  – действительное число, т.е.  $x \in \mathbb{R}$ . Обозначим через  $F(x)$  – вероятность события A, состоящего в том, что случайная величина X примет значение, меньшее x, т. е.  $A = \{X < x\}$ . Очевидно, что мы получили функцию  $F(x)$  от переменной  $x$ .

распределения. Функцией распределения **Определение**  $\boldsymbol{\phi}$ *byhkuuu* вероятностей случайной величины X называют функцию  $F(x)$ , определяющую вероятность того, что X примет значение, меньшее x:  $F(x) = P(X < x)$ .

Функция распределения содержит в себе всю информацию, заложенную в случайной величине. Поэтому считается, что случайная величина (дискретная либо непрерывная) задана, если задана ее функция распределения.

Свойства функции распределения любой случайной величины:

1.  $0 \leq F(x) \leq 1$ .

Это свойство следует из того факта, что функция  $F(x)$  есть вероятность.

2. Функция распределения  $F(x)$  – неубывающая функция, т. е. если  $x_1 < x_2$ , TO  $F(x_1) \leq F(x_2)$ .

Покажем это:

Действительно, пусть  $x_1 < x_2$ . Событие «случайная величина X примет значение, меньшее x<sub>2</sub>» можно представить в виде суммы двух несовместных событий: «Х примет значение, меньшее  $x_1$ » и «Х примет значение, удовлетворяющее неравенствам  $x_1 < X < x_2$ ». Обозначим вероятности последних двух событий через  $P(X \le x_1)$  и  $P(x_1 \le X \le x_2)$  соответственно. По теореме о вероятности суммы двух несовместных событий имеем:

 $P(X < x_2) = P(X < x_1) + P(x_1 \le X < x_2),$ 

откуда

 $P(x_1 \le X < x_2) = F(x_2) - F(x_1).$ 

Поскольку вероятность любого события - число неотрицательное, то  $P(x_1 \le X \le x_2) \ge 0$  и, следовательно,  $F(x_1) \le F(x_2)$ .

3. Вероятность попадания значений случайной величины  $X$  в полуинтервал  $[a,b)$  равна разности между значениями функции распределения в правом и левом концах этого интервала:

 $P(a \le X < b) = F(b) - F(a).$ 

4. Если все возможные значения случайной величины Х принадлежат интервалу  $(a, b)$ , то  $F(x) = \begin{cases} 0, npu & x \le a, \\ 1, npu & x \ge b. \end{cases}$ 

Покажем это:

Действительно, если  $x \le a$ , то событие  $A = \{X < x\}$  является невозможным (случайная величина X таких значений не принимает) и, следовательно, его вероятность равна нулю. Если  $x \ge b$ , то событие  $A = \{X \le x\}$  является достоверным и, следовательно, его вероятность равна единице.

5.

 $\lim_{x \to -\infty} F(x) = F(-\infty) = 0$ ,  $\lim_{x \to +\infty} F(x) = F(+\infty) = 1$ .

6. Функция распределения  $F(x)$  – непрерывна слева для любого  $x_0 \in \mathbb{R}$ , т. е.  $\lim_{x \to x_0-0} F(x) = F(x_0).$ 

Последние два свойства 5 и 6 рассмотрены без доказательства. Пример. Случайная величина Х задана функцией распределения:

$$
F(x) = \begin{cases} 0 & \text{if } x \le -1, \\ \frac{1}{3}x + \frac{1}{3} & \text{if } x = 1 < x \le 2, \\ 1 & \text{if } x > 2. \end{cases}
$$

Найдите вероятность того, что в результате испытания случайная величина  $X$ принимает значения из полуинтервала [0,1).

**Решение.** Так как на полуинтервале  $[0,1)$  функция распределения задается формулой  $F(x) = \frac{1}{3}x + \frac{1}{3}$ , то

$$
P(0 \le X < 1) = F(1) - F(0) = \frac{2}{3} - \frac{1}{3} = \frac{1}{3}.
$$

функции распределения. распределения **Определение Функция** дискретной случайной величины Химеет вид:

$$
F(x) = \sum_{x_k < x} P(X = x_k),
$$

где суммируются вероятности тех значений случайной величины Х, которые меньше х. График функции распределения дискретной случайной величины имеет ступенчатый вид.

Пример. Закон распределения дискретной случайной величины  $X$  задан таблиней:

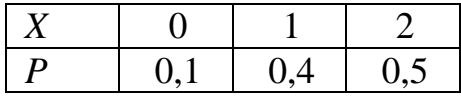

Найдите функцию распределения случайной величины Х и построить график функции распределения.

**Pemenue.** ECJN  $x \le 0$ , TO COSHTHE  $A = \{X < x\}$  SIBIJST EXPRESS HEBO3MOXHLIM (случайная величина не принимает значений, строго меньших нуля) и, следовательно,  $F(x) = 0$ .

Если  $0 \le x \le 1$ , то  $F(x) = P(X) = 0,1$ . Действительно, в данной ситуации случайная величина X может принять только одно значение, находящееся левее  $1, -3$ начение 0 с вероятностью 0,1.

Если 1 < *x* ≤ 2, то  $F(x) = P(X=0) + P(X=1) = 0,1+0,5=0,5$ . Действительно,  $F(x)$ равно вероятности события  $A = \{X < x\}$ , которое может быть осуществлено, когда случайная величина X примет значение 0 или значение 1. Поскольку два этих события несовместны, то по теореме сложения вероятность события  $A = \{X < x\}$ равна сумме вероятностей событий  $A_1 = \{X=0\}$  и  $A_2 = \{X=1\}$ .

Если  $x > 2$ , то  $F(x) = 1$ , так как событие  $A = \{X < x\}$  является достоверным.

Таким образом, получаем функцию распределения вида:

$$
F(x) = \begin{cases} 0 & \text{impl } x \le 0, \\ 0,1 & \text{impl } 0 < x \le 1, \\ 0,5 & \text{normal } 1 < x \le 2, \\ 1 & \text{normal } x > 2. \end{cases}
$$

График функции  $F(x)$  приведен на рис. 77 ниже.

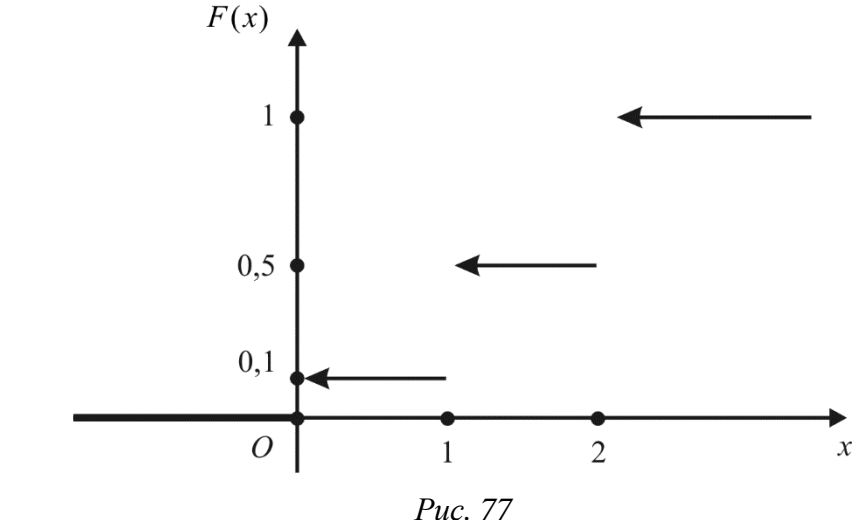

Как видно из рисунка, функция  $F(x)$  является разрывной, причем точками разрыва являются значения  $x_k$ , принимаемые случайной величиной Х. Величины скачков функции равны вероятностям  $p_k = P(X = x_k)$ .

#### Непрерывные случайные величины

Используя понятие функции распределения вероятностей, можно дать более точное определение непрерывной случайной величины.

Определение непрерывной случайной величины. Случайная величина  $X$ называется **непрерывной**, если существует функция  $p(x)$  такая, что при любом  $x \in \mathbb{R}$ 

$$
F(x) = P(X < x) = \int_{-\infty}^{x} p(t) \, dt
$$

Функция р(х) входящая в последнее равенство, называется плотностью распределения вероятностей непрерывной случайной величины Х. График функции р(х) называется кривой распределения.

Зная плотность распределения, можно вычислить вероятность того, что непрерывная случайная величина примет значение, принадлежащее полуинтервалу  $[a,b)$ .

Теорема. Вероятность того, что непрерывная случайная величина Х примет значение, принадлежащее полуинтервалу [а,b) равна определенному интегралу от ее плотности распределения, взятому в пределах от а до b:

$$
P(a \le X < b) = \int_{a}^{b} p(x) \, dx.
$$

Замечание. Доказанная формула геометрически означает тот факт, что вероятность попадания значений непрерывной случайной величины  $X$  в полуинтервал  $[a,b)$  равна площади криволинейной трапеции, ограниченной кривой распределения, осью Ох и отрезками прямых  $x=a, x=b$ .

#### Плотность распределения обладает следующими свойствами:

1.  $p(x) \ge 0$  (следует из того, что функция  $F(x)$  – неубывающая функция).

2. В точках дифференцируемости функции распределения  $F(x)$  ее производная равна плотности распределения:  $F'(x) = p(x)$ 

3. Интеграл по бесконечному промежутку  $(-\infty, +\infty)$  от плотности распределения  $p(x)$  равен единице:

$$
\int_{-\infty}^{+\infty} p(x) \, dx = 1
$$

Это следует из того, что  $F(+\infty)=1$ . Это свойство имеет следующую геометрическую интерпретацию: криволинейной плошадь трапешии. ограниченной кривой распределения и осью Ох, равна единице.

В частности, если все возможные значения непрерывной случайной величины принадлежат отрезку  $[a,b]$ , то

$$
\int_{a}^{b} p(x) dx = 1
$$

так как  $p(x) = 0$  вне этого отрезка.

Пример. Непрерывная случайная величина Х задана плотностью распределения вероятностей:

$$
p(x) = \begin{cases} 0 & \text{if } x \le 0, \\ \frac{1}{2} \sin x & \text{if } x \le \pi, \\ 0 & \text{if } x > \pi. \end{cases}
$$

Найдите функцию распределения  $F(x)$  и вероятность того, что в результате испытания X примет значение, принадлежащее интервалу  $(0, \frac{\pi}{4})$ .

**Решение.** Если  $x \le 0$ , то

$$
F(x) = \int_{-\infty}^{x} p(t) dt = \int_{-\infty}^{x} 0 dt = 0.
$$

Если  $0 \le x \le \pi$ , то

$$
F(x) = \int_{-\infty}^{x} p(t) dt = \int_{-\infty}^{0} p(t) dt + \int_{0}^{x} p(t) dt = \int_{-\infty}^{0} 0 dt + \int_{0}^{x} \frac{1}{2} \sin t dt =
$$

$$
= 0 - \frac{1}{2} \cos t \Big|_0^x = \frac{1}{2} - \frac{1}{2} \cos x.
$$

Если  $x > \pi$ , то

$$
F(x) = \int_{-\infty}^{x} p(t) dt = \int_{-\infty}^{0} p(t) dt + \int_{0}^{\pi} p(t) dt + \int_{\pi}^{x} p(t) dt =
$$
  

$$
= \int_{-\infty}^{0} 0 dt + \int_{0}^{\pi} \frac{1}{2} \sin t dt + \int_{\pi}^{x} 0 dt = 0 - \frac{1}{2} \cos x \Big|_{0}^{\pi} + 0 = 1.
$$
  

$$
= \begin{cases} 0, & n \neq x \le 0, \\ \frac{1}{2} - \frac{1}{2} \cos x, & n \neq x \le \pi, \\ 1, & n \neq x > \pi. \end{cases}
$$

$$
P\bigg(0 < X < \frac{\pi}{4}\bigg) = \int\limits_{0}^{\pi/4} \frac{1}{2} \sin x \, dx = -\frac{1}{2} \cos x \bigg|_{0}^{\pi/4} = \frac{2 - \sqrt{2}}{4}.
$$

#### Числовые характеристики непрерывной случайной величины

**Определение** математического ожидания. Математическим **ожиданием непрерывной случайной величины**  $X$ , возможные значения которой принадлежат отрезку [а, b], а плотностью распределения вероятностей является функция  $p(x)$  называют определенный интеграл

$$
M(X) = \int_{a}^{b} xp(x) dx.
$$

Если возможные значения случайной величины принадлежат всей оси Ох,  $mo$ 

$$
M(X) = \int_{-\infty}^{+\infty} x p(x) dx
$$

при условии, что несобственный интеграл сходится абсолютно, т.е. существует интеграл

$$
\int_{-\infty}^{+\infty} |x| p(x) dx.
$$

Определение дисперсии. Дисперсией непрерывной случайной величины  $X$ называют математическое ожидание квадрата ее отклонения:

$$
D(X) = M((X – M(X))^{2}).
$$

Если возможные значения X принадлежат отрезку [а, b], а плотностью распределения вероятностей является функция  $p(x)$ , то

$$
D(X) = \int_{a}^{b} (x - M(X))^{2} p(x) dx.
$$

Если возможные значения случайной величины принадлежат всей оси Ох,  $mo$ 

$$
D(X) = \int_{-\infty}^{+\infty} (x - M(X))^2 p(x) dx
$$

при условии, что интеграл сходится.

Для вычисления дисперсии можно получить более удобные формулы:

$$
D(X) = \int_{a}^{b} x^{2} p(x) dx - (M(X))^{2},
$$
  

$$
D(X) = \int_{-\infty}^{+\infty} x^{2} p(x) dx - (M(X))^{2}.
$$

Замечание. Математическое ожидание и дисперсия непрерывной случайной величины обладают теми же свойствами, что и математическое ожидание и дисперсия дискретной случайной величины.

Для непрерывной случайной величины Х среднее квадратическое отклонение  $\sigma(X)$  определяется, как и для дискретной величины, формулой

$$
\sigma(X) = \sqrt{D(X)}.
$$

Пример. Непрерывная случайная величина Х задана плотностью распределения вероятностей:

$$
p(x) = \begin{cases} 0 & \text{IPM} \ \ x & \text{IPM} \ \ 0 & & \text{II} \ \ 0 & \text{II} \ \ 0 & \text{II} \ \end{cases} \quad x \le 0,
$$

Найдите математическое ожидание, дисперсию и среднее квадратическое отклонение случайной величины Х.

Решение. Имеем

$$
M(X) = \int_{0}^{2} x \cdot \frac{x}{2} dx = \frac{x^{3}}{6} \Big|_{0}^{2} = \frac{4}{3},
$$
  
\n
$$
D(X) = \int_{0}^{2} \left(x - \frac{4}{3}\right)^{2} \cdot \frac{x}{2} dx = \frac{1}{2} \int_{0}^{2} \left(x^{3} - \frac{8}{3}x^{2} + \frac{16}{9}x\right) dx =
$$
  
\n
$$
= \left(\frac{1}{8}x^{4} - \frac{4}{9}x^{3} + \frac{4}{9}x^{2}\right) \Big|_{0}^{2} = 2 - \frac{32}{9} + \frac{16}{9} = \frac{2}{9},
$$
  
\n
$$
\sigma(X) = \sqrt{D(X)} = \frac{\sqrt{2}}{3}.
$$

190

#### Биномиальное распределение

Случайная величина X, которая принимает значение *m* с вероятностью  $C_{n}^{m} p^{m} q^{n-m}$ , где  $m = 0,1,2,...,n; 0 \le p \le 1$ ,  $q = 1-p$ , называется распределенной по биномиальному закону с параметрами *п* и *р*.

Рассмотрим п независимых испытаний, в каждом из которых наступает либо событие A с вероятностью р, либо противоположное ему событие  $\overline{A}$  с вероятностью  $q = 1 - p$ . Пусть X - случайная величина, равная числу появлений события А в п испытаниях.

Понятно, что событие А может не наступить вообще, наступить один раз, два раза, ..., п раз. Следовательно, возможными значениями случайной величины X будут числа  $0,1,2,...,n$  (дискретная случайная величина с конечным числом значений). По формуле Бернулли можно найти вероятности этих значений:

$$
P_n(0) = C_n^0 p^0 q^n = q^n, ..., P_n(1) = C_n^1 p^1 q^{n-1},
$$
  

$$
P_n(2) = C_n^2 p^2 q^{n-2}, ..., P_n(n) = C_n^n p^n q^0 = p^n.
$$

Биномиальный закон распределения может быть представлен в следующем виде.

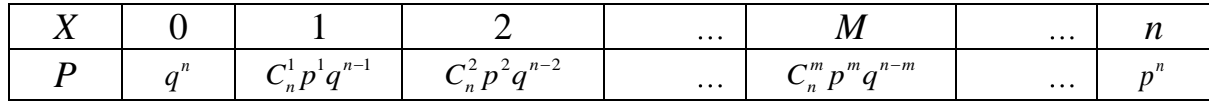

Замечание. Для случайной величины Х, имеющей биномиальное распределение, имеем

$$
M(X) = np
$$
,  $D(X) = npq$ .

Пример. Производится 3 независимых социологических испытания. При каждом испытании событие A появляется с одной и той же вероятностью  $p=0,6$ . Запишите в виде таблицы закон распределения случайной величины  $X$  – числа появлений события А при этих испытаниях.

Решение. Это биномиальное распределение, для которого закон распределения имеет вид

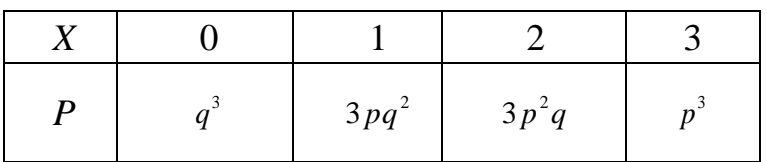

Тогда

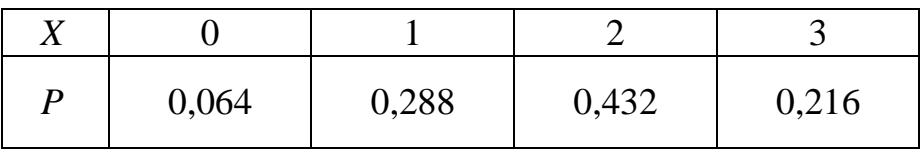

Контроль: 0.064+0.288+0.432+0.216=1.

#### Равномерное распределение

величина  $X$ случайная Непрерывная называется равномерно распределенной с параметрами а и b, если плотность распределения этой случайной величины постоянна на отрезке [a;b] и равна нулю вне этого отрезка.

Функция плотности распределения определяется равенством

$$
p(x) = \begin{cases} c, & e\text{ or } a \le x \le b, \\ 0, & e\text{ or } x < a \text{ and } x > b. \end{cases}
$$
  
Поскольку 
$$
\int_{-\infty}^{+\infty} p(x) dx = \int_{a}^{b} c dx = c \cdot (b - a) = 1, \text{ to } c = \frac{1}{b - a}.
$$
  
Следовательно, 
$$
p(x) = \begin{cases} \frac{1}{b - a}, & e\text{ or } a \le x \le b, \\ 0, & e\text{ or } x < a \text{ and } x > b. \end{cases}
$$

Вероятность попадания значений случайной величины X в интервал  $(\alpha;\beta)$ принадлежащий отрезку [а;b], пропорциональна длине этого интервала:

$$
P(\alpha < X < \beta) = \int_{\alpha}^{\beta} p(x) dx = \int_{\alpha}^{\beta} \frac{dx}{b-a} = \frac{\beta - \alpha}{b-a}.
$$

Непосредственно из определений находится функция распределения вероятностей, математическое ожидание дисперсия равномерно  $\overline{M}$ распределенной случайной величины Х:

$$
F(x) = \begin{cases} 0 & npu \ \ x \le a, \\ \frac{x-a}{b-a} & npu \ \ a < x < b, \\ 1 & npu \ \ x \ge b. \end{cases}
$$

$$
M(X) = \frac{a+b}{2}, \ D(X) = \frac{(b-a)^2}{12}.
$$

Пример. Цена товара  $X$  может быть в равной степени любой в пределах от 15 до 25 тыс. ден. ед. Найдите  $M(X)$ ,  $D(X)$ ,  $\sigma(X)$ .

**Решение.** Случайная величина  $X$  распределена равномерно, следовательно,

$$
M(X) = \frac{15 + 25}{2} = 20, \ D(X) = \frac{(25 - 15)^2}{12} = \frac{100}{12} = 8,33, \ \sigma(X) = \sqrt{8,33} = 2,89.
$$

#### Нормальное распределение

Непрерывная случайная величина Х называется распределённой по нормальному закону, если плотность её распределения определяется по формуле

$$
p(x) = \frac{1}{\sigma\sqrt{2\pi}} \cdot e^{-\frac{(x-a)^2}{2\sigma^2}},
$$

где *а* и  $\sigma$  – параметры распределения,  $\sigma > 0$  (положительное действительное число),  $a$  – любое действительное число. Записывается это так: N( $a$ ,  $\sigma$ ).

Рассмотрим вероятностный смысл параметров случайной величины *X*. Параметр *a* совпадает с математическим ожиданием случайной величины *X*:  $a = M(X)$ , а параметр  $\sigma$  является средним квадратическим отклонением случайной величины X:  $\sigma = \sigma(X) = \sqrt{D(X)}$ .

Нормальное распределение с параметрами  $a=0$  и  $\sigma=1$  называется *нормированным* или *стандартным*.

График плотности распределения вероятностей нормального распределения называют *нормальной кривой* или кривой Гаусса. Он симметричен относительно прямой *x=a*, имеет асимптоту – ось *Ox* и схематически изображен на рис. 78.

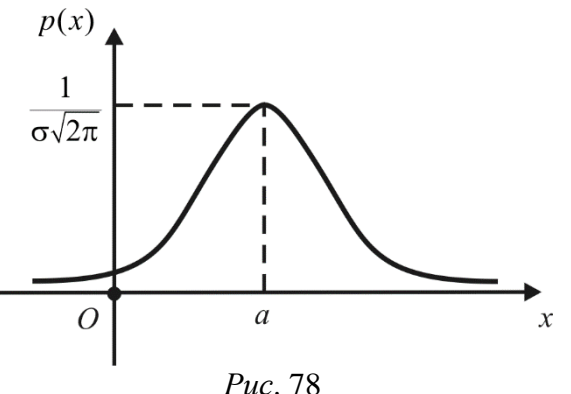

На рис. 79 показаны нормальные кривые при различных σ. На рис. 80 показаны нормальные кривые для различных *a.*

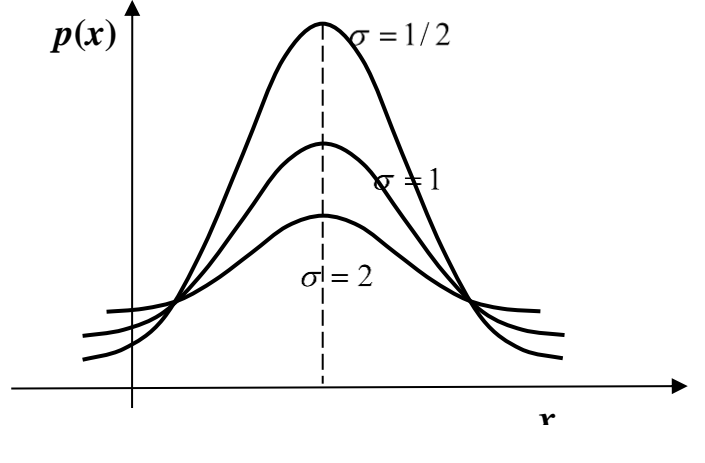

*Рис*. 79

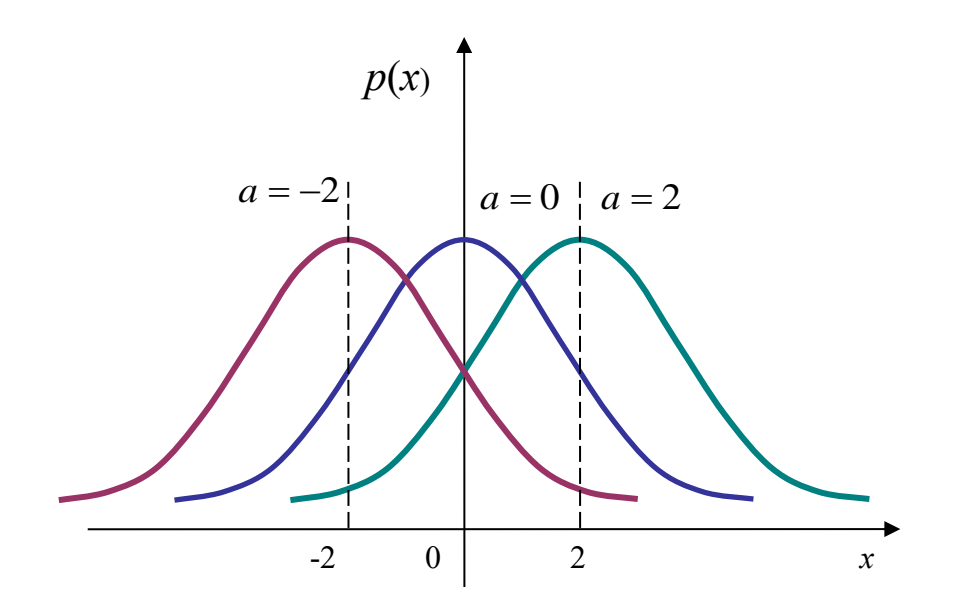

#### $Puc. 80$

Вероятность непрерывной случайная попадания величина X. распределенной по нормальному закону с параметрами распределения  $a \times a \rightarrow \sigma$ , на промежуток (α;β) определяется по формуле  $P(\alpha < X < \beta) = \Phi(\frac{\beta - a}{\sigma}) - \Phi(\frac{\alpha - a}{\sigma})$ , где  $\Phi(x) - \phi$ ункция Лапласа, определяемая формулой

$$
\Phi(x) = \frac{1}{\sqrt{2\pi}} \int_{0}^{x} e^{\frac{-t^2}{2}} dt.
$$

Свойства функции  $\Phi(x)$  рассмотрены в [4], а её значения приведены в приложении 3, см. [4].

Вероятность того, что отклонение нормально распределенной случайной величины X от ее математического ожилания по абсолютной величине меньше заданного положительного числа є находится по формуле

$$
P(|X - a| < \varepsilon) = 2\Phi(\frac{\varepsilon}{2}).
$$

Что же общего у всех нормальных кривых? Чтобы ответить на этот вопрос, положим  $\mathbf{B}$ последнем равенстве  $\varepsilon = 3\sigma$ тогда поучим:  $P(|X - a| < \varepsilon) = 2\Phi(3) = 0.9973 \approx 1.$ 

Пример. Спортсмен каждое утро взвешивается на напольных весах. Случайные ошибки измерения  $X$  веса подчинены нормальному закону со средним квадратическим отклонением, равным 10 мг. Найдите вероятность того, что измерение будет произведено с ошибкой, меньше по абсолютной величине 15 мг, если известно, что математическое ожидание случайных ошибок X равно нулю.

*Peuene.* По формyne 
$$
P(|X - a| < \varepsilon) = 2\Phi(\frac{\varepsilon}{\sigma})
$$
 находим 
$$
P(|X - 0| < 15) = 2\Phi(\frac{15}{10}) = 2\Phi(1, 5).
$$

По таблице функции Ф находим  $\Phi(1,5) = 0,4332$ . Тогда искомая вероятность равна

 $P(|X|<15) = 2.0,4332 = 0,8664.$ 

#### **ИНФОРМАТИКА**  $14$

## 1.4.1. Информация и информационные процессы в практической деятельности географа и геолога. Представление информации в ЭВМ

#### Вопросы:

1. Что такое информация? Информация и данные - это одно и тоже?

2. Классификации информации, ее свойства.

3. Что такое информационные технологии?

4. Что изучает информатика?

5. Каковы основные этапы развития ЭВМ?

6. Представление информации в ЭВМ.

1. Что такое информация? Информация и данные – это одно и тоже?

Термин «информация» происходит от латинского informatio, что означает «изложение, разъяснение». Информация - это совокупность фактов, явлений событий, представляющих интерес, подлежащих регистрации и обработке.

Информация является динамическим объектом, образующимся в момент взаимодействия данных и адекватных методов. Объясним это.

Данные несут информацию о событии, но не являются самой информацией, так как одни и те же данные могут восприниматься (отображаться, интерпретироваться) в сознании людей совершенно по-разному. Например, текст, написанный на русском языке (т.е. данные), даст различную информацию человеку знающему алфавит и язык, и не знающему их. Чтобы получить информацию, имея данные, необходимо к ним применить методы, которые преобразуют данные в понятия, воспринимаемые человеческим сознанием. Методы, в свою очередь, могут быть тоже различные. Например, человек, знающий русский язык, применяет адекватный метод, читая книгу на русском языке.

Отсюда следует, что информация не является статистическим объектом, она существует в момент слияния методов и данных, все прочее время она находится в форме данных.

Момент слияния данных и методов называется информационным процессом.

Человек воспринимает первичные данные различными органами чувств и на их основе сознанием могут быть построены вторичные абстрагированные Первичная (смысловые. семантические) данные. информация может существовать в виде рисунков, фотографий, звуковых, вкусовых ощущений,

запахов; вторичная – в виде чисел, символов, текстов, чертежей, магнитных записей и др.

**Социальная информация** – многоуровневое знание. Она характеризует общественные процессы в целом – экономические, политические, социальные, демографические, культурно-духовные и т.д.; конкретные процессы, происходящие в различных ячейках общества – на предприятиях, кооперативах, семьях и т.д.; а также интересы и стремления различных социальных групп – рабочего класса, молодежи, пенсионеров, женщин и др.

**Социальная информация** – совокупность знаний, сведений, данных и сообщений, которые формируются и воспроизводятся в обществе и используются индивидами, группами, организациями, различными социальными институтами для регулирования социального взаимодействия, общественных отношений и процессов.

**Социологическая информация** – в социологии – данные социологических исследований. Различают первичную и вторичную социологическую информацию…

## **Что представляет** *первичная* **и** *вторичная* **информация для специалистов по социальной работе?**

Получение информации тесно связано с информационными процессами. Рассмотрим **виды информационных процессов.**

**Сбор данных** – это деятельность субъекта по накоплению данных с целью обеспечения достаточной полноты. Соединяясь с адекватными методами, данные рождают информацию, способную помочь в принятии решения.

**Передача** данных – это процесс обмена данными. Предполагается, что существует источник информации, канал связи, приемник информации, и между ними приняты соглашения о порядке обмена данными, эти соглашения называют протоколами обмена данными. Например, в обычной беседе между двумя людьми негласно принято соглашение не перебивать друг друга.

**Хранение** данных – это поддержание данных в форме, постоянно готовой к выдаче их потребителю. Одни и те же данные могут быть востребованы не однажды, поэтому разрабатывается способ их хранения (обычно на материальных носителях) и методы доступа к ним по запросу потребителя.

**Обработка** данных – это процесс преобразования информации от исходной до определенного результата. Сбор, накопление, хранение информации часто не являются конечной целью информационного процесса. Чаще всего первичные данные привлекаются для решения какой-то задачи, затем они преобразуются шаг за шагом до получения входных данных, которые после анализа пользователем предоставляют необходимую информацию.

## *2. Классификации информации, ее свойства.*

I. Информация подразделяется по *форме представления* на 2 вида:

- *дискретная* форма представления информации – это последовательность символов, характеризующая прерывистую, изменяющуюся величину (количество дорожно-транспортных происшествий, количество тяжких преступлений и т.п.);

- *аналоговая* или *непрерывная* форма представления информации – это величина, характеризующая процесс, не имеющий перерывов или промежутков (температура тела человека, скорость автомобиля на определенном участке пути и т.п.).

II. **По области возникновения** выделяют информацию:

– *элементарную* (механическую), которая отражает процессы, явления неодушевленной природы;

– *биологическую*, которая отражает процессы животного и растительного мира;

– *социальную*, которая отражает процессы человеческого общества.

III. **По способу передачи и восприятия** различают следующие виды информации:

– визуальную, передаваемую видимыми образами и символами;

– аудиальную, передаваемую звуками;

– тактильную, передаваемую ощущениями;

– органолептическую, передаваемую запахами и вкусами;

– машинную, выдаваемую и воспринимаемую средствами вычислительной техники.

IV. Информацию, создаваемую и используемую человеком, **по общественному назначению** можно разбить на три вида:

– личную, предназначенную для конкретного человека;

– массовую, предназначенную для любого желающего ее пользоваться (общественно-политическая, научно-популярная и т.д.) ;

– специальную, предназначенную для использования узким кругом лиц, занимающихся решением сложных специальных задач в области науки, техники, экономики.

V. **По способам кодирования** выделяют следующие типы информации:

– символьную, основанную на использовании символов - букв, цифр, знаков и т. д. Она является наиболее простой, но практически применяется только для передачи несложных сигналов о различных событиях. Примером может служить зеленый свет уличного светофора, который сообщает о возможности начала движения пешеходам или водителям автотранспорта.

– текстовую, основанную на использовании комбинаций символов. Здесь так же, как и в предыдущей форме, используются символы: буквы, цифры, математические знаки. Однако информация заложена не только в этих символах, но и в их сочетании, порядке следования. Так, слова КОТ и ТОК имеют одинаковые буквы, но содержат различную информацию. Благодаря взаимосвязи символов и отображению речи человека текстовая информация чрезвычайно удобна и широко используется в деятельности человека: книги, брошюры, журналы, различного рода документы, аудиозаписи кодируются в текстовой форме.

– графическую, основанную на использовании произвольного сочетания в пространстве графических примитивов. К этой форме относятся фотографии, схемы, чертежи, рисунки, играющие большое значение в деятельности человек.

Понятие информации используется различными дисциплинами и каждая из них рассматривает те ее свойства, которые являются для нее более важными.

Свойства информации можно рассматривать в трех аспектах: техническом - это точность, надежность, скорость передачи сигналов и т.д.; семантическом это передача смысла текста с помощью кодов и прагматическом - это насколько эффективно информация влияет на поведение объекта.

Мы рассмотрим следующие свойства информации дуализм, полнота, достоверность, адекватность, доступность, актуальность.

Дуализм информации характеризуется ее двойственность. С одной стороны, информация объективна, с силу объективности данных, с другой субъективна в силу субъективности применяемых методов.

Полнота информации характеризует степень достаточности данных для принятия решения или создания новых данных на основе имеющихся. Неполный набор данных оставляет большую долю неопределенности, т.е. большое число вариантов выбора, а это потребует дополнительных методов, например метода экспертных оценок. Избыточный набор данных затрудняет доступ к нужным необходимость дополнительных данным, создает методов, например применении фильтрации и сортировки. И неполный и избыточный набор данных затрудняет получение информации и принятие адекватного решения.

Достоверность информации - это свойство, характеризующее степень соответствия информации реальному объекту с необходимой точностью. При работе с неполным набором данных достоверность информации может характеризоваться вероятностью.

Адекватность информации выражает степень соответствия создаваемого с помощью информации образа реальному объекту, процессу, явлению. Полная адекватность достигается редко, т.к. обычно приходится работать с неполным набором данных. Получение адекватной информации также затрудняется при недоступности адекватных методов.

Доступность информации - это возможность получения информации при необходимости. Она складывается из двух составляющих - доступности данных и доступности методов. Отсутствие хотя бы одного дает неадекватную информацию.

Актуальность информации. Информация существует во времени, т.к. времени все информационные процессы. существуют во Информация. актуальная сегодня, может стать неактуальной завтра.

Измерение информации. Существует много различных систем и единиц измерения информации. Для измерения данных используют тот факт, что разные типы данных имеют универсальное двоичное представление, и поэтому вводят свои единицы данных, основанные не нем. Двоичное представление позволяет представить данные в виде последовательности 0 и 1 (их называют бит). Наименьшей единицей измерения данных является байт: 1 байт=8 бит.

1 Кбайт = 1024 байт (кило байт = 2<sup>10</sup> байт);

1 Мбайт = 1024 Кбайт (мегабайт);

1 Гбайт = 1024 Мбайт (гигабайт);

1 Тбайт = 1024 Гбайт (терабайт).

#### 3. Что такое информационные технологии?

Информационные технологии  $\sim$   $$ это целенаправленный процесс преобразования информации, использующий совокупность средств и методов сбора, обработки, хранения и передачи информации. Как и многие другие информационная технология должна отвечать технологии, следующим требованиям:

• обеспечивать высокую степень деления всего процесса обработки информации на составляющие компоненты;

• включать весь набор инструментов, необходимых для достижения поставленной пели:

• отдельные ДОЛЖНЫ быть стандартизированы компоненты  $\overline{M}$ унифицированы.

Информатизация - внедрение информационных технологий во все сферы человеческой леятельности.

#### 4. Что изучает информатика?

Информатика (от французского information - информация и automatioque автоматика) - это область научно-технической деятельности, занимающаяся исследованием процессов получения, передачи, обработки, хранения и представления информации, решением проблем создания, внедрения и использования информационной техники и технологии во всех сферах обшественной жизни.

Основная задача информатики заключается в определении общих закономерностей, в соответствии с которыми происходит создание научной информации, ее преобразование, передача и использование в различных сферах деятельности человека. Прикладные задачи заключаются в разработке более эффективных методов и средств осуществления информационных процессов, в определении способов оптимальной научной коммуникации с широким применением технических средств.

Информатика базируется на целом ряде гуманитарных, математических естественно-научных и инженерных областей знания

## 5. Каковы основные этапы развития ЭВМ?

На всех этапах своего эволюционного развития люди стремились механизировать свой труд. Сначала механизация касалась физического труда. В своей умственной деятельности человек долгое время обходился без механизации, пользуясь такими средствами для счета, как кости, римские счеты (абак), русские счеты. Соответственно росту вычислительной мощности компьютерных устройств совершенствовались методы программирования и расширялись сферы применения ЭВМ. В настоящее время невозможно найти область человеческой деятельности, где бы не применялись ЭВМ. Рассмотрим подробнее основные вехи информатизации общества.

#### Рассмотрим основные вехи в развитии ЭВМ

Первая страница в истории создания вычислительных машин связана с именем французского философа, писателя, математика и физика Блеза Паскаля. В **1642** году он сконструировал механический вычислитель, который позволил *складывать и вычитать числа*.

В **1672** году немецкий ученый **Готфрид Лейбниц** построил первую счетную машину, способную выполнять все **четыре действия арифметики**. Она послужила прототипом **арифмометров**. На протяжении 19 века было создано много конструкций арифмометров, повысились их надежность и точность вычислений. Они получили очень широкое распространение.

Существенный вклад в совершенствование счетных машин внесли ученые и конструкторы России: **Якобсон, Слободский, Штоффель, Куммер, Чебышев**. В **1878** году русский учёный П. Чебышев предложил счётную машину, выполнявшую сложение и вычитание многозначных чисел.

Петербургский инженер **Однер** изобрел арифмометр с зубчаткой, имеющей переменное число зубьев. Его конструкция оказалась настолько совершенна, (прибор позволял довольно быстро выполнять все четыре арифметических действия) что арифмометры этого типа выпускались с **1873** года в течение почти ста лет. И только в 30-е годы XX столетия в нашей стране был разработан более совершенный арифмометр – "Феликс". Эти счётные устройства использовались несколько десятилетий.

В начале 19 века **(1823 – 1834)** английский математик **Чарльз Беббидж** сформулировал основные положения, которые должны лежать в основе конструкции вычислительной машины принципиально нового типа. Задуманный проект машины содержал все основные устройства вычислительных машин: память, арифметическое устройство, устройство управления, устройства вводавывода. Реализовать проект этой машины не удалось из-за низкого уровня развития машиностроения. Однако вычислительные программы для этой машины были созданы дочерью Джоржа Байрона **Адой Лавлейс**, которая по праву считается первой программисткой.

Только через 100 лет в **40-х годах 20 века** удалось создать программируемую счетную машину на основе электромеханического реле**.** Эти машины не успели даже начать выпускать серийно, как появились первые ЭВМ на основе радиоламп.

Все этапы развития ЭВМ принято условно делить на поколения.

**Первое** поколение создавалось на основе вакуумных электроламп, машина управлялась с пульта и перфокарт с использованием машинных кодов. Эти ЭВМ размещались в нескольких больших металлических шкафах, занимавших целые залы.

**Втрое** поколение появилось в 60-е годы 20 века. Элементы ЭВМ выполнялись на основе полупроводниковых транзисторов. Эти машины обрабатывали информацию под управлением программ на языке Ассемблер. Ввод данных и программ осуществлялся с перфокарт и перфолент.

**Третье** поколение выполнялось на микросхемах, содержавших на одной пластинке сотни или тысячи транзисторов. Пример машины третьего поколения - ЕС ЭВМ. Управление работой этих машин происходило с алфавитно-цифровых терминалов. Для управления использовались языки высокого уровня и Ассемблер. Данные и программы вводились как с терминала, так и с перфокарт и перфолент.

Четвертое поколение было создано на основе больших интегральных схем (БИС). Наиболее яркие представители четвертого поколения  $-BM$ персональные компьютеры (ПК). Персональной называется универсальная однопользовательская микро ЭВМ. Связь с пользователем осуществлялась посредством цветного графического дисплея с использованием языков высокого уровня.

Пятое поколение создано на основе сверхбольших интегральных схем (СБИС), которые отличаются колоссальной плотностью размещения логических элементов на кристалле.

Предполагается, что в будущем широко распространится ввод информации в ЭВМ с голоса, общения с машиной на естественном языке, машинное зрение, машинное осязание, создание интеллектуальных роботов и робототехнических устройств.

Сейчас говорят о шестом поколении ЭВМ, элементной базой которых выступают элементы с биологическими принципами обработки информации (нейрокомпьютер). В настоящее время проводятся научные исследования. Устоявшегося определения понятия «нейрокомпьютер» нет. Поэтому часто многопроцессорные компьютеры, реализующие параллельные алгоритмы на «обычных» вычислителях, называют нейрокомпьютерами.

## 6. Представление информации в ЭВМ.

Обработка информации в ЭВМ основана на обмене электрическими сигналами между различными устройствами машины. Сигналы возникают в определенной последовательности. Признак наличия сигнала можно обозначать цифрой 1, признак отсутствия - 0. С помощью наборов 0 и 1 можно закодировать любую информацию. Каждый такой набор называется двоичным кодом. Количество информации, кодируемое двоичной цифрой - 0 или  $1$  - называется битом. С помощью набора битов, можно представить любое число и любой знак! Знаки представляются восьми-разрядными комбинациями битов байтами, т.е. наименьшей единицей измерения информации является 1 бит, 1 байт=8 бит. Например, русская буква А – 10000000. Любую комбинацию битов можно интерпретировать как число. Например,  $110 - 3$ то число 6, а 01101100 число 108.

Таким образом, в ЭВМ информация кодируется двумя видами символов. соответствует Такому представлению система счисления,  $\overline{B}$ которой используется всего два цифровых знака 0 и 1. Система счисления - это совокупность правил и приемов записи чисел с помощью набора цифровых знаков (алфавита). Количество цифровых знаков называют основанием системы счисления. Различают 2 типа систем счисления:

√ Позиционные, когда значение каждой цифры числа определяется ее местом (позицией) в записи числа (например, десятичная с/с);

• Непозиционные, когда значение цифры в числе не зависит от ее места в записи числа (римская система счисления).

Любое целое число в позиционной системе можно записать в виде многочлена

$$
X_{s} = \{A_{n}A_{n-1} \dots A_{1}A_{0}\} =
$$

$$
A_{n} * S^{n} + A_{n-1} * S^{n-1} + \dots + A_{1} * S^{1} + A_{0} * S^{0}
$$

где S – основание с/с; A – значащие цифры числа, записанные в данной с/с; n – количество разрядов числа.

Пример. Число 5341<sub>10</sub> запишем в виде многочлена:  $5341_{10} = 5000 + 300 + 40 + 1 = 5 * 10^3 + 3 * 10^2 + 4 * 10^1 + 1 * 10^0$ .

**Пример.** Число  $321_{10}$  запишем в двоичной с/с.

 $321_{10} = 256 + 64 + 1 = 1*2^8 + 1*2^6 + 1*2^0 = 101000001$ .

**Пример.** Число  $10100101_2$  перевести в 10-ую с/с.  $10100101_2 = 1*2^7+0*2^6+1*2^5+0*2^4+0*2^3+1*2^2+0*2^1+1*2^0$  $= 128 + 32 + 4 + 1 = 16510.$ 

Большие наборы байтов удобнее измерять более крупными единицами: Другие единицы измерения информации:

1 Кбайт = 1024 байт (кило байт = 210 байт);

1 Мбайт = 1024 Кбайт (мегабайт);

1 Гбайт = 1024 Мбайт (гигабайт);

1 Тбайт = 1024 Гбайт (терабайт);

Какое целое число можно записать в 1 байте?

Максимальное двоичное число в 8-разрядном байте – это 11111111<sub>2</sub>=255<sub>10</sub>

Для большего числа потребуется несколько байт. Т.е., вместе с 0 в одном байте можно записать 256 различных десятичных чисел!

Например, число от 0 до 255 можно представить в виде двоичного кода (Рис.1):

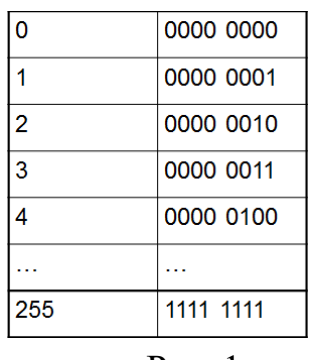

 $P$ ис. 1

При наладке аппаратных средств ЭВМ или создании новой программы часто возникает необходимость заглянуть внутрь памяти ЭВМ. И перед нами картина последовательностей 0 и 1. Они очень неудобны для восприятия. Поэтому двоичные числа стали разбивать на группы по три или четыре разряда. Три разряда из 0 и 1 можно получить 8-ю способами, а четыре разрядами – 16-ю способами. Таким образом, для кодирования 3 бит требуется 8 цифр - взяли цифры от 0 до 7 десятичной с/с – т.е. получили алфавит 8-ой с/с. (Рис. 2)

| Восьмеричная<br>запись | $\sim$<br>Двоичная запись | Восьмеричная запись | Двоичная<br>запись |
|------------------------|---------------------------|---------------------|--------------------|
| $\mathbf{0}$           | 000                       | 4                   | 100                |
| 4                      | 001                       | 5                   | 101                |
| $\overline{2}$         | 010                       | 6                   | 110                |
| $\overline{3}$         | 011                       |                     | 111                |

 $P$ ис. 2

Трехзначное число, соответствующее цифре восьмеричного числа, наз. двоичной триадой.

Пример: перевести из 2-й с/с в 8 с/с и обратно.

 $1111010_2 = 001.111.0102 = 172_8$ 

Обратный переход осуществляется также просто: каждую цифру 8-й записи заменяют ее двоичным представлением!

 $513_8=101001011_2$  $317<sub>8</sub>=011001111<sub>2</sub>$ Пример: перевести из 10-й с/с в 8-ую с/с. 1 cnoco6:125<sub>10</sub>=64+56+5=1\*8<sup>2</sup>+7\*8<sup>1</sup>+5\*8<sup>0</sup>=175<sub>8</sub> 2 cnoco 6:125<sub>10</sub>= $2^6+2^5+2^4+2^3+2^2+2^0=1.111.101$ <sub>2</sub>=175<sub>8</sub> Пример: перевести из 8 с/с в 10 с/с.  $273_8 = 3*8^0 + 7*8^1 + 2*8^2 = 3+56+128 = 187_{10}$ 

Для кодирования 4 бит необходимо 16 знаков, для чего используют 10 цифр 10-й с/с и 6 букв латинского алфавита. Четырехзначное двоичное число, соответствующее цифре 16-теричного числа, называется двоичной тетрадой (Рис.3).

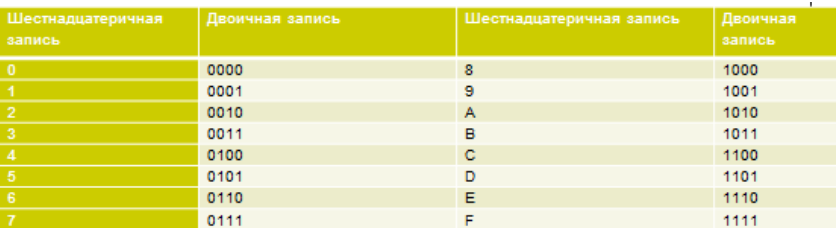

 $P$ ис. $3$ 

Пример: перевести из 2-й с/с в 16 с/с и обратно.  $1111001110_2 = 0011.1100.1110_2 = 3CE_{16}$  $B3_{16}=1011.0011_2$ Пример: перевести из 10-й с/с в 16-ую с/с. 1 cnoco6:365<sub>10</sub>=256+96+13=1\*16<sup>2</sup>+6\*16<sup>1</sup>+13\*16<sup>0</sup>=16D<sub>16</sub> 2 cnoco6:365<sub>10</sub>= $2^8+2^6+2^5+2^3+2^2+2^0=1.0110.1101_2=16D_{16}$ 

Ранее уже говорили, что в 1 байте можно записать 256 различных десятичных чисел! Это свойство байта помогает интерпретировать нажатие любой клавиши, т.е. комбинацию 0 и 1 (1 байт) как десятичное число от 0 до 255. Для машины это число может служить номером «литеры» с изображением нажатой клавиши, которая хранится в памяти машины. Специальные

электронные схемы по этому номеру находят «литеру» и «печатают» ее на экране. Каждой букве, цифре, знаку и т.д. присвоен свой код – десятичное число в диапазоне от 0 до 255.Эти коды хранятся в кодовой таблице, которая делится на две половины: с кодами от 0 до 127 и от 127 до 255.

Во всем мире в качестве стандарта принята таблица ASCII, которая кодирует половину символов от 0 до 127:

 строчные и прописные буквы латинского алфавита, десятичные цифры,

знаки препинания,

различные скобки т.д.

Символы 0…31- управляющие, их функция – управление процессом вывода текста на экран и печать, подача звукового сигнала, разметка текста и т.д.

Код 32 - пробел, т.е. пустая позиция в тексте.

Вторая половина кодовой таблицы ASCII может иметь различные варианты, используется для размещения национальных алфавитов, отличных от латинского. В русских национальных кодировках в этой части таблицы размещаются символы русского алфавита. Для букв русского алфавита также соблюдается принцип последовательного кодирования. Прописные и строчные буквы имеют разные коды!

## **1.4.2. Аппаратное и программное обеспечение ЭВМ. Современные операционные системы и их характеристики. Операционная система Windows**

*Вопросы*

1.Что такое программа, программное обеспечение?

2.Классификация программного обеспечения.

3. Краткий обзор прикладного и сервисного программного обеспечения.

4. Что такое операционная система. ОС Windows.

## *1. Что такое программа, программное обеспечение?*

**Программа** – это упорядоченные последовательности команд.

В основу работы компьютеров положен *программный принцип* управления, состоящий в том, что компьютер выполняет действия по заранее заданной программе. Этот принцип обеспечивает универсальность использования компьютера: в определенный момент времени решается задача соответственно выбранной программе. После ее завершения в память загружается другая программа и т. д.

Для нормального решения задач на компьютере нужно, чтобы программа была отлажена, не требовала доработок и имела соответствующую документацию. Поэтому относительно работы на компьютере часто используют термин *программное обеспечение* (ПО, software), под которым понимают совокупность программ, процедур, правил и, касающихся функционирования программной системы для решения поставленной задачи.

Программное обеспечение представляет собой комплекс программ, позволяющих осуществлять автоматизированную обработку информации на компьютере.

Повышение производительности и качества труда пользователей при использовании программного обеспечения происходит за счёт автоматизации процедур расчётного и оформительского характера, реализуемых с помощью разнообразных средств программирования (алгоритмических языков, пакетов прикладных программ) и удобных средств ввода и вывода информации.

Программное обеспечение в настоящее время составляет сотни тысяч программ, которые предназначены для обработки самой разнообразной информации с самыми различными целями.

# 2. Классификация программного обеспечения Различают системное и прикладное ПО

Системное ПО - это совокупность программ для обеспечения работы компьютера. Системное ПО подразделяется на базовое и сервисное. Системные программы предназначены для управления работой вычислительной системы, выполняют различные вспомогательные функции (копирования, вылачи справок, тестирования, форматирования и т. д).

Базовое ПО включает в себя операционные системы, оболочки, сетевые операционные системы.

Сервисное ПО включает в себя программы (утилиты): диагностики, антивирусные, обслуживания носителей, архивирования, обслуживания сети.

Прикладное ПО - это комплекс программ для решения задач определённого класса конкретной предметной области. Прикладное ПО работает только при наличии системного ПО.

Прикладные программы называют приложениями. Они включает в себя:

- текстовые процессоры;
- табличные процессоры;
- справочно-правовые базы данных;
- интегрированные пакеты;
- системы иллюстративной и деловой графики (графические процессоры);
- экспертные системы;
- системы машинного перевода:
- коммуникационные программы;
- системы автоматизированного проектирования:
- бухгалтерские системы.

Особую группу составляют системы программирования (инструментальные системы), которые являются частью системного ПО, но носят прикладной характер.

Системы программирования - это совокупность программ ДЛЯ разработки, отладки и внедрения новых программных продуктов. Системы программирования обычно содержат:

• трансляторы;

- среду разработки программ;
- библиотеки справочных программ (функций, процедур);
- отладчики;
- редакторы связей и др.

# 3. Краткий обзор прикладного и сервисного программного обеспечения Рассмотрим наиболее часто встречающееся прикладное ПО.

Редакторы документов - это наиболее широко используемый вид прикладных программ. Они позволяют подготавливать документы гораздо быстрее и удобнее, чем с помощью пишущей машинки. Редакторы документов позволяют использовать различные шрифты символов, абзацы произвольной формы, автоматически переносят слова на новую строку, позволяют делать сноски, включать рисунки, автоматически нумеруют страницы и сноски и т.д. Представители редакторов документов - программы MicrosoftWord, Wordpad.

Табличные процессоры. При работе с табличным процессором на экран выводится прямоугольная таблица, в ячейках которой могут находиться числа, пояснительные тексты и формулы для расчета значения в клетке по Все распространенные табличные данным. процессоры именующимся позволяют вычислять значения элементов таблиц по заданным формулам, строить по данным в таблицах различные графики и т.д. Представители семейства табличных процессоров MicrosoftExcel, QuatroPro.

Графические редакторы позволяют создавать и редактировать рисунки. В простейших редакторах предоставляются возможности рисования линий, кривых, раскраски областей экрана, создание надписей различными шрифтами и т.д. Большинство редакторов позволяют обрабатывать изображения, полученные с помощью сканеров. Представители графических редакторов - программы AdobePhotoshop, CorelDraw.

Правовые базы данных содержат тексты нормативных документов и предоставляют возможности справки, контекстного поиска, распечатки и т.д. Представители правовых баз данных - пакеты Гарант и Консультант+.

Системы автоматизированного проектирования (САПР) позволяют осуществлять черчение и конструирование различных предметов и механизмов с помощью компьютера. Среди систем малого и среднего класса в мире наиболее популярна система **AutoCad** фирмы **AutoDesk**. Отечественный пакет с аналогичными функциями - Компас.

Системы управления базами данных (СУБД) позволяют управлять большими информационными массивами - базами данных. Программные системы этого вида позволяют обрабатывать на компьютере массивы информации, обеспечивают ввод, поиск, сортировку выборку записей, составление отчетов и т.д. Представители данного класса программ -MicrosoftAccess, Clipper, Paradox.

Интегрированные системы сочетают в себе возможность системы управления базами данных, табличного процессора, текстового редактора, системы деловой графики, а иногда и другие возможности. Как правило, все

компоненты интегрированной системы имеют схожий интерфейс, что облегчает обучение работе с ними. Представители интегрированных систем – пакет **MicrosoftOffice** и его бесплатный аналог **OpenOffice**.

**Бухгалтерские программы** предназначены для ведения бухгалтерского учета, подготовки финансовой отчетности и финансового анализа деятельности предприятий. Из-за несовместимости отечественного бухгалтерского учета с зарубежным в нашей стране используются почти исключительно отечественные бухгалтерские программы. Наиболее распространены системы **1C: Предприятие** и **Инфо-бухгалтер**.

## **Вспомогательные (сервисные) программы**

**Вспомогательные программы (утилиты)** обычно предназначены не для решения конкретных пользовательских задач, а для обслуживания и повышения эффективности вычислительной системы. Кратко остановимся на основных видах вспомогательных программ.

**Программы-архиваторы** позволяют за счет применения специальных алгоритмов упаковки информации сжимать информацию на дисках, т.е. создавать копии файлов меньшего размера, а также объединять копии нескольких файлов в один архивный файл. Применение программ-архиваторов очень полезно при создании архива файлов, так как в большинстве случаев значительно удобнее их хранить, предварительно сжав программамиархиваторами. Представители данных программ –**WinRar** и **WinZip**.

**Программы для создания резервных копий информации** позволяют периодически копировать важную информацию, находящуюся на жестком диске компьютера, на дополнительные носители. Представители программ резервного копирования – **APBackUp**, **AcronisTrueImage**.

**Антивирусные программы** предназначены для предотвращения заражения компьютерными вирусами и ликвидации последствий заражения вирусом. Представители антивирусного семейства программ – **KasperskyAntivirus**, **DrWeb**, **NortonAntivirus**.

**Коммуникационные программы** предназначены для организации обмена информацией между компьютерами. Это программы позволяют удобно пересылать файлы с одного компьютера на другой при соединении кабелем их последовательных портов. Другой вид таких программ обеспечивает возможность связи компьютеров по телефонной сети (при наличии модема). Они дают возможность посылать и принимать телефаксные сообщения. Представители коммуникационных программ – **VentaFax**, **CuteFTP**.

**Программы для диагностики компьютера** позволяют проверить конфигурацию компьютера (количество памяти, ее использование, типы дисков и т. д.), проверить работоспособность устройств компьютера, оценить его производительность. Представители программ диагностики компьютеров – **SisoftSandra**, **NortonSystemInformation**.

**Программы для оптимизации дисков** позволяют обеспечить более быстрый доступ к информации на диске за счет оптимизации размещения данных на диске. Эти программы перемещают все участки каждого файла друг к

другу (устраняют фрагментацию), собирают все файлы в начале диска и т.д., за счет чего уменьшается число перемещений головок диска (т.е. ускоряется доступ к данным) и снижается износ диска. Представители программ для оптимизации дисков - NortonDiskDoctor, MicrosoftScandisk.

Программы лля печати экрана бывают весьма полезны при использовании графических программ для вывода на печать содержимого экрана, так как отнюдь не всегда это можно сделать с помощью самой графической программы. Представители программ для печати экрана – SnagIt, HyperSnap-DX.

## 4. Что такое операционная система. ОС Windows.

Операционная система - это комплекс программ, обеспечивающих управление работой компьютера и его взаимодействие с пользователем.

С точки зрения человека операционная система служит посредником между электронными компонентами компьютера  $\overline{M}$ прикладными человеком, программами. Она позволяет человеку запускать программы, передавать им и получать от них всевозможные данные, управлять работой программ, изменять параметры компьютера и подсоединённых к нему устройств, перераспределять ресурсы. Работа на компьютере фактически является работой с его операционной системой. При установке на компьютер только операционной системы (ОС) ничего содержательного на компьютере также сделать не удастся. Для ввода и оформления текстов, рисования графиков, расчёта зарплаты или прослушивания лазерного диска нужны специальные прикладные программы. Но и без ОС ни одну прикладную программу запустить невозможно.

Операционная система представляет собой комплекс системных и служебных программных средств. С одной стороны она опирается на базовое программное обеспечение BOIS (базовая система ввода-вывода), с другой стороны, она сама является опорой для программного обеспечения более высоких уровней – прикладные и большинства служенных приложение.

## Функции ОС

1. Основные

- $\frac{1}{2}$ управление всеми ресурсами компьютера;
- обмен данными между устройствами компьютера;
- обмен данными между компьютером и человеком;
- поллержка файловой системы.

2. Дополнительные

- возможность поддержания функционирования компьютерной локальной сети без специального ПО и обеспечение доступа к основным службам сети Интернет;

- наличие средств защиты данных от несанкционированного доступа, просмотра и внесения изменения;

возможность автоматического исполнения операций обслуживания компьютера по заданному расписанию или под управлением удаленного сервера.

Кроме того, именно ОС обеспечивает возможность индивидуальной настройки компьютера: ОС определяет, из каких компонентов собран компьютер, на котором она установлена, и настраивает сама себя для работы именно с этими компонентами.

Ещё не так давно работы по настройке приходилось выполнять пользователю вручную, а сегодня производители компонентов компьютерной техники разработали протокол plug-and-play (включил - заработало). Этот протокол позволяет операционной системе в момент полключения нового компонента получить информацию о новом устройстве, достаточную для настройки ОС на работу с ним.

Операционные системы для ПК различаются по нескольким параметрам. В частности. ОС бывают:

по возможному количеству запущенных в системе программ однозадачные и многозадачные;

- по возможному количеству пользователей -однопользовательские и многопользовательские;

по разрядности - 16-, 32-, 64-разрядные;

сетевые и несетевые.

Кроме того, операционная система может иметь командный ИЛИ графический многооконный интерфейс (или оба сразу).

Однозадачные операционные системы позволяют в каждый момент времени решать только одну задачу. Такие системы обычно позволяют запустить одну программу в основном режиме.

Многозадачные системы позволяют запустить одновременно несколько программ, которые будут работать параллельно.

Главным отличием **МНОГОПОЛЬЗОВАТЕЛЬСКИХ** систем  $\overline{O}T$ однопользовательских является наличие средств зашиты информации каждого пользователя от несанкционированного доступа других пользователей. Следует заметить, что не всякая многозадачная система является многопользовательской, и не всякая однопользовательская ОС является однозадачной.

B последние голы фактическим стандартом стал графический многооконный интерфейс, где требуемые действия и описания объектов не вводятся в виде текста, а выбираются из меню, списков файлов и т.д.

В настоящее время, с появлением мощных компьютеров, широкое распространение получили два типа ОС. К первому типу относятся достаточно похожие ОС семейства Windows компании Microsoft. Они многозадачные и имеют многооконный графический интерфейс. На рынке персональных компьютеров с Windows конкурируют ОС типа UNIX. Это многозадачная многопользовательская ОС с командным интерфейсом. В настоящее время разработаны расширения UNIX, обеспечивающие многооконный графический интерфейс. UNIX развивалась в течение многих лет разными компаниями, но до

недавнего времени она не использовалась на персональных компьютерах, т.к. требует очень мощного процессора, весьма дорога и сложна, её установка и эксплуатация требуют высокой квалификации. В последние годы ситуация изменилась. Компьютеры стали достаточно мощными, появилась некоммерческая, бесплатная версия системы UNIX для персональных компьютеров - система **Linux**. По мере роста популярности этой системы в ней появились дополнительные компоненты, облегчающие её установку и эксплуатацию. Немалую роль в росте популярности Linux сыграла мировая компьютерная сеть Internet. Хотя освоение Linux гораздо сложнее освоения систем типа Windows, Linux - более гибкая и в то же время бесплатная система, что и привлекает к ней многих пользователей.

Существуют и другие ОС. Известная компания Apple производит компьютеры Macintosh с современной ОС **MacOS**. Эти компьютеры используются преимущественно издателями и художниками. Фирма IBM производит ОС **OS/2**. Операционная система OS/2 такого же класса надёжности и защиты, как и Windows NT.

# **1.4.3. Компьютерная обработка текстовой информации как базовый элемент профессиональных навыков географа и геолога**

#### *Основные принципы автоматизации работы с текстом*

*Вопросы:*

1. Установка параметров страницы, абзаца, шрифта, автоматический перенос слов, форматирование в Word

2. Ознакомление со статистикой документа

3. Краткие теоретические сведения о приемах работы с таблицами в MS Word

4. Табуляция

## *1. Установка параметров страницы, абзаца, шрифта, автоматический перенос слов, форматирование в Word*

Существуют различные *методики форматирования текста*: можно сначала установить необходимые параметры страницы, параметры абзаца, выбрать нужный шрифт, а потом набирать текст; а можно сначала набрать текст «в черновую», а потом, выделив его, задать требуемое форматирование.

Зададим *параметры страницы*: *верхнее поле*: 2 см; *нижнее поле*: 2 см; *левое поле*: 3см; *правое поле*: 2 см.

Для этого выполним **Разметка страницы / Параметры страницы / Поля / Настраиваемые поля**.

Включите отображение *знаков форматирования* (они помогают видеть, как происходит управление расположением текста.

**Главная / Абзац/ Отобразить все знаки**.

Выполним установку отступов слева и справа для абзаца с помощью *линейки* (до этого для аналогичных действий мы использовали *диалоговое окно Абзац*). Установите указатель мыши на *маркер* **отступ первой строки** и, удерживая нажатой левую кнопку мыши, перетащите маркер на границу левого поля страницы; аналогичные действия проделайте с *маркером* **Выступ**. *Маркер*  **Отступ справа** установите на необходимое число на линейке.

Установите *автоматический перенос слов:* **Разметка страницы / Расстановка переносов /Авто.**

К основным приемам форматирования документа Word относится настройка параметров **шрифта, параметров абзаца и параметров страницы**  (Таблица 1).

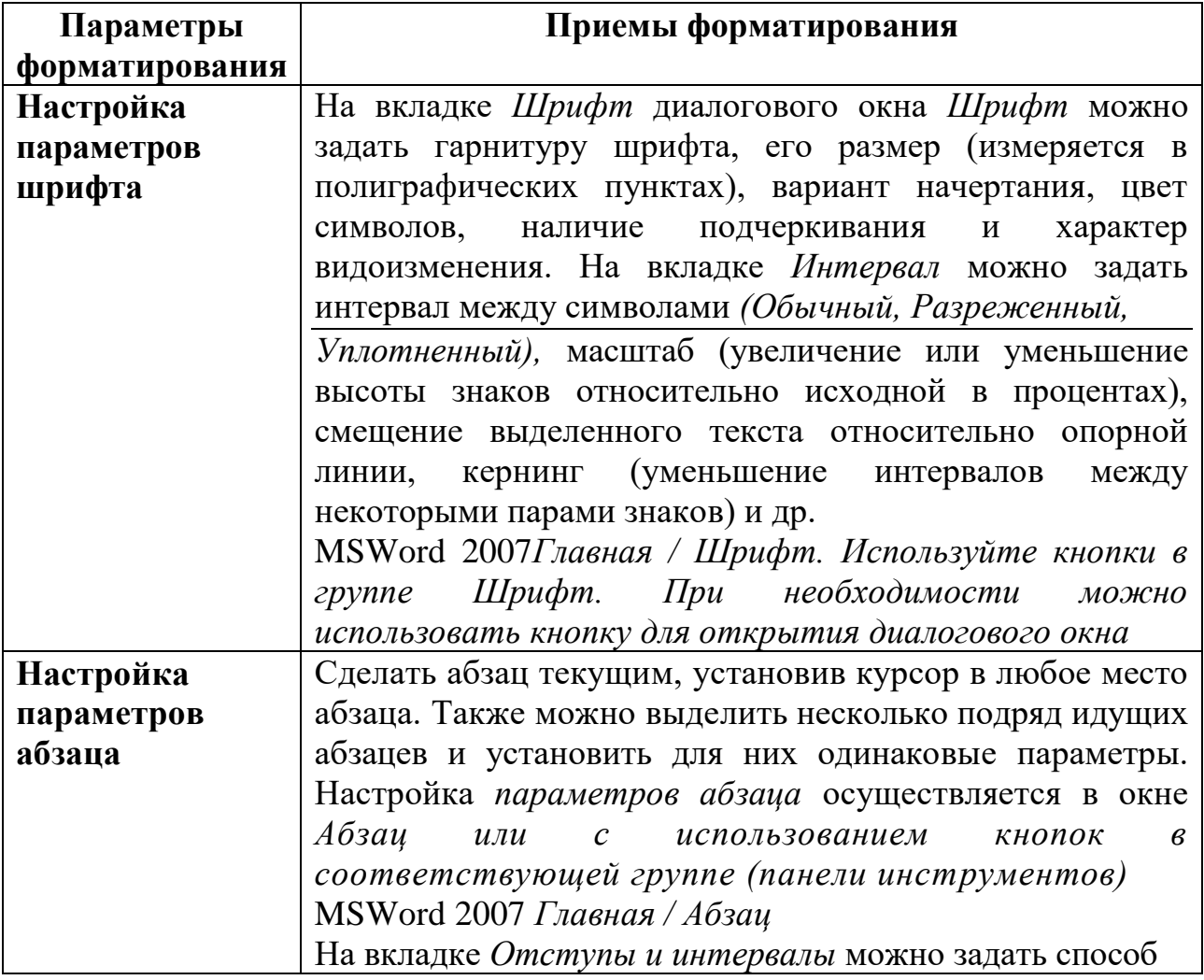

Таблица 1 – Форматирование в Word.

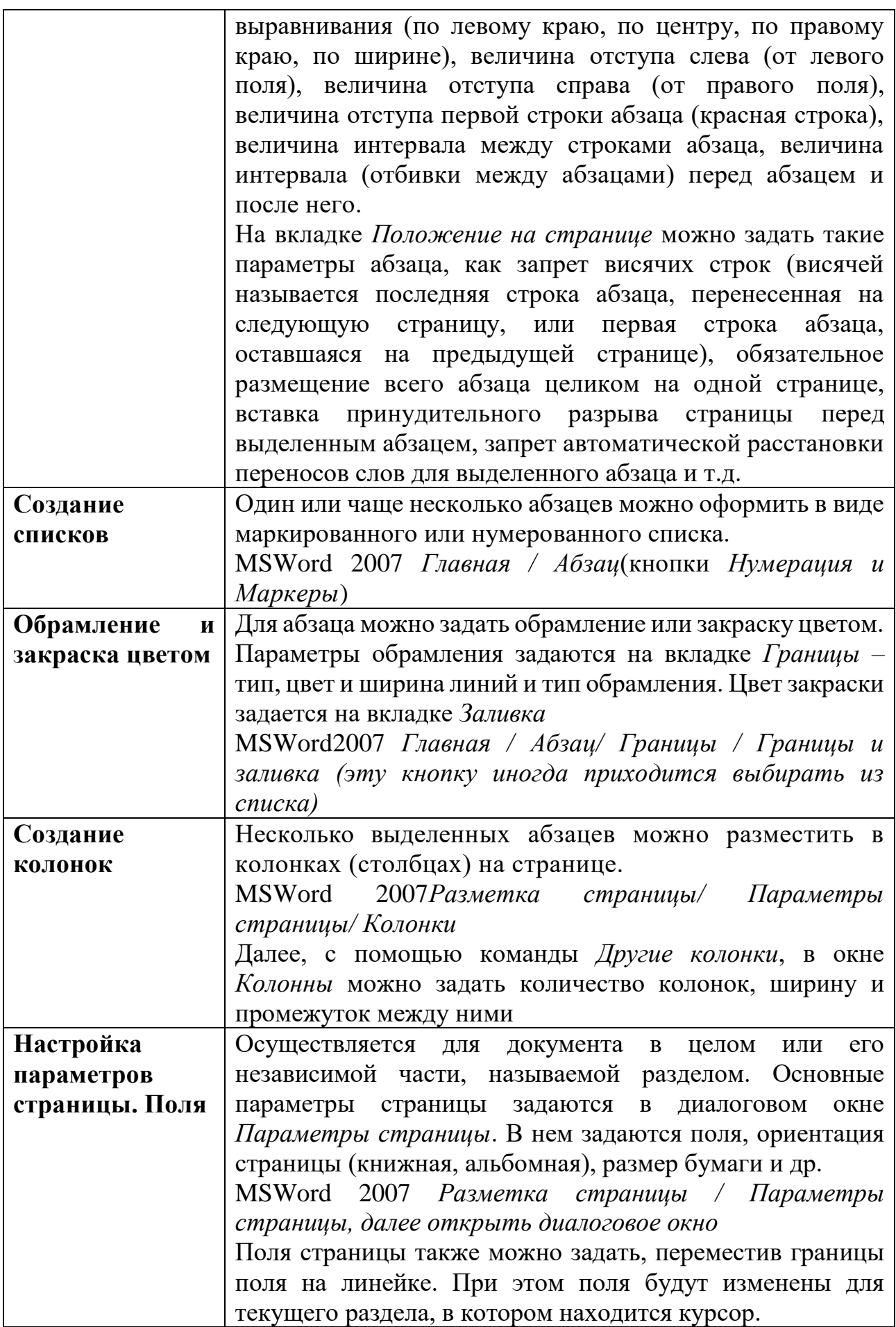

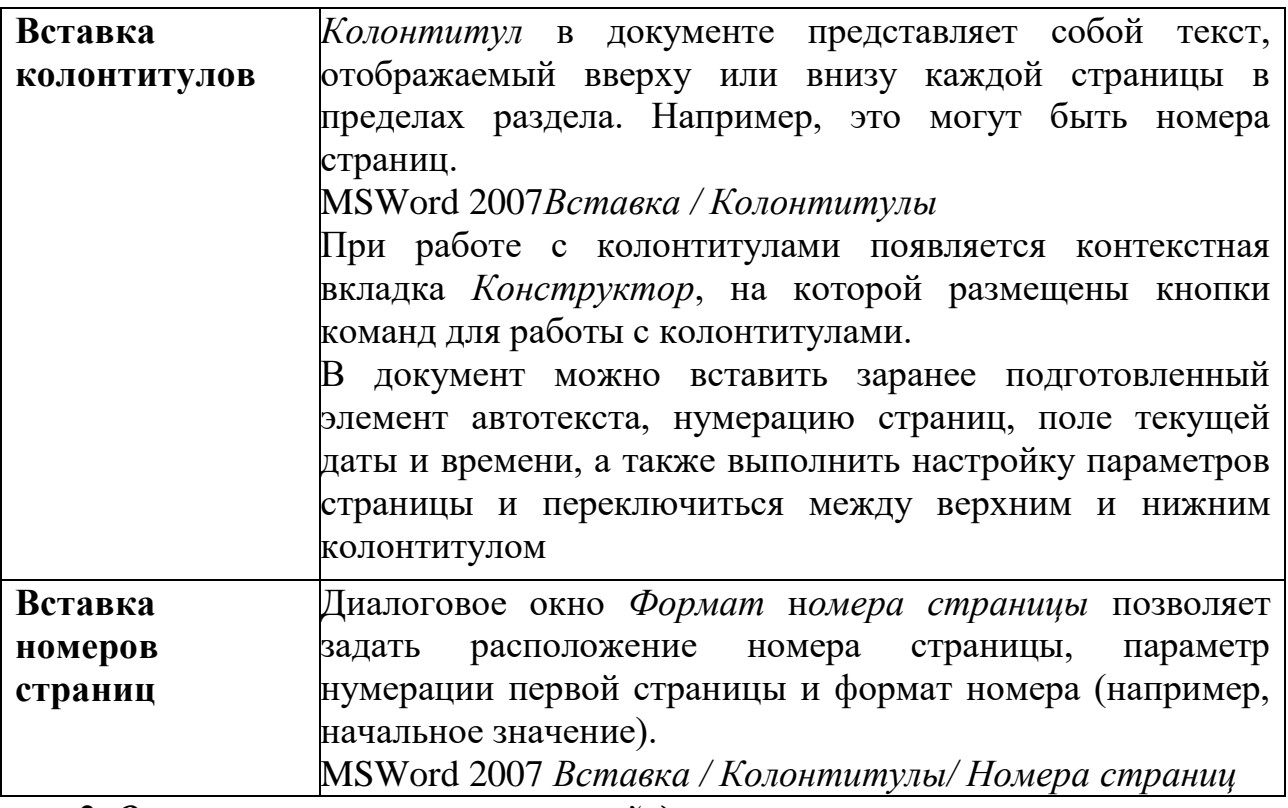

*2. Ознакомление со статистикой документа*

Можно ознакомится *со статистикой документа* и проанализировать предоставленную информацию. Уточнить сколько в документе знаков (с пробелами и без). Сколько строк на первой странице документа? Эта информация иногда является важной, например, при написании научной статьи важно количество знаков для определения ее объема. **Рецензирование / Правописание / Статистика.** Закройте окно статистики.

# *3. Краткие теоретические сведения о приемах работы с таблицами в MSWord*

Для наглядного, структурированного представления информации можно использовать таблицы. Табличная форма представления информации дает дополнительные возможности для анализа и обработки информации. Ячейки таблиц в MSWord могут содержать не только текст, но и графические и прочие объекты, а также вложенные таблицы.

Можно выделить несколько основных средства создания таблиц:

- *вставить таблицу,*
- *нарисовать таблицу*
- *и преобразовать текст в таблицу*.

Рассмотрим их более подробно.

При использовании способа *Вставка таблицы* пользователь **наглядно задает количество строк и столбцов будущей таблицы**.

MSWord 2007*Вставка / Таблицы / Вставка таблицы*, далее мышкой столько строк и столбцов, сколько будет в вашей таблице.

Вставка таблицы с использованием диалогового окна *Вставка таблицы*. При этом способе пользователь не выделят мышью, а задают количество строк и

столбцов в таблице (это более удобно при больших таблицах) Пользователь также может задать ширину столбцов таблицы.

MSWord 2007 Вставка / Таблицы / Таблица / Вставить таблицу.

Способ *Рисование таблиц* удобен, если таблица имеет достаточно сложную структуру (объединенные строки, столбцы и т.д.).

MSWord 2007*Вставка / Таблицы / Таблица / Нарисовать таблицу.*

Способ *Преобразование текста в таблицу* подходит для случая, когда уже набран текст и его следует разместить в определенную таблицу. При этом преобразуемый текст должен быть соответствующим образом подготовлен – зарезервированы символы, которые в будущем будут служить разделителями строк и столбцов (как правило, это табуляция и конец абзаца). Затем текст необходимо выделить и выполнить последовательность команд, представленных ниже.

MSWord 2007 *Вставка / Таблицы / Таблица / Преобразовать в таблицу*.

В диалоговом окне *Преобразовать в таблицу* задаются количество строк и столбцов таблицы, ширина столбцов и разделитель для строк и столбцов.

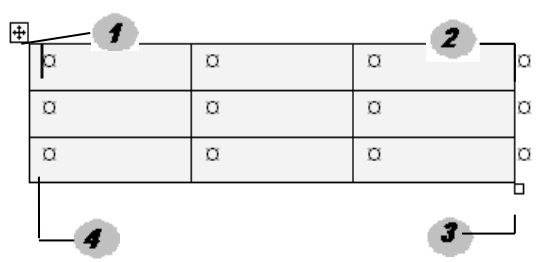

*Основные элементы таблицы* представлены на рисунке 1 (необходимо выполнить команду *Главная / Отобразить все знаки* для отображения знаков форматирования, которые могут быть не видны).

Рис. 4 – Основные элементы таблицы.

- 1 Маркер перемещения таблицы;
- 2 Знак конца строки;
- 3 –Маркер изменения размера таблицы;
- 4 Знак конца ячейки.

Обратите внимание, что маркер перемещения и маркер изменения размера таблицы появляется, когда подводите курсор мыши на таблицу.

# **Редактирование содержимого, структуры таблицы, форматирование таблицы**

Редактирование *структуры таблиц* сводится к следующим операциям: *добавление заданного количества строк; добавление заданного количества столбцов; удаление выделенных ячеек, строк и столбцов; объединение выделенных ячеек; разбиение выделенных ячеек*.

MSWord 2007на вкладке контекстных инструментов *Конструктор* и *Макет* на Ленте При этом курсор должен находится в области таблицы.

При работе с таблицами следует различать *форматирование таблиц* и *форматирование содержимого ячейки. При форматировании таблицы* происходит управление размерами структурных элементов таблицы (ячеек, строк, столбцов и т.п.).

#### **Вычисления в таблицах**

Над числовым содержимым ячеек таблицы можно выполнять несложные расчеты. Они основаны на том, что каждая ячейка таблицы имеет свой адрес, состоящий из номера столбца и номера строки.

При вводе формул необходимо знать и понимать, как именно нужно ссылаться на ячейки таблицы (Таблица 2). Столбцы обозначаются буквами английского алфавита A, B, C, D... а строки числами – 1, 2, 3...

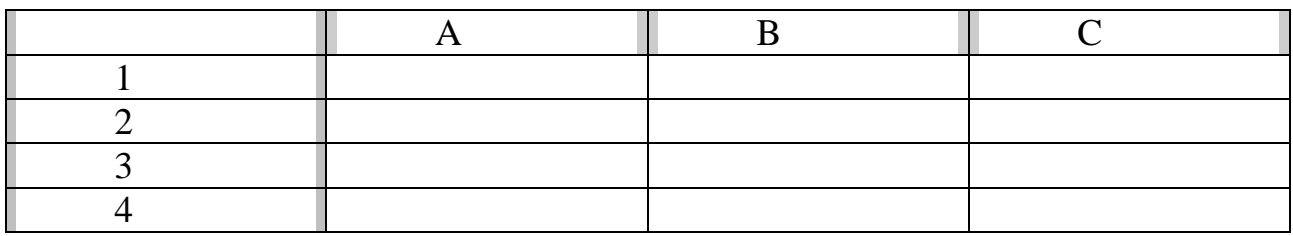

Таблица 2. – Ссылки на ячейки в таблице.

В ячейку таблицы можно вставить формулу, которая начинается со знака = и может содержать адреса ячеек таблицы и математические операторы (например,  $+$ ,  $-$ ,  $/$ ,  $*$  и т.д.).

Можно также использовать встроенные функции, которые доступны в списке *Вставить функцию* диалогового окна *Формула*.

MSWord 2007 Щелкнуть по нужной ячейке таблицы, на контекстной вкладке выбрать *Макет / Данные / Формула*

## *4. Табуляции*

Как уже отмечалось, ширина пробелов в тексте – величина непостоянная, а меняющаяся в зависимости от параметров форматирования абзаца. По этой причине невозможно выровнять текст (расположить слова друг под другом) с помощью пробелов. Это можно осуществить либо вставляя в текст таблицу (что далеко не всегда удобно и оправданно), либо используя специальный символ табуляции, который вставляется в текст после нажатия на клавишу **Tab** на клавиатуре.

Табуляция отмечается в тексте документа символом «→».

При нажатии на Tab курсор вставки перемещается на полдюйма вправо. Если нужно переместиться на большее расстояние, то приходится несколько раз нажимать на Tab, вставляя несколько табуляций. Это, конечно, неудобно. Чтобы задать, где именно остановиться курсору вставки при нажатии на клавишу Tab, необходимо расставить отметки табуляции (табулстопы) на горизонтальной линейке либо воспользоваться (для Word 2007 **Главная–Абзац–Табуляция**) (Рис 5).

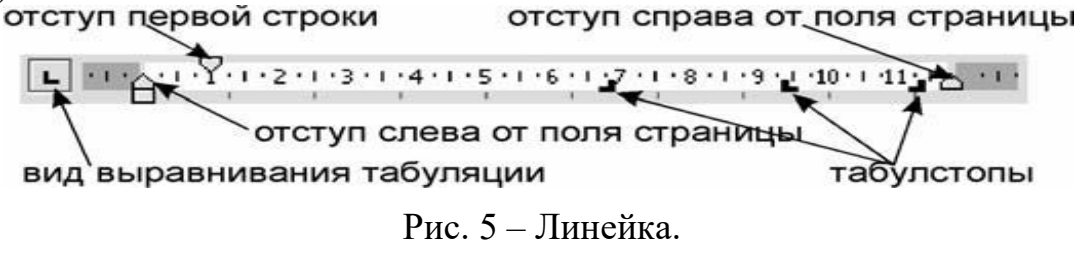

Текст, который будет вставляться, начиная с табулстопа, можно выровнять в зависимости от вида табуляции:

- по левому краю; Ь
- ┙ по правому краю;
- $\perp$ по центру;
- Ŀ. по десятичному разделителю.

Чтобы удалить табулстопы, необходимо либо мышью «утянуть» значки табулстопов вниз с горизонтальной линейки, либо воспользоваться диалоговым окном Табуляция.

Место в строке до табулстопа может быть заполнено не только пробелами, но и заполнителями. Доступны следующие заполнители:

# Автоматизация обработки объемных, структурированных текстовых документов

*Bonpocы:* 

1. Автозамена

2. Вставка рисунков

- 3. Использование механизма поиска и замены
- 4. Грамотное оформление текста

## 1. Автозамена

Если в каждом предложении часто встречаются одни и те же выражения то имеющаяся в Word возможность, называемая «Автозамена», позволяет нам значительно ускорить ввод текста. Все, что нужно для этого сделать, - создать новый элемент списка автозамены (в Word 2007 Файл-Параметры-Правописание).

Когда понятно, что какое-то слово, например «решение», приходится набирать неоднократно (возможно, с различными окончаниями), необходимо выделить его и выполнить в Word 2007 Файл-Параметры-Правописание. Теперь остается задать в левой части списка автозамены некое сокращение для этого слова (например, «рш.»). Теперь каждый раз, набирая с клавиатуры *рш.*, мы сразу же получим в тексте решение.

Попробовав таким образом ускорить свою работу, вы поймете, что в правой части списка автозамены стоит вводить слова без окончаний! Тогда набирать текст можно точно так же, как в конспекте лекций: вместо решения, набираем рш.я, вместо решение рш.е, вместо решению – рш.ю и т. д.

## 2. Вставка рисунков

Иногда приходится в документы помещать графические изображения (фотографии, рисунки, отсканированные схемы и т.п.). Конечно, это не главная задача текстового редактора – работать с рисунками, но Word неплохо умеет это делать.
Правильнее всего настроить Word так, чтобы рисунок по умолчанию вставлялся в текст как одна (правда большая) буква. Для этого выполните: В 2007 следующее: Файл-Параметры-Дополнительно нужно проделать Вырезание, копирование и вставка-Обтекание рисунков - в тексте.

Если нужно вставить фотографию или иное изображение, сохраненное в файле, выполните: (для Word 2007-2010: Вставка-Клип...-Начать).

Если копировать изображения из других программ (графических редакторов, браузеров и др.) с помощью буфера обмена, то можно столкнуться с проблемами. В частности, могут поменяться цвета в рисунке, может измениться его размер. Кроме того, если скопировать рисунок с html-страницы, то при вставке Word, возможно, попытается сохранить связь с этой страницей и создаст гиперссылку на сайт, с которого взято изображение. Чтобы избежать сложностей, сначала сохраняйте рисунки на лиске и лишь затем вставляйте их в документ.

Можно также использовать и другой алгоритм: сначала скопировать рисунок в буфер обмена, затем выполнить команду Вставка-Специальная вставка-Точечный рисунок либо Аппаратно-независимый рисунок.

После вставки графического объекта можно задавать при необходимости такие параметры рисунка, чтобы текст, например, размещался вокруг рисунка или чтобы рисунок размещался за текстом (как своеобразный водяной знак).

Задать размер рисунка, его положение в тексте, изменить его яркость и т. д. можно в диалоговом окне, вызываемом следующим образом:

Формат-Рисунок или Формат рисунка (контекстное меню) или Двойной щелчок на рисунке.

### 3. Использование механизма поиска и замены

Использование механизма поиска и замены позволяет заменять одни слова на другие по всему тексту, менять форматирование слов и т. д. Замена чаще всего требуется в процессе форматирования документа, поскольку позволяет в полуавтоматическом (а чаще даже в автоматическом) режиме изменять форматирование одинаковых фрагментов текста.

Диалоговое окно «Найти и заменить» вызывается после нажатия комбинании Ctrl +H.

Это же диалоговое окно можно вызвать командой Главная-Найти-Заменить. В этом окне нажмите на кнопку «Больше», чтобы показать дополнительные параметры поиска.

Установим флажок в переключателе «Выделить все элементы, найденные в основном документе» и нажмем на «Найти все».

В результате Word сообщит, сколько раз он нашел в тексте интересующий нас термин.

Чтобы снять выделение в Word 2007 придется в диалоговом окне «Найти и заменить» нажать на кнопку «Выделение при чтении» и выбрать «Снять выделение».

Чтобы не просто менять слово на слово, а при этом изменять параметры его форматирования (цвет, шрифт, отступы, стили и т.д.), в диалоговом окне «Найти и заменить» нажмите кнопку «Больше» и, использовав затем раскрывающийся список «Формат», задайте нужные параметры форматирования.

Очень часто пользователь по ошибке задает параметры форматирования для текста, который находится в строке «Найти:», а не для текста в поле «Заменить на:». В этом случае Word не сможет найти такой текст и выдаст сообщение «Искомый элемент не найден». Чтобы удалить ошибочное форматирование, перейдите в строку «Найти:», затем нажмите на кнопку «Снять форматирование» в нижней части диалогового окна.

### 4. Грамотное оформление текста

Чаще всего информация, которую используют, отформатирована не так хорошо. Особенно это касается текстов, которые размещены в интернете.

Наша задача научиться грамотно форматировать текстовую информацию, но для этого необходимо иметь хотя бы минимальные теоретические знания о том, что же собой представляют основные параметры форматирования: шрифт, размер, межстрочный интервал и т. д.

### Ошибки верстки

Наиболее грубыми (и часто встречаемыми) ошибками верстки являются:

1) наличие в тексте нескольких пробелов подряд для:

• создания отступа первой строки с помощью пробелов;

• выравнивания по горизонтали (по центру, правому краю и т. п.) с помощью пробелов;

• выравнивания текста в строках, следующих одна под одной с помощью пробелов;

2) наличие нескольких символов абзаца (¶) подряд для:

• создания отступов до и после абзаца,

• выравнивания текста по вертикали (с помощью вставки пустых абзацев);

3) использование дефиса вместо тире;

4) наличие пробела перед знаком препинания;

5) отсутствие после знака препинания пробела;

6) неоправданное использование табуляции (для центрирования текста, для создания красной строки);

7) необдуманное шрифтовое оформление документа.

## Исправление текста, содержащего ошибки верстки

Чаще всего документ, содержащий ошибки, создан не вами, а взят из Интернета. В частности, ошибки появляются в большом количестве, если информацию копируют прямо с веб-страницы, а на ней размещен текст, не пригодный для дальнейшего форматирования. Ведь изначально создатель этого текста добивался того, чтобы он красиво выглядел в окне браузера.

Поскольку эта ситуация является стандартной, существует несколько довольно простых алгоритмов для быстрого исправления подобных ошибок. В основе всех этих алгоритмов лежит механизм поиска и замены.

## Алгоритм 1. Удаление жесткого разбиения на строки

Ситуация, когда в конце каждой строки расположен символ конца абзаца, встречается часто при копировании текстов с html-страницы. В таком случае придется удалять большое количество символов ¶. Этот процесс можно автоматизировать с помощью механизма поиска и замены.

Шаг 1 (самый важный!). Нужно проанализировать текст и понять, чем отличается по оформлению начало нового абзаца от начала новой строки (в некоторых документах для этого используется несколько пробелов в качестве отступа первой строки, во многих документах, размещенных в Internet, перед абзацем вставлено подряд несколько пустых абзацев).

Допустим, известно, что красная строка была сделана автором с помощью четырех пробелов подряд в начале строки.

Шаг 2. Помечаем начало абзаца каким-либо символом (например, \*\*\*), который никогда не встречается в тексте, следующим образом:

**Главная–Заменить** (Ctrl +H) заменить 3 (4,5...) пробелов на \*\*\*.

(В некоторых документах приходится заменять не пробелы, а пустые абзацы, которые предшествуют «настоящему» началу абзаца «^р^р» или« $p^p$ р $\gamma$ р», на «\*\*\*»).

Шаг 3. Убираем все знаки абзаца таким образом:

Главная-Заменить(Ctrl +H)

заменить знак абзаца (т.е. ^р) на пробел.

(При этом получаем текст, состоящий из одного громадного абзаца.)

Шаг 4. Поскольку на Шаге 2 мы пометили, где должны находиться начала абзацев, теперь их легко найти. Возвращаем нужные нам знаки абзаца:

Правка-Заменить (Ctrl +H) заменить \*\*\* на знак абзаца (^р).

Алгоритм 2. Удаление лишних пробелов в тексте

Главная-Заменить(Ctrl +Н) заменить два пробела на один пробел.

Несколько раз нажать на кнопку «Заменить все», пока не появится сообщение «Произведено замен: 0».

# Алгоритм 3. Удаление пробелов в начале абзаца

**Главная–Заменить**(Ctrl +H) заменить знак абзаца+пробел («^р ») на знак абзаца  $({\uparrow}$ р).

## Алгоритм 4. Удаление пустых абзацев

**Главная–Заменить**(Ctrl +H) заменить два знака абзаца ( $\gamma$ р $\gamma$ р) на один знак абзаца  $({\uparrow}$ р).

## Автоматизация создания документов сложной структуры

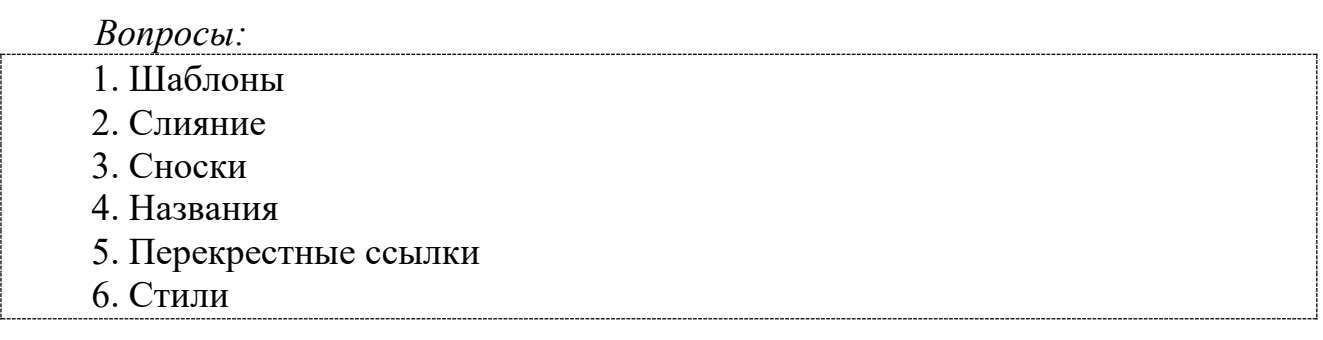

7. Создание оглавления

Одной из типичных задач является ведение документации. Научимся создавать однотипные документы. В практике существует два типа подобных документов:

• созданные заранее документы, содержащие незаполненные фрагменты, которые затем заполняются в зависимости от конкретных данных клиента;

• временные документы, необходимые лишь как основа для создания одинаковых писем (повесток, приглашений и т. п.), которые будут распечатаны и разосланы одновременно большому количеству людей, чьи данные хранятся на компьютере в табличном виде, причем эти данные могут находиться как в базе данных Access или в таблице Excel, так и в текстовом файле либо на вебстранице.

Для первого типа документов необходимо умение создавать шаблоны, а для второго - умение использовать механизм слияния.

### 1. Шаблоны

Шаблон документа - это специальный документ, который используется как образец при создании других документов и как рабочая среда, настроенная на решение конкретной задачи .Например, можно создать шаблон для стандартных писем, облегчающий их создание в дальнейшем. Идея шаблонов основана на том, что хотя создается множество документов, обычно это бывают документы всего нескольких типов.

Шаблон – это готовый для заполнения бланк документа. В шаблоне подготовлен не только сам текст документа (для ускорения процесса ввода), но и стили, которыми и форматируется данный текст.

Достаточно добавить в шаблон какой-то текст или рисунок, и они будут появляться во всех новых документах, основанных на этом шаблоне. Если вы измените размеры полей и страниц, ориентацию страниц, стили и другие параметры форматирования, то именно эти параметры и будут использованы в новых документах.

### 2. Слияние

Многие финансовые и другие организации общаются со своими клиентами или сотрудниками с помощью писем, рассылок и рекламных буклетов, которые рассылают всем людям, состоящим в списке рассылок.

Самый простой способ создать набор документов, полностью идентичных, за исключением определенной части информации - такой как имя, адрес и обращение в письме - использовать процесс, называемый слиянием.

Чтобы легко объединить основной документ с источником данных, в Word можно использовать мастер Слияния. Слияние применяется, когда нужно создать набор документов, к примеру, наклейки с адресами или письма на бланках, которые рассылаются большому числу заказчиков. Каждое письмо или наклейка содержат как общие, так и индивидуальные сведения. Например, в письме должно быть обращение к заказчику по фамилии. Индивидуальные сведения для каждого письма или наклейки поступают из источника данных.

Процесс слияния писем объединяет статичную информацию из одного документа и меняющуюся информацию из другого документа следующим образом.

Основной документ. Это такой документ как письмо или электронное сообщение, содержащий статичный текст, который будет находиться во всех документах для слияния, и метка-заполнители, называемые полями слияния, которые сообщают приложению Word, в какое место следует вставить меняющуюся информацию.

Источник данных. Это структурный документ, такой как список покупателей, он может быть в виде таблицы Word, рабочего листа MicrosoftOfficeExcel, таблицы базы данных MicrosoftOfficeAccess или списка MicrosoftOfficeOutlook, содержащий наборы контактов информации (называемые записями) в соответствующем формате. Можно использовать существующий источник данных или создать новый в процессе слияния писем.

Процесс слияния состоит из нескольких общих действий:

1. Настройка основного документа. Основной документ содержит текст и графику, которые являются общими для всех версий составного документа, например, обратный адрес или приветствие на бланке письма.

2. Подключение документа к источнику данных. Источником данных является файл, содержащий сведения, которые должны вставляться в документ, например, фамилии и адреса получателей письма.

В процессе слияния писем необязательно использовать все записи из источника данных. Можно фильтровать данные и исключить некоторые записи.

3. Уточнение списка получателей или элементов. Приложение MicrosoftOfficeWord создает копию основного документа для каждого элемента или записи файла данных. Если файл данных - это список рассылки, то элементами, вероятно, являются получатели этой рассылки. Если нужно создать копии только для определенных элементов файла данных, элементы (записи), которые требуется включить в список, можно выбрать.

4. Добавление в документ текстовых заполнителей (полей слияния). При слиянии поля слияния заполняются данными из файла данных.

5. Предварительный просмотр и завершение слияния. Перед тем как комплект копий документа, каждую весь **H3** копий печатать можно предварительно просмотреть.

Конечным результатом является одна копия объединенного документа для каждой записи из источника данных. Также можно объединить основной документ и источник данных в новый документ, в котором каждый из объединенных документов отделен от другого разрывом страницы. Затем можно персонализировать объединенные документы перед печатью и сохранить документ для последующего использования. Если не нужно изменять или сохранять объединенные документы, можно объединить основной документ и источник данных непосредственно в принтере или в сообщении электронной почты.

Подготовка данных для слияния. Перед тем, как выполнить слияние документов, нужно указать на существующий источник данных или создать новый. Источник данных состоит из матрицы строк и столбцов, в которой каждая строка содержит одну запись, например, полное имя и адрес клиента, а каждый столбец содержит определенный тип информации, называемый полем, например, имя клиента. Каждое поле определяется в источнике данных заголовком столбца, называемым именем поля, который располагается в первой строке источника данных. Так как имена полей также используются как поля слияния в основном документе, они не могут содержать пробелов. Чтобы имена полей были читабельны и при этом не содержали пробелы, следует начать каждое слово с большой буквы или заменить пробелы подчеркиваниями.

Если источник данных содержит много записей, которые часто меняются, можно создать их в программе, предназначенной для работы с большими объемами данных, например, в Excel или в Access. После того, как указан источник данных и создан основной документ, можно сделать следующее: фильтровать источник данных, чтобы создать документы только части данных; - создать запрос (набор критериев выбора), чтобы выделить только нужную информацию, например, все почтовые коды нужной области; - *сортировать* источник данных, например, по почтовому коду (Рис. 6).

|    |               |               |        |        | Captar         |            |  |
|----|---------------|---------------|--------|--------|----------------|------------|--|
|    | Жан           | <b>BUHCOK</b> | KOD    | Artist | N.G.ell        | 11 111 111 |  |
|    | <b>SCULAR</b> |               |        | Artist | Sulu           | 22-222-222 |  |
|    |               |               |        |        | <b>KAT-TUN</b> | 33-333-333 |  |
|    |               |               | ткорея |        | <b>DRSK</b>    | 44-444-444 |  |
|    | CHARCOX MOTOR |               |        | Articl | Na             | 55-555-555 |  |
|    |               |               |        | Artist |                | 66-666-666 |  |
| 8  |               |               |        | Artist |                |            |  |
| э  |               |               |        |        |                |            |  |
| 10 |               |               |        |        |                |            |  |
|    |               |               |        |        |                |            |  |
|    |               | ን የዩሬት        |        |        |                |            |  |
|    |               |               |        |        |                |            |  |

 $\label{thm:main} \hspace{1.5cm} \hspace{1.5cm} \hspace{1$ 

Рис.6 - Источник данных.

Представим, что нам необходимо разослать 60 приглашений на дни БГУ всем студентам 10 и 11 группы первого курса.

• применить слияние, которое, используя таблицу с данными о студентах геологах, самостоятельно создаст документ, содержащий 60 однотипных страниц, отличающихся лишь фамилиями в приглашениях (Рис.7).

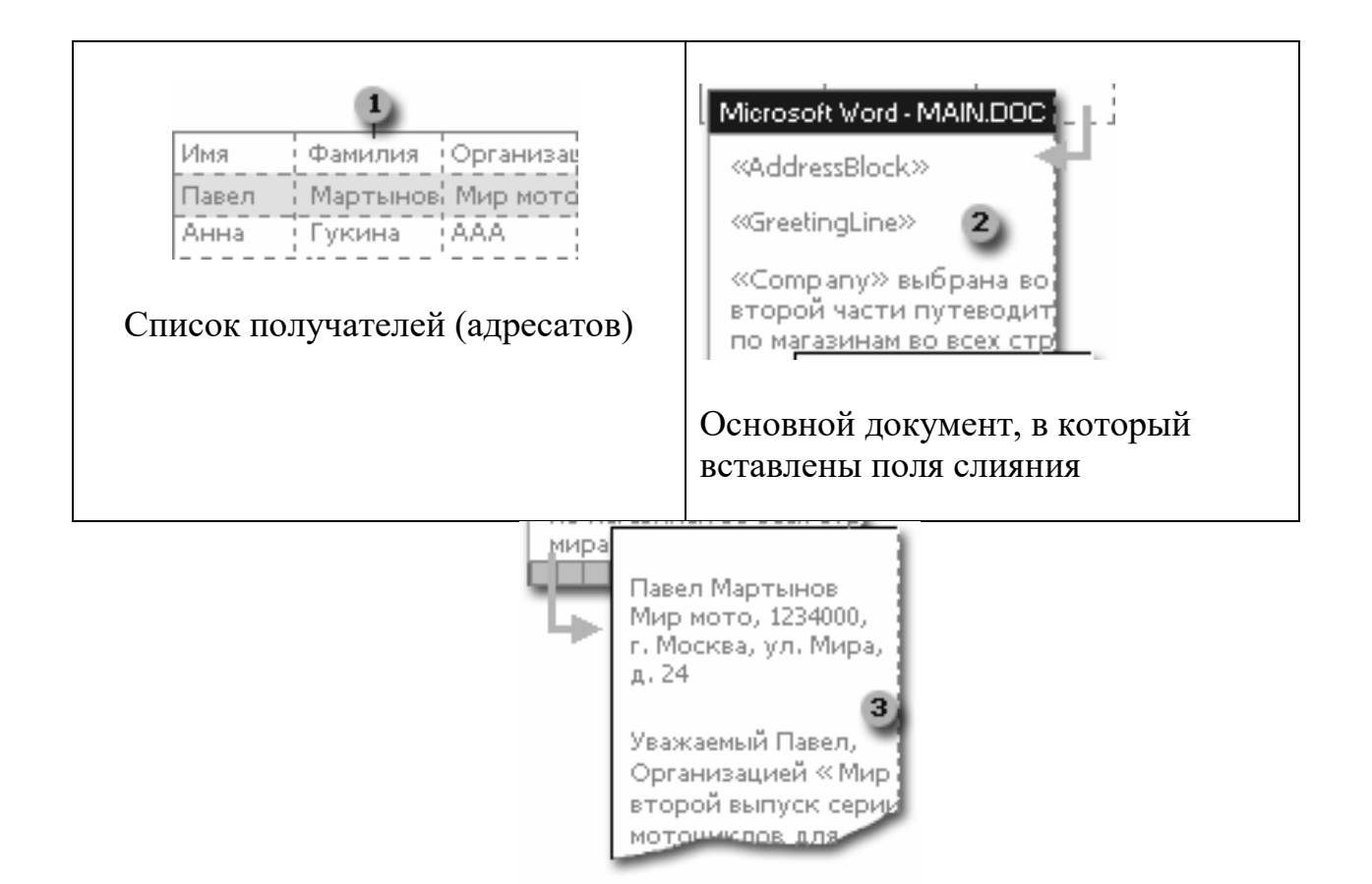

Рис.7 - Результирующий документ.

## Слияние с условием

В процессе слияния можно не только создавать письма, в которые вставляются данные из таблиц, но и создавать документы с более «гибким» содержанием, т.е. содержание которого меняется в зависимости от того, кто именно является адресатом. Использовав слияние, можно создать документ, содержащий однотипные напоминания, отличающиеся не только фамилиями в сообщениях о выставлении зачета, но и формой обращения, текстом в письме и датой зачета.

В текст письма полей из списка нужно использовать поля Word, которые изменяют текст в зависимости от значения, содержащегося в таблице.

Поместите курсор вставки в тексте письма, нажмите на кнопку «Добавить поле Word» на панели «Слияние» (для Word 2007 на вкладке «Рассылки»

«Правила») и выберите из перечня пункт: нажмите на кнопку «IF...THEN...ELSE». В появившемся диалоговом окне заполните все строки (см. Рисунок 5).

Аналогично вставьте поле IF...THEN...ELSE. Если было неверно вставлено поле IF...THEN...ELSE или нужно изменить текст в поле, то необходимо щелкнуть на поле правой кнопкой мыши и выбрать пункт «Коды/Значения полей» либо нажать комбинацию Alt + F9. Затем можно изменить формулу, исправив ее вручную.

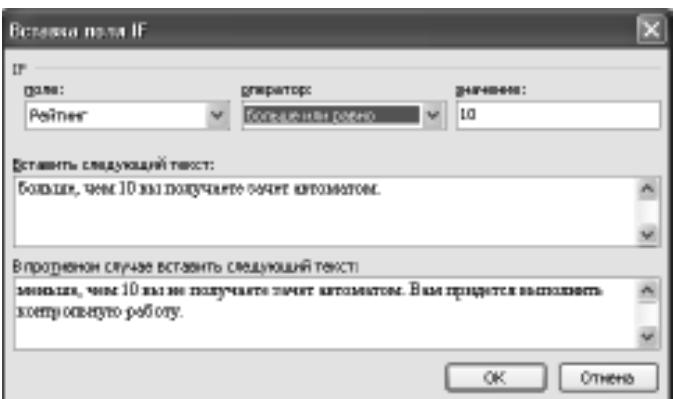

Рис.8 - Вставка поля If.

Рано или поздно любой пользователь MicrosoftWord сталкивается с проблемой редактирования большого документа. Если документ насчитывает десяток страниц или более, то в нем, как правило, появляются заголовки и оглавление, сноски ползаголовки.  $\overline{M}$ другие специальные средства, предназначенные для облегчения восприятия объемного текста читателем.

Под термином большой документ мы подразумеваем документ, который обладает одним или несколькими свойствами из следующего списка:

- имеет большой объем (несколько десятков или сотен страниц);

- имеет сложную структуру (состоит из нескольких разделов, включает в себя материал различного типа, например иллюстрации, таблицы, указатели и  $T.\Pi.$ );

- над ним совместно работают несколько авторов.

Приведем некоторые приемы работы с большими документами: работа со стилями, добавление различных ссылок, например, сносок (внизу страницы и концевых), перекрестных ссылок, названий некоторых объектов. Удобным является создание автоматического оглавления большого документа, списка иллюстраций или предметного указателя.

## 3. Сноски

Сноски - это один из приемов размещения в документе дополнительной информации. Сноски применяют для самых разнообразных целей, например для указания источника при цитировании или для указания перевода, если в основной текст документа включен фрагмент на иностранном языке.

Вообще говоря, использование сносок не является обязательным, поскольку тех же целей можно достичь, заключая дополнительную информацию в скобки или отделяя ее от основного текста иным способом. Однако в больших документах, особенно научного содержания, сноски используются очень часто, поскольку они повышают удобочитаемость и компактность основного текста.

Вообще говоря, сноска - это дополнительный текст, связанный с определенным местом в основном тексте, которое отмечается специальным символом - символом сноски. Символ сноски форматируется особым образом, чтобы его можно было легко отличить от символов основного текста. Сам же текст сноски размещается в другом месте, но ему предшествует тот же самый

символ сноски, чтобы было видно, к какому месту основного текста относится сноска.

Word поддерживает два вида сносок: обычные сноски и концевые сноски. Обычная сноска размещается внизу той страницы, на которой находится символ сноски, и отделяется от основного текста горизонтальной чертой. *Концевая сноска* размещается в конце раздела документа или всего документа, в котором присутствует символ сноски, и также отделяется от основного текста горизонтальной чертой.

Если на странице имеется несколько обычных сносок, то используется только одна горизонтальная черта. Все концевые сноски также отделяются от основного текста только одной горизонтальной чертой. Word позволяет включать в текст сноски не только обычные символы, но и информацию любого типа, например таблицы, иллюстрации, примечания и т. д.

#### *Создание сносок*

1. Установите позицию ввода в том месте текста, где нужно вставить метку сноски.

2. Выберите команду Вставка – Ссылка – Сноска (Рис.9).

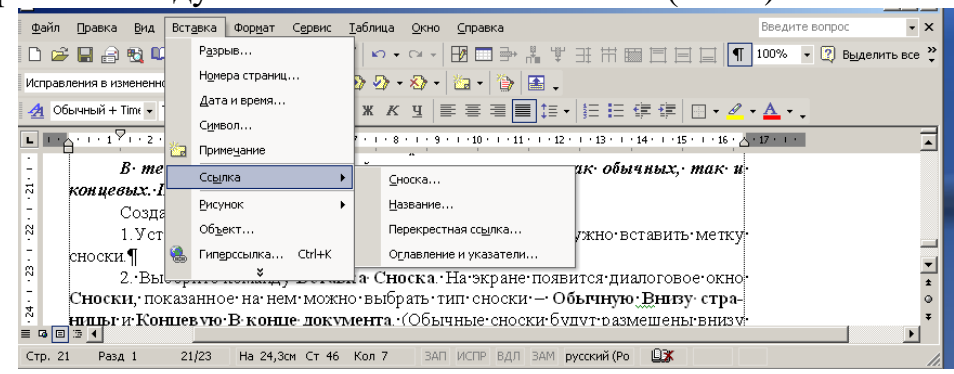

Рис.9 – Создание сноски.

3. На экране появится диалоговое окно **Сноски**, показанное на нем можно выбрать тип сноски – **Внизу страницы** и **Концевую. В конце документа**. Обычные сноски будут размещены внизу той страницы, на которой имеется ссылка на сноску; концевые сноски печатаются все сразу, в конце документа.

4. Щелкните на кнопке **ОК**. Внизу экрана откроется отдельное окно, называемое *областью сносок.* Введите текст сноски в специально отведенном месте этого окна.

В данном случае предполагается, что вы находитесь в обычном режиме отображения. При работе в режиме разметки страницы область сносок не отображается. Сноска помещается сpaзу в конце страницы, содержащей ссылку на эту сноску. В этом режиме сноску можно редактировать прямо внизу страницы.

Нумерация сносок выполняется автоматически по мере их создания. Когда вы выбираете команду **Вставка Сноска,**Word вставляет очередной номер ссылки на сноску в указанном месте текста и там, где находится содержимое сноски. Word при добавлении новых сносок перед уже существующими автоматически перенумерует все сноски и ссылки на них.

### **Создание концевых сносок**

Процедура вставки сносок в конец документа очень похожа на вставку обычных сносок. Существует лишь одно различие – при вызове команды Вставка Сноска в диалоговoм окне Сноски вместо параметра **Обычную Внизу страницы** нужно выбрать параметр **Концевую В конце документа**.

В одном и том же документе Word допускает одновременное использование обычных и концевых сносок. Нумерация обычных и концевых сносок осуществляется независимо друг от друга. По умолчанию для обычных сносок Word использует арабскую нумерацию  $(1, 2, 3, ...)$ , а для концевых – римскую  $(i, ...)$ ii, iii,..). Формат нумерации можно изменить, но вы должны проследить за тем, чтобы форматы концевых и обычных сносок были различны. В противном случае обычные сноски невозможно будет отличить от концевых.

### *Просмотр текста сноски*

1 способ – во всплывающем окне. Если подвести указатель мыши к символу сноски, то буквально через пару секунд появится окно, в котором будет отображаться текст сноски. *Это,* очевидно, самый простой и быстрый способ просмотра текста сноски.

2 способ – использование панели сносок. Для просмотра и редактирования текста сносок в режиме просмотра документа обычный используется панель сносок. *Панель сносок открывается одним из следующих способов: а)*  Автоматически при вставке сноски с помощью диалогового окна Сноски, б) сделать двойной щелчок по символу сноски в тексте документа.

3 способ – в режиме разметки страницы. В этом случае сноски разместятся внизу соответствующих страниц.

*Панель сносок закрывается одним из следующих способов.*

Выбрать команду Вид, Сноски при открытой панели сносок.

- Нажать кнопку Закрыть на панели сносок.
- Выполнить двойной щелчок по символу сноски на панели сносок.

Выполнить двойной щелчок по линии разбивки в любом месте.

 Переместить вниз линию разбивки так, чтобы уменьшить высоту панели сносок до нуля.

*Примечание.* Переключение между областями обычных и концевых сносок выполняется с помощью выпадающего списка в верхней части области сносок. В режиме разметки страницы обычные сноски редактируются непосредственно в конце страницы, а концевые – в конце документа.

### *Форматирование и редактирование текста сносок*

Текст в сносках можно редактировать и форматировать, как и любой другой. Практически все средства Word – линейка, панели инструментов и команды меню – доступны при редактировании сносок. В текст сноски можно вставлять любые объекты, в частности рисунки.

В режиме разметки страницы текст сноски виден непосредственно и редактируется так же, как и обычный текст.

Word предлагает шесть форматов нумерации сносок: арабские цифры, римские цифры в верхнем и нижнем регистре, латинские буквы в верхнем и нижнем регистре и специальные символы. Формат нумерации сносок можно менять как для отдельной сноски, так и для всего документа.

## *4. Названия*

### *Добавление названий*

Даная операция позволяет автоматизировать вставку названий таблиц, формул, рисунков и других объектов.

Установите курсор после объекта для которого хотите добавить название (пусть для примера это будет рисунок).

Для добавления названий рисунков выполните команду Вставка – Ссылка – Название. В появившемся окне в поле *подпись* выберите *Рисунок*. В поле Название после слова *Рисунок 1* наберите название рисунка (Рис.10).

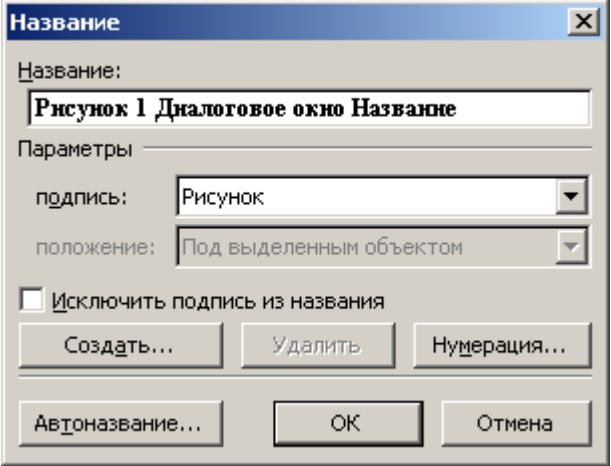

Рис.10 – Диалоговое окно Название.

Можно создавать *собственные названия*, отличные от предложенных MSWord 2007. Для этого в диалоговом окне **Название** (которое вызывается командой Вставка – Ссылка – Название) нажмите кнопку *Создать.* Далее необходимо ввести новое название уточнить его параметры и подтвердить свой выбор.

## *5. Перекрестные ссылки*

*Перекрестная ссылка* – это ссылка на элемент, который находится в другой части документа. Можно создать перекрестные ссылки на заголовки, сноски, закладки, названия и нумерованные абзацы.

По умолчанию перекрестные ссылки можно создавать только на элементы внутри документа. Для создания перекрестной ссылки на такие объекты, как заголовок или закладка, необходимо их наличие. Например, следует сначала вставить закладку и только после этого создать соответствующую перекрестную ссылку.

### *Создание и обновление перекрестной ссылки*

1. Введите в документ текст, с которого будет начинаться перекрестная ссылка.

Например: **Для получения дополнительных сведений см.**

2. В меню **Вставка** выберите команду **Ссылка**, а затем – команду **Перекрестная ссылка.** Откроется диалоговое окно *Перекрестная ссылка*  (Рис.11)*.*

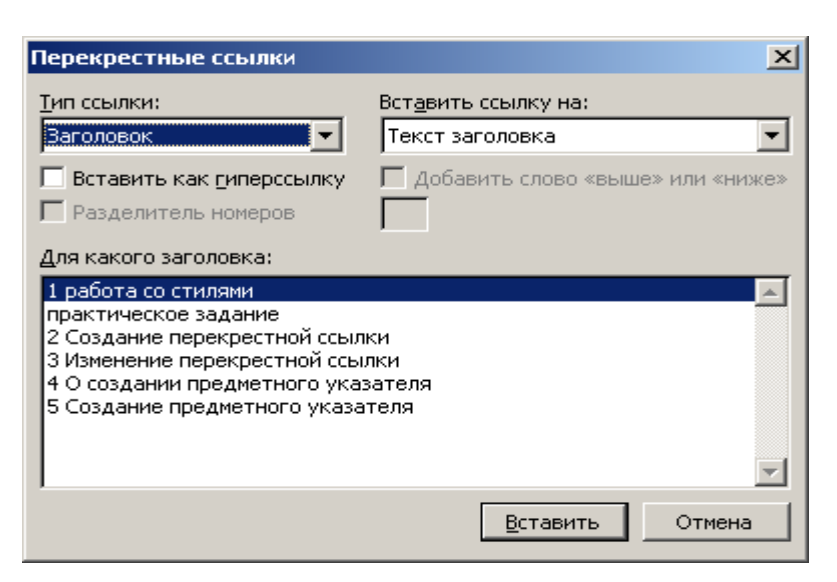

Рис.11 – Диалоговое окно Перекрестные ссылки.

3. В списке **Тип ссылки** выберите тип элемента, на который следует сослаться, например заголовок.

4. В списке **Вставить ссылку на** выберите данные, которые следует вставить в документ, например текст заголовка.

5. В списке **Для какого абзаца** выберите элемент, на который следует сослаться, например заголовок главы 4.

6. Чтобы предоставить пользователям возможность перехода к конечному элементу ссылки, установите флажок **Вставить как гиперссылку**.

7. Если флажок **Добавить слово «выше» или «ниже»** доступен, его можно установить для включения сведений об относительном положении конечного элемента ссылки.

8. Нажмите кнопку **Вставить**.

Чтобы изменить вступительный текст в перекрестной ссылке, внесите необходимые изменения непосредственно в документе.

Чтобы **обновить** перекрестные ссылки, можно также выделить нужную ссылку или весь документ, а затем нажать клавишу F9.

## *6. Стили*

В отличие от таких документов как письма, платежные поручения, научные статьи и т. д. есть документы, которые имеют большой объём. Для таких документов характерно наличие таких элементов оформления как оглавление, предметный указатель, колонтитулы, нумерация заголовков и рисунков (таблиц, формул) и задание ссылок на них.

Для форматирования элементов таких документов необходимо использование стилей. Это позволит автоматизировать настройку параметров оформления однотипных элементов, а также обеспечить идентичность их форматирования. Благодаря стилям, при необходимости можно быстро задать другой вид оформления документа, изменив отдельные стили.

### *Создание стиля*

1. Выбрать команду *Формат – Стили и форматирование*. Откроется область задач Стили и форматирование.

2. Нажмите кнопку *Создать стиль*, появиться диалоговое окно *Создание стиля*

3. В поле Имя введите имя нового стиля, основываясь на приведенных ниже правилах. Имя стиля может содержать до 253 символов, включая любые символы, кроме: обратной наклонной черты (\); фигурных скобок ({}); точки с запятой (;); запятые могут использоваться только в качестве символов, разделяющих несколько имен одного стиля.

4. В поле *Основан на стиле* указать один из стандартных или пользовательских стилей.

5. В зависимости от того, создается ли стиль абзаца или символа выбрать из списка *Стиль* соответствующую опцию.

6. Выбрать из списка *Стиль следующего абзаца* требуемый стиль.

7. Открыть меню *Формат* нажатием одноименной кнопки.

8. Выбрать параметры форматирования, которые надо внести в создаваемый стиль (шрифт, формат абзаца, табуляция, обрамление и т.д.).

9. Сделав требуемые установки, нажать OK.

10. В разделе "Описание" окна диалога "Создание стиля" проверить установленные параметры стиля и нажать **Применить**. MS Word отформатирует абзац, в котором установлен курсор, только что созданным стилем.

## *Применение и удаление стиля*

Чтобы быстро **применить** стиль, выделите нужные абзацы и выберите стиль из списка Стиль на панели инструментов Форматирование.

Для **удаления** стиля необходимо проделать следующие действия:

Выберите команду Формат – Стили и форматирование. В отрывшейся области задач выберите стиль, который хотите удалить, а затем нажмите кнопку «Удалить».

Если удалить созданный пользователем стиль абзаца, на все абзацы с этим стилем будет наложен стиль «Обычный». Если удалить встроенный стиль, его можно вернуть обратно, выбрав значение «Всех стилей» в поле «Список».

## *7. Создание оглавления*

Автоматизированное создание оглавления обычно основано на использовании стилей заголовков (Заголовок1,..., Заголовок9). Поэтому при форматировании документа следует назначить соответствующие стили тем заголовкам, которые предусматривается включить в состав оглавления. Стили заголовков разделов (глав), подразделов, пунктов, подпунктов и т. д. следует назначать в порядке возрастания цифр в составе наименований соответствующих стилей.

Наглядное представление о внешнем виде создаваемого оглавления можно получить в режиме Структура. В этом режиме удобно определять, какие уровни заголовков следует учитывать при создании оглавления. По умолчанию учитываются заголовки первых трех уровней. При меньшем числе уровней оглавление может быть неинформативным, при большем – может оказаться слишком громоздким**.**

Создание оглавления выполняется с помощью команды **Вставка – Ссылка – Оглавление и указатели** (Рис.12).

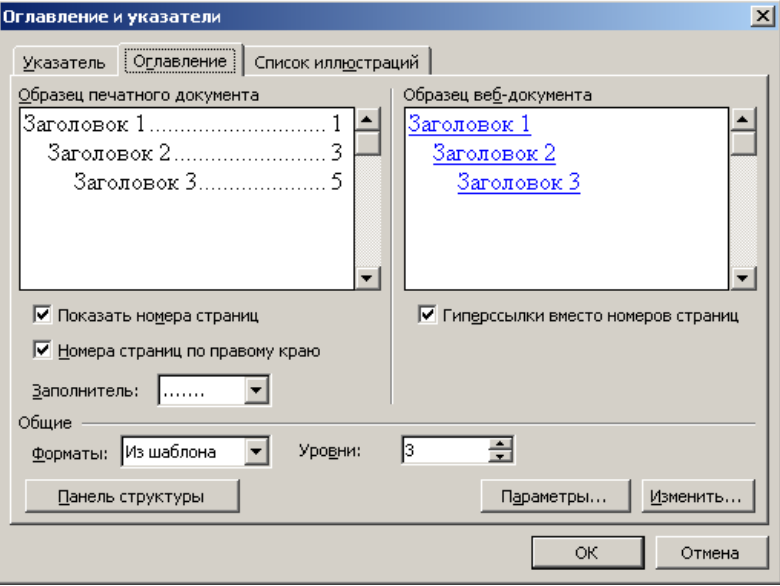

Рис. 12 – Диалоговое окно Оглавление и указатели.

### *Создание оглавления с использованием встроенных форматов*

1. Поместим курсор ввода в место размещения создаваемого оглавления.

2. Откроем диалоговое окно *Оглавление и указатели* и выберем вкладку Оглавление.

3. В поле Форматы: выберем один из встроенных форматов оглавления, например Формальный.

4. Для включения номеров страниц в оглавление установим флажок Показать номера страниц.

5. Для задания типичного расположения номеров страниц установим флажок Номера страниц по правому краю и в списке Заполнитель: выберем подходящий вариант, например, точечную линию.

6. В поле Уровни: выберем число уровней заголовков, отображаемых в оглавлении, к примеру 3, и нажмем ОК.

В результате будет выполнено автоматическое построение оглавления для активного документа.

Обновить созданное оглавление можно с помощью команды **Обновить поле**, используя контекстное меню оглавления. При этом можно выбирать параметры обновления: обновить только номера страниц или обновить целиком.

## **1.4.4. Компьютерная графика в профессиональной деятельности будущего географа и геолога**

*Вопросы:*

1. Основные понятия и определения. Характеристика системы динамических презентаций MSPowerPoint

2. Интерфейс программы MSPowerPoint. Создание презентации. Режимы просмотра презентации.

3. Оформление презентации. Форматирование объектов слайда.

4. Разработка и демонстрация слайд-шоу.

В настоящее время презентацией считается, в основном, представление нового товара, нового вида услуг, новой организации, фирмы и т.д., выполняемого с целью ознакомления с назначением и свойствами товара, возможности по получению услуг. Обычно презентация представляет собой устное выступление, сопровождаемое показом иллюстраций, выполненных в виде слайдов. Кроме стандартного варианта, презентация иногда организуется в виде показа демонстрационного, рекламного ролика, а выступление может быть не устным, а записанным на магнитофонную пленку, звуковой файл

В последнее время огромную популярность приобрела подготовка и проведение презентаций с помощью информационных средств и технологий, которые наряду с высочайшим качеством обеспечивают и чрезвычайную простоту их создания. В пакете MSOffice для подготовки и проведения презентации любого типа предусмотрена специальная программа MSPowerPoint.

## *1. Основные понятия и определения*

**Слайдом** в программе MSPowerPoint называется совокупность текстовых и / или графических элементов, которые одновременно отображаются на экране дисплея или презентационного зала. Как правило, слайды имеют в своей структуре **заголовок**, дающий общее преставление о содержимом отдельного слайда, группы слайдов или всей презентации. Слайд может содержать и **подзаголовки**.

**Основная часть** слайда может содержать текстовые элементы: нумерованные и маркированные списки, таблицы, поясняющие надписи или обычные абзацы текста, графические элементы. В нижней части слайда принято размещать дату, время, нижний колонтитул, номер слайда. Любые элементы слайда могут быть заключены в рамки.

Набор рамок, текстовых и графических элементов, составляющих слайд, геометрические параметры размещения этих элементов в габаритах слайда образуют **макет или заготовку слайда**.

Кроме текстовых и графических элементов слайды могут содержать **элементы оформления**. Совокупность всех элементов оформления образуют **шаблон оформления**, а используемый при этом набор цветов называется **цветовой схемой**. В принципе, слайды создаваемой презентации могут быть трех типов: цветные, черно-белые с оттенками серого и черно-белые с оттенками серого (очень контрастные). В программе предлагается созданный профессиональными дизайнерами стандартный набор оформления и цветовых схем, которые при желании можно изменить.

Если демонстрацию слада необходимо сопровождать обширным комментарием, к такому слайду можно сформировать **заметку**, которая содержит текст объяснения и тем самым обеспечивает докладчика возможностью не заучивать его наизусть. Таким образом. Совокупность заметок

к различным слайдам можно рассматривать как своеобразный **конспект доклада**.

**Презентацией** в программе MSPowerPoint называется группа логически взаимосвязанных слайдов, решающих задачу наглядного преставления требуемого демонстрационного или учебного материала. Презентация начинается с **титульного слайда**, заголовки всех входящих в презентацию слайдов образуют **структуру презентации**. Гибкие возможности предоставляются при демонстрации презентации на экране компьютера или в Интернете. В этом случае презентацию можно снабдить различными анимационными и мультимедийными эффектами, а также включить в нее видеоклипы. Совокупность анимационных и мультимедийных эффектов, которые используются в процессе презентации, образуют **шаблон анимации.** В программе быть предусмотрено несколько стандартных шаблонов анимации.

В MSPowerPoint имеется несколько десятков заготовок – **шаблонов презентации** на самые разные темы и от представлений о новой организации до учебных курсов.

Кроме того, в MSPowerPoint можно воспользоваться «услугами» нескольких мастеров, существенно автоматизирующих процесс презентации. Так, **мастер автосодержания** обеспечивает создание детальной копии заготовки презентации, некоторую «черновую» реализацию сценария презентации на заданную тему. **Мастера слайдов, заметок** автоматизируют указанные операции при создании больших презентаций.

*2. Интерфейс программы MSPowerPoint*

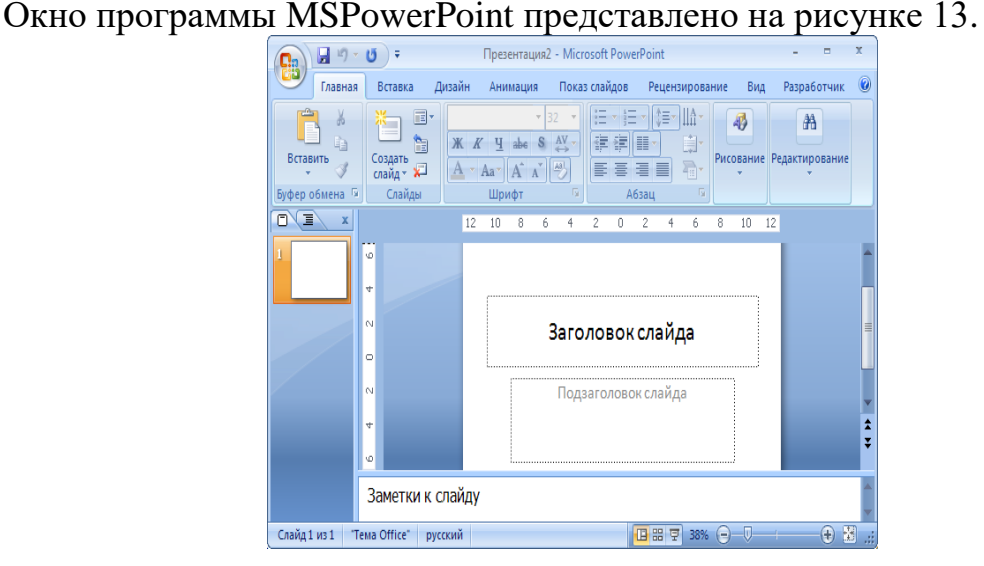

Рис. 13 – Вид окна MS PowerPoint.

В окне находится заголовок, операционное меню, и рабочая зона, в которой могут располагаться различные инструментальные панели, области слайдов и презентаций, а также строка состояния. В окне может размещаться область задач, содержащая элементы управления, которые облегчают выполнение операций создания, поиска и открытия презентаций и слайдов.

Центральную часть **рабочей зоны** программы занимает **область слайда**, в которой формируется его содержание и оформление. Кроме того, в этой области может отображаться в крупномасштабном виде макет слайда или слайд, готовый к показу. В находящейся в этой области текущий слайд можно добавить текст, вставлять рисунки, таблицы, диаграммы, графические объекты, надписи, видеоклипы, звуковые эффекты и анимацию.

Макеты слайдов обычно содержать *место содержатели*, *заглушки* или *заполнители*. Заглушки в макете ограничены пунктирной линией и содержат текст, рисунок или условное обозначение, которое описывает ее назначение. На рис. 2 представлены две заглушки: *Заголовок слайда и Подзаголовок слайда*. Во время редактирования или преобразования макетов слайдов в слайды реальных презентаций пользователь должен заменить заглушки конкретным соответствующим ей текстом или графическими элементами. В области слайда может присутствовать сетка и направляющие (вертикальную и горизонтальную).

В общем случае в рабочей зоне кроме рассмотренных выше областей слайда и задач могут находиться еще три области: заметок, *слайдов* и *структуры*. Область заметок предназначена для формирования заметок к слайдам презентации. Область слайдов (не путать с областью слайда) служит для работы сразу со всеми слайдами презентации или с отдельными группами слайдов. Область структуры содержит структуру слайда и обеспечивает возможность быстрого изменять ее, пробуя различные варианты расположения слайдов и текстовых элементов.

PowerPoint позволяет создавать презентации с очень большим количеством слайдов. Чтобы управлять презентацией, программа предлагает несколько режимов просмотра:

• Обычный режим - вариант просмотра, объединяющий режимы слайдов, структуры и заметок;

• Режим сортировщика слайдов - режим, демонстрирующий миниатюры всех слайдов, равномерно расположенных в окне просмотра;

• Показ слайдов - режим, в котором удобно конструировать и корректировать отдельные слайды;

• Структура (в PowerPoint 2007) - режим, отображающий текстовое содержание презентации и предназначенный для ввода и редактирования текста;

• Страницы заметок - режим, предназначенный для создания заметок, которые помогают докладчику ориентироваться в материале во время ведения презентации.

Для выбора режима просмотра можно использовать соответствующие команды вкладки Вид (пункта меню Вид).

**Для создания нового слайда следует** воспользоваться кнопкой **Создать слайд** на вкладке **Главная**. При этом в окне презентации появится незаполненный второй слайд.

*Авторазметки слайдов* находятся на вкладке **Главная –Слайды Макет** они представляют собой шаблоны слайда с заранее размещенными стандартными объектами, такими как заголовок, маркированный список, диаграмма или рисунок. На слайд можно добавить дополнительные объекты, аналогично как и

в документ Word - с помощью вкладки **Вставка (**команды **Вставка** – **Объект**  или с помощью кнопок на панели инструментов *Рисование***)***.*

**Режим структуры** (Рис.14) похож на обычный, но область структуры презентации увеличена, а области слайда и заметок уменьшены. Этот режим в основном предназначен для работы над текстом. В области структуры отображается только тот текст, который был введен в специальные зоны разметки слайдов - текстовые место заполнители.

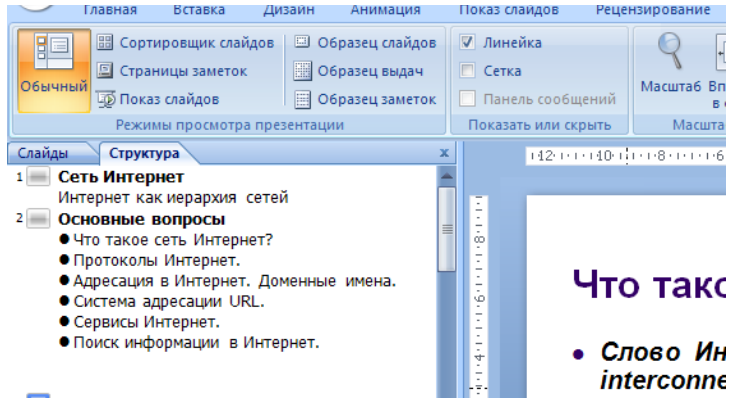

Рис. 14– Режим структуры.

**Режим сортировщика** дает возможность работать с презентацией в целом. В нем окно документа содержит совокупность миниатюр всех слайдов. С помощью сортировщика удобно проверять презентацию на наличие ошибок и однородность дизайна, изменять шаблон, цветовую схему и фон группы слайдов, дублировать, копировать и переставлять слайды, перемешать слайды между презентациями, настраивать и просматривать эффекты переходов и анимационные эффекты, предназначенные для электронных слайд-фильмов.

Форматирование текстовых областей слайда - надписей и текстовых прототипов (заголовков, списков и т.д.) - осуществляется аналогично, как в текстовом процессоре Word. Для задания параметров шрифта используется **Вкладка Шрифт** (команда **Формат – Шрифт)** (предварительно следует выделить нужную область слайда). Также, выделив фрагмент текста, можно изменять размер и начертание шрифта для фрагмента.

Команды на вкладке **Формат (**Команды **Формат - Выравнивание** и **Формат - Интервалы...)** позволяют задавать параметры абзаца для текстовых областей слайда.

Самый простой способ **оформления внешнего вида презентации** – это применение другого шаблона. Смена шаблона влечет изменение цветовой схемы слайда, от которой зависят цвета элементов презентации, влияет на дизайн фона и принимаемые по умолчанию параметры форматирования текста.

**Чтобы изменить шаблон** для слайдов презентации необходимо использовать **вкладку Дизайн** (выполнить команду **Формат – Оформление)**  слайда (Рис.15).

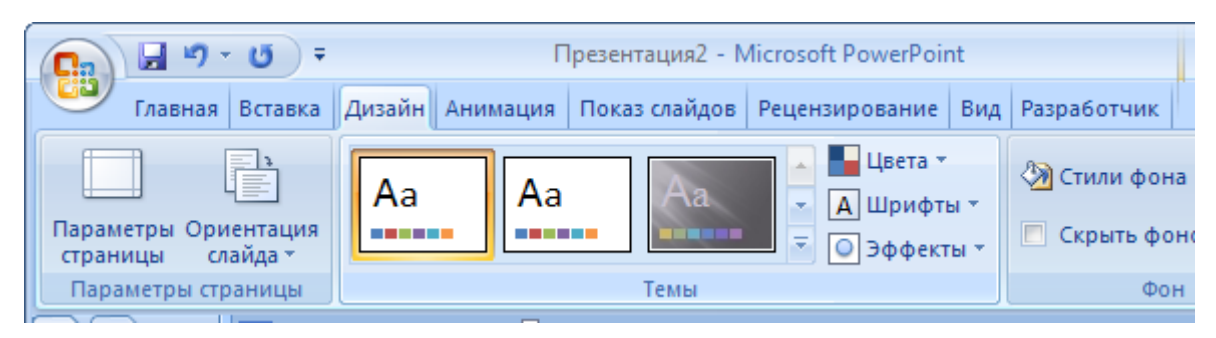

Рис. 15 – Оформление презентации.

В области **Применить шаблон оформления** отображаются образцы шаблонов. Одним из компонентов каждого шаблона является цветовая схема, которая определяет упорядоченную последовательность из цветов, предназначенных для изображения различных элементов оформления презентации. Для применения шаблона необходимо раскрыть список рядом с эскизом шаблона и выбрать одно из возможных действий: применить шаблон к выделенным слайдам или ко всем слайдам презентации. Как правило, выделенным является текущий слайд. Выделение слайдов можно осуществить при нажатии на изображении слайда в области структуры при нажатой клавише Shift или Ctrl.

Для слайдов можно изменить тип фона с помощью команды **Дизайн – Фон–Стили** фона (**Формат – Фон).** При этом можно задать цвет фона, а также воспользоваться одним из предлагаемых способов заливки - градиентная, текстура, узор или рисунок. Изменение типа фона может быть осуществлено для выделенного слайда или для всех слайдов одновременно.

**Разработка и демонстрация слайд-шоу.**

**Слайд-шоу** представляет собой скомпонованную последовательность слайдов со специальными эффектами, которые демонстрируются на большом экране с помощью компьютерного проектора или в интрасети. Рассмотрим основные возможности создания слайд-шоу в PowerPoint.

PowerPoint позволяет настроить *анимацию объектов слайдов.* Для этого следует выбрать **вкладку Анимация**, команду **Показ слайдов - Настройка анимации** (Рис.16)**.**

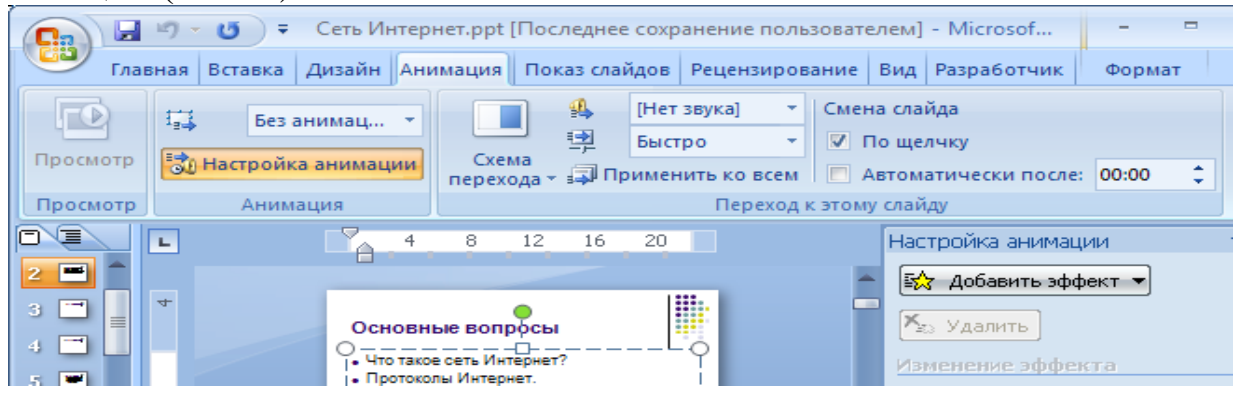

Рис.16 – Настройка анимации.

Для задания анимации следует выделить объект на слайде и из списка **Добавить эффект** выбрать один из вариантов анимации объекта и эффект

анимации. При задании анимации в центре окна будут перечислены объекты слайда.

С помощью кнопки **Просмотр** можно увидеть, как анимированный объект будет вести себя в режиме показа слайд-шоу.

В обычном режиме слайды презентационной последовательности просто сменяют друг друга. Настроив переходы между слайдами, можно задать один из видов перехода. Для этого можно воспользоваться вкладкой анимация- Переход к этому сайду. В списке Скорость можно задать среднюю скорость наплыва слайда.

В разделе Смена слайда флажок *автоматически после* позволяет задать время задержки после предыдущей анимации слайда. Установленный флажок *по щелчку* разрешает смену слайда щелчком мыши до истечения установленного срока демонстрации. Чтобы озвучить процесс перехода между слайдами, можно выбрать в списке Звук один из предлагаемых звуков.

Нажатие кнопки **Применить** ко всем слайдам позволяет **Переход** всем слайдам презентации.

Режимы слайдов и сортировщика позволяют настраивать и просматривать все анимационные эффекты. Однако чтобы увидеть их на полном экране и настроить время демонстрации, следует воспользоваться режимом полноэкранного просмотра, который применяется и при окончательной демонстрации слайд-шоу.

*Инструмент настройки времени* позволяет задать время для показа слайда и анимации объектов. Для этого следует перейти на вкладку **Показ слайдов – Настройка**-**Настройка времени.** PowerPoint запустит полноэкранную демонстрацию и откроет панель инструментов **Репетиция**:

При нажатии левой кнопки мыши в области слайда будет отображаться анимация, вывод на экран объектов слайда и смена слайдов. В процессе записи временных интервалов в поле *Время слайда* выводится время показа текущего слайда, а в правой части окна Репетиция - общее время от начала презентации.

Нажатие во время показа последнего слайда приведет к остановке хронометража и появлению окна диалога с запросом о необходимости обновления временных интервалов. Чтобы подтвердить выбранную длительность показа слайдов, можно нажать кнопку Да - новые интервалы демонстрации появятся под слайдами в режиме сортировщика.

Запустить демонстрацию слайд-фильма можно выбором команды Показ слайдов - Начать показ или нажатием клавиши F5.

# **1.4.5. Обработка географической информации в электронных таблицах**

# *Применение табличных процессоров для осуществления математических расчетов*

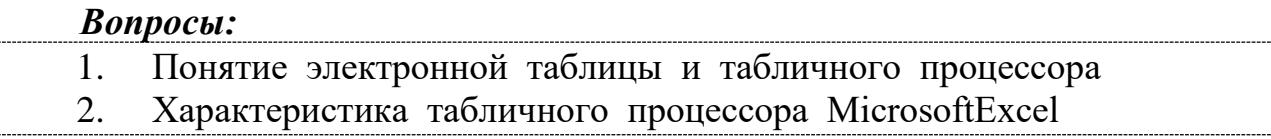

Ввод и редактирование данных в таблице MicrosoftExcel. Копирование, 3. перемещение и заполнение ячеек. Оформление ячеек таблицы и рабочих листов MicrosoftExcel

 $\overline{4}$ . Настройка параметров страницы для рабочего листа. Печать документов Excel

5. Организация вычислений  $\mathbf{c}$ использованием относительной  $\overline{M}$ абсолютной ссылки

Расчеты в электронных таблицах MicrosoftExcel 6.

## 1. Понятие электронной таблииы и табличного проиессора

Для представления данных в удобном виде используют таблицы. Компьютер позволяет представлять их в электронной форме - в виде электронных таблиц, что дает возможность не только отображать, но и обрабатывать данные. При этом данные, хранящиеся в таблице, могут быть текстового или числового типа, датами и т.д.

Прикладное программное обеспечение, предназначенное для создания и управления электронными таблицами, называется табличным проиессором. Применение табличных процессоров упрощает работу с данными и позволяет получать результаты без проведения расчетов вручную или специального программирования. Наиболее широкое применение электронные таблицы и табличные процессоры нашли в расчетах, статистической обработке данных.

Для решения задач, стоящих перед географами, электронные таблицы можно эффективно использовать, например, для:

подготовки табличных документов;

 $\checkmark$ представления географической информации в структурированном виде;

проведения однотипных расчетов над числовыми показателями в профессиональной сфере, автоматизации итоговых вычислений;

 $\checkmark$ обработки результатов экспериментов, экспертных оценок;

 $\checkmark$ проведения поиска оптимальных значений параметров;

 $\checkmark$ представления данных статики в графическом виде, построения диаграмм и графиков по имеющимся данным;

 $\checkmark$ осуществления анализа и прогноза развития различных процессов;

статистического анализа данных при решении залач теории вероятностей и математической статистики.

Особенностью электронных таблиц является то, что в них структурирование информации начинается непосредственно на этапе ввода данных: с самого начала своего существования в машинной форме они привязываются к структурным подразделениям таблиц - ячейкам. Как показал опыт развития прикладного программного обеспечения, идея таблично ориентированной организации данных, несмотря на кажущуюся простоту, оказалась весьма плодотворной.

Основное назначение процессоров электронных таблиц - обработка таблично организованной информации (данных, представленных в виде строк и столбцов чисел), проведение расчетов на ее основе и обеспечение визуального представления хранимых данных и результатов их обработки (в виде графиков, диаграмм и т. п.).

## 2. Характеристика табличного процессора MicrosoftExcel

Одним из наиболее распространенных и мощных табличных процессоров является MicrosoftExcel.

Microsoft Excel обеспечивает:

построение таблиц любой  $\checkmark$ быстрое формы одноразового  $\overline{M}$ многоразового пользования и сохранение на магнитном носителе в виде отдельного файла с последующим чтением;

возможность обработки таких типов данных, как числа, даты, формулы. Возможен ввод текстовых значений и вставка графической информации;

поддержка форматов файлов самых разнообразных программных продуктов (в том числе и Lotus 1-2-3);

импорт и экспорт табличных данных из внешних баз данных (с возможностями предварительного отбора);

возможность корректировки уже созданной таблицы (перемещение строк и столбцов, их копирование, удаление и т.д.);

использование большой библиотеки стандартных функций (математических, тригонометрических, статистических, бухгалтерских и др.);

возможность выбора цветового оформления таблицы, а также выбора различных шрифтов и стилей, включая автоформатирование;

импорт графических объектов в таблицу (поддержка OLE-технологии);  $\checkmark$ 

 $\checkmark$ защиту таблицы от несанкционированного доступа;

 $\checkmark$ средства форматирования профессиональных отчетов, a также возможность использования форм MicrosoftAccess для этих целей;

наличие механизмов мастеров, которые позволяют автоматизировать выполнение операций (например, мастер диаграмм или мастер функций);

представление данных таблицы в виде двух- и трехмерных графиков и диаграмм. Содержит разнообразные инструменты для редактирования графиков и диаграмм, включая средства для создания смешанных двухмерных графиков;

упорядочивание, удаление, копирование, нахождение по условию данных в таблице;

одновременное открытие нескольких рабочих книг, в каждой из которых можно создавать и работать с различными таблицами;

связку таблиц, т.е. автоматический перенос информации из одной таблицы в другие;

автоматическую обработку таблиц с помощью макрокоманд, а также модулей на встроенном языке программирования VisualbasicforApplication;

анализ структуры таблицы; строятся деревья зависимости между ячейками. Тем самым отпала нужда вручную отслеживать взаимосвязь ячеек и, наоборот, какие ячейки изменяются вместе с ней;

 анализ влияния изменения одних данных на другие, благодаря чему можно прогнозировать развитие различных процессов;

- реализацию матричных и оптимизационных вычислений;
- поддержку работы в сети;
- интеллектуальное реагирование на действия пользователя;
- $\checkmark$  поддержку технологии drag-and-drop (перетащи и отпусти).

Структурно основным объектом Excel является рабочая книга (Рис.17), которая сохраняется как целостный объект в едином файле, имеющем по умолчанию расширение \*.xls.

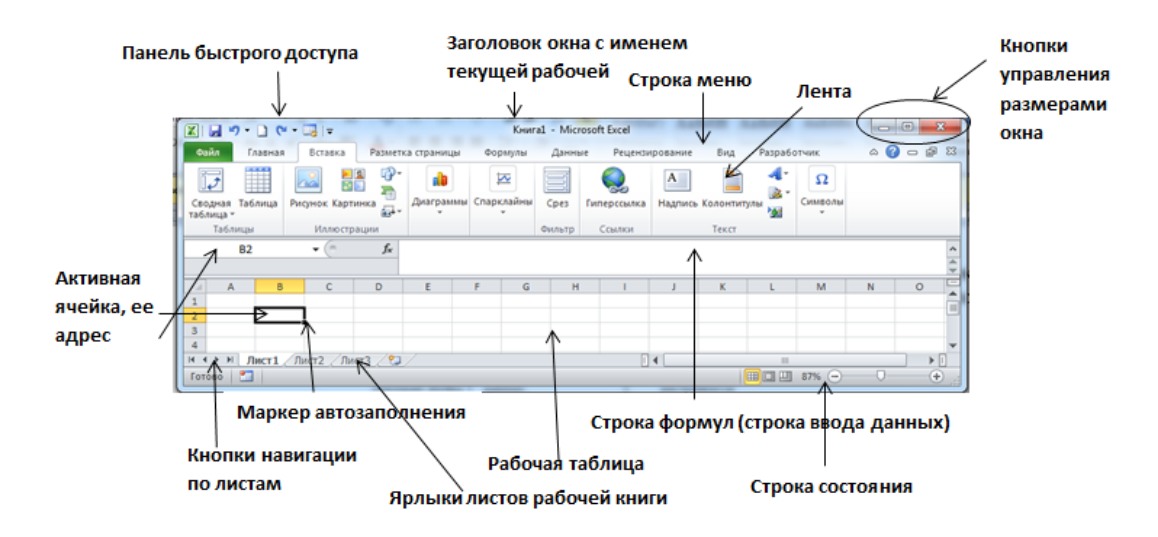

Рис.17– Вид главного окна MS Excel.

Документ Excel называется *рабочей книгой.* Рабочая книга представляет собой набор *рабочих листов,* каждый из которых имеет табличную структуру и может содержать одну или несколько таблиц. В окне документа в программе Excel отображается только *текущий* рабочий лист, с которым и ведется работа. Каждый рабочий лист имеет *название,* которое задается на *ярлыке листа,*  отображаемом в его нижней части. С помощью ярлыков можно переключаться к другим рабочим листам, входящим в ту же самую рабочую книгу. Чтобы переименовать рабочий лист необходимо дважды нажать на его ярлыке и ввести новое имя листа.

По умолчанию каждый рабочий лист имеет (максимально) 256 столбцов с именами от А до IV и 65 536 строки с соответствующими номерами. Имя столбца и номер строки, которым одновременно принадлежит ячейка, однозначно определяют ее адрес: А1 – адрес ячейки, находящейся в столбце А и первой строке.

Excel поддерживает и другую систему адресации (стиль ссылок), когда нумеруются и строки, и столбцы (в этом случае сначала указывается номер строки, а затем номер столбца. R1C1 – адрес той же ячейки: строка № 1 – Row 1 и столбец № 1 – Column 1. Изменить стиль ссылки можно с помощью команды *Параметры* меню *Сервис*, выбрав вкладку *Общие*. Очевидно, что данная система адресации позволяет однозначно идентифицировать ячейки в пределах отдельного листа.

В расширенном формате адрес ячейки имеет вид [Имя файла рабочей книги]<имя листа>!<адрес ячейки>, например: [Книга1.xls]Лист1!А1.

Одна из ячеек всегда является активной и выделяется рамкой активной ячейки. Эта рамка в Excel играет роль курсора. Операции ввода и редактирования всегда производятся в активной ячейке.

окна Excel, которое Вил главного показывается пользователю непосредственно после запуска программы, представлен на рис.1.

Среди основных интерфейсных элементов окна могут быть названы:

• строка меню и расположенные на ней меню основных режимов (иерархические раскрывающиеся списки):

√ панели инструментов;

 $\checkmark$  строка ввода данных (строка формул) – в ней отображается содержимое активной ячейки. В строке формул отображается точное, не форматированное содержимое текущей ячейки. При этом в самой ячейке это содержимое в зависимости от настройки программы может отображаться по-другому. Особенно ярко это различие представляется, если в ячейке находится формула. В этом случае в строке формул отображается сама формула, а в ячейке - результат вычисления по ней;

• строка состояния - отображает сведения о выбранной команде или выполняемой операции, а также справочную информацию о включенных функциональных клавишах.

 $\checkmark$  панели инструментов - значки, кнопки, раскрывающиеся списки, благодаря которым возможен быстрый доступ к часто используемым командам и настройкам.

Очевидно, что в каждый конкретный момент нам визуально может быть доступна лишь некоторая часть данных электронной таблицы. В связи с этим особое значение в плане оптимизации технологии работы с данными приобретают навигационные возможности программы:

- ◆ окно адреса активной (текущей) ячейки;
- ◆ ярлыки листов рабочей книги и кнопки навигации по ним;
- √ линейки прокрутки.

По умолчанию, если не сделано определенных установок, Excel выводит на экран Стандартную панель инструментов и Панель форматирования. Чтобы узнать название кнопки или пиктограммы, нужно подвести к ней указатель мыши - Excel выдаст подсказку, чтобы получить полную информацию о назначении кнопки, можно воспользоваться справкой. Чтобы вывести на экран дополнительные панели инструментов, нужно воспользоваться меню  $B u \partial -$ Панели инструментов..., где выбрать необходимую панель.

Перемещение по рабочему листу. Переместить рамку активной ячейки можно с помощью клавиатуры, мыши или с помощью команд Правка - Найти и Правка – Перейти.

Диапазон ячеек**.** На данные, расположенные в соседних ячейках, можно ссылаться как на единое целое. Такую группу ячеек называют *диапазоном.*  Диапазоном называется прямоугольная область ячеек. Диапазон ячеек обозначают, указывая через двоеточие номера ячеек, расположенных в левом верхнем и правом нижнем углах диапазона, например  $A1:CI5$ .

# *3. Ввод и редактирование данных в таблице MicrosoftExcel. Копирование, перемещение и заполнение ячеек. Оформление ячеек таблицы рабочих листов MicrosoftExcel*

*Ввод и редактирование данных в таблице Excel*

Для ввода данных в ячейку электронной таблицы необходимо выделить ее и начать ввод – при этом осуществляется переход в режим редактирования, на что указывает появление курсора в ячейке. Завершение ввода и выход из режима редактирования с сохранением введенных данных осуществляется при нажатии клавиши *Enter,* а отмена ввода – при нажатии клавиши *Esc.* 

В ячейку рабочего листа можно ввести данные следующих типов: текст, число, процентное или денежное значения, дата, время, формула. Тип данных, размещаемых в ячейке, определяется автоматически при их вводе по *способу записи.*

При вводе данных в ячейку по умолчанию происходит их автоматическое выравнивание по значению: текста – влево, чисел – вправо, а логических значений или сообщений об ошибках – по центру. Данные выравниваются относительно границ или центра ячейки, а не страницы.

Текстовые значения представляют собой последовательность буквенноцифровых символов.

Числа, процентные и денежные значения являются данными, предназначенными для заполнения ячеек таблицы и для использования в вычислениях, правила которых задаются *формулами.* Числа всегда начинаются с цифры, либо со знаков + для положительных чисел или «-» для отрицательных. Максимальное количество цифр в числе 15. Во время ввода чисел целая часть отделяется от дробной запятой.

Формула всегда начинается со знака = или + или -. В последних двух случаях программа автоматически формирует знак равенства.

Данные можно также вводить в строке ввода данные (строке формул). Если данные вводятся в ячейку, они автоматически копируются в строке формул и наоборот.

Если щелкнуть мышью в строке формул или дважды на текущей ячейке, старое содержимое ячейки не удаляется и появляется возможность его редактирования.

Для очистки ячейки можно использовать клавишу *Delete*или команду *Правка – Очистить.*

Перед выполнением операций над диапазоном ячеек его необходимо выделить. Это можно сделать путем протягивания мыши. Чтобы выделить столбец или строку целиком, следует нажать на заголовке столбца или строки.

*Копирование, перемещение и заполнение ячеек*

Содержимое ячеек таблицы в Excel 2000 перемещать и копировать можно, используя общую технологию библиотек системы Windows. Технология копирования и перемещения содержимого ячеек с помощью буфера обмена аналогична соответствующим операциям в Word – команды *Копировать, Вырезать* и *Вставить* представлены в пункте меню *Правка* и в виде кнопок на панели инструментов *Стандартная*. Кроме этого, команда *Правка – Специальная вставка* позволяет вставить из буфера обмена выборочную информацию (например, только содержимое ячеек или только форматы).

Информация ячейки-источника копируется в *Электронный Буфер*. Далее табличным указателем определяем ячейку-приемник и используем пункт *Вставить*. Содержимое *Электронного Буфера* дублируется в эту ячейку. Если изменить ячейку-приемник и повторить дублирование, то получим новую копию. При выполнении пункта *Вырезать*, при дублировании информации в *Электронный Буфер*, содержимое ячейки-источника теряется.

Аналогично, как и в Word, содержимое ячеек можно перетаскивать с помощью мыши или копировать, если при перетаскивании удерживать нажатой клавишу *Ctrl.*

Технология заполнения смежных ячеек основана на использовании маркера заполнения в правом нижнем углу ячейки. При протягивании мыши с маркером заполнения смежные ячейки в строке или столбце будут заполняться одинаковыми данными или логически связанными последовательностями (дни недели, месяцы и т.д.). Также смежные ячейки можно заполнить данными, выделив их и выполнив команду *Правка –Заполнить***.**

*Оформление ячеек таблицы и рабочих листов Excel*

Как отмечалось, во время ввода данных Excel самостоятельно определяет их тип и автоматически форматирует в соответствии со стандартно установленными для каждого типа правилами. Необходимо понимать, что формат закрепляется не за значением, а за ячейкой. Одно и тоже значение, занесенное в ячейки с разным форматом, отображается различным образом. Если изменить формат для данной ячейки при неизменном значении, отображение этого значения также изменится. Во всех вычислениях используются значения, а не форматы.

Форматировать данные (изменять их вид) в Excel можно двумя способами:

1. С помощью панели инструментов *Форматирование*. Для этого надо выделить их и щёлкнуть на одной из кнопок панели инструментов *Форматирование* (*Денежный стиль, Процентный стиль, Увеличить разрядность, Уменьшить разрядность* и т. д.).

2. С помощью команды *Формат – Ячейки* (или контекстное меню: команда *Формат ячеек…*). В открывшемся диалоговом окне *Формат ячеек* необходимо выбрать нужную вкладку и задать соответствующие параметры форматирования (Рис.18).

3.

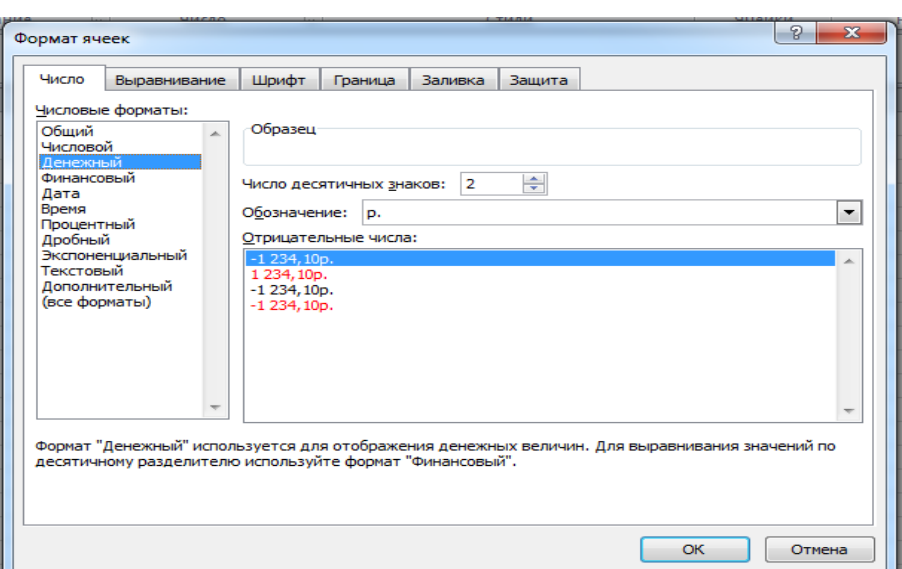

Рис.18 – Диалоговое окно Формат ячеек.

Параметры этого диалогового окна позволяют:

 выбирать представления данных (количество знаков после запятой, указание денежной единицы, способ записи даты и прочее) – вкладка *Число;*

 $\checkmark$  задавать направление содержимого ячеек и метод его выравнивания – вкладка *Выравнивание;*

определять шрифт и начертание символов – вкладка *Шрифт*;

задавать фоновый цвет ячеек – вкладка *Вид*;

 управлять отображением и видом рамок ячеек – вкладка *Граница*. Например, на вкладке *Выравнивание* можно:

- установить требуемое выравнивание относительно левой и правой границ ячейки с помощью комбинированного списка *По горизонтали*,

- установить требуемое выравнивание относительно верхней и нижней границ ячейки путём выбора из списка *По вертикали***,**

- для расположения текста в нескольких строках внутри ячейки включите опцию *Переносить по словам***,**

- для объединения ячеек включить флажок *Объединение ячеек***,**

для указания направления текста в ячейке под указанным углом использовать раздел *Ориентация*.

Для изменения обрамления ячейки, цвета фона и шрифта можно воспользоваться кнопками *Границы, Цвет заливки* и *Цвет шрифта* панели инструментов Форматирование:  $\boxplus$  •  $\spadesuit$  • **A** 

Для установки обрамления ячеек таблицы можно:

 выделить таблицу; выполните команду *Формат – Ячейки*, вкладка *Граница*;

 определить тип линии для внутренних границ и активизировать переключатель *Внутренние*;

 выбрать тип линии для внешних границ и активизировать переключатель *Внешние*; нажать кнопку *ОК*.

Шрифт текста ячейки меняется аналогично тексту в текстовом редакторе Word. Для форматирования текста в ячейке используются кнопки  $\sqrt{\frac{1}{2}}$ System  $\blacksquare$  10  $\blacksquare$  | X  $K$  | Ч. панели инструментов *Форматирование*, задающее, соответственно, шрифт, размер и начертание символов в ячейке.

Команды *Формат – Строка* и *Формат –Столбец* позволяют скрыть или отобразить выделенные строки и столбцы на рабочем листе и изменить их размеры – высоту строк и ширину столбцов. Команды *Автоподбор высоты* и *Автоподбор ширины* позволяют задать размеры выделенных строк или столбцов по максимальному размеру содержащихся в их ячейках данных.

Команда *Формат –Лист* позволяет получить доступ к меню, команды которого позволяют спрятать выделенные листы рабочей книги (команда *Скрыть***),** вывести их на экран (команда *Отобразить...***)** и переименовать лист, задав ему имя, отличное от принятого по умолчанию (команда *Переименовать***).** Первые две операции можно выполнять над несколькими листами одновременно, если они выделены (выделение листов осуществляется путем нажатия на ярлыке листа при удерживаемой нажатой клавише *Ctrl).*

С помощью команды *Формат – Автоформат* к выделенному диапазону ячеек можно применить один из форматов, заготовки которых графически отображены в окне *Автоформат.* Заготовки форматов содержат форматы чисел, параметры шрифта и выравнивания, границы и заливку для ячеек.

С помощью команды *Сервис – Параметры***,** вкладка *Вид* можно изменить параметры окна Excel (скрыть или отобразить его элементы) и параметры вывода листа на экран (например, отключенный параметр сетка позволяет скрыть линии сетки с рабочего листа, а включенный параметр формулы позволяет вывести в ячейках вместо результатов расчетов введенные формулы).

# *4. Настройка параметров страницы для рабочего листа. Печать документов Excel*

Для настройки параметров страницы документа необходимо выполнить команду *Файл - Параметры страницы***,** которая выводит на экран диалоговое окно *Параметры страницы*, включающее вкладки:

• *Страница* - служит для задания параметров страницы: ориентации листа, масштаба страницы (изменение масштаба позволяет управлять числом печатных страниц, необходимых для документа), размера и качества бумаги;

• *Поля -* позволяет задать размеры полей документа и центрирование содержимого листа на странице;

• *Колонтитулы* - на данной вкладке задаются колонтитулы, выводимые на каждой странице сверху или снизу. При нажатии на кнопку *Создать верхний колонтитул* (или *Создать нижний колонтитул*...) выводится окно создания колонтитула, в котором можно добавить стандартные элементы колонтитула (нумерацию страниц, текущее время и дату и т.д.), которые

вставляются в виде записей с символом &, или ввести свой текст;

• Лист - параметры вкладки позволяют включить или отключить печать сетки и номеров строк и столбцов, а также выбрать последовательность разбиения на страницы рабочего листа, превосходящего размеры печатной страницы как по длине, так и по ширине.

Перед печатью рабочего листа его можно просмотреть в режиме предварительного просмотра с помощью команды Файл — Предварительный просмотр. Режим предварительного просмотра не допускает редактирования документа, но позволяет увидеть его на экране точно в таком виде, в каком он будет напечатан. Кроме того, режим предварительного просмотра позволяет изменить свойства печатной страницы и параметры печати.

Для печати документа можно воспользоваться кнопкой Печать, которая запустит процесс печати листа с параметрами, принятыми по умолчанию, или с помощью команды  $\Phi a\tilde{u}$  - Печать, которая вызовет диалоговое окно Печать, параметры которого позволяют указать выводимый на печать диапазон листа и выполнить настройку принтера.

# 5. Организация вычислений с использованием относительной и абсолютной ссылки

Ссылки на адреса ячеек могут быть относительные, абсолютные и смешанные. Относительная ссылка на ячейку - это изменяемая ссылка. При перемещении или копировании формулы содержащаяся в ней относительная ссылка заменяется ссылкой на другую ячейку, смещенную относительно исходной на то же число позиций аналогично тому, как смещается перемещенная (скопированная) формула относительно исходной. Относительная ссылка состоит только из имени столбца и номера строки (например, A1).

Абсолютная ссылка на ячейку - это фиксированная ссылка. При перемещении или копировании она в отличие от относительной ссылки остается неизменной. Абсолютная ссылка формируется указанием знака доллара перед именем столбца и перед номером строки (например, \$A\$1).

Если в ссылке на ячейку используются разные способы адресации, например A\$1 или \$A1, то это *смешанная ссылка*. В случае использования смешанной ссылки при перемещении или копировании абсолютная часть (со знаком \$) остается неизменной, а относительная – изменяется.

Для создания абсолютной или смешанной ссылки можно добавить знак лоллара как вводом символа \$ с клавиатуры, так и нажатием функциональной клавиши <F4> на требуемой ссылке. При этом последовательное нажатие <F4> позволит создать все типы ссылок (например, если установить курсор ввода в любое место ссылки А1 и нажать клавишу <F4>, то первое нажатие преобразует ее в \$A\$1, второе создаст ссылку A\$1, третье - \$A1, а четвертое преобразует ее снова в ссылку А1).

Другой рабочей книге, адресация задается аналогичным образом, только в самой ссылке должен присутствовать номер листа и (или) имя книги, из которых

берется данная ячейка (например, Лист1!А5 или [Книга1]Лист!!\$А\$5). Ссылка на адрес ячейки из другой книги всегда будет абсолютной.

# *6. Расчеты в электронных таблицах MicrosoftExcel Расчеты в электронных таблицах MicrosoftExcel*

Вычисления в таблицах программы Excel осуществляются при помощи *формул.* Формула может содержать числовые константы, *ссылки* на ячейки и *функции* Excel, соединенные знаками операций. Скобки позволяют изменять стандартный порядок выполнения действий. Если ячейка содержит формулу, то в рабочем листе отображаются текущие результаты вычисления этой формулы. Если сделать ячейку текущей, то сама формула отображается в строке формул. Ввод формулы в ячейку электронной таблицы начинается с символа =.

Если формула содержит *ссылки* (адреса ячеек), содержимое которых используется в вычислениях, то это означает, что результат вычисления формулы зависит от числа, находящегося в другой ячейке. Таким образом, ячейка, содержащая формулу, является *зависимой.* Значение, отображаемое в ячейке с формулой, пересчитывается при изменении значения ячейки, на которую указывает ссылка.

Ссылку на ячейку можно задать разными способами: адрес ячейки можно ввести вручную или просто нажать на нужной ячейке в режиме редактирования формулы.

По умолчанию ссылки на ячейки в формулах рассматриваются как *относительные.*

Активная ячейка принимается за «точку отсчета» и адреса указываются относительно ее (например, если формула, содержащая ссылку на ячейку А1, находится в ячейке А3, то это значит, что речь в формуле идет о ячейке которая находится через одну ячейку над ячейкой с формулой). При копировании формулы адреса в ссылках автоматически изменяются в соответствии с относительным расположением исходной ячейки и создаваемой копии.

Смысл абсолютного адреса всегда один и тот же, он не зависит от обстоятельств. При *абсолютной адресации* адреса ссылок при копировании не изменяются.

Различия между абсолютной и относительной адресацией проявляются только при копировании или перемещении ячейки с формулой в другое место таблины.

*Операторами* в формуле обозначаются операции, которые следует выполнить над операндами формулы. В Microsoft Excel включено четыре вида операторов: арифметические, текстовые, операторы сравнения и операторы ссылок.

| 100                     |                 |  |  |  |  |  |
|-------------------------|-----------------|--|--|--|--|--|
| Арифметический оператор | Значение        |  |  |  |  |  |
|                         | <b>Јложение</b> |  |  |  |  |  |

Таблица 3 – Операторы, используемые в формулах.

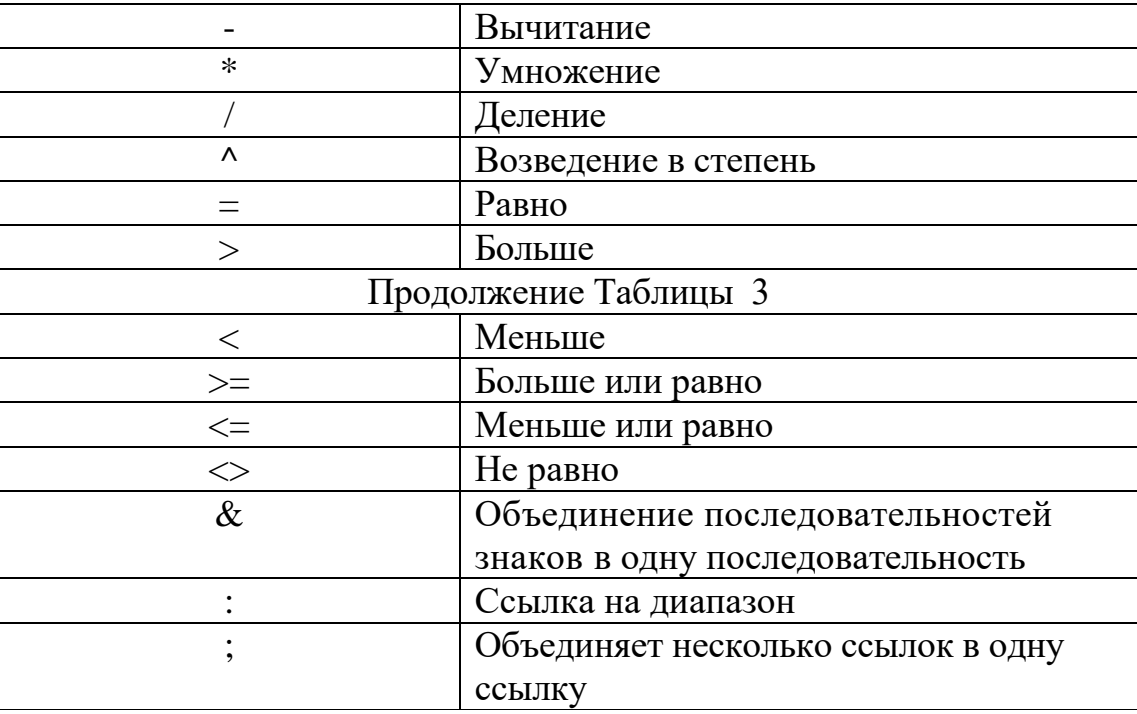

Арифметические операторы (Таблицу 3) служат для выполнения арифметических операций, которые выполняются над числовыми значениями. Операторы сравнения используются для сравнения двух значений, результатом сравнения является логическое значение: либо ИСТИНА, либо ЛОЖЬ. Текстовый оператор конкатенации (&) используется для объединения нескольких текстовых строк в одну строку. Операторы ссылки используются для описания ссылок на диапазоны ячеек.

В виде формулы может быть записано арифметическое выражение. Оно представляет собой последовательность чисел или ссылок на ячейки, объединенных знаками арифметических операций или функциями.

По умолчанию после фиксации формулы в ячейке отображается результат вычислений по заданной формуле.

Формула является инструкцией по выполнению последовательности операций. Она может включать в себя функции, адреса ячеек и диапазонов, константы, имена ячеек или диапазонов, соединенные круглыми скобками и знаками операций. Результатом вычислений по формуле может быть числовое значение (если в ней использовались только арифметические операции) или же Истина/Ложь (при использовании операции сравнения). При вычислении по формуле учитывается порядок выполнения операций, принятый в математике. При вводе формулы в ячейку автоматически высвечивается значение, рассчитанное по формуле. (Для вывода не значения, а формулы необходимо выполнить команду Сервис-Параметры-Формулы).

Любая формула начинается со знака = (или +) и заканчивается нажатием клавиши «Enter». При задании в формуле адресов ячеек, содержимое которых участвует в вычислениях, можно использовать непосредственный ввод адреса с клавиатуры, либо щелчком на ячейке перенести ее адрес в строку формул. При использовании в вычислениях диапазона ячеек его выделяют с помощью мыши или клавиатуры. Например, = A4+47,7-D5.

Формула – основное средство анализа данных. Для упрощения сложных и длительных вычислений используются функции. Функция — это стандартная MicrosoftExcel, формула которая возвращает результат выполнения определённых действий над значениями, выступающими как аргументы. Аргументы – значения исходных данных для функции, используемые для выполнения операций или вычислений. Аргументы функции должны быть указаны в последовательности, определённой для данной функции, и каждый из них должен иметь требуемый данной функцией тип. Аргументами функции могут являться числовые значения, ссылки на ячейки, диапазоны, имена, текстовые строки и функции (вложенные).

## Визуализация данных с помощью диаграмм

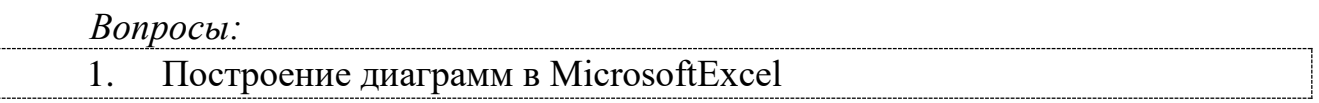

# 1. Построение диаграм в MicrosoftExcel

Числовые данные, находящиеся в ячейках таблицы, можно представить в наглядной графической форме - в виде диаграммы, изображающей изменение числовых данных по строке или столбцу таблицы.

В Excel термин диаграмма используется для обозначения всех видов графического представления числовых данных. Построение графического изображения производится на основе ряда данных - группы ячеек с данными в пределах строки или столбца. На одной диаграмме можно отображать несколько рядов данных.

Диаграмма представляет собой объект, внедренный на один из листов рабочей книги. Она может располагаться на том же листе, на котором находятся данные, или на любом другом листе. Диаграмма сохраняет связь с данными, на основе которых она построена, и при обновлении этих данных изменяет свой вид.

Для построения диаграммы обычно используют Мастер диаграмм, запускаемый с помощью команды Вставка - Диаграмма или нажатием на кнопку Мастер диаграмм панели инструментов Стандартная. Удобно заранее выделить область, содержащую данные, которые будут отображаться на диаграмме, но задать эту информацию можно и в ходе работы мастера.

На первом этапе работы мастера выбирают форму диаграммы. Доступные формы перечислены в списке Тип на вкладке Стандартные. Для выбранного типа диаграммы справа указывается несколько вариантов представления данных (палитра Вид), из которых следует выбрать наиболее подходящий. На вкладке Нестандартные отображается набор полностью сформированных типов диаграмм с готовым форматированием.

Для перехода на следующий шаг мастера можно воспользоваться кнопкой Далее.

Второй этап работы мастера служит для выбора данных, по которым будет строиться диаграмма. Если диапазон данных был выбран заранее, то в области предварительного просмотра мастера появится приблизительное отображение будущей диаграммы. На вкладке *Ряд* можно задать адреса и имена рядов данных, отображаемых на диаграмме, а также адреса ячеек, в которых будут содержаться подписи осей.

Третий этап работы мастера состоит в выборе оформления диаграммы. На вкладках окна мастера задаются:

- название диаграммы, подписи осей (вкладка *Заголовки);*
- отображение и маркировка осей координат (вкладка *Оси*);

• отображение сетки линий, параллельных осям координат (вкладка *Линии сетки);*

• описание построенных графиков (вкладка *Легенда);*

• отображение надписей, соответствующих отдельным элементам данных на графике (вкладка *Подписи данных);*

• представление данных, использованных при построении графика, в виде таблицы (вкладка *Таблица данных).*

В зависимости от типа диаграммы некоторые из перечисленных вкладок могут отсутствовать.

На последнем этапе работы мастера указывается, следует ли использовать для размещения диаграммы новый рабочий лист или один из имеющихся. После нажатия на кнопке *Готово* диаграмма строится автоматически и вставляется на указанный рабочий лист.

Готовую диаграмму можно изменить. Она состоит из набора отдельных элементов, таких, как сами графики (ряды данных), оси координат, заголовок диаграммы, область построения и прочее. При нажатии на элемент диаграммы он выделяется маркерами. Открыть диалоговое окно для форматирования элемента диаграммы можно через пункт меню *Формат***.**

С помощью кнопок и списков панели инструментов *Диаграммы* можно также изменить формат выделенного элемента диаграммы, изменить тип диаграммы, добавить или скрыть ее элементы (если эта панель инструментов отсутствует на экране, ее можно вызвать с помощью команды *Вид – Панели инструментов***.**

Если требуется внести в диаграмму существенные изменения, следует вновь воспользоваться мастером диаграмм. Для этого следует выделить диаграмму и снова запустить мастер диаграмм, на шагах которого можно изменить нужные параметры.

Диаграмма рассматривается как объект, внедренный на рабочий лист Excel, поэтому такие действия над ней, как перемещение, копирование, удаление и т.д. выполняются аналогично как над объектами в Word.

## *втоматизация статистических расчетов, генерация списков и сводных таблиц*

*Вопросы:*

Организация вычислений с использованием статистических функций  $1_{\cdot}$ 

 $2.$ Сообщения Excel об ошибках

Создание и обработка списков в MicrosoftExcel  $3.$ (Работа с простейшими базами данных)

Генерация сводных таблиц  $\mathbf{4}$ .

# 1. Организация вычислений с использованием статистических функций

Функции Excel позволяют выполнить расчеты по заранее определенным алгоритмам. Вызов функции состоит в указании в формуле имени функции, после которого в скобках указывается список ее параметров (аргументов). Отдельные параметры разделяются в списке точкой с запятой. В качестве аргументов функции могут быть константы (конкретные числовые или текстовые значения), адреса ячеек, ссылки на диапазоны ячеек, формулы или вложенные функции.

Для вставки функции СУММ, позволяющей вычислить сумму значений, указанных в качестве аргументов, а также нескольких других часто используемых функций, можно использовать КНОПКУ Автосумма  $\overline{M}$ закрепленную за ней кнопку выпадающего списка.

MicrosoftExcel предоставляет обширный набор функций, которые типы вычислений. Ввод встроенных функций Производят различные осуществляется с помощью мастера функций. Мастер функций упрощает процесс вставки формул в строку формул. Для того чтобы запустить мастер функций, необходимо выбрать команду Функция в меню Вставка или щёлкнуть по кнопке <u>k</u> на панели инструментов. На экране появится диалоговое окно  $(Pic.19).$ 

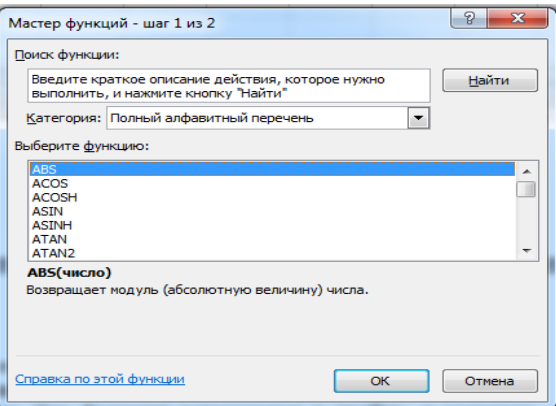

Рис. 19- Мастер функций.

На первом шаге мастера в списке Категория выбирается категория, к которой относится функция, а в списке Функция - конкретная функция данной категории. После нажатия на кнопке *ОК* имя функции заносится в строку формул вместе со скобками, ограничивающими список параметров, и загружается второй шаг мастера функций.

На втором шаге мастера задаются аргументы функции. Если название аргумента указано полужирным шрифтом, он является обязательным и соответствующее поле должно быть заполнено. Параметры, названия которых

приводятся обычным шрифтом, можно опускать. В нижней части окна приводится краткое описание функции, а также назначение изменяемого аргумента. Здесь можно также приводить значение функции, вычисленное при заданных значениях параметров.

Введенную формулу в дальнейшем можно удалить, отредактировать, скопировать и заполнить ею смежные ячейки. Редактирование функций можно осуществлять путем вызова мастера функций и изменяя ее аргументы в соответствующих полях мастера.

Рассмотрим некоторые наиболее часто используемые функции.

## *Математические:*

*1. Функция СУММ.*

Возвращает сумму всех чисел, входящих в список аргументов.

## *СУММ(число1; число2;...)*

Число1, число2,... - это от 1 до 30 аргументов, которые суммируются.

Учитываются числа, логические значения и текстовые представления чисел, которые непосредственно введены в список аргументов. Если аргумент является массивом или ссылкой, то только числа учитываются в массиве или ссылке. Пустые ячейки, логические значения, тексты и значения ошибок в массиве или ссылке игнорируются. Аргументы, которые являются значениями ошибки или текстами, не преобразуемыми в числа, вызывают ошибки.

*2. Функция ПРОИЗВЕД*

Перемножает числа, заданные в качестве аргументов и возвращает их произведение.

# *ПРОИЗВЕД(число1; число2; ...)*

Число1, число2,... – это от 1 до 30 перемножаемых чисел.

Аргументы, которые являются числами, логическими значениями или текстовыми представлениями чисел учитываются; аргументы, которые являются значениями ошибки или текстами, не преобразуемыми в числа, вызывают ошибки.

Если аргумент является массивом или ссылкой, то в массиве или ссылке учитываются только числа. Пустые ячейки, логические значения, тексты и значения ошибок в массиве или ссылке игнорируются.

*3. Функция СТЕПЕНЬ*

Есть результат возведения числа в указанную степень

## *СТЕПЕНЬ (число; степень)*

*4. Функция ABS*

Есть модуль (абсолютная величина числа)

*5. Функция ОКРУГЛ*

Округляет число до указанного количества десятичных разрядов.

## *ОКРУГЛ(число; число\_разрядов)*

Число – это округляемое число.

Число\_разрядов – это количество десятичных разрядов, до которого нужно округлить число. Если число\_разрядов больше 0, то число округляется до указанного количества десятичных разрядов справа от десятичной запятой. Если число разрядов равно 0, то число округляется до ближайшего целого. Если число разрядов меньше 0, то число округляется слева от десятичной запятой.

#### *Статистические:*

*6. Функция МАКС*

Возвращает максимальное значение из списка аргументов.

## *МАКС(число 1; число2;...)*

Число1, число2, ... – это от 1 до 30 чисел, среди которых находится максимальное значение. Можно задавать аргументы, которые являются числами, пустыми ячейками, логическими значениями или текстовыми представлениями чисел. Аргументы, которые являются значениями ошибки или текстами, не преобразуемыми в числа, вызывают значения ошибок. Если аргумент является массивом или ссылкой, то в нем учитываются только числа. Пустые ячейки, логические значения, тексты или значения ошибок в массиве или ссылке игнорируются. Если аргументы не содержат чисел, то функция МАКС возвращает 0.

*7. Функция СЧЁТ*

Подсчитывает количество чисел в списке аргументов. Функция СЧЁТ используется для получения количества числовых ячеек в интервалах или массивах ячеек.

# *СЧЁТ(значение1: значение2;...)*

Значение1 значение2. ... - это от 1 до 30 аргументов, которые могут содержать или ссылаться на данные различных типов, но в подсчете участвуют только числа. Учитываются аргументы, которые являются числами, пустыми значениями, логическими значениями, датами или текстами, изображающими числа; аргументы, которые являются значениями ошибки или текстами, которые нельзя интерпретировать как числа, игнорируются. Если аргумент является массивом или ссылкой, то подсчитываются только числа в этом массиве или ссылке. Пустые ячейки, логические значения, тексты и значения ошибок в массиве или ссылке игнорируются.

## *8. Функция СЧЁТЕСЛИ*

Подсчитывает количество ячеек внутри интервала, удовлетворяющих заданному критерию.

# *СЧЁТЕСЛИ(интервал; критерий)*

Интервал – это интервал, в котором нужно подсчитать ячейки.

Критерий – это критерий в форме числа, выражения или текста, который определяет, какие ячейки надо подсчитывать.

### *Логические:*

## *9. Функция ЕСЛИ*

Если при решении задачи значение какого-либо параметра вычисляется по различным формулам в зависимости от выполнения или невыполнения известного условия, то можно воспользоваться логической функцией ЕСЛИ.

В ячейку формула с этой функцией записывается по следующим правилам: *ЕСЛИ(условие; формула-то; формула-иначе),*
где условие - записанное по правилам математики проверяемое условие, например: A3>D4 или F2-4\*F1<=0,

 $\phi$ ормула-то - это значение или та расчетная формула, по которой следует вычислить значение ячейки, если условие окажется верным (True),

формула-иначе - это значение или та расчетная формула, по которой следует вычислить значение ячейки, если условие окажется ложным (False). Записывается по правилам Excel (необязательный параметр).

Вычисления производятся следующим образом:

◆ определяется значение условия (истина или ложь);

• если условие выполняется (верно, истинно), то в ячейку заносится значение, вычисленное по формуле-то, если условие не выполняется (ложно), то в ячейку заносится значение, вычисленное по формуле-иначе.

### 2. Сообшения Excel об ошибках

Если Excel не может обработать формулу или данные в ячейке и вывести результат, то генерируется сообщение об ошибке и выводится в данной ячейке (вместо самой формулы или результата).

Сообщение об ошибке всегда начинается со знака "#".

MicrosoftExcel обрабатывает восемь типов ошибок:

#дел/0. В формуле или макросе происходит деление на ноль. В этом  $1.$ случае необходимо проверить, не ссылается ли формула на пустую ячейку или ячейку, содержащую нулевое значение.

2. #н/д — неопределенные данные. Формула ссылается на ячейку, содержащую значение #н/д.

Значение #н/д генерируется функцией НД(), которая не имеет аргументов и таким образом может использоваться пользователем для индикации ячеек, куда еще не введены данные. Эта функция вставляется в ячейку, в которую данные будут введены позже. Соответственно, формула или функция, ссылающаяся на такую ячейку, возвращает значение #н/д. Таким образом, появление этой ошибки означает, что введены не все данные.

Также значение #н/д может появиться, если аргумент-массив некоторой функции имеет неверный размер. Если пропущен какой-нибудь аргумент функции, то функция возвращает значение #н/д.

3. #имя? Невозможно распознать указанное имя.

Если возникает такая ошибка, то, возможно, в формуле указано имя, которого не существует. Для того, чтобы это проверить, выберите команду Вставка, Имя, Определить. Создайте отсутствующее имя, если это необходимо. Убедитесь, что имя написано правильно, без пробелов.

Эта ошибка может означать, что функция введена неправильно. Например, вставлены лишние пробелы или содержится текст, не заключенный в кавычки. Может быть, неверно введен диапазон ячеек, например:  $A5T5 - B$  данном случае не хватает разделяющего двоеточия между адресами ячеек. Еще один пример: сумма(А!) (правильно сумм(А1)).

4. #пусто! В формуле указаны две области, которые не пересекаются.

При обнаружении этой ошибки проверьте, корректно ли введены в формуле или функции адреса ячеек, или диапазонов. Пример: SUM(A1:A28 B3:B8). В этом случае не хватает разделительной запятой между двумя диапазонами ячеек. Пробел вызывает ошибку, т. к. он является символом пересечения диапазонов.

5. #число! В формуле содержится ошибка, связанная с числом.

В этом случае необходимо проверить, чтобы аргумент удовлетворял области допустимых значений. Например, аргумент функции ACOS() не должен выходить за пределы промежутка от -1 до 1. Пример:  $\text{SIN}(1E+10)$ .

6. #ссылка! Ошибка, связанная с некорректным использованием ссылки.

Эта ошибка может появиться, если случайно удалить строку или столбец, на которые ссылается формула. Другой причиной могут быть индексы, значения которых превышают границы диапазона, указанного в формуле, или смешения, выволяшие за пределы рабочего листа.

Это значение ошибки может возвратить макрос, использовавший неоткрытую или некорректную функцию.

7. #ЗНАЧ! В формуле использован недопустимый тип аргумента.

Появляется при использовании неправильного типа аргумента той или иной функции. Пример: A1+"A2".

8. ######. Данные превышают размер ячейки.

Эта ошибка появляется, когда ячейка содержит число, дату или время, превышающие ее размер. Возможно также, что в ячейке находится формула, результатом которой являются отрицательные дата или время.

В первом случае можно увеличить размер столбца, передвигая мышью границу между заголовками столбцов. Также можно изменить формат числа так, чтобы оно помещалось в ячейке.

Во втором случае убедитесь, что формула, оперирующая с датами или временем, введена правильно. Если используется формат даты 1900, даты и время в Excel должны быть положительными величинами. Поэтому при вычитании более поздней даты из более ранней и возникает ошибка #####. Если формула введена корректно, а результат все равно отрицательный, то для вывода результата на экран можно изменить формат данных в ячейке. Для этого выделите ячейку с ошибкой, выполните команду Формат, Ячейки, в поле Категории выберите Число и нажмите ОК.

### Режимы просмотра рабочего листа

Для просмотра информации и более эффективной проверки рабочего листа Excel позволяет изменить режим вывода информации на экран. Например, можно установить режим вывода формул вместо просмотра результатов этих формул. Для конкретной ячейки можно посмотреть всю информацию, связанную с ней: формулы, примечания, имена и др.

При проверке и поиске ошибок иногда бывает необходимо посмотреть, какие формулы используются на рабочем листе одновременно. Например, это нужно, чтобы сравнить диапазон влияющих ячеек с данными для различных формул.

Чтобы установить режим просмотра формул:

- 1. Выполните команду меню **Сервис, Параметры**
- 2. Перейдите на вкладку **Вид**.
- 3. Установите флажок **формулы**.
- 4. Нажмите кнопку **ОК**.

Для более удобного просмотра можно открыть копию рабочей книги и разместить на экране два окна (оригинал и копию). Для открытия копии документа выберите команду **Файл, Открыть**. В диалоговом окне **Открытие документа** найдите ваш документ. Нажмите на стрелку на кнопке **Открыть** и в выпадающем меню выберите команду **Открыть как копию**. Затем выполните команду **Окна, Расположить** и установите флажок **по вертикали**. Нажмите **ОК**. В одном окне установите режим просмотра формул, а в другом — режим просмотра данных.

### *Дополнительные средства поиска и исправления ошибок*

В Ехсеl существует возможность проследить зависимости между ячейками посредством их наглядного представления с помощью стрелок. Это полезно как для эффективной работы с данными, так и для выявления ошибок.

Если выделенная ячейка содержит формулу, то можно посмотреть, данные каких ячеек используются для ее вычисления. Ячейки, данные которых влияют на содержимое активной ячейки, называются *влияющими*. А ячейка с формулой, данные которой зависят от других ячеек, называется *зависимой*. Если изменить данные во влияющей ячейке, то результат формулы в зависимой ячейке изменится.

Чтобы было удобнее проследить зависимости, можно отключить вывод сетки. Для этого выберите команду **Сервис, Параметры**, раскройте вкладку **Вид** и сбросьте флажок **сетка**. Проверьте, что установлен один из переключателей **Показывать все** или **Показывать очертания**.

Для отображения стрелок, обозначающих зависимости между ячейками:

- 1. Выделите ячейку, связи которой надо проследить.
- 2. Выберите команду **Сервис, Зависимости**.
- 3. В выпадающем подменю выберите одну из следующих команд:

 *Влияющие ячейки* — это команда для ячейки, в которой содержится формула. При выполнении команды будут отображены стрелки, указывающие на ячейки, которые влияют на результат формулы.

 *Зависимые ячейки* — команда, которая позволит отобразить, на какие ячейки влияет активная.

 *Источник ошибок* — эта команда используется для ячейки, содержащей ошибку. После ее выполнения на экране появятся стрелки к ячейкам, которые могут быть причиной ошибки.

 *Убрать все стрелки* — удаление с рабочего листа всех стрелокзависимостей.

 *Панель зависимостей* — вывод на экран панели инструментов **Зависимости**.

Если у активной ячейки нет зависимых или влияющих ячеек, на экран будет выведено соответствующее сообщение. В этом случае попробуйте выполнить другую команду.

Связи отображаются на экране стрелками синего цвета. Выполняя последовательные двойные щелчки на стрелке, можно перемещаться вдоль пути, помеченного стрелками.

Примечание. Следует иметь в виду, что при редактировании данных стрелки могут исчезнуть.

#### Создание и обработка списков в MicrosoftExcel (Работа с  $\mathbf{3}$ простейшими базами данных)

Списком называется упорядоченный набор данных, имеющих одинаковую структуру. Список представляет собой таблицу, содержащую заголовки полей (первая строка списка) и записи с данными (остальные строки списка). Каждый списка занимает одну запись (строку), в которой данные элемент распределяются по нескольким полям (столбцам). В Excel списки являются специальным видом таблиц, для которых имеются операции с целью их обработки. Над списком в Excel можно выполнить следующие действия:

• с помощью команды Данные – Форма можно просмотреть содержимое списка, отредактировать, добавить или удалить записи списка, задать критерии для просмотра отдельных записей списка;

 $\mathbf{c}$ команды Данные Сортировка помошью  $\frac{1}{2}$ упорядочить (отсортировать) записи списка;

• с помощью команд из пункта меню Данные - Фильтр задать условия для вывода определенных записей списка (при этом можно использовать автофильтр или расширенный фильтр);

• с помощью команды Данные - Итоги можно вставить в список строки итогов, которые позволяют вывести сумму, количество, среднее, минимум, максимум и другие виды расчетов над данными списка.

### Просмотр и редактирование списка в MicrosoftExcel

Один из способов просмотра и редактирования списка – в режиме Формы.

Форма данных представляет собой диалоговое окно, предлагающее удобный способ одновременного ввода или отображения сразу целой строки информации, или записи, в диапазоне или списке.

Чтобы форму данных можно было использовать для добавления записей в новый диапазон или список, *вверху* каждого столбца этого диапазона или списка должна быть *подпись*. MicrosoftExcel использует эти подписи для создания полей в форме.

Перейти в режим формы можно, выполнив команду Данные – Форма, при этом должна быть активна некоторая ячейка таблицы.

Просмотра списка можно осуществлять с помощью кнопок Далее и Назад.

Задавать критерии отбора данных из списка можно, нажав кнопку Критерии, затем следует задать для нужных полей критерии отбора и осуществить просмотр отобранных данных.

Добавить и удалить записи можно, воспользовавшись кнопками *Добавить* и *Удалить*.

*Фильтрация данных (отбор по одному или нескольким критериям) в списке*

Для решения данной задачи воспользуемся командой *Данные – Фильтр – Автофильтр*. Для фильтрации данных необходимо раскрыть список фильтра и выбрать нужный параметр для фильтрации.

Отобразить все записи списка можно с помощью команды *Данные – Фильтр – Отобразить все.*

Для дальнейшего анализа списка его можно скопировать на отдельный лист *со связью***.**

В книгу может быть вставлена связь. Объект, созданный в файле-источнике и вставленный в файл назначения с поддержкой связи между этими двумя файлами. Связанный объект в файле назначения может быть обновлен при обновлении файла-источника.

Аналогичным образом можно организовать связь данным в пределах одной рабочей книги. С помощью *Специальной вставки* (Рис.20) можно копировать не только данные со связью, но и форматы, значения, формулы и т.д.

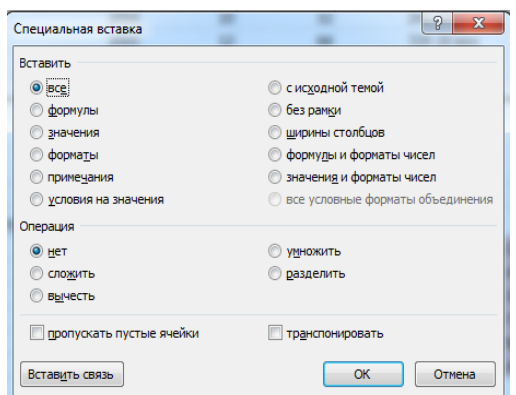

Рис.20 – Диалоговое окно Специальная вставка.

Копирование происходит обычным образом, а вставка из буфера обмена осуществляется с помощью команды *Правка – специальная вставка*. Затем выбирают один или несколько предложенных параметров вставки данных.

*Сортировка списка*

Выполним команду *Данные – Сортировка*. Затем укажем поле, по которому необходимо будет выполнять сортировку, выбрать порядок сортировки (Рис.21).

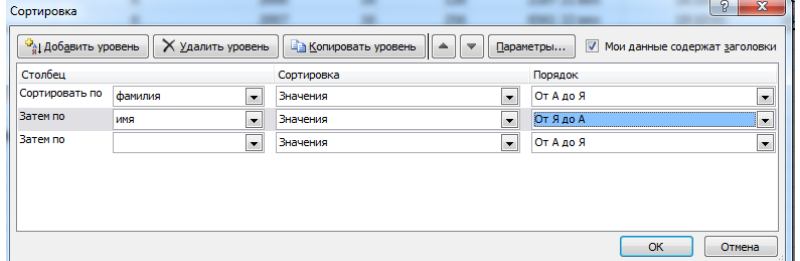

Рис. 21 – Сортировка списка по полю.

*Группировка записей в списке и подсчет итогов*

Для группировки и подсчета итогов необходимо выполнить команду Данные - Итоги.

Команда Итоги вставляет в список новые строки, содержащие функцию ПРОМЕЖУТОЧНЫЕИТОГИ (номер функции; ссылка), где Номер функции – это число от 1 до 11, которое указывает, какую функцию использовать при вычислении итогов внутри списка.

### 4. Генерация сводных таблиц

Обычно большинство пользователей программы Excel вводят данные в ячейки рабочего листа, далее используют для расчетов простые функции и формулы, а затем передают эти результаты кому-то еще. И хотя это вполне нормальное использование программы электронных таблиц Excel, оно делает похожим ее на калькулятор.

Одним из важных средств обработки данных в Excel является сводная является аналитическим таблина. Она инструментом, ПОЗВОЛЯЮЩИМ суммировать информацию из полей списка Excel, реляционной базы данных. При создании сводной таблицы можно задать нужные поля, способ организации (макет) таблицы и тип выполняемых вычислений. После построения таблицы можно изменить ее расположение для просмотра данных под другим углом зрения. Именно возможность изменения ориентации таблицы, например транспортирование заголовков столбцов в заголовки строк, и наоборот, дала сводной таблице ее название и слелала ee мошным аналитическим инструментом.

Одно из наиболее важных достоинств Excel состоит в том, что программа позволяет легко и быстро выполнять анализ данных. Можно изменять основные переменные и сразу же видеть, результаты этих изменений.

Сводными называются вспомогательные таблицы, которые содержат часть данных анализируемой таблицы, отобранных таким образом, чтобы зависимости между ними отображались наилучшим образом. Сводные таблицы впервые появились в пятой версии программы Excel, заменив кросс-таблицы из четвертой версии.

Чаще всего анализируемые данные хранятся в базе данных листа рабочей таблицы, которая иначе называется списком. База данных, хранящаяся в листе рабочей таблицы, не может иметь больше чем 16384 записей и 256 полей. Однако работа с базой данных такого размера не эффективна, к тому же объема оперативной памяти компьютера может не хватить. В первой строке базы содержаться названия полей. Кроме этого, ланных лолжны никаких дополнительных требований нет. Данные могут состоять из чисел, текста или формул.

Сводные таблицы можно также создавать по информации, находящейся в нескольких таблицах. Эта процедура эквивалентна объединению информации в таблицы. EXCEL позволяет создавать сводную таблицу из созданной ранее сволной таблины.

Сводные таблицы создаются на основе области таблицы, целой таблицы или нескольких таблиц. Сводную таблицу можно использовать в качестве источника данных для новой сводной таблицы.

Таблицы, на основе которых строится сводная таблица, должны содержать заголовки строк или столбцов, которые необходимы для задания *поля данных.*

В EXCEL единственным средством создания сводных таблиц является Мастер сводных таблиц. Чтобы получить доступ к Мастеру сводных таблиц, необходимо выбрать команду «**Вставка-Таблицы-Сводные таблицы**».

Создание и обработка сводных таблиц осуществляются с помощью команды «**ДанныеСводные таблицы**». После ее вызова открывается первое диалоговое окно мастера сводных таблиц.

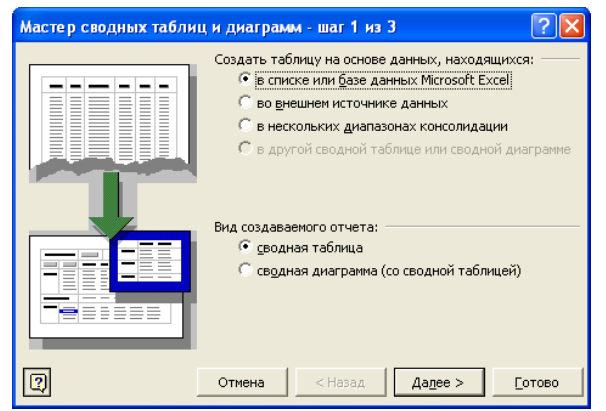

Рис. 22 – Диалоговое окно "Мастер сводных таблиц".

В первом диалоговом окне мастера сводных таблиц (Рис.22) указывается источник данных для сводной таблицы. Нажмите кнопку «**Далее**», чтобы перейти в следующее диалоговое окно мастера.

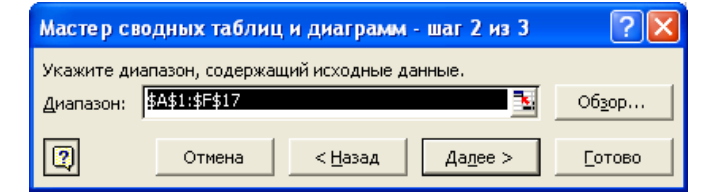

Рисунок 23 – Следующее окно "Мастера сводных таблиц".

Во втором окне мастера сводных таблиц (Рис. 23) определяется диапазон ячеек, данные из которого будут включены в сводную таблицу. Если перед запуском мастера указатель ячейки находился внутри таблицы, то программа автоматически вставит в поле «**Диапазон**» адрес всей таблицы. Если данные для сводной таблицы находятся в другой книге, следует нажать кнопку «**Обзор**», чтобы попасть в диалоговое окно выбора файла, и загрузить нужную книгу. Укажите диапазон ячеек, на основе которого должна быть составлена сводная таблица, и перейдите в следующее окно мастера, нажав кнопку «**Далее**».

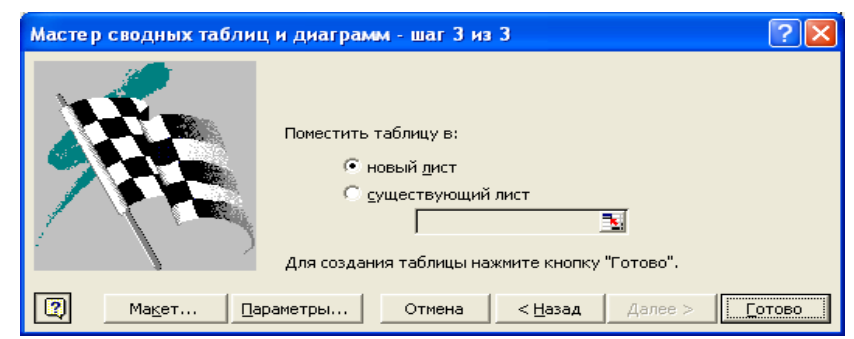

Рис.24 – Последнее диалоговое окно "Мастера сводных таблиц".

Последнее диалоговое окно мастера сводных таблиц (Рис.24) служит для выбора местоположения сводной таблицы — на новом листе или на текущем листе. Чтобы разместить таблицу на текущем рабочем листе, необходимо указать позицию ее левого верхнего угла.

Нажатие кнопки **Макет** приводит к открытию диалогового окна **Мастер сводных таблиц и диаграмм – макет** (Рис.25). Здесь можно задать, как будут размещены поля исходной таблицы в сводной таблице.

Поля базы данных представлены в виде кнопок, которые расположены в столбце в правой части диалогового окна. Нужно просто перетащить кнопки на соответствующие области схемы сводной таблицы. Схема сводной таблицы имеет четыре области:

 *Строка*. Значения поля используется в качестве заголовков строки в сводной таблице;

 *Столбец*. Значения поля используются в качестве заголовков столбцов в сводной таблице;

*Данные*. Поле, для которого подводятся итоги в сводной таблице;

 *Страница*. Значения поля используются в качестве заголовков страниц в сводной таблице.

 $\bullet$ 

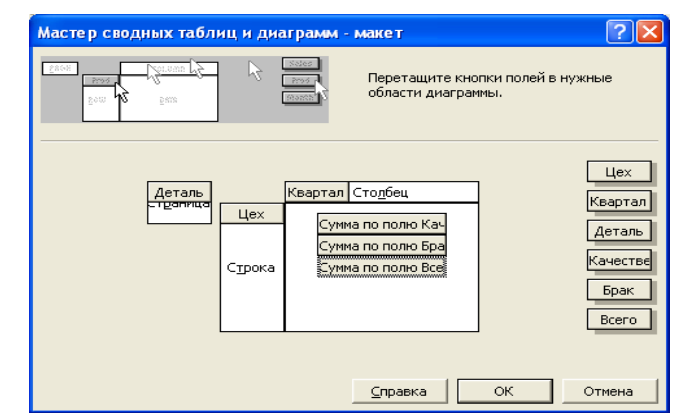

Рис.25 – Диалоговое окно Мастер сводных таблиц и диаграмм – макет.

В каждую из этих областей можно перетащить любое количество полей, все поля использовать необязательно. Неиспользуемые поля не будут присутствовать в сводной таблице.

При перетаскивании кнопки поля в область данных Мастер сводных таблиц применит функцию СУММ, если поле содержит числовые значения, и функцию СЧЕТ, если поле содержит не числовые значения.

При настройке сводной таблицы на этом шаге для изменения поля нужно дважды щелкнуть на нем. Можно добавить для конкретного поля новую функцию подведения итогов - подсчет значений или какую-либо другую. Можно определить, какие элементы поля не показывать или пропустить. Поля можно изменить и после создания сводной таблицы. Если случайно поле перетащено не в ту область, нужно просто вывести его за пределы схемы и удалить.

Выполнение установок в диалоговых окнах мастера сводных таблиц следует завершить нажатием кнопки «Готово». В результате будет создана сводная таблица в соответствии с установленными параметрами.

Параметры сводной таблицы (Рис. 26) устанавливаются в окне кнопкой «**Параметры**».

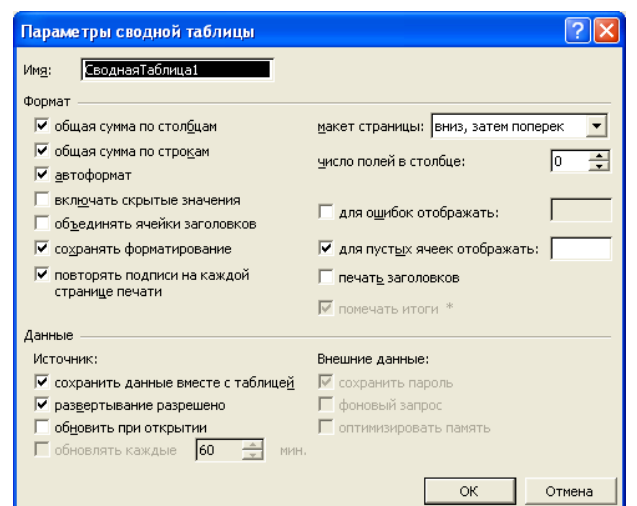

Рис.26 – Диалоговое окно "Параметры сводной таблицы".

Окно «**Параметры сводной таблицы**» состоит из двух областей — «**Формат**» и «**Данные**» В первой области устанавливаются параметры форматирования и вид сводной таблицы, а во второй — параметры источника данных сводной таблицы.

Опции «**Общая сумма по столбцам**» и «**Общая сумма по строкам**» позволяют задать автоматическое определение промежуточных итогов, а опция «**Автоформат**» — использование параметров автоформата при форматировании таблицы. Опция «Включать скрытые значения» позволяет учитывать в сводной таблице значения, находящиеся в скрытых ячейках страницы.

С помощью опций «**Для ошибок отображать**» и «**Для пустых ячеек отображать»** можно задать значения, выводимые на экран вместо стандартных сообщений об ошибках или пустых ячеек.

Опция «**Сохранять данные вместе с таблицей**» позволяет сохранить вместе с макетом сводной таблицы все исходные данные, что необходимо в случае ее создания на основе нескольких областей, полученных в результате

консолидации. Если установлена опция «**Обновить при открытии**», то при открытии сводной таблицы ее значения автоматически обновляются в соответствии с изменением исходных данных.

Опции в группе «**Внешние данные**» устанавливают режимы доступа к внешним источникам данных. Запрос на получение информации из внешней базы данных может быть выполнен в фоновом режиме, что позволяет не приостанавливать работу. Режим фонового выполнения запросов устанавливается с помощью опции «**Фоновый запрос**». Опция «**Сохранить пароль**» предоставляет возможность сохранить пароль как часть запроса к внешней базе данных. Опция «**Оптимизация памяти**» позволяет экономить память при создании сводных таблиц на основе баз данных небольшого объема.

Сводная таблица может быть скопирована на другой рабочий лист. Перемещение таблицы не отражается на ее свойствах.

Для редактирования сводной таблицы предназначена панель инструментов «**Сводные таблицы**», которая открывается автоматически после создания сводной таблицы.

Изменение вида сводной таблицы выполняется путем перемещения поля данных в новую позицию. Таким образом, в область полей страницы можно поместить несколько полей, содержимое которых будет использоваться в качестве критерия при «разбиении» данных на отдельные страницы.

Созданная сводная таблица не является статистическим объектом. Ее можно изменять и настраивать, пока она не примет такой вид, какой нужно.

*Рассмотрим изменения, которые можно вносить в сводную таблицу.*

На листе сводной таблицы есть кнопки полей. Любую из кнопок можно перетащить в другое место сводной таблицы (эта операция называется перекручиванием). Например, можно перетащить поле столбца в поле строки. EXCEL немедленно изменит сводную таблицу, реагируя на внесенные изменения. Перетаскиванием кнопок можно также изменить порядок полей строк или столбцов. Это действие повлияет на порядок вложения полей и может очень сильно изменить вид таблицы.

Следует помнить, что нельзя вставлять или удалять строки, редактировать содержимое отдельных ячеек или перемещать сами ячейки. Если попытаться сделать это, то EXCEL выдаст соответствующее предупреждение.

Чтобы удалить поле из сводной таблицы, нужно просто щелкнуть на кнопке поля и перетащить его за пределы сводной таблицы. Кнопка поля будет перечеркнута символом X. После того, как кнопка мыши будет отпущена, из таблицы исключится выбранное поле.

Для того, чтобы добавить новое поле в сводную таблицу, нужно поместить табличный курсор на одну из ячеек сводной таблицы и выбрать команду **Данные -> Сводная таблица**. На экране появится третье диалоговое окно Мастера сводных таблиц. Необходимо нажать кнопку **Макет**. Теперь можно перенести новое поле в нужное место на макете сводной таблицы. Нужно щелкнуть на кнопке **ОК** и **Готово**, и EXCEL изменит сводную таблицу, добавив указанное новое поле.

Следует обратить внимание, что сводные таблицы не содержат формул. Вместо этого EXCEL заново пересчитывает всю сводную таблицу каждый раз, когда ее изменяют. Если исходная база данных большая, то при обновлении сводной таблицы могут происходить задержки. Если же база данных невелика, все изменения происходят почти мгновенно.

Если требуется изменить исходные данные, сводная таблица не изменится автоматически - ее необходимо обновить вручную. Для обновления сводной таблицы можно использовать один из следующих методов:

выбрать команду **Данные -> Обновить данные**;

 щелкнуть правой кнопкой мыши на любой ячейке сводной таблицы и выбрать из появившегося контекстного меню команду **Обновить данные**;

 щелкнуть на кнопке **Обновить данные**, которая расположена на панели инструментов **Запрос** и **Сводная таблица**.

Если необходимо использовать другой формат представления чисел, проделываются следующие операции:

1. Выделяется любая ячейка, содержащая числа, в области данных сводной таблицы.

2. Нужно щелкнуть правой кнопкой мыши и из появившегося контекстного меню выбрать команду **Параметры поля** сводной таблицы. На экране появится диалоговое окно **Вычисление поля сводной таблицы** (см. Рис.27);

3. Нужно щелкнуть на кнопке **Формат** и выбрать необходимый формат представления чисел.

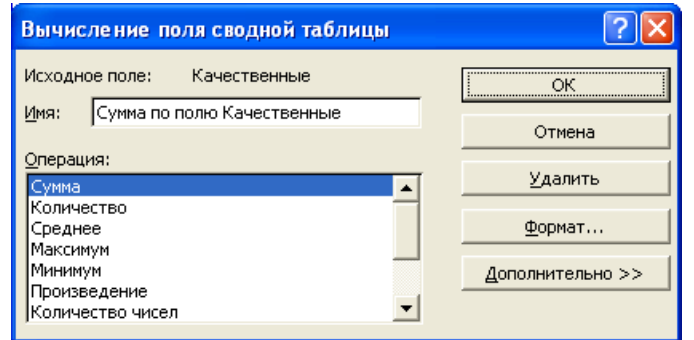

Рис. 27 – Диалоговое окно Вычисление поля сводной таблицы/

Если проделаны эти операции, то формат представления чисел будет сохраняться и после обновления сводной таблицы.

## **1.4.6. Введение в компьютерные сети. Информационная безопасность и защита информации**

### *Назначение и особенности компьютерных сетей, их классификация*

*Вопросы:*

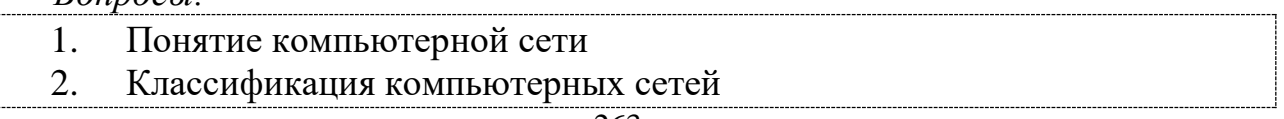

3. Локальная сеть и ее основные компоненты

4. Топология сетей

### *1. Понятие компьютерной сети*

*Компьютерной сетью* (КС), или сетью ЭВМ, называется комплекс территориально рассредоточенных ЭВМ, связанных между собой каналами передачи данных и сетевым программным обеспечением.

В общем случае КС представляется совокупностью трех вложенных друг в друга подсистем:

• сеть рабочих станций;

• сеть серверов;

• базовая сеть передачи данных.

Компьютер приобретает новое название: **рабочая станция**, **сервер, коммутационный компьютер**.

В частном случае КС может вырождаться в одноуровневую сеть рабочих станций (в этом случае КС называется одноранговой) либо двухуровневую – сеть рабочих станций с одним или с несколькими серверами.

Заметим, что успехи развития КС и микроэлектроники привели к тому, что любой компьютер, в том числе и персональный, также можно рассматривать как КС, но в микроминиатюрном исполнении.

*Сеть рабочих станций* – внешняя оболочка КС. Она представлена совокупностью рабочих станций и средств связи, обеспечивающих взаимодействие рабочих станций с сервером и, возможно, между собой. *Рабочая станция* (клиентская машина, рабочее место, абонентский пункт, терминал) - это компьютер, за которым непосредственно работает абонент КС.

*Сеть серверов –* совокупность серверов и средств связи, обеспечивающих подключение серверов к базовой сети передачи данных. Компьютер, выполняющий общие задачи КС и предоставляющий услуги рабочим станциям, называют *сервером.*

*Базовая сеть передачи данных –* совокупность средств передачи данных между серверами. Она состоит из каналов связи и узлов связи.

*Узел связи –* совокупность средств коммутации и передачи данных в одном пункте. Узел связи принимает данные, поступающие по каналам связи, и передает данные в каналы, ведущие к абонентам. Характерным примером узла связи является автоматическая телефонная станция. Заметим, что первая в мире электрическая сеть – телефонная. Именно она легла в основу базовой сети передачи данных и во многом определила принципы построения КС. Узел связи реализуется на основе коммутационного компьютера и аппаратуры передачи данных.

*Коммутационный компьютер* управляет приемом и передачей данных. Базовая сеть передачи данных является ядром КС, обеспечивающим физическое объединение компьютеров и других устройств.

### *2. Классификация компьютерных сетей*

Наиболее значительные особенности реализации КС можно проследить по предложенным базовым классификационным признакам (см. Таблица 4).

| Классификационный признак   | Вид компьютерной сети                    |
|-----------------------------|------------------------------------------|
| Занимаемая территория       | • Локальная • Глобальная                 |
| Логика соединений           | • С жесткой логикой соединений. • С      |
| (установления канала связи) | программируемой (коммутируемой) логикой  |
|                             | соединений                               |
| Число уровней иерархии сети | • Одноуровневая (одноранговая) •         |
|                             | Многоуровневая                           |
| Аппаратно-программная       | • Однородная (гомогенная) • Неоднородная |
| платформа                   | (гетерогенная)                           |
| Назначение                  | • Общего назначения • Специального       |
|                             | назначения                               |

 $Ta6$ пина  $1 - K$ пассификания компьютерных сетей

По территориальному признаку сети делятся на локальные (LocalAreaNetwork, LAN) и глобальные (WideAreaNetwork, WAN). К *локальным* относят сети, организованные в пределах существенно ограниченной территории (комната, этаж, здание, соседние здания). *Глобальные* сети простираются на расстояния от десятков до десятков тысяч километров, переплетаются между собой и могут объединять сотни локальных сетей. Понятия «локальная сеть» и «глобальная сеть» очерчивают собой область различных решений КС.

В частности, можно выделять *региональную сеть,* т.е. КС, расположенную на обширном участке местности (город, район и т.д.). Из раскрытых понятий видно, что четкую грань между сетями различного типа провести достаточно трудно, и это деление представляется достаточно условным.

Чтобы обеспечить быструю передачу больших объемов информации в рамках региональных и глобальных компьютерных сетей используются так называемые *опорные сети.* Они создаются на базе высокоскоростных каналов связи (оптоволоконные линии, спутниковая связь и т. д.).

Традиционно в локальных сетях использовалась *жесткая логика соединений:* специальный канал связи стандартной топологии (шина, кольцо, звезда), тогда как в глобальных сетях - *программируемая (коммутируемая) логика соединений.* Именно поэтому в качестве существенного отличия локальных сетей от глобальных до недавнего времени назывался только один путь доставки информации (наличие альтернативных путей в глобальных сетях не отрицалось с момента их зарождения). Бурное развитие глобальных сетей в связи с «открытием» Интернета изменило представление о возможностях и принципах построения локальных сетей. Сейчас локальная сеть может быть миниатюрной копией глобальной сети (технология Интранет).

Глобальные сети реализуют многоуровневый принцип организации сети. В таких сетях каждый следующий (от пользователя) уровень реализует заявки предыдущего. В этом смысле каждый компьютер предыдущего уровня, посылающий заявки на услуги, рассматривается как клиент, а каждый компьютер последующего уровня, предоставляющий услуги клиентам сервер. В одноуровневых сетях один и тот же компьютер (по отношению к другим) может быть и клиентом, и сервером.

С момента создания первой КС сменилось два поколения компьютеров, резко возросло число их производителей и конструктивных решений. Это явилось объективной причиной появления неоднородных КС.

«Перерождение» однородных сетей в неоднородные следует рассматривать как естественный результат эволюционного развития любой КС.

В зависимости от назначения КС делят на КС общего и специального назначения. Специализация современных КС обычно производится на прикладном уровне (за счет прикладных программ пользователей). Тем не менее, в военной области и банковской сфере имеется множество примеров специализации сетей  $3a$ счет конструктивных решений. Обычно специализированные КС являются «персональными» сетями организации, или корпоративными сетями. Однако это понятие (корпоративная сеть) в литературе не корректно связывают только с одним классом «персональных» сетей - сетей Интранет, программное обеспечение которых основано на стандартах Интернет.

### 3. Локальная сеть и ее основные компоненты

Физическая передающая среда в локальных вычислительных сетях (ЛВС) представлена тремя типами кабелей:

1) витая пара – состоит из двух изолированных проводов, свитых между собой; скручивание проводов уменьшает влияние внешних электромагнитных полей на передаваемые сигналы; самый дешевый тип кабеля, скорость передачи информации 0.25-1 Мбит/сек:

2) коаксиальный кабель - отличается более высокой механической помехозащищенностью и обеспечивает прочностью. скорость перелачи информации 10-50 Мбит/сек;

3) оптоволоконный кабель идеальная передающая среда, он не подвержен действию электромагнитных полей, скорость передачи информации более 50 Мбит/сек

Информационные системы, построенные на базе компьютерных сетей, обеспечивают решение следующих задач:

- хранение данных,
- обработка данных,
- организация доступа пользователей к данным,
- передача данных и результатов обработки данных пользователям.

Обработка данных в компьютерных сетях распределена между двумя объектами: клиентом и сервером.

**Сервер** - компьютер, подключенный к сети и обеспечивающий ее пользователей определенными услугами.

**Клиент** - задача, рабочая станция или пользователь компьютерной сети.

В процессе обработки данных клиент может сформировать запрос на сервер для выполнения сложных процедур, чтения из файла, поиска информации в базе данных и т.д.

Архитектура клиент-сервер может использоваться как в одноранговых локальных сетях, так и в сетях с выделенным сервером.

**Одноранговая сеть** - сеть, в которой нет единого центра управления взаимодействием рабочих станций и нет единого устройства для хранения данных. Сетевая операционная система распределена по всем рабочим станциям. Каждая станция сети может выполнять функции, как клиента, так и сервера. Она может обслуживать запросы от других рабочих станций и направлять свои запросы на обслуживание в сеть. Пользователю сети могут быть доступны все устройства, подключенные к другим станциям (диски, принтеры).

#### **Достоинства одноранговых сетей:**

- низкая стоимость;
- высокая надежность.

### **Недостатки одноранговых сетей:**

- зависимость эффективности работы от количества станций;
- сложность обеспечения защиты информации;
- трудности обновления и изменения программного обеспечения станций.

**Сеть с выделенным сервером** - сеть, в которой один из компьютеров выполняет функции хранения данных, предназначенных для использования всеми рабочими станциями, управления взаимодействием между рабочими станциями и ряд сервисных функций. Такой компьютер -сервер. Взаимодействие осуществляется через сервер.

#### **Достоинства сетей с выделенным сервером:**

- надежная система защиты информации;
- высокое быстродействие;
- отсутствие ограничений на число рабочих станций;
- простота управления по сравнению с одноранговыми сетями.

### **Недостатки сетей с выделенным сервером:**

• более высокая стоимость, т.к. нужно выделять один компьютер под сервер;

• меньшая гибкость по сравнению с одноранговыми сетями.

### *4. Топология сетей*

*Топология сетей -* геометрическая схема соединений узлов сети.

ЛКС имеет геометрическую схему соединения узлов и каналов связи (конфигурацию физического подключения), называемую *топологией сети.*  Выделяют три базовых варианта топологии сети: шина, кольцо, звезда. Другие топологии являются производными от перечисленных.

*Шина*. Канал связи, объединяющий узлы в сеть, образует ломаную линию шину. Любой узел может (если у него есть на то разрешение) принимать информацию в любое время, а передавать - только тогда, когда шина свободна. Примером использования шинной топологии является сеть Ethernet.

*Кольцо*. Узлы объединены в сеть замкнутой кривой. Передача данных осуществляется только в одном направлении. Каждый узел, помимо всего прочего, реализует функции ретранслятора. Он принимает и передает все сообщения, воспринимает только адресованные ему. Такую топологию используют в сети TokenRing.

*Звезда*. Узлы сети объединены с "центром" лучами. Вся информация передается через центр, что позволяет выполнять поиск неисправностей и добавлять новые узлы без прерывания работы сети. Однако расходы на организацию каналов связи здесь обычно выше, чем у шины и кольца. Пример данной топологии - Arcnet.

*Комбинация базовых топологий — гибридная топология —* обеспечивает получение широкого спектра решений, аккумулирующих достоинства и недостатки базовых.

Выбор той или иной топологии определяется областью применения ЛКС, географическим расположением ее узлов и размерностью сети в целом.

**Маршрутизатор (роутер)** - устройство, соединяющее сети разного типа, но использующее одну операционную систему.

Маршрутизатор выбирает наилучший путь для передачи сообщения абоненту сети, фильтрует информацию, проходящую через него, направляя в одну из сетей только ту информацию, которая ей адресована. Маршрутизаторы конструктивно выполняются в виде плат, которые устанавливаются в компьютерах.

## *Использование географами информационных ресурсов компьютерных сетей*

*Вопросы:*

- 1. Сеть Интернет
	- 2. Протокол TCP/IP
	- 3. Web-страница, ее адресация.Web-сайт
	- 4. Браузер, его назначение. Системы поиска информации
	- 5. Поиск информации в сети
	- 6. Электронная почта

## **1. Сеть Интернет**

*Интернет* – это сеть, соединяющая отдельные сети. Тип компьютера и используемая им операционная система значения не имеют. Основные ячейки Интернета - это локальные вычислительные сети. Важная особенность сети Интернет в том, что она, объединяя различные сети, не создает никакой иерархии, все компьютеры равноправны.

К адресам станций предъявляются специальные требования. Адрес должен иметь формат, позволяющий вести его обработку автоматически, и должен нести некоторую информацию о своем владельце.

Самый распространенный способ подключения к Интернету - это IPподключение: постоянное (по выделенной линии) или сеансовое (по коммутируемой линии). IP означает InternetProtocol - Межсетевой протокол. Этот протокол относится к типу протоколов без установления соединения, т.е. никакой управляющей информации кроме той, что содержится в самомIPпакете, по сети не передается. Кроме того, протокол IP не гарантирует надежной доставки сообщений.

Кажлый компьютер, включенный в сеть Интернет, имеет уникальный IPадрес, на основании которого протокол IP передает пакеты в сети. IP-адрес имеет длину 32 бита. Для удобства он разделен на 4 блока по 8 битов, которые можно записать в десятичном виде. 2 блока - адрес сети, 1 блок - адрес подсети, 1 блок - адрес компьютера. Например, 210.101.2.230. Такие адреса, однако, неудобны для людей, поэтому и существует параллельно система доменных имен DNS (DomainNameService). DNS имеет иерархическую структуру. Доменный адрес, в отличие от цифрового, читается в обратном порядке. Сначала имя компьютера, потом имя сети, где он находится. Составные части отделяются друг от друга точкой. Например, kit.mikby.comили tut.by

адресов представленные B системе Internet приняты домены, географическими регионами. Они имеют имя, состоящее из 2-х букв: Беларусь - by, Россия - гц, США - us, Франция - fr, Канада - са. Кроме того, несколько имен доменов первого уровня закреплено для различных типов организаций, они имеют 3-буквенное сокращение:

- edu- образовательные организации;
- сопл коммерческие организации;
- доу- правительственные учреждения;
- org некоммерческие организации;
- net- организации, поддерживающие сети.

#### 2. Протокол ТСР/IР

Так как IP не гарантирует надежную доставку сообщений, эту задачу решает протокол TCP (TransmissionControlProtocol). В отличие от протокола IP. протокол **TCP** устанавливает логическое соединение между взаимодействующими процессами. Перед передачей данных посылается запрос на начало сеанса передачи, получателем посылается подтверждение.

Надежность протокола ТСР заключается в том, что источник данных повторяет их посылку в том случае, если не получит в определенный промежуток времени от адресата подтверждения их успешного получения. Части, на которые протокол ТСР разбивает поток данных, принято называть сегментами.

Для транспортировки сегментов протокол ТСР использует протокол IP. Перед отправкой протокол TCP помещает сегменты в оболочку IP-пакета.

### *Протокол* FTP

Для обеспечения перемещения файлов между различными компьютерами используется протокол FTP (FileTransferProtocol). Программное обеспечение FTP разделено на две части. Одна часть выполняется на компьютере, который содержит файлы (FTP-сервере), а другая - на компьютере, которому эти файлы требуются (клиенте). **FTP-сервер** - компьютер, на котором содержатся файлы, предназначенные для открытого доступа.

### **3. Web-страница, ее адресация.Web-сайт**

WorldWideWeb**(WWW) –** одна из динамично развивающихся технологий Интернета. Суть WWW заключается в представлении информации в виде расположенных на различных компьютерах отдельных текстовых, графических и других файлов (см. Таблица 5). Эти файлы объединены между собой гиперсвязями. Такую совокупность файлов (или объектов) будем интерпретировать как **Web-сайт.** Web-сайт состоит из отдельных **Web-страниц.** Несколько Web-сайтов располагаются на **Web-сервере.**

| Тип         | Расширение               | Комментарий                                                                                                    |
|-------------|--------------------------|----------------------------------------------------------------------------------------------------|
| информации  |                          |                                                                                                    |
| Текст       | .htmhtml                 | <b>Формат HTML задает текст и специальные коды</b><br>форматирования, определяющие отображение<br>информации на экране |
| Звук        | .aи .snd .mid<br>.mp $3$ | Форматы звуковых файлов audio, sound, MIDI,<br><b>MP3</b> соответственно                                               |
| Изображение | gif •jpg<br>trf          | Графические файлы форматов GIF, JPEG и TIFF                                                                            |
| Видео       | .mpg mov.avi             | Видео-клипы в форматах MPEG, AppleQuicktime,<br>MicrosoftVideo                                                         |

Таблица 2 – Типы информации и файлы, используемые в WWW.

Поиск Web-сайта (Web-документа) и обращение к нему выполняется по специальному указателю (идентификатору) - **URL**(UniformResourceLocator). Стандартный URL состоит их трех частей, определяющих протокол передачи информации, имя компьютера, на котором находится информация, и путь к ней. Например, структура URL сайта кафедры информационных технологий, выглядит так:

Указывая URL, пользователь однозначно определяет необходимый файл.

### **4. Браузер, его назначение. Системы поиска информации**

Для просмотра Web-документов необходимо специальное программное обеспечение. Такое программное приложение называется *Web-браузером.*  Наиболее популярными являются InternetExplorer (разработка фирмы Microsoft) и NetscapeNavigator (фирмы NetscapeCommunicationsCorp.). Помимо WWW,

Web-браузеры допускают обращение к другим ресурсам Интернета (телеконференции USENET, файловые архивы FTP, службы электронной почты и пр.).

Основные функции браузеров следующие:

• установление связи с Web-сервером, на котором хранится документ, и загрузка всех компонентов комбинированного документа;

• интерпретация тегов языка HTML, форматирование и отображение Web-страницы в соответствии с возможностями компьютера, на котором браузер работает;

• предоставление средств для отображения мультимедийных и других объектов, входящих в состав Web-страниц, а также механизма расширения, позволяющего настраивать программу на работу с новыми типами объектов;

• обеспечение автоматизации поиска Web-страниц и упрощение доступа к Web-страницам, посещавшимся ранее;

• предоставление доступа к встроенным или автономным средствам для работы с другими службами Интернета.

#### **5. Поиск информации в сети**

Нахождение необходимой информации в Интернете осуществляется с использованием поисковых систем. Эти системы представляют собой базу данных, информация в которой индексирована по набору ключевых слов. Пользователь, установив связь с подобной системой, формирует запрос, содержащий ключевые слова, и получает информацию о ссылках, присутствующих в базе данных.

Различают два вида *поисковых систем* - тематические каталоги ресурсов и поисковые машины.

*Каталоги ресурсов* появились раньше. В этих каталогах информация разбита на ряд категорий. При поиске пользователь выбирает определенную категорию и просматривает ее разделы. Выбрав интересующий раздел, а при необходимости - и подразделы, пользователь получает список URL-файлов, содержащих искомую информацию.

Недостаток таких иерархических тематических каталогов преимущественно ручное наполнение (группа специалистов просматривает новые ссылки, разбивает на категории и заносит в соответствующие разделы каталога).

Крупнейший поисковый каталог мира - **Yahoo!**

**В** *поисковых машинах* без участия человека. Основной принцип работы поисковой машины заключается в поиске Web-ресурсов по ключевым словам. Пользователь описывает искомый документ с помощью ключевых слов, после чего дает задание на поиск. Поисковая система просматривает свою базу данных и выдает список гиперссылок на Web-страницы, соответствующие запросу. Вместе с гиперссылками выдаются краткие сведения о найденных ресурсах (заголовки, адреса и описания документов) и отрывки (цитаты) из документов,

где встречаются искомые слова, на основании которых пользователь может выбрать нужные ему ресурсы.

Сегодня в Интернете имеется около 10 тыс. поисковых машин. Некоторые наиболее известные из них. AltaVista, Andex, Google, Rambler.

### 6. Электронная почта

Электронная почта (e-mail - electronicmail) - удобное и надежное средство передачи персональных сообщений с одного компьютера на другой. Главным ее преимуществом является независимость от времени. Электронное письмо приходит сразу же после его отправления и хранится в почтовом ящике до получения адресатом. Кроме текста оно может содержать графические и звуковые файлы, а также двоичные файлы - программы. Электронные письма могут отправляться сразу по нескольким адресам.

Главное преимущество использования электронной почты - скорость. Время пересылки исчисляется часами, минутами, секундами. Немаловажным является то, что отправителю и получателю нет необходимости присутствовать на обоих концах одновременный (известный способ работы *off-line*).

Для работы с электронной почтой создано большое количество программ. Их можно объединить под обобщающим названием mail. Пожалуй, одна из наиболее удобных  $\overline{M}$ несложных  $\mathbf{B}$ использовании программ ЛЛЯ MicrosoftWindows является MSOutlook. Почтовые программы выполняют следующие функции:

- подготовку текста;
- чтение и сохранение корреспонденции;
- удаление корреспонденции;
- ввод адреса;
- комментирование и пересылку корреспонденции;
- импорт (прием и преобразование в нужный формат) других файлов.

Существует три основных типа программ, работающих с электронной почтой: программа-клиент, программа-доставщик и программа-пересыльщик.

Программа-клиент предоставляет интерфейс для работы с почтовой системой, осуществляет компоновку сообщений и их редактирование, работает с адресной книгой.

То есть, задачей программы-клиента является получение от пользователя необходимой информации для отправки сообщения и передача сообщения программе-доставщику. Или: получение сообщения от программы-доставщика и предоставление ее пользователю в удобочитаемом виде. Т.е. в соответствии с правильной кодировкой, если сообщение было текстовым, или в соответствии с правильным форматом, если сообщение имело другой вид.

Основные представители программ-клиентов: MicrosoftOutlookExpress, TheBAT!, Netscapemessenger.

Программа-доставщик, непосредственное общение  $\mathbf{C}$ программойклиентом, выполнение роли почтового отделения.

Задачей программы-доставщика является получение сообщения **OT** программы-клиента и/или отправление предназначенного для пользователя сообшения.

Программа-пересыльщик занимается маршрутизацией почты в сети, непосредственной сообщений ЛЛЯ доставки пользователю перелачей соответствующей программой-доставщиком, а также работает с заголовками писем.

#### Формат почтового сообщения

Почтовое сообщение состоит из конверта сообщения, заголовка и тела сообшения.

 $Koneem$   $coofuenua$  (messageenvelope) – служебная информация. добавленная программой-пересылыциком и программой-доставщиком во время транспортировки письма. Заголовок (messageheader) - создается автоматически на основе тех полей, которые программа-клиент получает от пользователя (поля: кому, от кого, тема, дата...). Тело сообщения (messagebody) - собственно текст, который не принимается во внимание почтовыми протоколами.

Формат адреса электронной почты должен иметь вид:

имя пользователя@доменное имя почтового сервера

@ - коммерческое "при". То есть адрес сообщает, что пользователь такойто находится при такой-то подсистеме.

### Компьютерная безопасность и защита информации

Вопросы:

2. Необходимость защиты информации.

3. Методы защиты информации

### 1. Необходимость зашиты инфомации.

Многообразие информации, циркулирующей в обществе, в том числе передаваемой по сетям, приводит к возникновению различных факторов, угрожающих ее безопасности.

Информационная безопасность - состояние сохранности информационных ресурсов и защищённости законных личности  $\mathbf{M}$ обшества прав информационной сфере.

Под угрозой безопасности понимается действие или событие, которое может привести к разрушению, искажению или несанкционированному использованию информационных ресурсов.

Реализованную угрозу называют атакой.

Можно указать, как минимум, две причины потери информации. Первая объективная, связанная с выходом из строя аппаратуры (например, поломка жесткого диска с необратимой потерей отдельных секторов), порча отдельных файлов вследствие сбоев электропитания и т.д. Вторая - человеческий фактор -

связана с ошибками разработчиков информационных систем (программ) и их пользователей, а также с чьими-то предумышленными действиями.

Существует достаточно много возможных направлений утечки информации и путей несанкционированного доступа в вычислительных системах и сетях. В их числе: чтение остаточной информации в памяти компьютера после выполнения санкционированных запросов; - копирование носителей информации и файлов информации с преодолением мер защиты; маскировка под зарегистрированного пользователя; - маскировка под запрос системы; - использованием программных ловушек; - использование недостатков операционной системы; незаконное подключение к аппаратуре и линиям связи; - злоумышленный вывод из строя механизмов защиты; внедрение и использование компьютерных вирусов.

Угрозы безопасности информации возникают и при использовании электронной почты. К ним относятся:

 Адреса электронной почты используются для рассылки спама. Адрес попадает в базы данных спамеров незаконным путем.

 Адреса электронной почты в Интернете легко подделать. Практически нельзя сказать наверняка, кто написал и послал электронное письмо.

 Электронные письма могут быть легко модифицированы. Стандартное SMTP3 - письмо не содержит средств проверки целостности.

 Существует ряд мест, где содержимое письма может быть прочитано теми, кому оно не предназначено. Электронное письмо скорее похоже на открытку — его могут прочитать на каждой промежуточной станции.

 Нет гарантий доставки электронного письма. Хотя некоторые почтовые системы предоставляют пользователям возможность получить сообщение о доставке, часто такие уведомления означают лишь то, что почтовый сервер получателя (а не обязательно сам пользователь) получил сообщение.

 Почтовая бомба — это атака с помощью электронной почты. Атакуемая система переполняется письмами до тех пор, пока она не выйдет из строя.

 Фишинг (англ. phishing, от phony – обман и fishing – рыбная ловля, выуживание) вид интернет-мошенничества, цель которого получить идентификационные данные пользователей. Организаторы рассылают письма, в которых созданы ссылки на сайты, которые являются копией настоящих.

 «Нигерийские письма» вид интернет-мошенничества, цель которого поиск жертвы, которая будет переводить деньги за несуществующие товары, услуги, мероприятия.

Обеспечение безопасности информации при работе на автономно работающих компьютерах и в сетях достигается комплексом организационных, технических и программных мер.

Защита информации – комплекс мероприятий, направленных на обеспечение важнейших аспектов информационной безопасности (целостность, доступность и, если нужно, конфиденциальность информации и ресурсов, используемых для ввода, хранения, обработки и передачи данных).

#### 2. Методы защиты информации

Рассмотрим основные методы защиты информации. Ограничение доступа к информации заключается в создании некоторой физической4 замкнутой преграды вокруг объекта защиты с организацией контрольного доступа лиц, связанных с объектом защиты по своим функциональным обязанностям, т.е. выделение специальных территорий, специальных зданий и помещений, контрольно-пропускного режима. Задача подобных создание средств ограничения доступа - исключить случайный и преднамеренный доступ посторонних лиц к комплексам средств автоматизации. Ограничение доступа к информации обеспечивается и с помощью аппаратных средств с самым различными принципами действия. Так, в целях контроля доступа к внутренним линиям связи и технологическим органам управления используется аппаратура контроля вскрытия устройств.

#### Распределение доступа к информации

Заключается в разделении информации на части и организации доступа к ним пользователей в соответствии с их функциональными обязанностями и полномочиями. Деление информации может производиться по степени важности или секретности, по функциональному назначению и другим признакам. Задача этого метода - существенно затруднить преднамеренный перехват информации нарушителем, предусмотреть механизм разделения привилегий при доступе к особо важным данным. Для ограничения и распределения доступа к информации используется идентификация объектов установление их подлинности в вычислительной системе и допуск к информации ограниченного пользования. Для этого каждому объекту или субъекту присваивается уникальный номер (образ, имя или число). В вычислительной системе объектами идентификации являются:

- человек (оператор, пользователь, должностное лицо);

- технические средства (ЭВМ, носители информации);

 $\equiv$  . информация (программы, документы, распечатки). B качестве идентификаторов личности ДЛЯ реализации разграничения широко распространено применение паролей, которые записываются на специальные носители (электронные ключи или карточки).

Установление подлинности объекта может производиться человеком, аппаратным устройством, программой, вычислительной системой и т.д.

### Криптографическое преобразование информации.

Этот метод повышает безопасность передачи данных в сетях ЭВМ, данных в удаленных устройствах памяти и при обмене информацией между удаленными объектами. Защита информации методом криптографического преобразования 6 заключается в преобразовании ее составных частей (слов, букв, цифр, слогов) с помощью специальных алгоритмов и аппаратных решений. Управление осуществляется помощью процессом шифрования  $\mathbf{c}$ периодически меняющегося кода ключей, обеспечивающего каждый раз оригинальное

представления информации при использовании одного и того же алгоритма или устройства. Без знания ключа эта процедура может быть практически невыполнима даже при известном алгоритме шифрования. Для ознакомления с информацией применяется зашифрованной процесс декодирования информации. Появление и развитие электронных элементов позволили разработать устройства, обеспечивающие преобразование недорогие информации.

#### Законодательные меры по защите информации

Заключаются в исполнении существующих в стране или введении новых постановлений регулирующих законов. положений.  $\mathbf{M}$ инструкций, юридическую **ОТВЕТСТВЕННОСТЬ** за противоправные лействия. **Пели** законодательных мер - предупреждение и сдерживание потенциальных нарушителей, а также привлечение к ответственности лиц за попытку преднамеренного несанкционированного доступа к информации.

Большинство современных компьютеров обеспечивает возможность использования пароля для защиты от несанкционированного доступа. Такая парольная защита может быть реализована как на аппаратном, так и на программном уровне. В ряде случаев без ввода пароля загрузить операционную систему и сделать доступным жесткие диски с данными практически невозможно для обычного пользователя и может быть весьма сложным делом для профессионала, особенно при отсутствии времени. В качестве первого уровня защиты можно пользоваться этим. Более эффективную защиту обеспечивают специализированные программы или аппаратные средства, служащие исключительно  $\overline{B}$ целях предотвращения созданные  $\mathbf{M}$ несанкционированного доступа. Так, существуют специальные платы, встраиваемые в компьютер. Достаточно надежными и простыми могут быть для пользователя программные средства. На сегодняшний день существует множество систем, осуществляющих защиту информации, хранящейся на компьютере, программным способом: с помощью шифрования, кодирования и т.д. Степень их реальной защиты в каждом случае различна. Многие программные системы защиты способны уберечь только от пользователя среднего уровня, но не профессионала. Дело в том, что в определенных секторах жесткого диска хранится служебная информация, содержащая некоторые сервисные сведения. Такие сектора недоступны для записи обычных файлов, но ряд защитных программ пользуются этой частью диска. При некотором умении и наличии специальных программных средств к ней можно легко получить доступ, например, загрузившись с системного диска, а затем внести определенные изменения и т.д., которые позволят обойти защиту и открыть доступ к хранящейся на диске информации. Другой, еще более простой возможностью создания пользовательской защиты является «закрытие» конкретных документов штатными средствами программ, в которых они создаются. Так, ряд продуктов пакета Microsoft Office предлагает для этих целей собственные возможности защиты на уровне отдельных файлов. Например, работая в Word, можно защитить документ, установив пароль. Паролем может

служить комбинация букв, цифр, символов и пробелов. Следует отметить, что регистр букв (прописные или строчные) также имеет значение. Защищенный документ невозможно будет открыть без правильного ввода пароля. Аналогичная возможность существует и в Excel. Здесь также можно защитить файл паролем или объявить его файлом только для чтения без возможности внесения изменений.

## **2. ПРАКТИЧЕСКИЙ РАЗДЕЛ**

### **2.1. ПРИМЕРНАЯ ТЕМАТИКА ПРАКТИЧЕСКИХ ЗАНЯТИЙ**

### **Занятие № 1. Матрицы. Операции над матрицами.**

#### **Примеры решения задач**

**1**. Даны матрицы  $A$  и  $B$ . Найти сумму матриц  $A + B$ .

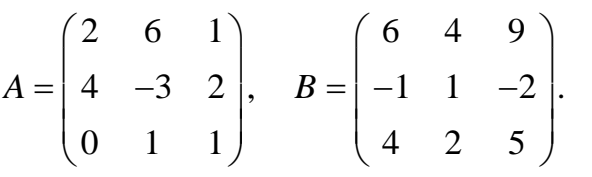

*Решение*.

$$
\begin{array}{ccc}\n\textbf{(0)} & 1 & 1 \\
\end{array}\n\left(\begin{array}{ccc}\n4 & 2 & 5\n\end{array}\right) \\
A + B = \begin{pmatrix}\n2 & 6 & 1 \\
4 & -3 & 2 \\
0 & 1 & 1\n\end{pmatrix} + \begin{pmatrix}\n6 & 4 & 9 \\
-1 & 1 & -2 \\
4 & 2 & 5\n\end{pmatrix} = \begin{pmatrix}\n2+6 & 6+4 & 1+9 \\
4-1 & -3+1 & 2-2 \\
0+4 & 1+2 & 1+5\n\end{pmatrix} = \begin{pmatrix}\n8 & 10 & 10 \\
3 & -2 & 0 \\
4 & 3 & 6\n\end{pmatrix}.
$$

**Ответ.** 8 10 10 3  $-2$  0  $\Big|$ . 4 3 6  $A + B$  $\begin{pmatrix} 8 & 10 & 10 \end{pmatrix}$  $+ B = \begin{pmatrix} 8 & 10 & 10 \\ 3 & -2 & 0 \\ 4 & 3 & 6 \end{pmatrix}.$ 

2. Найти произведение матрицы  $A$  на число  $\alpha$ .

$$
\alpha = 3;
$$
\n $A = \begin{pmatrix} 6 & 3 & 1 \\ 3 & 1 & -1 \\ 1 & 4 & 2 \end{pmatrix}.$ 

*Решение*.

$$
\begin{pmatrix}\n1 & 4 & 2\n\end{pmatrix}
$$
\n
$$
\alpha \cdot A = 3 \begin{pmatrix} 6 & 3 & 1 \\ 3 & 1 & -1 \\ 1 & 4 & 2 \end{pmatrix} = \begin{pmatrix} 3 \cdot 6 & 3 \cdot 3 & 3 \cdot 1 \\ 3 \cdot 3 & 3 \cdot 1 & 3(-1) \\ 3 \cdot 1 & 3 \cdot 4 & 3 \cdot 2 \end{pmatrix} = \begin{pmatrix} 18 & 9 & 3 \\ 9 & 3 & -3 \\ 3 & 12 & 6 \end{pmatrix}.
$$

**OTBET.**  $\alpha \cdot A = \begin{pmatrix} 18 & 9 & 3 \\ 9 & 3 & -3 \\ 3 & 12 & 6 \end{pmatrix}$ .

 $3.$  Пусть

$$
A = \begin{pmatrix} 2 & 1 \\ 0 & 6 \end{pmatrix}, B = \begin{pmatrix} 3 & 0 \\ 5 & 1 \end{pmatrix}.
$$

Найти  $A + B$ ,  $A - B$ ,  $AB$ ,  $BA$ .

Решение. Находим по определению:

$$
A + B = \begin{pmatrix} 2+3 & 1+0 \ 0+5 & 6+1 \end{pmatrix} = \begin{pmatrix} 5 & 1 \ 5 & 7 \end{pmatrix}; A - B = \begin{pmatrix} 2-3 & 1-0 \ 0-5 & 6-1 \end{pmatrix} = \begin{pmatrix} -1 & 1 \ -5 & 5 \end{pmatrix};
$$
  
\n
$$
AB = \begin{pmatrix} a_{11} & a_{12} \ a_{21} & a_{22} \end{pmatrix} \cdot \begin{pmatrix} b_{11} & b_{12} \ b_{21} & b_{22} \end{pmatrix} = \begin{pmatrix} a_{11} \cdot b_{11} + a_{12} \cdot b_{21} & a_{11} \cdot b_{12} + a_{12} \cdot b_{22} \ a_{21} \cdot b_{11} + a_{22} \cdot b_{21} & a_{21} \cdot b_{12} + a_{22} \cdot b_{22} \end{pmatrix} =
$$
  
\n
$$
= \begin{pmatrix} 2 \cdot 3 + 1 \cdot 5 & 2 \cdot 0 + 1 \cdot 1 \ 0 \cdot 3 + 6 \cdot 5 & 0 \cdot 0 + 6 \cdot 1 \end{pmatrix} = \begin{pmatrix} 11 & 1 \ 30 & 6 \end{pmatrix};
$$
  
\n
$$
BA = \begin{pmatrix} b_{11} & b_{12} \ b_{21} & b_{22} \end{pmatrix} \cdot \begin{pmatrix} a_{11} & a_{12} \ a_{21} & a_{22} \end{pmatrix} = \begin{pmatrix} b_{11} \cdot a_{11} + b_{12} \cdot a_{21} & b_{11} \cdot a_{12} + b_{12} \cdot a_{22} \ b_{21} \cdot a_{11} + b_{22} \cdot a_{21} & b_{21} \cdot a_{12} + b_{22} \cdot a_{22} \end{pmatrix} =
$$
  
\n
$$
= \begin{pmatrix} 3 \cdot 2 + 0 \cdot 0 & 3 \cdot 1 + 0 \cdot 6 \ 5 \cdot 2 + 1 \cdot 0 & 5 \cdot 1 + 1 \cdot 6 \end{pmatrix} = \begin{pmatrix} 6 & 3 \ 10 & 11 \end{pmatrix}.
$$

Данный пример показывает, что даже в том случае, когда оба произведения AB и BA определены, вообще говоря,  $AB \neq BA$ .

**4.** Найдите матрицу C=3A-4B, где  $A = \begin{pmatrix} 2 & 3 & 5 \\ 0 & 1 & -1 \end{pmatrix}$ ,  $B = \begin{pmatrix} 1 & -2 & 4 \\ 0 & 3 & 2 \end{pmatrix}$ Решение.  $C=3A-4B=3\cdot\begin{pmatrix} 2 & 3 & 5 \\ 0 & 1 & -1 \end{pmatrix}-4\cdot\begin{pmatrix} 1 & -2 & 4 \\ 0 & 3 & 2 \end{pmatrix}=\begin{pmatrix} 6 & 9 & 15 \\ 0 & 3 & -3 \end{pmatrix}-\begin{pmatrix} 4 & -8 & 16 \\ 0 & 12 & 18 \end{pmatrix}=$  $\begin{pmatrix} 2 & 17 & -1 \\ 0 & -9 & -11 \end{pmatrix}$ . 5. Найдите матрицу  $C = 4A + 2A^{T}$ , если  $A = \begin{pmatrix} 1 & 2 & -1 \\ 2 & 1 & 1 \\ 1 & 2 & 5 \end{pmatrix}$ .

$$
4A = \begin{pmatrix} 4 & 8 & -4 \\ 8 & 4 & 4 \\ 4 & 8 & 20 \end{pmatrix}, 2A^{T} = \begin{pmatrix} 2 & 4 & 2 \\ 4 & 2 & 4 \\ -2 & 2 & 10 \end{pmatrix}, C = 4A + 2A^{T} = \begin{pmatrix} 6 & 12 & -2 \\ 12 & 6 & 8 \\ 2 & 10 & 30 \end{pmatrix}.
$$

**6.** Найдите *AB*, если  $1 -1 2$ 3 0 1 *A*  $\begin{pmatrix} 1 & -1 & 2 \end{pmatrix}$  $=\begin{bmatrix} 1 & 1 \\ 3 & 0 \end{bmatrix}$ ,  $B = \begin{bmatrix} 2 & 3 \\ 0 & 1 \end{bmatrix}$ .  $\overline{\phantom{a}}$  $\overline{\phantom{a}}$  $\overline{\phantom{a}}$  $\int$  $\setminus$  $\mathsf{I}$ Į  $\mathbf{I}$  $\setminus$ ſ  $\cdot B =$ 0 1 2 3 1 4 *B*

*Решение.*

*Peuene.*  
\n
$$
A \cdot B = \begin{pmatrix} 1 & -1 & 2 \\ 3 & 0 & 1 \end{pmatrix} \cdot \begin{pmatrix} 1 & 4 \\ 2 & 3 \\ 0 & 1 \end{pmatrix} = \begin{pmatrix} 1 \cdot 1 + (-1) \cdot 2 + 2 \cdot 0 & 1 \cdot 4 + (-1) \cdot 3 + 2 \cdot 1 \\ 3 \cdot 1 + 0 \cdot 2 + 1 \cdot 0 & 3 \cdot 4 + 0 \cdot 3 + 1 \cdot 1 \end{pmatrix} = \begin{pmatrix} -1 & 3 \\ 3 & 13 \end{pmatrix}.
$$

**7.** Найдите матрицу *Х* из уравнения 2*А+*2*Х=*3*В*, где

$$
A = \begin{pmatrix} 1 & 2 & 3 \\ 4 & 5 & -6 \end{pmatrix}, B = \begin{pmatrix} 0 & 1 & 2 \\ 3 & -1 & 2 \end{pmatrix}.
$$

*Решение.*

*Peuene.*  
\n
$$
2X=3B-2A=
$$
\n
$$
=3\begin{pmatrix} 0 & 1 & 2 \\ 3 & -1 & 2 \end{pmatrix} - 2\begin{pmatrix} 1 & 2 & 3 \\ 4 & 5 & -6 \end{pmatrix} = \begin{pmatrix} 0 & 3 & 6 \\ 9 & -3 & 6 \end{pmatrix} - \begin{pmatrix} 2 & 4 & 6 \\ 8 & 19 & -12 \end{pmatrix} =
$$
\n
$$
= \begin{pmatrix} -2 & -1 & 0 \\ 1 & -13 & 18 \end{pmatrix},
$$
\n
$$
X = \begin{pmatrix} -1 & -0.5 & 0 \\ 0.5 & -6.5 & 9 \end{pmatrix}.
$$
\n(2)

**8.** Проверить выполняется ли равенство  $AB=BA$ , если  $A=\begin{bmatrix} 2 & 0 \\ 0 & -1 \end{bmatrix}$  $\bigg)$  $\backslash$  $\mid$  $\overline{\mathcal{L}}$  $4 - 1$ , 1 0  $5 -2$  $\begin{pmatrix} 1 & 0 \end{pmatrix}$  $=\begin{pmatrix} 1 & 0 \\ 5 & -2 \end{pmatrix}$ .

*Решение.*

*B*

$$
AB = \begin{pmatrix} 2 & 3 \\ 4 & -1 \end{pmatrix} \begin{pmatrix} 1 & 0 \\ 5 & -2 \end{pmatrix} = \begin{pmatrix} 2+15 & 0-6 \\ 4-5 & 0+2 \end{pmatrix} = \begin{pmatrix} 17 & -6 \\ -1 & 2 \end{pmatrix}.
$$
  

$$
BA = \begin{pmatrix} 1 & 0 \\ 5 & -2 \end{pmatrix} \begin{pmatrix} 2 & 3 \\ 4 & -1 \end{pmatrix} = \begin{pmatrix} 2+0 & 3+0 \\ 10-8 & 15+2 \end{pmatrix} = \begin{pmatrix} 2 & 3 \\ 2 & 17 \end{pmatrix}.
$$

Таким образом,  $AB \neq BA$ .

**9.** Найдите 
$$
A^3
$$
, если  $A = \begin{pmatrix} 0 & 1 \\ 2 & 1 \end{pmatrix}$ .

### *Решение.*

$$
A^3 = A \cdot A \cdot A = \begin{pmatrix} 0 & 1 \\ 2 & 1 \end{pmatrix} \begin{pmatrix} 0 & 1 \\ 2 & 1 \end{pmatrix} \begin{pmatrix} 0 & 1 \\ 2 & 1 \end{pmatrix} = \begin{pmatrix} 2 & 1 \\ 2 & 3 \end{pmatrix} \cdot \begin{pmatrix} 0 & 1 \\ 2 & 1 \end{pmatrix} = \begin{pmatrix} 2 & 3 \\ 6 & 5 \end{pmatrix}.
$$

#### Задачи для самостоятельного решения

**1.** Даны 2 матрицы  $A = \begin{pmatrix} 9 & -3 \\ 3 & 5 \end{pmatrix}$  и  $B = \begin{pmatrix} -3 & 1 \\ 5 & -2 \end{pmatrix}$ . Найти их сумму  $A+B$  и

матрицу 3А.

2. Для приведённых ниже матриц, найдите  $a$ )  $A - 2B$ ; b)  $AB$ ;

$$
A = \begin{pmatrix} 1 & 1 & 1 \\ 2 & 1 & -1 \\ 4 & 0 & -7 \end{pmatrix}, \quad B = \begin{pmatrix} 1 & 2 & 1 \\ 2 & 1 & -1 \\ 3 & 0 & -7 \end{pmatrix}.
$$
  
**3.** A and a graph is  $A = \begin{pmatrix} 2 & -1 \\ 0 & 3 \end{pmatrix}$  is  $B = \begin{pmatrix} -7 & 4 \\ 5 & -3 \end{pmatrix}$ . B  
Substituting  $C = A^2 + 2B$ ,  
 $D = 3A^T - B^2, \quad K = 2A^T B^T$ .

4. Найдите произведения матриц А и В, где:

**a)** 
$$
A = \begin{pmatrix} 2 & 3 & -1 \ 1 & 2 & 0 \ -1 & 4 & -4 \end{pmatrix}
$$
,  $B = \begin{pmatrix} -1 & 1 & 1 \ 2 & 2 & -1 \ -5 & 3 & 5 \end{pmatrix}$ ;  $\Gamma$ )  $A = (1 - 2 - 3)$ ,  $B = \begin{pmatrix} 7 \ -8 \ 5 \end{pmatrix}$ .  
\n**6)**  $A = \begin{pmatrix} 3 & 2 & 0 & -5 \ 4 & 3 & -5 & 0 \end{pmatrix}$ ,  $B = \begin{pmatrix} 1 & 2 \ 2 & -1 \ 3 & 2 \ 2 & 3 \end{pmatrix}$ ;  $\Delta$ )  $A = \begin{pmatrix} 7 \ -8 \ 5 \end{pmatrix}$ ,  $B = (1 - 2 - 3)$ .  
\n**b)**  $A = \begin{pmatrix} 2 & -1 & 3 \ 3 & -5 & 0 \ 4 & -7 & 2 \end{pmatrix}$ ,  $B = \begin{pmatrix} 0 \ 1 \ -2 \end{pmatrix}$ ;

**5.** Найдите матрицу X из уравнения 5*A*-3*X*=2*B*, где  $A = \begin{pmatrix} 3 & 0 \\ -5 & 1 \end{pmatrix}$ ,  $B = \begin{pmatrix} 1 & -2 \\ 0 & 4 \end{pmatrix}.$ 

**Занятие № 2. Определители матриц. Свойства определителей. Обратная матрица.**

### **Примеры решения задач**

**1.** Вычислите определитель матрицы 
$$
A = \begin{pmatrix} 2 & 1 & 3 \\ 1 & 5 & 2 \\ -1 & 4 & 2 \end{pmatrix}
$$
.

*Решение.* Применим правило треугольников вычисления определителя.

1 4 2 1 5 2 2 1 3  $\overline{\phantom{a}}$  $\Delta = \begin{vmatrix} 1 & 5 & 2 \ -2 \cdot 5 \cdot 2 + 1 \cdot 4 \cdot 3 + 1 \cdot 2 \cdot (-1) - ((-1) \cdot 5 \cdot 3 + 2 \cdot 2 \cdot 4 + 1 \cdot 1 \cdot 2) = 0 \end{vmatrix}$  $= 20 + 12 - 2 - (-15 + 16 + 2) = 27.$ 

**2.** Вычислите определитель матрицы *А*=  $\overline{\phantom{a}}$  $\overline{\phantom{a}}$ J J  $\setminus$  $\mathsf{I}$ Į I  $\setminus$ ſ  $2 - 1 4$ 1 1 3 1 1 3 .

#### *Решение.*

Для вычисления определителя данной матрицы воспользуемся свойством: определитель с двумя одинаковыми строками (столбцами) равен нулю - и получим

$$
\begin{vmatrix} 1 & 1 & 3 \ 1 & 1 & 3 \ 2 & -1 & 4 \ \end{vmatrix} = 0.
$$
  
**3.** Bhчислите определитель матрицы  $A = \begin{pmatrix} 3 & 7 & 1 \ 2 & 3 & -1 \ 4 & 6 & -2 \ \end{pmatrix}.$ 

#### *Решение.*

В данной матрице вторая и третья строки пропорциональны, воспользуемся свойством определителя определитель с двумя пропорциональными строками (столбцами) равен нулю:

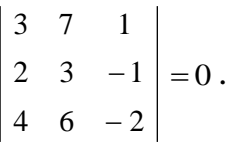

**4.** Вычислить определитель матрицы третьего порядка:

$$
A = \begin{pmatrix} 1 & 3 & 7 \\ 6 & 2 & 0 \\ 5 & 4 & 5 \end{pmatrix}.
$$

*Решение.* Вычислим данный определитель тремя разными способами. 1) разложением по первой строке:

$$
|A| = 1 \cdot (-1)^{1+1} \begin{vmatrix} 2 & 0 \\ 4 & 5 \end{vmatrix} + 3 \cdot (-1)^{1+2} \begin{vmatrix} 6 & 0 \\ 5 & 5 \end{vmatrix} + 7 \cdot (-1)^{1+3} \begin{vmatrix} 6 & 2 \\ 5 & 4 \end{vmatrix} =
$$
  
= 1 \cdot (10 - 0) - 3 \cdot (30 - 0) + 7 \cdot (24 - 10) = 10 - 90 + 98 = 18.  
2) разлоxeнием по второй строке:

$$
\left| A \right| = 6 \cdot (-1)^{2+1} \begin{vmatrix} 3 & 7 \\ 4 & 5 \end{vmatrix} + 2 \cdot (-1)^{2+2} \begin{vmatrix} 1 & 7 \\ 5 & 5 \end{vmatrix} + 0 \cdot (-1)^{2+3} \begin{vmatrix} 1 & 3 \\ 5 & 4 \end{vmatrix} =
$$
  
= -6 \cdot (15 - 28) + 2 \cdot (5 - 35) - 0 \cdot (4 - 15) = 78 - 60 + 0 = 18.

Отметим, что последнее третье слагаемое в сумме можно было и не вычислять, так как оно равно нулю.

3) От второй строки отнимем первую, умноженную на 6, а из третьей строки отнимем первую, умноженную на 5. Тем самым, мы получим два нуля в первом столбце и, затем разложим по первому столбцу.

$$
\begin{vmatrix} 1 & 3 & 7 \ 6 & 2 & 0 \ 5 & 4 & 5 \ \end{vmatrix} = \begin{vmatrix} 1 & 3 & 7 \ 0 & -16 & -42 \ 0 & -11 & -30 \ \end{vmatrix} = \begin{vmatrix} -16 & -42 \ -11 & -30 \ \end{vmatrix} = 6 \cdot \begin{vmatrix} -16 & -7 \ -11 & -5 \ \end{vmatrix} = 6(80 - 77) = 18.
$$
  
er.  $|A| = 18$ .

OTRe  $|A|$ 

5. Вычислите определитель четвертого порядка

$$
\Delta = \begin{vmatrix}\n2 & -5 & 1 & 2 \\
-3 & 7 & -1 & 4 \\
5 & -9 & 2 & 7 \\
4 & -6 & 1 & 2\n\end{vmatrix}.
$$

#### Pewerye.

Вычитая из четвертой строки первую, из третьей - удвоенную первую и прибавляя первую строку ко второй, получаем

$$
\Delta = \begin{vmatrix}\n2 & -5 & 1 & 2 \\
-1 & 2 & 0 & 6 \\
1 & 1 & 0 & 3 \\
2 & -1 & 0 & 0\n\end{vmatrix}.
$$

Разложим этот определитель по элементам третьего столбца, поскольку третий столбец содержит наибольшее количество нулей:

$$
\Delta = 1 \cdot (-1)^{1+3} \cdot \begin{vmatrix} -1 & 2 & 6 \\ 1 & 1 & 3 \\ 2 & -1 & 0 \end{vmatrix}.
$$

Вычтем из первой строки последнего определителя удвоенную вторую и затем разложим полученный определитель по первой строке:

$$
\Delta = \begin{vmatrix} -3 & 0 & 0 \\ 1 & 1 & 3 \\ 2 & -1 & 0 \end{vmatrix} = (-3) \cdot (-1)^{1+1} \begin{vmatrix} 1 & 3 \\ -1 & 0 \end{vmatrix} = -3 \cdot 3 = -9.
$$

Значение определителя равно -9.

**6.** Найдите матрицу, обратную к матрице *A*:  $A = \begin{pmatrix} 1 & 2 & 3 \\ 0 & -1 & 2 \\ 3 & 0 & 7 \end{pmatrix}$ .

## Решение.

1. Находим определитель матрицы А:

 $\begin{vmatrix} 1 & 2 & 3 \end{vmatrix}$ det A =  $\begin{vmatrix} 0 & -1 & 2 \end{vmatrix}$  = 14 ≠ 0, следовательно, существует A<sup>-1</sup>.  $\begin{vmatrix} 3 & 0 & 7 \end{vmatrix}$ 

Находим алгебраические дополнения всех элементов матрицы  $A$ :

$$
A_{11} = (-1)^2 \begin{vmatrix} -1 & 2 \\ 0 & 7 \end{vmatrix} = -7, \quad A_{21} = (-1)^3 \begin{vmatrix} 2 & 3 \\ 0 & 7 \end{vmatrix} = -14, \quad A_{31} = (-1)^4 \begin{vmatrix} 2 & 3 \\ -1 & 2 \end{vmatrix} = 7,
$$
  
\n
$$
A_{12} = (-1)^3 \begin{vmatrix} 0 & 2 \\ 3 & 7 \end{vmatrix} = 6, \quad A_{22} = (-1)^4 \begin{vmatrix} 1 & 3 \\ 3 & 7 \end{vmatrix} = -2, \quad A_{32} = (-1)^5 \begin{vmatrix} 1 & 3 \\ 0 & 2 \end{vmatrix} = -2,
$$
  
\n
$$
A_{13} = (-1)^4 \begin{vmatrix} 0 & -1 \\ 3 & 0 \end{vmatrix} = 3, \quad A_{23} = (-1)^5 \begin{vmatrix} 1 & 2 \\ 3 & 0 \end{vmatrix} = 6, \quad A_{33} = (-1)^6 \begin{vmatrix} 1 & 2 \\ 0 & -1 \end{vmatrix} = -1.
$$

Определяем  $A^{-1}$  по формуле

$$
A^{-1} = \frac{1}{\det A} \begin{pmatrix} A_{11} & A_{12} & A_{13} \\ A_{21} & A_{22} & A_{23} \\ A_{31} & A_{32} & A_{33} \end{pmatrix}.
$$
  

$$
A^{-1} = \frac{1}{14} \begin{pmatrix} -7 & -14 & 7 \\ 6 & -2 & -2 \\ 3 & 6 & -1 \end{pmatrix} = \begin{pmatrix} -\frac{7}{14} & -1 & \frac{7}{14} \\ \frac{6}{14} & -\frac{2}{14} & -\frac{2}{14} \\ \frac{3}{14} & \frac{6}{14} & -\frac{1}{14} \end{pmatrix} = \begin{pmatrix} -\frac{1}{2} & -1 & \frac{1}{2} \\ \frac{3}{7} & -\frac{1}{7} & -\frac{1}{7} \\ \frac{3}{14} & \frac{3}{7} & -\frac{1}{14} \end{pmatrix}.
$$

 $\mathcal{L}$  . The set of  $\mathcal{L}$ 

2. Проверяем правильность вычислений, используя равенства  $AA^{-1} = A^{-1}A =$  $E$ .  $\mathcal{L}_{\mathcal{L}}$ 

$$
AA^{-1} = \begin{pmatrix} 1 & 2 & 3 \\ 0 & -1 & 2 \\ 3 & 0 & 7 \end{pmatrix} \cdot \begin{pmatrix} -\frac{7}{14} & -1 & \frac{7}{14} \\ \frac{6}{14} & \frac{-2}{14} & \frac{-2}{14} \\ \frac{3}{14} & \frac{6}{14} & \frac{-1}{14} \end{pmatrix} = \begin{pmatrix} 1 & 0 & 0 \\ 0 & 1 & 0 \\ 0 & 0 & 1 \end{pmatrix}
$$

Аналогично проверяем равенство  $A^{-1}A = E$ .

**OTBET:**  $A^{-1} = \begin{pmatrix} -\frac{1}{2} & -1 & \frac{1}{2} \\ \frac{3}{7} & -\frac{1}{7} & -\frac{1}{7} \\ \frac{3}{14} & \frac{3}{7} & -\frac{1}{14} \end{pmatrix}$ . **7.** Найдите матрицу X из уравнения:  $\begin{pmatrix} 1 & -2 & -1 \\ -3 & 2 & 2 \\ 3 & -1 & -2 \end{pmatrix}$ .  $X = \begin{pmatrix} 1 & 0 \\ 2 & -2 \\ -3 & 1 \end{pmatrix}$ .

**Решение.** Воспользуемся формулами  $AX = B$ ,  $X = A^{-1}B$ 

1. Сначала найдём определитель матрицы

$$
\det A = \begin{vmatrix} 1 & -2 & -1 \\ -3 & 2 & 2 \\ 3 & -1 & -2 \end{vmatrix} = 1 \neq 0,
$$

следовательно, существует обратная матрица  $A^{-1}$ .

2. Найдём эту обратную матрицу  $A^{-1}$ .

$$
A_{11} = \begin{vmatrix} 2 & 2 \ -1 & -2 \end{vmatrix} = -2, \quad A_{21} = -\begin{vmatrix} -2 & -1 \ -1 & -2 \end{vmatrix} = -3, \quad A_{31} = \begin{vmatrix} -2 & -1 \ 2 & 2 \end{vmatrix} = -2,
$$
  

$$
A_{12} = -\begin{vmatrix} -3 & 2 \ 3 & -2 \end{vmatrix} = 0, \quad A_{22} = \begin{vmatrix} 1 & -1 \ 3 & -2 \end{vmatrix} = 1, \quad A_{32} = -\begin{vmatrix} 1 & -1 \ -3 & 2 \end{vmatrix} = 1,
$$
  

$$
A_{13} = \begin{vmatrix} -3 & 2 \ 3 & -1 \end{vmatrix} = -3, \quad A_{23} = -\begin{vmatrix} 1 & -2 \ 3 & -1 \end{vmatrix} = -5, \quad A_{33} = \begin{vmatrix} 1 & -2 \ -3 & 2 \end{vmatrix} = -4.
$$

Итак.

$$
A^{-1} = \frac{1}{\det A} \begin{pmatrix} A_{11} & A_{12} & A_{13} \\ A_{21} & A_{22} & A_{23} \\ A_{31} & A_{32} & A_{33} \end{pmatrix} = \begin{pmatrix} -2 & -3 & -2 \\ 0 & 1 & 1 \\ -3 & -5 & -4 \end{pmatrix}.
$$

3. В итоге найдём искомую матрицу:

$$
X = A^{-1}B = \begin{pmatrix} -2 & -3 & -2 \\ 0 & 1 & 1 \\ -3 & -5 & -4 \end{pmatrix} \cdot \begin{pmatrix} 1 & 0 \\ 2 & -2 \\ -3 & 1 \end{pmatrix} = \begin{pmatrix} -2 & 4 \\ -1 & -1 \\ -1 & 6 \end{pmatrix}.
$$

OTBeT:  $X = \begin{pmatrix} -2 & 4 \\ -1 & -1 \\ -1 & 6 \end{pmatrix}$ 

8. Решить систему линейных уравнений при помощи обратной матрицы:

$$
\begin{cases}\nx + 2y + 3z = 6, \\
4x + 5y + 6z = 9, \\
7x + 8y = -6.\n\end{cases}
$$

#### Решение.

3a  
\n**3a  
\n**3a  
\n**4******

\n5 6 
$$
\begin{pmatrix} 1 & 2 & 3 \\ 4 & 5 & 6 \\ 7 & 8 & 0 \end{pmatrix}
$$

\nX = \begin{pmatrix} 6 \\ 9 \\ -6 \end{pmatrix}

Сначала найдём определитель матрицы А

$$
\det A = \begin{vmatrix} 1 & 2 & 3 \\ 4 & 5 & 6 \\ 7 & 8 & 0 \end{vmatrix} = 27.
$$

Определитель не равен нулю, значит, данная матрица невырожденная, т.е. имеет обратную. Найдём алгебраические дополнения

$$
A_{11} = \begin{vmatrix} 5 & 6 \\ 8 & 0 \end{vmatrix} = -48, \qquad A_{21} = -\begin{vmatrix} 2 & 3 \\ 8 & 0 \end{vmatrix} = 24, \qquad A_{31} = \begin{vmatrix} 2 & 3 \\ 5 & 6 \end{vmatrix} = -3,
$$
  
\n
$$
A_{12} = -\begin{vmatrix} 4 & 6 \\ 7 & 0 \end{vmatrix} = 42, \qquad A_{22} = \begin{vmatrix} 1 & 3 \\ 7 & 0 \end{vmatrix} = -21, \qquad A_{32} = -\begin{vmatrix} 1 & 3 \\ 4 & 6 \end{vmatrix} = 6,
$$
  
\n
$$
A_{13} = \begin{vmatrix} 4 & 5 \\ 7 & 8 \end{vmatrix} = -3, \qquad A_{23} = -\begin{vmatrix} 1 & 2 \\ 7 & 8 \end{vmatrix} = 6, \qquad A_{33} = \begin{vmatrix} 1 & 2 \\ 4 & 5 \end{vmatrix} = -3.
$$

Определяем  $A^{-1}$  по формуле

$$
A^{-1} = \frac{1}{\det A} \cdot \begin{pmatrix} A_{11} & A_{21} & A_{31} \\ A_{12} & A_{22} & A_{32} \\ A_{13} & A_{23} & A_{33} \end{pmatrix}.
$$

Итак

$$
A^{-1} = \frac{1}{27} \cdot \begin{pmatrix} -48 & 24 & -3 \\ 42 & -21 & 6 \\ -3 & 6 & -3 \end{pmatrix} = \frac{1}{27} \cdot 3 \cdot \begin{pmatrix} -16 & 8 & -1 \\ 14 & -7 & 2 \\ -1 & 2 & -1 \end{pmatrix} = \frac{1}{9} \cdot \begin{pmatrix} -16 & 8 & -1 \\ 14 & -7 & 2 \\ -1 & 2 & -1 \end{pmatrix}.
$$

Далее найдём искомую матрицу

$$
X = A^{-1} \cdot B = \frac{1}{9} \cdot \begin{pmatrix} -16 & 8 & -1 \\ 14 & -7 & 2 \\ -1 & 2 & -1 \end{pmatrix} \cdot \begin{pmatrix} 6 \\ 9 \\ -6 \end{pmatrix} = \frac{3}{9} \begin{pmatrix} -16 & 8 & -1 \\ 14 & -7 & 2 \\ -1 & 2 & -1 \end{pmatrix} \cdot \begin{pmatrix} 2 \\ 3 \\ -2 \end{pmatrix} = \frac{1}{3} \cdot \begin{pmatrix} -6 \\ 3 \\ 6 \end{pmatrix} = \begin{pmatrix} -2 \\ 1 \\ 6 \end{pmatrix}, \text{ to ect. } X = \begin{pmatrix} x \\ y \\ z \end{pmatrix} = \begin{pmatrix} -2 \\ 1 \\ 2 \end{pmatrix}.
$$

#### Задачи для самостоятельного решения

- 1. Решите уравнения:
	- c)  $\begin{vmatrix} 1 & 2 & 3 \\ 1 & 3-x & 3 \\ 1 & 2 & 5+x \end{vmatrix} = 0;$ a)  $\begin{vmatrix} x-1 & 1 \\ 2 & x \end{vmatrix} = 0$ ; b)  $\begin{vmatrix} 2 & -1 & 2 \\ 3 & 5 & 3 \\ 1 & 6 & 5+x \end{vmatrix} = 0;$   $d) \begin{vmatrix} x & x & x \\ -1 & 0 & 2 \\ 4 & 5 & 7 \end{vmatrix} = 0.$

### 2. Вычислите определители следующих матриц:

a) 
$$
A = \begin{pmatrix} 1 & -4 \ 3 & 5 \end{pmatrix}
$$
;   
\nd)  $C = \begin{pmatrix} -1 & 3 & 2 \ 2 & 8 & 1 \ 1 & 1 & 2 \end{pmatrix}$ ;   
\nb)  $B = \begin{pmatrix} \cos x & -\sin x \\ \sin x & \cos x \end{pmatrix}$ ;   
\ne)  $D = \begin{pmatrix} 1 & -2 & 1 \\ 3 & 1 & -5 \\ 4 & 2 & 5 \end{pmatrix}$ ;   
\nc)  $\begin{vmatrix} 58 & 63 & 59 \\ 69 & 73 & 71 \\ 77 & 81 & 79 \end{vmatrix}$ ;   
\nf)  $\begin{vmatrix} 119 & 125 & 122 \\ 428 & 431 & 429 \\ 579 & 582 & 580 \end{vmatrix}$ .   
\n3. Bhicilative onpegenure. MarpU1B1  $A = \begin{pmatrix} 1 & 2 & 3 & 4 \\ 0 & 1 & 2 & 3 \\ 1 & 4 & 6 & 8 \\ -1 & 0 & 0 & 1 \end{pmatrix}$ , pasnoxUB ero no

элементам: а) четвертой строки; б) второго столбца.

**4.** Докажите, что 
$$
\begin{vmatrix} 2 & -3 & 4 & -2 \ 2 & -1 & 3 & 1 \ 1 & 2 & -1 & 0 \ 3 & 0 & 4 & -1 \ \end{vmatrix} = 44.
$$

5. Покажите, что данные матрицы невырожденные, и найдите матрицы, обратные к данным.

a. 
$$
A = \begin{pmatrix} 1 & -4 \\ 3 & 2 \end{pmatrix}
$$
;   
c.  $A = \begin{pmatrix} 1 & 1 & 1 \\ 6 & 5 & 4 \\ 13 & 10 & 8 \end{pmatrix}$ ;

$$
b. A = \begin{pmatrix} 1 & 0 \\ 3 & 4 \end{pmatrix}; \qquad d. A = \begin{pmatrix} 1 & 1 & -1 \\ 2 & -1 & 2 \\ 4 & 1 & 4 \end{pmatrix}.
$$

6. Решить систему линейных уравнений при помощи обратной матрицы:

a) 
$$
\begin{cases} x_1 - x_2 = 3, \\ x_1 + 2x_2 = 6. \end{cases}
$$
 b) 
$$
\begin{cases} x + y + z = 2, \\ 2x - y - 6z = -1, \\ 3x - 2y = 8. \end{cases}
$$

7. Решите матричные уравнения:

a) 
$$
\begin{pmatrix} 1 & 0 \\ 3 & -1 \end{pmatrix} - 2X = \begin{pmatrix} 2 & -1 \\ 1 & 0 \end{pmatrix}
$$
; b)  $\begin{pmatrix} 2 & 1 \\ 3 & 2 \end{pmatrix} \cdot X = \begin{pmatrix} 0 & 2 \\ 1 & -1 \end{pmatrix}$ ;  
c)  $\begin{pmatrix} 1 & 1 & 1 \\ 1 & 2 & 2 \\ 1 & 2 & 3 \end{pmatrix} \cdot X = \begin{pmatrix} 1 & 3 \\ 2 & 2 \\ 3 & 1 \end{pmatrix}$ ; d)  $X \cdot \begin{pmatrix} 3 & 2 & 4 \\ 1 & 6 & 5 \end{pmatrix} = \begin{pmatrix} 1 & 4 \\ 3 & 1 \end{pmatrix}$ .

Занятие № 3. Решение систем линейных алгебраических уравнений. Метод Крамера, метод Гаусса.

# Примеры решения задач

1. Решить систему линейных уравнений методом Крамера:

$$
\begin{cases}\nx + 2y + 3z = 6, \\
4x + 5y + 6z = 9, \\
7x + 8y = -6.\n\end{cases}
$$

#### Решение.

Найдём определитель матрицы системы:

$$
\Delta = \det A = \begin{vmatrix} 1 & 2 & 3 \\ 4 & 5 & 6 \\ 7 & 8 & 0 \end{vmatrix} = 27 \neq 0
$$

Далее находим следующие определители:

$$
\Delta_1 = \begin{vmatrix} 6 & 2 & 3 \\ 9 & 5 & 6 \\ -6 & 8 & 0 \end{vmatrix} = -54, \quad \Delta_2 = \begin{vmatrix} 1 & 6 & 3 \\ 4 & 9 & 6 \\ 7 & -6 & 0 \end{vmatrix} = 27, \quad \Delta_3 = \begin{vmatrix} 1 & 2 & 6 \\ 4 & 5 & 9 \\ 7 & 8 & -6 \end{vmatrix} = 54.
$$

Воспользуемся формулами Крамера:

$$
x = \frac{\Delta_1}{\Delta} = \frac{-54}{27} = -2;
$$
  $y = \frac{\Delta_2}{\Delta} = \frac{27}{27} = 1;$   $z = \frac{\Delta_3}{\Delta} = \frac{54}{27} = 2.$ 

2. Решить систему линейных уравнений:

$$
\begin{cases} x_1 + x_2 - x_3 + x_4 = 4, \\ 2x_1 - x_2 + 3x_3 - 2x_4 = 1, \\ x_1 - x_3 + 2x_4 = 6, \\ 3x_1 - x_2 + x_3 - x_4 = 0. \end{cases}
$$

### *Решение.*

Запишем расширенную матрицу системы:

$$
\tilde{A} = \begin{pmatrix} 1 & 1 & -1 & 1 & | & 4 \\ 2 & -1 & 3 & -2 & | & 1 \\ 1 & 0 & -1 & 2 & | & 6 \\ 3 & -1 & 1 & -1 & | & 0 \end{pmatrix}.
$$

Прибавим ко второй строке системы первую строку, умноженную на (–2), к третьей – первую строку, умноженную на  $(-1)$ , а к четвёртой – первую строку, умноженную на (–3), и получим

$$
\tilde{A} = \begin{pmatrix} 1 & 1 & -1 & 1 & 4 \\ 0 & -3 & 5 & -4 & -7 \\ 0 & -1 & 0 & 1 & 2 \\ 0 & -4 & 4 & -4 & -12 \end{pmatrix}.
$$

Поменяем местами вторую и третью строки:

$$
\tilde{A} = \begin{pmatrix} 1 & 1 & -1 & 1 & 4 \\ 0 & -1 & 0 & 1 & 2 \\ 0 & -3 & 5 & -4 & -7 \\ 0 & -4 & 4 & -4 & -12 \end{pmatrix}.
$$

Прибавим к третьей строке системы вторую строку, умноженную на (–3), а к четвёртой - вторую строку, умноженную на (-4):

$$
\tilde{A} = \begin{pmatrix} 1 & 1 & -1 & 1 & 4 \\ 0 & -1 & 0 & 1 & 2 \\ 0 & 0 & 5 & -7 & -13 \\ 0 & 0 & 4 & -8 & -20 \end{pmatrix}.
$$

Последнюю строку разделим на 4:

$$
\tilde{A} = \begin{pmatrix} 1 & 1 & -1 & 1 & | & 4 \\ 0 & -1 & 0 & 1 & | & 2 \\ 0 & 0 & 5 & -7 & | & -13 \\ 0 & 0 & 1 & -2 & | & -5 \end{pmatrix}.
$$

Поменяем местами третью и четвертую строки системы:
$$
\tilde{A} = \begin{pmatrix} 1 & 1 & -1 & 1 & 4 \\ 0 & -1 & 0 & 1 & 2 \\ 0 & 0 & 1 & -2 & -5 \\ 0 & 0 & 5 & -7 & -13 \end{pmatrix}.
$$

Умножим третью строку системы на (-5) и прибавим к четвёртой строке:

$$
\tilde{A} = \begin{pmatrix} 1 & 1 & -1 & 1 & | & 4 \\ 0 & -1 & 0 & 1 & | & 2 \\ 0 & 0 & 1 & -2 & | & -5 \\ 0 & 0 & 0 & 3 & | & 12 \end{pmatrix}.
$$

Последней матрице соответствует следующая система, равносильная исходной:

$$
\begin{cases}\nx_1 + x_2 - x_3 + x_4 = 4, \\
-x_2 + 0 \cdot x_3 + x_4 = 2, \\
x_3 - 2x_4 = -5, \\
3x_4 = 12.\n\end{cases}
$$

Найдём поочерёдно неизвестные:

$$
\begin{cases}\nx_4 = 4, \\
3x_3 = 2x_4 - 5, \\
x_2 = x_4 - 2, \\
x_1 = -x_2 + x_3 - x_4 + 4.\n\end{cases}
$$

Итак, решение системы:

$$
\begin{cases} x_4 = 4, \\ x_3 = 3, \\ x_2 = 2, \\ x_1 = 1. \end{cases}
$$

3. Решить следующую систему уравнений методом Гаусса:

$$
\begin{cases}\n x_1 + x_2 - 3x_3 = 5, \\
 2x_1 - 3x_2 + 2x_3 = -3, \\
 3x_1 - 2x_2 - x_3 = 7.\n\end{cases}
$$

Решение. Составим расширенную матрицу системы и преобразуем ее: первую строку умножаем на (-2) и складываем со второй строкой, далее первую умножаем на (-3) и складываем с третьей, получаем эквивалентную матрицу, в которой работаем со второй и третьей строками:

$$
\begin{pmatrix} 1 & 1 & -3 & 5 \ 2 & -3 & 2 & -3 \ 3 & -2 & 1 & 7 \end{pmatrix} \sim \begin{pmatrix} 1 & 1 & -3 & 5 \ 0 & -5 & 8 & -13 \ 0 & -5 & 8 & -8 \end{pmatrix} \sim \begin{pmatrix} 1 & 1 & -3 & 5 \ 0 & -5 & 8 & -13 \ 0 & 0 & 0 & 5 \end{pmatrix}.
$$

Последней матрице соответствует следующая система, равносильная исходной:

$$
\begin{cases}\n x_1 + x_2 - 3x_3 = 5, \\
 -5x_2 + 8x_3 = -13, \\
 0 \cdot x_1 + 0 \cdot x_2 + 0 \cdot x_3 = 5.\n\end{cases}
$$

Эта система уравнений решений не имеет, так как уравнение  $0x_1 + 0x_2 + 0x_3 = 5$ , не имеет решений.

4. Решить систему линейных уравнений методом обратной матрицы:

$$
\begin{cases} x_1 - x_2 + x_3 = 3, \\ 2x_1 + x_2 + x_3 = 11, \\ x_1 + x_2 + 2x_3 = 8. \end{cases}
$$

**Решение.** Представим систему в матричном виде  $AX=B$ , где матрица

$$
A = \begin{bmatrix} 1 & -1 & 1 \\ 2 & 1 & 1 \\ 1 & 1 & 2 \end{bmatrix}, \text{ матрица } X = \begin{bmatrix} x_1 \\ x_2 \\ x_3 \end{bmatrix}, \text{ матрица } B = \begin{bmatrix} 3 \\ 11 \\ 8 \end{bmatrix}.
$$

Вычислим определитель матрицы A,  $\det A = 5 \neq 0$  (проверить самостоятельно), таким образом, матрица А невырожденная и существует обратная матрица А<sup>-1</sup> вида (проверить самостоятельно):

$$
A^{-1} = \frac{1}{5} \cdot \begin{bmatrix} 1 & 3 & -2 \\ -3 & 1 & 1 \\ 1 & -2 & 3 \end{bmatrix}.
$$

По формуле  $X=A^{-1}B$  найдем матрицу

$$
X = \frac{1}{5} \cdot \begin{bmatrix} 1 & 3 & -2 \\ -3 & 1 & 1 \\ 1 & -2 & 3 \end{bmatrix} \cdot \begin{bmatrix} 3 \\ 11 \\ 8 \end{bmatrix} = \begin{bmatrix} 4 \\ 2 \\ 1 \end{bmatrix}.
$$

Таким образом  $x_1 = 4$ ,  $x_2 = 2$ ,  $x_3 = 1$ .

5. Решить следующую систему линейных уравнений методом Гаусса:

$$
\begin{cases}\nx_1 + x_2 + 4x_3 - 7x_4 = 1, \\
2x_1 - 3x_2 - 3x_3 - x_4 = -5, \\
-x_1 + x_2 + x_3 - 2x_4 = 12, \\
3x_1 - x_2 + 2x_3 - 10x_4 = 8.\n\end{cases}
$$

Решение. Составим расширенную матрицу системы и преобразуем ее:

$$
\tilde{A} = \begin{pmatrix}\n1 & 1 & 4 & -7 & 1 \\
2 & -3 & -3 & -1 & -5 \\
-1 & 1 & 1 & -2 & 12 \\
2 & -1 & 2 & -10 & 8\n\end{pmatrix}.
$$

Прибавим к второй строке системы первую строку, умноженную на (–2), к третьей -первую строку, умноженную на 1, а к четвертой -первую строку, умноженную на (–2), и получим матрицу

$$
\tilde{A} = \begin{pmatrix} 1 & 1 & 4 & -7 & 1 \\ 0 & -5 & -11 & 13 & -7 \\ 0 & 2 & 5 & -9 & 13 \\ 0 & -3 & -6 & 4 & 6 \end{pmatrix}.
$$

Сложим третью и четвертую строки системы:

$$
\tilde{A} = \begin{pmatrix} 1 & 1 & 4 & -7 & 1 \\ 0 & -5 & -11 & 13 & -7 \\ 0 & 2 & 5 & -9 & 13 \\ 0 & -1 & -1 & -5 & 19 \end{pmatrix}.
$$

Поменяем вторую и четвертую строки местами, и вторую строку разделим на  $(-1)$ :

$$
\tilde{A} = \begin{pmatrix} 1 & 1 & 4 & -7 & 1 \\ 0 & 1 & 1 & 5 & -19 \\ 0 & 2 & 5 & -9 & 13 \\ 0 & -5 & -11 & 13 & -7 \end{pmatrix}.
$$

Прибавим к третьей и четвертой строкам системы вторую строку, умноженную на (–2) и 5 соответственно, и получим матрицу

$$
\tilde{A} = \begin{pmatrix} 1 & 1 & 4 & -7 & 1 \\ 0 & 1 & 1 & 5 & -19 \\ 0 & 0 & 3 & -19 & 51 \\ 0 & 0 & -6 & 38 & -102 \end{pmatrix}.
$$

Прибавим к четвертой строке системы третью строку, умноженную на 2, и получим матрицу

$$
\tilde{A} = \begin{pmatrix} 1 & 1 & 4 & -7 & | & 1 \\ 0 & 1 & 1 & 5 & | & -19 \\ 0 & 0 & 3 & -19 & | & 51 \\ 0 & 0 & 0 & 0 & | & 0 \end{pmatrix}.
$$

Данная система совместна и имеет бесконечное множество решений. Выразим переменные *x*1, *x*2, *x*<sup>3</sup> через переменную *x*4:

$$
\begin{cases} x_1 + x_2 + 4x_3 - 7x_4 = 1, \\ x_2 + x_3 + 5x_4 = -19, \\ 3x_3 - 19x_4 = 51. \end{cases} \Rightarrow \begin{cases} x_1 = -(x_2 + 4x_3 - 7x_4) + 1, \\ x_2 = -(x_3 + 5x_4) - 19, \\ x_3 = \frac{19}{3}x_4 + 17. \end{cases}
$$

 $\epsilon$ 

Подставим выражение для переменной  $x_3$  во второе уравнение и найдем  $x_2$ :

$$
x_2 = -19 - (x_3 + 5x_4) = -19 - (17 + \frac{19}{3}x_4 + 5x_4) = -36 - \frac{34}{3}x_4.
$$

Из первого уравнения находим х1:

$$
x_1 = 1 - (x_2 + 4x_3 - 7x_4) = 1 - (-36 - \frac{34}{3}x_4 + 4 \cdot (17 + \frac{19}{3}x_4) - 7x_4) = -31 - 7x_4.
$$

Таким образом, общее решение имеет вид

$$
\begin{pmatrix} -31 - 7x_4 \\ -36 - \frac{34}{3}x_4 \\ 17 + \frac{19}{3}x_4 \\ x_4 \end{pmatrix},
$$

где х4 может принимать любые действительные значения.

# Задачи для самостоятельного решения

1. Решите системы линейных алгебраических уравнений методом Крамера, методом Гаусса:

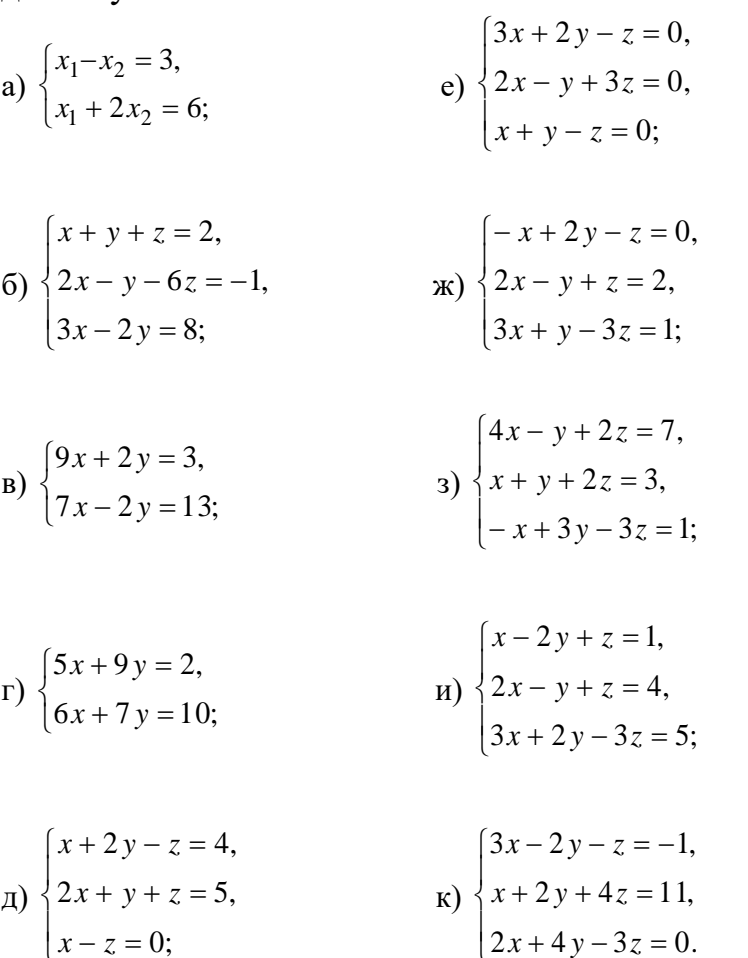

2. Решите системы линейных алгебраических уравнений методом Гаусса:

a) 
$$
\begin{cases} 4x_1 + x_2 - x_4 = -9, \\ x_1 - 3x_2 + 4x_3 = -7, \\ 3x_2 - 2x_3 + 4x_4 = 12, \\ x_1 + 2x_2 - x_3 - 3x_4 = 0; \end{cases}
$$

$$
\begin{cases} 3x - y + 2z = 2, \\ 4x - 3y + 3z = 3, \\ x + 3y = 0, \\ 5x + 3z = 3. \end{cases}
$$

3. Решите систему линейных алгебраических уравнений методом Гаусса:

$$
\begin{cases}\n3x_1 - 2x_2 - 5x_3 + x_4 - x_5 = 3, \\
2x_1 - 3x_2 + x_3 + 5x_4 + 2x_5 = -3, \\
x_1 + 2x_2 - 4x_4 = -3, \\
x_1 - x_2 - 4x_3 + 9x_4 = 22, \\
x_1 - 2x_2 - x_3 + x_5 = 2.\n\end{cases}
$$

4. Предприятие выпускает три вида изделий, используя при этом сырье трех типов. Нормы расхода сырья по видам изделий указаны в таблице.

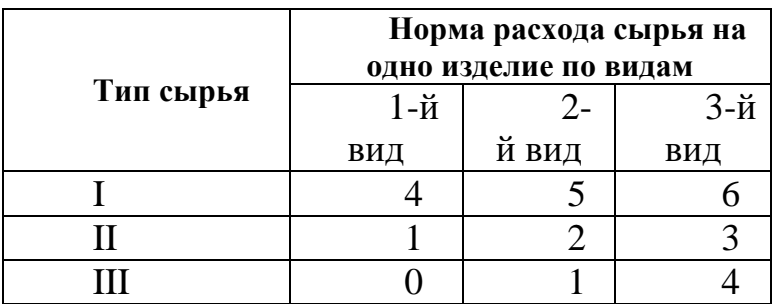

Требуется определить объем выпуска продукции каждого вида, если известно, что запас сырья I типа составляет 5500 единиц, II типа - 2050 единиц, III - 1400 единиц. Указанные запасы сырья должны быть использованы полностью.

5. Иванов, Петров и Сидоров купили продукты трех видов соответственно 2, 5 и 4 кг; 6, 2 и 3 кг; 1, 4 и 7 кг. Иванов уплатил 27 ден. ед., Петров - 23,5 ден. ед. и Сидоров – 34 ден. ед. Найдите цены этих продуктов.

### Занятие № 4. Метод координат на плоскости.

### Примеры решения задач

1. Найти длину медианы СК в треугольнике АВС, где  $A(2;-4)$ ,  $B(-6;8)$ ,  $C(4;6)$ .

Решение. Для того чтобы найти длину медианы СК, нужно знать координаты х и у точки  $K$  – середины отрезка  $AB$ :

$$
x = \frac{2 - 6}{2} = -2, \quad y = \frac{-4 + 8}{2} = 2.
$$

Мы нашли их по формулам  $x = \frac{x_1 + x_2}{2}$ ,  $y = \frac{y_1 + y_2}{2}$ . Зная координаты точек  $C(4; 6)$  и  $K(-2; 2)$ , найдем  $|CK|$ :

$$
|CK| = \sqrt{(4+2)^2 + (6-2)^2} = \sqrt{36+16} = \sqrt{52}.
$$
  
=  $\sqrt{52}$ .

**OTBeT.**  $|CK|$ 

2. Даны координаты вершин треугольника *ABC*:  $A(2, -1)$ ,  $B(8, 7)$ ,  $C(-10, 5)$ . Найти: 1) длину стороны AB; 2) длину медианы AD; 3) площадь треугольника АВС; 4) длину высоты, проведенной из вершины С.

### Решение.

1) Зная координаты точек  $A(2, -1)$  и  $B(8, 7)$ , найдем  $|AB|$ :

$$
|AB| = \sqrt{(8-2)^2 + (7+1)^2} = \sqrt{36+64} = 10
$$

2) найдем координаты точки  $D$  – середины отрезка  $BC$ :

$$
x = \frac{8 - 10}{2} = -1, \quad y = \frac{7 + 5}{2} = 6
$$

Зная координаты точек  $A(2, -1)$  и  $D(-1, 6)$ , найдем  $|AD|$ :

$$
|AD| = \sqrt{(-1-2)^2 + (6+1)^2} = \sqrt{9+49} = \sqrt{58}.
$$

3) Найдем площадь треугольника АВС.

$$
S = \frac{1}{2} \begin{vmatrix} 6 & 8 \\ -12 & 6 \end{vmatrix} = \frac{1}{2} |36 + 96| = 66.
$$

4) Известно, что площадь треугольника АВС можно вычислить по формуле

$$
S=\frac{1}{2}|\,AB\,||\,CH\,|.
$$

Отсюда, 
$$
|CH| = \frac{2S}{|AB|} = \frac{132}{10} = 13, 2
$$
.

3. Найти точку пересечения медиан треугольника с вершинами  $A(-1;6)$ ,  $B(7;4)$ ,  $C(6;-1)$ .

**Решение.** Найдем координаты точки  $M$  – середины отрезка AB:

$$
x = \frac{-1+7}{2} = 3, \quad y = \frac{4+6}{2} = 5.
$$

Из курса школьной геометрии известно, что медианы треугольника пересекаются в одной точке  $O$  и эта точка делит медиану в отношении 2:1, считая от вершины. Рассмотрим медиану СМ. Известны координаты точек  $C(6;-1)$  и  $M(3; 5)$ , а также то, что точка О делит отрезок СМ в отношении 2:1, считая от вершины С. Воспользуемся формулами  $x = \frac{x_1 + \lambda x_2}{1 + \lambda}$ ,  $y = \frac{y_1 + \lambda y_2}{1 + \lambda}$  деления

отрезка в данном отношении. В нашем случае  $\lambda = 2$ . Имеем: eska B *ARHHOM* OTHOLIC<br>  $\frac{6+2\cdot3}{1\cdot3} = 4$ ,  $y = \frac{-1+2\cdot5}{1\cdot3} = 3$  $\frac{+2 \cdot 3}{1+2} = 4$ ,  $y = \frac{-1+2}{1+2}$  $x = \frac{6+2 \cdot 3}{1 \cdot 2} = 4$ , y ка в данном отношен<br>  $+2.3 = 4$   $y = \frac{-1+2.5}{-1} = 3$  $y = \frac{6+2 \cdot 3}{1 \cdot 2} = 4$ ,  $y = \frac{-1+2 \cdot 5}{1 \cdot 2} = 3$ .  $M = \frac{1}{2 \cdot 2} = 3$ .  $\frac{(-2 \cdot 3)}{+2}$  = 4,  $y = \frac{-1 + 2 \cdot 5}{1 + 2}$  = 3. Итак, координаты точки *O* (4; 3).

#### **Задачи для самостоятельного решения**

**1.** Показать, что треугольник с вершинами *A*(–3; –3), *B*(–1;3), *C*(11;–1) – прямоугольный.

**2.** Даны три вершины *A*(–3; –2), *B*(–1;3), *C*(5; 4) параллелограмма *ABCD.*  Найти четвертую вершину *D* и центр симметрии параллелограмма *O*.

**3.** Найти точку пересечения медиан треугольника с вершинами *A*(–4; 3), *B*(5;6), *C*(8; –3).

**4.** Отрезок, определяемый точками  $M_1(-8, -9)$  и  $M_2(-3, -4)$ , разделен на пять равных частей. Найти координаты точек деления.

**5.** Вычислить площадь параллелограмма, три вершины которого находятся в точках *A*(–3; 1), *B*(–3;4), *C*(1; 7).

**6.** Вычислить длину высоты *BH* в треугольнике *ABC*, где *A*(–9;–5), *B*(4;1), *C*(3;4).

**7.** Даны координаты вершин треугольника *ABC*: *A*(4; –3), *B*(6;5), *C*(–10; 7). Найти: 1) длину стороны *AB*; 2) длину высоты, проведенной из вершины *С*; 3) длину медианы *AD*; 4) площадь треугольника *ABC*.

### **Занятие № 5. Прямая на плоскости.**

### **Примеры решения задач**

**1.** Написать уравнение прямой, проходящей через точку  $A(-1; 2)$ параллельно прямой  $3x + 2y - 8 = 0$ .

*Решение***.** Перепишем уравнение заданной прямой в виде Значит, угловой коэффициент данной прямой  $k_1 = -\frac{3}{2}$ . Угловые коэффициенты параллельных прямых равны  $k_2 = k_1$ . Следовательно, угловой коэффициент искомой прямой равен  $k_2 = -\frac{3}{2}$ . Уравнение искомой прямой находим по формуле  $y - y_1 = k_2(x - x_1)$ , где  $(x_1; y_1)$  – координаты точки *A*. Получаем: или 3 4. 2  $y = -\frac{3}{x}x + 4$ 3 2  $k_1 = -$ 3 2  $k_2 = 2 = -\frac{3}{2}(x+1),$ 2  $y - 2 = -\frac{3}{2}(x+1)$ ,  $x = 3x + 2y - 1 = 0$ .

**Ответ.** Уравнение прямой:  $3x + 2y - 1 = 0$ .

**2.** Найти уравнение высоты *AK* в треугольнике *ABC*, где *A*(2;–1), *B* (–1;–2), *C* (3;1).

Решение. Найдем сначала уравнение стороны ВС. Используя формулу

$$
\frac{y - y_1}{y_2 - y_1} = \frac{x - x_1}{x_2 - x_1},
$$

получаем:  $\frac{y+2}{1+z^2} = \frac{x+1}{2+1}$ , откуда  $3x-4y-5=0$  – искомое уравнение. Переписав это уравнение в виде  $y = \frac{3}{4}x - \frac{5}{4}$ , находим угловой коэффициент прямой *BC*  $k_1 = \frac{3}{4}$ . Угловые коэффициенты перпендикулярных прямых связаны соотношением  $k_2 = -\frac{1}{k_1}$ . Следовательно, угловой коэффициент искомой прямой AK равен  $k_2 = -\frac{4}{3}$ . Уравнение прямой АК находим по формуле  $y - y_1 = k_2(x - x_1)$ , где  $(x_1; y_1)$  – координаты точки А. Получаем:  $y+1=-\frac{4}{3}(x-2)$ , или  $4x + 3y - 5 = 0.$ 

**3.** Даны координаты вершин треугольника *ABC A*(2; -1), *B*(8;7), *C*(-10; 5). Найти: 1) уравнение стороны  $AB$ ; 2) уравнение высоты, проведенной из вершины  $C$ ; 3) уравнение медианы  $AD$ .

### Решение.

1) Зная координаты точек  $A(2, -1)$  и  $B(8, 7)$ , найдем уравнение AB:  $\frac{y+1}{7+1} = \frac{x-2}{8-2}$ , откуда  $4x-3y-11=0$  – искомое уравнение. Переписав это уравнение в виде  $y = \frac{4}{3}x - \frac{11}{3}$ , находим угловой коэффициент прямой AB:  $k_1 = \frac{4}{3}$ .

2) Основание высоты, выходящей из вершины С обозначим буквой Н. Поскольку высота СН перпендикулярна АВ, то угловой коэффициент прямой СН будет равен  $-\frac{3}{4}$ . Тогда уравнение этой прямой  $y-5=-\frac{3}{4}(x+10)$ , или  $3x+4y+10=0.$ 

3) Найдем середину отрезка ВС.

$$
x = \frac{8 - 10}{2} = -1, \quad y = \frac{7 + 5}{2} = 6.
$$

Таким образом, необходимо написать уравнение прямой проходящей через точки  $A(2, -1)$  и  $D(-1, 6)$ . Используя формулу

$$
\frac{y - y_1}{y_2 - y_1} = \frac{x - x_1}{x_2 - x_1},
$$

получаем:  $\frac{y+1}{6+1} = \frac{x-2}{-1-2}$ , откуда  $7x+3y-11=0$  – искомое уравнение.

4. Вычислить высоту трапеции, основания которой лежат на прямых  $3x+4y-10=0$ ,  $6x+8y-45=0$ .

Решение. Высота трапеции равна расстоянию между указанными прямыми, которое, в свою очередь равно расстоянию от пргоизвольной точки одной из них до другой. Выберем какую-нибудь точку первой прямой. Положив, например,

 $x = 0$ , из уравнения  $3x + 4y - 10 = 0$  найдем  $y = \frac{5}{2}$ ; получим точку  $M\left(0; \frac{5}{2}\right)$ .

Далее, по формуле  $d = \frac{|Ax_1 + By_1 + C|}{\sqrt{A^2 + B^2}}$  вычисляем расстояние от точки  $M\left(0, \frac{5}{2}\right)$ 

до прямой  $6x + 8y - 45 = 0$ . Получаем:

$$
d = \frac{|6 \cdot 0 + 8 \cdot \frac{5}{2} - 45|}{\sqrt{6^2 + 8^2}} = \frac{|20 - 45|}{10} = 2,5.
$$

### Задачи для самостоятельного решения

**1.** Составить уравнение прямой, отсекающей на оси ординат отрезок  $b = -3$ и образующей с положительным направлением оси абсцисс угол  $\varphi = \frac{\pi}{6}$ .

2. Дано общее уравнение прямой  $12x - 5y - 45 = 0$ . Написать: уравнение с угловым коэффициентом.

3. Какой угол образует с положительным направлением оси абсцисс прямая  $2x + 2y - 5 = 0?$ 

4. Найти уравнение медианы СК в треугольнике АВС, где  $A(2;-4)$ ,  $B(-6;8)$ ,  $C(4:6)$ .

5. Найти площадь треугольника  $ABC$ , заключенного между осями координат и прямой  $3x - 5y - 45 = 0$ .

6. Составить уравнение прямой, проходящей через точку  $M(2;-3)$ , параллельно прямой  $2x - 5y + 7 = 0$ .

7. Составить уравнение прямой, проходящей через точку  $M(-2,5)$ , перпендикулярно к прямой  $4x + 7y - 3 = 0$ .

**8.** Найти уравнение и длину высоты АК в треугольнике АВС, где  $A(2;-1)$ , В  $(-1;-2), C(3;1).$ 

**9.** Даны координаты вершин треугольника *ABC*:  $A(-5,7)$ ,  $B(4,-5)$ ,  $C(9,5)$ . Найти: 1) уравнение стороны AB; 2) уравнение высоты, проведенной из вершины  $C$ ; 3) расстояние от вершины С до прямой АВ; 4) уравнение медианы AD.

10. Даны уравнения высот треугольника *ABC*:  $x + y - 2 = 0$ ,  $9x - 3y - 4 = 0$  и координаты вершины  $A(2,2)$ . Составить уравнения сторон треугольника.

11. Даны координаты вершин треугольника АВС. Найти: 1) длину стороны  $AB$ ; 2) уравнение стороны  $AB$ ; 3) уравнение высоты, проведенной из вершины  $C$ ; 4) расстояние от вершины В до стороны AC; 5) уравнение медианы AD; 6) площадь треугольника АВС.

a)  $A(8; -1)$ ,  $B(-8; 11)$ ,  $C(-1; -13)$ , b)  $A(5; -3)$ ,  $B(1; 0)$ ,  $C(17; 2)$ .

### Занятие № 6-7. Линии второго порядка.

#### Примеры решения задач

1. Составить каноническое уравнение эллипса, фокусы которого расположены на оси  $Ox$  симметрично относительно начала координат, если:

1) большая полуось равна 8, малая полуось равна 6;

2) расстояние между фокусами равно 10, большая полуось равна 13;

3) большая полуось равна 10, эксцентриситет равен 0,8;

4) расстояние между фокусами равно 12, эксцентриситет равен  $\frac{3}{5}$ .

#### Решение.

1)  $a = 8$ ,  $b = 6$ , поэтому имеем  $\frac{x^2}{64} + \frac{y^2}{36} = 1$ .

2)  $2c = 10$ , откуда  $c = 5$ . Поскольку  $a = 13$ , то  $b = \sqrt{a^2 - c^2} = \sqrt{13^2 - 5^2} = 12$ . Получаем следующее уравнение  $\frac{x^2}{160} + \frac{y^2}{144} = 1$ .

3)  $a = 10$ ,  $\varepsilon = \frac{c}{a} = \frac{c}{10} = 0.8$ , откуда  $c = 8$ . Тогда  $b = \sqrt{a^2 - c^2} = \sqrt{10^2 - 8^2} = 6$ .

Уравнение эллипса  $\frac{x^2}{100} + \frac{y^2}{36} = 1$ .

4)  $2c = 12$ , откуда  $c = 6$ . Поскольку  $\varepsilon = \frac{c}{a} = \frac{3}{5} = \frac{6}{a}$  то  $a = 10$ ,  $b = 8$ . Уравнение эллипса  $\frac{x^2}{100} + \frac{y^2}{64} = 1$ .

2. Найти полуоси, фокусы и эксцентриситет эллипса  $3x^2 + 4y^2 = 12$ .

Решение. Разлелим обе части уравнения на 12:

$$
\frac{3x^2}{12} + \frac{4y^2}{12} = 1, \quad \frac{x^2}{4} + \frac{y^2}{3} = 1.
$$

Используя (24), а также равенство  $c = \sqrt{a^2 - b^2}$ , находим:  $a = 2$ ,  $b = \sqrt{3}$ ,  $c = \sqrt{2^2 - (\sqrt{3})^2} = 1$ ,  $F_1(-1, 0)$ ,  $F_2(1, 0)$ ,  $\varepsilon = \frac{c}{a} = \frac{1}{2} = 0.5$ .

3. Составить уравнение прямой, проходящей через правый фокус и нижнюю вершину эллипса  $\frac{x^2}{100} + \frac{y^2}{64} = 1$ .

**Pemerue.** Используя (24), находим:  $a = 10$ ,  $b = 8$ ,  $c = \sqrt{10^2 - 8^2} = 6$ .  $F_1(-6, 0)$ ,  $F_2(6, 0)$ . Нижняя вершина В эллипса имеет координаты (0;-8), а правый фокус  $F_2$  координаты (6; 0). Составим уравнение искомой прямой  $F_2$  $B$ :

$$
\frac{y-0}{-8-0} = \frac{x-6}{0-6}, \quad \frac{y}{-8} = \frac{x-6}{-6}, \text{ with } 4x - 3y - 24 = 0.
$$

**Ответ:** Уравнение прямой:  $4x - 3y - 24 = 0$ .

4. Составить каноническое уравнение гиперболы, фокусы которой расположены на оси  $Ox$  симметрично относительно начала координат, если:

1) действительная полуось равна 7, мнимая полуось равна 5;

2) расстояние между фокусами равно 20, действительная полуось равна 6;

3) действительная полуось равна 8, эксцентриситет равен  $\frac{3}{4}$ ;

4) расстояние между фокусами равно 26, эксцентриситет равен 2,6.

# Решение.

1)  $a = 7$ ,  $b = 5$ , поэтому имеем  $\frac{x^2}{40} - \frac{y^2}{25} = 1$ .

2)  $2c = 20$ , откуда  $c = 10$ . Поскольку  $a = 6$ , то  $b = \sqrt{c^2 - a^2} = \sqrt{10^2 - 6^2} = 8$ . Получаем следующее уравнение  $\frac{x^2}{36} - \frac{y^2}{64} = 1$ .

3)  $a = 8$ ,  $\varepsilon = \frac{c}{a} = \frac{5}{4} = \frac{c}{8}$ , откуда  $c = 10$ . Тогда  $b = \sqrt{c^2 - a^2} = \sqrt{10^2 - 8^2} = 6$ . Уравнение гиперболы  $\frac{x^2}{64} - \frac{y^2}{36} = 1$ .

4)  $2c = 26$ , откуда  $c = 13$ . Поскольку  $\varepsilon = \frac{c}{a} = \frac{13}{a} = 2,6$  то  $a = \frac{13}{2.6} = 5$ ,  $b = 12$ . Уравнение гиперболы  $\frac{x^2}{25} - \frac{y^2}{144} = 1$ .

5. Найти полуоси, фокусы, эксцентриситет и асимптоты гиперболы  $5x^2 - 4y^2 = 20.$ 

Решение. Разделим обе части уравнения на 20:

$$
\frac{5x^2}{20} - \frac{4y^2}{20} = 1, \quad \frac{x^2}{4} - \frac{y^2}{5} = 1.
$$

Используя (26), находим:  $a = 2$ ,  $b = \sqrt{5}$ ,  $c = \sqrt{2^2 + (\sqrt{5})^2} = 3$ ,  $F_1(-3, 0)$ ,  $F_2(3,0)$ ,  $\varepsilon = \frac{c}{a} = \frac{3}{2} = 1,5$ . Уравнения асимптот:  $y = \pm \frac{b}{a}x = \pm \frac{\sqrt{5}}{2}x$ .

6. Найти фокус и записать уравнение директрисы каждой параболы, заданной уравнением:

1) 
$$
y^2 = 10x
$$
; 2)  $x^2 = -4y$ .

### Решение.

1) Уравнение имеет вид  $y^2 = 2px$ , откуда  $2p = 10$ ,  $p = 5$ ,  $\frac{p}{2} = 2.5$ . Следовательно, фокус параболы  $F\left(\frac{p}{2}, 0\right) = F(2, 5, 0)$ , а уравнение директрисы  $x=-\frac{p}{2}=-2,5$ .

2) Уравнение имеет вид  $x^2 = -2py$ , откуда  $2p = 4, p = 2, \frac{p}{2} = 1$ . Следовательно, фокус параболы  $F\left(0;-\frac{p}{2}\right) = F(0;-1)$ , а уравнение директрисы  $y = \frac{p}{2} = 1$ .

7. Записать каноническое уравнение параболы, если известно, что:

1) фокус находится в точке  $F(3,0)$ ;

2) директриса имеет уравнение  $x - 2 = 0$ ;

Решение.

1) Имеем  $\frac{p}{2}$  = 3, p = 6, 2 p = 12. Уравнение параболы имеет вид  $y^2 = 2px$ , откуда  $y^2 = 12x$ .

1) Имеем  $\frac{p}{2}$  = 2, p = 4, 2 p = 8. Уравнение параболы имеет вид  $y^2 = -2px$ , откуда  $y^2 = -8x$ .

8. Выяснить, какую линию определяет уравнение

$$
4x^2 - 9y^2 - 8x + 36y - 68 = 0
$$

в прямоугольной системе координат Оху.

Решение. Преобразуем данное уравнение, выделяя полные квадраты:

$$
4(x2 - 2x + 1) - 4 - 9(y2 - 4y + 4) + 36 - 68 = 0,
$$
  

$$
4(x - 1)2 - 9(y - 2)2 = 36,
$$
  

$$
\frac{(x - 1)2}{9} - \frac{(y - 2)2}{4} = 1.
$$
 (2.25)

Получаем, что исходное уравнение определяет гиперболу с полуосями  $a = 3$ ,  $b = 2$  и центром в точке  $O'(1, 2)$ .

## Задачи для самостоятельного решения

1. Составить каноническое уравнение эллипса, фокусы которого расположены на оси  $Oy$  симметрично относительно начала координат, если:

1) большая полуось равна  $3\sqrt{2}$ , малая полуось равна  $2\sqrt{3}$ ;

2) расстояние между фокусами равно24, малая полуось равна 5;

3) малая полуось равна 6, эксцентриситет равен 0,8;

4) расстояние между фокусами равно 6, сумма полуосей равна 9.

2. Найти полуоси, фокусы и эксцентриситет каждого эллипса, заданного соответствующим уравнением:

1)  $6x^2 + 10y^2 = 60$ ; 2)  $10x^2 + y^2 = 10$ ; 3)  $4x^2 + 9y^2 = 1$ .

3. Написать уравнение прямой, проходящей через левый фокус и нижнюю вершину эллипса  $4x^2 + 13y^2 = 52$ .

4. Найти полуоси, фокусы, эксцентриситет фигуры, заданной уравнением  $7x^2 + 9y^2 = 63$ . Построить эту фигуру.

5. Написать уравнение прямой, проходящей через правый фокус и нижнюю вершину эллипса  $9x^2 + 34y^2 = 306$ .

**6.** Написать уравнение окружности, проходящей через правый фокус эллипса  $x^2 + 4y^2 = 12$  и имеющей центр в точке  $A(2, -7)$ .

**7.** Записать каноническое уравнение эллипса, проходящего через точки  $M(3;\sqrt{15})$ ,  $N(-3\sqrt{3};\sqrt{5})$ .

**8.** Земля движется по эллипсу, в одном из фокусов которого находится Солнце. Наименьшее расстояние Земли от Солнца равно приблизительно 147 500 000 км, а наибольшее 152 500 000. Найти большую полуось и эксцентриситет орбиты Земли.

**9.** Расстояние между двумя пунктами *A* и *B* равно 6 км. Записать уравнение геометрического места точек местности, для каждой из которых сумма расстояний до пунктов *A* и *B* постоянна и составляет 10 км.

**10.** Составить каноническое уравнение гиперболы, фокусы которой расположены на оси *Oy* симметрично относительно начала координат, если:

1) действительная полуось равна  $2\sqrt{5}$ , мнимая полуось равна  $3\sqrt{2}$ ;

2) расстояние между фокусами равно 10, мнимая полуось равна 4;

3) мнимая полуось равна 8, эксцентриситет равен  $\frac{5}{3}$ ; 3

4) расстояние между фокусами равно 26, сумма полуосей равна 17.

**11.** Составить каноническое уравнение гиперболы, фокусы которой расположены на оси *Ox* симметрично относительно начала координат, если:

1) расстояние между фокусами равно20, уравнения асимптот  $y = \pm \frac{3}{x}x$ ; 3 4  $y = \pm \frac{3}{x}$ 

2) гипербола является равносторонней и проходит через точку  $M$  (3;  $\sqrt{5}$  ) ;

3) действительная полуось равна  $2\sqrt{2}$ , гипербола проходит через точку  $M(4;2);$ 

4) расстояние между фокусами равно 16, расстояние между директрисами равно 14.

**12.** Найти полуоси, фокусы, эксцентриситет и асимптоты каждой гиперболы, заданной соответствующим уравнением:

1)  $4x^2 - 5y^2 = 20$ ; 2)  $7x^2 - 9y^2 = 63$ ; 3)  $x^2 - 8y^2 + 8 = 0$ .

**13.** Написать уравнение окружности, проходящей через левый фокус гиперболы  $7x^2 - 9y^2 = 63$  и имеющей центр в точке  $A(-1; -2)$ .

**14.** Вычислить площадь треугольника, образованного асимптотами гиперболы 4 $x^2 - 9y^2 = 1$  и прямой 2 $x + y - 8 = 0$ .

15. Найти полуоси, фокусы, эксцентриситет и асимптоты фигуры, заданной уравнением  $9x^2 - 16y^2 = 144$ . Построить эту фигуру.

16. Написать уравнение прямой, проходящей через правый фокус гиперболы 9 $x^2 - 34y^2 = 306$  и точку  $A(-1, -2)$ .

17. Развитие некоторого процесса описывается верхней ветвью гиперболы, фокусы которой расположены на оси  $Oy$ , а центр находится в точке с координатами  $x_0 = 2300$  м,  $y_0 = 1150$  м. Составить уравнение данной гиперболы, если ее действительная полуось равна 20 м, а мнимая 10 м.

18. Найти фокус и записать уравнение директрисы каждой параболы, заданной уравнением:

1)  $y^2 = 14x$ ; 2)  $y^2 = -8x$ ; 3)  $x^2 = -6y$ ; 4)  $x^2 = 2y$ .

Построить данные параболы, их фокусы и директрисы относительно декартовой прямоугольной системы координат.

19. Записать каноническое уравнение параболы, если известно, что:

1) фокус находится в точке  $F(2,0)$ ;

2) фокус находится в точке  $F(0; 4)$ ;

3) директриса имеет уравнение  $x - 6 = 0$ ;

4) директриса имеет уравнение  $y - 3 = 0$ .

20. Написать уравнение окружности, проходящей через точку  $B(2, -5)$ , и имеющей центр в точке A, где A — вершина параболы  $x^2 = -2(y+1)$ .

**21.** Построить фигуру на плоскости, заданную уравнением  $x^2 = -6y$ .

22. Записать уравнение линии, если известно, что она аппроксимируется параболой с вершиной в начале координат, симметричной относительно оси  $Ox$ и проходящей через точку  $M(400; -200)$ .

23. Записать канонические уравнения: а) эллипса; б) гиперболы; в) параболы (A, B — точки, лежащие на кривой,  $F$  — фокус, а — большая (действительная) полуось,  $b$  — малая (мнимая) полуось,  $\varepsilon$  — эксцентриситет,  $y =$  $\pm kx$  — уравнения асимптот гиперболы,  $D$  — директриса кривой,  $2c$  — фокусное расстояние).

1. a)  $b = 4$ ,  $F(9,0)$ ; 6)  $a = 5$ ,  $\varepsilon = 7/5$ ; B) D:  $x = 6$ .

2. a)  $a = 4$ ,  $F(3,0)$ ; 6)  $b = 2\sqrt{10}$ ,  $F(-11,0)$ ; B)  $F(3,0)$ .

3. a)  $b = \sqrt{15}$ ,  $\varepsilon = \sqrt{10}/25$ ; 6)  $2a = 16$ ,  $k = 3/4$ ; B) ось симметрии *Ox и*  $A(4;-8)$ .

24. Привести уравнения к каноническому виду. Построить эти фигуры на плоскости.

1) 
$$
9x^2 + 4y^2 + 36x - 24y + 36 = 0
$$
;

2)  $9x^2 - 4y^2 - 36x - 24y + 36 = 0;$ 3)  $y^2 + 4x - 2y + 13 = 0$ ; 4)  $4y^2 + 9x^2 - 18x + 8y - 23 = 0$ ; 5)  $4x^2 - 25y^2 - 8x - 100y - 196 = 0$ .

# Занятие № 8. Функция одной переменной. Предел функции. Примеры решения задач

**1.** Доказать по определению, что  $\lim (3x + 1) = 7$ .

# Решение.

Возьмем произвольное  $\varepsilon > 0$  и найдем  $\delta = \delta(\varepsilon) > 0$  такое, что для всех *х*, удовлетворяющих условию  $0 < |x-2| < \delta$ , выполняется неравенство  $|f(x)-7| = |(3x+1)-7| = |3x-6| < \varepsilon$ , T. e.  $|x-2| < \frac{\varepsilon}{3}$ . Положив  $\delta = \frac{\varepsilon}{3}$ , видим, что для всех значений *x*, удовлетворяющих условию  $0 < |x-2| < \delta \left( \delta = \frac{\epsilon}{3} \right)$ , выполняется неравенство  $|(3x+1)-7| < \varepsilon$ . Следовательно,  $\lim_{x\to 2} (3x+1) = 7$ .

2. Доказать по определению, что  $\lim_{x\to 1} \frac{x^2-1}{x-1} = 2$ .

### Решение.

 $f(x) = x + 1$ . Возьмем произвольное  $\varepsilon > 0$ . Неравенство При  $x \neq 1$  $|(x+1)-2|<\varepsilon$  выполняется, ectri  $0 < |x-1| < \varepsilon$ , T. e.  $\delta = \varepsilon$  $\boldsymbol{M}$  $\lim_{x\to 1}(x+1) = 2 = \lim_{x\to 1}\frac{x^2-1}{x-1}.$ 

3. Вычислить пределы функций:

1) 
$$
\lim_{x \to 2} (2x + 3) = 2 \lim_{x \to 2} x + \lim_{x \to 2} 3 = 2 \cdot 2 + 3 = 7.
$$
  
\n2) 
$$
\lim_{x \to 1} (9x^2 - 6x + 8) = \lim_{x \to 1} 9x^2 - \lim_{x \to 1} 6x + \lim_{x \to 1} 8 = 9 \lim_{x \to 1} x^2 - 6 \lim_{x \to 1} x + 8 = 9 \cdot 1^2 - 6 \cdot 1 + 8 = 9 - 6 + 8 = 11
$$
  
\n3) 
$$
\lim_{x \to 2} \frac{x^2 + 3x}{2x + 1}.
$$
  
\n*Peuuenue.*

Пределы числителя и знаменателя существуют. Убедимся, что предел 3 наменателя отличен от 0:  $\lim_{x\to 2} (2x+1) = 2 \lim_{x\to 2} x + \lim_{x\to 2} 1 = 2 \cdot 2 + 1 = 5$ . Тогда применимо свойство о пределе частного:

$$
\lim_{x \to 2} \frac{x^2 + 3x}{2x + 1} = \frac{\lim_{x \to 2} (x^2 + 3x)}{\lim_{x \to 2} (2x + 1)} = \frac{\lim_{x \to 2} x^2 + 3 \lim_{x \to 2} x}{2 \lim_{x \to 2} x + \lim_{x \to 2} 1} = \frac{2^2 + 3 \cdot 2}{2 \cdot 2 + 1} = \frac{10}{5} = 2.
$$
  
**4.** 
$$
\lim_{x \to 4} \frac{x^2 - 6x + 8}{x^2 - 5x + 4} = \left[\frac{0}{0}\right] = \lim_{x \to 4} \frac{(x - 2)(x - 4)}{(x - 1)(x - 4)} = \lim_{x \to 4} \frac{x - 2}{x - 1} = \frac{2}{3}.
$$

Чтобы раскрыть неопределенность вида  $\left\lceil \frac{0}{0} \right\rceil$ , заданную отношением двух

многочленов, необходимо разложить многочлены на множители, сократить на множитель, равный нулю при предельном значении х, а затем перейти к пределу.

5. 
$$
\lim_{x \to 3} \frac{x^2 - 9}{\sqrt{x + 1} - 2} = \left[ \frac{0}{0} \right] = \lim_{x \to 3} \frac{(x^2 - 9)(\sqrt{x + 1} + 2)}{(\sqrt{x + 1} - 2)(\sqrt{x + 1} + 2)} =
$$

$$
= \lim_{x \to 3} \frac{(x - 3)(x + 3)(\sqrt{x + 1} + 2)}{x - 3} = \lim_{x \to 3} (x + 3)(\sqrt{x + 1} + 2) = 6 \cdot 4 = 24.
$$

Чтобы раскрыть неопределенность вида  $\begin{bmatrix} 0 \\ 0 \end{bmatrix}$ , в которой числитель (или содержит знаменатель) избавиться иррациональность, следует **OT** иррациональности, домножив числитель и знаменатель на выражение. сопряженное к числителю (или знаменателю).

**6.** 
$$
\lim_{x \to \infty} \frac{7x^2 + 6x - 3}{9x^3 + 8x^2 - 2} = \left[\frac{\infty}{\infty}\right] = \lim_{x \to \infty} \frac{\frac{7}{x} + \frac{6}{x^2} - \frac{3}{x^3}}{9 + \frac{8}{x} - \frac{2}{x^3}} = \frac{0}{9} = 0.
$$

Чтобы раскрыть неопределенность вида  $\left\lceil \frac{\infty}{\infty} \right\rceil$ , заданную отношением двух многочленов, надо числитель и знаменатель разделить на самую высокую входящую в них степень  $x$ , а затем перейти к пределу.

7. При нахождении пределов могут встретиться неопределенности вида  $\left[\infty-\infty\right]$  и  $\left[0\cdot\infty\right]$ . Эти случаи путем преобразования функции приводятся к неопределенности вида  $\left|\begin{array}{c|c} 0 \\ 0 \end{array}\right|$  или  $\left|\begin{array}{c} \infty \\ \infty \end{array}\right|$ . 7.1.  $\lim_{x \to \infty} (\sqrt{x^2 + 1} - x) = [\infty - \infty] = \lim_{x \to \infty} \frac{(\sqrt{x^2 + 1} - x)(\sqrt{x^2 + 1} + x)}{\sqrt{x^2 + 1} + x} =$ 

$$
= \lim_{x \to \infty} \frac{(x^2 + 1) - x^2}{\sqrt{x^2 + 1} + x} = \lim_{x \to \infty} \frac{1}{\sqrt{x^2 + 1} + x} = 0.
$$
  
7.2. 
$$
\lim_{x \to 0} x \cot x = [0 \cdot \infty] = \lim_{x \to 0} \left( x \cdot \frac{\cos x}{\sin x} \right) = \lim_{x \to 0} \left( \frac{x}{\sin x} \cdot \cos x \right) = 1.
$$

**8.** Вычислить предел 
$$
\lim_{x \to \infty} \frac{x^2 - 5x + 6}{2x^2 - 6x + 8}
$$

# Pemenue.

Если *х*→∞, то числитель и знаменатель дроби стремятся к бесконечности и мы имеем неопределенность вида  $\left(\frac{\infty}{\infty}\right)$ . Выносим за скобки старшую степень переменной х и сокращаем на общий множитель:

$$
\lim_{x \to \infty} \frac{x^2 - 5x + 6}{2x^2 - 6x + 8} = \left(\frac{\infty}{\infty}\right) = \lim_{x \to \infty} \frac{x^2(\frac{x^2}{x^2} - \frac{5x}{x^2} + \frac{6}{x^2})}{x^2(\frac{2x^2}{x^2} - \frac{6x}{x^2} + \frac{8}{x^2})} = \lim_{x \to \infty} \frac{1 - \frac{5}{x} + \frac{6}{x^2}}{2 - \frac{6}{x} + \frac{8}{x^2}} = \frac{1 - \frac{5}{x} + \frac{6}{x^2}}{2 - \frac{6}{x} + \frac{8}{x^2}} = \frac{1 - 0 + 0}{2 - \frac{1}{x} + \frac{6}{x^2}} = \frac{1 - 0 + 0}{2 - 0 + 0} = \frac{1}{2}.
$$
\n9. Bhчислить предел 
$$
\lim_{x \to \infty} \frac{x^2 - 5x + 6}{x^2 - x^2 + 3x - 2}.
$$

## Решение.

Предел числителя и знаменателя равен нулю, имеем неопределённость вида . Разложим числитель и знаменатель на множители и сократим на общий множитель:

$$
\lim_{x \to 2} \frac{x^2 - 5x + 6}{-x^2 + 3x - 2} = \left(\frac{0}{0}\right) = \lim_{x \to 2} \frac{(x - 3)(x - 2)}{-(x - 2)(x - 1)} = \lim_{x \to 2} \frac{(x - 3)}{(1 - x)} = \frac{2 - 3}{1 - 2} = 1.
$$
  
**8.** Bbuuchuth upper term 
$$
\lim_{x \to 5} \frac{3x^2 - 1}{2x + 1}.
$$

# Решение.

Так как пределы числителя и знаменателя существуют и предел знаменателя отличен от нуля, то воспользуемся теоремой о пределах частного:

$$
\lim_{x \to 5} \frac{3x^2 - 1}{2x + 1} = \frac{\lim_{x \to 5} (3x^2 - 1)}{\lim_{x \to 5} (2x + 1)} = \frac{3 \lim_{x \to 5} x^2 - \lim_{x \to 5} 1}{2 \lim_{x \to 5} x + \lim_{x \to 5} 1} = \frac{3 \cdot 5^2 - 1}{2 \cdot 5 + 1} = \frac{74}{11}.
$$

9. **Blчислить** 
$$
\lim_{x \to 2} \frac{x^2 + 3x - 10}{x^2 - 4}
$$
.

# *Решение.*

Предел числителя и знаменателя равен нулю, имеем неопределённость вида . Разложим числитель и знаменатель на множители и сократим на общий  $\theta$  $\left(\begin{matrix} 0 \ \hline 0 \end{matrix}\right)$ 

множитель:

Pa3JOKIM ЧICЛИTEJIb II 3HAMEHATEJIb Ha MHOKVTEJIH II 20KPTIM H2

\nКИТЕJIb:

\n
$$
\lim_{x \to 2} \frac{x^2 + 3x - 10}{x^2 - 4} = \left(\frac{0}{0}\right) = \lim_{x \to 2} \frac{(x + 5)(x - 2)}{(x - 2)(x + 2)} = \lim_{x \to 2} \frac{x + 5}{x + 2} = \frac{2 + 5}{2 + 2} = \frac{7}{4}.
$$

# **Задачи для самостоятельного решения**

**1.** Найти пределы:

1) 
$$
\lim_{x \to \infty} \frac{5 + 6x - 5x^2}{x^3 + x^2 + 1}
$$
; 2)  $\lim_{x \to \infty} \frac{6x^2 + 5x + 4}{3x^2 + 7x - 2}$ ; 3)  $\lim_{x \to \infty} \frac{2x^3 - x + 1}{5x^3 + 2x^2 - 1}$ ;  
\n4)  $\lim_{x \to \infty} \frac{(x - 1)^3}{2x^3 + 3x + 1}$ ; 5)  $\lim_{x \to \infty} \frac{6x^2 + 5x + 4}{3x^2 + 7x - 2}$ ; 6)  $\lim_{x \to \infty} \frac{2x^3 - x + 1}{5x^3 + 2x^2 - 1}$ ;  
\n7)  $\lim_{x \to \infty} \frac{(x - 1)^3}{2x^3 + 3x + 1}$ ; 8)  $\lim_{x \to \infty} \left( \frac{x^2}{3x^2 - 5} + \frac{x^2}{3x^2 + 1} \right)$ ; 9)  $\lim_{x \to \infty} \frac{x^2}{10 + x\sqrt{x}}$ .

# **2.** Найти пределы:

1) 
$$
\lim_{x \to 1} \frac{2x^2 - x - 1}{x^2 + x - 2}; \quad 2) \lim_{x \to 3} \frac{x^2 + 6x - 27}{x^2 - 2x - 3}; \quad 3) \lim_{x \to 0} \frac{4x^3 - x^2 + x}{2x};
$$
  
\n4) 
$$
\lim_{x \to 4} \frac{x^2 - 6x + 8}{x^2 - 5x + 4}; \quad 5) \lim_{x \to 2} \frac{x^2 - 5x + 6}{x^2 - 12x + 20}; \quad 6) \lim_{x \to 4} \frac{x^2 - 6x + 8}{x - 4};
$$
  
\n7) 
$$
\lim_{x \to 2} \frac{x^3 - 4x}{x^2 + 4x - 12}; \quad 8) \lim_{x \to -1} \frac{x^2 - 1}{x + 1}; \quad 9) \lim_{x \to 4} \frac{x^2 - 11x + 28}{x^2 - 5x + 4}.
$$

# **3.** Найти пределы:

1) 
$$
\lim_{x \to 6} \frac{x^2 - 5x - 6}{\sqrt{x - 2} - 2}; \quad 2) \lim_{x \to -2} \frac{\sqrt{x + 6} - 2}{x^2 + 2x}; \quad 3) \lim_{x \to 1} \frac{\sqrt{x + 3} - 2}{x^2 - 1};
$$
\n4) 
$$
\lim_{x \to 1} \frac{\sqrt{x + 3} - 2}{x^2 + x - 2}; \quad 5) \lim_{x \to 8} \frac{64 - x^2}{\sqrt{x + 8} - 4}; \quad 6) \lim_{x \to 0} \frac{\sqrt{x + 4} - 2}{x^2 - 5x};
$$
\n7) 
$$
\lim_{x \to 0} \frac{\sqrt{1 + x^2} - 1}{x^2}; \quad 8) \lim_{x \to 1} \frac{\sqrt{10 - x} - 3}{\sqrt{5 - x} - 2}; \quad 9) \lim_{x \to 1} \frac{\sqrt{1 + 8x} - 3}{\sqrt{4x} - 2}.
$$

# Занятие № 9. Предел функции. Непрерывность функции. Примеры решения задач

**1.** Вычислить предел  $\lim_{x\to 0} \frac{5x}{\sin 4x}$ .

# Решение.

Вычислим этот предел с помощью первого замечательного предела:

$$
\begin{aligned} \text{(M3Becto, 4To } & \lim_{x \to 0} \frac{\sin x}{x} = \lim_{x \to 0} \frac{\sin \alpha x}{\alpha x} = 1 \text{)}\\ \lim_{x \to 0} \frac{5x}{\sin 4x} &= 5 \cdot \lim_{x \to 0} \frac{x}{\sin 4x} = 5 \cdot \lim_{x \to 0} \frac{4 \cdot x}{4 \cdot \sin 4x} = \frac{5}{4} \cdot \lim_{x \to 0} \frac{4x}{\sin 4x} = \frac{5}{4} \cdot \lim_{x \to 0} \frac{1}{\sin 4x} = \frac{5}{4} \cdot \frac{1}{4} = \frac{5}{4}. \end{aligned}
$$

**2.** Вычислить предел 
$$
\lim_{x \to \infty} \left(1 + \frac{1}{x}\right)^{3x}
$$

### Решение.

Вычислим этот предел с помощью второго замечательного предела:  $\lim_{x\to\infty} \left(1+\frac{1}{x}\right)^{x} = e \approx 2,71$   $\lim_{x\to 0} \lim_{x\to 0} (1+x)^{\frac{1}{x}} = e$ .  $\lim_{x\to\infty} \left(1+\frac{1}{x}\right)^{3x} = \lim_{x\to\infty} \left( \left(1+\frac{1}{x}\right)^{x} \right)^{3} = \left(\lim_{x\to\infty} \left(1+\frac{1}{x}\right)^{x} \right)^{3} = e^{3}.$ **3.** Вычислить предел  $\lim_{x \to \infty} \left( \frac{x+2}{x-3} \right)^x$ .

**Решение.** Разделив числитель и знаменатель дроби  $\frac{x+2}{x-3}$  на *x*, сведем данный предел к частному пределов из предыдущего примера:

$$
\lim_{x \to \infty} \left(1 + \frac{1}{x}\right)^{3x} = \lim_{x \to \infty} \left( \left(1 + \frac{1}{x}\right)^{x} \right)^{3} = \left(\lim_{x \to \infty} \left(1 + \frac{1}{x}\right)^{x}\right)^{3} = e^{3}.
$$

4. Вычислить  $\lim_{x\to 0} \frac{tgx}{x}$ .

#### Решение.

Воспользуемся первым замечательным пределом:

$$
\lim_{x \to 0} \frac{tgx}{x} = \lim_{x \to 0} \left( \frac{1}{x} \cdot tgx \right) = \lim_{x \to 0} \left( \frac{1}{x} \cdot \frac{\sin x}{\cos x} \right) = \lim_{x \to 0} \frac{\sin x}{x} \cdot \lim_{x \to 0} \frac{1}{\cos x} = 1 \cdot 1 = 1.
$$

5. Доказать, что функция  $\frac{7}{2x+5}$  является бесконечно малой при  $x\rightarrow\infty$ .

**Pemerue.** Bычислим  $\lim_{x\to\infty} \frac{7}{2x+5}$ . Так как  $\lim_{x\to\infty} (2x+5) = \infty$ , то  $(2x+5)$  есть бесконечно большая величина, а обратная ей величина есть бесконечно малая. Тогда  $\lim_{x \to \infty} \frac{7}{2x+5} = 7 \cdot \lim_{x \to \infty} \frac{1}{2x+5} = 7 \cdot 0 = 0$ , следовательно, функция  $\frac{7}{2x+5}$ 

является бесконечно малой при х→∞.

**6. Вычислить** 
$$
\lim_{x \to \infty} \left(1 + \frac{2}{x}\right)^x.
$$

**Решение.** Сделаем замену  $x=2t$ , и воспользуемся вторым замечательным пределом, тогда

$$
\lim_{x\to\infty}\left(1+\frac{2}{x}\right)^x=\lim_{t\to\infty}\left(1+\frac{1}{t}\right)^{2t}=\lim_{t\to\infty}\left(\left(1+\frac{1}{t}\right)^t\right)^2=e^2.
$$

7. Исследовать функцию на непрерывность:

$$
f(x) = \begin{cases} \frac{\sin x}{x}, & x \neq 0, \\ 2, & x = 0 \end{cases}
$$

# Решение.

Для данной функции точка  $x=0$  является точкой устранимого разрыва, поскольку

$$
\lim_{x \to -0} \frac{\sin x}{x} = \lim_{x \to +0} \frac{\sin x}{x} = 1.
$$

Если положить  $f(0)=1$  (вместо  $f(0)=2$ ), разрыв устранится и функция станет непрерывной. В остальных точках функция является непрерывной, как отношение двух непрерывных функций  $(x \text{ } n \text{ } \sin x)$ .

### Задачи для самостоятельного решения

1. Найти пределы:

1) 
$$
\lim_{x \to 0} \frac{\sin ax}{x}
$$
; 2)  $\lim_{x \to 0} \frac{\tan x}{\sin bx}$ ; 3)  $\lim_{x \to 0} \frac{\sin ax}{\sin bx}$ ; 4)  $\lim_{x \to -1} \frac{\sin(x+1)}{x^2-1}$ ; 5)  $\lim_{x \to 0} \frac{\tan x}{x}$ ;  
6)  $\lim_{x \to 0} \frac{\sin x}{5 - \sqrt{x + 25}}$ ; 7)  $\lim_{x \to 1} \frac{\sin(x-1)}{x^3-1}$ ; 8)  $\lim_{x \to 0} \frac{\sin x}{\sqrt{x + 4 - 2}}$ ; 9)  $\lim_{x \to 2} \frac{\sin(x-2)}{x^3-8}$ .

2. Найти пределы:

1) 
$$
\lim_{x \to \infty} \left(1 + \frac{k}{x}\right)^x
$$
; 2)  $\lim_{x \to \infty} \left(\frac{x+n}{x+m}\right)^x$ ; 3)  $\lim_{x \to \infty} \left(\frac{x+1}{x-1}\right)^x$ ; 4)  $\lim_{x \to \infty} \left(\frac{x+4}{x-4}\right)^x$ ;  
5)  $\lim_{x \to \infty} \left(\frac{x+3}{x}\right)^x$ ; 6)  $\lim_{x \to \infty} \left(\frac{2x}{2x-3}\right)^{3x}$ ; 7)  $\lim_{x \to \infty} \left(\frac{2+3x}{3x}\right)^{x-2}$ ; 8)  $\lim_{x \to \infty} \left(\frac{2x+3}{2x+1}\right)^{x+1}$ .

**3.** Докажите, что функция  $y = f(x)$  непрерывна слева в точке  $x_0$ , и постройте график функции  $f(x) = \begin{cases} 3x-1 & \text{при } x \le 0, \\ 2x - x^2 & \text{при } x > 0, \end{cases} x_0 = 0;$ 

4. Найти точки разрыва функции и указать их вид:

1) 
$$
y = \frac{\sin(5+x)}{5+x}
$$
; 2)  $y = tg x$ ; 3)  $y = \frac{1+x^3}{1+x}$ ; 4)  $y = \frac{|x-3|}{x-3}$ ; 5)  $y = 3^{\frac{1}{x}}$ ;  
6)  $y = \begin{cases} x^2, & x \le 3 \\ 2x+1, & x > 3 \end{cases}$ ; 7)  $y = \frac{1}{|x-2|}$ ; 8)  $y = \begin{cases} x^2 - 1, & x \le 0 \\ x+2, & x > 0 \end{cases}$ ;

# Занятие № 10. Производная функции одной переменной Примеры решения задач

**1.** Найдите по определению производную функции  $f(x) = x^2$  в точке *x*. **Pemenue.** Воспользуемся формулой  $f'(x) = \lim_{\Delta x \to 0} \frac{\Delta y}{\Delta x} = \lim_{\Delta x \to 0} \frac{f(x + \Delta x) - f(x)}{\Delta x}$ . Имеем:

$$
\Delta y = f(x + \Delta x) - f(x) = (x + \Delta x)^2 - x^2 = x^2 + 2x\Delta x + (\Delta x)^2 - x^2 = 2x\Delta x + (\Delta x)^2;
$$

$$
\frac{\Delta y}{\Delta x} = \frac{f(x + \Delta x) - f(x)}{\Delta x} = \frac{2x\Delta x + (\Delta x)^2}{\Delta x} = \frac{\Delta x(2x + \Delta x)}{\Delta x} = 2x + \Delta x;
$$

$$
\lim_{\Delta x \to 0} \frac{\Delta y}{\Delta x} = \lim_{\Delta x \to 0} \frac{f(x + \Delta x) - f(x)}{\Delta x} = \lim_{\Delta x \to 0} (2x + \Delta x) = 2x.
$$

Таким образом,  $f'(x) = (x^2)' = 2x$ .

2. Найдите производные следующих функций

1)  $y = 2x^3 - 4x^2 + 5x - 3$ ; 2)  $y = (2x + 3)\sin x$ ; 3)  $y = \frac{x^3}{208x}$ ; 4)  $y = \frac{2x\sqrt{x}}{\sqrt[3]{x}}$ ; 5)  $y = \frac{4}{\sqrt[3]{x^2}}$ .

**Petuenue.** 1)  $y' = (2x^3 - 4x^2 + 5x - 3)' = (2x^3)' - (4x^2)' + (5x)' - (3)' =$ 

$$
= 2(x^{3})' - 4(x^{2})' + 5(x)' = 6x^{2} - 8x + 5;
$$
  
\n2)  $y' = ((2x + 3)\sin x)' = (2x + 3)' \sin x + (2x + 3)(\sin x)' = 2\sin x + (2x + 3)\cos x;$   
\n3)  $y' = \left(\frac{x^{3}}{\cos x}\right)' = \frac{(x^{3})' \cos x - x^{3}(\cos x)'}{(\cos x)^{2}} = \frac{3x^{2} \cos x - x^{3}(-\sin x)}{(\cos x)^{2}} = \frac{x^{2}(3\cos x + x\sin x)}{\cos^{2} x};$ 

4) Преобразуем исходную функцию к следующему виду:

$$
y = \frac{2x\sqrt{x}}{\sqrt[3]{x}} = \frac{2x \cdot x^{\frac{1}{2}}}{x^{\frac{1}{3}}} = 2x \cdot x^{\frac{1}{2}} \cdot x^{-\frac{1}{3}} = 2x^{\frac{7}{6}},
$$
  

$$
y' = \left(2x^{\frac{7}{6}}\right)' = 2 \cdot \frac{7}{6}x^{\frac{7}{6}-1} = \frac{7}{3}x^{\frac{1}{6}} = \frac{7}{3}\sqrt[6]{x};
$$

5) Преобразуем исходную функцию к следующему виду  $y = \frac{4}{\sqrt[3]{x^2}} = 4 \cdot x^{-\frac{2}{3}}$ ,

тогда

$$
y' = \left(4 \cdot x^{-\frac{2}{3}}\right)' = 4 \cdot \left(x^{-\frac{2}{3}}\right)' = 4 \cdot \left(-\frac{2}{3}\right)x^{-\frac{2}{3}-1} = -\frac{8}{3}x^{-\frac{5}{3}} = -\frac{8}{3x^{\frac{5}{3}}} = -\frac{8}{3x \cdot \sqrt[3]{x^2}}.
$$

4. Составьте уравнение касательной к параболе  $y = x^2 + x$  в точке  $x=2$ .

**Решение.** Уравнение касательной имеет вид  $y = f'(x_0)(x - x_0) + f(x_0)$ . Найдем ординату в точке  $x_0=2$ :  $f(x_0) = f(2) = 2^2 + 2 = 6$ .

Далее найдём производную  $y' = f'(x) = (x^2 + x)' = 2x + 1$ , и её значение в Таким образом,  $y = 5(x-2) + 6$ . Уравнение TO4Ke  $f'(2) = 2 \cdot 2 + 1 = 5$ . касательной:  $y = 5x - 4$ .

5. Найти производную функции  $y = (2x + 1)^5$ .

**Решение.** Записываем:  $y' = ((2x+1)^5)'$ . Многочлен  $2x+1$  – это внутренняя функция, а степенная функция - это внешняя функция.

Согласно формуле  $(u(v))' = u'(v) \cdot v'$ , сначала нужно найти производную от внешней функции, в данном случае, от степени. Разыскиваем в таблице нужную формулу:  $((x)^n)' = nx^{n-1}$ . Получаем:

$$
y' = ((2x+1)^5)' = 5 \cdot (2x+1)^4 \cdot (2x+1)'
$$

Теперь осталось найти производную от внутренней функции:

$$
y' = ((2x+1)5)' = 5 \cdot (2x+1)4 \cdot (2x+1)' =
$$
  
= 5 \cdot (2x+1)<sup>4</sup> \cdot (2+0) = 10(2x+1)<sup>4</sup>.

**6.** Найти производную функции  $y = -\frac{1}{\cos x}$ .

Здесь можно использовать правило дифференцирования частного  $\left(\frac{u}{v}\right)' = \frac{u'v - uv'}{v^2}$ , но удобнее найти производную через правило дифференцирования сложной функции:  $y' = \left(-\frac{1}{\cos x}\right)'$ .

Сначала выполним несложные преобразования:  $y' = \left(-\frac{1}{\cos x}\right)' = -(\cos^{-1} x)'$ .

Косинус - внутренняя функция, возведение в степень - внешняя функция. Используем правило  $(u(v))' = u'(v) \cdot v'$ :

$$
y' = -(\cos^{-1} x)' = -(-1) \cdot (\cos^{-2} x) \cdot (\cos x)'.
$$

Находим производную внутренней функции, косинус записываем обратно в знаменателе:

$$
y' = -(\cos^{-1} x)' = -(-1) \cdot (\cos^{-2} x) \cdot (\cos x)' = \frac{1}{\cos^2 x} \cdot (-\sin x) = -\frac{\sin x}{\cos^2 x}.
$$

## Задачи для самостоятельного решения

- **1.** Найдите по определению производные функции в точках  $x_0=1$ ,  $x_0=2$ :
	- a.  $y = 3x^2 + x 2$ ; b.  $y = x^2 - 2x + 10$ ; c.  $y = -5x^2 + 6x + 1$ .

2. Найдите производные следующих функций:

1) 
$$
y = 4x^3 - 5x^2 - \frac{6}{x} + 10;
$$
  
\n2)  $y = x^7 - 4x^5 + 2x - 1;$   
\n3)  $y = \frac{1}{x^3} - \sqrt{x} - x^2;$   
\n4)  $y = \sin x \cdot \ln x + x^3 - \sqrt{x} + 4;$   
\n5)  $y = (4x^3 - 5x^2 - 6) \cdot \cos x;$   
\n6)  $y = x \sin x;$   
\n7)  $y = (x^2 + 1) \cdot \cos x;$   
\n8)  $y = (x^3 + 2) \cdot \sqrt{x};$   
\n9)  $y = \frac{2x - 1}{x + 2};$   
\n10)  $y = \frac{\ln x}{x};$ 

11) 
$$
y = \frac{x+1}{x^2+2}
$$
;   
12)  $y = \frac{e^x}{\cos x}$ .

# 3. Найти производные у' функций

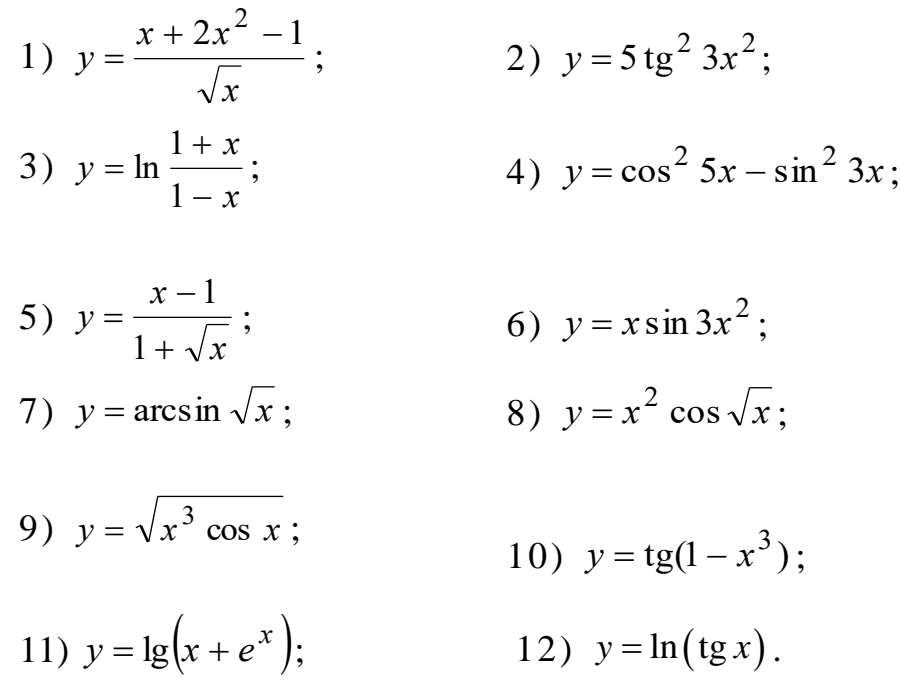

4. Напишите уравнения касательных к графикам функции в точке  $x_0=2$ :

- a.  $y = x^2 + 6x + 1$ ;
- b.  $y = -3x^2 x + 2$ ;
- c.  $y = 2x^2 4x + 3$ .

Занятие № 11. Производные высших порядков. Правило Лопиталя-Бернулли.

# Примеры решения задач

1. Найти четвертую производную функции

$$
y = x^7 - 5x^3 + 2x^2 - 3x + 4.
$$

Решение. Последовательным дифференцированием находим:

$$
y' = 7x^6 - 15x^2 + 4x - 3, \quad y'' = 42x^5 - 30x + 4,
$$
  

$$
y''' = 210x^4 - 30, \quad y^{(4)} = 840x^3.
$$

**2.** Найти производную *n*-го порядка функции  $y = e^{2x}$ . Решение. Находим:

$$
y'=2e^{2x}
$$
,  $y''=2^2e^{2x}$ ,  $y'''=2^3e^{2x}$ , ...,  $y^{(n)}=2^ne^{2x}$ .

3. Найти производную 41-го порядка функции  $y = \sin 3x$ .

Решение. Находим:

$$
y' = (\sin 3x)' = 3\cos 3x,
$$
  
\n
$$
y'' = (3\cos 3x)' = -3^2 \sin 3x,
$$
  
\n
$$
y''' = (-3^2 \sin 3x)' = -3^3 \cos 3x,
$$
  
\n
$$
y^{(4)} = (-3^3 \cos 3x)' = 3^4 \sin 3x,
$$
  
\n
$$
y^{(5)} = (3^4 \sin 3x)' = 3^5 \cos 3x.
$$
  
\n...  
\n
$$
y^{(41)} = 3^{41} \cos 3x.
$$

4. Найти пределы:

1)  $\lim_{x\to 0} \frac{e^x \cos x - 1}{x^2 + 5x}$ ; 2)  $\lim_{x\to 0} \frac{2x - \sin 2x}{x^3}$ ; 3)  $\lim_{x\to 1} \frac{x^3 - 1}{\ln x}$ .

Решение. Применяя правило Лопиталя-Бернулли, получаем.

1) 
$$
\lim_{x\to0} \frac{e^x \cos x - 1}{x^2 + 5x} = \left[\frac{0}{0}\right] = \lim_{x\to0} \frac{\left(e^x \cos x - 1\right)'}{\left(x^2 + 5x\right)'} = \lim_{x\to0} \frac{e^x \cos x - e^x \sin x}{2x + 5} = \frac{1}{5};
$$
  
\n2)  $\lim_{x\to0} \frac{2x - \sin 2x}{x^3} = \left[\frac{0}{0}\right] = \lim_{x\to0} \frac{2 - 2\cos 2x}{3x^2} = \left[\frac{0}{0}\right] = \lim_{x\to0} \frac{4\sin 2x}{6x} =$   
\n $= \frac{4}{3} \lim_{x\to0} \frac{\sin 2x}{2x} = \frac{4}{3};$   
\n3)  $\lim_{x\to1} \frac{x^3 - 1}{\ln x} = \left[\frac{0}{0}\right] = \lim_{x\to1} \frac{3x^2}{\frac{1}{x}} = \lim_{x\to1} \frac{3x^3}{1} = 3.$   
\n5. Haŭr  
\n**5.** Haŭr  
\n**6.**  $\lim_{x\to\infty} x \ln\left(1 + \frac{1}{x}\right);$  2)  $\lim_{x\to0} \left(\frac{1}{x} - \text{ctg}x\right);$  3)  $\lim_{x\to0} x^x.$   
\n**6.**  $\lim_{x\to\infty} x \ln\left(1 + \frac{1}{x}\right);$  2)  $\lim_{x\to0} \left(\frac{1}{x} - \text{ctg}x\right);$  3)  $\lim_{x\to0} x^x.$   
\n**7.**  $\lim_{x\to\infty} x \ln\left(1 + \frac{1}{x}\right) = [\infty \cdot 0] = \lim_{x\to\infty} \frac{\ln\left(1 + \frac{1}{x}\right)}{\frac{1}{x}} = \left[\frac{0}{0}\right] = \lim_{x\to\infty} \frac{\frac{1}{x^2}}{\left(1 + \frac{1}{x}\right)\left(-\frac{1}{x^2}\right)} = 1;$   
\n2)  $\lim_{x\to0} \left(\frac{1}{x} - \text{ctg}x\right) =$ 

3) 
$$
\lim_{x \to +0} x^x = [0^0] = \lim_{x \to +0} e^{x \ln x} = e^{x \to +0} = e^0 = 1.
$$

### Задачи для самостоятельного решения

- 1. Найти пределы, используя правило Лопиталя-Бернулли
	- 2)  $\lim_{x\to 1} \frac{17x^3 5x^2 12}{x^2 2x^2 5}$ ; 1)  $\lim_{x \to 0} \frac{x^2 \cos 2x}{1 - \cos x};$ 3)  $\lim_{x\to 0} \frac{\sin 2x - x \cos 3x}{\sin^3 x}$ ; <br>4)  $\lim_{x\to 1} (x-1) \ln(x-1)$ ; 5)  $\lim_{x\to 0} \frac{1-e^x}{\ln(1+x^2)}$ ; 6)  $\lim_{x \to \infty} \frac{1}{x} \ln x$ ; 8)  $\lim_{x\to 0} \left( \frac{1}{x} - \ln x \right);$ 7)  $\lim_{x\to 1} \frac{\ln x}{\sin \pi x}$ ; 9)  $\lim_{x\to 0} \frac{\sqrt{x} + \sin x}{\tan x};$ 10)  $\lim_{x \to \pi}$  tg x ctg x;
	- 11)  $\lim_{x\to 1} \frac{\ln x}{2+7x^2-5x^4}$ ; 12)  $\lim_{x\to 2} \operatorname{tg} \frac{\pi}{x} \ln(x-1)$ ;
	- 13)  $\lim_{x\to 0} \frac{e^x \cos x}{\sin x};$ 14)  $\lim_{x \to \pi} (x - \pi) \, \text{tg} \, \frac{x}{2}$ .

# Занятие № 12-13. Исследование функций и построение их графиков. Примеры решения задач

**1.** Найти асимптоты графика функции  $f(x) = \frac{x^3}{2x^2+2}$ 

## Решение.

1) Поскольку знаменатель положителен, то функция непрерывна на всей числовой прямой, и вертикальные асимптоты отсутствуют.

2) Проверим наличие наклонных асимптот:

$$
k = \lim_{x \to \pm \infty} \frac{f(x)}{x} = \lim_{x \to \pm \infty} \frac{\frac{x^3}{2x^2 + 3}}{x} = \lim_{x \to \pm \infty} \frac{x^3}{x(2x^2 + 3)} = \lim_{x \to \pm \infty} \frac{x^2}{2x^2 + 3} = \frac{\infty}{\infty}
$$

$$
= \lim_{x \to \pm \infty} \frac{\frac{x^2}{x^2}}{2x^2 + 3} = \lim_{x \to \pm \infty} \frac{1}{2 + \frac{3}{x^2}} = \frac{1}{2}.
$$

Первый предел конечен, поэтому вычисляем дальше. В ходе вычисления второго предела для устранения неопределённости «бесконечность минус бесконечность» приводим выражение к общему знаменателю:

$$
b = \lim_{x \to \pm \infty} (f(x) - kx) = \lim_{x \to \pm \infty} \frac{x^3}{2x^2 + 3} - \frac{1}{2} \cdot x) = \lim_{x \to \pm \infty} \frac{2x^3 - x \cdot (2x^2 + 3)}{2(2x^2 + 3)} =
$$
  
= 
$$
\lim_{x \to \pm \infty} \frac{2x^3 - 2x^3 - 3x}{2(2x^2 + 3)} = \frac{1}{2} \lim_{x \to \pm \infty} \frac{-3x}{2x^2 + 3} = \frac{\infty}{\infty} = \frac{1}{2} \lim_{x \to \pm \infty} \frac{\frac{-3x}{x^2}}{\frac{2x^2 + 3}{x^2}} =
$$
  
= 
$$
\frac{1}{2} \lim_{x \to \pm \infty} \frac{\frac{-3}{x}}{2 + \frac{3}{x^2}} = \frac{1}{2} \cdot \frac{0}{2 + 0} = 0.
$$

Второй предел тоже конечен, следовательно, у графика рассматриваемой функции существует наклонная асимптота:  $y = kx + b$ ;  $y = \frac{1}{2} \cdot x + 0$ ;  $y = \frac{x}{2}$ .

Таким образом, при  $x \to \pm \infty$  график функции  $f(x) = \frac{x^3}{2x^2 + 3}$  бесконечно близко приближается к прямой  $y = \frac{x}{2}$  (см. рис.1):

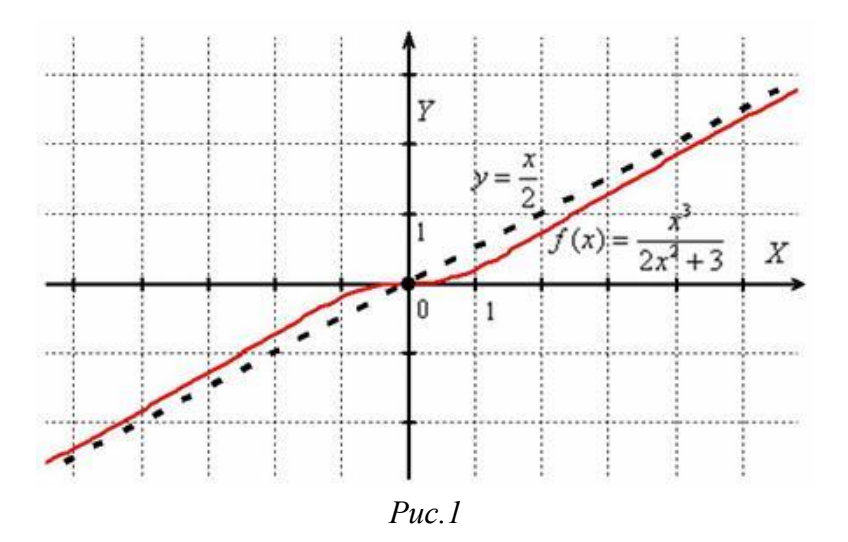

График функции пересекает свою наклонную асимптоту в начале координат, и такие точки пересечения вполне допустимы - важно, чтобы «всё было нормально» на бесконечности (собственно, речь об асимптотах и заходит именно там).

**2.** Найти асимптоты графика функции  $f(x) = \frac{x^2}{1 + x^2}$ 

1) Вертикальные асимптоты. Исследуем точку  $x = 1$ .

$$
\lim_{x \to 1-0} f(x) = \lim_{x \to 1-0} \frac{x^2}{1 - x} = \lim_{x \to 1-0} \frac{(1 - 0)^2}{1 - (1 - 0)} = \frac{1}{+0} = +\infty
$$
  

$$
\lim_{x \to 1+0} f(x) = \lim_{x \to 1+0} \frac{x^2}{1 - x} = \lim_{x \to 1+0} \frac{(1 + 0)^2}{1 - (1 + 0)} = \frac{1}{-0} = -\infty
$$

Прямая  $x = 1$  является вертикальной асимптотой для графика  $f(x) = \frac{x^2}{1 - x}$ при  $x \rightarrow 1$ .

2) Наклонные асимптоты:

$$
k = \lim_{x \to \pm \infty} \frac{f(x)}{x} = \lim_{x \to \pm \infty} \frac{\frac{x^2}{1 - x}}{x} = \lim_{x \to \pm \infty} \frac{x}{1 - x} = \lim_{x \to \pm \infty} \frac{\frac{x}{1 - x}}{\frac{1 - x}{x}} = \lim_{x \to \pm \infty} \frac{1}{\frac{1}{1 - x}} = -1.
$$
  

$$
b = \lim_{x \to \pm \infty} (f(x) - kx) = \lim_{x \to \pm \infty} (\frac{x^2}{1 - x} - (-1) \cdot x) = \lim_{x \to \pm \infty} \frac{x^2 + x(1 - x)}{1 - x} =
$$

$$
= \lim_{x \to \pm \infty} \frac{x^2 + x - x^2}{1 - x} = \lim_{x \to \pm \infty} \frac{x}{1 - x} = \lim_{x \to \pm \infty} \frac{\frac{x}{1 - x}}{\frac{1}{1 - x}} = \lim_{x \to \pm \infty} \frac{1}{\frac{1}{1 - x}} = \frac{1}{1 - x} = -1.
$$

Прямая  $y = kx + b$ ;  $y = (-1) \cdot x - 1$ ;  $y = -x - 1$  является наклонной асимптотой для графика  $f(x) = \frac{x^2}{1-x}$  при  $x \to \pm \infty$ .

**OTBeT:**  $x = 1$ ;  $y = -x-1$ .

3. Найти интервалы возрастания/убывания и экстремумы функции

$$
f(x) = -\frac{1}{3}x^3 + 3x^2 - 5x - 1
$$

# Решение.

1) На первом шаге нужно найти область определения функции, а также точки разрыва (если они существуют). В данном случае функция непрерывна на всей числовой прямой.

2) Находим производную и решаем уравнение  $f'(x_0) = 0$ :

$$
f'(x) = \left(-\frac{1}{3}x^3 + 3x^2 - 5x - 1\right)' = -\frac{1}{3} \cdot 3x^2 + 3 \cdot 2x - 5 - 0 = -x^2 + 6x - 5
$$

Получилось обычное квадратное уравнение:

 $f'(x) = -x^2 + 6x - 5 = 0$ ;  $D = 16 > 0$ ,  $x = 1$ ,  $x = 5$  – его корни. Итак,  $x = 1$ ,  $x = 5$ - критические точки.

3) На числовой прямой нужно отложить точки разрыва функции, критические точки и определить знаки производной на интервалах, которые входят в область определения функции.

В рассматриваемом примере функция непрерывна на  $R$ , поэтому рассматриваем только найденные критические точки.

Перед нами парабола  $f'(x) = -x^2 + 6x - 5 = -(x-1)(x-5)$ , ветви которой направлены вниз. Отложим на числовой прямой найденные критические точки:

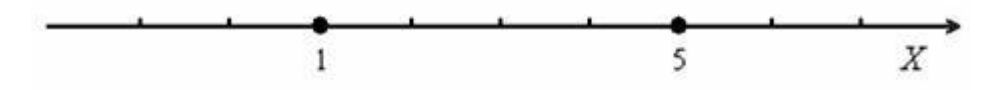

I) Берём какую-нибудь точку интервала (-0;1) и находим значение производной в данной точке. Удобнее **BCCLO** выбрать  $x = 0$  :  $f'(0) = -0^2 + 6 \cdot 0 - 5 < 0$ , значит, производная отрицательна на всём интервале  $(-\infty;1)$ .

II) Выбираем точку  $x = 2$ , принадлежащую интервалу (1;5), и проводим аналогичное действие:  $f'(2) = -2^2 + 6 \cdot 2 - 5 = 3 > 0$ , следовательно,  $f'(x) > 0$  на всём интервале  $(1,5)$ .

III) Вычислим значение производной в наиболее удобной точке  $x = 6$ последнего интервала:  $f'(6) = -6^2 + 6 \cdot 6 - 5 = -5 < 0$ , поэтому  $f'(x) < 0$ , в любой точке интервала  $(5, +\infty)$ .

В результате получены следующие знаки производной:

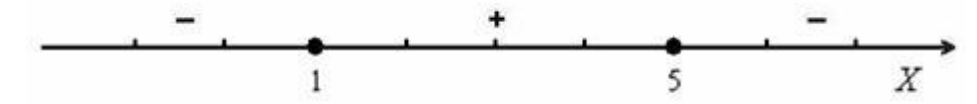

Итак, на интервалах  $(-\infty;1)$ ,  $(5;+\infty)$  производная отрицательна, значит, сама функция  $f(x) = -\frac{1}{3}x^3 + 3x^2 - 5x - 1$  на данных интервалах убывает, и её график идёт «сверху вниз». На среднем интервале  $f'(x) > 0$ , значит, функция возрастает на (1;5), и её график идёт «снизу вверх».

При переходе через точку  $x = 1$  производная меняет знак с «-» на «+», следовательно, в этой точке функция достигает минимума:

$$
f(1) = -\frac{1}{3} \cdot 1^3 + 3 \cdot 1^2 - 5 \cdot 1 - 1 = -\frac{1}{3} + 3 - 5 - 1 = -\frac{10}{3} = -3\frac{1}{3}
$$

При переходе же через точку  $x = 5$  производная меняет знак с «+» на «-», и функция достигает максимума в данной точке:

$$
f(5) = -\frac{1}{3} \cdot 5^3 + 3 \cdot 5^2 - 5 \cdot 5 - 1 = -\frac{125}{3} + 75 - 25 - 1 = \frac{-125 + 49 \cdot 3}{3} = \frac{22}{3} = 7\frac{1}{3}
$$

Ответ: функции возрастает на интервале (1;5) и убывает на интервалах  $(-\infty;1)$ ,  $(5;+\infty)$ . В точке  $x=1$  функция достигает минимума:  $f(1)=-3\frac{1}{2}$ , а в точке  $x = 5$  – максимума:  $f(5) = 7\frac{1}{2}$  (см.рис.2).

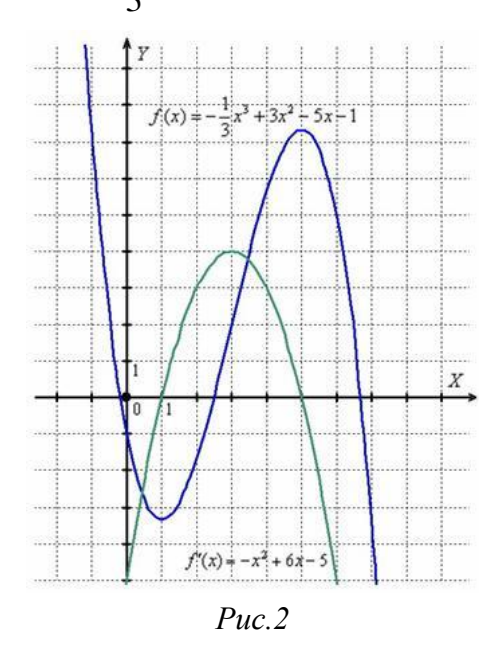

На первом этапе мы нашли производную  $f'(x) = -x^2 + 6x - 5$  и критические точки  $x = 1$ ,  $x = 5$  (в которых парабола пересекает ось абсцисс). Затем методом интервалов было установлено, где  $f'(x) < 0$  (парабола ниже оси) и  $f'(x) > 0$ 

(парабола выше оси). Таким образом, с помощью производной мы узнали интервалы возрастания/убывания и экстремумы «синей» функции.

4. Исследовать функцию с помощью первой производной  $f(x) = \frac{x^3}{x^2 - 1}$ .

## Решение.

1) Функция терпит бесконечные разрывы в точках  $x = -1$ ,  $x = 1$ .

2) Определяем критические точки. Найдём первую производную и приравняем её к нулю:

$$
f'(x) = \left(\frac{x^3}{x^2 - 1}\right)' = \frac{(x^3)'(x^2 - 1) - (x^3)(x^2 - 1)'}{(x^2 - 1)^2} =
$$
  

$$
\frac{3x^2(x^2 - 1) - x^3 \cdot 2x}{(x^2 - 1)^2} = \frac{3x^4 - 3x^2 - 2x^4}{(x^2 - 1)^2} = \frac{x^4 - 3x^2}{(x^2 - 1)^2} = \frac{x^2(x^2 - 3)}{(x^2 - 1)^2} = 0.
$$

Решим уравнение  $f'(x) = 0$ . Дробь равна нулю, когда её числитель равен HVJIIO:  $x^2(x^2-3)=0$ .

Таким образом, получаем три критические точки:  $x = -\sqrt{3}$ ,  $x = 0$ ,  $x = \sqrt{3}$ 

1) Откладываем на числовой прямой все обнаруженные точки и методом интервалов определяем знаки производной:

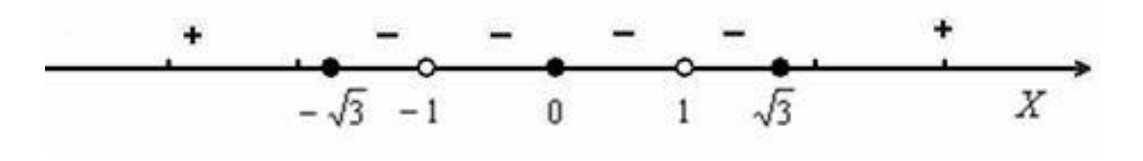

Итак, знаки производной показывают нам, что сама функция  $f(x) = \frac{x^3}{x^2-1}$ возрастает на  $(-\infty; -\sqrt{3})$ ,  $(\sqrt{3}; +\infty)$  и убывает на  $(-\sqrt{3}; -1)$ ,  $(-1; 1)$ ,  $(1; \sqrt{3})$ . В точке  $x = -\sqrt{3}$  функция достигает максимума:

 $f(-\sqrt{3}) = \frac{(-\sqrt{3})^3}{(-\sqrt{3})^2 - 1} = \frac{-3\sqrt{3}}{3-1} = \frac{-3\sqrt{3}}{2} \approx -2,6$ 

В точке  $x = \sqrt{3}$  функция достигает минимума:

$$
f(\sqrt{3}) = \frac{3\sqrt{3}}{2} \approx 2,6
$$

При переходе через точку  $x = 0$  производная не меняет знак, поэтому у функции там нет экстремума - она как убывала, так и осталась убывающей.

Точки  $x = -1$ ,  $x = 1$  не считаются критическими – в них функция не определена. Соответственно, здесь экстремумов не может быть в принципе (даже если производная меняет знак).

**Ответ:** функция возрастает на  $(-\infty; -\sqrt{3})$ ,  $(\sqrt{3}; +\infty)$  и убывает на  $(-\sqrt{3};-1), (-1;1), (1;\sqrt{3})$ . В точке  $x = -\sqrt{3}$  достигается максимум функции:  $f(-\sqrt{3}) = \frac{-3\sqrt{3}}{2}$ , а в точке  $x = \sqrt{3}$  – минимум:  $f(\sqrt{3}) = \frac{3\sqrt{3}}{2}$ .

У графика функции  $f(x) = \frac{x^3}{x^2 - 1}$  есть две вертикальные асимптоты  $x = -1$ ,  $x = 1$  и наклонная асимптота  $y = x$ .

График данной функции изображен на рис. 3.

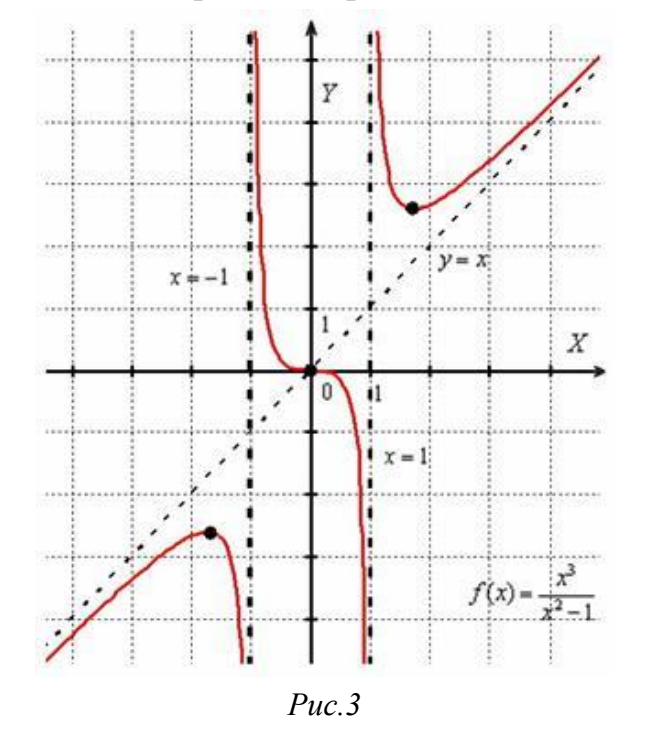

В критической точке  $x = 0$  экстремума нет, но существует перегиб графика (что, как правило, и бывает в похожих случаях).

5. Найти интервалы выпуклости вверх, вниз и точки перегиба графика

$$
f(x) = \frac{(x-1)^3}{4} + 2
$$

# Решение:

1) Функция определена и непрерывна на всей числовой прямой.

2) Найдём вторую производную. Можно предварительно выполнить возведение в куб, но удобнее использовать правило дифференцирования сложной функции:

$$
f'(x) = \left(\frac{(x-1)^3}{4} + 2\right)' = \frac{1}{4}((x-1)^3)' + 2' = \frac{1}{4}3(x-1)^2(x-1)' + 0 = \frac{3}{4}(x-1)^2
$$

что  $f'(x) = \frac{3}{4}(x-1)^2 \ge 0$ , а значит, функция является Заметим. неубывающей.

$$
f''(x) = \left(\frac{3}{4}(x-1)^2\right)' = \frac{3}{4} \cdot 2(x-1)^1(x-1)' = \frac{3}{2}(x-1).
$$

Найдём критические точки второй производной:  $f''(x) = 0$ ;  $\frac{3}{2}(x-1) = 0$ ;  $x = 1$  - критическая точка.

3) Проверим выполнение достаточного условия перегиба. Определим знаки второй производной на полученных интервалах  $(-\infty;1)$ ,  $(1;+\infty)$ .

Используем метод интервалов.  $f''(0) = \frac{3}{2}(0-1) = -\frac{3}{2} < 0$ , следовательно,  $f''(0)$  < 0 в любой точке интервала  $(-\infty;1)$ . Из интервала  $(1;+\infty)$  возьмём значение  $x = 2$  и проведём аналогичное действие:  $f''(2) = \frac{3}{2}(2-1) = \frac{3}{2} > 0$ , а значит,  $f''(2) > 0$  и на всём интервале  $(1; +\infty)$ .

В результате получены следующие знаки второй производной:

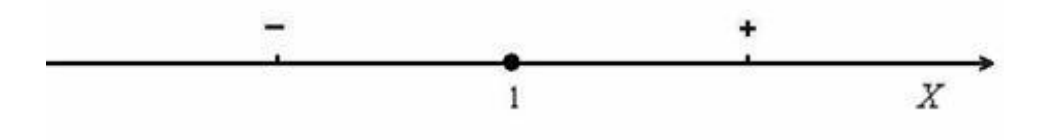

Таким образом, график самой функции  $f(x) = \frac{(x-1)^3}{4} + 2$  является выпуклым вверх на интервале  $(-\infty;1)$  и выпуклым вниз на  $(1;+\infty)$ .

При переходе через  $x = 1$  вторая производная меняет знак, поэтому в данной точке существует перегиб графика, причем  $f(1) = \frac{(1-1)^3}{4} + 2 = 2$ .

Ответ: график функции является выпуклым вверх на интервале (-∞;1) и выпуклым вниз на  $(1;+\infty)$ , в точке  $(1;2)$  существует перегиб графика.

6. Найти интервалы выпуклости вверх, вниз и точки перегиба графика  $f(x) = x^2 e^x$ .

### Решение.

1) Функция определена и непрерывна на  $\bm{R}$ .

2) Найдём критические точки второй производной:

$$
f'(x) = (x^2 e^x)' = (x^2)' e^x + x^2 (e^x)' = 2x e^x + x^2 e^x = e^x (2x + x^2).
$$
  

$$
f''(x) = (e^x (2x + x^2))' = (e^x)' (2x + x^2) + e^x (2x + x^2)' =
$$

$$
= e^x (2x + x^2) + e^x (2 + 2x) = e^x (2x + x^2 + 2 + 2x) = e^x (4x + x^2 + 2).
$$

Так как  $e^x > 0$ , то корни могут появиться только из решения квадратного уравнения:  $x^2 + 4x + 2 = 0$ ,  $D = 16 - 8 = 8$ .

Дискриминант положителен, поэтому имеем две критические точки:

$$
\sqrt{D} = \sqrt{8} = 2\sqrt{2};
$$
  

$$
x = \frac{-4 - 2\sqrt{2}}{2} = -2 - \sqrt{2} \approx -3,41;
$$
  

$$
x = \frac{-4 + 2\sqrt{2}}{2} = -2 + \sqrt{2} \approx -0,59
$$

3) Определим знаки второй производной. Можно использовать стандартный метод интервалов, но здесь  $e^x > 0$ , и учитывая, что  $y = x^2 + 4x + 2$  – парабола, ветви которой направлены вверх, получаем:

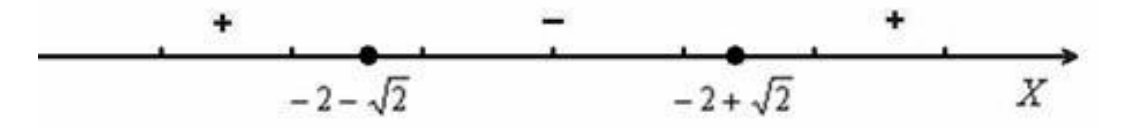

Таким образом, график функции  $f(x) = x^2 e^x$  является выпуклым вверх на интервале  $(-2-\sqrt{2};-2+\sqrt{2})$  и выпуклым вниз на  $(-\infty;-2-\sqrt{2}) \cup (-2+\sqrt{2};+\infty)$ .

В обеих критических точках существуют перегибы графика (так как 2-я производная при переходе через них меняет знак).

Найдём ординаты данных точек:  $f(-2-\sqrt{2}) = (-2-\sqrt{2})^2 e^{-2-\sqrt{2}} \approx 0.38$ ,  $f(-2+\sqrt{2}) = (-2+\sqrt{2})^2 e^{-2+\sqrt{2}} \approx 0.19$ .

Ответ: график функции является выпуклым вверх на интервале  $(-2-\sqrt{2}; -2+\sqrt{2})$  и выпуклым вниз на  $(-\infty; -2-\sqrt{2}) \cup (-2+\sqrt{2}; +\infty)$ . В точках  $x = -2 - \sqrt{2}$ ;  $x = -2 + \sqrt{2}$  существуют перегибы графика.

График изображен на рис. 4.

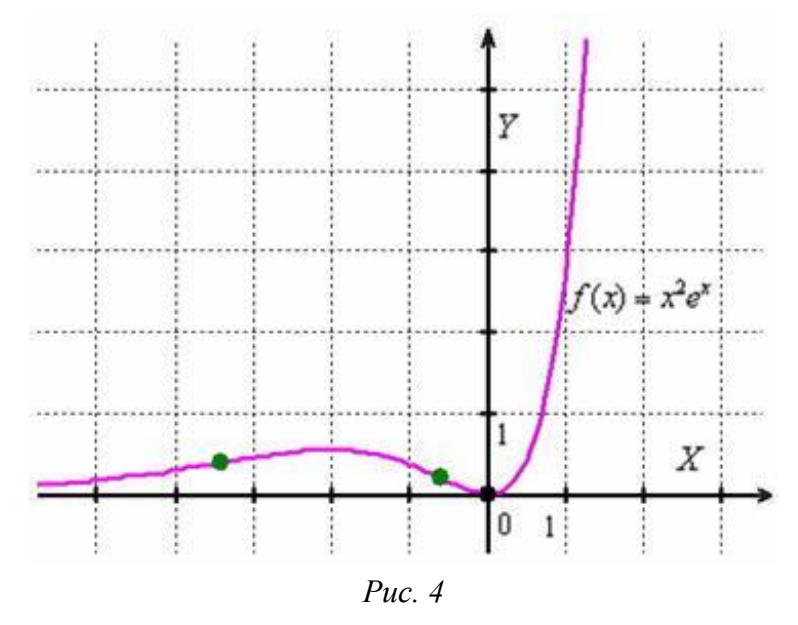

При переходе через левую зелёную точку график начинает плавно выгибаться вверх - и до второй точки у нас интервал выпуклости вверх. Затем снова следует плавный прогиб вниз и на крайнем правом интервале имеет место выпуклость вниз графика.

# Задачи для самостоятельного решения

1. Исследовать функции и построить их графики.

2)  $y = \frac{4}{x} + \frac{x}{4}$ ; 1)  $y = x^3 + 3x^2 - 1$ : 3)  $y = x^3 - 3x + 5$ ; 4)  $y = x - \sqrt{x}$ ; 6)  $y = \frac{x^2 + 2x + 1}{2}$ ; 5)  $y = x^3 - 5x^2 + 3x - 1$ ; 8)  $y = \frac{(x+1)^2}{2+x}$ ; 7)  $y = x^3 - 2x^2 + x - 2$ ; 10)  $y = \frac{x^2 - 3x + 4}{x - 3}$ ; 9)  $y = x^3 - 12x + 1$ ; 12)  $y = \frac{x^3}{2a^2}$ ; 11)  $y = x^3 - 3x^2 + 1$ : 14)  $y = \frac{3x - x^2 - 4}{x}$ ; 13)  $y = x^3 - 6x^2 + 9x - 3$ ; 16)  $y = \frac{x^3}{1^2}$ ; 15)  $y = 2x^3 + 3x^2 - 12x - 2$ ; 18)  $y = \frac{x^2}{x+1}$ . 17)  $y = 3x^2 - x^3 + 2$ :
# Занятие № 14-15. Неопределенный интеграл. Примеры решения задач

1. Найти неопределенный интеграл  $\int x^3 dx$ .

Используем формулу таблицы интегралов  $\int x^{\alpha} dx = \frac{x^{\alpha+1}}{x+1} + C \quad (\alpha \neq -1)$ . В

нашем случае  $\alpha = 3$ . Степень «икса»  $\alpha$  увеличиваем на единицу и делим на эту новую степень. Получаем:

$$
\int x^3 dx = \frac{x^{3+1}}{3+1} + C = \frac{x^4}{4} + C
$$

Сделаем проверку  $\left(\frac{x}{4} + C\right)' = \frac{1}{4}(x^4)' + C' = \frac{1}{4} \cdot 4x^3 + 0 = x^3$ . Проверка показала, что интеграл вычислен верно.

2. Найти неопределенный интеграл. Выполнить проверку.  $\int (x + \sqrt{x} - 3x^5 + \frac{2}{x^3}) dx$ 

Решение.

$$
\int (x + \sqrt{x})^2 (3x^5 + \frac{2}{x^3}) dx = \int x dx + \int \sqrt{x} dx - \int 3x^5 dx + \int \frac{2}{x^3} dx =
$$
\n
$$
= \int x dx + \int x^{\frac{1}{2}} dx - 3 \int x^5 dx + 2 \int x^{-3} dx = \frac{x^{1+1}}{1+1} + \frac{x^{\frac{1}{2}+1}}{1+1} - \frac{x^{\frac{1}{2}+1}}{1+1} - \frac{x^{\frac{1}{2}+1}}{1+1} + \frac{x^{\frac{1}{2}+1}}{1+1} + \frac{x^{\frac{1}{2}+1}}{
$$

(1) Применяем правило  $\int (f \pm g) dx = \int f dx \pm \int g dx$ . Не забываем записать значок дифференциала dx под каждым интегралом.

(2) Согласно правилу  $\int kf \, dx = k \cdot \int f \, dx$ , выносим все константы за знаки интегралов.

Точно так же, как и при дифференцировании, корни надо представить в виде

 $x^{\overline{b}}$ . Корни и степени, которые располагаются в знаменателе – перенести в числитель.

(3) Все интегралы у нас табличные. Осуществляем превращение с помощью таблицы, используя формулу  $\int x^{\alpha} dx = \frac{x^{\alpha+1}}{\alpha+1} + C \quad (\alpha \neq -1)$ .

Константу  $C$  достаточно добавить один раз в конце выражения (а не ставить их после каждого интеграла).

(4) Записываем полученный результат в более компактном виде, все степени

 $x^b$ снова представляем в виде корней, степени с отрицательным вила показателем - переносим обратно в знаменатель.

Проверка. Лля чтобы выполнить ТОГО проверку нужно продифференцировать полученный ответ:

$$
(\frac{x^2}{2} + \frac{2}{3}x\sqrt{x} - \frac{x^6}{2} - \frac{1}{x^2} + C)' = \frac{1}{2}(x^2)' + \frac{2}{3}(x^{\frac{3}{2}})' - \frac{1}{2}(x^6)' - (x^{-2})' + C' =
$$
  
=  $\frac{1}{2} \cdot 2x + \frac{2}{3} \cdot \frac{3}{2}x^{\frac{1}{2}} - \frac{1}{2} \cdot 6x^5 - (-2)x^{-3} + 0 = x + x^{\frac{1}{2}} - 3x^5 + 2x^{-3} = x + \sqrt{x} - 3x^5 + \frac{2}{x^3}$ 

Получена исходная подынтегральная функция, значит, интеграл найден правильно.

3. 
$$
\int \left( 3\cos x + 5 - 2x^3 + \frac{1}{x} - \frac{7}{x^2 + 1} \right) dx =
$$
  
=  $3 \int \cos x dx + 5 \int dx - 2 \int x^3 dx + \int \frac{1}{x} dx - 7 \int \frac{1}{x^2 + 1} dx =$   
=  $3 \sin x + 5x - \frac{1}{2}x^4 + \ln|x| - 7 \arctx + C.$ 

Здесь мы пользовались свойствами интеграла о том, что интеграл от суммы функций равен сумме интегралов, а также тем, что константу можно выносить за знак интеграла. При этом интеграл, содержащий 5 слагаемых разбивается на 5 мелких интегралов от каждого слагаемого.

**4.** Найти неопределенный интеграл  $\int x^2(3+4x)^2 dx$ . Выполнить проверку.

Решение. Анализируя интеграл, мы видим, что у нас произведение двух функций, да еще и возведение в степень целого выражения. К сожалению, нет хороших и удобных формул для интегрирования произведения и частного

$$
\int (f \cdot g) dx \neq \int f dx \cdot \int g dx , \int (\frac{f}{g}) dx \neq \frac{\int f dx}{\int g dx}.
$$

А поэтому, когда дано произведение или частное, всегда имеет смысл посмотреть, а нельзя ли преобразовать подынтегральную функцию в сумму?

Рассматриваемый пример - тот случай, когда можно.

$$
\int x^2 (3+4x)^2 dx = \int x^2 (9+24x+16x^2) dx = \int (9x^2+24x^3+16x^4) dx =
$$
  
= 9 $\int x^2 dx + 24 \int x^3 dx + 16 \int x^4 dx = 9 \frac{x^3}{3} + 24 \frac{x^4}{4} + 16 \frac{x^5}{5} + C = 3x^3 + 6x^4 + \frac{16}{5}x^5 + C.$ 

(1) Используем формулу квадрата суммы  $(a + b)^2 = a^2 + 2ab + b^2$ , избавляясь от степени.

(2) Вносим  $x^2$  в скобку, избавляясь от произведения.

(3) Используем свойства линейности интеграла (оба правила сразу).

(4) Преобразуем интегралы по табличной формуле  $\int x^{\alpha} dx = \frac{x^{\alpha+1}}{x^{\alpha+1}} + C$ .

(5) Упрощаем ответ.

Проверка:

$$
(3x3 + 6x4 + \frac{16}{5}x5 + C)' = (3x3)' + (6x4)' + (\frac{16}{5}x5)' + C' =
$$
  
3 \cdot 3x<sup>2</sup> + 6 \cdot 4x<sup>3</sup> +  $\frac{16}{5}$  \cdot 5x<sup>4</sup> + 0 = 9x<sup>2</sup> + 24x<sup>3</sup> + 16x<sup>4</sup> = x<sup>2</sup>(9 + 24x + 16x<sup>2</sup>) = x<sup>2</sup>(3 + 4x)<sup>2</sup>

Получена исходная подынтегральная функция, значит, интеграл найден правильно.

5. Найти неопределенный интеграл  $\int \frac{2x^3 - \sqrt{x^5} + 1}{\sqrt{x}} dx$ . Выполнить проверку.

Решение. В данном примере подынтегральная функция представляет собой дробь. Можно почленно разделить числитель на знаменатель:

$$
= \int \frac{2x^3 - \sqrt{x^5} + 1}{\sqrt{x}} dx = \int \left(\frac{2x^3}{\sqrt{x}} - \frac{\sqrt{x^5}}{\sqrt{x}} + \frac{1}{\sqrt{x}}\right) dx = \int \left(\frac{2x^3}{\frac{1}{x^2}} - \frac{x^{\frac{3}{2}}}{\frac{1}{x^2}} + \frac{1}{\frac{1}{x^2}}\right) dx =
$$
  

$$
\int \left(2x^{\frac{3-\frac{1}{2}}{2}} - \frac{x^{\frac{5}{2}-\frac{1}{2}}}{\frac{1}{x^2}} + \frac{1}{x^{\frac{1}{2}}}\right) dx = \int \left(2x^{\frac{5}{2}} - x^2 + x^{-\frac{1}{2}}\right) dx = \frac{2x^{\frac{7}{2}}}{\frac{7}{2}} - \frac{x^3}{3} + \frac{x^{\frac{1}{2}}}{\frac{1}{2}} + C =
$$
  

$$
= \frac{2}{7} \cdot 2x^{\frac{7}{2}} - \frac{x^3}{3} + 2x^{\frac{1}{2}} + C = \frac{4}{7}\sqrt{x^7} - \frac{x^3}{3} + 2\sqrt{x} + C
$$

Здесь мы пользовались свойствами степеней  $\frac{x^a}{b} = x^{a-b}$ ;  $x^{\frac{m}{n}} = \sqrt[n]{x^m}$ .

Также обратите внимание, что в решении пропущен один шаг, а именно, применение правил  $\int kf dx = k \cdot \int f dx$ ,  $\int (f \pm g) dx = \int f dx \pm \int g dx$ . Обычно уже при начальном опыте решения интегралов данные свойства считают само собой разумеющимися и не расписывают подробно.

### Подведение функции под знак дифференциала в неопределенном интеграле.

6. Найти неопределенный интеграл  $(\cos 2x dx)$ . Выполнить проверку.

Pemenne.  $\mathbf{B}$ таблице интегралов находим похожую формулу:  $\int \cos x dx = \sin x + C$ . Однако у нас под косинусом не просто буква «икс», а «два икс». Попробуем предположить, что  $(\cos 2x dx = \sin 2x + C$ . Сделаем проверку  $(\sin 2x)' = 2\cos 2x$ . Вспомним, что  $\sin 2x$  сложная функция, поэтому при вычислении производной мы еще умножали на производную внутренней функции 2*x* равной 2. Получили  $2cos2x$ , а у нас просто  $cos2x$ . Значит нужно сократить, т.е умножить на  $\frac{1}{2}$ . Получаем: лвойку TO **OTE** как  $\int \cos 2x dx = \frac{1}{2} \sin 2x + C$ . Проверка:  $(\frac{1}{2} \sin 2x)' = \frac{1}{2} \cdot 2 \cos 2x = \cos 2x$ . Теперь все

верно.

Фактически, этот интеграл легко посчитать, если воспользоваться следующей формулой:

$$
\text{ECHM} \int f(t) \, dt = F(t) + C, \text{ to } \int f(ax+b) \, dx = \frac{1}{a} F(ax+b) + C.
$$

В нашем случае  $f(x) = \cos x$ ;  $a = 2$ ;  $b = 0$ .

7. Найти неопределенный интеграл  $\left(\sin(3x+1) dx\right)$ . Выполнить проверку.

таблице интегралов Решение. <sub>B</sub> находим похожую формулу:  $\sin x dx = -\cos x + C$ . Но проблема заключается в том, что у нас под синусом не просто буковка «икс», а сложное выражение. Подводим функцию  $3x + 1$  под знак дифференциала:  $\int \sin(3x+1) dx = \frac{1}{3} \int \sin(3x+1) d(3x+1)$ .

Раскрывая дифференциал, легко проверить, что:

$$
\frac{1}{3}\sin(3x+1)d(3x+1) = \frac{1}{3}\sin(3x+1)(3x+1)'dx =
$$
  
=  $\frac{1}{3}\sin(3x+1) \cdot 3dx = \sin(3x+1) dx$ .

Фактически  $\int \sin(3x+1) dx$ . и  $\frac{1}{3} \int \sin(3x+1) d(3x+1)$  – это запись одного и того

жe.

Формула  $(\sin x dx = -\cos x + C$ . (и все другие табличные формулы) справедливы и применимы не только для переменной х, но и для любого сложного выражения лишь бы аргумент функции  $(3x+1 -$  в нашем примере) и выражение под знаком дифференциала были одинаковыми.

Поэтому мысленное рассуждение при решении должно складываться примерно так: «Мне надо решить интеграл  $(\sin(3x+1)dx)$ . Я посмотрел в таблицу и нашел похожую формулу (sin  $x dx = -\cos x + C$ . Но у меня сложный аргумент  $(3x+1)$  и формулой я сразу воспользоваться не могу. Однако если мне удастся получить  $(3x+1)$  и под знаком дифференциала, то всё будет нормально. Если я  $3a$   $d(3x+1)$ ,  $10r\overline{a}$   $d(3x+1) = (3x+1)'dx = (3+0)dx = 3dx$ . Ho B  $n\overline{a}$   $d(3x+1)$ интеграле  $\left[\sin(3x+1)dx\right]$  множителя-тройки нет, поэтому, чтобы

328

подынтегральная функция не изменилась, мне надо ее домножить на  $\frac{1}{2}$ ». В ходе примерно таких мысленных рассуждений и рождается запись:

$$
\int \sin(3x+1) dx = \frac{1}{3} \int \sin(3x+1) d(3x+1).
$$

Теперь можно пользоваться табличной формулой  $\left(\sin x dx = -\cos x + C\right)$ :

$$
\int \sin(3x+1) dx = \frac{1}{3} \int \sin(3x+1) d(3x+1) = -\frac{1}{3} \cos(3x+1) + C
$$

Единственное отличие, у нас не буква «икс», а сложное выражение  $(3x+1)$ . Выполним проверку.

$$
(-\frac{1}{3}\cos(3x+1)+C)' = -\frac{1}{3}(\cos(3x+1))' + C' = -\frac{1}{3}(-\sin(3x+1)) \cdot (3x+1)' + 0 =
$$
  
=  $\frac{1}{3}\sin(3x+1) \cdot 3 = \sin(3x+1)$ .

Получена исходная подынтегральная функция, значит, интеграл найден правильно.

Обратите внимание, что в ходе проверки мы использовали правило дифференцирования сложной функции  $(f(g))' = f' \cdot g'$ . По сути дела подведение функции под знак дифференциала и  $(f(g))' = f' \cdot g'$  - это два взаимно обратных правила.

Если воспользоваться формулой  $\int f(ax + b) dx = \frac{1}{a}F(ax + b) + C$ ., то этот ответ можно получить сразу. Здесь  $f(x) = \sin x$ ;  $a = 3$ ;  $b = 1$ 

**8.** Найти неопределенный интеграл.  $\int \frac{dx}{\sqrt[3]{(3-4x)^2}}$ .

**Pemerine.** Проведем замену:  $t = (3-4x)$ ,  $dt = d(3-4x) = (3-4x)'dx = -4dx$ ,  $dx = -\frac{dt}{4}$ .

$$
\int \frac{dx}{\sqrt[3]{(3-4x)^2}} = -\frac{1}{4} \int \frac{dt}{\sqrt[3]{t^2}} = -\frac{1}{4} \int t^{-\frac{2}{3}} dt = -\frac{1}{4} \cdot \frac{t^{\frac{1}{3}}}{\frac{1}{3}} + C = -\frac{1}{4} \cdot 3t^{\frac{1}{3}} + C = -\frac{3}{4} \sqrt[3]{t} + C = -\frac{3}{4} \sqrt[3]{3-4x} + C
$$

В результате замены исходный интеграл значительно упростился - свёлся к обычной степенной функции. Это и есть цель замены - упростить интеграл.

Можно вычислить данный интеграл также методом подведения функции под знак дифференциала:

$$
\int \frac{dx}{\sqrt[3]{(3-4x)^2}} = -\frac{1}{4} \int (3-4x)^{-\frac{2}{3}} d(3-4x) = -\frac{1}{4} \cdot \frac{(3-4x)^{\frac{1}{3}}}{\frac{1}{3}} + C =
$$
  
=  $-\frac{3}{4} \sqrt[3]{3-4x} + C$ 

Оформлять решение можно и так:

$$
\int \frac{dx}{\sqrt[3]{(3-4x)^2}} = \left[ \begin{array}{cc} t = (3-4x) & dx = -\frac{1}{4}dt \\ dt = d(3-4x) = -4dx \end{array} \right] = \int \frac{-\frac{1}{4}dt}{\sqrt[3]{t^2}} = -\frac{1}{4} \int t^{-\frac{2}{3}}dt = -\frac{1}{4} \cdot \frac{t^{\frac{1}{3}}}{\frac{1}{3}} + C = -\frac{1}{4} \cdot 3t^{\frac{1}{3}} + C = -\frac{3}{4} \sqrt[3]{t} + C = -\frac{3}{4} \sqrt[3]{3-4x} + C.
$$

9. Найти неопределенный интеграл  $\int \frac{xdx}{(3x+2)^7}$ .

*Petuenue.* Bыполним замену:  $t = (3x + 2)$ .

Далее,  $dt = d(3x+2) = (3x+2)'dx = 3dx$ ;  $dx = \frac{dt}{3}$ . Выразим *x* из той же замены  $t = (3x + 2)$ .

$$
t = (3x + 2) \Rightarrow 3x = t - 2 \Rightarrow x = \frac{t - 2}{3} = \frac{1}{3}t - \frac{2}{3}
$$
  

$$
\int \frac{xdx}{(3x + 2)^7} = \begin{bmatrix} t = 3x + 2 & dx = \frac{1}{3}dt \\ x = \frac{1}{3}t - \frac{2}{3} & \frac{1}{3}dt \end{bmatrix} = \int \frac{\left(\frac{1}{3}t - \frac{2}{3}\right)\frac{1}{3}dt}{t^7} = \frac{1}{9}\int \frac{(t - 2)dt}{t^7} = \frac{1}{9}\int \left(\frac{t}{t^7} - \frac{2}{t^7}\right)dt = \frac{1}{9}\int \left(t^{-6} - 2t^{-7}\right)dt = \frac{1}{9}\left(\frac{t^{-5}}{-5} - 2\frac{t^{-6}}{-6}\right) + C = \frac{1}{9}\left(\frac{1}{5t^5} - \frac{1}{3t^6}\right) + C = -\frac{1}{9}\left(\frac{1}{5(3x + 2)^5} - \frac{1}{3(3x + 2)^6}\right) + C.
$$

**10.** Найти неопределенный интеграл  $\int \frac{xdx}{4x^2+1}$ .

Решение. Основная предпосылка использования метода замены переменной: в подынтегральном выражении должна находиться некоторая сложная функция  $f(\varphi(x))$  и производная её внутренней функции  $\varphi'(x)$ .

Сделаем замену  $t = \varphi(x)$ . Тогда

$$
\int f[\varphi(x)]\varphi'(x) dx = \int f(t) dt,
$$

эта формула применяется как «слева направо», так и «справа налево». При этом в случае «удачной» замены переменной заданный интеграл приводится к новому интегралу, который является табличным или сводящимся к табличному. Умение правильно подобрать замену переменной приобретается практикой.

В рассматриваемом примере замечаем, что степень числителя на единицу меньше степени знаменателя. В таблице производных находим формулу  $(x^n)' = nx^{n-1}$ , которая как раз понижает степень на единицу. А, значит, если обозначить за  $t$  знаменатель, то велики шансы, что числитель  $xdx$  превратится во что-нибудь хорошее.

$$
\int \frac{xdx}{4x^2 + 1} = \begin{vmatrix} t = 4x^2 + 1 & xdx = \frac{dt}{8} \\ dt = d(4x^2 + 1) = (4x^2 + 1)'dx = 8xdx \end{vmatrix} = \int \frac{dt}{t} = \int \frac{8}{t} = \frac{1}{8} \int \frac{dt}{t} = \frac{1}{8} \ln|t| + C = \frac{1}{8} \ln|4x^2 + 1| + C
$$

Замена:  $t = (4x^2 + 1)$ ;  $dt = d(4x^2 + 1) = (4x^2 + 1)'dx = 8xdx$ . Замечаем, что в последнем равенстве присутствует  $8xdx$ . Отсюда легко выразить просто  $xdx$ , а именно  $xdx = \frac{dt}{8}$ . Таким образом знаменатель превращается в t, числитель в  $\frac{dt}{8}$ 

Можно также подвести функцию под знак дифференциала:

$$
\iiint \frac{xdx}{4x^2+1} = \frac{1}{8} \int \frac{d(4x^2+1)}{4x^2+1} = \frac{1}{8} \ln |4x^2+1| + C.
$$

**11.** Найти  $\int e^{\frac{x}{3}} dx$ .

**Решение.** Сделаем замену  $x = 3t$ . Тогда  $dx = 3dt$  и

$$
\int e^{\frac{x}{3}} dx = \int e^t \cdot 3 dt = 3 \int e^t dt = 3e^t + C = 3e^{\frac{x}{3}} + C.
$$

**12.** Найти  $\int \sin^6 x \cos x dx$ .

**Решение.** Под знаком интеграла есть сложная функция  $\sin^6 x$  и рядом стоит производная внутренней функции  $\sin x$ , которая равна  $\cos x$ . Внутреннюю функцию  $\sin x$  мы и заменяем новой переменной. Пусть  $\sin x = t$ . Тогда  $dt = (\sin x)' dx = \cos x dx$  u

$$
\int \sin^6 x \cos x \, dx = \int t^6 dt = \frac{t^7}{7} + C = \frac{\sin^7 x}{7} + C.
$$

В данном примере  $\sin x$  мы заменили на t, а  $\cos x dx$  превратился в dt.

**13.** Haăru 
$$
\int x\sqrt{x-5}dx
$$
.  
\n**Peuvenue.** Пусть  $\sqrt{x-5} = t$ . Тогда  $x = t^2 + 5$ ,  $dx = 2t dt$  и  
\n
$$
\int x\sqrt{x-5}dx = \int (t^2 + 5) \cdot t \cdot 2t dt = 2 \int (t^4 + 5t^2) dt = 2 \int t^4 dt + 10 \int t^2 dt =
$$
\n
$$
= 2 \cdot \frac{t^5}{5} + 10 \cdot \frac{t^3}{3} + C = \frac{2}{5} (x - 5)^{\frac{5}{2}} + \frac{10}{3} (x - 5)^{\frac{3}{2}} + C.
$$

14. Вычислить интегралы, следующие неопределенные сделав соответствующие замены:

a) 
$$
\int \sin(3x+2)dx
$$
; 6)  $\int t g x dx$ ; b)  $\int e^{\frac{1}{4}} dx$ .  
\nPeuene.

a) 
$$
\int \sin(3x+2) dx = \begin{vmatrix} t = 3x+2, \\ dt = (3x+2)' dx = 3dx, \\ dx = \frac{1}{3} dt \end{vmatrix} = \int \sin t \cdot \frac{1}{3} dt = \frac{1}{3} \int \sin t dt =
$$

$$
= -\frac{1}{3}\cos t + C = -\frac{1}{3}\cos(3x + 2) + C;
$$
  
\n
$$
= -\frac{1}{3}\cos(3x + 2) + C;
$$
  
\n
$$
= -\frac{1}{3}x\cos(3x + 2) + C;
$$
  
\n
$$
= -\frac{1}{3}x\cos(3x + 2) + C;
$$
  
\n
$$
= -\frac{1}{3}x\cos(3x + 2) + C;
$$
  
\n
$$
= -\frac{1}{3}x\cos(3x + 2) + C;
$$
  
\n
$$
= -\frac{1}{3}x\cos(3x + 2) + C;
$$
  
\n
$$
= -\frac{1}{3}x\cos(3x + 2) + C;
$$
  
\n
$$
= -\frac{1}{3}x\cos(3x + 2) + C;
$$
  
\n
$$
= -\frac{1}{3}x\cos(3x + 2) + C;
$$
  
\n
$$
= -\frac{1}{3}x\cos(3x + 2) + C;
$$
  
\n
$$
= -\frac{1}{3}x\cos(3x + 2) + C;
$$
  
\n
$$
= -\frac{1}{3}x\cos(3x + 2) + C;
$$
  
\n
$$
= -\frac{1}{3}x\cos(3x + 2) + C;
$$
  
\n
$$
= -\frac{1}{3}x\cos(3x + 2) + C;
$$
  
\n
$$
= -\frac{1}{3}x\cos(3x + 2) + C;
$$
  
\n
$$
= -\frac{1}{3}x\cos(3x + 2) + C;
$$
  
\n
$$
= -\frac{1}{3}x\cos(3x + 2) + C;
$$
  
\n
$$
= -\frac{1}{3}x\cos(3x + 2) + C;
$$
  
\n
$$
= -\frac{1}{3}x\cos(3x + 2) + C;
$$
  
\n
$$
= -\frac{1}{3}x\cos(3x + 2) + C;
$$
  
\n
$$
= -\frac{1}{3}x\cos(3x + 2) + C;
$$
  
\n
$$
= -\frac{1}{3}x\cos(3x + 2) + C;
$$
<

#### Метод интегрирования по частям

Метод интегрирования по частям решает очень важную задачу, он позволяет интегрировать некоторые функции, отсутствующие в таблице, произведение функций, а в ряде случаев - и частное. Как мы помним, нет удобной формулы:  $\int (f \cdot g) dx \neq \int f dx \cdot \int g dx$ . Зато есть такая:

 $\int u dv = uv - \int v du$ , — формула интегрирования по частям.

По частям берутся интегралы следующих видов:

1)  $\int \ln x dx$ ,  $\int x^n \ln x dx$ ,  $\int x^n \ln^m x dx$ , – логарифм, логарифм, умноженный на какой-нибудь многочлен.

2)  $\int xe^{\alpha x} dx$ ,  $\int x^n e^{\alpha x} dx$ , – экспоненциальная функция, умноженная на какойнибудь многочлен.

3)  $\int x \cos \alpha x dx$ ,  $\int x \sin \alpha x dx$  – тригонометрические функции, умноженные на какой-нибудь многочлен.

4)  $\int \arcsin x dx$ ,  $\int x^n \arccos x dx$  – обратные тригонометрические функции («арки»), «арки», умноженные на какой-нибудь многочлен.

Так, при вычислении интегралов вида  $\int x^n e^{\alpha x} dx$ ,  $\int x^n \sin \alpha x dx$ ,  $\int x^n \cos \alpha x dx$ , где  $\alpha$  – число, полагают  $u = x^n$ , а за dv обозначают остальные сомножители.

При вычислении интегралов вида  $\int x^n \arcsin x dx$ ,  $\int x^n \arccos x dx$ ,  $\int x^n \ln x dx$ ,  $\int x^n \arctg x dx$ ,  $\int x^n \arctg x dx$ , полагают  $x^n dx = dv$ , а за *и* обозначают остальные сомножители.

**15.** Найти  $\int x \cos x dx$ .

Решение. Используем формулу интегрирования  $\Pi$ O частям:  $\int u dv = uv - \int v du$ . Формула применяется слева направо.

Левая часть формулы:  $\int u dv$ . В интегралах рассматриваемого типа за и всегда обозначается х.

Технически оформление решения реализуется следующим образом, в столбик записываем:

$$
u=x,
$$

 $dv = \cos x dx$ 

То есть, за *и* мы обозначили *x*, а за  $dv$  – оставшуюся часть подынтегрального выражения.

Следующий этап: находим дифференциал  $du : du = (x)'dx = 1 \cdot dx = dx$ .

Теперь находим функцию  $\nu$ . Для того чтобы найти функцию  $\nu$  необходимо проинтегрировать правую часть нижнего равенства  $dv = \cos x dx$ :

$$
v = \int dv = \int \cos x \, dx = \sin x \, .
$$

Теперь в правую часть формулы вместо и подставляем х, а вместо у подставляем  $sin x$ . Имеем:

$$
\int x \cos x \, dx = \begin{bmatrix} u = x, & du = (x)' dx = 1 \cdot dx = dx \\ dv = \cos x \, dx, & v = \int dv = \int \cos x \, dx = \sin x \end{bmatrix} = x \sin x - \int \sin x \, dx = x \sin x + \cos x + C.
$$

Отметим, что при проведении вспомогательных рассуждений, которые записаны в квадратных скобках, достаточно найти какое-либо одно выражение для функции v. Поэтому в неопределенном интеграле  $\int dv = \int cos x dx = sin x$ произвольную постоянную считают равной нулю, т. е. фактически находят только одну из первообразных.

**16.** Найти неопределенный интеграл  $\int \ln x dx$ .

Используем формулу интегрирования Решение.  $\overline{10}$ частям:  $\int u dv = uv - \int v du$ . Формула применяется слева направо. Смотрим на левую часть: [*u dv.* В интегралах рассматриваемого типа за *и* всегда обозначается логарифм.

Технически оформление решения реализуется следующим образом, в столбик записываем:

$$
u = \ln x
$$

$$
dv = dx
$$

То есть, за *и* мы обозначили логарифм, а за  $dv$  – оставшуюся часть подынтегрального выражения.

Следующий этап: находим дифференциал du:

$$
u = \ln x, \quad du = (\ln x)' dx = \frac{1}{x} dx
$$

$$
dv = dz
$$

Теперь находим функцию  $v$ . Для того чтобы найти функцию  $v$  необходимо проинтегрировать правую часть нижнего равенства  $dv = dx$ :  $v = \int dx = x$ 

Теперь в правую часть формулы вместо и подставляем логарифм, а вместо  $\nu$  подставляем  $x$ . Имеем:

$$
\int \ln x \, dx = \begin{bmatrix} u = \ln x, & du = (\ln x)' \, dx = \frac{1}{x} \, dx \\ dv = dx, & v = \int dx = x \end{bmatrix} = x \ln x - \int x \cdot \frac{1}{x} \, dx = x \ln x - \int 1 \, dx = x \ln x - x + C.
$$

17. Вычислите интеграл  $\int xe^{x} dx$ .

Решение.

$$
\int xe^x dx = \begin{vmatrix} u = x, & dv = e^x dx \\ du = dx, & v = e^x \end{vmatrix} = xe^x - \int e^x dx = xe^x - e^x + C.
$$

**18.** Вычислите интеграл  $\int (2x+3)\sin x dx$ .

#### Решение.

$$
\int (2x+3)\sin x dx = \begin{vmatrix} u = 2x+3, & dv = \sin x dx \\ du = 2dx, & v = -\cos x \end{vmatrix} = (2x+3) \cdot (-\cos x) - \int (-\cos x) \cdot (2dx) =
$$
  
= -(2x+3) \cdot \cos x + 2 \int (\cos x dx) = -(2x+3) \cdot \cos x + 2 \cdot \sin x + C.

#### Задачи для самостоятельного решения

1. Вычислите неопределённые интегралы 2)  $\int (x^3 + 3\sqrt{x} - 2x) dx$ ; 1)  $\int (x^2 + 3 - 2x^3) dx$ ; 3)  $\int (3x+\frac{2}{x}-\frac{3}{x^2})dx$ ; 4)  $\int (x+\frac{2}{x^3}-\frac{3}{x^4})dx$ ;

5) 
$$
\int \left(3\sin x + 2 + \frac{1}{x} - \frac{7}{\cos^2 x}\right) dx; \quad 6) \int \frac{2x^4 - \sqrt[3]{x} + 2}{\sqrt{x}} dx;
$$
  
\n7) 
$$
\int \cos(2x+5) dx; \quad 8) \int \frac{dx}{3+7x}.
$$
  
\n2. Bhuunamre unreppaeth, mpumehub neroq 3amehb nepemehhoñ  
\n1) 
$$
\int \sin(5x+2) dx; \quad 2) \int \frac{dx}{2-3x};
$$
  
\n3) 
$$
\int \frac{dx}{\sqrt[5]{(1-3x)^3}}; \quad 4) \int \frac{3xdx}{(2x+5)^3};
$$
  
\n5) 
$$
\int 5e^{5x} dx; \quad 6) \int \cos^3 x \sin x dx;
$$
  
\n7) 
$$
\int \frac{\cos\sqrt{x}}{3\sqrt{x}} dx; \quad 8) \int \frac{e^{\sqrt{x}}}{5\sqrt{x}} dx;
$$
  
\n9) 
$$
\int \frac{x^3}{1+x^4} dx; \quad 10) \int e^{x^4} x^3 dx;
$$
  
\n11) 
$$
\int \frac{dx}{x\sqrt{1-\ln^2 x}}; \quad 12) \int \frac{e^{x}}{\cos^2 x} dx.
$$
  
\n3. Bhuunure unreppaeth, mpuhehub neroq unreppdopahha no uacram  
\n1) 
$$
\int (x+3)e^x dx; \quad 2) \int \ln 5xdx;
$$
  
\n3) 
$$
\int x \sin \frac{1}{x} dx; \quad 4) \int x \ln 7x dx;
$$

3) 
$$
\int x \sin \frac{x}{2} dx;
$$

\n4) 
$$
\int x \ln \left(x dx\right);
$$

\n5) 
$$
\int xe^{5x} dx;
$$

\n6) 
$$
\int (x + 4) \cos x dx;
$$

\n7) 
$$
\int x \arcsin 3x dx;
$$

\n8) 
$$
\int \arcsin 2x dx.
$$

# Занятие № 16. Определенный интеграл. Приложения определенного интеграла.

# Примеры решения задач

**1.** Вычислить определенный интеграл 
$$
\int_{-1}^{2} 2x^2 dx
$$
.

Решение.

$$
\int_{-1}^{2} 2x^2 dx = 2 \int_{-1}^{2} x^2 dx = \frac{2}{3} x^3 \Big|_{-1}^{2} = \frac{2}{3} (2^3 - (-1)^3) = \frac{2}{3} (8 + 1) = 6.
$$

Действия осуществлены в следующем порядке:

1) вынесли константу за знак интеграла;

2) интегрируем по таблице с помощью формулы  $\int x^{\alpha} dx = \frac{x^{\alpha+1}}{x+1} + C$  и получаем первообразную  $\frac{x^3}{3}$  (появившуюся константу  $\frac{1}{3}$  целесообразно вынести за скобку);

3) используем формулу Ньютона-Лейбница, при этом сначала подставляем в  $x^3$  верхний предел интегрирования (число 2), затем нижний предел (число 1), вычисляем разность этих чисел и получаем окончательный ответ.

2. Вычислить определенный интеграл  $\int x^2 dx$ .

Решение.

$$
\int_{1}^{2} x^{2} dx = \frac{x^{3}}{3} \bigg|_{1}^{2} = \frac{2^{3}}{3} - \frac{1^{3}}{3} = \frac{8}{3} - \frac{1}{3} = \frac{7}{3}.
$$
\nThen

\n
$$
\int_{1}^{\frac{\pi}{2}} \sin x dx
$$

**3.** Вычислить интеграл  $\int_0^{\pi} \sin x \, dx$ .

Решение. Используем формулу из таблицы интегралов  $\int \sin x dx = -\cos x + C$ . В первообразную  $-\cos x$  мы подставляем вместо *х* сначала

верхний предел интегрирования  $\frac{\pi}{2}$ , а затем нижний предел 0 и берем разность этих чисел. Получаем:

$$
\int_{0}^{\frac{\pi}{2}} \sin x \, dx = -\cos x \Big|_{0}^{\frac{\pi}{2}} = -\left(\cos \frac{\pi}{2} - \cos 0\right) = 1.
$$

**4.** Вычислить определенный интеграл  $\int_{a}^{4} (8 + 2x - x^2) dx$ 

**Решение** 

$$
\int_{-2}^{4} (8 + 2x - x^2) dx = 8 \int_{-2}^{4} dx + 2 \int_{-2}^{4} x dx - \int_{-2}^{4} x^2 dx = 8(x) \Big|_{-2}^{4} + 2 \cdot \frac{1}{2} (x^2) \Big|_{-2}^{4} - \frac{1}{3} (x^3) \Big|_{-2}^{4} =
$$
  
= 8(4 - (-2)) + (4<sup>2</sup> - (-2)<sup>2</sup>) -  $\frac{1}{3}$ (4<sup>3</sup> - (-2)<sup>3</sup>) = 8 · 6 + (16 - 4) -  $\frac{1}{3}$ (64 + 8) =

 $= 48 + 12 - 24 = 36.$ 

Действия осуществлены в следующем порядке:

1) использованы свойства линейности определенного интеграла;

2) интегрируем по таблице, при этом все константы выносим за скобки;

3) для каждого из трёх слагаемых применяем формулу Ньютона-Лейбница. Решение можно оформить значительно короче:

$$
\int_{-2}^{4} (8 + 2x - x^2) dx = (8x + x^2 - \frac{x^3}{3}) \Big|_{-2}^{4} = (32 + 16 - \frac{64}{3}) - (-16 + 4 + \frac{8}{3}) = 36.
$$
  
**5.** B>b141111116 141175 p313 
$$
\int_{0}^{\pi/2} \cos^2 x dx
$$

Решение. Преобразуем подынтегральную функцию, применяя свойства определенного интеграла и формулу Ньютона-Лейбница, получаем:

$$
\int_{0}^{\pi/2} \cos^{2} x dx = \int_{0}^{\pi/2} \frac{1 + \cos 2x}{2} dx = \frac{1}{2} \int_{0}^{\pi/2} dx + \frac{1}{2} \int_{0}^{\pi/2} \cos 2x dx = \frac{1}{2} x \Big|_{0}^{\pi/2} + \frac{1}{4} \sin 2x \Big|_{0}^{\pi/2} = \frac{1}{2} (\frac{\pi}{2} - 0) + \frac{1}{4} (\sin \pi - \sin 0) = \frac{\pi}{4}.
$$
  
6. Haărra  $\int_{0}^{\frac{\pi}{2}} e^{\sin x} \cos x dx$ .

Решение. Под знаком интеграла мы видим сложную функцию  $e^{\sin x}$ , производную функции  $\sin x$  ( $(\sin x)' = \cos x$ ). Поэтому функцию  $\sin x$  мы заменяем новой переменной t,  $t = \sin x$ . Тогда  $dt = \cos x dx$ . Если  $x = 0$ , то

$$
t = \sin 0 = 0; \text{ ecl } x = \frac{\pi}{2}, \text{ to } t = \sin \frac{\pi}{2} = 1. \text{ [Toorony]}
$$
\n
$$
\frac{\pi}{2} e^{\sin x} \cos x \, dx = \begin{bmatrix} t = \sin x, dt = \cos x \, dx; \\ x = 0, t = \sin 0 = 0; \\ x = \frac{\pi}{2}, t = \sin \frac{\pi}{2} = 1 \end{bmatrix} = \frac{1}{2} e^t \, dt = e^t \Big|_0^1 = e^1 - e^0 = e - 1.
$$

Отметим, что используя метод поднесения под знак дифференциала, решение можно оформить также следующим образом.

$$
\int_{0}^{\frac{\pi}{2}} e^{\sin x} \cos x \, dx = \int_{0}^{\frac{\pi}{2}} e^{\sin x} \, d \sin x = \begin{vmatrix} t = \sin x \\ x = 0, t = 0 \\ x = \frac{\pi}{2}, t = 1 \end{vmatrix} = \int_{0}^{1} e^{t} \, dt = e^{t} \Big|_{0}^{1} = e - 1
$$
\n7. Haйти 
$$
\int_{0}^{2} \sqrt{4 - x^{2}} \, dx.
$$

*Pewenue.* Положим 
$$
x = 2 \sin t
$$
. Тогда  $dx = 2 \cos t dt$ . Если  $x = 0$ , to  $t = 0$ ;  
\n
$$
\frac{\pi}{2} \sqrt{4 - x^2} dx = \int_{0}^{\frac{\pi}{2}} \sqrt{4 - 4 \sin^2 t} \cdot 2 \cos t dt = 4 \int_{0}^{\frac{\pi}{2}} \cos^2 t dt = 4 \int_{0}^{\frac{\pi}{2}} \frac{1 + \cos 2t}{2} dt =
$$
\n
$$
= 2 \left( t + \frac{1}{2} \sin 2t \right) \Big|_{0}^{\frac{\pi}{2}} = 2 \left( \frac{\pi}{2} + \frac{1}{2} \sin \pi \right) - 2 \left( 0 + \frac{1}{2} \sin 0 \right) = \pi.
$$

8. Haйти 
$$
\int_{0}^{\sqrt{3}} \frac{xdx}{\sqrt{1+x^2}}
$$

**Решение.** Введем новую переменную *t* по формуле  $\sqrt{1+x^2} = t$ , тогда  $1 + x^2 = t^2$ ,  $2xdx = 2tdt$ . Найдем новые пределы интегрирования: при  $x = 0$ имеем  $t = 1$ ; при  $x = \sqrt{3}$ ,  $t = 2$ . Таким образом, получаем:

$$
\int_{0}^{\sqrt{3}} \frac{xdx}{\sqrt{1+x^2}} = \left[\sqrt{1+x^2} = t, 1+x^2 = t^2, 2xdx = 2tdt; \right] = \int_{1}^{2} \frac{tdt}{t} = \int_{1}^{2} dt = \int_{1}^{2} dt = t \Big|_{1}^{2} = 2 - 1 = 1.
$$

Используя метод поднесения под знак дифференциала, решение можно оформить так:

$$
\int_{0}^{\sqrt{3}} \frac{xdx}{\sqrt{1+x^2}} = \int_{0}^{\sqrt{3}} d\sqrt{1+x^2} = \left[\sqrt{1+x^2} = t; \atop x = 0, t = 1; x = \sqrt{3}, t = 2\right] = \int_{1}^{2} dt = t \Big|_{1}^{2} = 2 - 1 = 1.
$$

Здесь мы использовали следующее равенство:

$$
d\sqrt{1+x^2} = \left(\sqrt{1+x^2}\right)' dx = \frac{\left(1+x^2\right)'}{2\sqrt{1+x^2}} = \frac{x}{\sqrt{1+x^2}}
$$

**9.** Найти  $\int x e^{x^2} dx$ .

**Решение.** Под знаком интеграла мы видим сложную функцию  $e^{x^2}$  и «почти» производную функции  $x^2$  (с точностью до константы) – это x (  $(x^{2})' = 2x$ ). Поэтому функцию  $x^{2}$  мы заменяем новой переменной *t*. Находим пределы интегрирования: если  $x = -1$ , то  $t=1$ , а если  $x=3$ , то  $t=9$ . Получаем:

$$
\int_{-1}^{3} xe^{x^2} dx = \left[ x^2 = t, \ d(x^2) = dt, \ 2xdx = dt, \quad xdx = \frac{dt}{2};
$$
\n
$$
x = -1; t = 1 \qquad x = 3; t = 9 \right]
$$
\n
$$
= \frac{1}{2} \int_{1}^{9} e^t dt = \frac{1}{2} e^t \Big|_{1}^{9} = \frac{1}{2} (e^9 - e^1).
$$

**10.** Найти  $\int_{0}^{\pi} x \sin x \, dx$ .

Решение.

$$
\int_{0}^{\pi} x \sin x \, dx = \left[ \begin{aligned} u &= x, \quad du = (x)' \, dx = 1 \cdot dx = dx \\ dv &= \sin x \, dx, \quad v = \int dv = \int \sin x \, dx = -\cos x \end{aligned} \right] = -x \cos x \Big|_{0}^{\pi} = -x \cos x \Big|_{0}^{\pi} = \pi \cdot (-1) + 0 + \sin x \Big|_{0}^{\pi} = \pi.
$$

**11.** Найти  $\int x \arctg x dx$ .  $\Omega$ 

Решение. Интегрируя по частям, находим

$$
\int_{0}^{1} x \arctg x dx = \frac{1}{2} \int_{0}^{1} \arctg x d(x^{2}) = \frac{1}{2} x^{2} \arctg x \Big|_{0}^{1} - \frac{1}{2} \int_{0}^{1} x^{2} d(\arctg x) =
$$
\n
$$
= \frac{1}{2} \frac{\pi}{4} - \frac{1}{2} \int_{0}^{1} \frac{x^{2}}{1 + x^{2}} dx = \frac{\pi}{8} - \frac{1}{2} \int_{0}^{1} \left(1 - \frac{1}{1 + x^{2}}\right) dx = \frac{\pi}{8} - \frac{1}{2} x \Big|_{0}^{1} + \frac{1}{2} \arctg x \Big|_{0}^{1} = \frac{\pi}{8} - \frac{1}{2} + \frac{\pi}{8} = \frac{\pi}{4} - \frac{1}{2}.
$$

**12.** Найти площадь фигуры, ограниченной линиями  $y = 2 - x^2$ ,  $y = x$ .

**Решение.** В этом примере часть фигуры находится под осью  $Ox$ , но на вычисление площади это не влияет. Построим графики, и выясним, какую площадь нам нужно найти (рис. 5). График первой функции - парабола (ветви вниз). График второй функции - прямая линия.

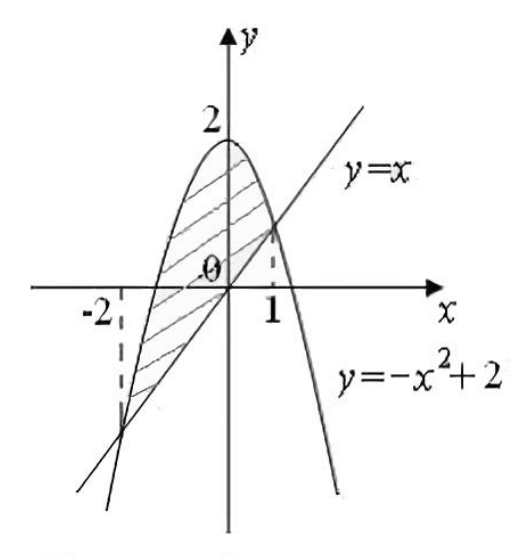

Puc.  $5$ 

Сначала найдем пределы интегрирования, решая следующую систему  $\int y = 2 - x^2$  $= x$ 

Приравниваем правые части  $x = 2 - x^2$  и решаем квадратное уравнение  $x^{2} + x - 2 = 0$ , откуда получаем корни  $x_{1} = -2$ ,  $x_{2} = 1$ .

Тогда

$$
S = \int_{-2}^{1} \left(2 - x^2 - x\right) dx = \left(2x - \frac{x^3}{3} - \frac{1}{2}x^2\right)\Big|_{-2}^{1} =
$$
  
=  $2 - \frac{1}{3} - \frac{1}{2} - 2 \cdot (-2) + \frac{1}{3} \cdot (-2)^3 + \frac{1}{2} \cdot (-2)^2 =$   
=  $2 + 4 + 2 - \frac{1}{3} - \frac{8}{3} - \frac{1}{2} = 8 - \frac{9}{3} - \frac{1}{2} = \frac{9}{2} \left(e\partial^2\right).$ 

Задачи для самостоятельного решения

1. Вычислить определенные интегралы:

1) 
$$
\int_{-2}^{3} (5x^4 - 3x^2 + 1) dx
$$
;  
\n2)  $\int_{1}^{e} (x + \frac{1}{x}) dx$ ;  
\n3)  $\int_{0}^{1} \frac{dx}{x+1}$ ;  
\n4)  $\int_{1}^{\sqrt{3}} \frac{dx}{x^2 + 1}$ ;  
\n5)

5) 
$$
\int_{-1}^{2} (x^3 - 2x^2 + 5) dx
$$
;   
6)  $\int_{1}^{4} (2x + \frac{1}{\sqrt{x}}) dx$ ;

2. Вычислить определенные интегралы методом замены переменной:

2)  $\int \frac{xdx}{\sqrt{1+x}} dx$ ; 1)  $\int_{0}^{1} x \cos x^{2} dx$ ;  $\sqrt{2}$ <br>3)  $\int xe^{x^2} dx$ ; 4)  $\int_{0}^{e} \frac{\cos(\ln x)}{x} dx$ ; 6)  $\int_{0}^{2} x\sqrt{2-x} dx$ ; 5)  $\int_{1+\sqrt{x}}^{9} \frac{\sqrt{x} dx}{1+\sqrt{x}}$ ;

3. Вычислить определенные интегралы методом интегрирования по частям:

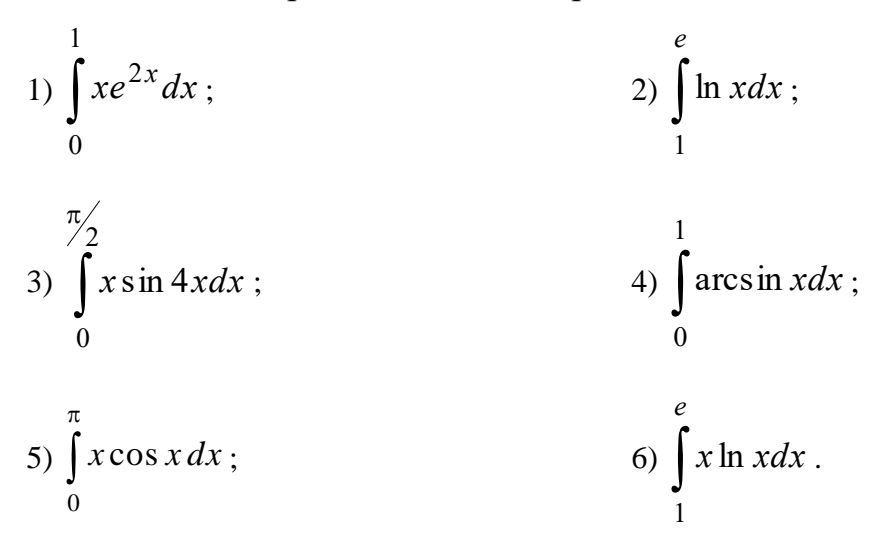

4. Вычислить площади фигур, ограниченных указанными линиями.

1)  $y = 4x - x^2$ ,  $y = 0$ ; 2)  $y = 2x - x^2 + 8$ ,  $y = 0$ ; 3)  $y = x^2 - 5x + 4$ ,  $y = 0$ ; 4)  $y = x^2$ ,  $y = 2 - x$ ; 6)  $y = 2x - x^2$ ,  $y = -x$ ; 5)  $y = x^2$ ,  $y = 4$ ; 7)  $x = y^2 - 5y + 4$ ,  $x = 0$ ; 8)  $xy = 5$ ,  $x + y = 6$ ; 9)  $y = x - 1$ ,  $x = 1$ ,  $y = \frac{4}{x^2}$ ; 10)  $y = x^2 + 2$ ,  $y + x = 4$ ; 11)  $y = -x^2 - 3x + 6$ ,  $y = x^2 - x - 6$ .

# Занятие № 17. Элементы теории множеств. Элементы комбинаторики. Примеры решения задач

**1.** Пусть  $A$  – «множество, состоящее из различных букв русского алфавита, входящих в слово МНОЖЕСТВО»,  $B - \langle M H$ ожество, состоящее из различных букв русского алфавита, входящих в слово ГОСУДАРСТВО». Найти множества:  $A \cup B$ ,  $A \cap B$ ,  $A \setminus B$ ,  $B \setminus A$ .

**Решение.** Множество A состоит из 8 различных букв:  $A = \{M, H, O, \mathbb{X}, E, C, \mathbb{X}\}$ Т, В}, а множество В состоит из 9 букв:  $B = \{\Gamma, O, C, V, \Pi, A, P, T, B\}.$ Пересечением этих множеств является следующий набор из 4 букв:  $A \cap B = \{O,$ С, Т, В, который содержится как во множестве A, так и во множестве B. Объединением этих множеств является следующий набор из 13 букв:

 $A \cup B = \{\Gamma, O, C, V, \Pi, A, P, T, B, M, H, \mathcal{K}, E\}.$ 

Разностью множеств вида  $A \setminus B$ является набор букв ЭТИХ  $A\setminus B = \{M, H, K, E\}$ , который принадлежит множеству A, но не содержится во множестве В. Другая разность множеств  $B \setminus A = \{\Gamma, \mathcal{Y}, \Pi, \mathcal{A}, \mathcal{P}\},\$ т.е.  $A \setminus B \neq B \setminus A$ .

2. Пусть  $A$  – множество иностранных студентов географического факультета,  $B$  – множество студентов первого курса географического факультета,  $U$  – множество всех студентов географического факультета. Описать словами множества:  $\overline{A} \cup B$ ,  $\overline{A} \cap B$ ,  $\overline{A} \setminus B$ ,  $B \setminus \overline{A}$ .

**Решение.** Дадим описания заданных множеств:  $A = U \setminus A$  – множество студентов географического факультета, которые являются гражданами Республики Беларусь, тогда  $\overline{A} \cup B$  – множество, которое состоит из студентов географического факультета, являющихся гражданами Республики Беларусь, и иностранных студентов первого курса географического факультета;  $\overline{A} \cap B$  множество студентов первого курса географического факультета, являющихся гражданами Республики Беларусь;  $A \setminus B$  – множество студентов географического факультета, являющихся гражданами Республики Беларусь, кроме студентов первого курса географического факультета;  $B \setminus \overline{A} = B \cap A$  – множество иностранных студентов первого курса географического факультета.

3. Пусть  $A$  – «множество всех студентов, сдавших сессию на баллы не ниже 7 (т. е. на 7, 8, 9, 10)», и пусть  $B$  – «множество всех студентов, сдавших сессию на баллы не выше 8 (т. е. на 4, 5, 6, 7, 8)». Описать словами множества:  $A \cup B$ ,  $A \cap B$ ,  $A \setminus B$ ,  $B \setminus A$ .

**Решение**. Имеем,  $A \cup B$  – «множество студентов, сдавших сессию, т. е. получившие оценки от 4 до 10»,  $A \cap B$  – «множество студентов, сдавших сессию на баллы 7 и 8»,  $A \setminus B$  – «множество студентов, сдавших сессию на баллы 9 и 10»,  $B \setminus A$  – «множество студентов, сдавших сессию на баллы 4, 5 и 6».

**4.** В туристической группе из 30 человек 15 человек владеют английским языком, 11 – немецким, трое владеют обоими языками. Сколько человек в группе не владеют ни одним из этих языков?

**Решение**. Пусть  $U$  – «множество туристов группы»,  $A$  – «множество туристов, владеющих английским языком», *B* – «множество туристов, владеющих немецким языком». Найдем количество туристов, владеющих<br>английским или немецким языком:<br> $n(A \cup B) = n(A) + n(B) - n(A \cap B) = 15 + 11 - 3 = 23.$ английским или немецким языком:

$$
n(A \cup B) = n(A) + n(B) - n(A \cap B) = 15 + 11 - 3 = 23.
$$

Тогда количество человек в группе, не владеющих ни одним из этих языков, равно  $n(\overline{A \cup B}) = 30 - 23 = 7$ .

**5.** В группе студентов из 35 человек 18 студентов посещали спецкурс «ООН и современный мир», а 13 человек – спецкурс «ЕС в современном мире». Сколько студентов посещали оба эти спецкурса, если 7 человек группы посещали другие спецкурсы?

*Решение*. Пусть *A* – «множество студентов, которые посещали спецкурс «ООН и современный мир», *B* – «множество студентов, которые посещали спецкурс «ЕС в современном мире». Тогда количество студентов, которые посещали хотя бы один из этих спецкурсов  $n(A \cup B) = 35 - 7 = 28$ .

Далее получаем:

цали хотя бы один из этих спецкурсов 
$$
n(A \cup B) = 35 - 7 = 28
$$
.  
Далее получаем:  
 $n(A \cup B) = 28 = n(A) + n(B) - n(A \cap B) = 18 + 13 - n(A \cap B)$ .

Отсюда,  $n(A \cap B)$  = 3, т. е. 3 студента посещали оба спецкурса.

**6.** Пусть в магазине имеются 7 различных видов коробок конфет и 5 различных коробок печенья. Сколькими способами можно выбрать в подарок коробку конфет или коробку печенья? Сколькими способами можно составить набор, состоящий из коробки конфет и коробки печенья?

*Решение*. Коробку конфет или коробки печенья можно выбрать согласно правилу суммы 7+5=12 способами. Составить набор из коробки конфет и коробки печенья можно согласно правилу произведения  $7.5=35$  способами.

**7.** Сколькими способами можно выбрать гласную и согласную буквы из слова МОСКВА?

*Решение*. Гласную букву можно выбрать двумя способами (О или А), а согласную – существует четыре варианта (М, С, К, В). Следовательно, согласно *правилу произведения* гласную и согласную буквы можно выбрать 2·4=8 способами.

**8.** Сколькими способами 6 студенток могут встать в столовой в очередь?

*Решение*. Необходимо пересчитать способы расположения шести девушек в последовательность, т.е. речь идет о всех перестановках из *n* элементов, где *n*=6. Число таких перестановок равно  $P_n = n! = 6! = 1 \cdot 2 \cdot 3 \cdot 4 \cdot 5 \cdot 6 = 720$ .

**9.** Из группы студентов, состоящей из 25 человек, играющих в шахматы, надо выбрать шахматную команду из четырех человек играющих на I, II, III и IV доске. Сколькими способами это можно сделать?

Решение. Так как из 25 человек выбираются четверо и порядок важен при распределении их по доскам, то число способов есть число размещений из 25 по  $4,$  T.e.:

$$
A_{\infty}^4 = 25!/(25-4)! = 25!/21! = 22.23.24.25 = 303600
$$
 Cnco

10. Сколько трехзначных чисел можно составить из цифр 1, 2, 3, 4, 5, 6, 7, если цифры в числах не повторяются?

**Решение.** Выбираем 3 цифры из 7, порядок важен:  $A_3^3 = 7!/4! = 5.6.7 = 210$ способов.

11. Сколькими способами можно составить трехцветный флаг с полосами одинаковой ширины, если есть материал трех различных цветов и возможно как вертикальное, так и горизонтальное расположение полос?

Решение. При вертикальном расположении полос их можно расположить  $P_3 = 3! = 6$  способами (число перестановок из трех элементов), и такое же количество способов - для горизонтального расположения полос. Так как на флагах возможно вертикальное или горизонтальное расположение полос, то согласно правилу суммы общее число таких флагов будет равно 6 + 6 = 12.

12. Для занятий по информатике группа студентов факультета БГУ из 25 человек разбивается на две подгруппы А и Б по 13 и 12 человек соответственно. Сколькими способами это можно сделать?

Решение. Выбираем сначала подгруппу А. Выбор 13 человек из 25 можно осуществить  $C_{25}^{13}$  способами. Оставшиеся 12 человек составят подгруппу Б (ее можно выбрать  $C_{12}^{12} = 1$  способом). Таким образом, данное разбиение можно осуществить  $C_{25}^{13} = \frac{25!}{13! \cdot 12!} = 5200300$  способами.

13. Сколькими способами можно выбрать три человека на три различные должности из 10 кандидатов?

Решение. Искомое число способов равно числу размещений из 10 элементов по 3, т. е.

$$
A_{10}^3 = 10 \cdot 9 \cdot 8 = 720.
$$

14. Сколькими способами можно выбрать три человека на три одинаковые лолжности из 10 кандидатов?

Решение. Число способов выбора трех человек на три одинаковые должности из 10 кандидатов равно числу сочетаний из 10 по 3, т. е.

$$
C_{10}^3 = \frac{10!}{3! \cdot 7!} = \frac{10 \cdot 9 \cdot 8}{3!} = \frac{10 \cdot 9 \cdot 8}{3 \cdot 2 \cdot 1} = 120.
$$

15. Сколько экзаменационных комиссий, состоящих из пяти человек, можно образовать из 12 преподавателей?

Решение. Нужное число экзаменационных комиссий равно

$$
C_{12}^{5} = \frac{12!}{5! \cdot 7!} = \frac{12 \cdot 11 \cdot 10 \cdot 9 \cdot 8}{5!} = \frac{12 \cdot 11 \cdot 10 \cdot 9 \cdot 8}{5 \cdot 4 \cdot 3 \cdot 2 \cdot 1} = 11 \cdot 9 \cdot 8 = 792.
$$

#### **Задачи для самостоятельного решения**

**1.** Пусть *A* – «множество иностранных студентов первого курса ФГиГ», *B* – «множество студентов 1-й группы первого курса ФГиГ». Описать словами множества:  $A \cup B$ ,  $A \cap B$ ,  $A \setminus B$ .

**2.** Пусть *A* – «множество студентов-отличников ФГиГ», *B* – «множество студентов 1-го курса ФГиГ», *U* – «множество всех студентов ФГиГ». Описать словами множества:  $A \cup B$ ,  $A \cap B$ ,  $A \setminus B$ ,  $A$ ,  $B$ .

**3.** В студенческой группе 20 человек изучают английский, 18 человек – французский язык. При этом 5 человек изучают оба эти языка, а 7 человек вообще не изучают иностранный язык. Сколько студентов в группе?

**4.** Сколькими способами 10 студентов могут встать в очередь друг за другом в университетской столовой?

**5.** Студенты изучают в каждом семестре восемь различных дисциплин. Расписание занятий на понедельник состоит из 4 различных дисциплин. Сколько различных расписаний на понедельник может составить методист факультета?

**6.** Сколько поединков по борьбе должны быть проведены между 15 спортсменами, если каждый из них должен встретиться с каждым?

**7.** В книжный магазин привезли новых 20 книг, из них по философии  $-5$ , по географии – 8, по высшей математике – 4 и по психологии – 3. Сколькими способами можно составить набор для университетской библиотеки, чтобы в него входило 3 книги по философии, 5 по географии, 3 по высшей математике и 2 по психологии?

**8.** Сколькими способами 3 награды (за I, II, III места) могут быть распределены между 10 участниками математической олимпиады?

**9.** В конкурсе участвовало 8 фирм, трем из которых жюри должно присудить 1-е, 2-е и 3-е места. Сколько вариантов решения жюри существует?

**10.** Перед выпуском группа студентов, состоящая из 19 человек, обменялась фотографиями. Сколько всего фотографий было роздано?

**11.** Сколько трёхзначных чисел можно составить из цифр 1, 2, 3, если каждая цифра входит в запись числа только один раз?

**12.** Собрание из 35 человек выбирает председателя, секретаря и помощника. Сколько существует способов это сделать?

**13.** Вычислить  $C_{11}^3$ ,  $A_7^4$ .

**14.** Предположим, что в записи 7-значного номера телефона используются только две цифры: 2 и 5. Сколько может быть таких различных номеров телефонов?

**15.** Из девяти различных задач для контрольной работы выбирается пять. Сколько различных вариантов контрольной работы можно составить?

**16.** Сколько пятизначных чисел можно составить из цифр 1, 2, 3, 4, 5, 6 так, чтобы каждое из них начиналось с комбинации «45»?

**17.** Сколько среди трёхзначных чисел встречается таких, в записи которых не участвует число 6?

**18.** 5 групп занимаются в 5-ти расположенных подряд аудиториях. Сколько существует вариантов расписания, при которых группы №1 и №2 находились бы в соседних аудиториях?

**19.** В стране 20 городов, каждые 2 из которых соединены авиалиниями. Сколько авиалиний в этой стране?

**20.** Сколькими способами можно разбить 10 человек на 2 баскетбольные команды по 5 человек в каждой?

### **2.2. ПРИМЕРНАЯ ТЕМАТИКА ЛАБОРАТОРНЫХ ЗАНЯТИЙ**

### **Занятия 1-2. Редактирование и форматирование текста. Создание таблиц в текстовом редакторе MS Word. Простейшие вычисления в таблицах. Работа с колонками, понятие табуляция.**

*Цель***:** Освоить приемы создания и форматирования текстовых документов:

- установка параметров шрифта, абзаца;
- задание параметров страницы;
- автоматическая расстановка переносов;
- работа со списками;
- вставка специальных символов;
- обрамление текста;
- работа с колонтитулами;
- освоить приемы работы с таблицами;

 научиться редактировать структуру таблиц; производить их форматирование;

 освоить приемы построения таблиц сложной структуры, выполнения простых вычислений в таблицах.

Откройте текст Бельгия, с которым вам необходимо работать (текст в конце задания).

#### **Задание 1. Установка параметров страницы, абзаца, шрифта, автоматический перенос слов.**

Существуют различные *методики форматирования текста*: можно сначала установить необходимые параметры страницы, параметры абзаца, выбрать нужный шрифт, а потом набирать текст; а можно сначала набрать текст «в черновую», а потом, выделив его, задать требуемое форматирование.

Так как текст уже набран, установим следующие параметры, предварительно выделив весь текст. Для этого на вкладке **Главная** в группе **Редактирование** нажмите кнопку **Выделить** и выберите пункт **Выделить все**. Далее будем использовать краткое описание последовательности действий таким образом: **Главная/ Редактирование / Выделить / Выделить все**

1. Задайте *параметры страницы*: *верхнее поле*: 2,5 см; *нижнее поле*: 2 см; *левое поле*: 3см; *правое поле*: 1 см, *размер бумаги* А4, *ориентация* –книжная.

**Разметка страницы / Параметры страницы / Поля / Настраиваемые поля**. Задайте нужные параметры и подтвердите свой выбор.

2. Включите *отображение знаков форматирования* (они помогают видеть, как происходит управление расположением текста. **Главная / Абзац/ Отобразить все знаки.**

3. Установите *Масштаб* для отображения текста *По ширине страницы*.

**Вид/ Масштаб / По ширине страницы**.

Можно также использовать регулировку масштаба в правом нижнем углу окна.

4. Для *Фрагмента* 1 установите следующие параметры форматирования: Установите *шрифт*: Times New Roman, начертание: *полужирный курсив*, *размер*: 14. **Главная / Шрифт**, а далее используйте кнопку открытия диалогового окна **Шрифт**. Выберите нужные параметры и подвертите выбор. Можно воспользоваться соответствующими кнопками, которые вы видите в группе **Шрифт**.

5. Установите параметры для этого *абзаца* (*Фрагмент 1*): *выравнивание по левому краю*, *отступ слева* 9 см, *отступ первой строки* – 0 см; *отступ справа* – 0 см, *междустрочный интервал* – одинарный.

**Главная /Абзац**, а далее используйте кнопку открытия диалогового окна **Абзац**. Выберите нужные параметры и подтвердите свой выбор. Можно воспользоваться соответствующими кнопками, которые вы видите в группе Абзац. Нажмите клавишу **Enter** для перехода к новому абзацу(если это необходимо).

6. Установите для нового абзаца – *Фрагмента 2* – следующие *параметры форматирования. Шрифт* – Courier New, *начертание* – обычный, *размер* 8. Абзац – *выравнивание по центру*, *отступ слева* установите равным 0 см, а *справа* равным 8 см, *междустрочный интервал* – полуторный.

Выполним установку отступов слева и справа для абзаца с помощью *линейки* (до этого для аналогичных действий мы использовали диалоговое окно **Абзац**). Установите указатель мыши на *маркер* **Отступ первой строки** (маленький треугольник в верней части линейки и, удерживая нажатой левую кнопку мыши, перетащите *маркер* на границу левого поля страницы; аналогичные действия проделайте с *маркером* **Выступ**. *Маркер* **Отступ справа** установите на число 9 на линейке.

7. **Сохраните документ** в своей папке под именем, например, Бельгия(страна с которой вы работаете).

8. Отформатируйте *Фрагмент 3* согласно следующим требованиям. *Параметры абзаца: отступ слева и справа* 0 см, *выравнивание* по центру, *интервалы перед*: и *после*: 12 пт (используйте диалоговое окно **Абзац**), *междустрочный интервал* – множитель-1,2. Установите *шрифт* – Arial, 18, полужирный.

9. Отформатируйте *фрагмент 4* согласно следующим требованиям. *Выравнивание* по левому краю, *междустрочный интервал* – множитель=0,8, *отступ первой строки* – 1,25 см, *интервалы перед*: и *после*: 0 пт, *шрифт* Times New Roman, 13, полужирный, подчеркнутый (волнистый).

10. Отформатируйте *Фрагмент 5* согласно следующим требованиям. *Параметры абзаца: отступ слева и справа* 5 см, *выравнивание* по ширине, *интервалы перед 6*: и *после*: 12 пт (используйте диалоговое окно **Абзац**), *междустрочный интервал* – множитель=2. Установите *шрифт* – Georgia, 10, *обычный*, выберите варианты *подчеркивания*, *межзнаковый интервал* – разреженный (**Шрифт/Дополнительно**).

**Задание 2. Создание списков, ознакомление со статистикой документа, формат по образцу** 

1. Фрагмент 6 отформатируйте самостоятельно, устанавливая параметры форматирования. Помните, что, как правило, основной текст в документе выровнен по ширине, есть отступ первой строки. Для Фрагмента 6 создайте нумерованный список из произвольных 3-х элементов: Выделите необходимые *три* абзаца Главная/Абзац / раскройте список рядом с кнопкой Нумерация. Можно также воспользоваться кнопками на панели инструментов либо контекстным меню

2. Перейдите к новому абзацу. Если маркировка абзацев продолжается, то ее можно прекратить, отжав кнопку Маркеры. Фрагмент 7 - отформатируйте его, используя Формат по образцу, как это было сделано для Фрагмента 1.

Для этого выделите абзаи Фрагмента 1 и выполните команду Главная / Буфер обмена / Формат по образцу, а затем выделите *Фрагмент* 7. Если сделать двойной щелчок по кнопке Формат по образцу, то можно применять скопированный формат сколько угодно раз для выделяемых абзацев.

3. Фрагмент 8 отформатируйте как Фрагмент 2.

4. Фрагмент 9 отформатируйте: Выравнивание по центру, междустрочный интервал – одинарный, отступ первой строки – 1,25 см, интервалы перед: и после: 0 пт, шрифт Таһота, 12, обычный. Фрагмент 9 представьте в виде маркированного списка. Главная/Абзац / раскройте список рядом с кнопкой маркеры. Щелкните мышью по понравившемуся вам маркеру.

Остальной текст отформатируйте на свое усмотрение!

5. ЗАГОЛОВОК должен быть набран Arial Black 28пт, размещен по центру страницы без абзацного отступа.

ПОДЗАГОЛОВКИ должны быть набраны Arial Black 16пт, абзацный отступ сохранить.

6. Установите автоматический перенос слов. Разметка страницы / Расстановка переносов /Авто.

Ознакомьтесь со статистикой документа и проанализируйте  $\gamma$ . предоставленную информацию. Уточните сколько в документе знаков (с пробелами и без). Сколько строк на первой странице документа? Эта информация иногда является важной, например, при написании научной статьи важно количество знаков для определения ее объема.

Рецензирование / Правописание / Статистика.

Закройте окно статистики.

#### Задание 3. Обрамление текста, работа с колонтитулами, предварительный просмотр локумента.

1. Выполните для заголовка текста обрамление по контуру и заполнение цветом.

Главная / Абзац / Границы / Границы и заливка...

Применяйте обрамление и заливку не к абзацу, а только к тексту.

- 2. Вставьте цветную двойную рамку вокруг страниц ко всему документу. Ширина рамки =  $1,5\pi$ т.
- 3. Создайте в документе колонтитулы.

4. В верхнем колонтитуле отобразите номер страницы (по правому краю), в нижнем -текущую дату(слева) и вашу фамилию (справа).

#### **Вставка/ Колонтитулы / Верхний колонтитул / Изменить верхний колонтитул.**

На ленте появится *контекстная вкладка* **Конструктор** для работы с колонтитулами. *Контекстная вкладка* появляется при работе с определенными объектами и содержит инструменты для работы с ними, когда объект не активен, она не видна. Затем выполните команды **Конструктор / Колонтитулы / Номер страницы**. Выберите подходящее положение номера страницы. При необходимости воспользуйтесь другими вкладками для форматирования ко-лонтитула как фрагмента теста.

Перейдите к нижнему колонтитулу, нажав кнопку **Перейти к нижнему колонтитулу**. Внесите соответствующие изменения. Используйте кнопку **Дата и время** для установки даты. Выйдите из режима колонтитулов, нажав кнопку Закрыть.

- **5.** Измените масштаб отображения документа, выбирая поочередно значения: 200%, целая страница, 100% и по ширине страницы. **Вид / Масштаб**.
- **6.** Сделайте *предварительный просмотр* документа перед печатью. Установите режим просмотра по количеству страниц вашего документа. **Файл / Печать / Предварительный просмотр**.
- **7.** Выйдите из режима просмотра.
- **8.** Сохраните и закройте документ.

### БЕЛЬГИЯ

Королевство Бельгия – государство в Западной Европе. Площадь 30,5 тыс. кв. км. На севере омывается Северным морем, длина береговой линии 66 км, на суше граничит на севере с Нидерландами, на востоке – с Германией и Люксембургом, на юге – с Францией. По рекам и каналам обеспечивается связь со странами Центральной и Западной Европы, выход к Северному морю благоприятствует участию в международной торговле.

### РЕЛЬЕФ МЕСТНОСТИ

В Бельгии выделяются три природных района: горы Арденны, низкие центральные плато и прибрежные равнины. Арденнские горы представляют собой западное продолжение Рейнских Сланцевых гор и сложены преимущественно известняками и песчаниками палеозоя. Вершинные поверхности сильно выровнены в результате длительной эрозии и денудации. В альпийскую эпоху они испытали поднятие, особенно на востоке, где находятся плато Тай и Высокий Фенн, превышающие 500–600 м на у.м. Высшая точка страны гора Ботранж (694 м) на Высоком Фенне. Реки, особенно Маас и его притоки, прорезали платообразные поверхности, и в результате образовались глубокие долины и всхолмленные междуречья, характерные для Арденн.

Низкие центральные плато протираются к северо-западу от Арденн через всю страну от Монса до Льежа. Средние высоты здесь 100–200 м, поверхность волнистая. Нередко границу между Арденнами и центральными плато приурочивают к узким долинам Мааса и Самбры. Прибрежная низменность, простирающаяся вдоль берега Северного моря, охватывает территорию Фландрии и Кампина. В пределах приморской Фландрии это идеально ровная поверхность, защищенная барьером песчаных дюн и дамб от приливов и наводнений. В прошлом здесь располагались обширные болота, которые были осушены в средние века и превращены в пахотные угодья. Во внутренних районах Фландрии располагаются равнины высотой 50–100 м над у.м. Область Кампин, находящаяся на северо-востоке от Бельгии, составляет южную часть обширной дельты Мааса и Рейна.

Фрагмент2 Фрагмент2

# КЛИМАТ

Бельгии умеренный морской. Здесь выпадает много осадков и в течение всего года преобладают умеренные температуры, что позволяет на большей части страны выращивать овощи в течение 9–11 месяцев в году. Среднее годовое количество осадков составляет 800– 1000 мм. Самые солнечные месяцы – апрель и сентябрь. Средняя январская температура во Фландрии 3 С, на центральных плато 2 С; летом температура в этих частях страны редко превышает 25 С, а средняя температура июля 18 С. Климат Кампина и Арденн имеет несколько более континентальный оттенок. В Кампине безморозный период составляет 285 дней, в Арденнах – 245 дней. Зимой температуры в этих горах бывают ниже 0 С, а летом в среднем составляют 16 С. Арденны получают больше осадков, чем остальные районы Бельгии, – до 1400 мм в год.

# ПОЧВЫ И РАСТИТЕЛЬНОСТЬ

Почвы Арденн очень бедны гумусом и отличаются низким плодородием, что наряду с более холодным и влажным климатом мало способствует развитию земледелия. Леса, преимущественно хвойные, покрывают около половины площади этого района. Центральные плато, сложенные карбонатными породами, перекрытыми лёссом, располагают чрезвычайно плодородными почвами. Весьма плодородны и мощные аллювиальные почвы, покрывающие приморские низменности Фландрии. Неосушенные земли используются под пастбища, а осушенные являются основой диверсифицированного сельского хозяйства. Мощные глинистые почвы внутренних районов Фландрии в естественном состоянии бедны гумусом. На песчаных почвах Кампина до недавних пор в основном росли верещатники, и одна седьмая часть площади до сих пор покрыта естественными сосновыми лесами.

# ВОДНЫЕ РЕСУРСЫ

Низменный рельеф большей части Бельгии, большое количество осадков и сезонный характер их выпадения определяют особенности режима рек. Шельда, Маас и их притоки медленно несут свои воды через центральные плато в море. Преобладающая ориентация рек – с юго-запада на северо-восток. Русла рек постепенно понижаются и местами осложнены порогами и водопадами. Из-за небольших сезонных колебаний режима осадков реки редко разливаются вне берегов или пересыхают. Большинство рек страны судоходны, однако необходимо регулярно расчищать их русла от заиления.

Река Шельда пересекает всю территорию Бельгии, но ее эстуарий расположен в Нидерландах. Река Лейе течет к северо-востоку от границы с Францией до слияния с Шельдой. Второе место по значению занимает водная система Самбра – Маас на востоке. Самбра течет из Франции и впадает в Маас у Намюра. Оттуда р.Маас поворачивает к северовостоку и затем к северу вдоль границы с Нидерландами.

# ДЕМОГРАФИЯ

В Бельгии в 2003 проживали 10,3 млн. человек. Из-за уменьшения рождаемости население страны за 30 лет выросло всего на 6%. И в 2003 коэффициент рождаемости составил 10,45 на 1000 жителей, а коэффициент смертности – 10,07 на 1000 жителей. К 2011 численность населения достигла 10 млн. 431 тыс. 477 человек. Коэффициент роста населения составил 0,071%, коэффициент рождаемости – 10,06 на 1000 жителей, а коэффициент смертности – 10,57 на 1000 жителей

Средняя продолжительность жизни в Бельгии – 79,51 (76,35 для мужчин и 82,81 для женщин) (оценка 2011). В Бельгии постоянно проживают ок. 900 тыс. иностранцев (итальянцы, марокканцы, французы, турки, нидерландцы, испанцы и др.). Этнический состав в Бельгии делится на: 58% фламандцев,31% валлонцев и 11% смешанных и прочих этнических групп.

# ЭТНОГЕНЕЗ И ЯЗЫК

Коренное население Бельгии состоит из фламандцев – потомков франкских, фризских и саксонских племен, и валлонов – потомков кельтов. Фламандцы живут преимущественно на

Фрагмент 3

Фр.5

**Ррагмент** 6 Фрагмент 6 севере страны (в Восточной и Западной Фландрии). Они светловолосые и имеют внешнее сходство с нидерландцами. Валлоны живут в основном на юге и внешне похожи на французов.

В Бельгии приняты три официальных языка. Французский язык распространен в южной части страны, в провинциях Эно, Намюр, Льеж и Люксембург, фламандский вариант нидерландского языка – в Западной и Восточной Фландрии, Антверпене и Лимбурге. Центральная провинция Брабант со столичным Брюсселем двуязычна и делится на северную фламандскую и южную французскую части. Франкоязычные районы страны объединяют под общим названием Валлонский регион, а север страны, где господствует фламандский язык, принято называть Фландрским регионом. Во Фландрии проживают ок. 58% бельгийцев, в Валлонии – 33%, в Брюсселе – 9% и в районе распространения немецкого языка, отошедшем к Бельгии после Первой мировой войны, – менее 1%.

осле обретения страной независимости постоянно возникали трения между фламандцами и валлонами, что осложняло общественную и политическую жизнь страны. В результате революции 1830, задачей которой было отделение Бельгии от Нидерландов, французский язык стал государственным. В последующие десятилетия бельгийская культура находилась под преобладающим влиянием Франции. Франкофония усилила социальную и экономическую роль валлонов, и это привело к новому подъему национализма среди фламандцев, требовавших уравнять их язык в статусе с французским. Эта цель была достигнута только в 1930-х годах после принятия ряда законов, придавших статус государственного нидерландскому языку, который стал использоваться в административных делах, судопроизводстве и преподавании.

Однако многие фламандцы продолжали чувствовать себя людьми второго сорта в своей стране, где они не только численно преобладали, но в послевоенное время достигли более высокого уровня благосостояния по сравнению с валлонамии. Антагонизм между двумя сообществами усилился, и в 1971, 1980 и 1993 вносились поправки в конституцию, предоставившие каждому из них большую культурную и политическую автономию. Проблема, долгое время не дававшая покоя фламандским националистам, состояла в том, что их собственный язык превратился в хаотический набор диалектов, которые сложились в течение продолжительного периода франкофонии в образовании и культуре. Однако после Первой мировой войны фламандский язык постепенно приблизился к литературной норме современного нидерландского языка. В 1973 Фламандский совет по культуре принял решение, что этот язык должен официально называться нидерландским, а не фламандским.

# КОНФЕССИОНАЛЬНЫЙ СОСТАВ НАСЕЛЕНИЯ

Конституция Бельгии гарантирует свободу вероисповедания. Большинство верующих (ок. 70% населения) – католики. Официально признаны также ислам (250 тыс. человек), протестантство (ок. 70 тыс.), иудаизм (35 тыс.), англиканство (40 тыс.), православие (20 тыс.). Церковь отделена от государства.

# ГОРОДА

Сельская и городская жизнь в Бельгии тесно переплетены, это одна из самых «традиционно городских» стран мира. Некоторые главные экономические районы страны фактически полностью урбанизированы. Многие сельские общины расположены вдоль главных дорог; их жители ездят на автобусе или трамвае на работу в близлежащие промышленные центры. Почти половина работающего населения Бельгии регулярно совершает челночные поездки. В 1996 в Бельгии насчитывалось 13 городов с населением более 65 тыс. человек. В столице Брюсселе (1 млн. 892 человек в 2009) находятся штаб-квартиры ЕС, Бенилюкса, НАТО и ряда других международных и европейских организаций. Портовый город Антверпен (961 тыс. жителей в 2009) конкурирует с Роттердамом и Гамбургом по объему морских грузоперевозок. Льеж вырос как центр металлургии. Гент – старинный центр текстильной промышленности, здесь изготовляют изящные кружева, а также многие виды продукции машиностроения, это также крупный культурно-исторический центр. Шарлеруа сложился как база угледобывающей промышленности и долгое время конкурировал с германскими городами Рура. Брюгге, некогда важный торговый центр, ныне привлекает туристов величественными памятниками средневековой архитектуры и живописными каналами. Остенде – курортный центр и второй по значению торговый порт страны.

 $\Phi$ р. $8$ 

### Государственный строй

Бельгия – федеративное государство, являющееся конституционной парламентской монархией. В стране действует конституция 1831, в которую неоднократно вносились изменения. Последние поправки были внесены в 1993. Глава государства – монарх. Он официально называется «королем бельгийцев». Конституционная поправка 1991 предоставила женщинам право занимать трон. Монарх обладает ограниченными полномочиями, но служит важным символом политического единства Исполнительная власть осуществляется королем и правительством, которое несет ответственность перед палатой представителей. Король назначает премьер-министра как главу правительства, семь министров, говорящих по-французски, и семь министров, говорящих на нидерландском языке, и ряд государственных секретарей, представляющих политические партии в правящей коалиции. За министрами закрепляются конкретные функции или руководство управлениями и отделами правительства. Члены парламента, которые становятся членами правительства, утрачивают статус депутата вплоть до очередных выборов.

Законодательная власть осуществляется королем и парламентом. Бельгийский парламент двухпалатный, избирается сроком на 4 года. Сенат состоит из 71 сенатора: 40 избираются прямым всеобщим голосованием (25 от фламандского населения и 15 – от валлонского), 21 сенатор (10 от фламандского населения, 10 – от валлонского и 1 от немецкоязычного) делегируются советами сообществ. Эти две группы кооптируют еще 10 членов Сената (6 нидерландоязычных, 4 франкоязычных). Помимо вышеперечисленных лиц, членами Сената, согласно Конституции, имеют право стать достигшие совершеннолетия дети короля. Палата представителей состоит из 150 депутатов, избираемых прямым, всеобщим тайным голосованием на основе пропорционального представительства. Один депутат избирается примерно от каждых 68 тыс. человек. Каждая партия получает число мест, пропорциональное числу поданных за нее голосов: ее представители отбираются в порядке, зафиксированном в партийных списках. Участие в голосовании обязательно, уклоняющимся грозит штраф.

Министры правительства руководят своими ведомствами, набирают в штат личных помощников. Кроме того, в каждом министерстве существует постоянный штат государственных служащих. Хотя их назначение и продвижение по службе регулируются законами, при этом также учитывается их политическая принадлежность, владение как французским, так и нидерландским языками, и, конечно, квалификация.

# РЕГИОНАЛЬНОЕ УПРАВЛЕНИЕ

В ответ на требования фламандцев после 1960 прошли четыре волны пересмотра конституции, что позволило постепенно осуществить децентрализацию государства, превратив его в федеративное (формально с 1 января 1989). Особенности федеративного устройства Бельгии заключаются в параллельном функционировании двух видов субъектов федерации – регионов и сообществ. Бельгия делится на три региона (Фландрию, Валлонию, Брюссель) и три культурных сообщества (французское, фламандское и германоязычное). Представительская система включает Совет фламандского сообщества (124 члена), Совет валлонского сообщества (75 членов), Брюссельский региональный совет (75 членов), Совет франкоязычного сообщества (75 членов из Валлонии, 19 из Брюсселя), Совет фламандского сообщества (который объединился с фламандским региональным советом), Совет германоязычного сообщества (25 членов) и комиссии фламандского сообщества, французского сообщества и Объединенную комиссию Брюссельского региона. Все советы и комиссии избираются путем всеобщего голосования на пятилетний срок. Советы и комиссии имеют широкие финансовые и законодательные полномочия. Региональные советы осуществляют контроль над экономической политикой, в том числе внешней торговлей. Советы и комиссии сообществ контролируют здравоохранение, охрану окружающей среды, местные органы социального обеспечения, образование и культуру, включая международное сотрудничество в области культуры.

### **Задание 4. Создать многоуровневый список.**

Создайте и оформите многоуровневый список, указанный ниже. Для этого наберите сначала весь текст в столбик без номеров, после ввода каждой строки нажимайте Enter. Далее выделяйте те строки, которые будут находится ниже 1го уровня и сдвигайте их вправо на одну или две позиции табулятора с помощью кнопки Увеличить отступ в группе Абзац или клавиши Tab. Затем, выделите весь список и выполните команду Многоуровневый список. Выберите соответствующую нумерацию. Измените параметры шрифта в соответствии с образцом.

- 1. Операционные системы
- $1.1.$  DOS
- $12$  Unix
- $2<sup>1</sup>$ Системы программирования
- 2.1. Pascal
- 2.2. Basic
- $3<sub>1</sub>$ Прикладные программы
- 3.1. Текстовые редакторы
- 3.1.1. Word
- 3.1.2. Лексикон
- 3.2. Электронные таблицы
- 3.2.1. Excel
- 3.2.2. OuattroPro
- 3.3. Системы управления базами данных
- 3.3.1. Paradox
- 3.3.2. Access

### Задание 5. Понятие табуляции.

**Табуляция** – это инструмент MS Word, который отвечает как за отступы, так и за выравнивание. Использование табуляции в Word намного упрощает форматирования текста. Некоторые пользователи, например, используют пробелы, чтобы перенести текст в правый угол документа. Но существуют определенные требования к оформлению электронных документов, и использование огромного количества пробелов в таких документах недопустимо!

Для ввода табуляции в Word используется клавиша Tab. Если вы включите режим непечатаемых символах(Главная/Абзац), то вы увидите, что табуляция отображается как символ →. По умолчанию шаг табуляции составляет 1,25 см, то есть при нажатии клавиши **Tab** курсор сместится на расстояние шага табуляции.

Увидеть использование Тар можно на линейке, поэтому нужно помнить как ее отобразить в текстовом документе: Вид/Показать/галочка Линейка.

Установить позиции **Tab** можно либо на линейке, либо с помощью меню, далее мы об этом поговорим. Вид будет следующий.

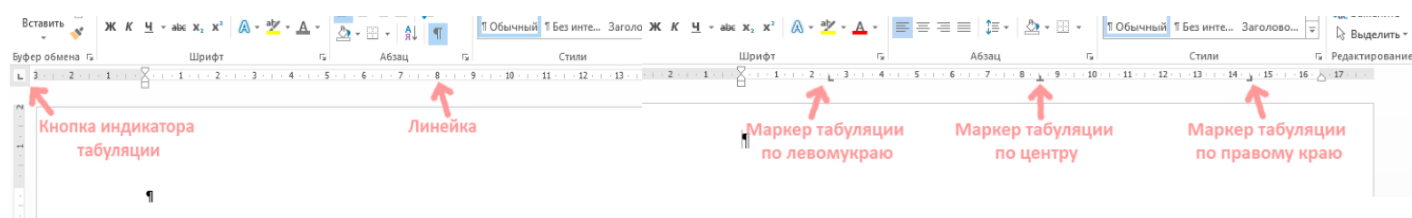

1. Создайте новый документ с именем **Расписание.**

2. Установите альбомную ориентацию листа, нестандартный размер бумаги – ширина 21 см, высота – 11 см, все поля страницы по 1 см, вертикальное выравнивание на странице **По центру**.

3. Постройте рамку для всей страницы, используя подходящий рисунок рамки.

- $\triangleright$  меню Формат → Границы и заливка;
- на вкладке Страница раскройте список рисунков и выберите рисунок для рамки; щелкните кнопку **ОК**.

4. Введите по центру первой строки заголовок документа полужирным курсивом размером 28 пт.

5. Установите в новой строке позиции табуляции для ввода расписания.

- установите текстовый курсор на новую строку;
- установите кнопками панели **Форматирование** размер шрифта 16пт, выравнивание **По левому краю**;
- $\triangleright$  меню Формат → Табуляция;

введите значения позиций табуляции:

- 2 см, выравнивание по правому краю, щелкните кнопку **Установить**; 3,5 см, выравнивание по левому краю, щелкните кнопку **Установить**;
- $-11$  см, выравнивание по разделителю, заполнитель 2 (пунктирная линия подчеркивания), щелкните кнопку **Установить**;
- $-15$  см, выравнивание по разделителю, заполнитель 2 (пунктирная линия подчеркивания), щелкните кнопку **Установить**;

 щелкните кнопку **ОК**, проверьте на горизонтальной линейке установленные значки табуляции.

6. Включите отображение непечатаемых символов ( значок ¶ на панели инструментов), чтобы проследить отображение на экране символов табуляции.

7. Для перехода к позициям табуляции нажимайте клавишу **TAB** , для перехода на новую строку – **ENTER** , введите следующие строки:

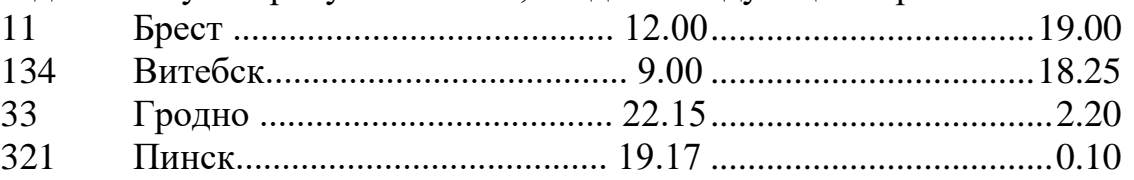

8. Измените значение позиции табуляции для времени отправления, переместив значок в позицию 10 см на горизонтальной линейке, для времени прибытия в позицию 14 см на горизонтальной линейке.

- выделите все строки расписания;
- мышью перетащите значок табуляции с выравниванием по разделителю с позиции 11 см в позицию 10 см;
- мышью перетащите значок табуляции с выравниванием по разделителю с позиции 15 см в позицию 14 см.
- 9. Измените расписание, дополнив его столбиком справа, в котором будет

указано время в пути. Установите для этого дополнительную позицию табуляции на отметке 17 см с выравниванием **По разделителю**.

- $\triangleright$  выделите все строки расписания; меню Формат  $\rightarrow$  Табуляция;
- введите значение табуляции 17 см с выравниванием **По разделителю**  и заполнителем 2, щелкните кнопку **Установить**, щелкните кнопку **ОК**;
- для перехода к установленной позиции табуляции помещайте курсор в конец строки и нажимайте клавишу **TAB**;
- вычислите время в пути и заполните расписание полученными значениями.

10. Добавьте к созданному расписанию строку заголовков, установив для нее позиции табуляции, с выравниванием **По центру**,

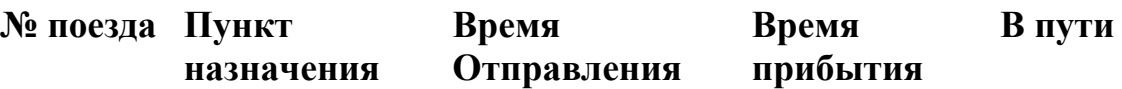

- вставьте перед расписанием две дополнительные строки, выделите их;
- $\triangleright$  установите позиции табуляции с выравниванием по центру в позиции 2 см, 4,5 см, 10 см, 14 см, 17 см;
- введите все строки заголовка расписания, нажимая клавишу **TAB** для перемещения курсора.

11. Завершите работу текстового редактора с сохранением документа.

#### **Задание 6. Работа с колонками.**

1. В новом документе напечатайте текст по образцу:

#### Мировой процесс урбанизации

Основными формами расселения людей являются сельские поселения и города. Причем в современном мире процесс урбанизации стал мировым. «Урбанизация» - это не только быстрый рост и развитие городов, увеличение доли городского населения, это и возрастание роли и значения городов во всех сферах жизни общества, а также преобладание городского образа жизни над сельским.

 $Iopo\partial -3mo$  населенный пункт, выполняющий промышленные, организационнохарактеризуется концентрацией населения и хозяйства на сравнительно небольшой территории.

В мировой практике нет общепринятых подходов к критерию выделения городов. Получение статуса «город» различно в различных странах. В Дании, Швеции, Финляндии это может быть поселение с числом жителей более 200 человек. В Канаде и Австралии - с числом жителей более 1000 человек. В Мексике, Венесуэле, США к городам относятся все поселения с числом жителей более 2,5 тыс. человек.

3. Второй абзац оформите в виде 2-х колонок одинаковой ширины, промежуток 0,8см: Разметка Страницы/Параметры страницы/Колонкидругие колонки…

- 4. Третий абзац оформите в виде 3-х колонок разной ширины: Разметка
	- > выберите три колонки, включите флажок Разделитель;
	- > снимите флажок колонки одинаковой ширины:
	- > установите первый и второй промежуток 0.5 см;
	- установите ширину первой колонки 7 см, второй 5 см, третье значение будет определено автоматически;
	- > щелкните кнопку ОК.

Страницы/Параметры страницы/Колонки-другие колонки…

- 1. Отделите три части документа друг от друга линией с подписью.
- Вставьте в начало первого абзаца строку: **Текст в одну колонку** с выравниванием по правому краю и подчеркивание;
- Скопируйте эту строку после первого абзаца и отредактируйте ее: **Текст в две одинаковые колонки**;
- Для создания третьей строки перед 3-м абзацем необходимо вставить «Разрыв раздела на текущей странице»: Разметка страницы/Параметры страницы/Разрывы-текущая страница;
- установите курсор в новый образовавшийся раздел и выберите вариант с одной колонкой, т.е. вы работает на привычном листе, набирая текст.
- Скопируйте и отредактируйте текст Текст в одну колонку **Текст в три колонки разной ширины**.
- **2. Вы должны получить следующий текст, обратите внимание на расположение всех заголовков и разделов!**

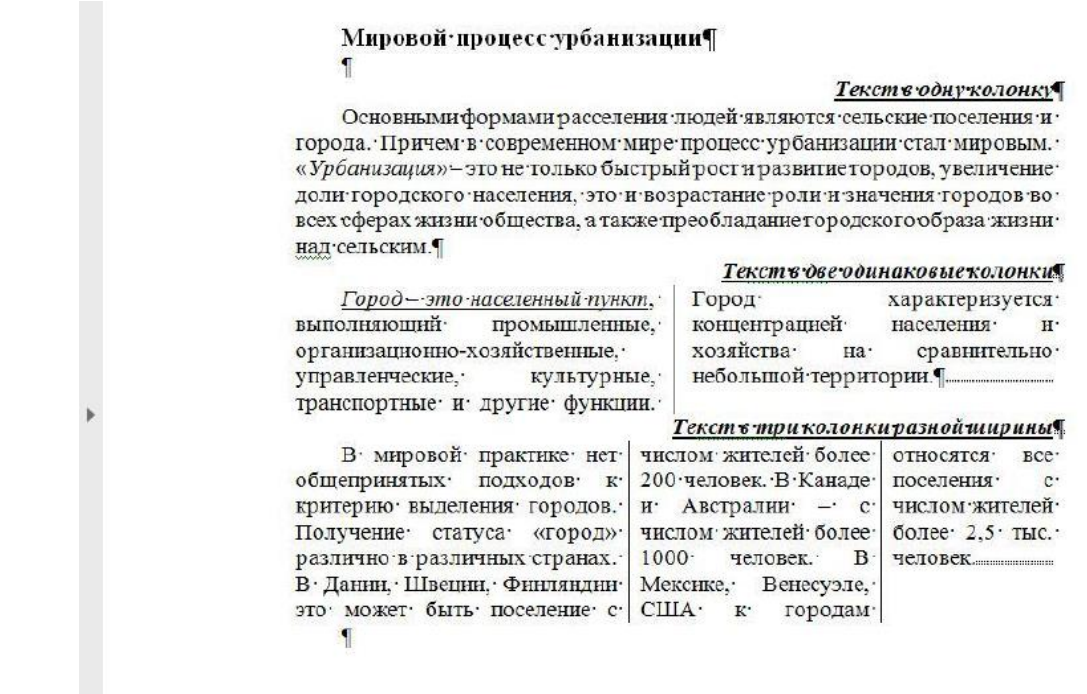

**Задание 7. Работа с таблицами, вычисления в таблицах.**

Создайте таблицу следующего вида

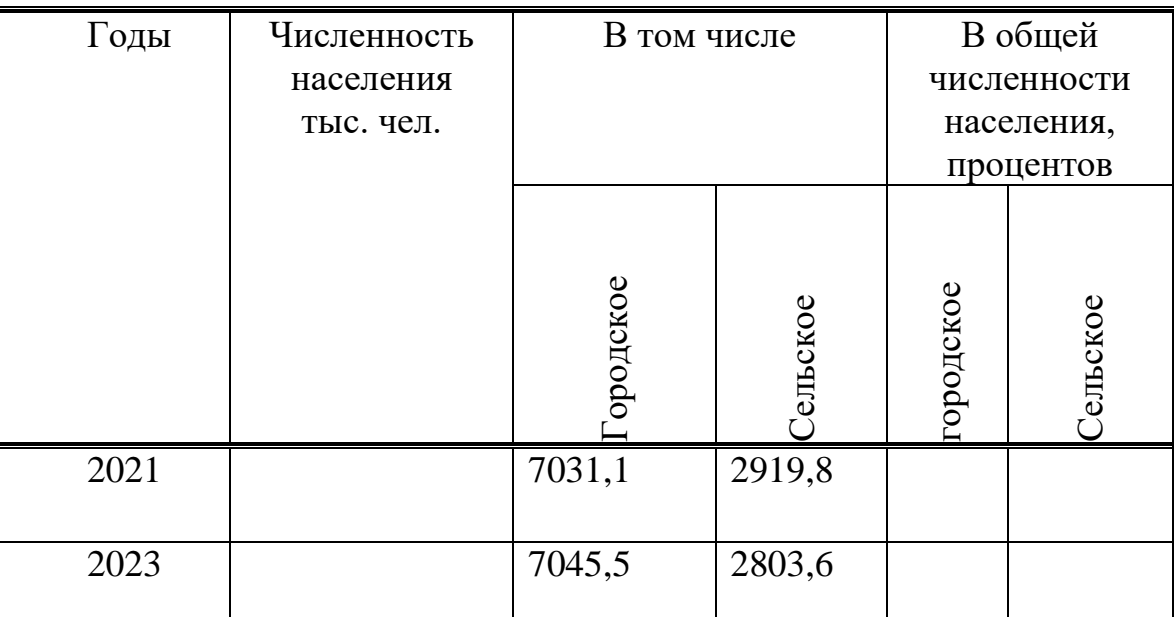

Численность населения

Для этого выполните следующие действия:

**Создайте внешний контур таблицы**, а затем **внутренние разделительные линии** с помощью инструмента **Нарисовать таблицу** в списке **Таблица** вкладки **Вставка.** При необходимости используйте инструмент **Ластик** на вкладке **Конструктор** для удаления ненужных линий.

**Откорректируйте высоту строк и ширину столбцов,** устанавливая указатель мыши на маркер *Перемещение столбца таблицы, Высота строки таблицы* на линейке. Эту же операцию можно выполнять, перемещая мышью границу между столбцами или строками.

**Выровняйте текст** в заголовках таблицы по центру с помощью кнопок выравнивания на вкладке **Макет**.

**Расположите текст в ячейках вертикально**, для этого выделите их и нажмите кнопку **Направление текста** на вкладке **Макет.**

**Выровняйте ширину столбцов таблицы**. Выделите ячейки и нажмите кнопку **Выровнять ширину столбцов** группы **Размер ячейки** на вкладке **Макет.**

**Вставьте пустую строку в таблицу перед последней строкой,** выделив последнюю строку и выполнив команду **Макет** – **Строки и столбцы** – **Вставить сверху**. Обратите внимание, что строки (столбцы) можно добавлять как выше (левее), так и ниже (правее) текущей строки (столбца).

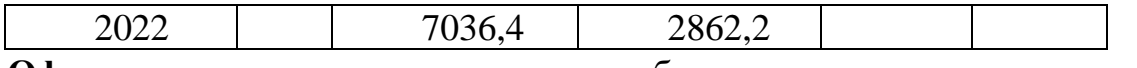

**Оформите границы** некоторых ячеек таблицы как это указано, с помощью

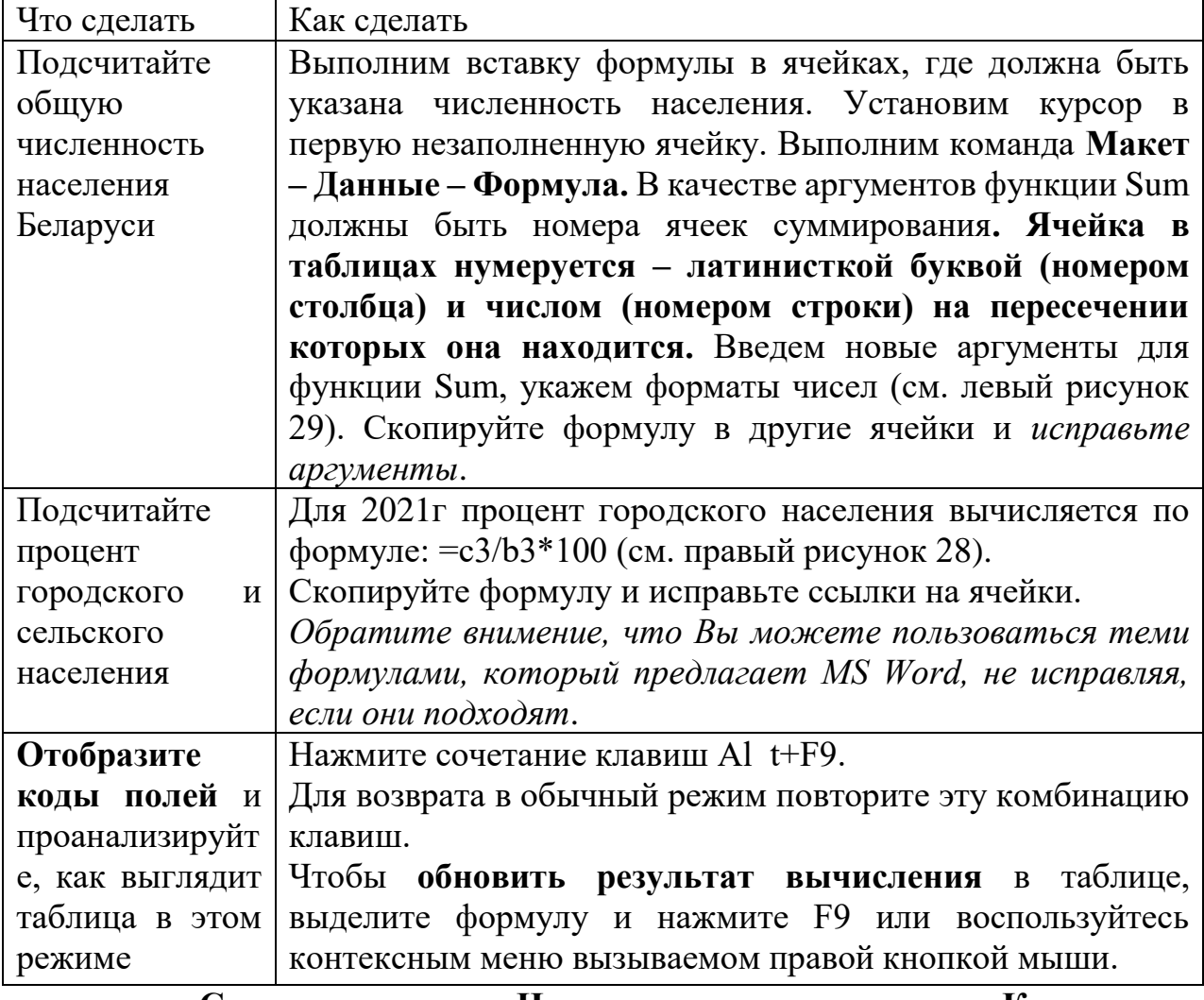

инструмента **Стиль пера** группы **Нарисовать границы** вкладки **Конструктор** (вберите тип линии и проведите указателем мыши по границе таблицы).

Оформите таблицу, используя нструменты **Заливка**, **Цвет пера** на свое усмотрение.

**Сохраните** документ под именем Таблица в своей папке.

### **Вычисления в таблицах**

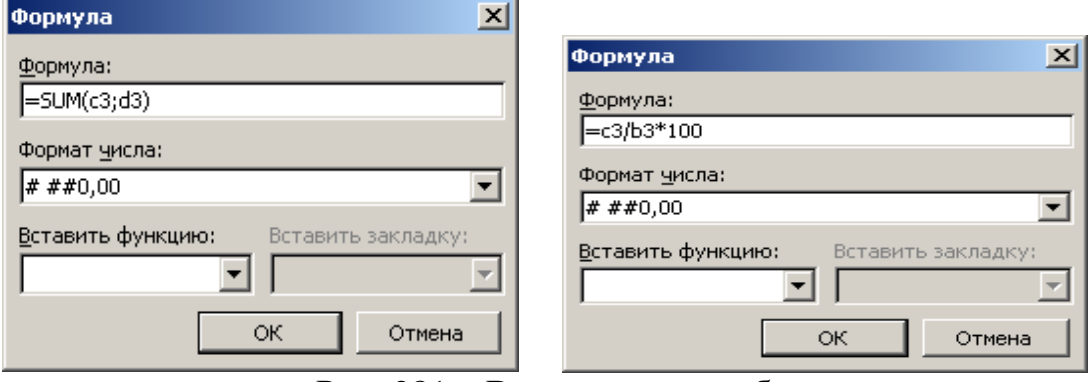

Рис. 281 – Вычисления в таблицах

### **Задание 8. Создайте визитную карточку. Структура визитной карточки, например, приведена ниже:**

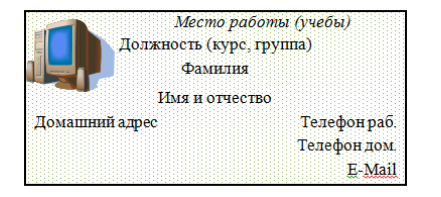

### **Методические указания.**

Создать визитную карточку можно следующим образом

- 1. Создайте новый документ
- 2. Вставьте таблицу из 2-х строк и 2-х столбцов
- 3. Установите длину первого и второго столбца равной 4 см.
- 4. Выделите первую строку таблицы и выполните команду **"Объединить ячейки"**. В результате получится таблица, состоящая из трех ячеек 1,2 и 3, следующего вида

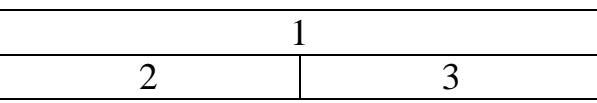

- 5. Занесите в ячейку №1место работы, должность, фамилию, имя и отчество. В ячейку №2 домашний адрес, в ячейку № 3 – рабочий и домашний телефоны, факс и адрес электронной почты.
- 6. Подберите нужные шрифты и их размеры, Начертание фамилии должно выделяться по отношению к другой информации. Отцентрируйте текст в ячейке № 1, ячейку № 2. выровняйте по левому, а ячейку №3 по правому краю.
- 7. Выделите всю таблицу и выполните команды "**Главная/Абзац/ Границы и заливка**", В диалоговом окне выберите режим "Рамка", для того чтобы ваша визитка взялась в рамочку.

Визитка практически готова, но она занимает лишь небольшую часть листа формата А4. Разместим на листе 10 копий визитки в две колонки. Для этого:

- 1. Выполните команды "**Разметка страницы/Параметры страницы/ Колонки"** и установите для листа две колонки для размещения текста.
- 2. Выделите таблицу и скопируйте ее в буфер обмена.
- 3. Установите курсор на одну строку ниже таблицы.

Вставьте содержимое буфера обмена (команды "**Главная/Буфер обмена/ Вставить**). Повторите эти действия пять раз. Если пятая копия не вмещается в первой колонке, или в ней остается свободное место, измените размеры верхнего и нижнего полей страницы. Аналогично заполните правую колонку.

#### **Задание 9. Создайте объявление:**

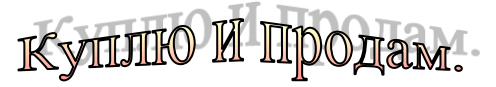

**Покупаю дешево. Продаю дорого. Звоните настойчивей. 111-22-33** 

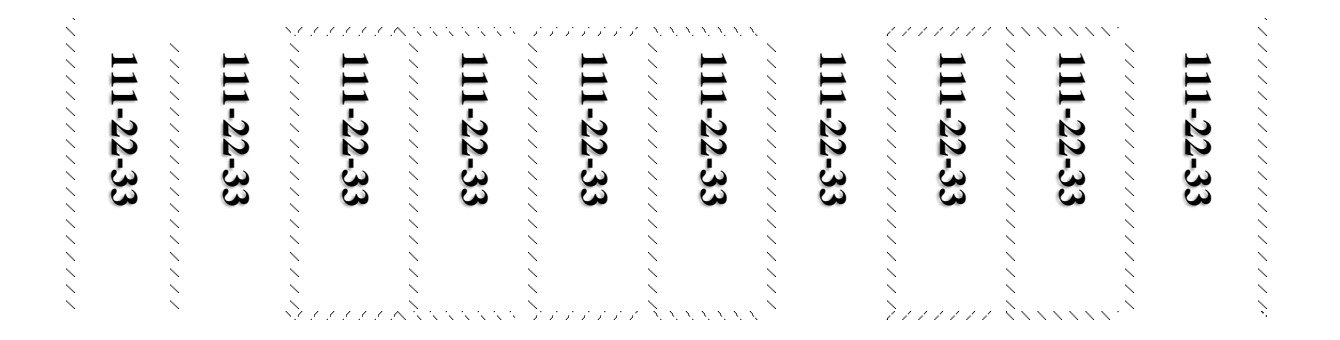

### **Занятия 3-5. Внедрение в текстовый документ графических объектов, диаграмм, математических, физических формул и других объектов.**

#### **Задание 1. Создайте фрагмент следующего вида:**

#### Шкала температур

а) Перевод шкалы 
$$
t^{\circ}
$$
 Фаренгейта в шкалу  $t^{\circ}$  Цельсия:  
\n
$$
C^{\circ} = \frac{5}{9}(F^{\circ} - 32)
$$
\nb) Перевод шкалы  $t^{\circ}$  Цельсия в шкалу  $t^{\circ}$  Фаренгейта:  
\n
$$
F^{\circ} = \frac{9}{5}C^{\circ} + 32
$$

**Указание:** Откройте программу текстового редактора MS Word.
Установите параметры страницы: Разметка страницы/Параметры страницы/Поля/Настраиваемые поля: Вернее, Нижнее – 2см, Правое – 1см, Левое – 3см. Вкладка Ориентация – Альбомная. Вкладка Размер – А4.

Для заголовка документа становите следующие параметры: шрифт полужирный, размер – 16пт, выравнивание по центру (Главная/Шрифт)

Для следующего абзаца (Перевод….) установите параметры: шрифт 14пт, выравнивание по центру, включите опцию нумерованный список (Главная/Абзац/Нумерация, можно выбрать на ваш «Вкус»).

Тест набираете с клавиатуры, Знак градуса <sup>о</sup> можно найти: Вставка/Символы/Символ-Другие символы-Символы- Шрифт: Symbol и найти знак Градусы ИЛИ с ленты: Главная-Шрифт-Надстрочный знак и набрать 0).

После создания двух абзацев отключите Кнопку Нумерации на Ленте.

**Задание 2.** Создайте формулы следующего вида:

Для ввода греческих букв, математических формул используйте объект: Вставка/Текст/Объект/ Ms Equation или (Вставка/Символы/Формула-Вставить новую формулу)

$$
X = \sqrt[3]{\frac{1 + \sin^2(\alpha + 1)}{4\pi \delta h^3}} + \int_{1}^{5} x^2 dx + \sum_{i=1}^{\infty} f_i(x)
$$

$$
f(x) = \begin{cases} 0, & \text{ecn x } x < 0; \\ 1, & \text{ecn x } x = 0; \\ x^2, & \text{ecn x } x > 0. \end{cases}
$$

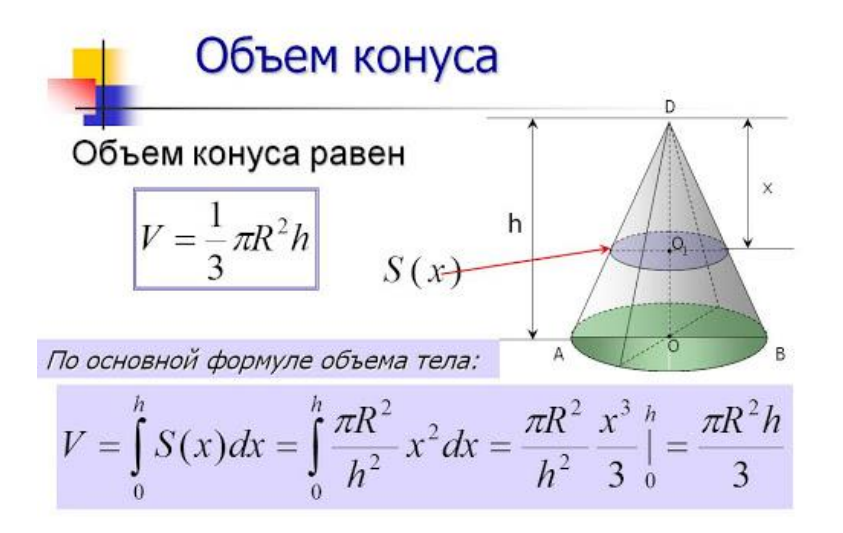

Сохраните текстовый документ под название Формулы.

### **Задание 3: Работа с диаграммами.**

Запустите программу текстового редактора Microsoft Word. Кнопка **Пуск / Microsoft Word.**

Установите параметры страницы:

**Разметка страницы / Параметры страницы / Поля / Настраиваемые поля –** верхнее – 2см, нижнее – 2см, левое -2см, правое – 1 см, ориентация – книжная, размер – А4.

Создайте таблицу и постройте различные типы диаграмм по данным таблицы о закупках вычислительной техники

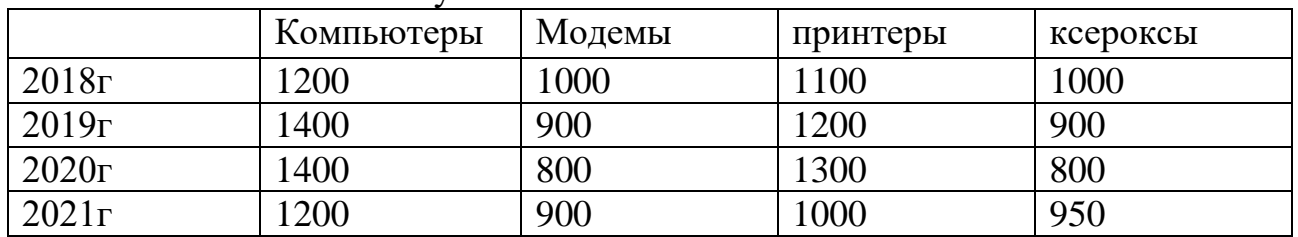

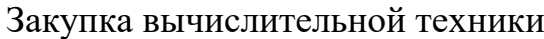

 Постройте гистограмму о закупке компьютеров и модемов в период с 2018 г по 2021г.

Выполните следующие действия: Вставка-Иллюстрации-Диаграмма-Гистограмма с группировкой (или другой тип гистограммы). У вас появится окно табличного процессора MS Excel с созданной таблицей, которая имеет Категории, Ряды и внесенные в нее данные! Обращаю внимание, что эти данные создаются по умолчанию и к вашим данным не имеют никакого отношения. Таблица обрамлена синей линией (граница), нажимая на правый нижний угол обрамления таблицы, вы можете расширять или уменьшать размер таблицы. В каждой задаче вы смотрите по смыслу, что у вас является Категорией, а что – Рядом. Вы заполняете таблицу MS Excel СВОИМИ ДАННЫМИ из задания. Для этого вы можете данные скопировать из исходной таблицы MS WORD или вносить вручную. Ряд 3, можно удалить из таблицы или оставить его неактивным. У вас получится следующая таблица:

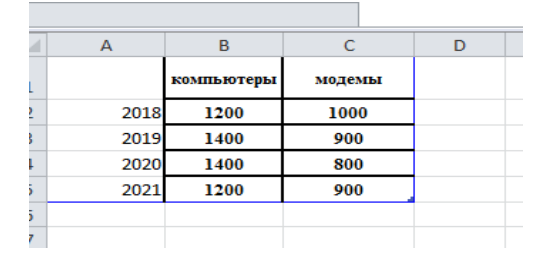

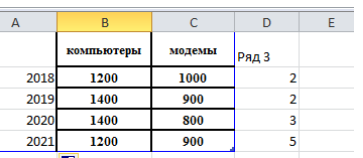

 Постройте объемную диаграмму о закупках компьютеров и принтеров в 2018 и 2020 годах. Для объемных диаграмм изучите изменение вида диаграммы.

Все последовательности действий аналогичны предыдущему пункту. В этом вопросе, таблица Ms Excel будет иметь следующий вид:

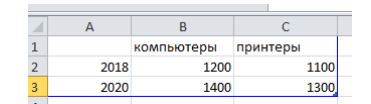

Освойте редактирование параметров диаграммы (легенды, названия диаграммы, выделение сегментов диаграммы, ввод названий сегментов, изменение окраски сегментов и других элементов).

Для этого выполняйте действия при выделенной диаграмме: Работа с диаграммами (находится над лентой) - Конструктор, Макет, Формат (если версия MS Excel более новая, то названия и пусть могут отличаться!)

Постройте круговую диаграмму, отображающую закупку вычислительной техники в 2020 году. Сектор компьютеры необходимо окрасить в красный цвет, принтеры - в синий, модемы - в зеленый, ксероксы - в коричневый. На секторах укажите значение в процентах. В данном вопросе внимательно проанализируйте, что является Категорией, а что Рядом.

Для подписи данных в процентах необходимо щелкнуть правой кнопкой мыши по подписанным данным и выбрать Формат подписи данным - Проценты (или доли).

При помощи команды меню Ссылки/Названия/Вставить название пронумеруйте построенные диаграммы, следующим образом: Диаграмма 1., Диаграмма 2., и т.д. Освойте редактирование названий. Таким образом вы научитесь подписывать любые объекты и создавать из них мини оглавление.

### Задание 4. Работа с графическими объектами.

Создайте документ следующего вида:

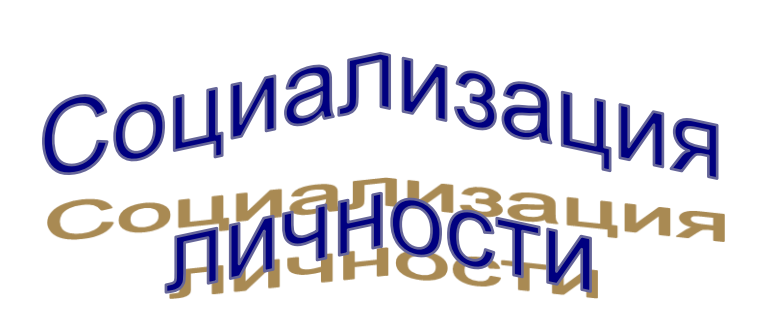

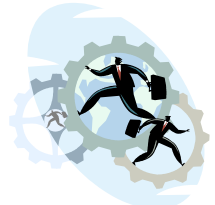

Социализация - качественные и количественные изменения системы ценностей, социально-значимых убеждений и установок,

ценностных ориентаций, идеалов, моральных качеств личности, необходимых для достижения успеха в определенном обществе (социуме) и достигаемые в процессе собственной деятельности индивида.

Социализация - процесс усвоения и активного воспроизводства индивидом социального опыта, системы социальных связей и отношений в его собственном опыте (Рис. 29).

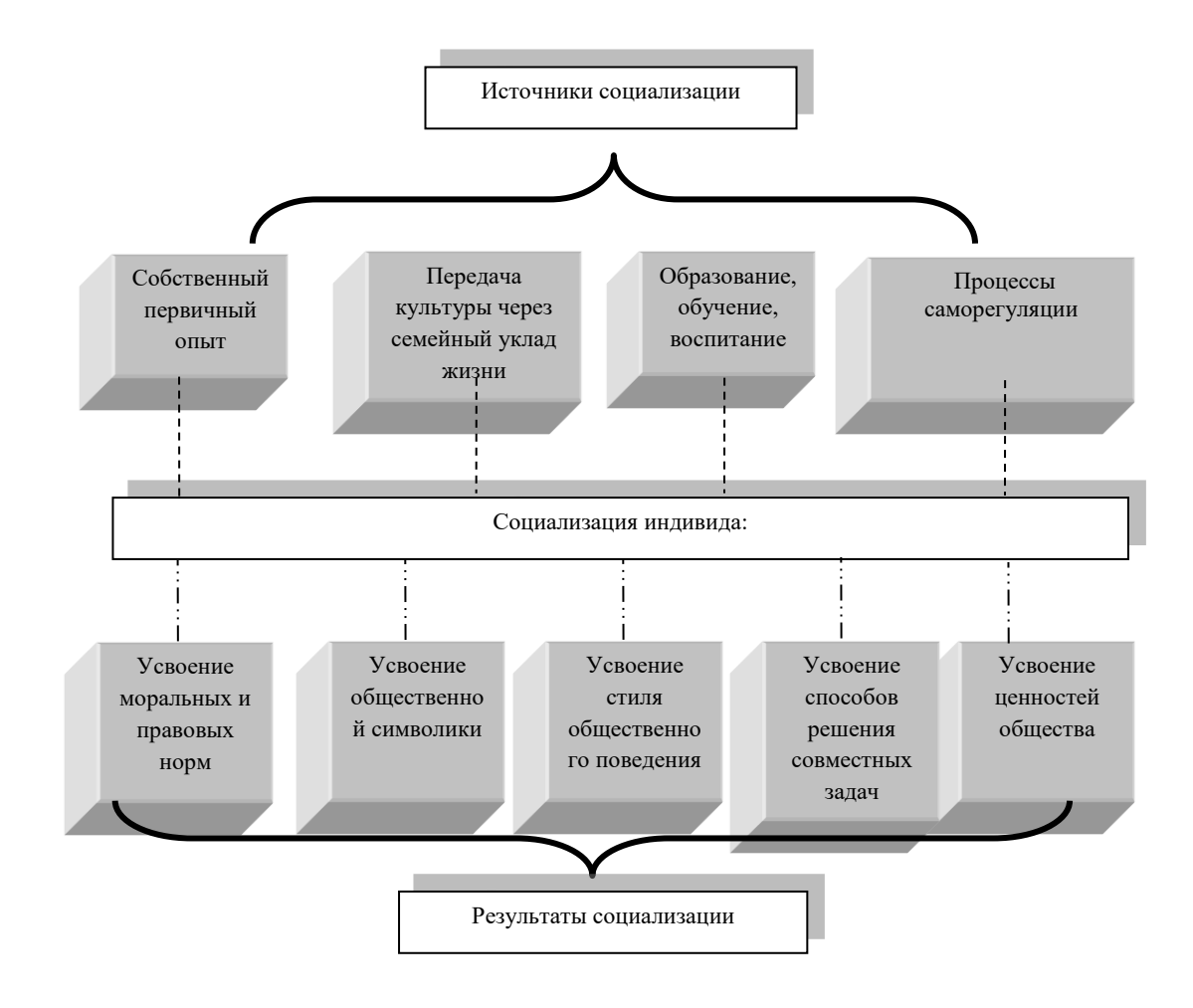

Рис. 29 – Источники и результаты социализации индивида

1. Рекомендации по выполнению работы. Выполните команду **Разметка страницы** – **Параметры страницы**. На вкладке **Поля**: задайте верхнее поле 1,5 см, нижнее – 2 см, левое – 2 см, правое – 2 см. Щелкните по вкладке **Размер бумаги** и убедитесь, что задана книжная ориентация бумаги. Нажмите **Ок** для подтверждения.

2. Создайте заголовок к тексту *Социализация личности*, используя возможности WordArt.

На вкладке **Вставка** в группе **Текст** щелкните по списку **WordArt** ;

Выберите понравившийся стиль оформления и подтвердите;

Введите текст заголовка. Измените шрифт, размер и начертание символов, используя раскрывающиеся списки и кнопки. Подтвердите выбор.

3. Выделите объект WordArt, на экране появится дополнительная вкладка **Формат** для работы с объектами WordArt.

4. Используя группы команд этой вкладки, измените стиль, цвет, форму и межзнаковый интервал заголовка;

5. Установите для заголовка обтекание текстом. Для этого выделите заголовок, выполнив команду **Формат** – **Упорядочить – Обтекание текстом** – **Сверху и снизу**.

6. Наберите текст, указанный в образце (определения социализации).

7. Для вставки рисунка из коллекции Microsoft Office выполните команду **Вставка** – **Иллюстрации** – **Клип**. В появившейся справа области снизу выберите пункт **Упорядочить клипы**. В окне организатора клипов из списка коллекций выберите коллекцию Microsoft Office. Просмотрев все темы этой коллекции выделите нужный рисунок и перенесите его в документ, используя левую кнопку мыши или команду **Копировать** в списке команд рядом с рисунком.

8. Измените размер рисунка.

9. Установите обтекание текстом **Вокруг рамки**, используя команды появившейся вкладки **Формат** для работы с рисунками. Измените положение рисунка, как это указано на образце.

10. Нажмите кнопку **Office** и выполните команду **Параметры Word – Дополнительно**. В разделе **Параметры правки** снимите флажок «Автоматически создавать полотно при вставке автофигур», если он установлен. Создайте схему, с помощью надписей, автофигур и линий.

На вкладке **Вставка** в группе **Иллюстрации** раскройте список **Фигуры** и, используя кнопку **Надпись,** создайте прямоугольники с надписями.

11. Соедините их линиями, используя инструмент **Линия** в списоке **Фигуры**;

12. Создайте фигурную стрелку, выбрав вертикальную фигурную стрелку. Выделите ее и поверните на 90<sup>0</sup> влево, используя команду **Повернуть** на появившейся вкладке **Формат**.

13. Задайте тень и объем прямоугольникам с надписями так, как это показано на образце, используя соответствующие группы команд вкладки **Формат**.

14. Измените цвет, тип и толщину соединительных линий. Выделите линии, и с помощью списков команд **Заливка фигуры** и **Контур фигуры** в группе **Стили фигур** вкладки **Формат** задайте необходимые параметры;

15. После того, как вы нарисовали рисунок, он состоит из отдельных частей. Чтобы рисунок воспринимался как единое целое, нажмите кнопку **Выбор объектов в в списке Выделить** группы **Редактирование** вкладки Главная, выделите все объекты, удерживая левую кнопку мыши. После этого на вкладке **Формат** в группе **Упорядочить** в списке **Группировать** выберите команду **Группировать**;

16. Переместите схему, если она ведет себя как одно целое, то значит объекты сгруппированы правильно. Теперь для всего рисунка установите обтекание текстом *сверху и снизу*. Добавьте снизу номер и название рисунка.

17. Сохраните файл в своей папке под именем *Социализация личности*.

**Занятие № 5-7. Автоматизация обработки объемных, структурированных текстовых документов (анкет, бланков тестов и т.п.). Составные документы. Работа со стилями, создание автоматического оглавления, различных видов сносок и перекрестных ссылок.**

*Цель:* Отработать приемы работы с большими документами:

- использование стилей;
- установка колонтитулов;
- добавление автоматического оглавления;
- добавление названий;
- создание перекрестных ссылок;
- вставка сносок.

Откройте документ *Большой документ.doc* и сохраните к себе в папку. **Задание 1**. *Работа со стилями.* Применить необходимые стили к абзацам и изменить форматы стилей в соответствии с требованиями.

### *Рекомендации к выполнению:*

- 1. Примените стиль **НАЗВАНИЕ** к названиям разделов. Для этого:
- выделите первое название раздела (ВВЕДЕНИЕ);
- выберите на вкладке **Главная** в группе **Стили** пункт *НАЗВАНИЕ,*

 аналогично оформите название ЗАКЛЮЧЕНИЕ, СПИСОК ИСПОЛЬЗОВАННЫХ ИСТОЧНИКОВ, ПРИЛОЖЕНИЕ А.

- 2. Измените формат стиля НАЗВАНИЕ. Для этого:
- выделите слово ВВЕДЕНИЕ и откройте окно Стили;

 убедитесь, что в окне Стили выделен стиль НАЗВАНИЕ и после нажатия выберите из списка команду Изменить...;

 в окне Изменение стиля включите переключатель Обновлять автоматически, затем нажмите кнопку Формат и из выпадающего списка выберите команду Шрифт... Задайте шрифт Times New Roman, полужирный, размер 20 и нажмите ОК;

 снова нажмите кнопку Формат и из выпадающего списка выберите команду Абзац... На вкладке Отступы и интервалы задайте для заголовка выравнивание по центру, отступ первой строки нет, отступ слева и справа 0 см, интервал перед 0 пт, интервал после 12 пт, а на вкладке Положение на странице включите флажок с новой страницы и нажмите ОК;

в окне Изменение стиля нажмите кнопку ОК.

3. Примените стиль **Заголовок1** к названиям разделов, выполнив следующие действия:

выделите заголовок СНОСКИ;

выберите в группе Стили на вкладке Главная пункт ЗАГОЛОВОК1;

 аналогично оформите заголовок РАБОТА СО СТИЛЯМИ, СОЗДАНИЕ ОГЛАВЛЕНИЯ, ИСПРАВЛЕНИЯ, ВЕРСИИ, ПРИМЕЧАНИЯ, КОНЦЕПЦИЯ ГЛАВНОГО ДОКУМЕНТА;

4. Примените стиль **Заголовок2** к названиям подразделов, выполнив следующие действия:

- выделите заголовок Исправления;
- выберите в группе Стиль на вкладке Главная пункт ЗАГОЛОВОК2;

 аналогично оформите заголовок Сохранение нескольких версий документа, Работа с примечаниями, Способы создания главного документа, Работа с главным документом и вложенными документами.

5. Измените формат стилей заголовков. Для этого:

выделите заголовок СНОСКИ и откройте группу Стили;

 убедитесь, что в группе Стили указан стиль Заголовок1 и после нажатия кнопки Выберите из списка команду Изменить...;

 в окне Изменение стиля включите переключатель Обновлять автоматически, затем нажмите кнопку Формат и из выпадающего списка выберите команду Шрифт... Задайте шрифт Times New Roman, полужирный, размер 20 и нажмите ОК;

 снова нажмите кнопку Формат и из выпадающего списка выберите команду Абзац... На вкладке Отступы и интервалы задайте для заголовка выравнивание по центру, отступ первой строки - нет, отступ слева и справа 0 см, интервал перед 0 пт, интервал после 12 пт, а на вкладке Положение на странице включите флажок с новой страницы и нажмите ОК;

в окне Изменение стиля нажмите кнопку ОК.

6. Измените формат стиля для подзаголовков *(Заголовок2),* установив следующие параметры:

• задайте шрифт Times New Roman, полужирный курсив, размер 16;

 для абзаца задайте выравнивание по центру, отступ справа и отступ слева 0 см, отступ первой строки - нет.

7. Сохраните файл.

**Задание 2.** Вставка оглавления в начало документа. *Рекомендации к выполнению:*

1. Установите курсор перед словом ВВЕДЕНИЕнаберите слово СОДЕРЖАНИЕ*.* Нажмите клавишу Enter.

2. Выделите абзац СОДЕРЖАНИЕ и примените стиль *ОБЫЧНЫЙ* (с параметрами: выравнивание абзаца - по центру, шрифт Times New Roman, 14, полужирный курсив).

3. Снимите выделение с абзаца и нажмите клавишу Enter.

4. Нажмите на вкладке **Ссылки** в группе **Оглавление** кнопку **Оглавление.**

5. В окне **Оглавление**: выберите понравившийся вам стиль оглавления, в списке уровни установите *2.*

6. Нажмите кнопку **Параметры** и в появившемся окне **Параметры оглавления** выберите из списка доступные стили (пометьте флажком и установите уровень):

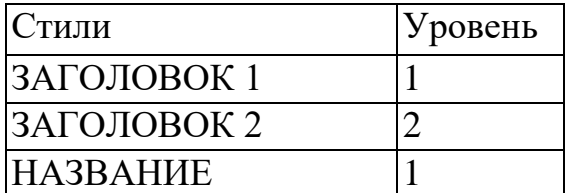

*Примечание*: все другие стили не должны быть помечены.

7. Нажмите кнопку ОК в окне Параметры оглавления и подтвердите вставку оглавления нажатием кнопки ОК в окне Оглавление и указатели.

8. На первой странице появится автоматически сформированное на основании заголовков оглавление документа. Если подвести указатель мыши к какому-либо пункту оглавления, он примет вид ладошки и нажав левую кнопку мышью, можно переместиться к указанному пункту.

9. Сохраните изменения в документе.

**Задание 3.** Вставка в документ номеров страниц, колонтитулов, примечаний. *Рекомендации к выполнению:*

1. Пронумеруйте страницыв документе, выполнив следующие действия:

 на влкадке **Вставка** в группе **Колонтитулы** нажмите кнопку **Номер страницы;**

раскройте список и выберите значение **Вверху страницы справа.**

 нажмите кнопку **Формат....** в поле *начать с:* установите значение 2 и нажмите кнопку **ОК** в окне **Формат номера страницы;**

нажмите кнопку **ОК** в окне **Номера страниц.**

2. Вставьте колонтитулы в документ: верхний - слева Ваша Фамилия, нижний - полное имя файла (для этого выполните команду **Вставка – Текст – Экспресс-блоки – Поле – FileName).**

3. Вставьте по тексту примечание:

 установите курсор перед словом *Сноски* (в начале первого абзаца первой главы);

 выполните команду **Рецензирование – Примечания – Создать примечание;**

 в появившейся области наберите следующий текст примечания: *Сноски – это дополнительный текст, который повышает удобочитаемость и компактность основного текста.*

**Задание 4.** Вставка в документ сносок, закладок, перекрестных ссылок. *Рекомендации к выполнению:*

1. Сделайте в документе обычную сноску на литературу, выполнив следующие действия:

- установите курсор в конце последнего абзаца раздела СНОСКИ;
- выполните команду Ссылки –Сноски;

 в окне Сноски включите пункт Сноски, из списка положение выберите Внизу страницы, установите Формат - Другой (установив курсор в поле Другой), нажмите кнопку Символ и в появившемся окне выберите символ \*, нажмите ОК. Нажмите Вставить сноску в окне Сноска. При этом в тексте появится символ сноски, а курсор переместится в конец страницы в специально отведенное место;

 введите текст сноски: Беленький Ю.М., Власенков С.Ю. Microsoft Word 2000. СПб.: БХВ –Санкт-Петербург, 2000. – 992с.;

2. Сделайте в документе концевую сноску на литературу, выполнив следующие действия:

- установите курсор в конце первого абзаца пункта 4.1;
- выполните команду Ссылки -Сноски;

 в окне Сноски включите флажок Концевые Сноски, из списка положение выберите В конце документа, из списка Формат номера выберите понравившийся Вам. Нажмите Вставить в окне Сноска. При этом в тексте появится символ сноски, а курсор переместится в конец документа в специально отведенное место;

 введите текст сноски: Виллет *Э. Библия пользователя: Microsoft Office 2000 – М.: Диалектика, 2002. –. 1040 с.*

3. Вставьте закладки в тексте на подразделы:

 установите курсор в конце заголовка «4.1.Исправления». Выполните команду Вставка - Закладка. В окне Закладка в поле Имя закладки наберите раздел41 (без пробела) и нажмите кнопку Добавить. Аналогично вставьте закладку на абзац «4.2 Сохранение нескольких версий документа» с названием соответственно раздел42;

 выполните команду Главная – Редактирование – Перейти. В появившемся окне Найти и заменить выберите Объект перехода - Сноска. В поле Введите номер сноски наберите \*. Нажмите кнопку Перейти и убедитесь, что курсор установился в то место, где находится указанная вами сноска. В окне Найти и заменить выберите Объект перехода - Закладка. В поле Введите имя закладки из списка выберите - раздел42. Нажмите кнопку Перейти и убедитесь, что курсор установился в то место, где находится указанная вами закладка, закройте окно Найти и заменить;

 известным Вам способом в конце заголовка ПРИЛОЖЕНИЕ А вставьте закладку с именем Приложение А.

- *4. Вставьте перекрестные ссылки:*
- установите курсор в конец второго абзаца раздела ВВЕДЕНИЕ;
- выполните команду Вставка–Связи–Перекрестная ссылка;

 в появившемся окне Перекрестные ссылки выберите Тип ссылки - Сноска. В поле Для какой сноски должна быть активной строка Беленький Ю.М., Власенков С.Ю. Microsoft Word 2000 .... Нажмите кнопку Вставить и закройте окно Перекрестные ссылки. Подведите указатель мыши к значку перекрестной ссылки \* в тексте и нажмите на него. Убедитесь, что курсор переместился на сноску;

 установите курсор в конец последнего абзаца второго раздела РАБОТА СО СТИЛЯМИ. Выполните последовательность команд Вставка–Связи–Перекрестная ссылка. В появившемся окне Перекрестные ссылки выберите Тип ссылки - Закладка. В поле Для какой закладки должна быть активной строка Раздел41. Из списка Вставить ссылку на выберите Номер страницы. Нажмите кнопку Вставить и закройте окно Перекрестные ссылки. Подведите указатель мыши к значку перекрестной ссылки в тексте и нажмите на него. Убедитесь, что курсор перешел на текст 4.1 Исправления.

*5. Сохраните файл под тем же именем.*

**Задание 5.**Вставить названия таблиц, рисунков и сформировать списки иллюстраций.

### *Рекомендации к выполнению:*

1. Установите курсор на строку под первым рисунком.

2. Выполните команду **Ссылки – Названия – Вставить название.** В появившемся окне в поле подпись выберите *Рисунок.* Нажмите кнопку **Нумерация**, активизируйте переключатель – *Включить номер главы* и укажите разделитель – *точку*. В окне **Нумерация названий** нажмите **ОК**. В поле **Название** после слова *Рисунок 3.1* наберите текст *Диалоговое окно «оглавления и указатели»* и нажмите **ОК.** Расположите подпись рисунка *По центру.*

3. Аналогично назовите остальные рисунки.

4. Выделите первую таблицу.

5. Выполните команду **Ссылки – Названия – Вставить название.** В появившемся окне в поле подпись выберите *Таблица,* положение - *Над выделенным объектом.* В качестве названия таблицы наберите *Работа с примечаниями* и нажмите кнопку **ОК.**

6. Аналогично вставьте название для второй таблицы *Ответы на тест.*

7. Установите курсор в конец документа (перед текстом концевой сноски) и наберите текст *ПРИЛОЖЕНИЕ В.* Перейдите к следующей строке, нажав клавишу **Еntег.** Наберите текст *ПЕРЕЧЕНЬ РИСУНКОВ* и нажмите клавишу **Еntег.** Для вставки в текст списка иллюстраций выполните команду **Ссылки – Оглавление – Оглавление…**

8. В появившемся окне на вкладке **Список иллюстраций,** установите **Форматы** - *Изысканный.* **Название** - *Рисунок* и нажмите кнопку **ОК.**

9. Наберите текст *ПЕРЕЧЕНЬ ТАБЛИЦ* (после списка рисунков) и нажмите клавишу **Еntег.**

10. Выполните команду **Ссылки – Оглавление – Оглавление…**

### 11. В появившемся окне на вкладке **Список иллюстраций** установите **Форматы –** *Изысканный,* **Название-** *Таблица* и нажмите кнопку **ОК.**

12. Примените стиль *НАЗВАНИЕ* к абзацу *ПРИЛОЖЕНИЕ В.* 

13. Примените стиль *ОБЫЧНЫЙ* (с параметрами: выравнивание абзаца по центру, шрифт Times New Roman, 14, полужирный) к следующим абзацам: *ПЕРЕЧЕНЬ РИСУНКОВ, ПЕРЕЧЕНЬ ТАБЛИЦ*.

14. Сохраните изменения в документе.

### **Задание 6.**Обновление содержания. *Рекомендации к выполнению:*

1. Перейдите на первую страницу документа.

2. Нажмите правую кнопку мыши внутри поля оглавления, из появившегося контекстного меню выберите пункт **Обновить поле.** В появившемся окне **Обновление оглавления** включите флажок *Обновить целиком*, нажмите **ОК**.

*Примечание:* флажок *Обновить только номера страниц* выбирается в том случае*,* если вы только добавляли или изменяли основной текст.

3. Сохраните файл.

**Задание 7.** Вставьте предметный указатель в конец документа.

#### *Рекомендации к выполнению:*

- 1. Создайте файл-словарь для предметного указателя. Для этого:
- создайте новый документ, в нем создайте таблицу из двух столбцов следующего вида:

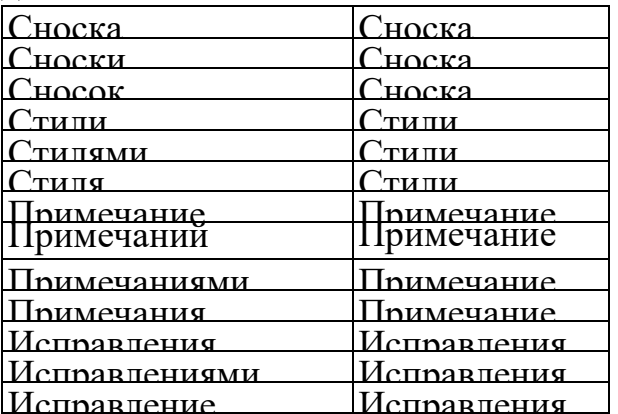

Исправление Исправления *Примечание:* первый столбец – это текст, который следует найти и поместить как элемент указателя (для указания на все упоминания данного понятия необходимо, чтобы в столбце 1 оно упоминалось во всех форматах); второй столбец - это ключевое понятие, которое должно быть использовано в предметном указателе в конце текста.

- сохраните документ в своей папке под именем *Словарь* . 2. Выполните автопометку понятий в тексте. Для этого:
- перейдите в документ, для которого создастся предметный указатель (команда **Окно – Задание);**
- выполните команду **Ссылки – Предметный указатель;**
- на вкладке **Указатель** нажмите кнопку **Автопометка,** в появившемся окне укажите Вашу папку и выделите файл **Словарь** и нажмите кнопку **Открыть.**

*Примечание:* В документе выполняется автоматический поиск каждого элемента, содержащегося в первом столбце файла словаря. В качестве элемента предметного указателя используется соответствующий текст из второго столбца. 3. Вставьте предметный указатель в конец документа. Для этого:

- установите курсор в конец документа (после всех приложений). Наберите текст *«Предметный указатель»* и нажмите клавишу **Еntег;**
- выполните команду **Ссылки – Предметный указатель;**
- на вкладке **Указатель** выберите **формат** *Классический***, колонки** -2 и нажмите кнопку **ОК;**
- выделите текст **Предметный указатель** и установите для него стиль НАЗВАНИЕ*.*
	- 4. Обновите содержание вашего документа.
	- 5. Сохраните файл.

**Занятие № 8-9. Создание однотипных документов, слияние. Автотекст, автозамена. Понятие макросов. Создание и работа с шаблонами. Электронные формы.**

### *Цель:*

- отработать приемы работы с электронными шаблонами и формами;
- научится создавать однотипные документы с помощью слияния.

**Задание 1.** Создайте документ на основе уже готового установленного шаблона Word. Нажмите кнопку **Office** и далее кнопку **Создать**. В окне **Создание документа** в расположенном слева списке выберите **Установленные шаблоны**. В появившемся списке установленных шаблонов выберите **Стандартное резюме**. Заполните каждое поле по своему усмотрению и сохраните свой вариант резюме как документ Word в своей папке под именем *Резюме*.

**Задание 2.** Требуется разработать шаблон «*Электронная анкета*», который позволит в готовый бланк анкеты вносить необходимые данные, давать ответы на поставленные вопросы. Шаблон должен содержать несколько областей: *текст*, поясняющий технологию работы с анкетой; *рисунок*; *таблицы*.

### **Вариант шаблона, который необходимо создать, приведен ниже**. **Рекомендации:**

Отформатируйте шаблон как обычный документ, включая графику, текст, таблицы. Для рисунка задайте обтекание **Вокруг рамки**. Для размещения таблиц сначала расположите их одна под другой, а потом отформатируйте данный фрагмент текста в колонки, выделив и воспользовавшись командой **Разметка страницы – Колонки**. Выберите нужное количество колонок. Откорректируйте расположение текста и таблиц в колонках. В строке «Итого» для таблиц введите *формулу* для подсчета суммы значений, расположенных в верхних ячейках таблицы. Сохраните файл как Шаблон Word в вашей папке. Для этого выберите тип файла – Шаблон Word, укажите нужные имя файла и папку. Закройте окно Word.

На основе созданного шаблона создайте готовый документ. Для этого откройте созданный шаблон анкеты, заполните анкету и сохраните ее как обычный документ в своей папке. Убедитесь, что после закрытия документа в вашей папке находится два новых файла: шаблон Word и созданный на его основе документ Word, причем шаблон остался неизменным.

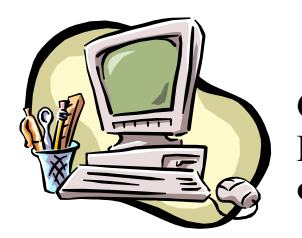

**Анкета Студент Курс Факультет**

# **Оцените еженедельные затраты времени в процентах**

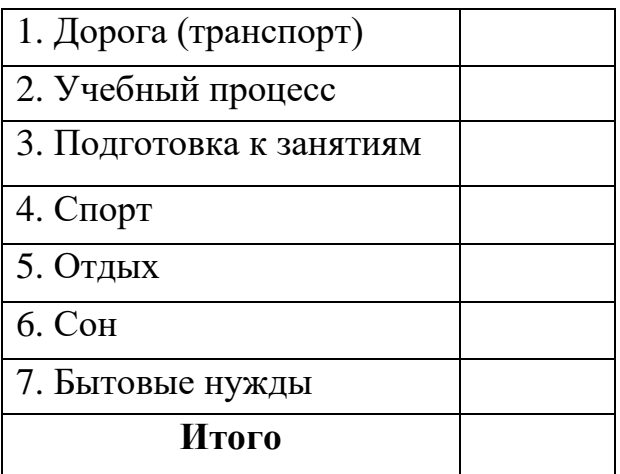

# **Оцените ежемесячные расходы в процентах**

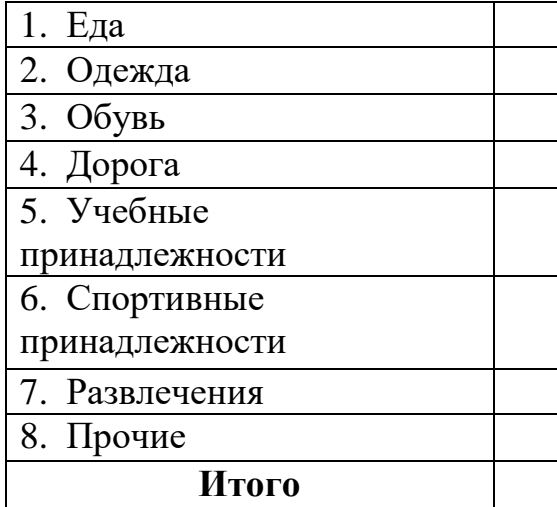

### **Задание 3. Создание электронных форм.**

Загрузите созданный вами в прошлом задании шаблон **Электронная анкета**.

Нажмите кнопку **Office** и выберите пункт **Параметры Word – Основные**. Установите флажок **Показывать вкладку «Разработчик» на ленте**, а затем нажмите кнопку **ОК**.

*Добавление элементов: поле, флажок, поле со списком*

Нажмите кнопку **Режим конструктора** в группе **Элементы управления** на вкладке **Разработчик**. Добавьте после записи «Студент» **Текстовое поле** для ввода фамилии. Для этого установите курсор в нужное место и в списке **Инструменты из предыдущих версий** в группе **Элементы управления** на вкладке **Разработчик** нажмите кнопку **Поле**.

Задайте **параметры Текстового поля**, для этого выделите поле щелчком мыши и нажмите кнопку **Свойства**. Установите следующие свойства данного текстового поля: **Тип –** *Обычный текст*; **Текст по умолчанию –** *«Введите вашу фамилию».* Подтвердите изменения.

Вставьте элемент **Поле со списком** для ввода курса. Для этого установите курсор в нужное место и нажмите кнопку **Поле со списком** в списке **Инструменты из предыдущих версий.**

Измените параметры поля со списком, для этого выполните двойной щелчок по этому элементу. Добавьте **Элементы списка**, а именно римские цифры для обозначения курсов: с I по V. Добавление элементов списка происходит последовательно, после ввода каждого элемента нажимается кнопка **Добавить**. *Не закрывайте окно свойств*.

Добавьте **Текст справки**, которая будет отображаться **в строке состояния** при работе с данным полем со списком. Для этого в окне параметров поля со списком нажмите кнопку **Текст справки…** На вкладке **Строка состояния** выберите переключатель **Текст справки**, а в нижней части окна введите текст «*Выберите одно значение из списка*». Подтвердите изменения.

Для выбора названия факультета также используйте элемент **Поле со списком**. Введите элементы списка – названия факультетов: *философии и социальных наук, филологический, механико-математический*. Добавьте текст справки «*Выберите одно из названий факультетов*», которая вызывается после нажатия клавиши **F1**.

Добавьте текстовые поля в таблицы для ввода соответствующего числа процентов. Установите для них *Тип – Число*, *Формат числа* – *# ##0*. В области **Параметры поля** включите флажок **Вычислять при выходе**, а в области **Закладка** внесите имя **А1** (используйте русский алфавит). Скопируйте созданное текстовое поле во все ячейки второго столбца, кроме ячейки **Итого**. Просмотрите свойства полей, задайте имена соответствующих **Закладок**: А2…А7.

В строку **Итого** для таблиц вставьте текстовое поле для вычисления суммы значений в верхних ячейках. Свойства поля задайте следующие: **Тип – Вычисление, Формат числа** –*# ##0*, **Закладка – В1** (используйте русский алфавит), обязательно *выключите* переключатель **Вычислять при выходе.** 

Задайте формулу для вычисления значения в поле В1, для этого введите в область Выражение формулу = A1+A2+A3+A4+A5+A6+A7.

Аналогичные действия проведите над второй таблицей. Нумерация ячеек будет A8, ..., A15 и B2.

Вставьте элементы Флажок в таблицы Уровень дохода, Дополнительные заработки и Семейное положение. Установите курсор в нужное место и нажмите соответствующую кнопку Флажок в списке Инструменты из предыдущих версий. Установите свойства Флажка: Размер флажка – авто; Состояние по умолчанию - снят.

Обязательно отключите Режим конструктора после создания всех полей формы.

Защита формы и сохранение формы

Защитите форму. Для этого нажмите кнопку Защитить документ на Разработчик. a затем Ограничить форматирование вклалке  $\mathbf{M}$ редактирование. В области задач Установить защиту в группе Ограничения на редактирование установите флажок Разрешить только указанный способ редактирования документа. В списке ограничений редактирования выберите пункт Ввод данных в поля форм. В группе Включить защиту нажмите кнопку Да, включить защиту. Для назначения для документа пароля, чтобы только знающие его пользователи могли удалить защиту, введите пароль в окне Новый пароль (необязательно), а затем подтвердите его. В качестве пароля введите цифру 1.

Сохраните форму как шаблон в своей папке под именем Форма электронной анкеты, при этом поля не должны быть заполненными, а форма должна быть защищена. Закройте окно Word.

Создайте на основе шаблона формы документ. Заполните форму и проверьте, как работают добавленные элементы. Обратите внимание, как происходят вычисления в форме. Сохраните заполненную анкету как документ в своей папке пол именем Анкета.

### Задание 4. Слияние. Создание однотипных документов.

Слияние используется для создания однотипных документов. При слиянии необходимо создать два документа - Основной документ (документ Word co вставленными в него специальными полями. благодаря которым из источника данных извлекается требуемая информация) и Источник данных (список данных в виде таблицы, он может быть создан необязательно в Word).

1. Созлание источника ланных.

Выполните команду Рассылки - Начать слияние - Пошаговый мастер слияний - Каталог - Далее - Текущий документ - Выбор получателей - Создание списка -Создать. Появится окно Новый список алресов.

Настройка столбцов - введите нужные поля, лишние удалите, недостающие добавьте, расставьте список в указанном порядке, пользуясь кнопками Вверх и Вниз.

Имя

Фамилия Отчество Организация Адрес1 Город Страна Количество анкет

 Нажмите ОК и сохраните источник данных в своей папке под именем Источник данных.

2. Выберите команду **Изменить список получателей** и введите 4 записи. Для этого выделите имя источника данных и нажмите кнопку **Изменить** (используйте клавишу **tab** для перемещения по различным полям).

3. Наберите текст основного документа. Для вставки полей (они выделены в приведенном ниже тексте полужирным шрифтом) пользуйтесь списком **Вставить поле слияние** в группе **Составление документа и вставка полей.**

> **Фамилия Имя Отчество Организация Адрес1 Город**, **Страна**

#### Уважаемый господин **Имя Отчество**

Высылаем Вам **Количество анкет** для заполнения сотрудниками вашей организации. Просим предоставить информацию в течение месяца. О результатах нашего исследования сообщим дополнительно.

С уважением,

профессор Иванов И.И.

4. Используя кнопку **Автопоиск ошибок**, выполните проверку текста на отсутствие ошибок, т.к. после слияния все ошибки размножатся и каждую придется исправлять отдельно.

5. Выполните команду в *мастере слияния*: **Далее. Просмотр каталога** – **Завершение слияния** – **В новый документ** – **Все** – **ОК.** Получится 4 однотипных письма, каждое будет располагаться на отдельном листе..

6. Сохраните основной документ под именем *Основной документ слияния* и результат слияния под именем *Результат слияния*.

#### **Задание 5. Слияние с условиями.**

При слиянии можно использовать **Поля Word** (список **Правила**), что позволяет проверять поля по различным критериям. Изменим основной документ так, что бы к лицам мужского пола было обращение «Уважаемый господин», а женского – «Уважаемая госпожа».

1. Откройте основной документ и нажмите кнопку **Изменить список получателей.**

2. Добавьте в созданный ранее источник данных поле Пол, и заполните соответствующий столбец таблицы информацией (м или ж). Если до этого в таблице не было информации о женщинах, то следует добавить несколько соответствующих записей.

3. Сохраните измененный источник данных под именем Измененный источник.

4. В основном документе вместо слов «Уважаемый господин» вставьте поле **IF...THEN...ELSE** из списка **Правила.** В появившемся окне в списке *поле* выбрать *пол*, в списке *оператор* – равно, в списке значение – м. В разделе Вставить следующий текст набрать Уважаемый господин, а в разделе В противном случае вставить следующий текст набрать Уважаемая госпожа.

5. Выполните слияние и проверьте результат.

6. Сохраните основной документ и результат слияния под новыми именами.

#### Задание 6. Печать почтовых конвертов

1. Установим обратный адрес для каждого из писем. Нажмите кнопку Office, выберите пункт Параметры Word - Дополнительно. Прокрутите вниз и в разделе Общие введите обратный адрес в поле Почтовый адрес. Word сохранит этот адрес, и его можно использоваться каждый раз при необходимости вставить в документ обратный адрес. Нажмите ОК.

2. Сделаем заготовку для конвертов. Выполните команду Рассылки -Начать слияние - Пошаговый мастер слияний - Конверты. Создайте конверты на основе текущего документа. В окне Параметры конверта установите его размер (например, С5) и расположения адресов.

3. Для источника данных выберите один из файлов-источников предыдущего задания.

4. В основном документе вставьте поля Фамилия, Имя и Адрес1, а также Город, Страна на следующей строке.

5. Выполните слияние в новый документ и просмотрите результат.

6. Сохраните основной документ и результат слияния.

Залание 7. Автотекст и автозамена.

1. В качестве элемента Автотекста можно использовать практически любой объект: буквы, слова, рисунки, графики и т.д. Чтобы применить элемент Автотекста, нужно набрать его имя и нажать **F3** или выполнить команду Вставка - Экспресс-блоки - имя элемента.

2. Наберите свой адрес и выделите его. Выполните команду Вставка -Экспресс-блоки (группа Текст) - Сохранить выделенный объект в коллекцию экспресс-блоков, в появившемся окне в строке Имя введите адр. и нажмите кнопку **ОК**. Установите курсор в пустую строку в документе, наберите адр. и нажмите клавишу F3. Элемент автотекста вставится в документ, если F3 не нажимать, то замены не будет.

3. Аналогичным образом создайте элемент Автотекста, расшифровывающий

- а) **ОЗУ** оперативно–запоминающее устройство;
- б) **БГУ** Белорусский государственный университет;
- в) **GEO** журнал об окружающем мире;
- г) **подпись** Иванов И.И.

4. Если в качестве элемента Автотекста используются графические объекты, то запоминаются и все параметры: размеры, положение и т.п. Вставьте любой рисунок в документ, уменьшите его в размерах, задайте положение в тексте, выделите и создайте элемент автотекста под именем Рис1. Создайте элемент автотекста "**Утверждаю**".

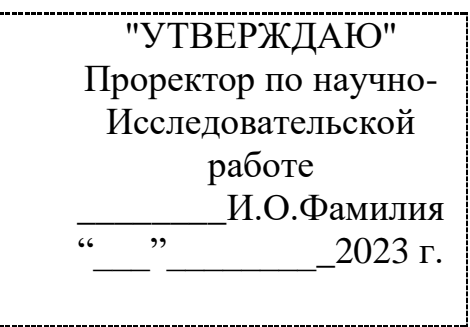

#### **Выполнение.**

Наберите текст данного блока и выделите его. Выполните команду **Вставка/Текст/Экспресс-блоки-Автотекст**. Примите имя элемента списка автотекста, предложенное по умолчанию или введите другое имя.

Для применения этого элемента **Автотекста** установите курсор в начало страницы, где должен быть данный блок. Выберите команду **Вставка/Автотекст**, на вкладке **Автотекст** из списка элементов автотекста выберите нужный элемент.

5. *Удалите созданные вами элементы автотекста, выделив их в списке*  **Стандартные блоки** (**Экспресс-блоки – Организатор стандартных блоков**) *и нажав* **Удалить**.

6. Средство **Автозамена** при наборе текста вносит измерения всегда. Определите элемент автозамены, который при вводе **проздравляю** заменяет текст на **поздравляю**, **дял** на **для**. Для этого нажмите кнопку **Office**, и выполните команду **Файл**/**Параметры – Правописание – Параметры автозамены – Автозамена**. Проверьте как работают эти автозамены, а также наберите слова **псехолог, полседний,** и проверьте на них работу автозамены.

Создать следующие варианты автозамены:

- а) «дав» на «два»;
- б) «иил» на «или»;

в) «члеовек» на «человек»; г) «копмьтер» на «компьютер».

7. При задании в качестве элемента Автозамены рисунка, таблицы или графических объектов необходимо в поле **На** указать «форматированный текст». Создайте элемент Автозамены «рс», который рс заменяет рисунком. Для этого вставьте любой рисунок в документ, уменьшите его в размерах, выделите его и выполните команду: **Файл**/**Параметры – Правописание – Параметры автозамены – Автозамена**, далее **Заменить** рс **на форматированный текст**, **Добавить**, **ОК**.

8. *Удалите созданные вами элементы автозамены, выделив их в списке на вкладке* **Автозамена** (**Файл**/**Параметры – Правописание – Параметры автозамены**) *и нажав* **Удалить**.

#### **Задание 8. Создание макросов**

**1. Макрос** – это набор действий, который записывается под указанным именем. Создайте макрос, который форматирует предложение, в котором находится курсор ввода следующим образом: Шрифт **Arial, 16,Ж, К,** выравнивание по центру, выделение красным цветом, обрамление линией, толщиной в 3 пт. Макросу присвойте комбинацию клавиш **Ctrl+M**. Для этого выполните команду меню **Разработчик** – **Запись макроса** (группа **Код**). В появившемся окне введите имя макроса, например, **ФормПредл**. Щелкните по кнопке **Клавишам** и присвойте комбинацию клавиш вызова макроса **Ctrl+M,**  нажав их на клавиатуре. Все ваши дальнейшие действия будут записаны.

2. Установите курсор ввода в предложение, которое надо отформатировать. Трижды нажмите клавишу **F8**, чтобы выделить предложение. Установите все параметры форматирования и нажмите кнопку **Остановить запись** в группе **Код** на вкладке **Разработчик**.

3. Проверьте действие макроса. Для этого установите курсор ввода в какоелибо предложение и нажмите **Ctrl+M.**

4. Создайте макрос *Рамка*, который выделяет слово, стоящее перед курсором (слева), заключает его в темно-зеленую рамку и меняет цвет шрифта на зеленый полужирный (слово выделяйте комбинацией клавиш Ctrl&Shift& $\leftarrow$ ).

5. Создайте макрос *Таблица*, который преобразовывал бы текст в таблицу.

6. *Удалите все созданные вами макросы*, *выделив их в списке* **Макросы** (в группе **Код** на вкладке **Разработчик**) *и нажав* **Удалить**.

### **Занятие № 10. Создание презентации с помощью Microsoft Power Point.**

*Цель работы* – научиться создавать и оформлять презентации средствами MS PowerPoint а также представлять результаты проделанной работы.

**Задание 1***.*Создайте презентацию Вашей курсовой работы (или реферата), содержащую не менее 5 слайдов.

При выполнении задания выполните, пожалуйста, следующие требования:

1. На титульном слайде, укажите свою фамилию, имя и тему курсовой работы.

2. Далее представьте проблему, над которой работаете, укажите, что заинтересовало Вас больше всего в работе над проектом, что было тяжелее всего. Как и где пригодятся полученные в результате выполнения курсового проекта знания и умения?

3. Обязательно используйте при составлении слайдов таблицы, диаграммы, созданные средствами MS PowerPoint или другими приложениями MS Office.

4. Слайды оформите в цвете с использованием шаблонов оформления.

5. Для объектов слайдов задайте анимацию.

6. Установите определенный вид перехода между слайдами.

7. Установите автоматический переход между слайдами, по истечении определенного времени.

*Рекомендации к выполнению*

Для создания презентации запустите MS PowerPoint, перед Вами появиться окно Новой презентации с первым титульным слайдом. Изменить макет слайда можно в области задач Разметка слайда.

Для вставки нового слайда воспользуйтесь командой **Вставка – Создать слайд**.

Введите текст заголовка и подзаголовка, (для этого щелкните мышью в нужное место, измените шрифт и наберите текст).

Добавление текста

Чтобы добавить дополнительный текст, необходимо на панели инструментов **Рисование** нажать кнопку **Надпись**, щелкнуть в том месте слайда, куда вы хотите поместить дополнительный текст и затем ввести его.

Для изменения шрифта, размера и цвета букв используются кнопки на панели инструментов (или команда меню **Формат — Шрифт**).

Добавление рисунка

Для вставки в слайд рисунка выберите нужный макет слайда и дважды щелкните по месту, где должен располагаться рисунок.

Добавление таблицы, диаграммы

Для этого вставьте соответствующий слайд и для вставки в слайд объекта дважды щелкните по месту, где он должен располагаться.

Примечание:

Добавить в слайд рисунок, таблицу, диаграмму можно с помощью соответствующих кнопок на панели инструментов.

Добавление автофигур

Для этого воспользуйтесь кнопкой **Автофигуры** внизу экрана. Выбрав автофигуру, щелкните и растяните ее мышью в области слайда. С помощью кнопок внизу экрана измените объем, тень и цвет заливки для автофигуры.

Применение шаблонов презентаций

Чтобы оформить слайды в цвете можно выполнить команду Формат — Оформление слайда. В области задач выберите шаблон и нажмите кнопку Применить.

### Изменения цвета фона слайда

Для изменения цветов в слайде используйте команду меню **Формат – Цветовая схема слайда**. Выберите вкладку **Специальная** и дважды щелкните по квадратику рядом с тем элементом схемы, который вы хотите поменять. Выберите цвет и нажмите **Ок**. Для изменения цвета нажмите кнопку Применить, и оформление будет применено к текущему слайду.

### Настройка анимации

Чтобы выбрать способ анимации, выделите объект (текст, рисунок, таблицу или автофигуру) и выполните команду Показ слайдов — Настройка анимации. В области задач Настройка анимации изучите возможности настройки анимации:

Способы просмотра презентаций

Ознакомьтесь со всеми способами просмотра презентации, используя кнопки переключения видов в нижней левом углу окна презентации (или с помощью команд меню Вид). 1 2 3 4 5

Обычный режим. Просмотр и правка презентаций по одному слайду.

- Режим структуры. Никакой графики, только текст.
- Режим слайдов.
- Режим сортировщика слайдов. Представление всех слайдов презентации вместе в уменьшенном виде.
- Показ слайдов.

В режиме демонстрации слайдов переход к каждому следующему слайду происходит при нажатии левой кнопки мыши, к каждому предыдущему - при нажатии правой кнопки мыши.

Хронометраж репетиции

Чтобы задать время показа каждого слайда, необходимо перейти в режим сортировки слайдов, щелкнуть по первому слайду и нажать кнопку на панели инструментов Настройка времени. После этого начнется показ презентации. При этом на панели Репетиция появится цифровой секундомер, показывающий сколько времени показывается один слайд. Для перехода к следующему слайду или следующей анимации нажмите левую кнопку мыши. После окончания показа появится диалоговое окно, содержащее общую длительность презентации и предложение записать хронометраж слайдов, который можно увидеть в режиме сортировки слайдов.

Чтобы изменить время, снова воспользуйтесь этой кнопкой.

Выбор вида перехода между слайдами

Чтобы использовать для слайда тот или иной переход, необходимо в режиме сортировщика слайдов щелкнуть мышью по нужному слайду и выполнив последовательность команд **Показ слайдов – Смена слайдов**. Появится окно диалога Смена слайдов, в котором можно задать вид и скорость перехода. После этого следует нажать кнопку Применить.

В режиме показа слайдов вы увидите сделанные изменения.

#### Сохранение презентации

При помощи команды **Файл – Сохранить как** … сохраните презентацию под любым именем в своей папке.

## **Занятие № 11-12. Табличный процессор MS Excel: форматирование, автозаполнение, абсолютная и относительная адресация. Библиотека встроенных функций.**

### *Цель:*

 уметь задавать требуемое форматирование для рабочего листа и его элементов (столбцов, строк);

- устанавливать нужный формат для содержимого ячеек;
- научиться создавать формулы;
- познакомится с использованием встроенных функций;
- освоить навыки копирования формул и функций в смежные ячейки;
- закрепить знания об относительной и абсолютной ссылке;

## **Задание 1.**

Получите последовательности, которые указаны ниже в таблице (см. табл. 7). Для этого сделайте следующее. В одну из ячеек введите «Понедельник». Выделите эту ячейку. Укажите на правый нижний угол блока — указатель мыши превратится в маркер заполнения (черный плюс). Нажмите левую кнопку мыши и, не отпуская ее, протяните мышь вдоль строки на нужное расстояние. Аналогично заполните 2-ю и 3-ю строки. Если во все ячейки будут вводиться одинаковые значения, то попробуйте проделать то же самое с нажатой клавишей Ctrl. Чтобы заполнить 4-ю строку используйте команду **Главная — Редактирование** — **Заполнить** — **Прогрессия** (геометрическая, шаг 2)

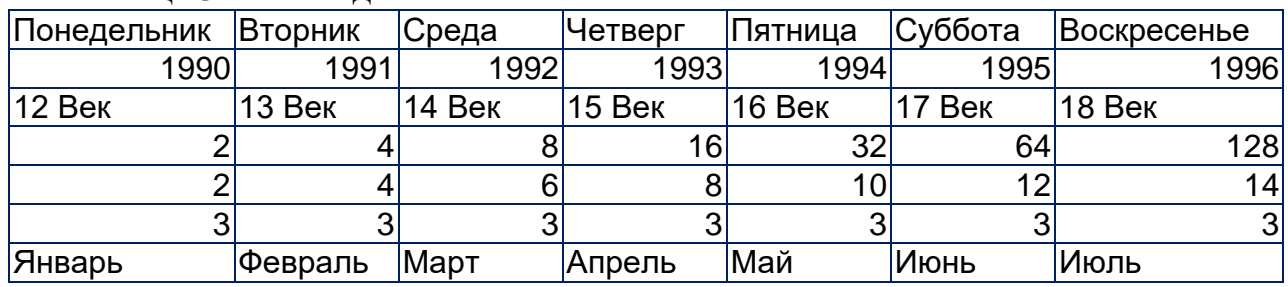

Таблица 3 – Последовательности

## **Задание 2.**

На новом листе рабочей книги создайте новый документ и заполните следующую таблицу 8 (**введите 5 фамилий и соответствующие цифры**).

Таблица 4 – Результат

| Студент            | 1 экзамен | 2 экзамен | 3 экзамен | Среднее | Пропуски | Результат |
|--------------------|-----------|-----------|-----------|---------|----------|-----------|
| Петухов            | 89 %      | 91 %      | 75 %      |         |          |           |
| l yce <sub>B</sub> | 87 %      | 90 %      | 79 %      |         |          |           |

В 1-ю строку столбца **Среднее** вставьте формулу, по которой вычисляется средний балл за 3 экзамена

### =**СРЗНАЧ**(**В2**:**D2**).

Распространите ее на весь столбец. В 1-ю строку столбца **Результат** вставьте формулу, которая выводит заключение, что экзамены сданы, если средний балл >80% и кол-во пропусков <5.

**=ЕСЛИ**(**И**(Е2>80%;F2<5); «Сданы»; «Не сданы»).

Распространите ее на весь столбец.

## **Задание 3.**

1. На новом листе рабочей книги создайте новый документ (в итоге должна получиться таблица, указанная ниже таблица).

2. Введите в ячейку А3 «Номера цехов» (не забудьте нажать Enter) и задайте перенос по словам, с помощью команды **Главная**— **Ячейки** — **Формат — Формат ячеек** — **Выравнивание** — **Переносить по словам**. Заголовок «Начислено по видам оплат в тыс. руб.» введите в ячейку В3 и расположите по центру столбцов B, C, D. Для этого выделите ячейки В3:D3 и нажмите кнопку «**Объединить и поместить в центре**» в группе **Выравнивание** вкладки **Главная**. Задайте перенос по словам для этого заголовка. Аналогичным образом введите заголовки остальных столбцов. Задайте выравнивание по центру этих столбцов.

3. Заполните строку 4. Введите заголовок таблицы в ячейку А1. Разместите заголовок таблицы по центру заполненных граф. Для этого в строках 1 и 2 выделите ячейки в столбцах **A** — **I** и нажмите кнопку «**Объединить и поместить в центре**».

4. Заполните ячейку А5 значением 8. Выделите ячейки А5:А12 и заполните их значениями с помощью Прогрессии.

5. В ячейке Е5 задайте формулу **=СУММ(B5:D5**). Распространите формулу до ячейки Е12.

6. В ячейке H5 задайте формулу =**СУММ(F5:G5)**. Распространите формулу до ячейки H12.

7. Произведите расчет графы «К выдаче» по формуле: **Всего начислено – Всего удержано**.

8. Выделите интервал ячеек В5:I12 и установите в них денежный формат. Заполните таблицу значениями. Выполните обрамление таблицы.

Таблица – Ведомость

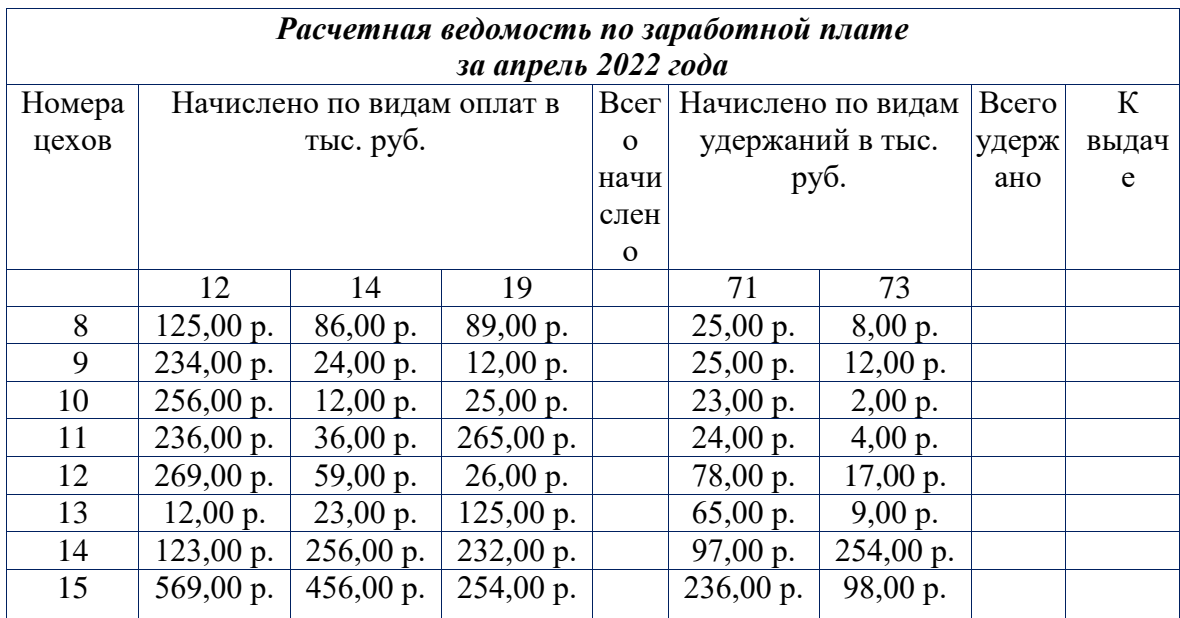

9. Отработайте различные приемы копирования и перемещения ячеек и диапазонов ячеек (с помощью мыши и с помощью команд меню). Например, сначала скопируйте, а потом переместите с помощью мыши ячейку С11 в ячейку Е15. (можно использовать как левую, так и правую кнопку мыши). Вставьте пустую строку перед строкой 7. Вставьте 2 пустые ячейки на месте ячеек С9 и С10. Восстановите таблицу в исходном виде. С помощью команды **Главная** — **Число** — **Финансовый числовой формат** сделайте, чтобы денежные суммы в таблице имели вид ЦЦЦ, ЦЦЦ \$, т. е. содержали 3 знака после запятой и символ \$.

10. Сохраните книгу Excel под именем Расчетная ведомость.

### **Задание 4.**

Перейдите на следующий лист. Введите в ячейку А1 текст «Количество баллов», а в В1 — «Оценка». Начиная с ячейки А2, введите целые числа от 0 до 20 в столбце. В ячейку В2 введите формулу, которая в зависимости от содержимого ячейки А2 вводит в В2 следующий текст: «Отлично», если в А2 число от 16 до 20, «Хорошо», если в А2 число от 11 до 15, «Удовлетворительно», если в А2 число от 6 до 10 и «Неудовлетворительно», если в А2 число от 0 до 5. (Используйте функции **ЕСЛИ** и **И**). Распространите формулу на весь столбец.

Сохраните книгу Excel.

# **Занятие № 13-14. Графические возможности MS Excel диаграммы, графики, поверхности. Графика в табличном процессоре.**

### *Цель*:

Освоить приемы построения диаграмм;

Освоить приемы построения графиков функций.

**Задание 1.** Создайте таблицу «Прибыль от продажи товаров», выполните расчеты по формулам и отразить графически в виде «различных» диаграмм, показанных ниже. Расчетные формулы приведены ниже:

## *Возвращаемость =Продано\*Розничная цена; Cебестоимость = Возвращаемость\*Процент; Прибыль = Возвращаемость – (Себестоимость + Расходы).*

### Таблица – Прибыль от продажи товаров

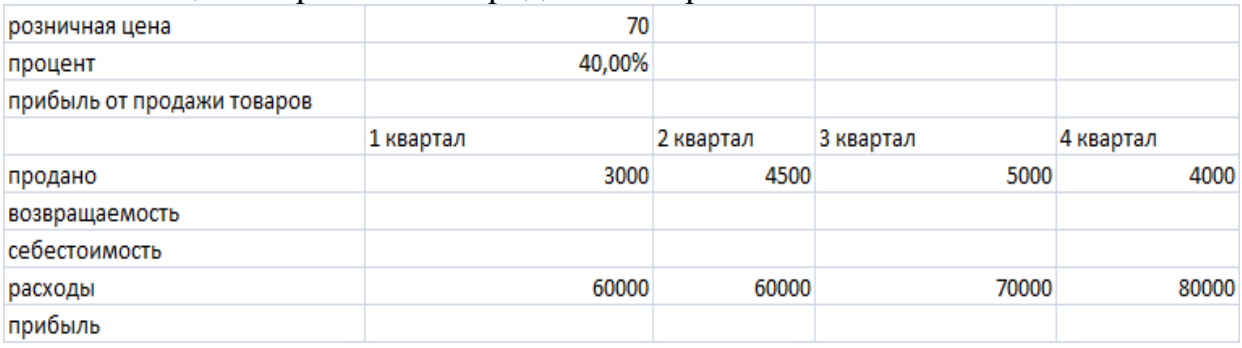

# **Должна получится следующая таблица:**

# Таблица – «Прибыль от продажи товаров»

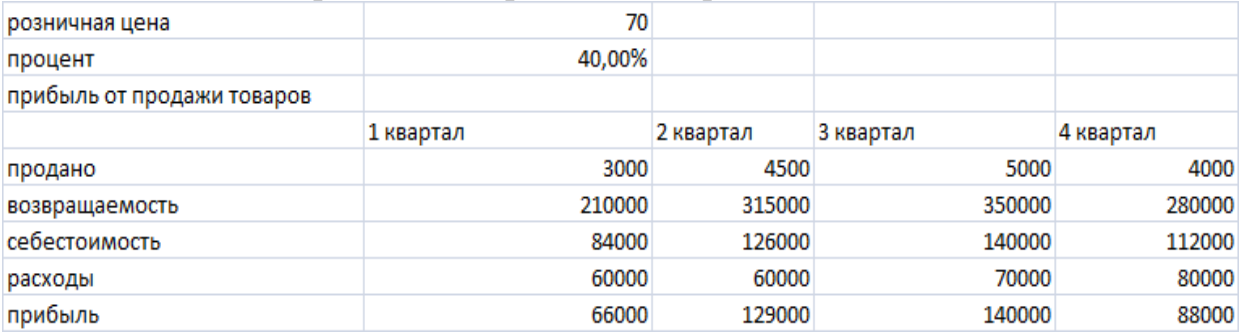

 Отразить графически в виде объемной круговой диаграммы (рис. 30) поквартальную прибыль, полученную от продажи товаров.

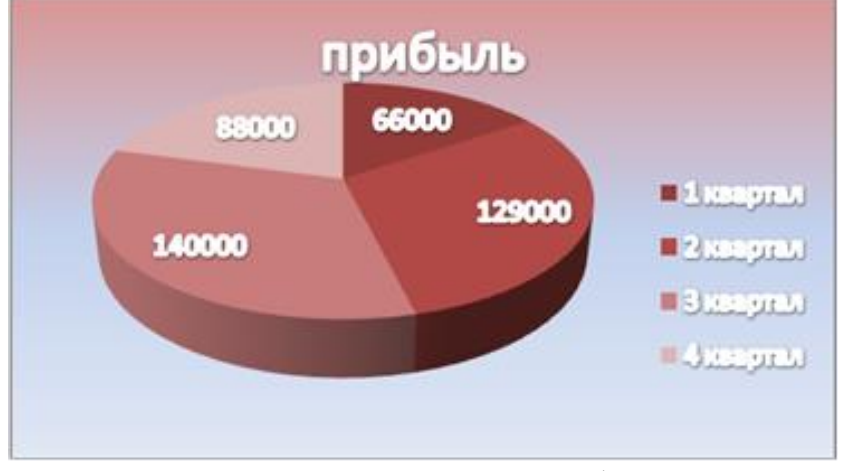

Рис. 30 – Диаграмма «Прибыль»

### **Рекомендации по выполнению**

1. Выделить данные, которые вы хотите использовать в диаграмме – это строки (при построении диаграмм нажмите клавишу CTRL для выделения несмежных областей данных.

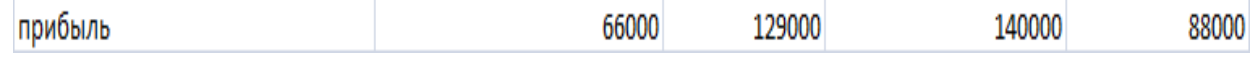

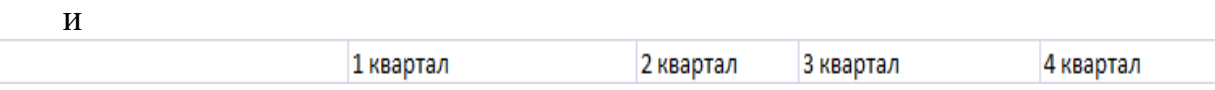

2. Далее: Вставка – Диаграммы – Круговая – Объемная круговая.

3. Подпишите все данные и раскрасьте диаграмму так как на рис 36., для этого пользуйтесь вкладками «Работа с диаграммами»: Конструктор, Макет и Формат.

4. Переместите диаграмму на отдельный лист: Работа с диаграммами – Конструктор - Переместить диаграмму - На отдельном листе.

 Отразить табличные данные в виде диаграммы (Рис. 31) на отдельном листе:

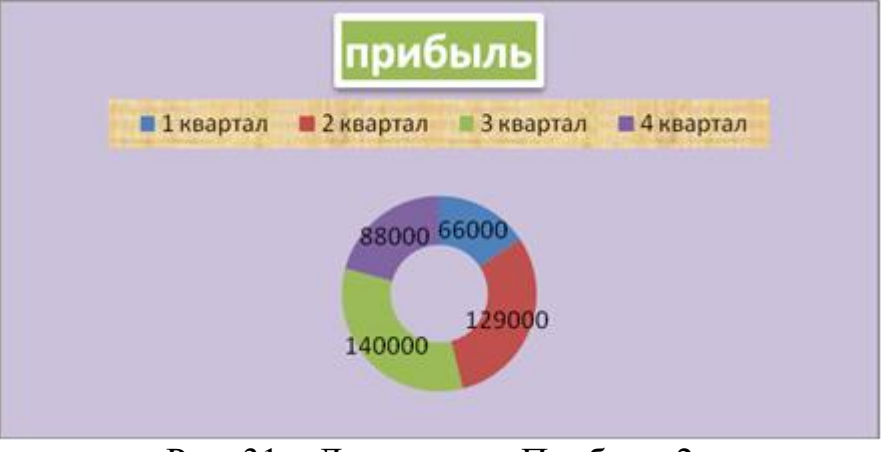

Рис. 31 – Диаграмма «Прибыль 2»

Отразить табличные данные в виде диаграммы (Рис. 32) на отдельном

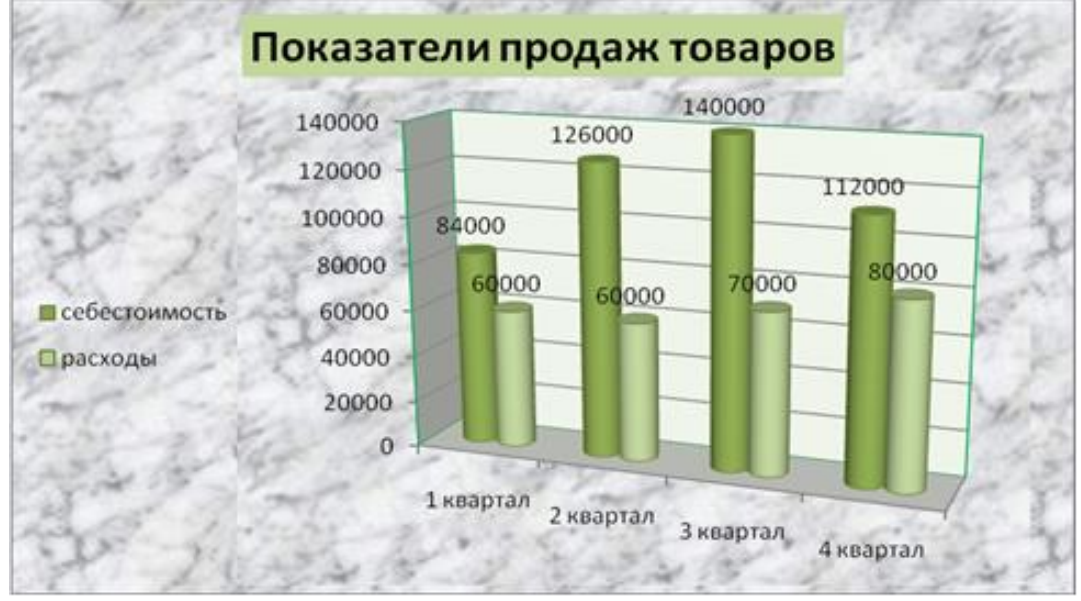

Рис. 32 – Диаграмма «Показатели продаж»

 Отразить табличные данные в виде диаграммы (Рис. 33) на отдельном листе:

листе:

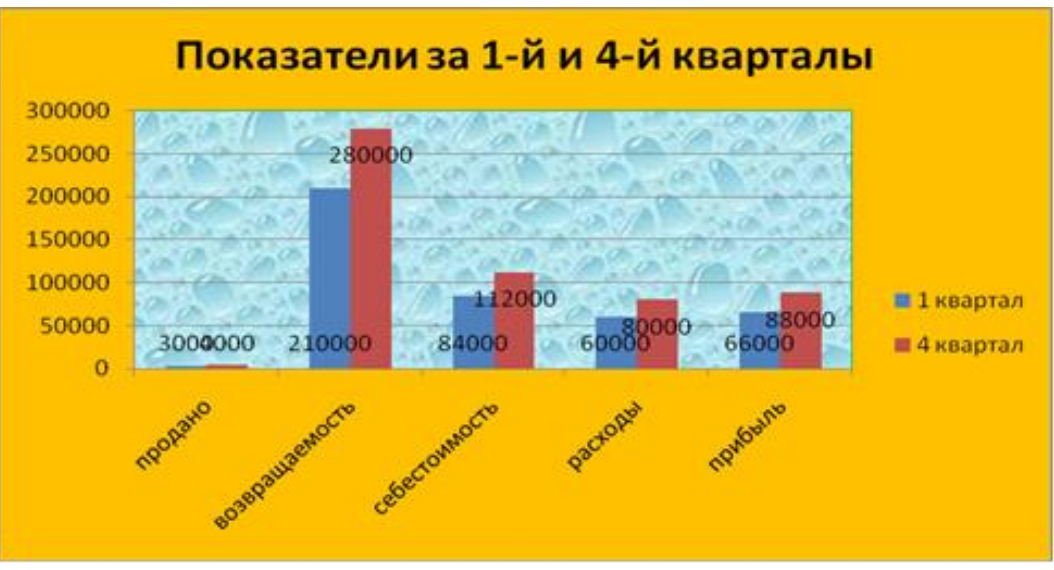

Рис. 33 – Диаграмма «Показатели за 1-ый и 4-ый кварталы»

 Отразить табличные данные в виде диаграммы (Рис. 34) на отдельном листе:

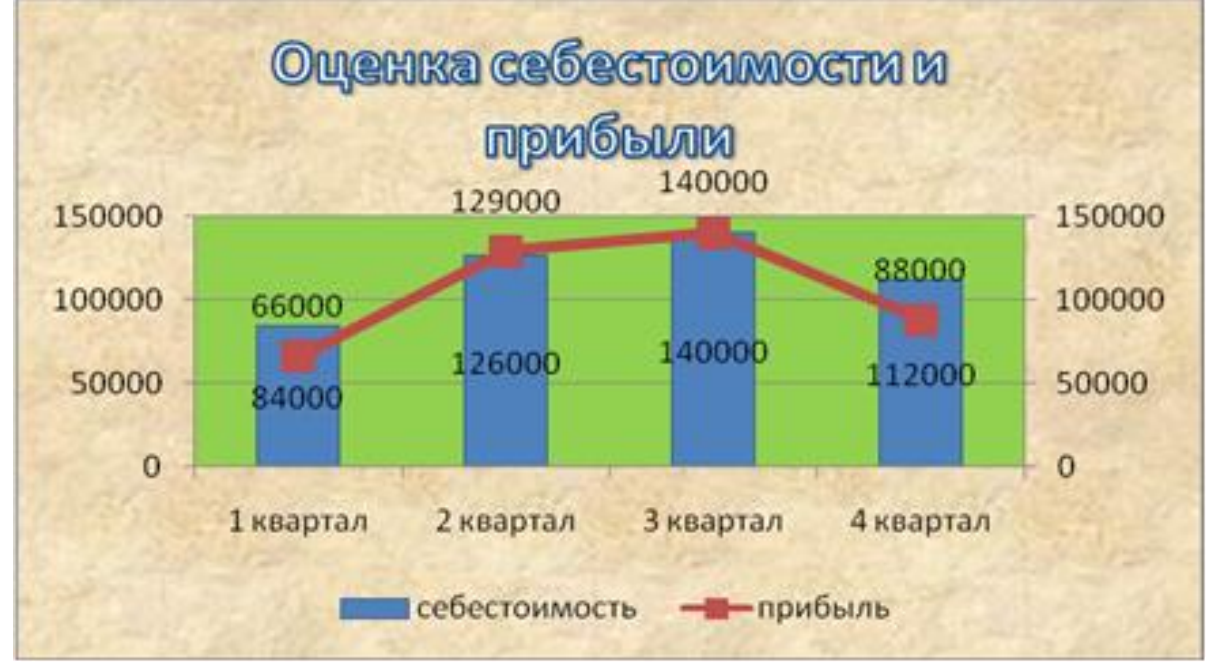

Рис. 34 – Диаграмма «Оценка себестоимости»

# **Задание 2. Построение графика тригонометрической функции.**

Постройте график функции **y=cosx** на отрезке [–3;3], шаг 0,4. (Тип диаграммы — точечная).

Переименуйте ЛИСТ2 в COSX.

1. В первой ячейке столбца **А** введите название аргумента (х), в первой ячейке столбца **В** введите название функции (у= $\cos x$ ).

1. В столбце **А** выведите значения аргумента: во второй ячейке наберите -3, в третьей -2,6, затем, выделив две ячейки, протяните ряд вниз до значения 3 (то же самое можно сделать с использованием прогрессии).

2. В столбце В выведите значение функции: во второй ячейке наберите  $=cos(A2)$ , затем распространите формулу для всех значений аргумента.

3. Выделите полученные данные и выберите команду Вставка -Диаграммы - Точечная - Точечная с гладкими кривыми и маркерами. На рабочем листе появится диаграмма.

4. С помощью дополнительных вкладок Работа с диаграммами измените название диаграммы на «График функции у=созх» и введите названия осей Х и Ү (Макет - Подписи). Разместите легенду в правом верхнем углу диаграммы.

5. С помощью дополнительных вкладок Работа с диаграммами, команды Заливка фигуры покрасьте область диаграммы в зеленый цвет.

7. Разместите названия осей как у обычного графика: Y - сверху, X - справа.

### Задание 3. Построение графиков тригонометрических функций

В одном графическом блоке построить графики функций  $Y1 = sin(X)$   $\text{H} Y2 = sin^2(X)$ 

для Х, изменяющегося от -6,5 до 6,5 с шагом 0,5

1. Переименовать Лист3 в Тригонометрические функции.

2. В ячейки, начиная с **B1**, занести значения X с шагом 0,5 (на рисунке приведен **TOTILKO** фрагмент таблицы).

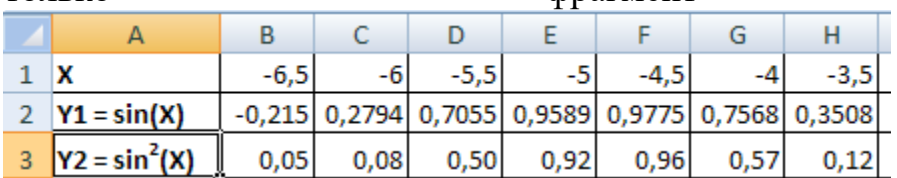

3. В ячейки нижележащих строк «написать» формулы для вычисления  $Y1$  и  $Y2$ . В ячейку В2 пишем формулу = sin(B1), в ячейку В3 пишем формулу = sin(B1)<sup>2</sup> или = $\sin(B1)^* \sin(B1)$ .

Построить «Графики  $4.$ графики функций. Подписать диаграмму тригонометрических функций».

Выделите полученную таблицу данных, т.е. диапазон A1:AB3 - Вставка -Лиаграммы - Точечная с глалкими кривыми.

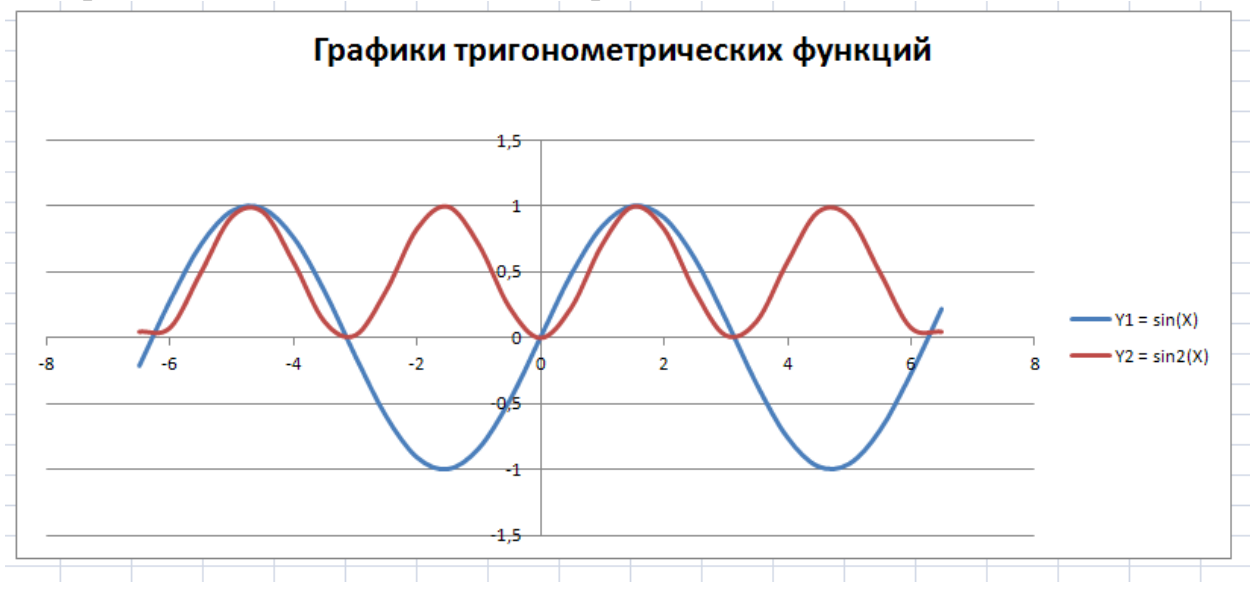

5. Добавить в таблицу значения функции **Y3 = cos<sup>2</sup> (X)** для тех же значений аргумента.

6. Добавить в графический блок график функции **Y3.** 

Чтобы добавить в построенные графики пункта 4 график У3, необходимо: правая кнопка мышки по диаграмме – выбрать данные.

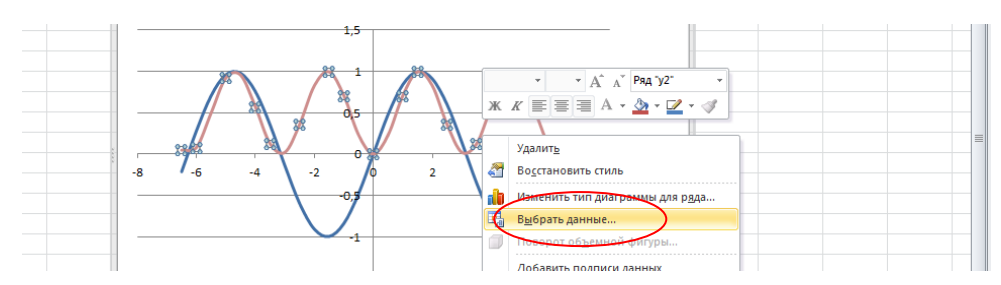

В появившемся окне кнопка Добавить:

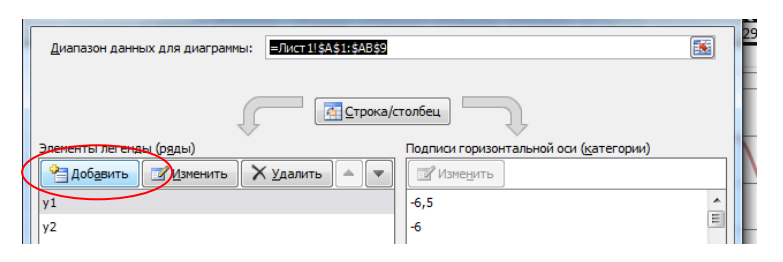

В новом окне вводим все данные: Имя ряда – ссылка на ячейку А4; значения Х – это диапазон В1:АВ1; значения У – это диапазон В4:АВ4.

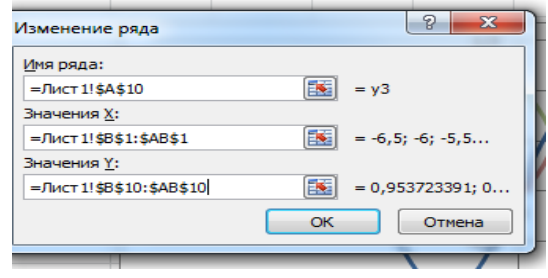

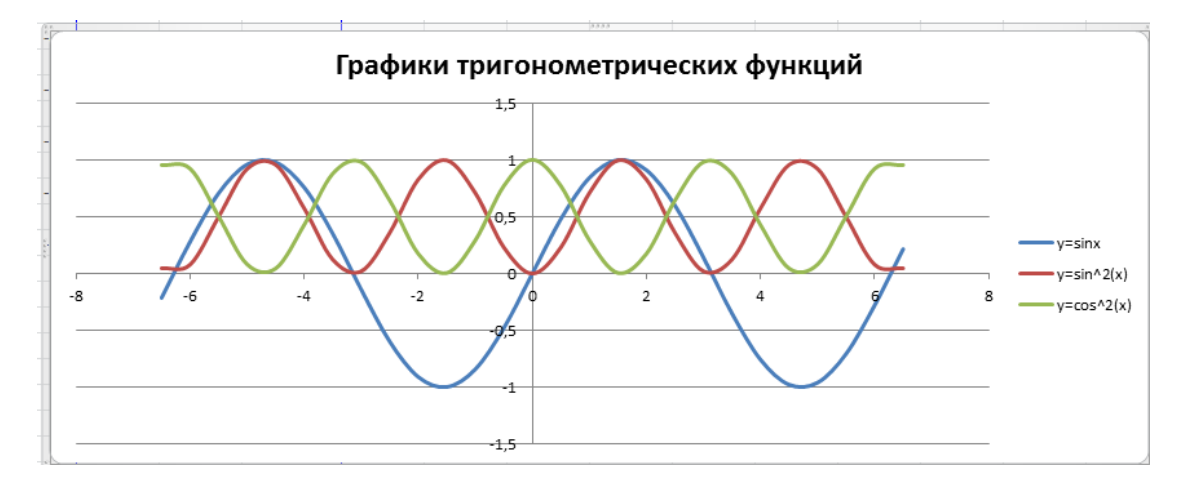

7. Сохранить документ под тем же именем.

**Задание 4. Построение поверхности.**

Назовите книгу «Поверхности». Постройте гиперболический 1. параболоид  $z = \frac{x^2}{8} - \frac{y^2}{10}$  на [-2; 4] \*[-2; 4] с шагом 0,4.

Указания: Переменные х, у изменяются на отрезках [-2; 4], поэтому строим таблицу значений для этих переменных. Заполним значения переменной х. В ячейку D3 вводим значение:  $-2$ (минус два), в ячейку E3 вводим значение:  $-1,6$ .

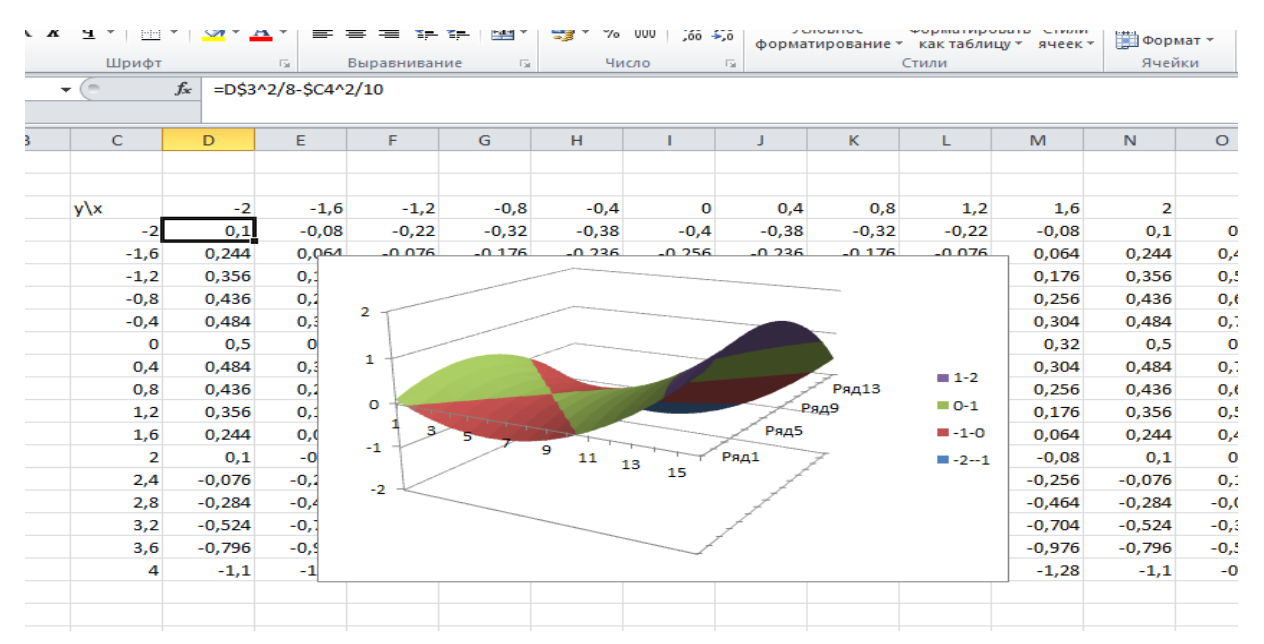

Выделяем вместе ячейки D3 и E3, протягиваем выделенный диапазон до тех пор, пока не появится в ячейке значение 4. Аналогичную операцию повторить для переменной у. Внутри таблицы будут соответственно значения для функции z(x,y). Для заполнения внутренности таблицы вспоминаем относительную и абсолютную адресацию и принцип заполнения Таблицы умножения. В ячейку D4 вводим формулу =D\$3^2/8-\$C4^2/10, распространяем ее на всю таблицу значений. Выделяем полученную таблицу значений, без значений переменных х и у, далее Вставка-Диаграмма - Поверхность, получили Гиперболический параболоид.

2. Постройте на том же листе конус 
$$
z = \sqrt{\frac{x^2}{4} + \frac{y^2}{6}}
$$
 на [-2; 2] \* [-2; 2] с шагом 0,2.

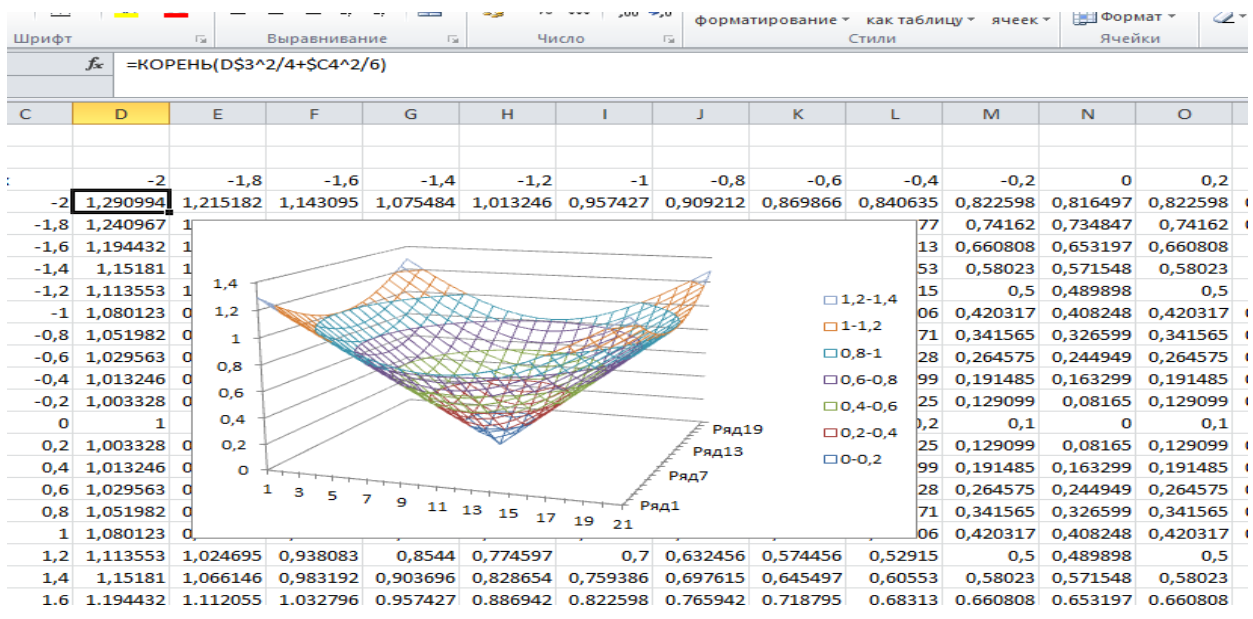

Постройте объемную поверхность  $z(x,y)=3x^2$  -2y<sup>2</sup> на [-10;10] \*[- $3.$  $10;10$ ] с шагом с шагом 1.

Постройте объемную поверхность на [-1;1] \*[-1;1] с шагом 0,2.  $\overline{4}$ .

Построение таблицы значений аналогичное как в заданиях 1-3. В строке формул после знака равно вводим формулу, используем ЕСЛИ(..)

$$
z(x,y) = \begin{cases} x^2 - 3y^3, & \text{ecl} \le 1 \\ 3x^2 - y^3, & \text{ecl} \le 1 \end{cases}
$$

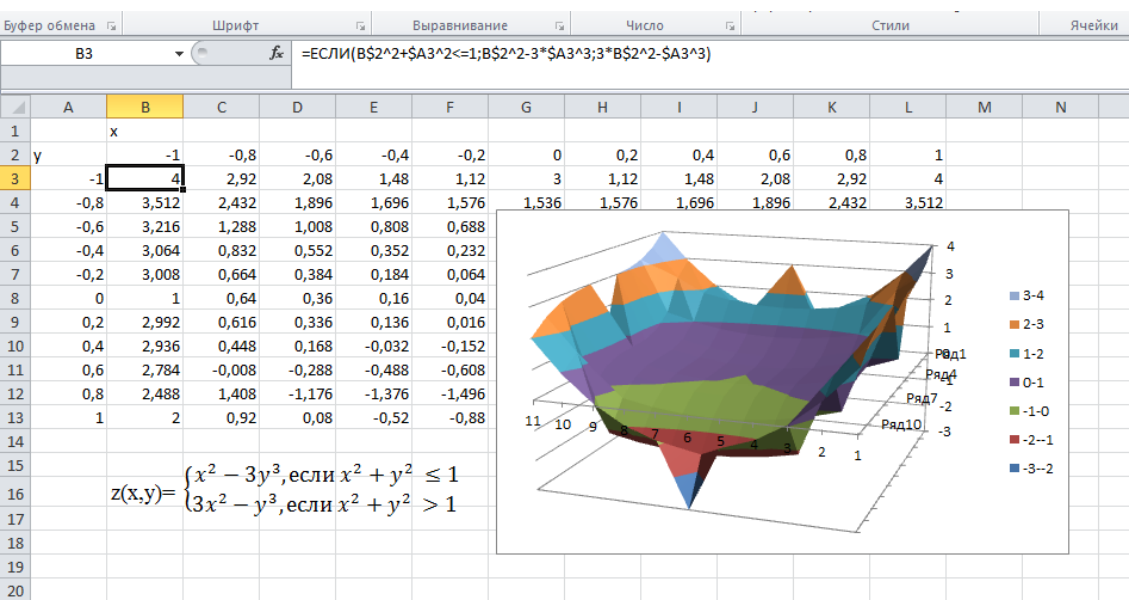

# Занятие № 15-16. Логические и статистические функции. Условное форматирование.

Цель: Отработать умения:

- V создавать формулы в MS Excel;
- √ использовать логические функции в MS Excel (И, Если);

• пользоваться простейшими статистическими функциями (Счет, СчетЕсли, СрЗнач, Медиана, Мин, Макс).

Задание 1. Откройте файл, находящийся по адресу, который укажет преподаватель.

В таблице 1 используются следующие условные обозначения:

Имя  $\overline{A}$  $\overline{B}$  $\overline{C}$ D  $E$ столбия  $\overline{\text{Пол}}$ Возраст Образование Смысл Место работы Социальное переменной положение  $0 -$  HeT  $0$  – нет ответа Коды  $0 - H$ er  $0$  – нет ответа  $0$  – нет ответа 1- базовое значений ответа ответа  $1 -$ 1- рабочий  $M \overline{2}$  $\frac{1}{2}$ среднее государственная  $\overline{2}$ обшее мужской организация служащий 3 Ж среднее 2 - коллективная 3 - студент, женский специальное организация учащийся 4 – высшее и  $\mathcal{L}$  $\overline{4}$ частная незаконченное организация пенсионер высшее  $4 - \text{дpyroe}$  $5 -$ другое  $5$  – высшее

Таблица 1 - Коды значений

Необходимо подсчитать:

- количество опрошенных;
- количество опрошенных женщин;  $\blacksquare$
- процент женщин среди опрошенных;  $\blacksquare$
- процент мужчин среди опрошенных;  $\blacksquare$
- средний возраст опрошенных (среднеарифметическое);  $\blacksquare$
- $\blacksquare$ средний возраст (медиана);
- минимальный и максимальный возраст опрошенных;

### Рекомендации к выполнению:

#### Подсчитаем количество опрошенных респондентов в ячейке ВЗ0.

Воспользуемся статистической функцией СЧЕТ(значение1; значение2;...), которая подсчитывает количество чисел в списке аргументов. Функция СЧЁТ используется для получения количества числовых ячеек в интервалах или массивах ячеек.

Поскольку возраст указан для всех респондентов, то в качестве аргументов функции выберем ячейки, содержащие данные о возрасте.

Перейдем в ячейку В30 и выполним команду Вставка - Функция (можно нажать на кнопку Вставка функции в строке формул).

На первом шаге мастера (Рис. 35) выберите категорию Статистические, а затем в области Выберите функцию укажите функцию СЧЕТ подтвердите выбор, нажав кнопку ОК.

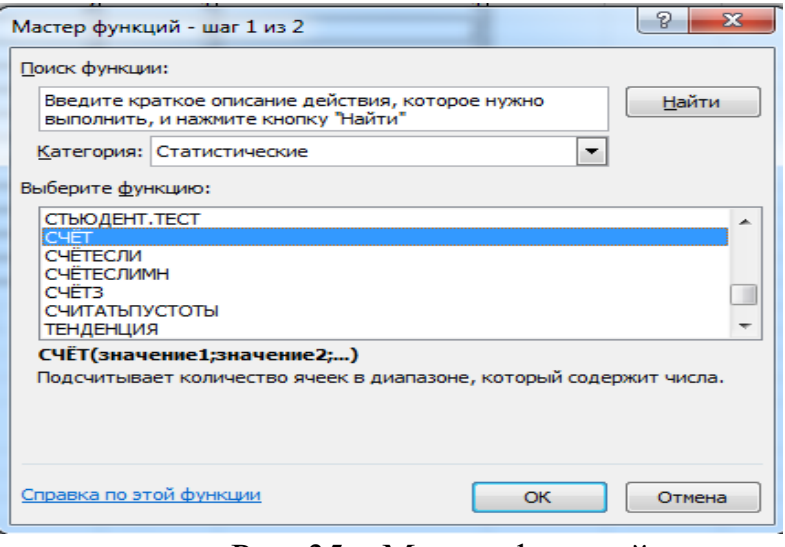

Рис. 35 – Мастер функций

В диалоговом окне А**ргументы функции** (Рис.36) в строке **Значение1** нажмите кнопу  $\mathbb{E}$ , что позволит указывать ячейки или диапазоны ячеек на рабочем листе. Выделите диапазон В3:В28. Вернитесь в диалоговое окно Аргументы функции и нажмите ОК.

| Аргументы функции                                                  |                                                                                                    |        |  | P<br>$\mathbf{x}$                                  |  |  |
|--------------------------------------------------------------------|----------------------------------------------------------------------------------------------------|--------|--|----------------------------------------------------|--|--|
| <b>CHËT</b><br>Значение1<br>Значение 2                             | <b>B3:B28</b>                                                                                                    | 嶐<br>医 |  | $=$ {41:53:48:47:22:32:39:49:52:28:55<br>$=$ число |  |  |
| Подсчитывает количество ячеек в диапазоне, который содержит числа. |                                                                                                    |        |  | $= 26$                                             |  |  |
|                                                                    | Значение1: значение1;значение2; от 1 до 255 аргументов, которые могут<br>содержать или ссылаться на данные различных типов, но учитываются<br>только числовые значения. |        |  |                                                    |  |  |
| Значение: 26                                                       |                                                                                                    |        |  |                                                    |  |  |
| Справка по этой функции                                            |                                                                                                    |        |  | OK<br>Отмена                                       |  |  |

Рис. 36 – Аргументы функции СЧЁТ

Итак, в ячейке В30 получим формулу следующего вида =СЧЁТ(B3:B28)

**Вычислим количество опрошенных женщин.** Воспользуемся *статистической* функцией

**СЧЕТЕСЛИ**(диапазон;критерий), где диапазон – диапазон, в котором нужно подсчитать ячейки. Критерий – критерий в форме числа, выражения или текста, который определяет, какие ячейки надо подсчитывать.

В качестве диапазона следует указать ячейки, которые содержат сведения о поле респондентов, в качестве критерия значение "ж" (Рис. 37).

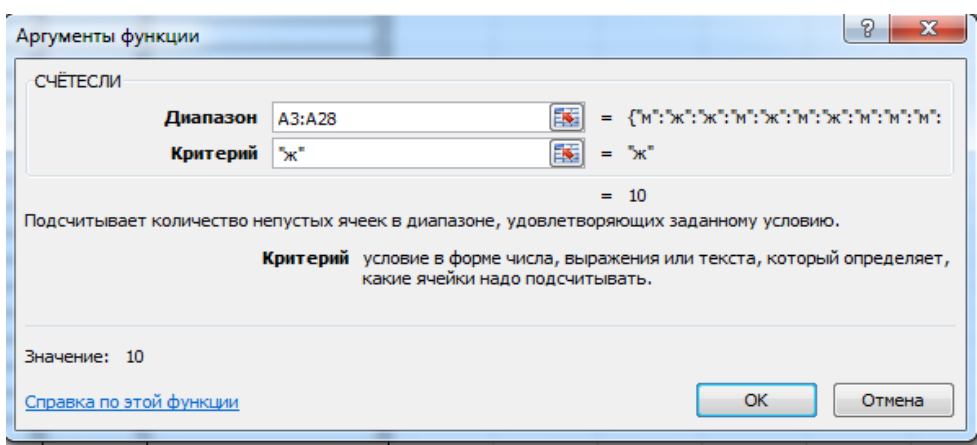

Рис. 37 - Аргументы функции СЧЕТЕСЛИ

4. Самостоятельно подсчитайте процент женщин и мужчин среди опрошенных и поместите результат в ячейки ВЗ2, ВЗЗ

5. Подсчитаем средний возраст опрошенных, для чего воспользуемся функцией СРЗНАЧ, которая возвращает среднее (арифметическое) своих аргументов. СРЗНАЧ(число1; число2; ...)

Вставить эту функцию можно, используя список функций рядом с кнопкой Автосумма.

6. Вычислите медиану  $\partial$ ля данных о возрасте опрошенных. воспользовавшись статистической функцией МЕДИАНА, которая возвращает медиану заданных чисел.

7. Найдите возраст *самого молодого и самого пожилого* среди опрошенных МАКС. Вызвать функций МИН, функции  $\mathbf{c}$ помощь ЭТИ можно, воспользовавшись списком функций, возле кнопки Автосумма.

Подсчет количества женщин с высшим образованием

В ячейку F2 введем заголовок столбца «женщины с высшим образованием».

Сначала выберем в отдельный массив женщин с высшим образованием, а затем подсчитаем их количество. Будем использовать логическую функцию И, которая возвращает значение ИСТИНА, если все аргументы имеют значение ИСТИНА; возвращает значение ЛОЖЬ, если хотя бы один аргумент имеет значение ЛОЖЬ.

В ячейку F3 вставим функцию = И(С3 = 5; А3 = "ж") (воспользуйтесь командой Вставка - Функции Рис. 38).

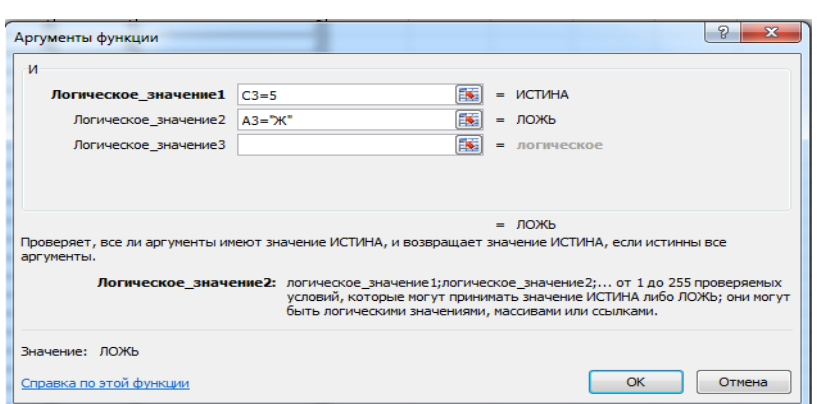

### Рис. 38 – Аргументы функции И

Скопируйте формулу в необходимые ячейки.

ячейке **F29** подсчитайте количество значений ИСТИНА B (используйте функцию СЧЕТЕСЛИ).

## 2. Найдем средний возраст женщин с высшим образованием.

Для этого добавим столбец с названием «средний возраст женщин с высшим образованием»

Для подсчета будем использовать функцию ЕСЛИ, которая возвращает одно значение, если заданное условие при вычислении дает значение ИСТИНА, и другое значение, если ЛОЖЬ.

ЕСЛИ(лог выражение;значение если истина;значение если ложь).

Лог выражение - это любое значение или выражение, принимающее значения ИСТИНА или ЛОЖЬ. Например, А10=100 - это логическое выражение; если значение в ячейке A10 равно 100, то выражение принимает значение ИСТИНА. В противном случае — ЛОЖЬ.

Значение если истина - это значение, которое возвращается, если лог выражение равно ИСТИНА.

Значение если ложь это которое возвращается, значение, если лог выражение равно ЛОЖЬ.

 $\overline{B}$ нашем  $G<sub>3</sub>$ случае  $\overline{B}$ ячейке Лолжна быть формула =ЕСЛИ(F3=ИСТИНА;В3;"-"), которая при истинном значении F3= Истина помещает в ячейку G3 возраст (В3), иначе будет стоять прочерк.

Скопируйте формулу в нужные ячейки.

В ячейке G29 подсчитайте среднее значение для интервала G3:G28. Таким образом, мы подсчитали средний возраст женщин с высшим образованием.

Самостоятельно подсчитайте процент мужчин - пенсионеров среди опрошенных.

### Задание 2. Условное форматирование.

Откройте файл MS Excel, указанный преподавателем, выполняйте задания, указанные на листах открытой книги. Для выполнения следующих заданий используйте последовательность действий Главная - Стили - Условное форматирование...

 $\mathbf{1}$
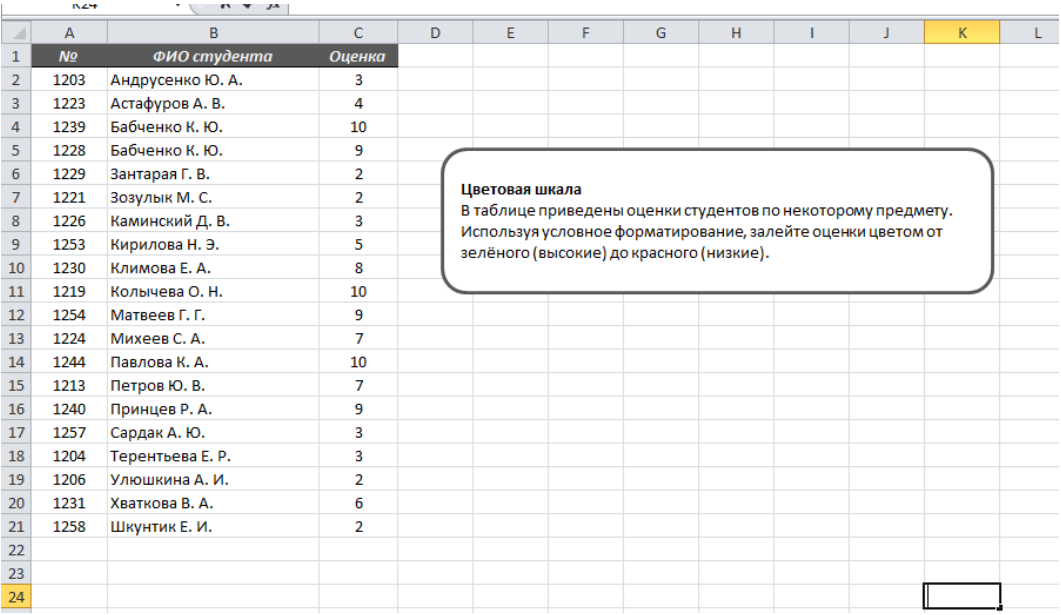

# 2.

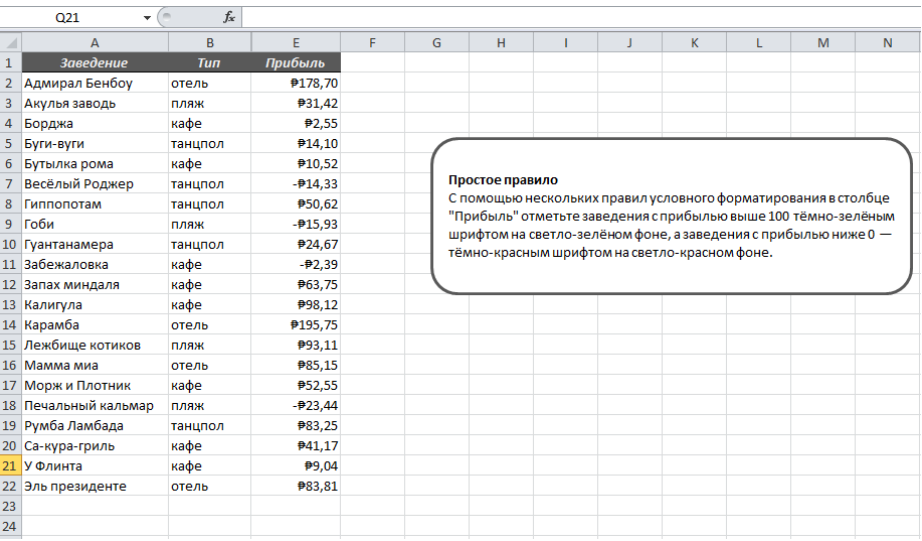

# 3.

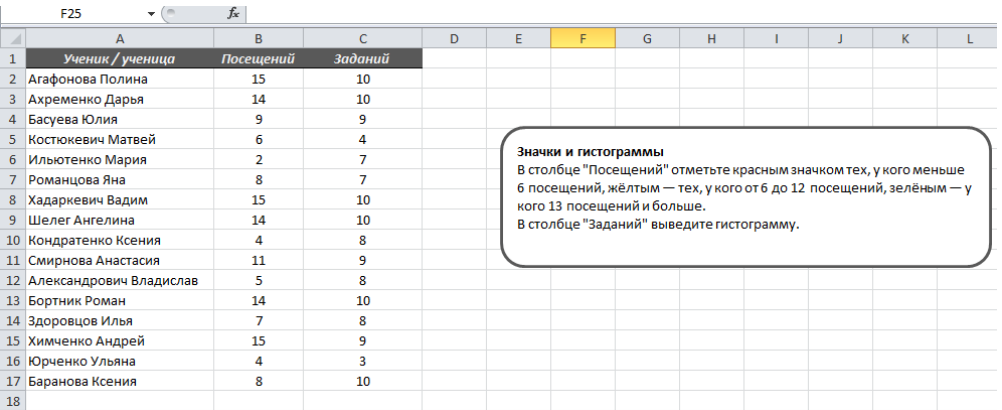

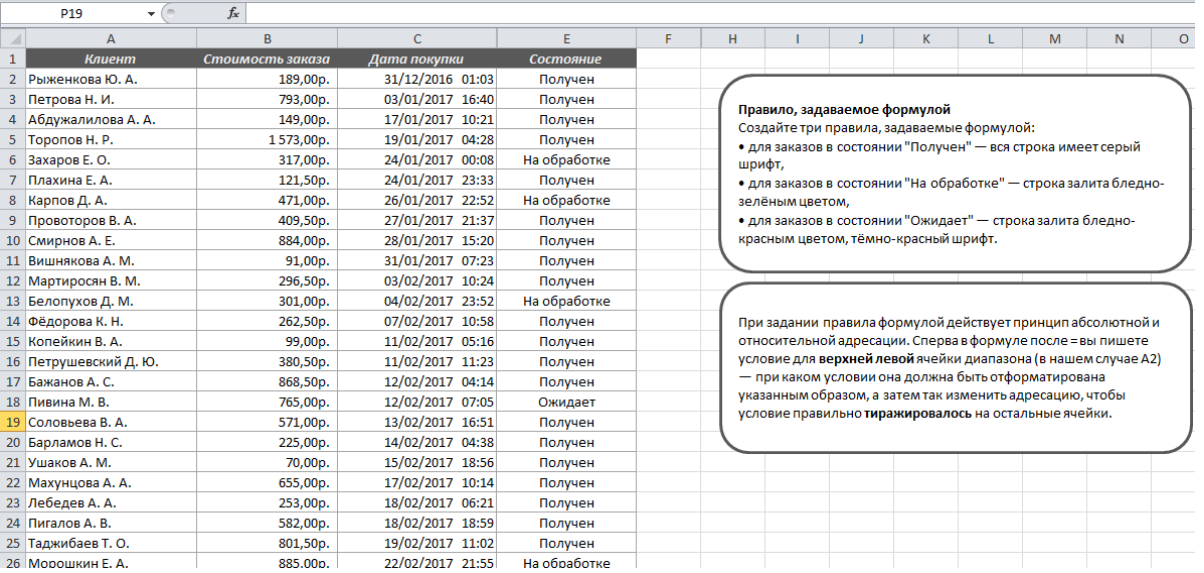

## **Занятие № 17-19. Сводные таблицы и диаграммы. Совместная работа текстового редактора и табличного процессора.**

*Цель*: отработать умения:

- закрепить возможности вставки функций;
- изучить возможности сводных таблиц;
- изучить возможности сводных диаграмм.

Для всестороннего и эффективного анализа данных больших таблиц в MS Excel используются так называемые *сводные таблицы*. Функции работы со сводными таблицами относятся к одному из самых мощных инструментов Excel.

Главные достоинства *сводных таблиц* - это представление больших объемов информации в концентрированном и удобном для анализа виде, широкие возможности для группировки данных, а так же возможность получения промежуточных и общих итогов, которые помещаются в таблицу автоматически. Применять инструмент сводные таблицы рекомендуется для больших таблиц, где имеются различные повторения значений в столбцах и (или) строках.

#### *Создание сводной таблицы*

Перед тем как создать сводную таблицу необходимо сначала задать данные для этой таблицы, выделив часть книги, страницы, а в случае если это база данных или же список, то необходимо выделить ячейку списка или базы данных. Для случая, когда сводную страницу создают из одного документа (листа MS Excel), то надо щелкнуть по любой ячейке с данными внутри таблицы, а затем щелкнуть по кнопке *Сводная таблица* на вкладке **Вставка**.

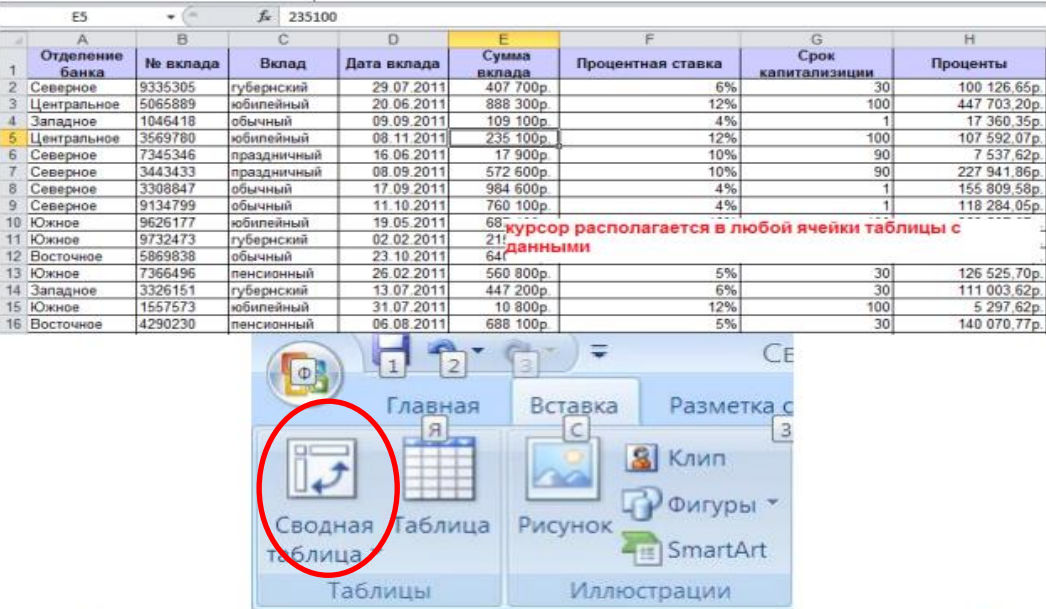

После нажатия на эту кнопку пользователю откроется окно, в котором будет предложен выбор диапазона и места для создания отчета сводной таблицы.

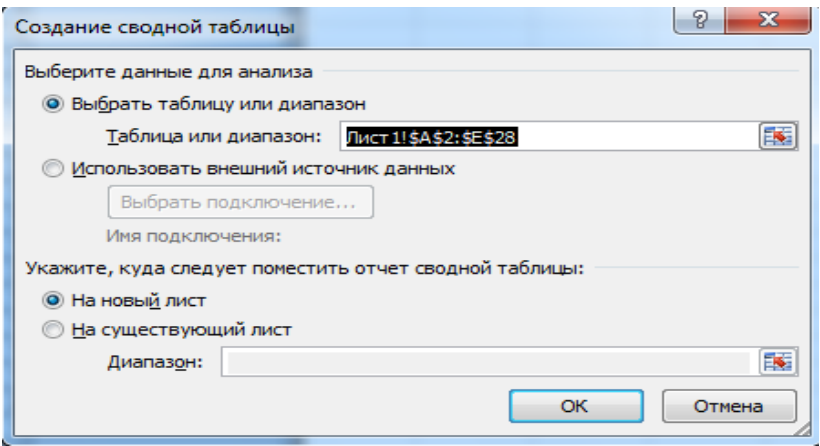

Диапазон сводной таблицы определен автоматически, т.к. курсор находился в одной из ячеек таблицы. Выберите создание таблицы на отдельном листе и щелкните OK. Будет создан новый лист, на котором появится область пустой сводной таблицы. Поля, находящиеся в списке полей сводной таблице расположенном в правой части экрана, перетаскиваются при нажатой левой кнопки мыши в область Названия строк, Названия столбцов и Σ Значения, которые так же располагаются в окне Список полей сводной таблицы в правой части экрана (см. рисунок ниже).

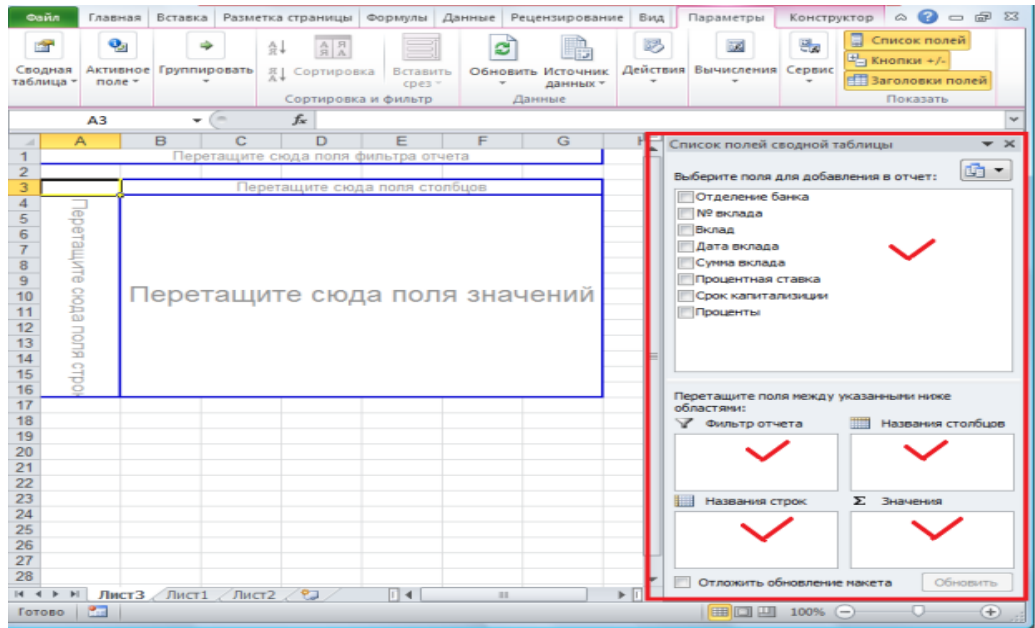

Каждая область сводной таблицы, куда размещаются поля исходной таблицы, имеет свое назначение, определяющее внешний вид сводной таблицы и ее функции:

*Названия строк* - поля этой области формируют заголовки строк сводной таблицы; если таких полей несколько, то они помещаются в таблицу последовательно, обеспечивая группирование данных сводной таблицы в порядке размещения полей, где для каждого элемента внешнего поля, элементы внутреннего поля повторяются.

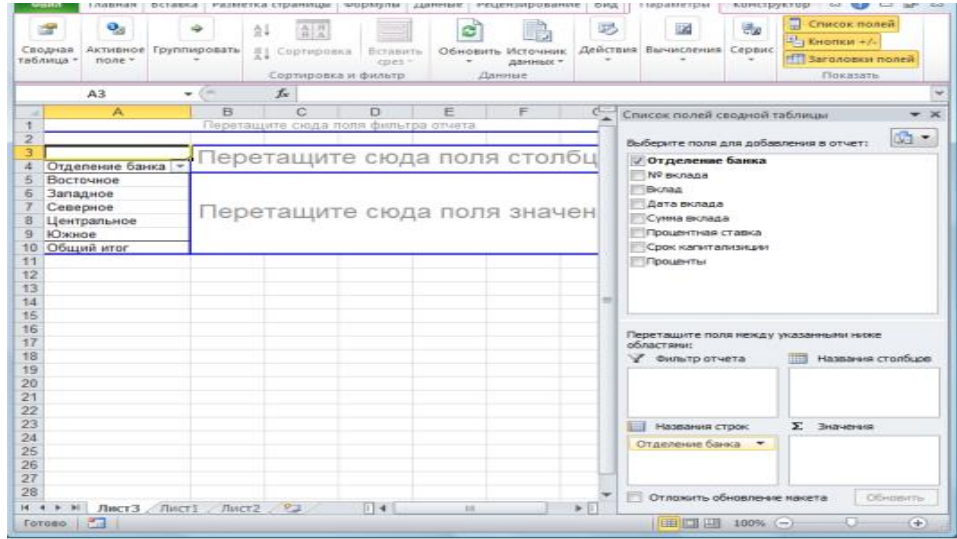

*Названия столбцов* - поля в этой области формируют заголовки столбцов сводной таблицы; если таких полей несколько, то они в таблице размещаются последовательно, обеспечивая группирование данных сводной таблице в порядке размещения полей;

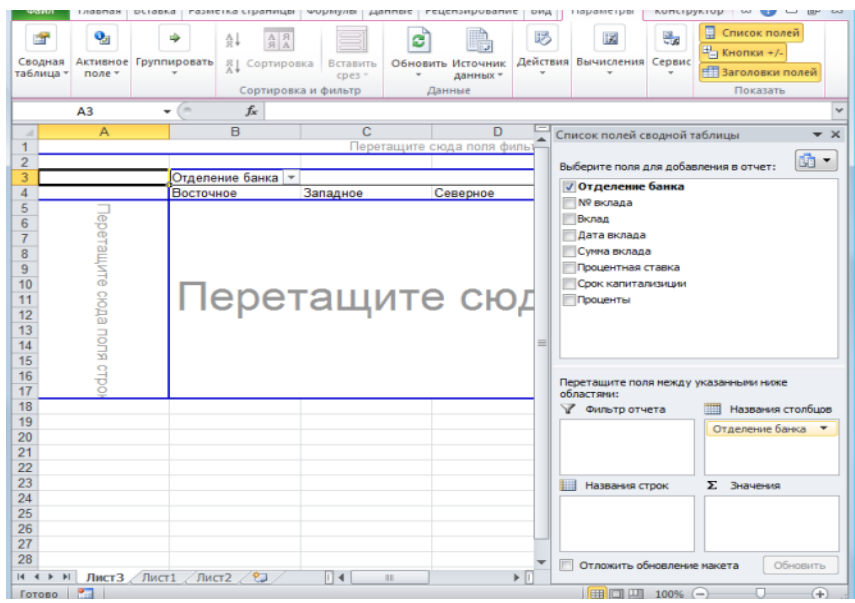

*Фильтр отчета* - поля в этой области выступают в качестве фильтров и позволяют просматривать часть данных удовлетворяющих условию фильтра;

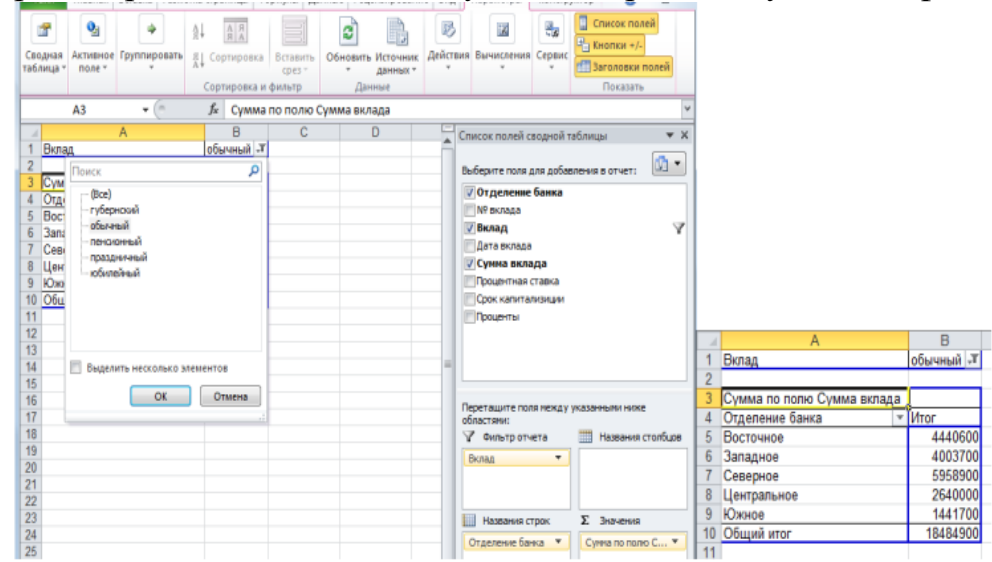

*Данные* - обязательно определяемая область для размещения полей, по которым подводятся итоги, согласно выбранной итоговой функции. Размещаемые здесь поля могут быть произвольных типов. В поле данных обычно подводятся итоги группы чисел, хотя текущие данные могут быть и текстовыми. По умолчанию в сводной таблице подведение итогов текстовых данных производится с помощью итоговой функции «Количество значений», а числовых данных — с помощью итоговой функции «Сумма».

|                     | Файл                    | Главная Вставка                                                                 |                |        | Разметка страницы        |                                              |                          |          | Формулы Данные Рецензирование                | Вид          | Параметры<br>Конструктор                                                                                                    | $\circ$           |
|---------------------|-------------------------|---------------------------------------------------------------------------------|----------------|--------|--------------------------|----------------------------------------------|--------------------------|----------|----------------------------------------------|--------------|----------------------------------------------------------------------------------------------------|-------------------|
|                     | 會<br>Сводная<br>таблица | Q,<br>Активное Группировать<br>поле -                                           | ÷              |        | $\frac{A}{2}$            | $R$ R<br>포 Сортировка<br>Сортировка и фильтр | Вставить<br>$c$ pes $-$  |          | ø<br>Обновить Источник<br>данных -<br>Данные | 踢            | 耳<br>Список полей<br>목<br>误<br><sup>=</sup> Кнопки +/-<br>Действия Вычисления Сервис<br><b>В Заголовки полей</b><br>Показать |                   |
|                     |                         | А3                                                                              | ۰              | $\sim$ | fx                       |                                              |                          |          | Сумма по полю Сумма вклада                   |              |                                                                                                    |                   |
| A<br>$\mathbf{1}$   |                         |                                                                                 | $\overline{A}$ |        |                          | B                                            |                          | C        | D<br>Перетащите сюда поля фильтра отчета     |              | Список полей сводной таблицы                                                                                                 | $\times$          |
| $\overline{2}$<br>3 |                         | Сумма по полю Сумма вклада                                                      |                |        | Вклад                    |                                              | $\overline{\phantom{a}}$ |          |                                              |              | Выберите поля для добавления в отчет:                                                                                        | 鼀<br>۰            |
| 4                   |                         | Отделение банка                                                                 |                |        | $\overline{\phantom{a}}$ | губернский<br>4452800                        | обычный                  | 4440600  | пенсионный<br>4895000                        | npa:         | √ Отделение банка<br><b>Nº вклада</b>                                                                                        |                   |
| 5<br>6              | Западное                | <b>Восточное</b>                                                                |                |        |                          | 3708800                                      |                          | 4003700  | 4658500                                      |              | √ Вклад                                                                                                    |                   |
|                     | Северное                |                                                                                 |                |        |                          | 5360900                                      |                          | 5958900  | 1793700                                      |              | Дата вклада                                                                                                    |                   |
|                     |                         | Центральное                                                                     |                |        |                          | 3202300                                      |                          | 2640000  | 6269300                                      |              | <b>V</b> Сумма вклада                                                                                                    |                   |
| 9                   | Южное                   |                                                                                 |                |        |                          | 5091600                                      |                          | 1441700  | 3990200                                      |              | Процентная ставка                                                                                                    |                   |
| 10                  |                         | Общий итог                                                                      |                |        |                          | 21816400                                     |                          | 18484900 | 21606700                                     |              | Срок капитализиции                                                                                                    |                   |
| 11                  |                         |                                                                                 |                |        |                          |                                              |                          |          |                                              |              | Проценты                                                                                                    |                   |
| 12<br>13            |                         |                                                                                 |                |        |                          |                                              |                          |          |                                              |              |                                                                                                    |                   |
| 14                  |                         |                                                                                 |                |        |                          |                                              |                          |          |                                              | $=$          |                                                                                                    |                   |
| 15                  |                         |                                                                                 |                |        |                          |                                              |                          |          |                                              |              |                                                                                                    |                   |
| 16                  |                         |                                                                                 |                |        |                          |                                              |                          |          |                                              |              |                                                                                                    |                   |
| 17                  |                         |                                                                                 |                |        |                          |                                              |                          |          |                                              |              | Перетащите поля между указанными ниже<br>областями:                                                                          |                   |
| 18                  |                         |                                                                                 |                |        |                          |                                              |                          |          |                                              |              | • Фильтр отчета                                                                                                    | Названия столбцов |
| 19                  |                         |                                                                                 |                |        |                          |                                              |                          |          |                                              |              | Вклад                                                                                                    |                   |
| 20                  |                         |                                                                                 |                |        |                          |                                              |                          |          |                                              |              |                                                                                                    |                   |
| 21                  |                         |                                                                                 |                |        |                          |                                              |                          |          |                                              |              |                                                                                                    |                   |
| 22<br>23            |                         |                                                                                 |                |        |                          |                                              |                          |          |                                              |              |                                                                                                    |                   |
| 24                  |                         |                                                                                 |                |        |                          |                                              |                          |          |                                              |              | <b>Названия</b> строк<br>Σ Значения                                                                                          |                   |
| 25                  |                         |                                                                                 |                |        |                          |                                              |                          |          |                                              |              | Отделение банка                                                                                                    | Сумма по полю С ▼ |
| 26                  |                         |                                                                                 |                |        |                          |                                              |                          |          |                                              |              |                                                                                                    |                   |
| 27                  |                         |                                                                                 |                |        |                          |                                              |                          |          |                                              |              |                                                                                                    |                   |
| 28                  |                         |                                                                                 |                |        |                          |                                              |                          |          |                                              |              | Отложить обновление накета                                                                                                   | Обновить          |
|                     |                         | $H + H$ $H$ $H$ $H$ $C$ $T$ $3$ $H$ $H$ $C$ $T$ $1$ $H$ $H$ $C$ $T$ $2$ $H$ $T$ |                |        |                          |                                              | $\vert \vert$ 4          |          |                                              | $\mathbf{F}$ |                                                                                                    |                   |

**Задание 1.** На основании следующей таблицы:

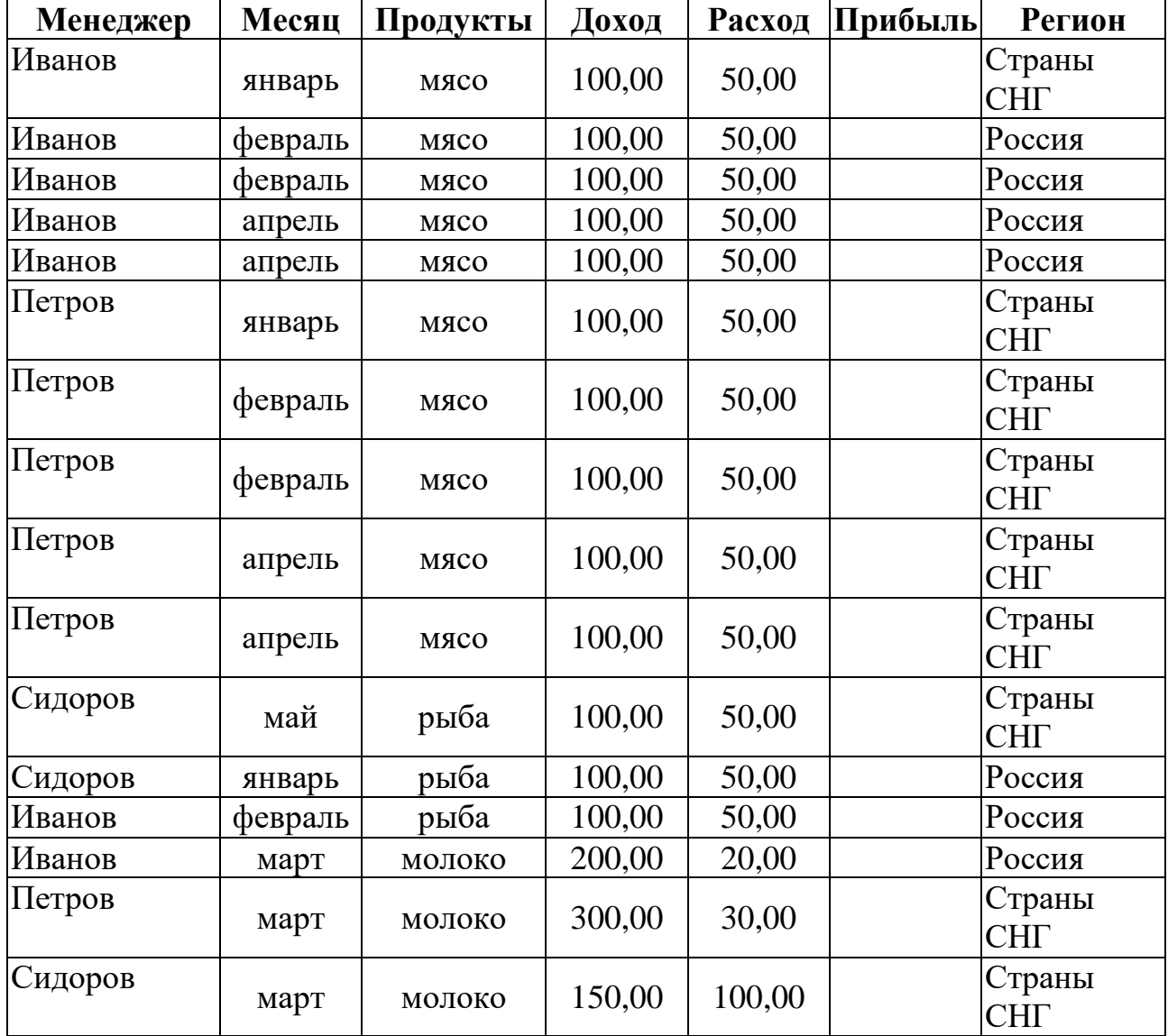

Построить таблицу, показывающую объем прибыли полученной от продажи разных видов продукции разными исполнителями по месяцам в разрезе регионов;

#### Методические указания:

Скопируйте в буфер обмена таблицу из редактора MS Word в Microsoft Excel

Вставьте таблицу на рабочий лист Excel лист и оформите данные в виде списка.

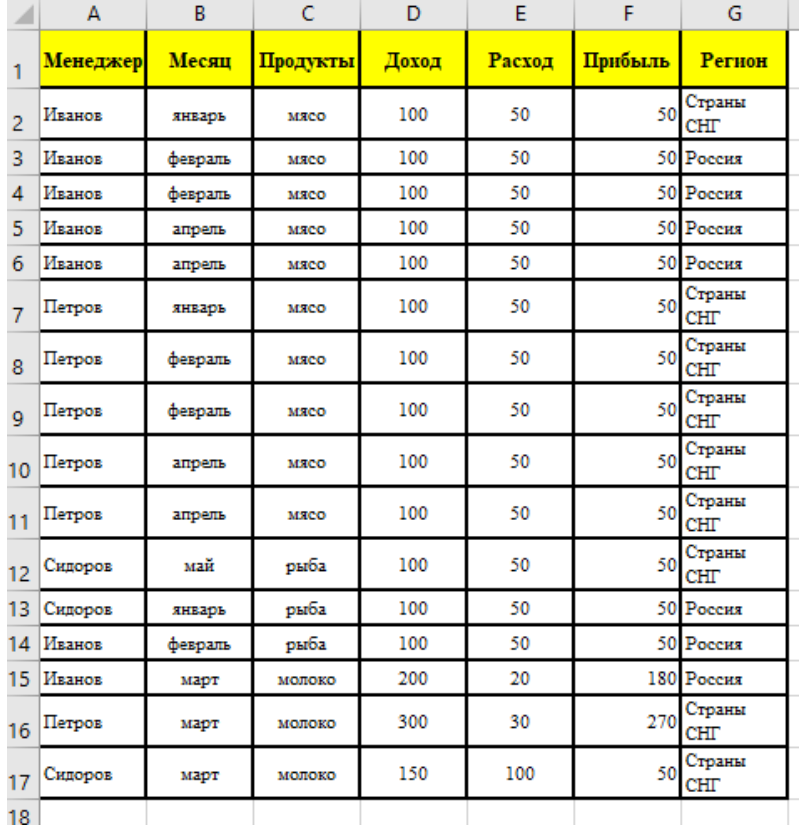

Рассчитайте значение поля «Прибыль», записав соответствующую формулу.

Сделайте текущей любую ячейку построенного списка.

Выполните команды Вставка - Сводная таблица.

Установите флажок - В списке или базе данных Microsoft Excel;

Укажите диапазон, содержащий построенный список. Если список был построен правильно, нужный диапазон будет выбран автоматически.

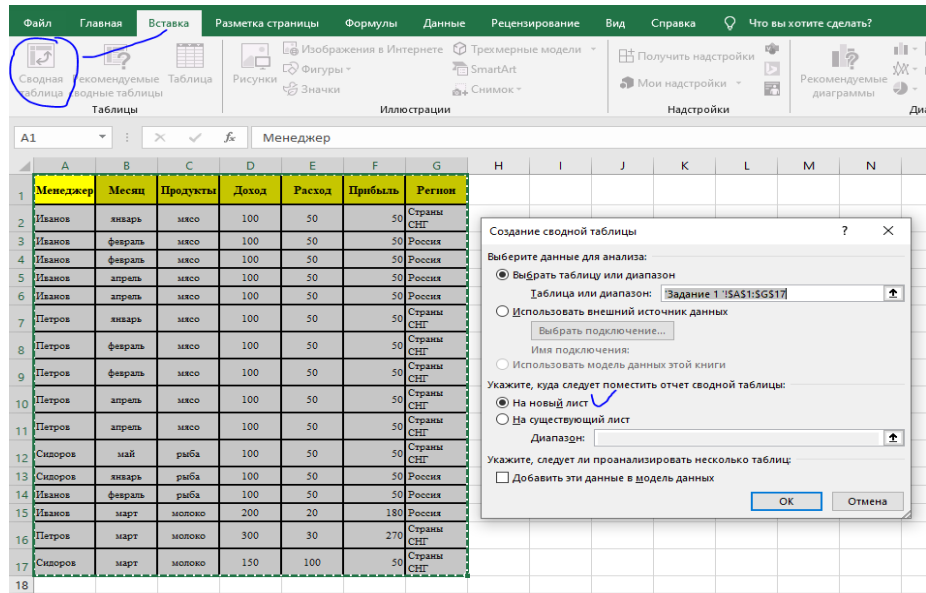

Перетащите кнопки «Продукция» и «Менеджер» в область «**Строка**». При этом важен порядок перетаскивания – поле «Менеджер» будет вложенным по отношению к полю «Продукция». Затем в область «**Столбец**» перетащите кнопку «**Месяц**» и в область страниц – кнопку «**Регион**». В область данных перетащите кнопку «Прибыль».

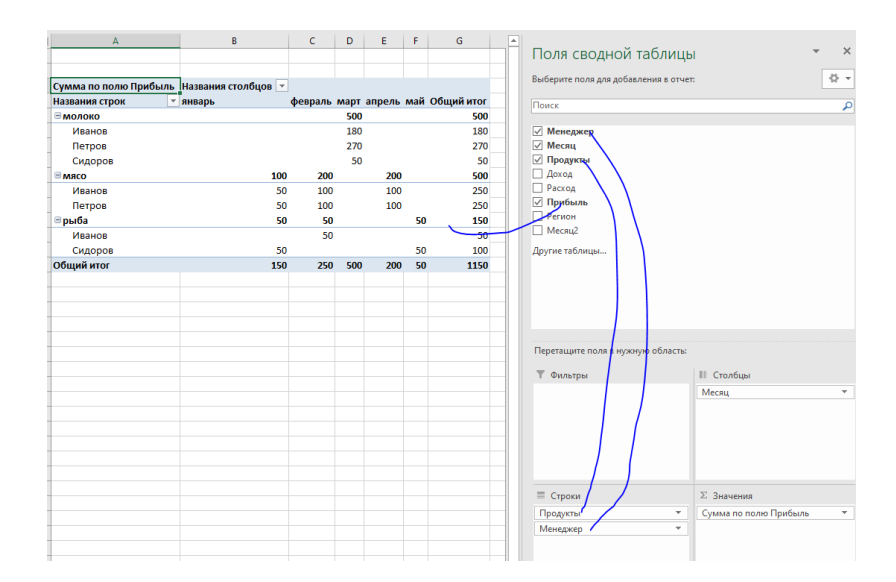

#### Построенная сводная таблица будет иметь следующий вид:

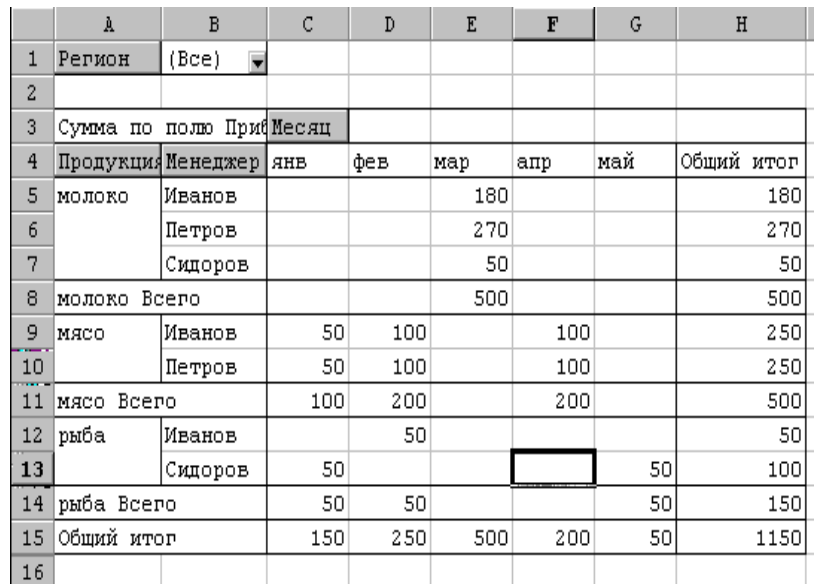

#### **Задание 2.**

На основании построенного списка построить таблицу, показывающую объем прибыли полученной от продажи разных видов продукции разными исполнителями по кварталам в разрезе регионов;

#### **Выполнение**.

Скопируйте сводную таблицу задания 1 на другой лист или повторите процесс ее построения. Можно также создать копию листа со сводной таблицей.

Отметьте диапазон C4:E4. Для этого достаточно сделать текущей ячейку С4 (выделится столбец сводной таблицы за январь месяц) и нажав клавишу «**Shift**» щелкнуть по ячейке E4.

Выполните команды «**Данные**» «**Группа и структура**» «**Группировать**». В поле столбца появиться новое поле «**Месяц 2**» и в сводную таблицу добавится строка, в которой для выделенных трех столбцов присвоится название «**Группа 1**».

Выполните аналогичные действия для столбцов сводной таблицы за апрель и май месяцы. Для этих столбцов должно появится название «**Группа 2**».

Удалите поле месяц Для этого вызовите контекстное меню или перетащите его из области сводной таблицы.

Исправьте название «**Месяц 2**» на «**Квартал**», «**Группа 1**» – на «**Первый**», «**Группа 2**» – на «**Второй**».

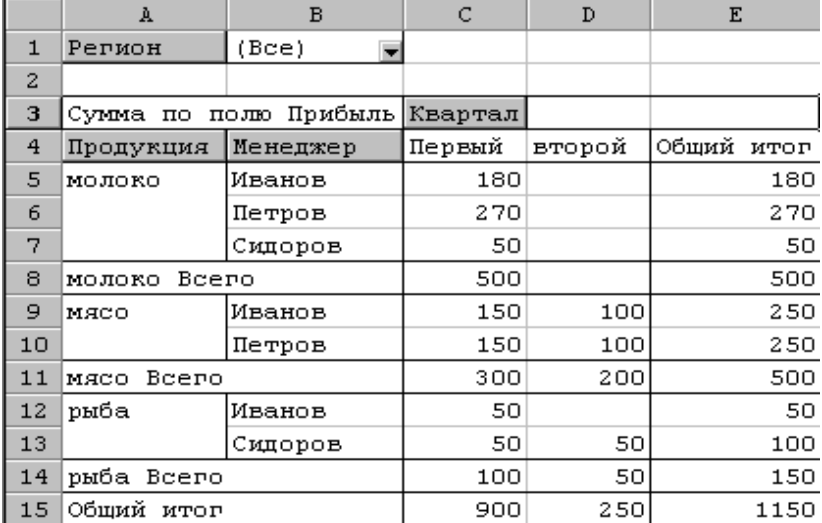

#### Полученная таблица должна иметь следующий вид:

#### **Задание 3.**

Скопируйте первую сводную таблицу на новый лист. Последовательно удаляя поля «Менеджер», «Месяц» и «Продукция» получите новые сводные таблицы. Поясните их смысл.

**Задание 4**. Создание диаграммы для сводной таблицы.

Для создания диаграммы для сводной таблицы необходимо на вкладке Вставка, нажать на кнопку Сводная диаграмма. В диалоговом окне указать тип диаграммы и нажать на кнопку ОК.

Для данных из таблицы задания 1:

1. Построить диаграмму изменения суммарной прибыли по регионам по месяцам (январь, февраль, март , апрель, май).

2. Построить диаграмму распределения процента прибыли по видам продукции за первый и второй кварталы.

3. Построить диаграмму распределения процента прибыли по регионам за первый квартал.

# **3. РАЗДЕЛ КОНТРОЛЯ ЗНАНИЙ**

#### **3.1. Примерные темы для рефератов**

1. Основные направления использования математики в географии и геологии.

2. История проникновения математических методов в географические науки.

3. Взаимодействие и межпредметные связи математики и географии.

4. Применение матриц в географии. Применение матриц при изучении географических сетей.

#### 5. Геоморфология и математика.

- 6. Математическая картография.
- 7. Аналитическая классификация элементов рельефа на плоскости.

8. Дифференциальное исчисление при изучении структурных и тектонических движений земной коры.

9. Роль и место математической статистики в современном обществе и научных исследованиях.

10. Применение интегрирования в географии и геологии.

11. Геометрическое описание строения земной коры. Аппроксимация складок земной коры линиями первого и второго порядков.

12. Применение математических методов при прогнозировании при-родных и социальных явлений.

13. Роль и место математического моделирования в современном об-ществе.

14. Применение компьютерной техники при решении прикладных задач географии и геологии.

- 15. Информатика, информация в жизни современного общества.
- 16. Информационные ресурсы и информационный потенциал общества.
- 17. Вредное воздействие компьютера, способы защиты.
- 18. История развития сети Интернет.
- 19. Поиск информации в Интернете. Основные поисковые машины. Типы запросов. Поисковый язык. Метапоисковые системы.
- 20. Проблемы создания искусственного интеллекта.
- 21. Сеть Интернет и киберпреступность.
- 22. Процессы сжатия информации.
- 23. Компьютерные вирусы.
- 24. Методы и принципы защиты информации.
- 25. Электронная подпись.
- 26. Кодирование информации. Способы кодирования.
- 27. Использование современных компьютерных технологий в будущей профессиональной деятельности географа.
- 28. Состав аппаратного обеспечения персонального компьютера.
- 29. Возможности и перспективы развития компьютерной графики.
- 30. Спам: история возникновения, методы борьбы.
- 31. Хакеры как феномен информационного пространства.
- 32. Авторское право и Интернет.
- 33. Влияние компьютерных сетей на человека.
- 34. Виртуальная реальность и ее психологическое воздействие.
- 35. Работа с электронной почтой. Понятие почтового протокола, почтовые клиенты.
- 36. Технологии цифровых видеоизображений.
- 37. Виды беспроводной связи. Их относительная эффективность.
- 38. Сетевые информационные технологии.
- 39. Локальные и глобальные компьютерные сети.
- 40. Белорусские электронные библиотеки: обзор, характеристики.
- 41. Пластиковые карты: типы, плюсы, минусы, история и перспектива.
- 42. Информационные технологии в обучении географа: плюсы и минусы.
- 43. Информационные технологии в обучении географа: перспективы.
- 44. Компьютер будущего.
- 45. Достоверность информации в Википедии.
- 46. Службы контроля за информацией в Интернет.
- 47. Голосовые сервисы набора текста: обзор.
- 48. Облачные технологии и сервисы.

49. Этапы подготовки к созданию презентаций. Стратегия подачи материала при проведении презентаций.

50. Использование различных эффектов, оживляющих презентацию. Примеры.

#### **3.2. Примерные вопросы к зачёту**

- 1. Предмет высшей математики. Исторические сведения. Понятие о роли математики в географии. Математическое моделирование.
- 2. Матрицы. Основные определения.
- 3. Операции над матрицами (сумма, произведение, умножение на число). Свойства операций. Применение матриц в географии.
- 4. Определители второго и третьего порядков. Свойства.
- 5. Вычисление определителей. Теорема Лапласа (разложение определителя по строке или столбцу).
- 6. Миноры и алгебраические дополнения.
- 7. Обратная матрица. Условие существования обратной матрицы.
- 8. Системы линейных алгебраических уравнений. Метод Крамера.
- 9. Системы линейных алгебраических уравнений. Метод Гаусса.
- 10.Метод координат на плоскости. Простейшие задачи аналитической геометрии на плоскости: нахождение расстояния между двумя точками, деление отрезка в данном отношении, вычисление площади треугольника.
- 11.Полярные координаты. Преобразования прямоугольной системы координат: параллельный перенос, поворот осей координат. Системы координат в геодезии и картографии.
- 12.Уравнение линии на плоскости. Различные виды уравнений прямой на плоскости.
- 13.Общее уравнение прямой. Угол между двумя прямыми.
- 14.Условия параллельности и перпендикулярности двух прямых. Расстояние от точки до прямой.
- 15.Эллипс. Каноническое уравнение. Эксцентриситет, его геометрический смысл.
- 16.Гипербола. Каноническое уравнение. Эксцентриситет, его геометрический смысл. Директрисы эллипса и гиперболы.
- 17.Парабола. Уравнение параболы. Фокальный параметр параболы.
- 18.Общее уравнение линии второго порядка. Приведение уравнения линии второго порядка к каноническому виду.
- 19.Функции одной переменной. Примеры функциональной зависимости в географии.
- 20.Предел функции в точке. Геометрическая интерпретация.
- 21.Предел функции на бесконечности. Геометрическая интерпретация.

22.Замечательные пределы. Вычисление пределов.

# **3.3. Примерные вопросы к дифференцированному зачету**

- 1. Предмет высшей математики. Исторические сведения. Понятие о роли математики в географии. Математическое моделирование.
- 2. Матрицы. Основные определения. Операции над матрицами (сумма, произведение, умножение на число). Свойства операций. Применение матриц в географии.
- 3. Определители второго и третьего порядков. Свойства. Вычисление определителей. Теорема Лапласа (разложение определителя по строке или столбцу).
- 4. Миноры и алгебраические дополнения. Обратная матрица. Условие существования обратной матрицы.
- 5. Системы линейных алгебраических уравнений. Метод Крамера. Метод Гаусса.
- 6. Метод координат на плоскости. Простейшие задачи аналитической геометрии на плоскости: нахождение расстояния между двумя точками, деление отрезка в данном отношении, вычисление площади треугольника.
- 7. Полярные координаты. Преобразования прямоугольной системы координат: параллельный перенос, поворот осей координат. Системы координат в геодезии и картографии.
- 8. Уравнение линии на плоскости. Различные виды уравнений прямой на плоскости. Общее уравнение прямой. Угол между двумя прямыми. Условия параллельности и перпендикулярности двух прямых. Расстояние от точки до прямой.
- 9. Эллипс. Гипербола. Вывод канонического уравнения. Эксцентриситет, его геометрический смысл. Директрисы эллипса и гиперболы.
- 10.Парабола. Уравнение параболы. Фокальный параметр параболы.
- 11.Общее уравнение линии второго порядка. Приведение уравнения линии второго порядка к каноническому виду.
- 12.Поверхности 2-го порядка в пространстве. Земной эллипсоид. Элементы математической картографии. Географические координаты (широта и долгота) точек шара. Геодезические координаты точек эллипсоида вращения. Дуги параллелей и меридианов.
- 13.Функции одной переменной. Примеры функциональной зависимости в географии. Предел функции в точке и на бесконечности. Геометрическая интерпретация. Замечательные пределы. Вычисление пределов.
- 14.Определение производной, ее геометрический и физический смысл. Дифференцируемые и недифференцируемые функции. Уравнение касательной. Скорость перемещения и уклон земной поверхности как производные.
- 15.Основные правила дифференцирования. Производные основных элементарных функций. Производная сложной функции. Производная обратной функции. Производные высших порядков.
- 16.Основные теоремы дифференциального исчисления (Ферма, Ролля, Лагранжа). Правило Лопиталя-Бернулли.
- 17.Исследование функций на возрастание и убывание. Достаточные условия экстремума функции в точке. Исследование функции на выпуклость. Точки перегиба. Асимптоты графика функции.
- 18.Общая схема исследования функции. Аналитическая классификация элементов рельефа на плоскости. Гребневые и килевые точки, склоны.
- 19.Первообразная и неопределенный интеграл. Свойства неопределенного интеграла. Таблица интегралов. Основные методы интегрирования: непосредственное интегрирование, метод подстановки, интегрирование по частям.
- 20.Интегрирование рациональных дробей с квадратным трехчленом в знаменателе.
- 21.Определенный интеграл: определение, геометрический и физический смысл. Условия интегрируемости функций. Свойства определенного интеграла.
- 22.Формула Ньютона Лейбница. Замена переменной в определенном интеграле. Интегрирование по частям.
- 23.Приложения определенного интеграла: вычисление площадей плоских фигур, длины дуги плоской кривой, объемов геометрических тел. Применение интегрирования в географии. Вычисление объёмов холмов, вулканов.
- 24.Дифференциальные уравнения первого порядка. Общее и частное решения. Начальные условия. Уравнения с разделяющимися переменными. Линейные дифференциальные уравнения.
- 25.Приложения дифференциальных уравнений в географии. Задача о росте населения.
- 26.Элементы комбинаторики. Перестановки, размещения и сочетания.
- 27.Основы теории вероятностей. Классификация событий. Действия над событиями. Классическое определение вероятности. Теорема сложения вероятностей.
- 28.Условная вероятность. Теорема умножения вероятностей. Независимость случайных событий.

#### **3.4. Средства диагностики**

Объектом диагностики компетенций студентов являются знания, умения, полученные ими в результате изучения учебной дисциплины. Выявление учебных достижений студентов осуществляется с помощью мероприятий текущего контроля и промежуточной аттестации.

Перечень рекомендуемых средств диагностики:

1. Устный опрос. 2. Контрольные работы. 3. Защита лабораторных работ. 4.Реферат.

При оценивании реферата (доклада) обращается внимание на: содержание и полноту раскрытия темы, структуру и последовательность изложения, источники и их интерпретацию, корректность оформления и т.д.

Оценка за ответы на практических занятиях включает в себя полноту ответа, наличие аргументов, примеров из практики, правильности решения практических примеров и задач и т.д.

Формой промежуточной аттестации по дисциплине «Высшая математика с основами информатики» учебным планом предусмотрен зачет в I семестре, дифференцированный зачет во II семестре.

При формировании итоговой отметки используется рейтинговая система оценки знаний студента, дающая возможность проследить и оценить динамику процесса достижения целей обучения. Рейтинговая система предусматривает использование весовых коэффициентов в ходе проведения контрольных мероприятий текущей аттестации.

Формирование отметки за текущую аттестацию:

- устный опрос  $-30\%$ ;  $-$
- $\equiv$ контрольная работа - 30 %;
- подготовка реферата 20 %;  $-$
- защита лабораторных работ 20 %.

Итоговая отметка по дисциплине рассчитывается на основе отметки текущей аттестации (рейтинговой системы оценки знаний) и зачетной отметки с учетом их весовых коэффициентов. Вес отметки по текущей аттестации составляет 40 %, отметки на зачете – 60 %.

### 3.5. Примерные промежуточные контрольные работы

#### Контрольная работа 1. Матрицы и определители. Системы линейных уравнений (2ч.).

Примерный перечень заданий.

**1**. Найти обратную матрицу  $A^{-1}$ , где  $A = \begin{pmatrix} 2 & -5 \\ -6 & 8 \end{pmatrix}$ . Вычислить произведение

 $AA^{-1}$ .

2. Определение обратной матрицы. У каких матриц обратная не существует? Привести пример такой матрицы. Существует ли обратная у единичной, нулевой матрицы? Определение минора элемента определителя матрицы.

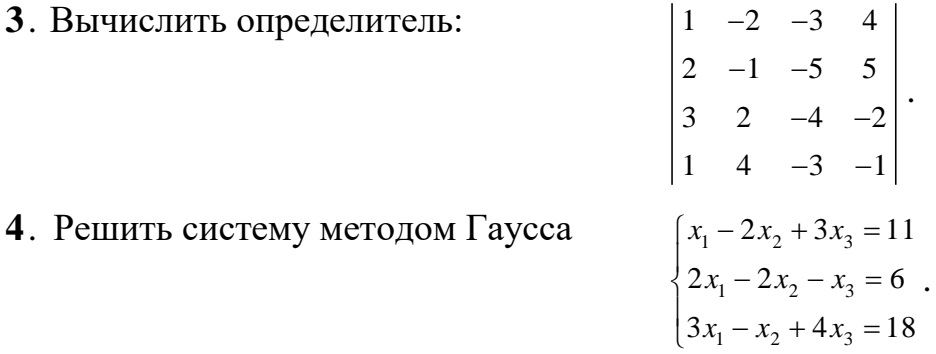

5. Найти произведения матриц AB и BA.  $A = \begin{pmatrix} 2 & 3 & 0 & 1 \\ 3 & 2 & 4 & 5 \end{pmatrix}, B = \begin{pmatrix} 3 & 2 \\ 0 & -1 \\ 2 & 4 \\ 0 & 2 \end{pmatrix}$ 

Форма контроля – контрольная работа.

# Контрольная работа 2. Аналитическая геометрия на плоскости (2ч.).

Примерный перечень заданий.

**1.** Даны координаты вершин треугольника *ABC*:  $A(8, -1)$ ,  $B(-8, 11)$ ,  $C(-1, -1)$ 13). Найдите: 1) длину стороны АС; 2) уравнение высоты, проведенной из вершины C; 3) расстояние от вершины C до прямой AB; 4) длину медианы AD.

2. Привести уравнение  $9x^2 + 4y^2 + 36x - 24y + 36 = 0$  к каноническому виду. Найти полуоси, фокусы, эксцентриситет, асимптоты фигуры, заданной полученным уравнением. Построить эту фигуру на плоскости.

3. Напишите уравнение окружности, проходящей через левый фокус гиперболы  $7x^2 - 9y^2 = 63$  и имеющей центр в точке  $A(-1, -2)$ .

4. Запишите канонические уравнения: а) эллипса; б) гиперболы; в) параболы (F — фокус,  $a$  — большая (действительная) полуось,  $b$  — малая (мнимая) полуось,  $\varepsilon$  — эксцентриситет, D — директриса кривой, 2 $c$  — фокусное расстояние).

a)  $b = 4$ , F(9;0); 6)  $a = 5$ ,  $\varepsilon = 7/5$ ; B) D:  $x = 6$ .

5. Вычислить площадь треугольника, образованного асимптотами гиперболы  $4x^2 - 9y^2 = 1$  и прямой  $2x + y - 8 = 0$ .

6. Определение эллипса, его каноническое уравнение. Фокусы эллипса, эксцентриситет, его свойства, директрисы.

**Форма контроля** – контрольная работа.

#### Контрольная работа 3. Производные и дифференциалы (2ч.).

Примерный перечень заданий.

- **1.** Вычислить производные у' функций *a*)  $y = \sqrt{x^2 + 3x + 1}$ ; *6*)  $y = x^2 \cos \sqrt{x}$ .
- **2.** Исследовать функции и построить их графики: a)  $y = 12x 2x^3 3x^2 + 2$ ; 6)

$$
y = \frac{x^2 + 2x + 1}{2 - x}
$$

3. Вычислите пределы:

$$
\lim_{x \to 0} \frac{\sin x}{\sqrt{x+9}-3}; \qquad \lim_{x \to 1} \frac{x^2 + 5x - 6}{2 + 3x - 5x^2};
$$
  

$$
\lim_{x \to 0} \frac{e^x - \cos x}{\sin x} \qquad \lim_{x \to \infty} \frac{e^{2x}}{x^2}
$$

4. Найдите на графике функции  $y = 3x^3 - 4x^2 + 1$  точку, касательная к которой образует с осью Ох угол $\pi/_{\!\!4}$  .

Форма контроля - контрольная работа.

# Контрольная работа 4. Неопределенный интеграл. Определенный интеграл. (2ч.).

Примерный перечень заданий.

интеграл  $\int (\sin 2x + e^{-3x} + \frac{2}{\cos^2 3x}) dx$  . Результат проверить Вычислить 1.

дифференцированием.

2. Вычислить интегралы:

A) 
$$
\int_{1}^{2} (x^2 - 2x + 3) dx
$$
, B)  $\int \frac{\cos \sqrt{x}}{3\sqrt{x}} dx$ ; C)  $\int (x+3)e^{x} dx$ , D)  $\int_{1}^{e} \frac{\cos(\ln x)}{x} dx$ 

**3.** Вычислить площадь фигуры, ограниченной линиями:  $y = x - 1$ ,  $x = 1$ ,  $y = \frac{4}{x^2}$ .

4. Найти объем тела, образованного вращением криволинейной трапеции, ограниченной функциями  $y = 0, 5x; y = \sqrt{x}$  вокруг оси абецисс.

Форма контроля – контрольная работа.

## Контрольная работа 5. Элементы теории множеств. Комбинаторика. Случайные события и вероятности. (2ч.).

Примерный перечень заданий.

1. В туристической группе из 25 человек 8 человек владеет английским языком, 11 - немецким, 3-е владеют обоими языками. Сколько человек в группе не владеет ни одним из этих языков?

2. а) Собрание из 35 человек выбирает председателя, секретаря и помощника.

Сколько существует способов это сделать? б) Вычислить  $A_3^2 \cdot A_5^2 / \frac{A_6^2}{\lambda^3}$ .

3. Предположим, что в записи 6-значного номера телефона используются только две цифры: 2 и 7. Сколько может быть таких различных номеров телефонов?

4. В группе из 20 студентов 4 не сдали сессию. По списку отобрали 16 студентов. Найти вероятность того, что среди отобранных студентов нет должников.

5. Игральную кость бросают три раза. Найти вероятность того, каждый раз выпалет нечётное число очков.

**Форма контроля** – контрольная работа.

# **Контрольная работа 6. Компьютерная обработка текстовой информации как базовый элемент профессиональных навыков географа и геолога**

Примерный перечень заданий.

Создайте новый текстовый документ. Сохраните его в папке КСР с названием Фамилия.doc.

Каждое задание должно начинаться с новой страницы.

Вставьте в документ титульный лист, оглавление, состоящее из названий заданий 1-5, номера страниц (ВНИЗУ И СПРАВА), верхний колонтитул с текстом ВЫПОЛНИЛ - ФАМИЛИЯ ИМЯ [ТЕКУЩАЯ ДАТА] И [ВРЕМЯ].

**Задание 1**. Наберите текст и отформатируйте следующим образом. Шрифт Arial 14, межстрочный интервал 1,08, отступ первой строки 1,25, выравнивание по ширине, цвет текста – синий, подчеркивание – волнистая линия, интервал – разреженный 2пт. Вставьте соответствующие картинки.

#### *Мировой процесс урбанизации*

*Основными формами расселения людей являются сельские поселки и города. В настоящее время стал мировым процесс урбанизации. Урбанизация это не только быстрый рост и развитие городов, увеличение доли городского населения, это и возрастание их роли во всех сферах жизни общества, преобладание городского образа жизни над сельским.* 

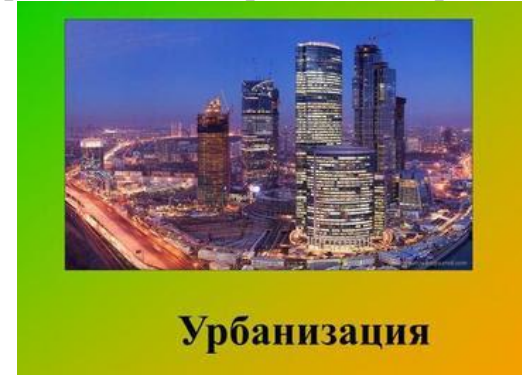

*Город крупный населенный пункт, выполняющий промышленные, организационно-хозяйственные, управленческие, культурные, транспортные и другие (но не сельскохозяйственные!) функции. «Крупность» города измеряется численностью живущих в нем людей. В общем, город это концентрация* 

*населения и хозяйства на сравнительно небольшой территории.*

**Задание 2**. Создайте объявление близко к образцу. Примените все знания и умения работы с вкладками «Работа с таблицами» и «Работа с объектами Word Art». Перед таблицей вставьте заголовок «**Объявление**».

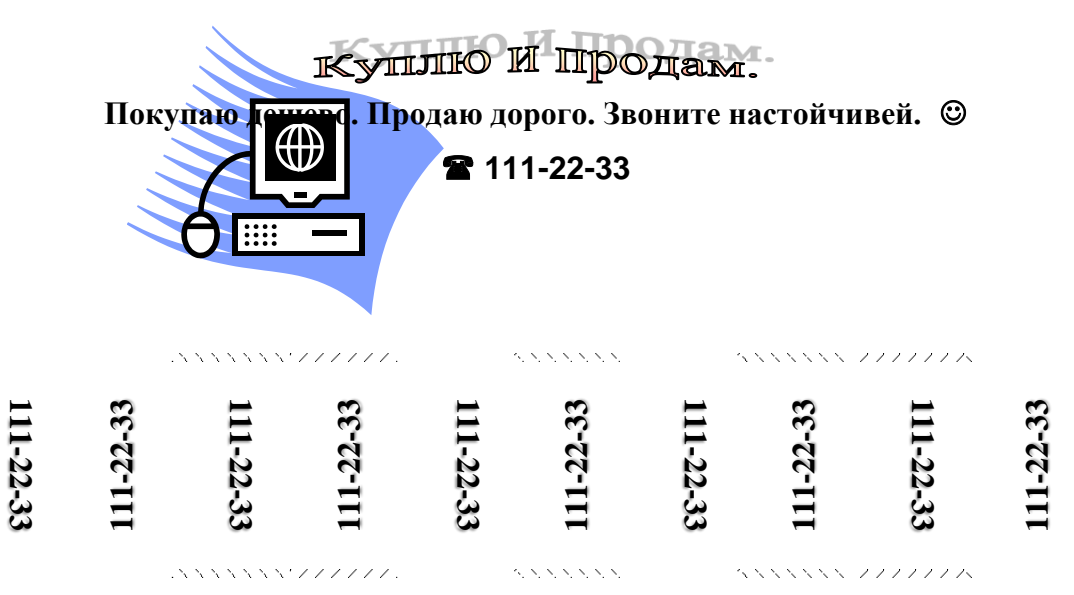

**Задание 3**. Создайте одну из физических формул, приведенных на образце. Перед формулой вставьте заголовок «Физические формулы».

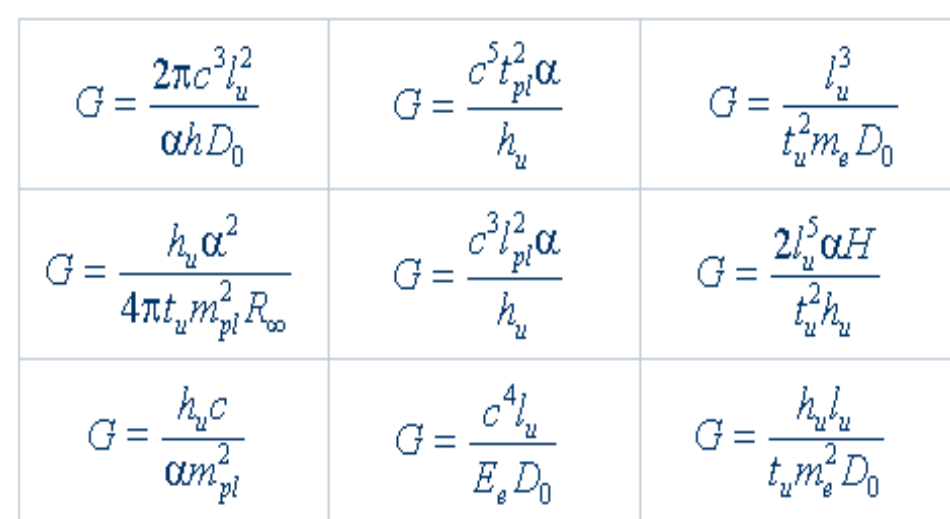

**Задание 4**. Создайте таблицу «Итоги зимней экзаменационной сессии» (таблица содержит ФИО четырех студентов и баллы по трем предметам – вписать самостоятельно). Расчеты в таблице выполняются с помощью встроенных формул.

- 1. Составить круговую диаграмму с отображением среднего балла по предметам на основании таблицы "Итоги экзаменационной сессии".
- 2. Составить диаграмму (тип диаграммы на ваш выбор) с отображением всех оценок для любого конкретного студента (ФИО студента выбирайте самостоятельно).
- 3. Для созданных двух диаграмм продемонстрируйте все свои умения и навыки работы с вкладкой «Работа с диаграммами».

4. Перед созданной таблицей вставьте заголовок «Таблица-Итоги зимней сессии».

| $N$ <sup>о</sup> п/п | Ф. И.О.      | Экология | Иностранный | <b>OHT</b> |
|----------------------|--------------|----------|-------------|------------|
|                      |              |          | язык        |            |
| 1.                   | Макаров С.П. |          |             |            |
|                      | $\cdots$     | $\cdots$ | $\cdots$    |            |
|                      |              |          |             |            |
|                      |              |          |             |            |
|                      | Средний балл |          |             |            |

*Таблица - Итоги зимней сессии*

*Форма контроля – контрольная работа.*

## **Контрольная работа 7. Обработка географической информации в электронных таблицах**

Примерный перечень заданий.

**Задание 1.** Постройте график функции на отрезке [-1,1] с шагом 0,05. Для формирования функции использовать ЕСЛИ().

$$
y = \begin{cases} e^{x} & x > 0,3 \\ 0 & e \text{c} \text{J} \text{K} & -0,5 \leq x \leq 0,3 \\ \sin x & x < -0,5 \end{cases}
$$

**Задание 2.** В следующей таблице приведены результаты метеорологических наблюдений за 15 последних дней ноября 2015 года в Минске.

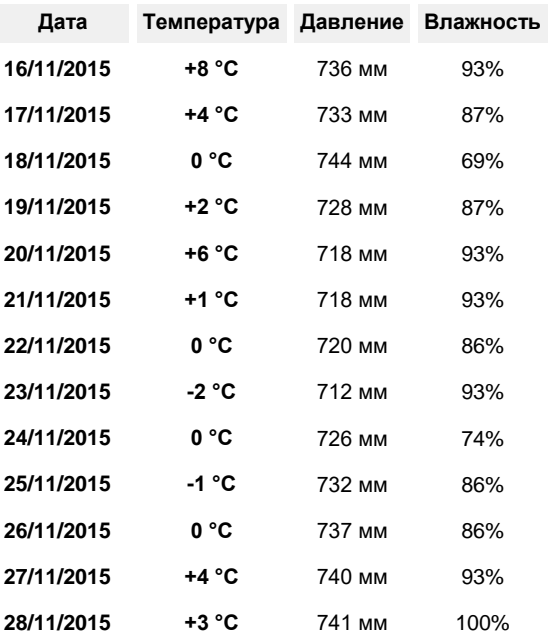

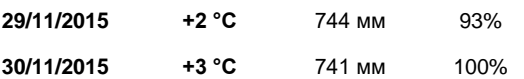

Вычислите, используя эту таблицу, максимальные, минимальные и средние показатели температуры, влажности, и давления. Вычислите также дисперсию, среднее квадратичное отклонение, моду и медиану по каждому метеорологическому наблюдению. Постройте диаграммы, отражающие динамику изменения основных показателей погоды. Назовите диаграммы «температура», «влажность», «давление». Предскажите динамику изменения температурного режима на ближайшие 4 дня. Назовите диаграмму «прогноз».

**Задание 3.** Пусть численность населения в некоторой стране в 2004 году составляла 12,3 млн. человек. Аналитики предполагают, что численность населения к 2007 году будет составлять 15 млн. человек. Определить, каков должен быть коэффициент роста населения для получения такого результата (предполагается, что численность населения изменяется по экспоненциальному закону).

**Задание 4.** В результате размыва прибрежных зон протяженность береговой границы России (37653 км) ежегодно увеличивается в 1,06 раз (коэффициент размыва). Определите, при каком коэффициенте размыва протяженность береговой границы России через четыре года составила бы 41500 км.

**Задание 5.** Постройте объемную поверхность на [-1;1] \*[-1;1] с шагом 0,2.

*z*(*x*,*y*)= {  $x^2 - 3y^3$ , если  $x^2 + y^2 \le 1$  $3x^2 - y^3$ , если  $x^2 + y^2 > 1$ .

*Форма контроля – контрольная работа.*

#### **4. ВСПОМОГАТЕЛЬНЫЙ РАЗДЕЛ**

#### **4.1. Рекомендуемая литература**

#### **Перечень основной литературы**

1. Высшая математика. Практикум: учебное пособие: в 2 ч. Ч. 1. / О. М. Матейко [и др.]; под ред. С. А. Самаля. – Минск: РИВШ, 2020. – 332 с.

2. Высшая математика. Практикум: учебное пособие для студентов учреждений высшего образования по естественнонаучным и экономическим специальностям: в 2 ч. Ч. 2. / О. М. Матейко [и др.]; под ред. С. А. Самаля. – Минск: РИВШ, 2022. – 360 с.

3. Информатика. Базовый курс: учебное пособие для студентов высших технических учебных заведений / под ред. С. В. Симоновича. - 3-е изд. - Санкт-Петербург: Питер, 2020. – 637 с.

#### **Перечень дополнительной литературы**

4. Матейко, О.М. Высшая математика для географов: учеб. пособие: в 2 ч. / О.М. Матейко, А.Н. Таныгина. – Минск: БГУ, 2012. – Ч. 1. – 271 с.

5. Матейко, О.М. Высшая математика для географов: учеб. пособие: в 2 ч. / О.М. Матейко, А.Н. Таныгина. – Минск: БГУ, 2013. – Ч. 2. – 175 с.

6. Гусак, А.А. Теория вероятностей. Справочное пособие к решению задач / А.А. Гусак, Е.А. Бричикова. – 6-е издание. – Минск: ТетраСистемс, 2007. – 288 с.

7. Гусак, А.А. Аналитическая геометрия и линейная алгебра: справочное пособие к решению задач / А.А. Гусак. – 4-е издание. – Минск: ТетраСистемс, 2006. – 288 с.

8. Гусак, А.А. Математический анализ и дифференциальные уравнения: справочное пособие к решению задач / А.А. Гусак. – 4-е издание. – Минск: ТетраСистемс, 2006. – 416 с.

9. Кудрявцев, В.А. Краткий курс высшей математики / В.А. Кудрявцев, Б.П. Демидович. – М.: ООО «Издательство Астрель»; ООО «Издательство АСТ»,  $2001 - 656$  c.

10. Каратаев, Г.И. Геоморфология и математика / Г.И. Каратаев, А.В. Матвеев. – Минск: Навука і тэхніка, 1992. – 107 с.

11. Математические методы обработки данных в экологии: учеб. пособие для студ. учреждений высш. образования по спец. "Природоохранная деятельность (по напр.)" / [авт.: А. А. Волчек и др.]. – Минск: РИВШ, 2018. – 210 с.

12. Серапинас, Б.Б. Математическая картография: Учебник для вузов / Б.Б. Серапинас. – М.: «Академия», 2005. – 336 с.

13. Чертко, Н.К. Математические методы в географии: Учеб.-метод. пособие / Н.К. Чертко, А.А. Карпиченко. – Минск: БГУ, 2009. – 199 с.

14. Fowler, A. Mathematical Geoscience / A. Fowler. – Springer-Verlag London,  $2011 - 883$  p.

15. Макарова, Н.В. Информатика: Учебник для вузов / Н.В. Макарова, В.Б. Волков. – СПб.: Питер, 2012 – 516 с.

16. Спира, И. Microsoft Office Excel и Word 2013: учится никогда не поздно / И. Спира. – СПб.: Питер. – 2014. – 256 с.

17. Станек, У.Р. Microsoft Windows 8. Справочник администратора: Пер. с англ. – «Русская редакция» / У.Р. Станек. – СПб.: «БХВ-Петербург», 2014. – 688 с.

18. Угринович, Н.Д. Информатика и ИКТ / Н.Д. Угринович. – М.: Бином. Лаборатория знаний, 2014 – 216 с.

19. Поляков, К.Ю. Информатика. 10 класс. Углубленный уровень / К.Ю. Поляков, Е.А. Ерёмин. – М.: Бином. Лаборатория знаний, 2015. – 648 с.

20. Уокенбах, Дж. Excel 2013: Библия пользователя / Дж.Уокенбах. – М.: Вильямс, 2014. – 928 с.

21. Набиуллина, С. Н. Информатика и ИКТ. Курс лекций. / С.Н. Набиуллина. – М.: Лань, 2019. – 72 с.

22. Шмелева, А. Г. Информатика. Информационные технологии в профессиональной деятельности: Microsoft Word. Microsoft Excel: теория и применение для решения профессиональных задач. / А.Г. Шмелева. – М.: ЛЕНАНД, 2020. – 304 с.

23. Блог Лаборатории Касперского [Электронный ресурс] / Блог Лаборатории Касперского. – Ресурс доступа: https://www.kaspersky.ru/blog. – Дата доступа: 15.01.2018.

24. Компания Яндекс – Технологии [Электронный ресурс] / Яндекс. – Ресурс доступа: https://yandex.ru/company/technologies. – Дата доступа: 15.01.2018.

#### **4.2. Электронные ресурсы**

1. Образовательный портал БГУ [Электронный ресурс]. – Режим доступа: [https://edugeo.bsu.by/course/view.php?id=156–](https://edugeo.bsu.by/course/view.php?id=156) Дата доступа: 28.02.2024.

2. Образовательный портал БГУ [Электронный ресурс]. – Режим доступа: [https://edugeo.bsu.by/course/view.php?id=157–](https://edugeo.bsu.by/course/view.php?id=157) Дата доступа: 28.02.2024.

3. Еровенко, В.А. Высшая математика с основами информатики: типовая чебная программа по учебной дисциплине для специальностей: 1-31 02 01 География (по направлениям) 1-31 02 02 Гидрометеорология 1-31 02 03 Космоаэрокартография 1-33 01 02 Геоэкология 1-51 01 01 Геология и разведка месторождений полезных ископаемых 1-56 02 02 Геоинформационные системы (по направлениям) / В. А. Еровенко, М.В. Мартон, О. М. Матейко // Типовая учебная программа располагается в коллекциях: Кафедра общей математики и информатики. [Электронный ресурс]. – 2019. – Режим доступа: <http://elib.bsu.by/handle/123456789/230700> – Дата доступа: 28.02.2024.

4. Матейко, О.М. Высшая математика с основами информатики: учебная программа УВО по учебной дисциплине для специальностей: 6-05-0532-01 География; 6-05-0532-02 Гидрометеорология; 6-05-0532-05 Космоаэрокартография; 6-05-0521-03 Геоэкология; 6-05-0532-04 Геология и разведка месторождений полезных ископаемых; 6-05-0532-06 Геоинформационные системы (по направлениям) / О. М. Матейко, М.В. Мартон, Н. Б Яблонская // учебная программа располагается в коллекциях: Кафедра общей математики и информатики. [Электронный ресурс]. – 2023. – Режим доступа: <https://elib.bsu.by/handle/123456789/307522> – Дата доступа: 28.02.2024.